## **Sun Cluster**データサービス開 発ガイド**(Solaris OS**版**)**

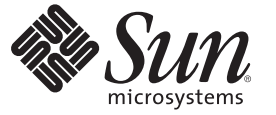

Sun Microsystems, Inc. 4150 Network Circle Santa Clara, CA 95054 U.S.A.

Part No: 820–6930–10 2009 年 1 月、Revision A Copyright 2009 Sun Microsystems, Inc. 4150 Network Circle, Santa Clara, CA 95054 U.S.A. All rights reserved.

Sun Microsystems, Inc. は、本書に記述されている技術に関する知的所有権を有しています。特に、この知的財産権はひとつかそれ以上の米国にお ける特許、あるいは米国およびその他の国において申請中の特許を含んでいることがありますが、それらに限定されるものではありません。

U.S. Government Rights – Commercial software.Government users are subject to the Sun Microsystems, Inc. standard license agreement and applicable provisions of the FAR and its supplements.

この配布には、第三者によって開発された素材を含んでいることがあります。

本製品の一部は、カリフォルニア大学からライセンスされている Berkeley BSD システムに基づいていることがあります。UNIX は、X/Open Company, Ltd. が独占的にライセンスしている米国ならびに他の国における登録商標です。

Sun、Sun Microsystems、Sun のロコマーク、Solaris のロコマーク、Java Coffee Cup のロコマーク、docs.sun.com、 NetBeans、 Java、およひ Solaris は<br>、米国およびその他の国における米国 Sun Microsystems, Inc. (以下、米国 Sun Microsystems 社とします) またはその子会社の商標もしくは、登録商標<br>です。すべての SPARC 登録商標です。SPARC 商標が付いた製品は、米国 Sun Microsystems 社が開発したアーキテクチャに基づくものです。 ORACLE は Oracle Corporation の登録商標です。

OPEN LOOK および Sun<sup>TM</sup> Graphical User Interface は、米国 Sun Microsystems 社が自社のユーザおよびライセンス実施権者向けに開発しました。米 レロム Suous 4350 50ml - Gapinka Ostrinius (aver de caveralistic street of the form of the Caveralistic Sun Microsystems 社は、コンピュータの複念の研究開発における米国 Xerox 社の 先駆者としての成果を認めるものです。米国 Sun Microsystems 社は米国 Xerox 社から Xerox Graphical User Interface の非独占的ライセンスを取得し ており、このライセンスは、OPEN LOOK のグラフィカルユーザインタフェースを実装するか、またはその他の方法で米国 Sun Microsystems 社と の書面によるライセンス契約を遵守する、米国 Sun Microsystems 社のライセンス実施権者にも適用されます。

本書で言及されている製品や含まれている情報は、米国輸出規制法で規制されるものであり、その他の国の輸出入に関する法律の対象となること があります。核、ミサイル、化学あるいは生物兵器、原子力の海洋輸送手段への使用は、直接および間接を問わず厳しく禁止されています。米国 が禁輸の対象としている国や、限定はされませんが、取引禁止顧客や特別指定国民のリストを含む米国輸出排除リストで指定されているものへの 輸出および再輸出は厳しく禁止されています。

本書は、「現状のまま」をベースとして提供され、商品性、特定目的への適合性または第三者の権利の非侵害の黙示の保証を含みそれに限定され ない、明示的であるか黙示的であるかを問わない、なんらの保証も行われないものとします。

# 目次

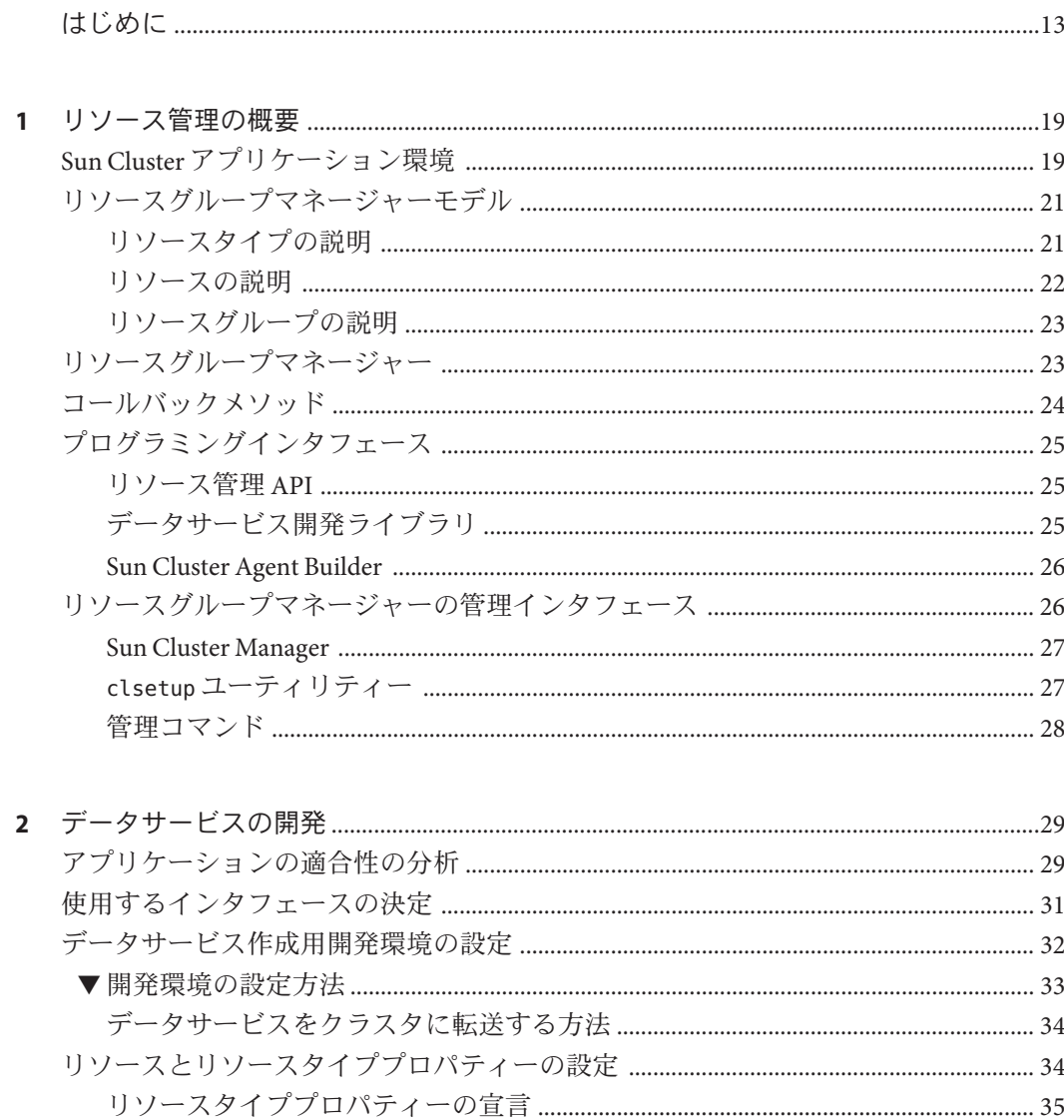

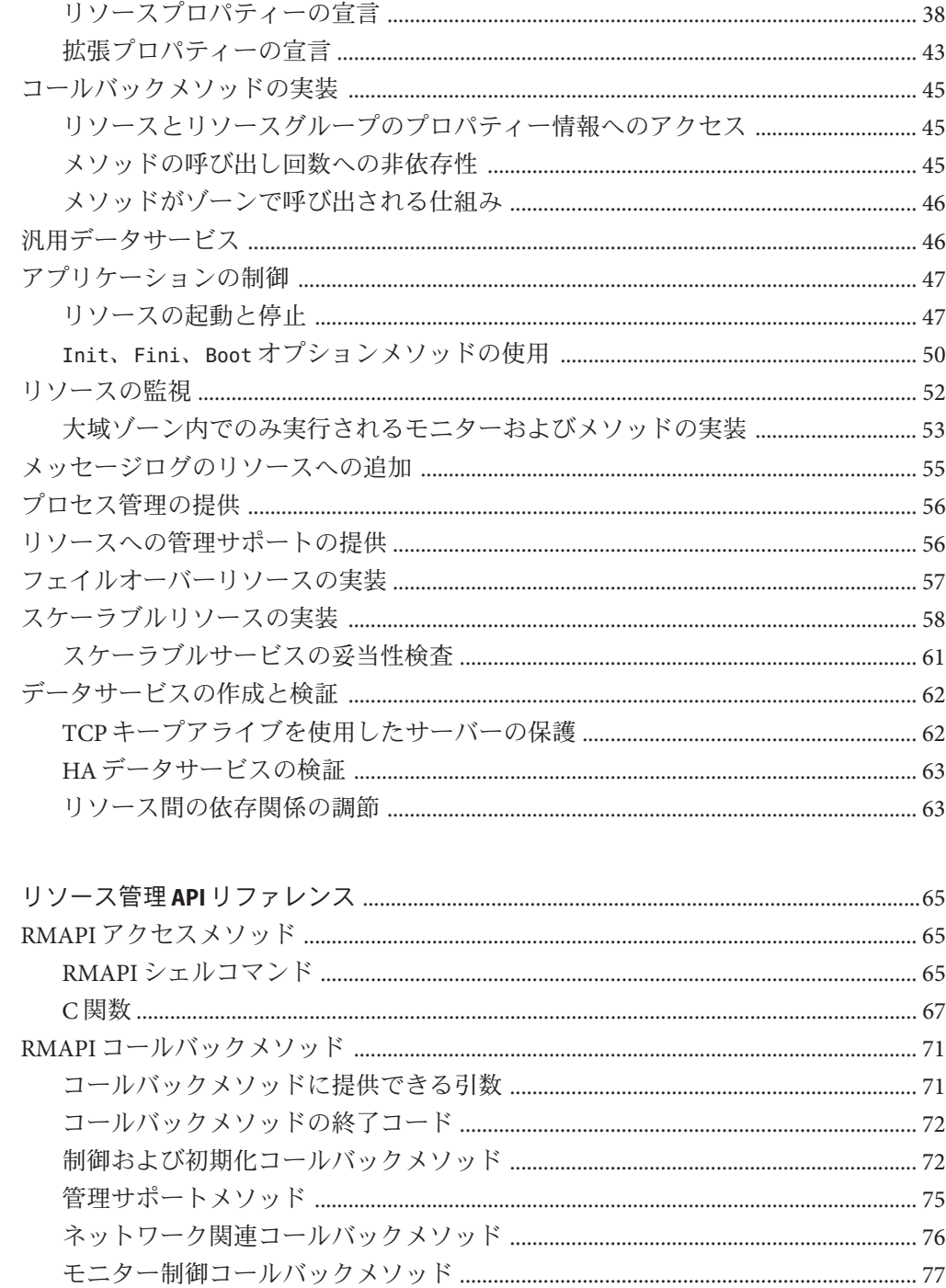

 $\overline{\mathbf{3}}$ 

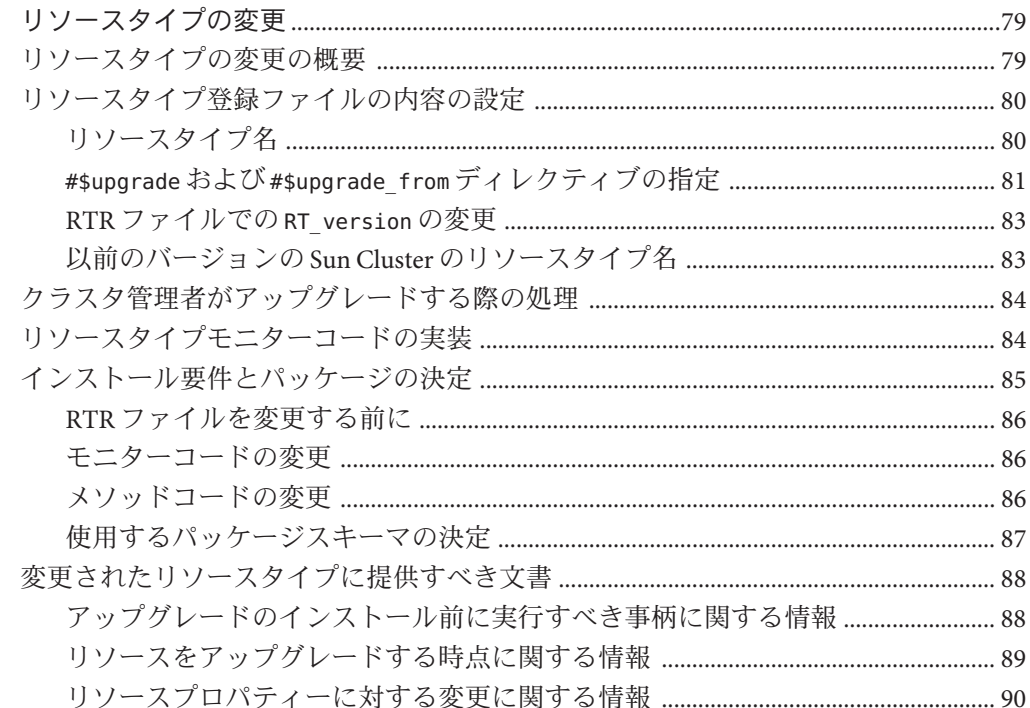

 $\overline{\mathbf{4}}$ 

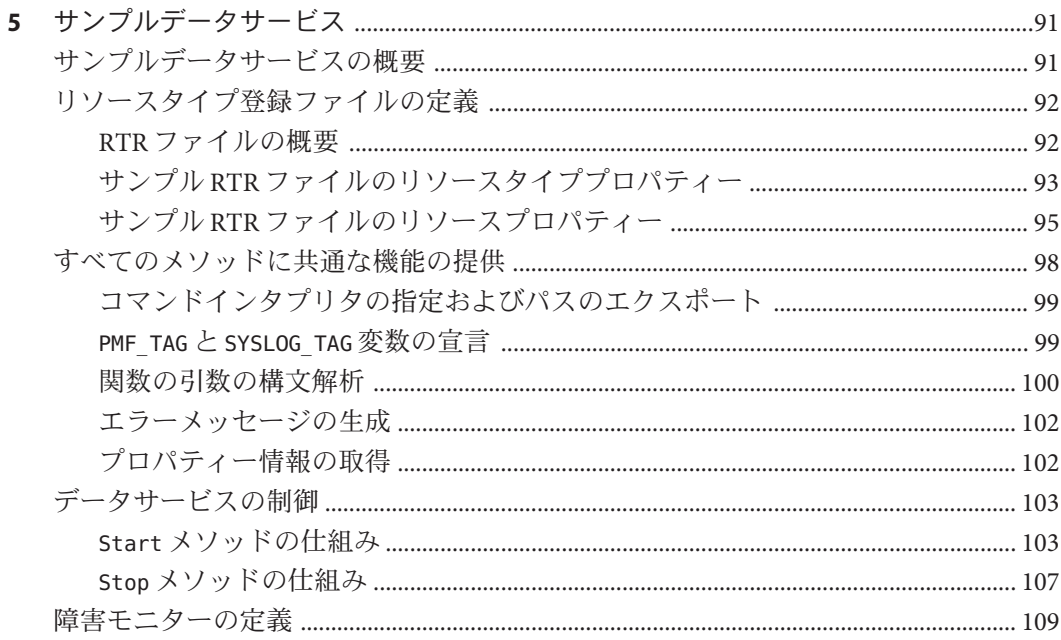

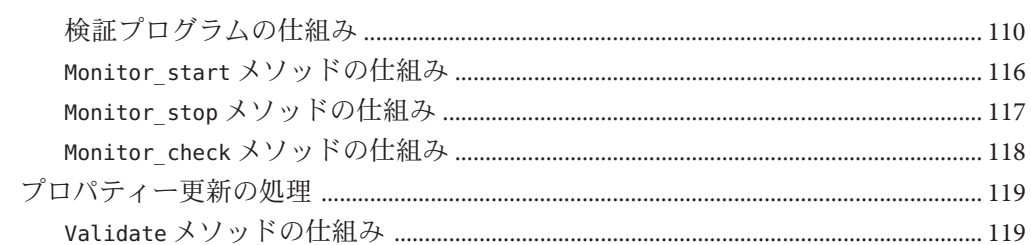

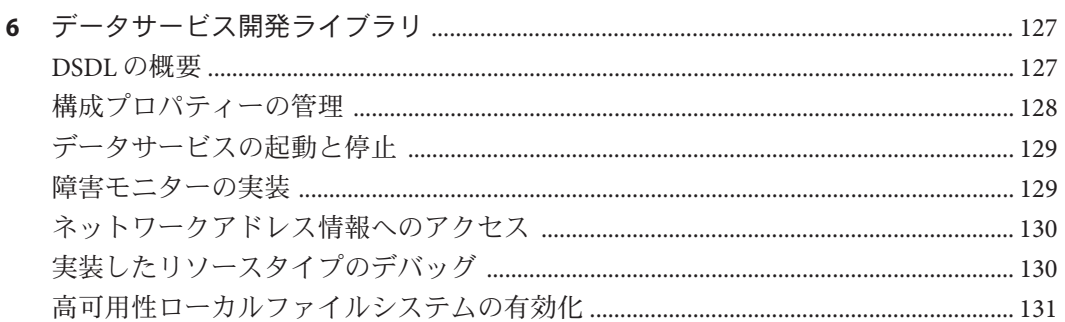

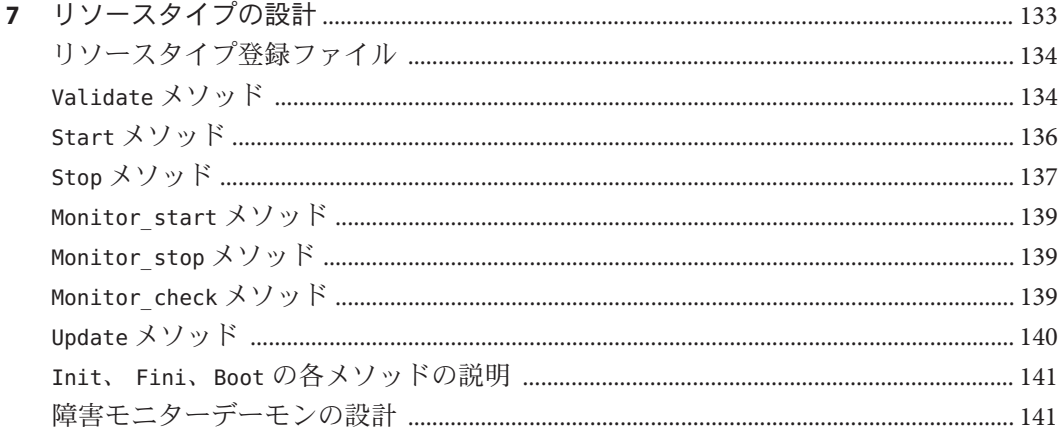

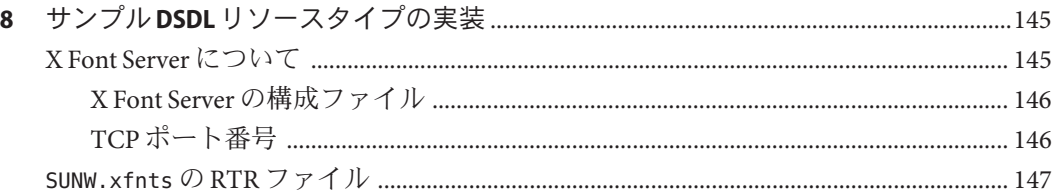

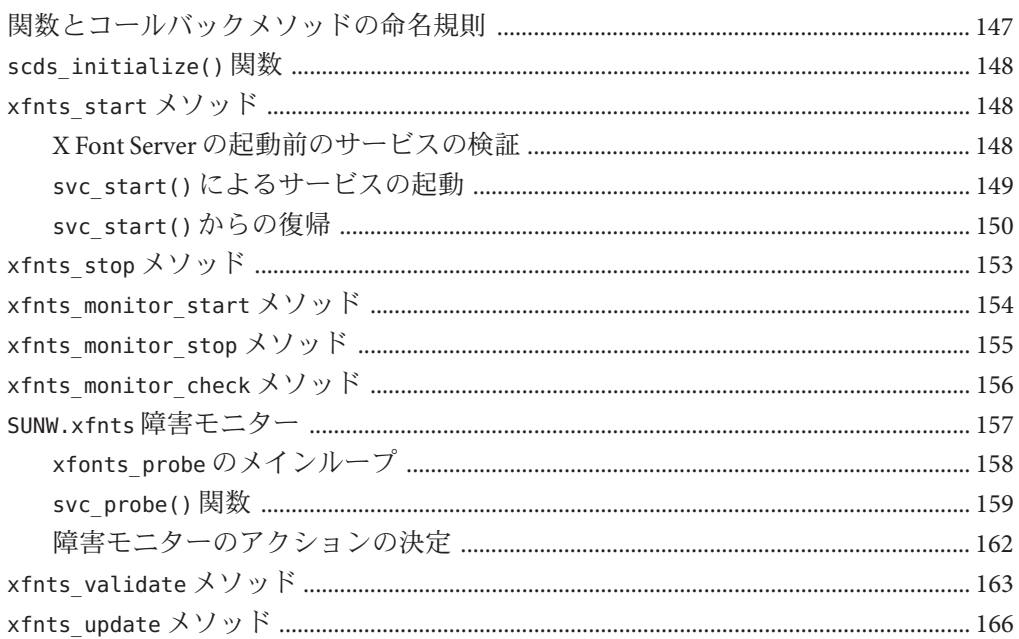

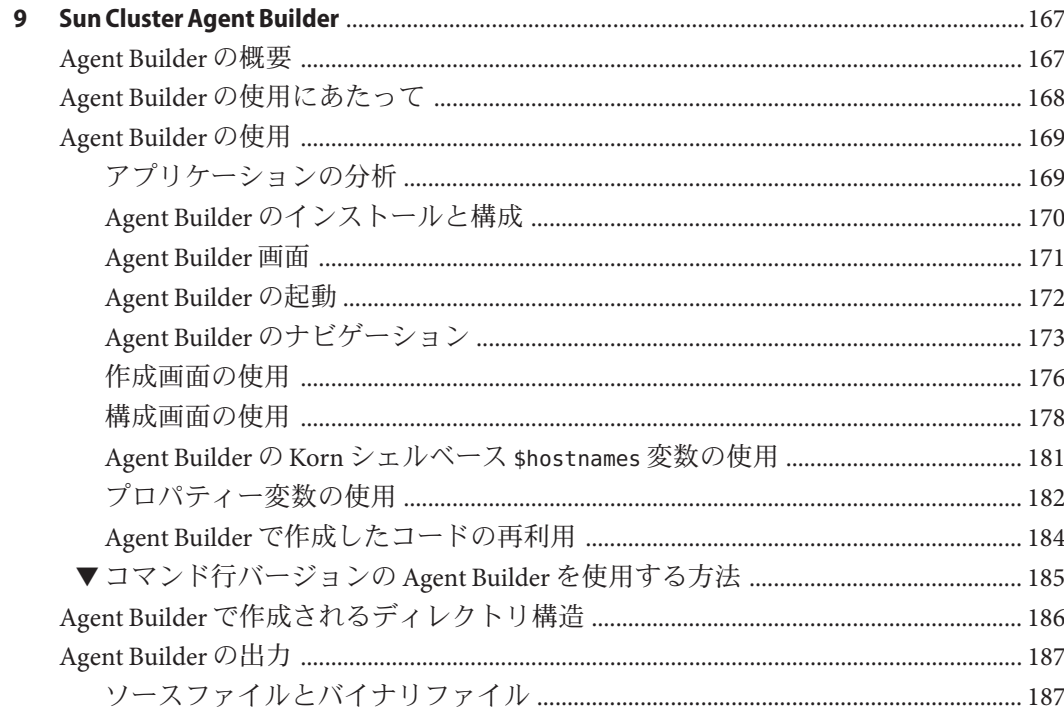

目次

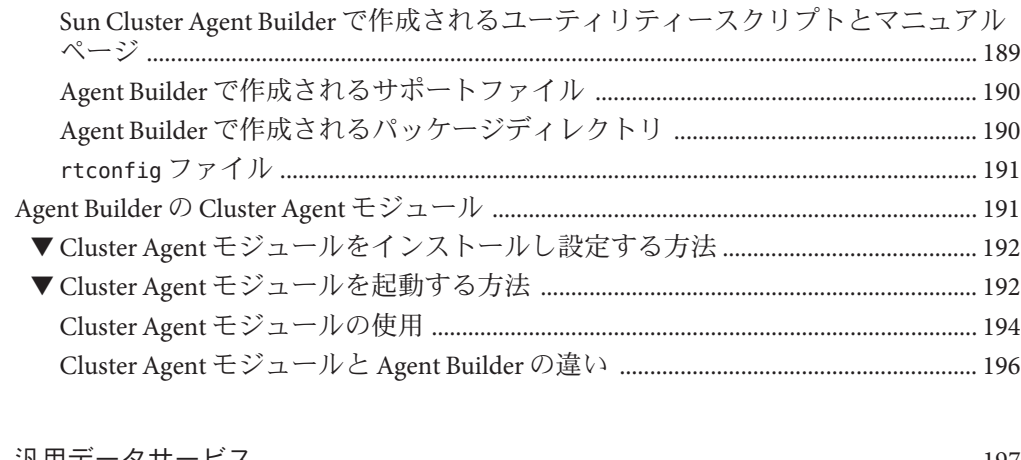

÷.  $\lambda$   $\mathbb{R}^2$ 

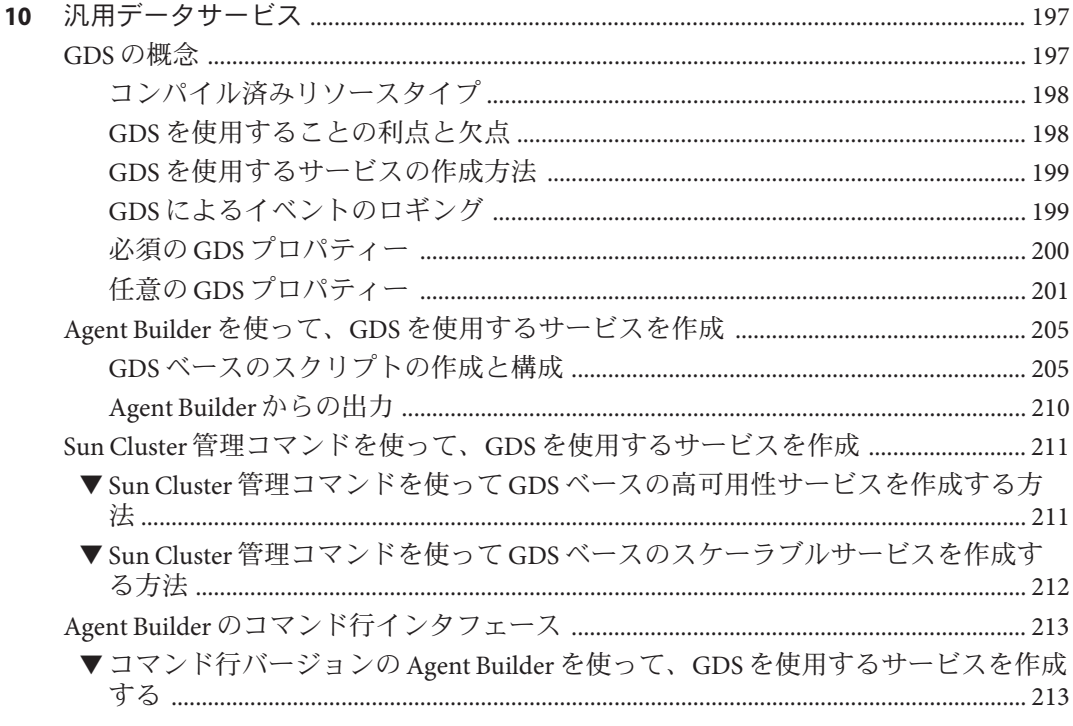

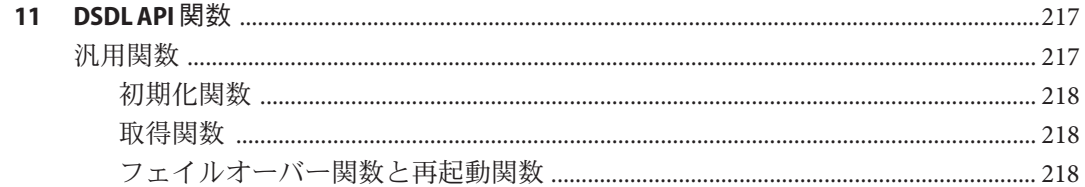

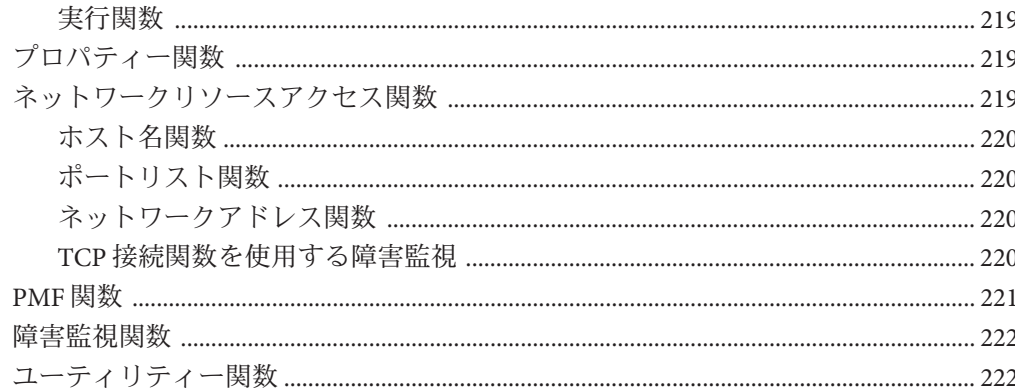

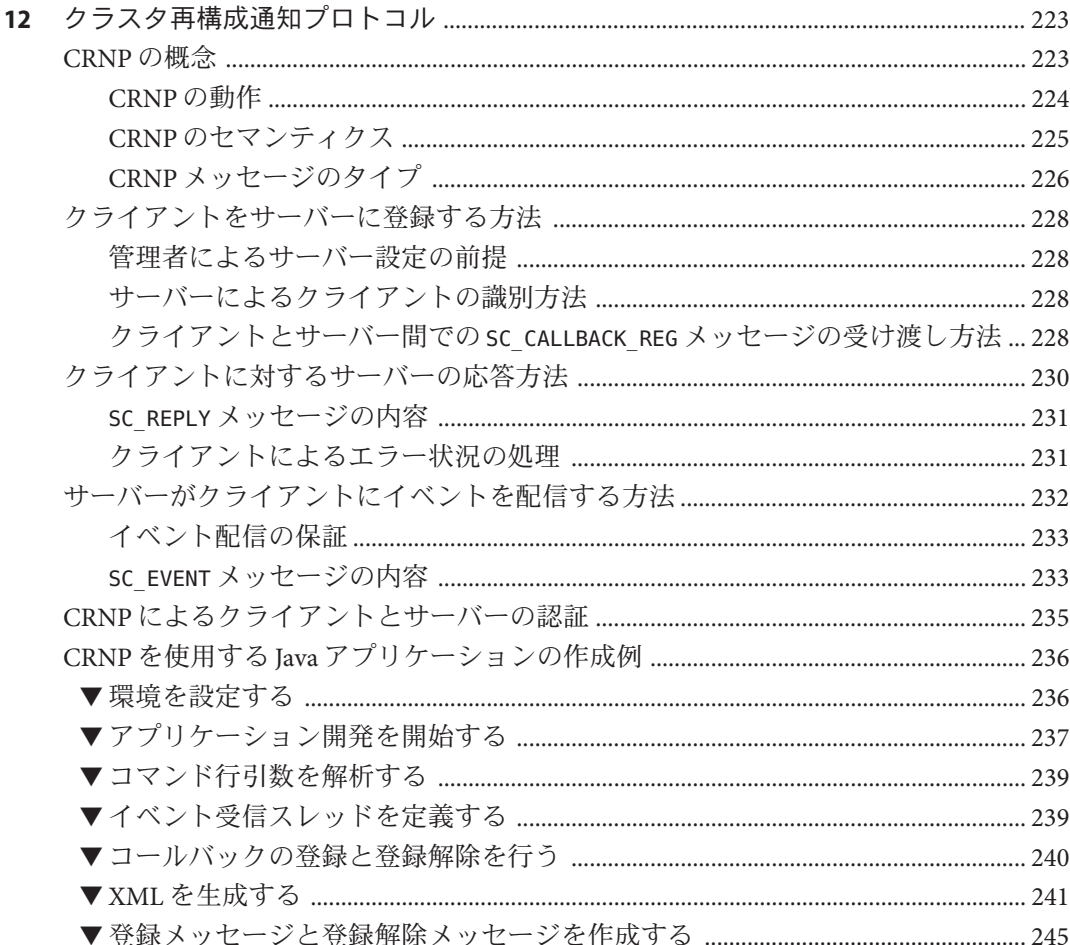

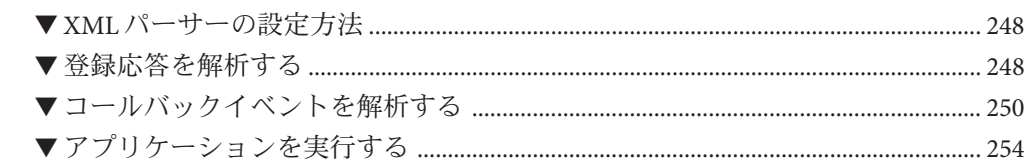

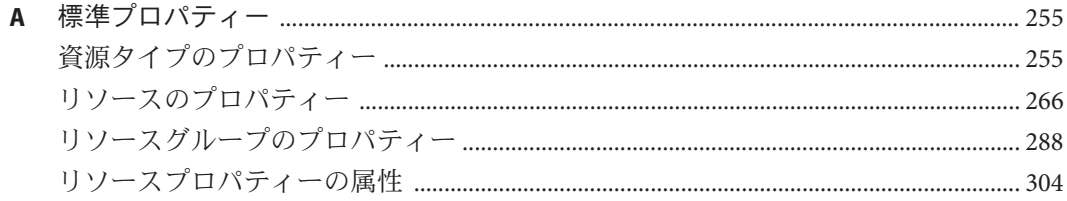

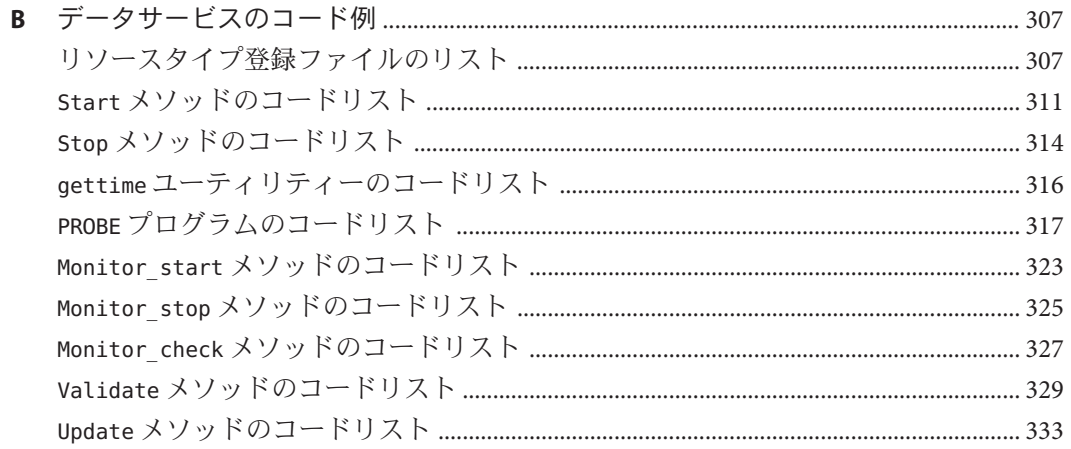

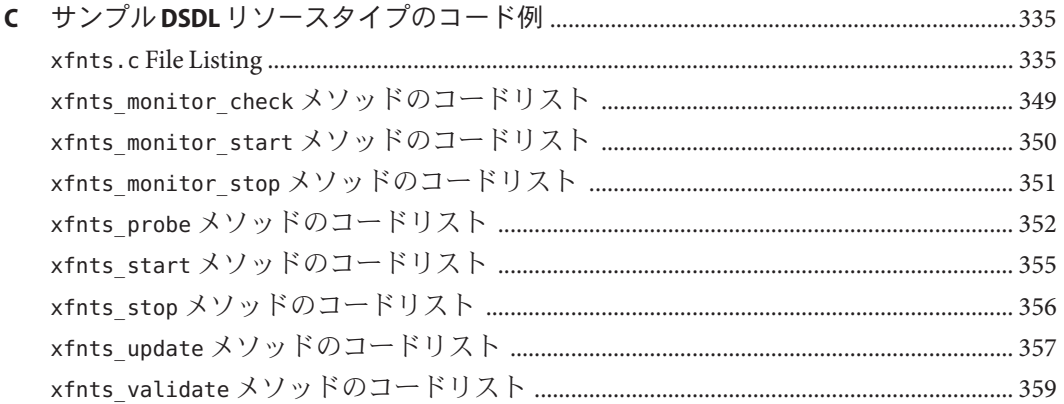

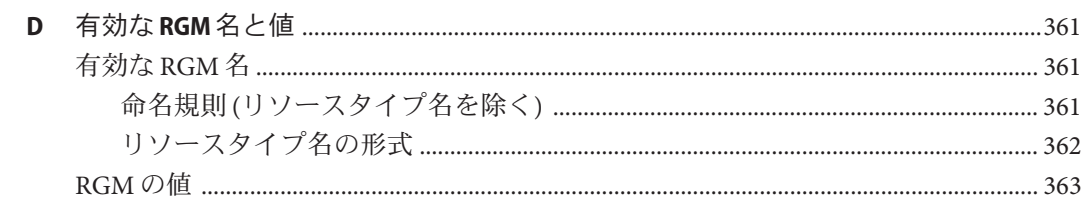

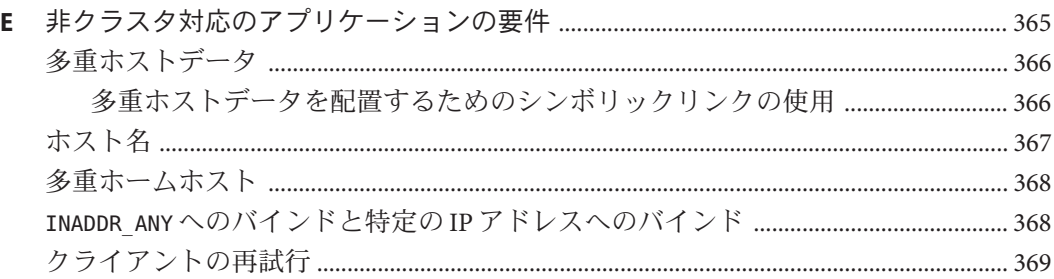

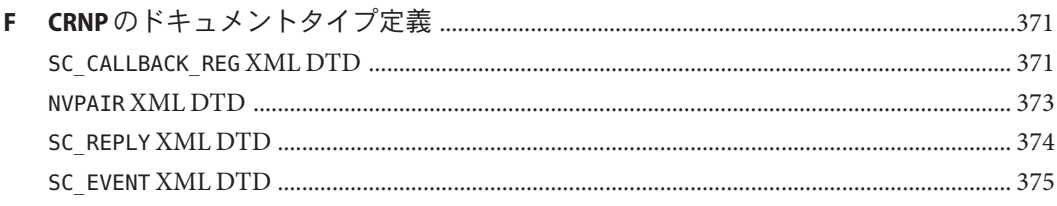

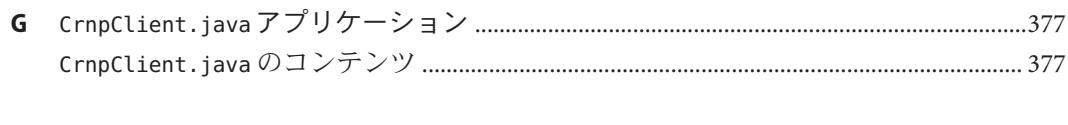

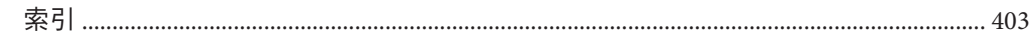

## <span id="page-12-0"></span>はじめに

『Sun Cluster データサービス開発ガイド (Solaris OS 版)』では、SunTM Cluster データサ ービスを開発するための リソース管理 API の使用に関する情報が記載されていま すSPARC® と x86 ベース両方のシステムの Sun Cluster 製品に関する概念的情報と参照 情報が記載されています。

注 **–** この Sun Cluster リリースでは、SPARC および x86 系列のプロセッサアーキテクチ ャー (UltraSPARC、SPARC64、AMD64、および Intel 64) を使用するシステムをサポー トします。このドキュメントでは、x86 とは 64 ビット x86 互換製品の広範囲なファミ リーを指します。このドキュメントの情報では、特に明示されている場合以外はす べてのプラットフォームに関係します。

#### 対象読者

このマニュアルは、Sun のソフトウェアとハードウェアについて豊富な知識を持って いる経験のある開発者を対象にしています。このマニュアルの情報は、Solaris オペ レーティングシステムの知識を前提としています。

#### 内容の紹介

『Sun Cluster データサービス開発ガイド (Solaris OS 版)』は、次の章と付録で構成さ れています。

第1[章「リソース管理の概要」で](#page-18-0)は、データサービスを開発するのに必要な概念に ついて説明します。

第 2 [章「データサービスの開発」で](#page-28-0)は、データサービスの開発に関する詳細な情報 を説明します。

第 3 [章「リソース管理](#page-64-0) API リファレンス」では、リソース管理 API (Resource Management API、RMAPI) を構成するアクセス関数とコールバックメソッドに関する 情報を説明します。

第4[章「リソースタイプの変更」で](#page-78-0)は、リソースタイプを変更するために理解して おく必要がある問題点を説明します。また、クラスタ管理者がリソースを更新でき るようにする手段についても説明します。

第 5 [章「サンプルデータサービス」で](#page-90-0)は、in.named アプリケーション用の Sun Cluster データサービスの例を紹介します。

第6[章「データサービス開発ライブラリ」で](#page-126-0)は、データサービス開発ライブラリ (Data Service Development Library、DSDL) を形成するアプリケーションプログラミン グインタフェースの概要を説明します。

第7[章「リソースタイプの設計」で](#page-132-0)は、リソースタイプの設計と実装における DSDL の代表的な使用例について説明します。

第 8 章「サンプル DSDL [リソースタイプの実装」で](#page-144-0)は、DSDL により実装されるリソ ースタイプの例を説明します。

第 9 章「[Sun Cluster Agent Builder](#page-166-0)」では、Sun Cluster Agent Builder について説明しま す。

第 10 [章「汎用データサービス」で](#page-196-0)は、一般的なデータサービスの作成方法について 説明します。

第 11 章「[DSDL API](#page-216-0) 関数」では、DSDL API 関数について説明します。

第 12 [章「クラスタ再構成通知プロトコル」で](#page-222-0)は、Cluster Reconfiguration Notification Protocol (CRNP) について説明します。CRNP を使用することで、フェイルオーバー 用のアプリケーションやスケーラブルアプリケーションを「クラスタ対応」として 設定できます。

付録 A [「標準プロパティー」で](#page-254-0)は、標準リソースタイプ、リソース、およびリソー スグループのプロパティーについて説明します。

付録 B [「データサービスのコード例」で](#page-306-0)は、データサービスの例について、それぞ れのメソッドの完全なコードを示します。

付録 C 「サンプル DSDL [リソースタイプのコード例」で](#page-334-0)は、SUNW.xfnts リソースタ イプにおける各メソッドの完全なコードを示します。

付録 D 「有効な RGM [名と値」で](#page-360-0)は、リソースグループマネージャー (Resource Group Manager、RGM) の名前と値についての文字の要件を説明します。

付録 E [「非クラスタ対応のアプリケーションの要件」で](#page-364-0)は、クラスタに対応してい ない、通常のアプリケーションを高可用性に適用させる要件を説明します。

付録 F 「CRNP [のドキュメントタイプ定義」で](#page-370-0)は、CRNP のドキュメントタイプ定義 を説明します。

付録 G 「CrnpClient.java [アプリケーション」で](#page-376-0)は、第 12 [章「クラスタ再構成通知プ](#page-222-0) [ロトコル」で](#page-222-0)説明されている CrnpClient.java の完全なアプリケーションを示します  $\circ$ 

#### 関連マニュアル

関連のある Sun Cluster のトピックについては、次の表に示したマニュアルを参照し てください。Sun Cluster に関するマニュアルはすべて、<http://docs.sun.com> で参照で きます。

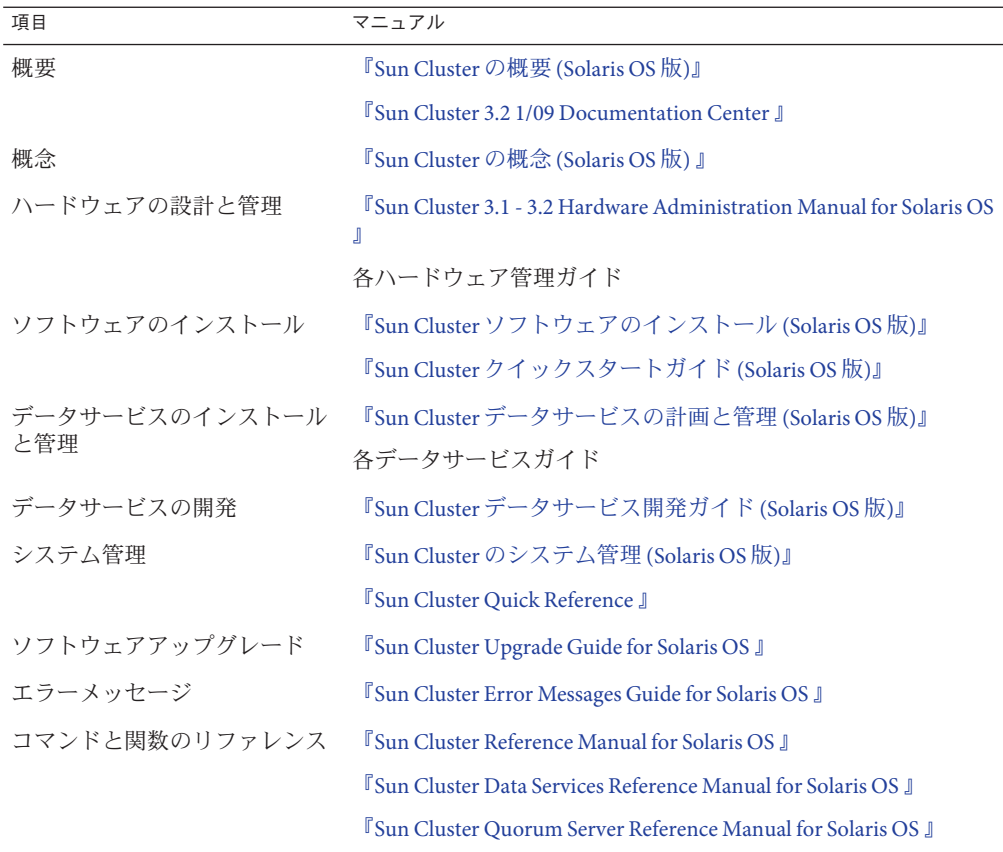

Sun Cluster ドキュメントの完全なリストについては

<sup>、</sup><http://wikis.sun.com/display/SunCluster/Home/> で Sun Cluster ソフトウェアの使用して いるリリースのリリースノートを参照してください。

## 問い合わせについて

Sun Cluster ソフトウェアのインストールや使用に関して問題がある場合は、以下の 情報をご用意の上、担当のサービスプロバイダにお問い合わせください。

- 名前と雷子メールアドレス
- 会社名、住所、および電話番号
- システムのモデル番号とシリアル番号
- オペレーティングシステムのバージョン番号(例: Solaris 10 OS)
- Sun Cluster ソフトウェアのバージョン番号 (例: 3.2.1/09)

次のコマンドを使用し、システムに関して、サービスプロバイダに必要な情報を収 集してください。

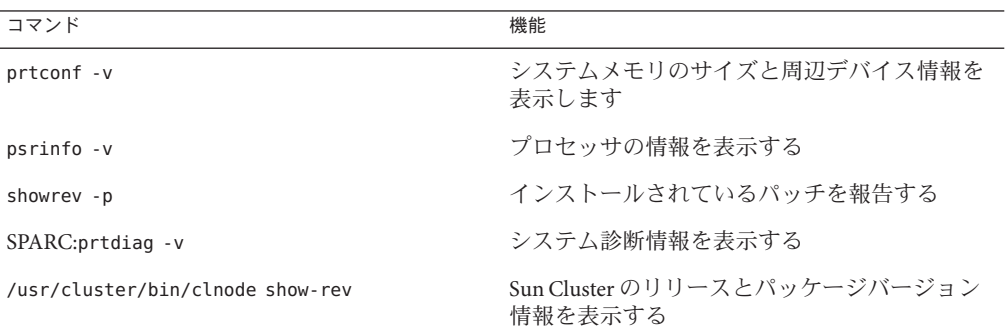

上記の情報にあわせて、/var/adm/messages ファイルの内容もご購入先にお知らせく ださい。

## マニュアル、サポート、およびトレーニング

Sun の Web サイトでは、次のサービスに関する情報も提供しています。

- マニュアル (<http://jp.sun.com/documentation/>)
- サポート(http://ip.sun.com/support/)
- トレーニング (<http://jp.sun.com/training/>)

## 表記上の規則

このマニュアルでは、次のような字体や記号を特別な意味を持つものとして使用し ます。

表**P–1** 表記上の規則

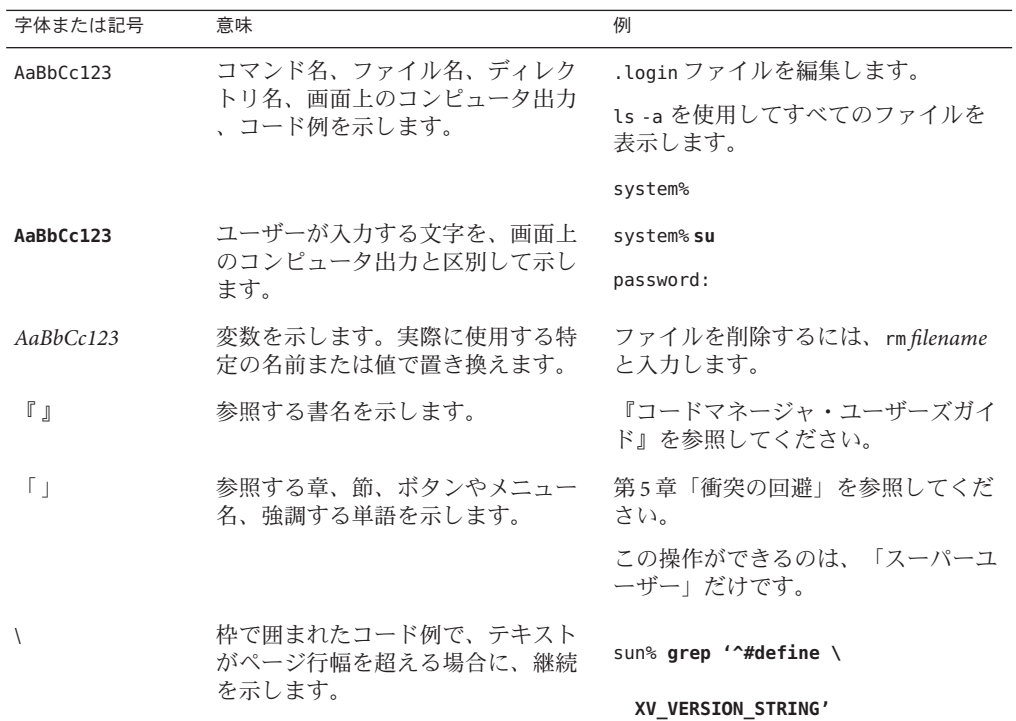

コード例は次のように表示されます。

■ Cシェル

machine\_name% **command y**|**n** [*filename*]

■ Cシェルのスーパーユーザー

machine\_name# **command y**|**n** [*filename*]

■ Bourne シェルおよび Korn シェル

\$ **command y**|**n** [*filename*]

■ Bourne シェルおよび Korn シェルのスーパーユーザー

# **command y**|**n** [*filename*]

[ ] は省略可能な項目を示します。上記の例は、*filename* は省略してもよいことを示し ています。

| は区切り文字 (セパレータ) です。この文字で分割されている引数のうち 1 つだけを 指定します。

キーボードのキー名は英文で、頭文字を大文字で示します (例: Shift キーを押しま す)。ただし、キーボードによっては Enter キーが Return キーの動作をします。

ダッシュ (-) は 2 つのキーを同時に押すことを示します。たとえば、Ctrl-D は Control キーを押したまま D キーを押すことを意味します。

<span id="page-18-0"></span>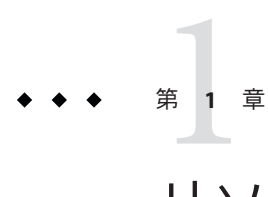

## リソース管理の概要

このマニュアルでは、Oracle®、Sun JavaTM System Web Server (以前の Sun ONE Web Server)、DNS などのソフトウェアアプリケーション用のリソースタイプを作成する ためのガイドラインを示します。したがって、このマニュアルはリソースタイプの 開発者を対象としています。

このマニュアルの内容を理解するため、『[Sun Cluster](http://docs.sun.com/doc/820-6911) の概念 (Solaris OS 版)』で説明 している概念について十分理解しておいてください。

この章では、データサービスを開発するために理解しておく必要がある概念につい て説明します。この章の内容は次のとおりです。

- 19 ページの「Sun Cluster アプリケーション環境」
- 21 [ページの「リソースグループマネージャーモデル」](#page-20-0)
- 23[ページの「リソースグループマネージャー」](#page-22-0)
- 24 [ページの「コールバックメソッド」](#page-23-0)
- 25[ページの「プログラミングインタフェース」](#page-24-0)
- 26[ページの「リソースグループマネージャーの管理インタフェース」](#page-25-0)

注**–**このマニュアルでは、「リソースタイプ」と「データサービス」という用語を同 じ意味で使用しています。また、このマニュアルではほとんど使用されることはあ りませんが、「エージェント」という用語も「リソースタイプ」や「データサービ ス」と同じ意味で使用されます。

## **Sun Cluster**アプリケーション環境

Sun Cluster システムを使用すると、アプリケーションを高度な可用性とスケーラビ リティーを備えたリソースとして実行および管理できます。リソースグループマネ ージャー (Resource Group Manager、RGM) は、高可用性とスケーラビリティーを実現 するための機構を提供します。

この機能を利用するためのプログラミングインタフェースを形成する要素は、次の とおりです。

- ユーザーが作成するコールバックメソッドのセット。このコールバックメソッド により、RGM はクラスタ内のアプリケーションを制御することができます。
- リソース管理 API (Resource Management API、RMAPI)。コールバックメソッドの 作成に使用する低レベルの API コマンドおよび API 関数のセットです。RMAPI は libscha.so ライブラリとして実装されています。
- プロセス監視機能 (Process Monitor Facility、PMF)。クラスタ内のプロセスを監視 し、再起動します。
- データサービス開発ライブラリ(Data Service Development Library、DSDL)。低レベ ル API およびプロセス管理機能をより高レベルでカプセル化するライブラリ関数 のセットです。DSDL は、コールバックメソッドの作成を支援するいくつかの機 能を追加します。DSDL 関数は libdsdev.so ライブラリとして実装されています。

次の図は、これらの要素の相互関係を示しています。

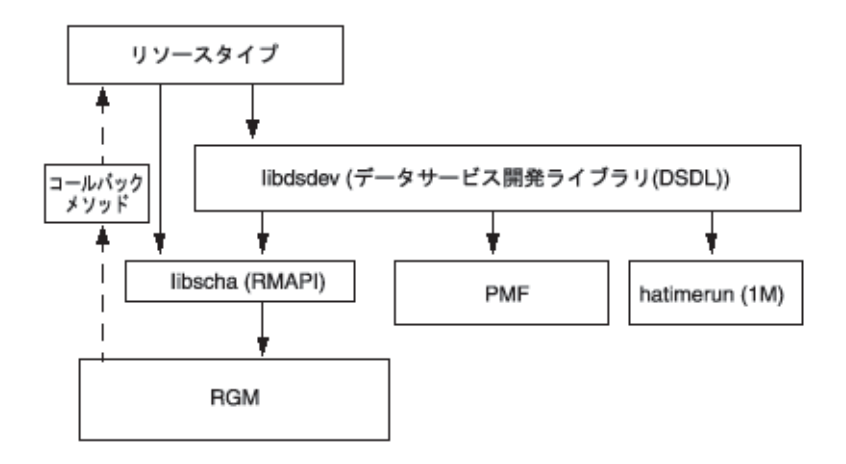

図 **1–1** Sun Clusterアプリケーション環境のプログラミングアーキテクチャー

Sun Cluster Agent Builder (第 9 章「[Sun Cluster Agent Builder](#page-166-0)」を参照) は Sun Cluster パッ ケージ内のツールで、データサービスの作成プロセスを自動化します。Agent Builder は、(DSDL 関数を使用してコールバックメソッドを作成することにより) C、または (低レベル API コマンドを使用してコールバックメソッドを作成することにより) Korn (ksh) シェルコマンドでデータサービスコードを生成します。

RGM は各クラスタノード上でデーモンとして動作し、事前に構成したポリシーに従 って、選択した Solaris ホスト上のリソースを自動的に起動および停止します。RGM

<span id="page-20-0"></span>は、ノードの障害やリブートが発生した場合もリソースの高可用性を保ちます。こ れを実現するため、RGM は影響を受けたノード上でリソースを停止し、別のノード 上でそのリソースを起動します。また RGM は、リソース固有のモニターを自動的に 起動および停止します。これらのモニターは、リソース障害を検出して、障害が発 生しているリソースを別のノードに再配置するなど、さまざまな視点からリソース 性能を監視します。

RGM はフェイルオーバーリソースとスケーラブルリソースの両方をサポートしてい ます。フェイルオーバーリソースは、常に単一のノード上でしかオンラインにでき ません。スケーラブルリソースは、同時に複数のノード上でオンラインにできます 。ただし、共有アドレスを使用してノード間でサービスの負荷を分散しているスケ ーラブルリソースは、Solaris ホストあたり 1 つのノードでしかオンラインにできませ ん。

### リソースグループマネージャーモデル

ここでは、基本的な用語をいくつか紹介し、RGM とそれに関連するインタフェース について詳細に説明します。

RGM は、「リソースタイプ」、「リソース」、「リソースグループ」という 3 種類 の相互に関連するオブジェクトを処理します。これらのオブジェクトを紹介するた めに、次のような例を使用します。

開発者は、既存の Oracle DBMS アプリケーションを高可用性にするリソースタイプ ha-oracle を実装します。エンドユーザーは、マーケティング、エンジニアリング、 および財務ごとに異なるデータベースを定義し、それぞれのリソースタイプを ha-oracle にします。 クラスタ管理者は、上記リソースを異なるリソースグループに 配置することによって、異なるノード上で実行したり、個別にフェイルオーバーで きるようにします。開発者は、もう 1 つのリソースタイプ ha-calendar を作成し 、Oracle データベースを必要とする高可用性のカレンダサーバーを実装します。ク ラスタ管理者は、財務カレンダ用のリソースを財務データベースリソースと同じリ ソースグループに配置します。そうすることで、両方のリソースが必ず同じノード 上で動作し、一緒にフェイルオーバーするようになります。

#### リソースタイプの説明

リソースタイプは次のものから構成されます。

- クラスタトで実行されるソフトウェアアプリケーション
- アプリケーションをクラスタリソースとして管理するために RGM がコールバッ クメソッドとして使用する制御プログラム
- クラスタの静的な構成の一部を形成するプロパティーセット

<span id="page-21-0"></span>RGM は、リソースタイププロパティーを使って特定のタイプのリソースを管理しま す。

注**–**リソースタイプは、ソフトウェアアプリケーションだけでなく、ネットワークア ドレスなど、そのほかのシステムリソースも表します。

開発者は、リソースタイプのプロパティーを指定し、プロパティーの値をリソース タイプ登録 (Resource Type Registration、RTR) ファイルに設定します。RTR ファイル は、34 [ページの「リソースとリソースタイププロパティーの設定」、](#page-33-0)および [rt\\_reg](http://docs.sun.com/doc/820-4685/rt-reg-4?a=view)(4)のマニュアルページで説明されている形式に従います。RTR ファイルの例 については、92 [ページの「リソースタイプ登録ファイルの定義」も](#page-91-0)参照してくださ い。

255 [ページの「資源タイプのプロパティー」に](#page-254-0)、リソースタイププロパティーのリス トを示します。

クラスタ管理者は、リソースタイプの実装と実際のアプリケーションをクラスタに インストールし、登録します。登録の手続きによって、RTR ファイルの情報がクラ スタ構成に入力されます。データサービスの登録手順については、『[Sun Cluster](http://docs.sun.com/doc/820-6931) デ [ータサービスの計画と管理](http://docs.sun.com/doc/820-6931) (Solaris OS 版)』を参照してください。

#### リソースの説明

リソースは、そのリソースタイプからプロパティーと値を継承します。さらに、開 発者は、RTR ファイルでリソースプロパティーを宣言できます。266 [ページの「リソ](#page-265-0) [ースのプロパティー」に](#page-265-0)はリソースプロパティーのリストがあります。

クラスタ管理者は、RTR ファイルにプロパティーがどのように指定されているかに 応じて、特定のプロパティーの値を変更できます。たとえば、プロパティー定義は 値の許容範囲を指定できます。プロパティー定義には、いつプロパティーを調整で きるかを指定することもできます。つまり、「調整不可」、「常時調整可」、「作 成されたとき(リソースがクラスタに追加されたとき)」または「リソースが無効に されたとき」を指定できます。このような仕様の範囲内で、クラスタ管理者は管理 コマンドを使用することでプロパティーを変更できます。

クラスタ管理者は、同じタイプのリソースを多数作成して、各リソースに独自の名 前とプロパティー値のセットを持たせることができます。これによって、使用して いるアプリケーションの複数のインスタンスをクラスタ上で実行できます。このと き、各インスタンスにはクラスタ内で一意の名前が必要です。

#### <span id="page-22-0"></span>リソースグループの説明

各リソースは、必ずリソースグループ内に構成されます。RGM は、同じグループの すべてのリソースを同じノード上で一緒にオンラインかオフラインにします。RGM は、リソースグループをオンラインまたはオフラインにするときに、グループ内の 個々のリソースに対してコールバックメソッドを実行します。

リソースグループがオンラインになっているノードを主ノードと呼びます。リソー スグループは、その主ノードによってマスター *(*制御*)* されます。各リソースグルー プは、関連付けられた Nodelist プロパティーを持っており、これによってリソース グループの「潜在的な主ノード」または「マスター」を識別します。クラスタ管理 者は Nodelist プロパティーを設定します。

リソースグループはプロパティーセットも持っています。このようなプロパティー には、クラスタ管理者が設定できる構成プロパティーや、RGM が設定してリソース グループのアクティブな状態を反映する動的プロパティーがあります。

RGM は、フェイルオーバーとスケーラブルという 2 種類のリソースグループを定義 します。フェイルオーバーリソースグループは、常に単一のノード上でしかオンラ インにできません。スケーラブルリソースグループは、同時に複数のノード上でオ ンラインにできます。RGM は、各種類のリソースグループを作成するためのプロパ ティーセットを提供します。このようなプロパティーの詳細については、34 [ページ](#page-33-0) [の「データサービスをクラスタに転送する方法」と](#page-33-0)45 [ページの「コールバックメソ](#page-44-0) [ッドの実装」を](#page-44-0)参照してください。

288 [ページの「 リソースグループのプロパティー」に](#page-287-0)は、リソースグループプロパテ ィーのリストがあります。

## リソースグループマネージャー

リソースグループマネージャー (Resource Group Manager、RGM) は rgmd デーモンと して実装され、クラスタ内のグローバルクラスタ投票ノード上で動作します。rgmd プロセスはすべて互いに通信し、単一のクラスタ規模の機能として動作します。

RGM は、次の機能をサポートします。

- ノードで障害が発生した場合、RGMは必ず、管理されているすべてのリソース グループの可用性を維持しようとします。そのために、RGM は正しいマスター 上でそれらのリソースグループを自動的にオンラインにします。
- 特定のリソースが異常終了した場合、そのモニタープログラムはリソースグルー プを同じマスター上で再起動するか、新しいマスターに切り替えるかを要求でき ます。
- クラスタ管理者は管理コマンドを実行して、次のいずれかのアクションを要求で きます。

第1章 • リソース管理の概要 23 2022年 - 2022年 - 2022年 - 2022年 - 2022年 - 2023年 - 2023年 - 2023年 - 2023年 - 2023年 - 2023年 - 202

- <span id="page-23-0"></span>■ リソースグループをマスターする権利の変更
- リソースグループ内の特定のリソースの有効化または無効化
- リソースタイプ、リソース、リソースグループの作成、削除、変更

RGM は、構成を変更するとき、そのアクションをクラスタのすべてのメンバー (ノ ード) 間で調整します。このような動作を「再構成」と呼びます。個々のリソースで の状態変更を有効にするため、RGM は、各リソース上でリソースタイプに固有のコ ールバックメソッドを実行します。

### コールバックメソッド

Sun Cluster フレームワークは、コールバックの機構を使用して、データサービスと RGM 間の通信を実現します。Sun Cluster フレームワークは、引数と戻り値を含むコ ールバックメッソドのセットと、RGM が各メソッドを呼び出す環境を定義します。

データサービスを作成するには、個々のコールバックメソッドのセットをコーディ ングし、個々のメソッドを RGM から呼び出し可能な制御プログラムとして実装しま す。つまり、データサービスは、単一の実行可能コードではなく、多数の実行可能 なスクリプト (ksh) またはバイナリ (C 言語) から構成されており、それぞれを RGM から直接呼び出すことができます。

コールバックメソッドを RGM に登録するには、RTR ファイルを使用します。RTR フ ァイルでは、データサービスに対して実装した各メソッドのプログラムを指定しま す。クラスタ管理者がデータサービスをクラスタに登録すると、RGM は RTR ファイ ルを読み取ります。RTR ファイルには、コールバックプログラムの識別情報などの 情報があります。

リソースタイプの必須コールバックメソッドは、起動メソッド (Start または Prenet\_start) と停止メソッド (Stop または Postnet\_stop) だけです。

コールバックメソッドは、次のようなカテゴリに分類できます。

- 制御および初期化メソッド
	- Start および Stop メソッドは、オンラインまたはオフラインにするグループ内 のリソースを起動または停止します。
	- Init、Fini、 Boot メソッドは、リソース上で初期化と終了コードを実行しま す。
- 管理サポートメソッド
	- Validate メソッドは、管理アクションによって設定されるプロパティーを確 認します。
	- Update メソッドは、オンラインリソースのプロパティー設定を更新します。
- ネットワーク関連メソッド

<span id="page-24-0"></span>Prenet\_start と Postnet\_stop は、同じリソースグループ内のネットワークアドレ スが「起動」に構成される前、または「停止」に構成されたあとに、特別な起動 処理または停止処理を実行します。

- 干ニター制御メソッド
	- Monitor start と Monitor stop は、リソースのモニターを起動または停止しま す。
	- Monitor\_checkは、リソースグループがノードに移動される前に、ノードの信 頼性を査定します。

コールバックメソッドの詳細は、第 3 [章「リソース管理](#page-64-0) API リファレンス」、および [rt\\_callbacks](http://docs.sun.com/doc/820-4685/rt-callbacks-1ha?a=view)(1HA)のマニュアルページを参照してください。また、サンプルデータ サービスでのコールバックメソッドについては、第 5 [章「サンプルデータサービス](#page-90-0) | と第8章「サンプル DSDL リソースタイプの実装| を参照してください。

### プログラミングインタフェース

リソース管理アーキテクチャーは、データサービス用のコードを作成するため、低 レベルまたはベース API、ベース API 上に構築されるより高いレベルのライブラリを 提供します。さらに、ユーザーが指定する基本的な情報からデータサービスを自動 的に生成するツール、Sun Cluster Agent Builder を提供します。

#### リソース管理**API**

RMAPI (リソース管理 API) は、低レベルの関数のセットを提供します。これらの関 数により、データサービスは、システム内のリソースタイプ、リソース、リソース グループに関する情報にアクセスしたり、ローカルの再起動やフェイルオーバーを 要求したり、リソースの状態を設定できるようになります。これらの関数にアクセ スするには、libscha.so ライブラリを使用します。RMAPI は、これらのコールバッ クメソッドを、シェルコマンドまたは C 関数の形で提供できます。RMAPI 関数の詳 細は、[scha\\_calls](http://docs.sun.com/doc/820-4685/scha-calls-3ha?a=view)(3HA)のマニュアルページと、第 3 [章「リソース管理](#page-64-0) API リファレ [ンス」を](#page-64-0)参照してください。サンプルデータサービスのコールバックメソッドにお けるこれらの関数の使用例については、第 5 [章「サンプルデータサービス」も](#page-90-0)参照 してください。

#### データサービス開発ライブラリ

データサービス開発ライブラリ (Data Service Development Library、DSDL) は、RMAPI 上に構築されており、基盤となる RGM の「メソッドコールバックモデル」を維持し ながら、上位レベルの統合フレームワークを提供します。libdsdev.so ライブラリに は、DSDL 関数が含まれています。

<span id="page-25-0"></span>DSDL は、次のようなさまざまなデータサービス開発向けの機能を提供します。

- libscha.so。低レベルのリソース管理 API。
- **PMF**。プロヤスとその子孫を監視し、これらが終了したときに再起動する手段を 提供する、プロセス監視機能 (Process Monitor Facility、PMF)。詳細は 、[pmfadm](http://docs.sun.com/doc/820-4685/pmfadm-1m?a=view)(1M) と [rpc.pmfd](http://docs.sun.com/doc/820-4685/rpc.pmfd-1m?a=view)(1M)のマニュアルページを参照してください。
- hatimerun。タイムアウトを適用してプログラムを実行するための機能 。[hatimerun](http://docs.sun.com/doc/820-4685/hatimerun-1m?a=view)(1M)のマニュアルページを参照してください。

DSDL は、大多数のアプリケーションに対して、データサービスの構築に必要なほと んどまたはすべての機能を提供します。DSDL は、低レベルの API の代わりになるも のではなく、低レベルの API をカプセル化および拡張するためのものであることに 注意してください。事実、多くの DSDL 関数は libscha.so 関数を呼び出します。こ れと同じように、開発者は、DSDL を使用しながら libscha.so 関数を直接呼び出す ことによって、データサービスの大半を作成することができます。

DSDL の詳細は、第6[章「データサービス開発ライブラリ」、](#page-126-0)および [scha\\_calls](http://docs.sun.com/doc/820-4685/scha-calls-3ha?a=view)(3HA)のマニュアルページを参照してください。

#### **Sun Cluster Agent Builder**

Agent Builder は、データサービスの作成を自動化するツールです。このツールでは、 ターゲットアプリケーションと作成するデータサービスについての基本的な情報を 入力します。Agent Builder は、ソースコードと実行可能コード (C 言語または Korn シ ェル)、カスタマイズされた RTR ファイル、および Solaris パッケージを含む、データ サービスを生成します。

大多数のアプリケーションでは、Agent Builder を使用することにより、わずかなコー ドを手作業で変更するだけで完全なデータサービスを生成できます。追加プロパテ ィーの妥当性検査を必要とするような、より要件の厳しいアプリケーションには 、Agent Builder では対応できないこともあります。しかし、このような場合でも 、Agent Builder によりコードの大部分を生成できるので、手作業によるコーディング は残りの部分だけで済みます。少なくとも Agent Builder を使用することにより、独 自の Solaris パッケージを生成することができます。

## リソースグループマネージャーの管理インタフェース

Sun Cluster はクラスタを管理するために、グラフィカルユーザーインタフェース (Graphical User Interface、GUI) とコマンドセットの両方を提供します。

#### <span id="page-26-0"></span>**Sun Cluster Manager**

Sun Cluster Manager は、次に示す作業を実行できる Web ベースのツールです。

- クラスタのインストール
- クラスタの管理
- リソースやリソースグループの作成と構成
- Sun Cluster ソフトウェアを使ったデータサービスの構成

Sun Cluster Manager のインストール方法、および Sun Cluster Manager によるクラスタ ソフトウェアのインストール方法については、『Sun Cluster [ソフトウェアのインス](http://docs.sun.com/doc/820-6915) トール [\(Solaris OS](http://docs.sun.com/doc/820-6915) 版)』を参照してください。管理作業については、Sun Cluster Manager のオンラインヘルプを参照してください。

#### clsetupユーティリティー

ほとんどの Sun Cluster 管理作業は、 [clsetup](http://docs.sun.com/doc/820-4685/clsetup-1cl?a=view)(1CL) ユーティリティーを使用して対話 形式で行うことができます。

clsetup ユーティリティーを使用すると、Sun Cluster の次の要素を管理できます。

- 定足数 (quorum)
- リソースグループ
- データサードス
- クラスタインターコネクト
- デバイスグループとボリューム
- プライベートホスト名
- 新規ノード
- そのほかのクラスタタスク

また、clsetup ユーティリティーを使用すると、次の操作を実行できます。

- リソースグループを作成
- ネットワークリソースをリソースグループに追加
- データサードスリソースをリソースグループに追加
- リソースタイプを登録する
- リソースグループをオンラインまたはオフラインにする
- リソースグループのスイッチオーバー
- リソースグループの自動復旧アクションの中断または再開
- リソースの有効化または無効化
- リソースグループプロパティーの変更
- リソースプロパティを変更する
- リソースグループからリソースを削除
- リソースグループを削除
- リソースからの Stop\_failed エラーフラグのクリア

第1章 • リソース管理の概要 27 2022年 - 2022年 - 2022年 - 2022年 - 2022年 - 2022年 - 2022年 - 2022年 - 2022年 - 2022年 - 20

### <span id="page-27-0"></span>管理コマンド

RGM オブジェクトを管理するための Sun Cluster コマンドは 、clresourcetype、clresourcegroup、clresource、clnode、および cluster です。

clresourcetype、clresourcegroup、および clresource の 各コマンドでは、RGM で使 用されるリソースオブジェクトや、リソースタイプ、リソースグループの表示、作 成、構成、および削除ができます。これらのコマンドはクラスタの管理インタフェ ースの一部であり、この章の残りで説明しているアプリケーションインタフェース と同じプログラミングコンテキストでは使用されません。ただし、clresourcetype、 clresourcegroup、および clresource の 各コマンドは、API が動作するクラスタ構成 を構築するツールとしても使用できます。管理インタフェースを理解すると、アプ リケーションインタフェースも理解しやすくなります。これらのコマンドで実行で きる管理作業については、[clresourcetype](http://docs.sun.com/doc/820-4685/clresourcetype-1cl?a=view)(1CL)、[clresourcegroup](http://docs.sun.com/doc/820-4685/clresourcegroup-1cl?a=view)(1CL)、および [clresource](http://docs.sun.com/doc/820-4685/clresource-1cl?a=view)(1CL) の各マニュアルページを参照してください。

<span id="page-28-0"></span>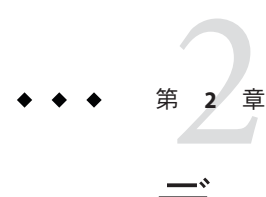

## データサービスの開発

この章では、アプリケーションの可用性とスケーラビリティーを高める方法を解説 し、データサービスの開発に関する詳細な情報について説明します。

この章の内容は次のとおりです。

- 29ページの「アプリケーションの適合性の分析」
- 31 [ページの「使用するインタフェースの決定」](#page-30-0)
- 32[ページの「データサービス作成用開発環境の設定」](#page-31-0)
- 34[ページの「リソースとリソースタイププロパティーの設定」](#page-33-0)
- 45 [ページの「コールバックメソッドの実装」](#page-44-0)
- 46[ページの「汎用データサービス」](#page-45-0)
- 47[ページの「アプリケーションの制御」](#page-46-0)
- 52[ページの「リソースの監視」](#page-51-0)
- 55[ページの「メッセージログのリソースへの追加」](#page-54-0)
- 56ページの「プロヤス管理の提供」
- 56[ページの「リソースへの管理サポートの提供」](#page-55-0)
- 57[ページの「フェイルオーバーリソースの実装」](#page-56-0)
- 58[ページの「スケーラブルリソースの実装」](#page-57-0)
- 62[ページの「データサービスの作成と検証」](#page-61-0)

#### アプリケーションの適合性の分析

データサービスを作成するための最初の手順では、ターゲットアプリケーションが 高可用性またはスケーラビリティーを備えるための要件を満たしているかどうかを 判定します。アプリケーションが一部の要件を満たしていない場合は、アプリケー ションの可用性とスケーラビリティーを高めるようにアプリケーションのソースコ ードを変更します。

次に、アプリケーションが高可用性またはスケーラビリティーを備えるための要件 を要約します。詳細情報を確認する場合や、アプリケーションのソースコードを変 更する必要がある場合は、付録 B [「データサービスのコード例」を](#page-306-0)参照してくださ い。

注**–**スケーラブルサービスは、次に示す高可用性の要件をすべて満たした上で、いく つかの追加要件も満たしている必要があります。

- Sun Cluster 環境では、ネットワーク対応(クライアントサーバーモデル)とネット ワーク非対応 (クライアントレス) のアプリケーションはどちらも、高可用性また はスケーラビリティーを備えることが可能です。ただし、タイムシェアリング環 境では、アプリケーションは サーバー上で動作し、telnet または rlogin 経由で アクセスされるため、Sun Cluster は可用性を強化することはできません。
- アプリケーションはクラッシュに対する耐障害性 (クラッシュトレラント) を備え ていなければなりません。つまりアプリケーションは、ノードの予期しない障害 が発生したあとに起動したときに、必要に応じてディスクデータを復元する必要 があります。さらに、クラッシュ後の復元時間にも制限が課せられます。ディス クを復元し、アプリケーションを再起動できる能力は、データの整合性に関わる 問題であるため、クラッシュトレラントであることは、アプリケーションが高可 用性を備えるための前提条件となります。データサービスは接続を復元できる必 要はありません。
- アプリケーションは、自身が動作するノードの物理ホスト名に依存してはいけま せん。詳細は、367 [ページの「ホスト名」を](#page-366-0)参照してください。
- アプリケーションは、複数のIP アドレスが「起動」状態になるよう構成されてい る環境で正しく動作する必要があります。たとえば、ノードが複数のパブリック ネットワーク上に存在する多重ホームホスト環境や、単一のハードウェアインタ フェース上に複数の論理インタフェースが「起動」状態になるよう構成されてい るノードが存在する環境があります。
- 高可用性を備えるには、アプリケーションデータは高可用性のローカルファイル システムに格納されている必要があります。366 [ページの「多重ホストデータ」](#page-365-0) を参照してください。 アプリケーションがデータの位置に固定されたパス名を使用している場合、アプ リケーションのソースコードを変更しなくても、クラスタファイルシステム内の 場所を指すシンボリックリンクにそのパスを変更できる場合があります。詳細は 、366 [ページの「多重ホストデータを配置するためのシンボリックリンクの使用](#page-365-0) [」を](#page-365-0)参照してください。
- アプリケーションのバイナリとライブラリは、ローカルの各ノードまたはクラス タファイルシステムに格納できます。クラスタファイルシステム上に格納する利 点は、1 箇所にインストールするだけで済む点です。 不便な点は、順次アップグ レードを使用する場合、アプリケーションが RGM 制御のもとで動作している間 はバイナリが使用されることです。
- <span id="page-30-0"></span>■ 初回の照会がタイムアウトした場合、クライアントは自動的に照会を再試行でき る必要があります。アプリケーションとプロトコルがすでに単一サーバーのクラ ッシュと再起動に対応できている場合、関連するリソースグループのフェイルオ ーバーまたはスイッチオーバーにも対応します。詳細は、369 [ページの「クライ](#page-368-0) [アントの再試行」を](#page-368-0)参照してください。
- アプリケーションは、クラスタファイルシステム内で UNIX® ドメインソケットま たは名前付きパイプを使用してはなりません。

さらに、スケーラブルサービスは、次の要件も満たしている必要があります。

- アプリケーションは、複数のインスタンスを実行でき、すべてのインスタンスが クラスタファイルシステム内の同じアプリケーションデータを処理できる必要が あります。
- アプリケーションは、複数のノードからの同時アクセスに対してデータの整合性 を保証する必要があります。
- アプリケーションは、クラスタファイルシステムのように、グローバルに使用可 能な機構を備えたロック機能を実装している必要があります。

スケーラブルサービスの場合、アプリケーションの特性により負荷均衡ポリシーが 決定されます。たとえば、負荷均衡ポリシー Lb\_weighted は、任意のインスタンスが クライアントの要求に応答できるポリシーですが、クライアント接続にサーバー上 のメモリー内キャッシュを使用するアプリケーションには適用されません。この場 合、特定のクライアントのトラフィックをアプリケーションの1つのインスタンス に制限する負荷均衡ポリシーを指定します。負荷均衡ポリシー Lb\_sticky と Lb\_sticky\_wildは、クライアントからのすべての要求を同じアプリケーションイン スタンスに繰り返して送信します。この場合、そのアプリケーションはメモリー内 キャッシュを使用できます。異なるクライアントから複数のクライアント要求が送 信された場合、RGM はサービスの複数のインスタンスに要求を分配します。スケー ラブルデータサービスに対応した負荷均衡ポリシーを設定する方法については、[57](#page-56-0) [ページの「フェイルオーバーリソースの実装」を](#page-56-0)参照してください。

#### 使用するインタフェースの決定

Sun Cluster 開発者サポートパッケージ (SUNWscdev) は、データサービスメソッドのコ ーディング用に 2 種類のインタフェースセットを提供します。

- リソース管理 API (Resource Management API、RMAPI) (libscha.soライブラリの) 低レベルの関数セット
- データサービス開発ライブラリ (Data Service Development Library、DSDL) RMAPI の機能をカプセル化および拡張する、より高いレベルの関数セット (libdsdev.so ライブラリとして実装されている)

Sun Cluster 開発者サポートパッケージには、データサービスの作成を自動化するツ ールである Sun Cluster Agent Builder も含まれています。

第2章 • データサービスの開発 31

<span id="page-31-0"></span>次に、データサービスを開発する際の推奨手順を示します。

- 1. C 言語または Korn シェルのどちらでコーディングするかを決定します。DSDL は C 言語用のインタフェースしか提供しないため、Korn シェルでコーディングする 場合は使用できません。
- 2. Agent Builder を使用すると、必要な情報を指定するだけで、データサービスを生 成できます。これには、ソースコードと実行可能コード、RTR ファイル、および パッケージが含まれます。
- 3. 生成されたデータサービスをカスタマイズする必要がある場合は、生成されたソ ースファイルに DSDL コードを追加できます。Agent Builder は、ソースファイル 内において独自のコードを追加できる場所にコメント文を埋め込みます。
- 4. ターゲットアプリケーションをサポートするために、さらにコードをカスタマイ ズする必要がある場合は、既存のソースコードに RMAPI 関数を追加できます。

実際には、データサービスを作成する方法はいくつもあります。たとえば、Agent Builder が生成したコード内の特定の場所に独自のコードを追加するのではなく、生 成されたメソッド全体を書き換えたり、生成された監視プログラムを DSDL または RMAPI 関数を使って最初から作成し直したりできます。

しかし、使用する方法に関わらず、ほとんどの場合は Agent Builder を使って開発作 業を開始することをお勧めします。次に、その理由を示します。

- Agent Builder が生成するコードは本質的に汎用であり、数多くのデータサービス でテストされています。
- Agent Builder は、RTR ファイル、makefile、リソースのパッケージなど、データ サービス用のサポートファイルを作成します。データサービスのコードをまった く使用しない場合でも、このようなファイルを使用することによってかなりの作 業を省略できます。
- 生成されたコードは変更できます。

注 **–** RMAPIはC言語用の関数セットとスクリプト用のコマンドセットを提供します が、DSDL は C 言語用の関数インタフェースしか提供しません。DSDL は ksh コマン ドを提供しないので、Agent Builder で Korn shell (ksh) 出力を指定した場合、生成され るソースコードは RMAPI を呼び出します。

#### データサービス作成用開発環境の設定

データサービスの開発を始める前に、Sun Cluster 開発パッケージ (SUNWscdev) をイン ストールして、Sun Cluster のヘッダーファイルやライブラリファイルにアクセスで きるようにする必要があります。このパッケージがすでにすべてのクラスタノード 上にインストールされている場合でも、通常はクラスタノード上ではなく、クラス

<span id="page-32-0"></span>タ外の別の開発マシンでデータサービスを開発します。このような場合、pkgadd コ マンドを使って、開発マシンに SUNWscdev パッケージをインストールする必要があり ます。

注 **–** 開発マシンでは、必ず Solaris 9 OS または Solaris 10 OS の Developer Distribution ま たは Entire Distribution ソフトウェアグループを使用してください。

コードをコンパイルおよびリンクするとき、ヘッダーファイルとライブラリファイ ルを識別するオプションを設定する必要があります。

注 **–**互換モードでコンパイルされたC++コードと標準モードでコンパイルされた C++ コードを Solaris オペレーティングシステム製品や Sun Cluster 製品で併用するこ とはできません。

したがって、Sun Cluster で使用する C++ ベースのデータサービスを作成する場合は 、そのデータサービスを次のようにコンパイルする必要があります。

- Sun Cluster 3.0 以前のバージョンで使用する場合は、互換モードでコンパイルする 必要があります。
- Sun Cluster 3.1 以降のバージョンで使用する場合は、標準モードでコンパイルする 必要があります。

クラスタノード以外で開発が終了すると、完成したデータサービスをクラスタに転 送して、検証を行うことができます。

この節の手順では、次の作業を完了する方法を説明します。

- Sun Cluster 開発パッケージ(SUNWscdev)をインストールして、適切なコンパイラオ プションとリンカーオプションを設定します。
- データサードスをクラスタに転送します。

#### ▼ 開発環境の設定方法

SUNWscdev パッケージをインストールして、コンパイラオプションとリンカーオプシ ョンをデータサービス開発用に設定する方法について説明します。

- スーパーユーザーになるか、**RBAC**承認solaris.cluster.modifyを提供する役割にな **1** ります。
- 使用する**CD-ROM**ディレクトリにディレクトリを変更します。 **2**

# **cd** *cd-rom-directory*

第2章 • データサービスの開発 33

<span id="page-33-0"></span>**3** SUNWscdevパッケージを現在のディレクトリにインストールします。

# **pkgadd -d . SUNWscdev**

makefileに、データサービスのコードが使用する**include**ファイルとライブラリファ **4** イルを示すコンパイラオプションとリンカーオプションを指定します。

-I オプションは Sun Cluster のヘッダーファイルを指定し、-L オプションは、開発シ ステム上にあるコンパイル時ライブラリの検索パスを指定し、-R オプションはクラ スタの実行時リンカーのライブラリの検索パスを指定します。

# Makefile for sample data service

...

- -I /usr/cluster/include
- -L /usr/cluster/lib

-R /usr/cluster/lib

...

## データサービスをクラスタに転送する方法

開発マシン上でデータサービスが完成した場合、データサービスをクラスタに転送 して検証する必要があります。転送中のエラーの可能性を減らすため、データサー ビスのコードと RTR ファイルをパッケージに結合します。そして、サービスを実行 する Solaris ホストにそのパッケージをインストールします。

注 **–**Agent Builderは、このパッケージを自動的に作成します。

## リソースとリソースタイププロパティーの設定

Sun Cluster は、データサービスの静的な構成を定義するために使用する、リソース タイププロパティーおよびリソースプロパティーのセットを提供します。リソース タイププロパティーでは、リソースのタイプ、そのバージョン、API のバージョンと 同時に、各コールバックメソッドへのパスも指定します。すべてのリソースタイプ プロパティーのリストについては、255 [ページの「資源タイプのプロパティー」を](#page-254-0)参 照してください。

リソースプロパティー (Failover\_mode、Thorough\_probe\_interval など) やメソッドタ イムアウトも、リソースの静的な構成を定義します。動的なリソースプロパティー (Resource\_state や Status など) は、管理対象のリソースの活動状況を反映します。 リソースプロパティーについては、266 [ページの「リソースのプロパティー」を](#page-265-0)参照 してください。

<span id="page-34-0"></span>リソースタイプおよびリソースプロパティーは、データサービスの重要な要素であ るリソースタイプ登録 (Resource Type Registration、RTR) ファイルで宣言します。RTR ファイルは、クラスタ管理者が Sun Cluster ソフトウェアでデータサービスを登録す るとき、データサービスの初期構成を定義します。

独自のデータサービス用の RTR ファイルを生成するには、Agent Builder を使用しま す。Agent Builder では、すべてのデータサービスで有益かつ必須である、一連のプロ パティーを宣言します。たとえば、特定のプロパティー (Resource\_type など) は RTR ファイルで宣言する必要があります。宣言されていない場合、データサービスの登 録は失敗します。必須ではなくても、そのほかのプロパティーも RTR ファイルで宣 言されていなければ、クラスタ管理者はそれらのプロパティーを利用できません。 いくつかのプロパティーは宣言されているかどうかにかかわらず使用できますが、 これは RGM がそのプロパティーを定義し、そのデフォルト値を提供しているためで す。このような複雑さを回避するためにも、Agent Builder を使用して、適切な RTR ファイルを生成するようにしてください。後に、必要であれば RTR ファイルを編集 して、特定の値を変更できます。

以降では、Agent Builder で作成した RTR ファイルの例を示します。

### リソースタイププロパティーの宣言

クラスタ管理者は、RTR ファイルで宣言されているリソースタイププロパティーを 構成することはできません。このようなリソースタイププロパティーは、リソース タイプの恒久的な構成の一部を形成します。

注 **–**リソースタイププロパティーInstalled\_nodes は、クラスタ管理者のみが構成で きます。RTR ファイルでは Installed\_nodes を宣言できません。

リソースタイプ宣言の構文は次のようになります。

*property-name* = *value*;

注**–**リソースグループ、リソース、およびリソースタイプのプロパティー名は大文字 と小文字が区別されません。プロパティー名を指定する際には、大文字と小文字を 任意に組み合わせることができます。

次に、サンプルのデータサービス (smpl) 用の RTR ファイルにおけるリソースタイプ 宣言を示します。

# Sun Cluster Data Services Builder template version 1.0 # Registration information and resources for smpl #

```
#NOTE: Keywords are case insensitive, i.e., you can use
#any capitalization style you prefer.
#
Resource type = "smpl";Vendor_id = SUNW;
RT description = "Sample Service on Sun Cluster";
RT version = "1.0";
API version = 2;
Failover = TRUE;
Init nodes = RG PRIMARIES;
RT_basedir=/opt/SUNWsmpl/bin;
Start = smpl svc start;
Stop = smpl svc stop;
Validate = smpl validate;
Update = smpl update;
Monitor start = smpl monitor start;
Monitor stop = smpl monitor stop;
Monitor check = smpl monitor check;
```
ヒント **–** RTRファイルの最初のエントリには、Resource\_typeプロパティーを宣言す る必要があります。最初のエントリで宣言されていない場合は、リソースタイプの 登録に失敗します。

リソースタイプ宣言の最初のセットは、リソースタイプについての基本的な情報を 提供します。

#### Resource\_type および Vendor\_id

リソースタイプの名前を提供します。リソースタイプ名は Resource\_type プロパ ティー(この例では「smpl」) 単独で指定できます。Vendor\_id プロパティーを接頭 辞として使用し、リソースタイプ (この例では「SUNW.smpl」) との区切りにピリオ ド(.)を使用することもできます。Vendor\_id を使用する場合、リソースタイプを 定義する企業の略号にします。リソースタイプ名はクラスタ内で一意である必要 があります。
注 **–**便宜上、リソースタイプ名(*vendoridApplicationname*)はパッケージ名として使 用されます。Solaris 9 OS 以降では、ベンダー ID とアプリケーション名の両方を合 わせて 10 文字以上を指定できます。

一方、Agent Builder はどの場合でもリソースタイプ名からパッケージ名を系統だ てて生成します。つまり、Agent Builder は 9 文字の制限を適用します。

#### RT\_description

リソースタイプの簡潔な説明です。

#### RT\_version

サンプルデータサービスのバージョンです。

#### API\_version

API のバージョンです。たとえば、API\_version = 2 は、データサービスを Sun Cluster 3.0 以降の任意のバージョンの Sun Cluster にインストールできることを示し ます。API\_version = 7 は、データサービスを Sun Cluster 3.2 以降の任意のバージョ ンの Sun Cluster にインストールできることを示します。ただし、API\_version = 7 は、Sun Cluster 3.2 よりも前にリリースされたバージョンの Sun Cluster にはデータ サービスをインストールできないことも示します。このプロパティーについては 、255[ページの「資源タイプのプロパティー」の](#page-254-0) API\_version の項目で詳しく説明 しています。

#### Failover = TRUE

データサービスが、複数のノード上で同時にオンラインにできるリソースグルー プ上では実行できないことを示します。つまり、この宣言はフェイルオーバーデ ータサービスを指定しています。このプロパティーについては、255 [ページの「資](#page-254-0) [源タイプのプロパティー」の](#page-254-0) Failover のエントリで詳しく説明しています。

#### Start、Stop、 Validate

RGM によって呼び出されるコールバックメソッドプログラムのパスを提供します 。これらのパスは、RT\_basedir で指定されたディレクトリからの相対パスです。

残りのリソースタイプ宣言は、構成情報を提供します。

#### Init\_nodes = RG\_PRIMARIES

データサービスをマスターできるノード上でのみ、RGM が Init、Boot、Fini、お よび Validate メソッドを呼び出すことを指定します。RG\_PRIMARIES で指定された ノードは、データサービスがインストールされているすべてのノードのサブセッ トです。この値に RT\_INSTALLED\_NODES を設定した場合、RGM は、データサービス がインストールされているすべてのノード上でこれらのメソッドを呼び出します 。

#### RT\_basedir

コールバックメソッドパスのような完全な相対パスとして、/opt/SUNWsample/bin をポイントします。

Start、Stop、 Validate

RGM によって呼び出されるコールバックメソッドプログラムのパスを提供します 。これらのパスは、RT\_basedir で指定されたディレクトリからの相対パスです。

### ゾーンクラスタのリソースタイププロパティーの宣言

ユーザー (およびクラスタ管理者) は、ゾーンルートパス以下に RTR ファイルを作成 することによって、特定のゾーンクラスタ内で使用するリソースタイプを登録でき ます。この RTR ファイルを正しく構成するために、次の条件を満たしていることを 確認します。

- RTR ファイル内で Global\_zone プロパティーが FALSE に設定されているか、また はまったく設定されません。ユーザーが Global zone プロパティーを指定しない 場合、このプロパティーはデフォルトでは FALSE に設定されます。
- RTR ファイルが、論理ホスト名または共有アドレスタイプではありません。

ゾーンクラスタのリソースタイプは、RTR ファイルを /usr/cluster/lib/rgm/rtreg/ ディレクトリに置くことで登録することもできます。このディレクトリ内の RTR フ ァイルで宣言したリソースタイププロパティーをクラスタ管理者が構成することは できません。

/opt/cluster/lib/rgm/rtreg/ ディレクトリ内の RTR ファイルで定義されたリソース タイプは、グローバルクラスタ専用として使用されます。

## リソースプロパティーの宣言

リソースタイププロパティーと同様に、リソースプロパティーも RTR ファイルで宣 言します。便宜上、リソースプロパティー宣言は RTR ファイルのリソースタイププ ロパティー宣言の後に行います。リソース宣言の構文では、一連の属性と値のペア を記述して、全体を中括弧 ({}) で囲みます。

```
{
```

```
attribute = value;
attribute = value;
           .
           .
           .
attribute = value;
```
}

Sun Cluster が提供するリソースプロパティー (つまり、「システム定義プロパティー 」) の場合、特定の属性は RTR ファイルで変更できます。たとえば、Sun Cluster は各 コールバックメソッドのメソッドタイムアウトプロパティーのデフォルト値を提供 します。RTR ファイルを使用すると、異なるデフォルト値を指定できます。

RGM メソッドコールバックがタイムアウトすると、メソッドのプロセスツリーが 、SIGTERM シグナルではなく、SIGABRT シグナルによって消去されます。その結果、 プロセスグループのすべてのメンバーが、メソッドがタイムアウトを超過したノー ド上の /var/cluster/core ディレクトリまたは /var/cluster/core ディレクトリのサ ブディレクトリにコアダンプファイルを生成します。このコアダンプファイルは、 メソッドがタイムアウトを超過した理由を判定できるように生成されます。

注**–**新しいプロセスグループを作成するデータサービスメソッドを書かないでくださ い。データサービスメソッドで新しいプロセスグループを作成する必要がある場合 は、SIGTERM および SIGABRT シグナルのシグナルハンドラを書きます。また、シグナ ルハンドラは、プロセスを終了する前に、単数または複数の子プロセスグループに SIGTERM または SIGABRT シグナルを転送する必要があります。これらのシグナルのシ グナルハンドラを書くと、使用するメソッドによって生成されるすべてのプロセス が、正しく終了される可能性が高まります。

Sun Cluster が提供するプロパティー属性のセットを使用することにより、RTR ファ イル内に新しいリソースプロパティー (拡張プロパティー) を定義することもできま す。304 [ページの「リソースプロパティーの属性」に](#page-303-0)、リソースプロパティーを変更 および定義するための属性を示します。拡張プロパティー宣言は RTR ファイルのシ ステム定義プロパティー宣言のあとに行います。

システム定義リソースプロパティーの最初のセットでは、コールバックメソッドの タイムアウト値を指定します。

```
...
```

```
# Resource property declarations appear as a list of bracketed
# entries after the resource type declarations. The property
# name declaration must be the first attribute after the open
# curly bracket of a resource property entry.
#
# Set minimum and default for method timeouts.
{
       PROPERTY = Start timeout;
       MIN=60;
       DEFAULT=300;
}
{
       PROPERTY = Stop timeout;
       MIN=60;
       DEFAULT=300;
}
{
       PROPERTY = Validate timeout;
```

```
MIN=60;
        DEFAULT=300;
}
{
        PROPERTIES = Undate timeout:
        MIN=60;
        DEFAULT=300;
}
{
        PROPERTY = Monitor_Start_timeout;
        MIN=60;
        DEFAULT=300;
}
{
        PROPERTY = Monitor Stop timeout;
        MIN=60;
        DEFAULT=300;
{
        PROPERTY = Monitor Check timeout;
        MIN=60;
        DEFAULT=300;
```

```
}
```
プロパティー名 (PROPERTY = *value*) は、各リソースプロパティー宣言における最初の 属性でなけれなりません。リソースプロパティーは、RTR ファイルのプロパティー 属性で定義された制限内で構成することができます。たとえば、各メソッドタイム アウト用のデフォルト値は 300 秒です。クラスタ管理者はこの値を変更できます。 ただし、指定できる最小値は (MIN 属性で指定されているように) 60 秒です。304 [ペー](#page-303-0) [ジの「リソースプロパティーの属性」に](#page-303-0)リソースプロパティー属性のリストを示し ます。

リソースプロパティーの次のセットは、データサービスにおいて特定の目的に使用 されるプロパティーを定義します。

```
{
        PROPERTY = Failover mode;
        DEFAULT=SOFT;
        TUNABLE = ANYTIME;
}
{
        PROPERTY = Thorough_Probe_Interval;
        MIN=1:
        MAX=3600;
        DEFAULT=60;
        TUNABLE = ANYTIME;
}
```
# The number of retries to be done within a certain period before concluding

```
# that the application cannot be successfully started on this node.
{
       PROPERTY = Retry_count;
       MAX=10;
       DEFAULT=2:
       TUNABLE = ANYTIME:}
# Set Retry interval as a multiple of 60 since it is converted from seconds
# to minutes, rounding up. For example, a value of 50 (seconds)
# is converted to 1 minute. Use this property to time the number of
# retries (Retry count).
{
       PROPERTY = Retry interval;
       MAX=3600;
       DEFAULT=300;
       TUNABLE = ANYTIME:
}
{
       PROPERTY = Network resources used;
       TUNABLE = WHEN DISABLED;
       DEFAULT = "";}
{
       PROPERTY = Scalable;
       DEFAULT = FALSE;
       TUNABLE = AT_CREATION;
}
{
       PROPERTY = Load balancing policy;
       DEFAULT = LB_WEIGHTED;
       TUNABLE = AT_CREATION;
}
{
       PROPERTY = Load_balancing_weights;
       DEFAULT = "";TUNABLE = ANYTIME:}
{
       PROPERTY = Port list;
       TUNABLE = ANYTIME;
       DEFAULT = ;
}
```
これらのリソースプロパティー宣言には、TUNABLE 属性が含まれています。この属性 は、この属性が関連付けられているプロパティーの値をクラスタ管理者が変更でき る場合を制限します。たとえば値 AT\_CREATION は、クラスタ管理者が値を指定できる のはリソースの作成時だけであり、あとでは値を変更できないことを示します。

上記のプロパティーのほとんどは、特に理由がない限り、Agent Builder が生成するデ フォルト値を使用しても問題ありません。こうしたプロパティーのあとには、次の ような情報が続きます。詳細は、266 [ページの「リソースのプロパティー」ま](#page-265-0)た は[r\\_properties](http://docs.sun.com/doc/820-4685/r-properties-5?a=view)(5)のマニュアルページを参照してください。

Failover mode

Start または Stop メソッドの失敗時、RGM がリソースグループを再配置するかノ ードを停止するかを指定します。

Thorough probe interval, Retry count, and Retry interval

障害モニターで使用します。Tunable は ANYTIME に等しいため、障害モニターが適 切に機能していない場合、クラスタ管理者はいつでも調整できます。

Network\_resources\_used

このリソースが依存関係を持っている論理ホスト名または共有アドレスリソース のリスト。このリストには、プロパティー

Resource dependencies、Resource dependencies weak、Resource dependencies restart、 または Resource dependencies offline restart に現れるすべてのネットワークア ドレスリソースが含まれます。

RTR ファイルに Scalable プロパティーが宣言されている場合、RGM は自動的に このプロパティーを作成します。Scalable プロパティーが RTR ファイルで宣言さ れていない場合、Network resources used は RTR ファイルで明示的に宣言されて いないかぎり使用できません。

ユーザーが Network resources used プロパティーに値を割り当てていない場合、 その値は、リソース依存関係のプロパティーの設定に基づいて、RGM によって自 動的に更新されます。このプロパティーを直接設定する必要はありません。その 代わりに

、Resource dependencies、Resource dependencies offline restart、Resource dependencies r または Resource dependencies weak プロパティーを設定します。

旧リリースの Sun Cluster ソフトウェアとの互換性を維持するために 、Network resources used プロパティーの値を直接に設定することもできます。 ユーザーが Network resources used プロパティーの値を直接設定した場合は 、Network resources used プロパティーの値がリソース依存関係のプロパティー の設定に基づいて更新されることはありません。リソース名を Network resources used プロパティーに追加すると、そのリソース名は自動的に Resource dependencies プロパティーにも追加されます。この依存関係を削除する 唯一の方法は、Network resources used プロパティーからその依存関係を削除す ることです。ネットワークリソースの依存関係が元々 Resource dependencies プロ パティーに追加されたものなのか Network resources used プロパティーに追加さ れたものなのかがわからない場合は、両方のプロパティーから依存関係を削除し ます。

Scalable

この値を FALSE に設定した場合、このリソースがクラスタネットワーキング (共有 アドレス) 機能を使用しないことを示します。このプロパティーを FALSE に設定し た場合、リソースタイププロパティー Failover を TRUE に設定して、フェイルオー バーサービスを指定する必要があります。このプロパティーの詳しい使用方法に ついては、34 [ページの「データサービスをクラスタに転送する方法」お](#page-33-0)よび45 [ペ](#page-44-0) [ージの「コールバックメソッドの実装」を](#page-44-0)参照してください。

Load\_balancing\_policy and Load\_balancing\_weights

これらのプロパティーを自動的に宣言します。ただし、これらのプロパティーは フェイルオーバーリソースタイプでは使用されません。

Port\_list

#

アプリケーションが待機するポートのリストです。Agent Builder がこのプロパテ ィーを宣言するため、クラスタ管理者はデータサービスを構成するとき (存在する 場合) に、リソースのリストを指定できます。

## 拡張プロパティーの宣言

拡張プロパティーは、サンプル RTR ファイルの最後に出現します。

```
# Extension Properties
```

```
# The cluster administrator must set the value of this property to point to the
# directory that contains the configuration files used by the application.
# For this application, smpl, specify the path of the configuration file on
# PXFS (typically named.conf).
{
       PROPERTY = Confdir list;
       EXTENSION;
       STRINGARRAY;
       TUNABLE = AT_CREATION;
        DESCRIPTION = "The Configuration Directory Path(s)";
}
# The following two properties control restart of the fault monitor.
{
        PROPERTY = Monitor retry count;
       EXTENSION;
       INT;
       DEFAULT = 4;TUNABLE = ANYTIME;
        DESCRIPTION = "Number of PMF restarts allowed for fault monitor.";
}
{
```

```
PROPERTY = Monitor retry interval;
      EXTENSION;
      INT;
      DEFAULT = 2;
      TUNABLE = ANYTIME;
      DESCRIPTION = "Time window (minutes) for fault monitor restarts.";
}
# Time out value in seconds for the probe.
{
      PROPERTY = Probe timeout;
      EXTENSION;
      INT;
      DEFAULT = 120;
      TUNABLE = ANYTIME:
      DESCRIPTION = "Time out value for the probe (seconds)";
}
# Child process monitoring level for PMF (-C option of pmfadm).
# Default of -1 means to not use the -C option of pmfadm.
# A value of 0 or greater indicates the desired level of child-process.
# monitoring.
{
      PROPERTY = Child mon level;
      EXTENSION;
      INT;
      DEFAULT = -1;TUNABLE = ANYTIME:
      DESCRIPTION = "Child monitoring level for PMF";
}
# User added code -- BEGIN VVVVVVVVVVVV
# User added code -- END ^^^^^^^^^^^^^^^^
Agent Builder は、ほとんどのデータサービスにとって有用な、次の拡張プロパティー
を作成します。
Confdir_list
  アプリケーション構成ディレクトリへのパスを指定します。このプロパティーは
  多くのアプリケーションにとって有用な情報です。データサービスを構成すると
  きに、クラスタ管理者はこのディレクトリの場所を指定できます。
Monitor retry count, Monitor retry interval, and Probe timeout
  サーバーデーモンではなく、障害モニター自体の再起動を制御します。
Child_mon_level
  PMF による監視レベルを設定します。詳細は、pmfadm(1M)のマニュアルページを
  参照してください。
「ユーザー追加コード」というコメントで区切られた領域に、追加の拡張プロパテ
ィーを作成できます。
```
### <span id="page-44-0"></span>コールバックメソッドの実装

この節では、コールバックメソッドの実装に関する一般的な情報について説明しま す。

## リソースとリソースグループのプロパティー情報 へのアクセス

一般に、コールバックメソッドはリソースのプロパティーにアクセスする必要があ ります。RMAPI は、リソースのシステム定義プロパティーと拡張プロパティーにア クセスするために、コールバックメソッドで使用できるシェルコマンドと C 関数の 両方を提供します。詳細は、[scha\\_resource\\_get](http://docs.sun.com/doc/820-4685/scha-resource-get-1ha?a=view)(1HA) と [scha\\_resource\\_get](http://docs.sun.com/doc/820-4685/scha-resource-get-3ha?a=view)(3HA)の マニュアルページを参照してください。

DSDL は、システム定義プロパティーにアクセスするための C 関数セット (プロパテ ィーごとに 1 つ) と、拡張プロパティーにアクセスするための関数を提供します 。[scds\\_property\\_functions](http://docs.sun.com/doc/820-4685/scds-property-functions-3ha?a=view)(3HA) および [scds\\_get\\_ext\\_property](http://docs.sun.com/doc/820-4685/scds-get-ext-property-3ha?a=view)(3HA)のマニュアルペ ージを参照してください。

Status と Status\_msq を除き、リソースプロパティーを設定する API 関数が存在しな いため、プロパティー機構を使用して、データサービスの動的な状態情報を格納す ることはできません。したがって、動的な状態情報は、広域ファイルに格納するよ うにします。

注 **–**クラスタ管理者は、clresourceコマンドを使用するか、またはグラフィカル管理 コマンドまたはグラフィカル管理インタフェースを使って、特定のリソースプロパ ティーを設定できます。ただし、 clresource はコールバックメソッドから呼び出さ ないでください。 これは、クラスタの再構成時、つまり GRM がメソッドを呼び出す ときに clresource がエラーになるためです。

### メソッドの呼び出し回数への非依存性

一般に、RGM は、同じリソース上で同じメソッドを (同じ引数で) 何回も連続して呼 び出すことはありません。ただし、Start メソッドが失敗した場合には、リソースが 起動していなくても、RGM はそのリソース上で Stop メソッドを呼び出すことができ ます。同様に、リソースデーモンが自発的に停止している場合でも、RGM はそのリ ソース上で Stop メソッドを実行できます。Monitor\_start メソッドと Monitor\_stop メソッドにも、同じことが当てはまります。

このような理由のため、Stop メソッドと Monitor\_stop メソッドには「呼び出し回数 への非依存性」を組み込む必要があります。つまり、同じリソース上で、同じ引数 を指定して Stop または Monitor stop を連続して呼び出しても、1回だけ呼び出した ときと同じ結果になる必要があります。

呼び出し回数に依存しないということは、リソースまたはモニターがすでに停止し 、行うべき作業がなくても、Stop メソッドと Monitor\_stop メソッドが 0(成功) を返 す必要があるということも意味します。

注 **–** Init、Fini、Boot、Updateの各メソッドも呼び出し回数に依存しない必要があり ます。Start メソッドは呼び出し回数に依存してもかまいません。

## メソッドがゾーンで呼び出される仕組み

Global\_zone リソースタイププロパティーは、RTR ファイルで宣言すると、リソース タイプのメソッドが大域ゾーン内で実行されるかどうかを示します。Global\_zone プ ロパティーが TRUE に等しい場合、リソースを含むリソースグループが非大域ゾーン で動作するように構成されているときでも、メソッドは大域ゾーンで実行されます  $\overline{a}$ 

Global\_zone が TRUE に等しいリソースが非大域ゾーン内で構成されている場合、大域 ゾーン内で呼び出されるメソッドは -Z *zonename* オプション付きで呼び出されます 。*zonename* オペランドは、リソースが実際に構成されている非大域ゾーンの Solaris ゾーン名を表します。このオペランドの値がメソッドに渡されます。

リソースが大域ゾーン内で構成されている場合には、-Z *zonename* オプションは呼び 出されず、非大域ゾーン名がメソッドに渡されることはありません。

Global\_zone リソースタイププロパティーの詳細は、255 [ページの「資源タイプのプ](#page-254-0) [ロパティー」お](#page-254-0)よび [rt\\_properties](http://docs.sun.com/doc/820-4685/rt-properties-5?a=view)(5)のマニュアルページを参照してください。

## 汎用データサービス

汎用データサービス (Generic Data Service、GDS) は、単純なアプリケーションを Sun Cluster Resource Group Manager (RGM) フレームワークに組み込むことにより、単純な アプリケーションの高可用性とスケーラビリティーを実現する機構です。この機構 では、アプリケーションの可用性やスケーラビリティーを高めるための一般的な方 法である、データサービスのコーディングは必要ありません。

GDS モデルは、コンパイル済みのリソースタイプ SUNW.gds により、RGM フレームワ ークとやりとりします。詳細は、第 10 [章「汎用データサービス」を](#page-196-0)参照してくださ い。

## アプリケーションの制御

コールバックメソッドを使用すると、RGM は基になるリソース (アプリケーション) を制御できるようになります。たとえば、ノードがクラスタに結合するとき、また はクラスタから分離するときに、コールバックメソッドを使用することにより 、RGM は影響下にあるリソースを制御できるようになります。

### リソースの起動と停止

リソースタイプを実装するには、少なくとも、Start メソッドと Stop メソッドが必 要です。

### Start および Stop メソッドの使用

RGM は、リソースタイプのメソッドプログラムを、適切なノード上で適切な回数だ け呼び出して、リソースグループをオフラインまたはオンラインにします。たとえ ば、クラスタノードのクラッシュ後、RGM は、そのノードがマスターしているリソ ースグループを新しいノードに移動します。この場合、Start メソッドを実装するこ とによって、(ほかにも提供されるものはありますが) 生き残ったホストノード上で 各リソースを再起動するための手段を RGM に提供する必要があります。

Start メソッドは、ローカルノード上でリソースが起動し、使用可能な状態になるま で終了してはいけません。初期化に時間がかかるリソースタイプでは、その Start メ ソッドに、十分な長さのタイムアウト値を設定する必要があります。十分なタイム アウトを確保するには、RTR ファイルで Start\_timeout プロパティーのデフォルトと 最小の値を設定します。

Stop メソッドは、RGM がリソースをオフラインにする状況に合わせて実装する必要 があります。たとえば、リソースがホスト 1 上のゾーン A 内でオフラインにされ、 ホスト2 上のゾーン B 内でオンラインにされるとします。 リソースグループをオフラ インにしている間、RGM は、そのリソースグループ内のリソース上で Stop メソッド を呼び出して、ホスト 1 上のゾーン A 内のすべての活動を停止しようとします。ホ スト 1 上のゾーン A 内ですべてのリソースの Stop メソッドが完了したら、RGM は、 ホスト 2 上のゾーン B 内でそのリソースグループを再度オンラインにします。

ローカルノード上でリソースがすべての活動を完全に停止し、完全にシャットダウ ンするまで Stop メソッドは終了してはいけません。もっとも安全な Stop メソッドの 実装方法は、ローカルノード上でリソースに関連するすべてのプロセスを終了する ことです。シャットダウンに時間がかかるリソースタイプでは、十分な長さのタイ ムアウト値をその Stop メソッドに設定する必要があります。Stop\_timeout プロパテ ィーは RTR ファイルで設定します。

RGM メソッドコールバックがタイムアウトすると、メソッドのプロセスツリーが 、SIGTERM シグナルではなく、SIGABRT シグナルによって消去されます。その結果、 プロセスグループのすべてのメンバーが、メソッドがタイムアウトを超過したノー

ド上の /var/cluster/core ディレクトリまたは /var/cluster/core ディレクトリのサ ブディレクトリにコアダンプファイルを生成します。このコアダンプファイルは、 メソッドがタイムアウトを超過した理由を判定できるように生成されます。

注**–**新しいプロセスグループを作成するデータサービスメソッドを書かないでくださ い。データサービスメソッドで新しいプロセスグループを作成する必要がある場合 は、SIGTERM および SIGABRT シグナルのシグナルハンドラを書きます。また、シグナ ルハンドラは、プロセスを終了する前に、単数または複数の子プロセスグループに SIGTERM または SIGABRT シグナルを転送する必要があります。これらのシグナルのシ グナルハンドラを書くと、使用するメソッドによって生成されるすべてのプロセス が、正しく終了される可能性が高まります。

Stop メソッドが失敗またはタイムアウトすると、リソースグループはエラー状態に なり、クラスタ管理者の介入が必要となります。この状態を回避するには、Stop お よび Monitor\_stop メソッドがすべてのエラー状態から回復するようにする必要があ ります。理想的には、これらのメソッドは 0 (成功) のエラー状態で終了し、ローカル ノード上でリソースとそのモニターのすべての活動を正常に停止する必要がありま す。

### StartおよびStopメソッドを使用するかどうかの決定

この節では、Start メソッドと Stop メソッドを使用するか、または、Prenet\_start メソッドと Postnet\_stop メソッドを使用するかを決定するときのいくつかの注意事 項について説明します。使用する適切なメソッドを決定するには、クライアントお よびデータサービスのクライアントサーバー型ネットワークプロトコルについて十 分に理解している必要があります。

ネットワークアドレスリソースを使用するサービスでは、起動または停止の手順を 特定の順序で実行しなければならない場合があります。この順序は、論理ホスト名 アドレスの構成を基準とする必要があります。オプションのコールバックメソッド Prenet start と Postnet stop を使用してリソースタイプを実装すると、同じリソー スグループ内のネットワークアドレスが「起動」に構成される前、または「停止」 に構成されたあとに、特別な起動処理または停止処理を行います。

RGM は、データサービスの Prenet start メソッドを呼び出す前に、ネットワークア ドレスを取り付ける (plumb、ただし起動には構成しない) メソッドを呼び出します 。RGMは、データサービスの Postnet stop メソッドを呼び出したあとに、ネットワ ークアドレスを取り外す (unplumb) メソッドを呼び出します。

RGM がリソースグループをオンラインにするときは、次のような順番になります。

- 1. ネットワークアドレスを取り付けます。
- 2. データサービスの Prenet start メソッドを呼び出します (存在する場合)。
- 3. ネットワークアドレスを起動状態に構成します。
- 4. データサービスの Start メソッドを呼び出します (存在する場合)。

RGM がリソースグループをオフラインにするときは、逆の順番になります。

- 1. データサービスの Stop メソッドを呼び出します (存在する場合)。
- 2. ネットワークアドレスを停止状態に構成します。
- 3. データサービスの Postnet stop メソッドを呼び出します (存在する場合)。
- 4. ネットワークアドレスを取り外します。

Start、Stop、Prenet\_start、Postnet\_stop のうち、どのメソッドを使用するかを決 定する際には、まずサーバー側を考慮します。データサービスアプリケーションリ ソースとネットワークアドレスリソースの両方を持つリソースグループをオンライ ンにするとき、RGM は、データサービスリソースの Start メソッドを呼び出す前に 、ネットワークアドレスを起動状態に構成するメソッドを呼び出します。したがっ て、データサービスを起動するときにネットワークアドレスが「起動」に構成され ている必要がある場合は、Start メソッドを使用してデータサービスを起動します。

同様に、データサービスアプリケーションリソースとネットワークアドレスリソー スの両方を持つリソースグループをオフラインにするとき、RGM は、データサービ スリソースの Stop メソッドを呼び出したあとに、ネットワークアドレスを停止状態 に構成するメソッドを呼び出します。したがって、データサービスを停止するとき にネットワークアドレスが「起動」に構成されている必要がある場合は、Stop メソ ッドを使用してデータサービスを停止します。

たとえば、データサービスを起動または停止するために、データサービスの管理ユ ーティリティーまたはライブラリを実行しなければならない場合があります。また 、クライアントサーバー型ネットワークインタフェースを使用して管理を実行する ような管理ユーティリティーまたはライブラリを持っているデータサービスもあり ます。つまり、管理ユーティリティーがサーバーデーモンを呼び出すので、管理ユ ーティリティーまたはライブラリを使用するためには、ネットワークアドレスが「 起動」に構成されている必要があります。このような場合は、Start メソッドと Stop メソッドを使用します。

データサービスが起動および停止するときにネットワークアドレスが「停止」に構 成されている必要がある場合は、Prenet\_start メソッドと Postnet\_stop メソッドを 使用して データサービスを起動および停止します。クラスタ再構成 (SCHA\_GIVEOVER 引数を持つ scha\_control() または clnode evacuate コマンドによるスイッチオーバ ー) のあとでネットワークアドレスとデータサービスのどちらが最初にオンラインに なるかによってクライアントソフトウェアの応答が異なるかどうかを考えます。た とえば、クライアントの実装が最小限の再試行を行うだけで、データサービスのポ ートが利用できないと判断すると、すぐにあきらめる場合もあります。

データサービスを起動するときにネットワークアドレスが「起動」に構成されてい る必要がない場合、ネットワークインタフェースが「起動」に構成される前に、デ ータサービスを起動します。このようにデータサービスを起動することで、ネット ワークアドレスが「起動」に構成されるとすぐに、データサービスはクライアント の要求に応答できます。その結果、クライアントが再試行を停止する可能性も減り ます。このような場合は、Start ではなく、Prenet\_start メソッドを使用してデータ サービスを起動します。

Postnet stop メソッドを使用した場合、ネットワークアドレスが「停止」に構成さ れている時点では、データサービスリソースは「起動」のままです。Postnet\_stop メソッドを実行するのは、ネットワークアドレスが「停止」に構成されたあとだけ です。結果として、データサービスの TCP または UDP のサービスポート (つまり、 その RPC プログラム番号) は、常に、ネットワーク上のクライアントから利用できま す。ただし、ネットワークアドレスも応答しない場合を除きます。

注 **–**クラスタにRPCサービスをインストールする場合、サービスはプログラム番号 100141、100142、および 100248 を使用できません。これらの番号は、Sun Cluster デ ーモン ramd\_receptionist 、fed、および pmfd 用に予約されています。インストール した RPC サービスがこれらのプログラム番号のいずれかを使用する場合は、RPC サ ービスのプログラム番号を変更します。

Start と Stop メソッドを使用するか、Prenet\_start と Postnet\_stop メソッドを使用 するか、または両方を使用するかを決定するには、サーバーとクライアント両方の 要件と動作を考慮に入れる必要があります。

## Init、Fini、Bootオプションメソッドの使用

3 つのオプションメソッドである Init、Fini、Boot を使用すると、RGM がリソース で初期化コードと終了コードを実行できるようになります。

### Initメソッドの使用

次の条件のいずれかの結果としてリソースが管理下に置かれる場合、RGM は Init メ ソッドを実行して、1 回だけリソースの初期化を実行します。

- リソースが属しているリソースグループを、管理されていない状態から管理され ている状態に切り替える。
- すでに管理されているリソースグループでリソースが作成される。

### Finiメソッドの使用

リソースが RGM によって管理されなくなったとき、RGM は Fini メソッドを実行し て、そのリソースの使用後のクリーンアップを行います。Fini メソッドは、通常 、Init メソッドにより実行された初期化を元に戻します。

RGM は、次の状態が発生した場合、リソースが管理されなくなったノード上で Fini を実行します。

- リソースを含むリソースグループが管理対象外状態に切り替わる。この場合 、RGM はノードリストのすべてのノード上で Fini メソッドを実行します。
- 管理されているリソースグループからリソースが削除される。この場合、RGM はノードリストのすべてのノード上で Fini メソッドを実行します。
- リソースを含むリソースグループのノードリストからノードが削除されます。こ の場合、RGM は削除されたノード上でのみ Fini メソッドを実行します。

「ノードリスト」はリソースグループの Nodelist またはリソースタイプの Installed\_nodes リストのいずれかです。「ノードリスト」がリソースグループの Nodelist とリソースタイプの Installed\_nodes リストのどちらを指すかは、リソース タイプの Init\_nodes プロパティーの設定に依存します。Init\_nodes プロパティーは RG\_PRIMARIES または RT\_INSTALLED\_NODE に設定できます。大部分のリソースタイプで は、Init\_nodes はデフォルトである RG\_PRIMARIES に設定されます。この場合、Init メソッドと Fini メソッドは両方とも、リソースグループの Nodelist で指定されてい るノード上で実行されます。

Init メソッドが実行する初期化の種類は、次のように、ユーザーが実装した Fini メ ソッドが実行する必要があるクリーンアップの種類を定義します。

- ノード固有の構成のクリーンアップ。
- クラスタ全体の構成のクリーンアップ。

### Finiメソッドを実装する際のガイドライン

実装する Fini メソッドは、ノード固有の構成だけをクリーンアップするのか、それ ともノード固有の構成とクラスタ全体にわたる構成の両方をクリーンアップするの かを判断する必要があります。

特定のノード上でのみリソースが管理されなくなった場合、Fini メソッドはノード 固有のローカル構成をクリーンアップできます。しかし、ほかのノード上ではリソ ースは引き続き管理されているため、Fini メソッドはクラスタ全体にわたるグロー バル構成をクリーンアップしてはなりません。リソースがクラスタ全体にわたって 管理されなくなった場合には、Fini メソッドはノード固有の構成とグローバル構成 の両方についてクリーンアップを実行できます。実装する Fini メソッドのコードは 、Fini メソッドを実行するローカルのノードがリソースグループのノードリストに 含まれているかどうかを判定することによって、これら 2 つの場合を区別できます 。

ローカルのノードがリソースグループのノードリストに含まれている場合は、リソ ースが削除されようとしているか、管理されない状態に移行しようとしています。 リソースはどのノード上でもアクティブでなくなっています。この場合、実装する Fini メソッドでは、ローカルノード上のノード固有の構成だけでなく、クラスタ全 体にわたる構成についてもクリーンアップする必要があります。

ローカルのノードがリソースグループのノードリストに含まれていない場合は 、Fini メソッドでそのローカルノード上のノード固有の構成をクリーンアップでき ます。しかし、Fini メソッドでクラスタ全体にわたる構成をクリーンアップしては なりません。この場合、ほかのノード上でリソースが引き続きアクティブになって います。

また、Fini は呼び出し回数に依存しないようにコーディングする必要もあります。 つまり、Fini メソッドが以前の実行でリソースをクリーンアップした場合でも、以 降の Fini 呼び出しは正常に終了します。

### Bootメソッドの使用

RGM は、クラスタに結合した (つまり、ブートまたはリブートしたばかりの) ノード で Boot メソッドを実行します。

Boot メソッドは、通常、Init と同じ初期化を実行します。Boot は呼び出し回数に依 存しないようにコーディングする必要があります。つまり、Boot メソッドが以前の 実行でリソースを初期化した場合でも、以降の Boot 呼び出しは正常に終了します。

### リソースの監視

通常、モニターは、リソース上で定期的に障害検証を実行し、検証したリソースが 正しく動作しているかどうかを検出するように実装します。障害検証が失敗した場 合、モニターはローカルでの再起動を試みるか、影響を受けるリソースグループの フェイルオーバーを要求できます。モニターは、RMAPI 関数 scha\_control() または scha\_control\_zone() を呼び出すか、あるいは DSDL 関数 scds\_fm\_action() を呼び出 すことによって、フェイルオーバーを要求します。

また、リソースの性能を監視して、性能を調節または報告することもできます。リ ソースタイプに固有な障害モニターの作成は任意です。このような障害モニターを 作成しなくても、リソースタイプは Sun Cluster により基本的なクラスタの監視が行 われます。Sun Cluster は、ホストハードウェアの障害、ホストのオペレーティング システムの全体的な障害、およびパブリックネットワーク上で通信できるホストの 障害を検出します。

RGM がリソースモニターを直接呼び出すことはありませんが、RGM は自動的にリ ソース用のモニターを起動する準備を整えます。リソースをオフラインにするとき 、RGM は、リソース自体を停止する前に、Monitor\_stop メソッドを呼び出して、ロ ーカルノード上でリソースのモニターを停止します。リソースをオンラインにする とき、RGM は、リソース自体を起動したあとに、Monitor\_start メソッドを呼び出 します。

RMAPI 関数 scha\_control() または scha\_control\_zone()、および DSDL 関数 scds fm action() (この関数は scha\_control() を呼び出す) を使用することにより、 リソースモニターはリソースグループを別のノードにフェイルオーバーするよう要 求できます。妥当性検査の 1 つとして、scha\_control() および scha\_control\_zone() は、Monitor checkを呼び出して(定義されている場合)、要求されたノードがリソー スのあるリソースグループをマスターできるほど信頼できるかどうかを判断します 。Monitor check が「このノードは信頼できない」と報告した場合、あるいは、メソ ッドがタイムアウトした場合、RGM はフェイルオーバー要求に適する別のノードを 探します。すべてのノードで Monitor\_check が失敗した場合、フェイルオーバーは取 り消されます。

リソースモニターは、モニターから見たリソースの状態を反映するように Status と Status\_msg プロパティーを設定します。これらのプロパティーを設定するには 、RMAPI 関数 scha\_resource\_setstatus() または scha resource setstatus zone()、scha resource setstatus コマンド、あるいは DSDL 関数 scds\_fm\_action() を使用します。

注 **–** Status およびStatus\_msg プロパティーはリソースモニターに固有の使用方法で すが、これらのプロパティーは任意のプログラムで設定できます。

RMAPI による障害モニターの実装例については、109 [ページの「障害モニターの定義](#page-108-0) [」を](#page-108-0)参照してください。DSDL による障害モニターの実装例については、157 [ページ](#page-156-0) の「SUNW.xfnts [障害モニター」を](#page-156-0)参照してください。Sun が提供するデータサービス に組み込まれている障害モニターについては、『Sun Cluster [データサービスの計画](http://docs.sun.com/doc/820-6931) と管理 [\(Solaris OS](http://docs.sun.com/doc/820-6931) 版)』を参照してください。

## 大域ゾーン内でのみ実行されるモニターおよびメ ソッドの実装

ほとんどのリソースタイプは、リソースグループのノードリストに出現するすべて のノードでメソッドを実行します。ただし、リソースグループが非大域ゾーン内 (つ まりゾーンクラスタノードまたはグローバルクラスタ非投票ノードのいずれか) で構 成されている場合でも、大域ゾーン内ですべてのメソッドを実行することが必要な リソースタイプもいくつかあります。これが必要となるのは、ネットワークアドレ スやディスクなど、大域ゾーンからしか管理できないシステムリソースを管理して いるリソースタイプの場合です。このようなリソースタイプは、リソースタイプ登 録 (Resource Type Registration、RTR) ファイルの中で Global\_zone プロパティーを TRUE に設定することによって識別されます。

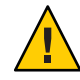

注意 **–**信頼できる既知のソースであるリソースタイプを除いて、Global\_zoneプロパ ティーに TRUE が設定されているリソースタイプは登録しないでください。このプロ パティーに TRUE を設定したリソースタイプは、ゾーン分離をすり抜け、危険があり ます。

Global\_zone=TRUE を宣言するリソースタイプは、Global\_zone\_override リソースプロ パティーを宣言する場合もあります。この場合、Global\_zone\_override プロパティー の値は、そのリソースの Global\_zone プロパティーの値より優先されます 。Global zone override プロパティーの詳細は、266 [ページの「リソースのプロパテ](#page-265-0) [ィー」](#page-265-0)および [r\\_properties](http://docs.sun.com/doc/820-4685/r-properties-5?a=view)(5)のマニュアルページを参照してください。

Global\_zone リソースタイププロパティーが TRUE に設定されていない場合、モニター やメソッドはリソースグループのノードリストに列挙されている任意のノードで実 行されます。

scha\_control() および scha\_resource\_setstatus() 関数、そして scha\_control および scha\_resource\_setstatus コマンドは、それらの関数やコマンドの実行元のノードで 暗黙的に動作します。Global\_zone リソースタイププロパティーが TRUE に等しい場合 、これらの関数やコマンドは、リソースが非大域ゾーンで構成されているときに、 別に呼び出される必要があります。

リソースが非大域ゾーンで構成されているときは、*zonename* オペランドの値が -Z オ プションを通じてリソースタイプメソッドに渡されます。実装するメソッドやモニ ターからこれらのいずれかの関数やコマンドを呼び出す場合、正しい処理を行わな いと、大域ゾーンで正しく動作しません。実装するメソッドやモニターは、リソー スグループのノードリストに含まれているリソースが構成されている非大域ゾーン で動作するようにする必要があります。

実装するメソッドやモニターのコードでこれらの条件を正しく処理していることを 確認するため、次の作業が行われていることをチェックしてください。

- scha\_control および *scha\_resource\_setstatus* コマンド呼び出しで、-Z zonename オプ ションを指定する。*zonename* には、RGM が -Z オプションを通じてデータサービ スメソッドに渡すものと同じ値を使用する。
- scha\_control() 関数への呼び出しではなく scha\_control\_zone() 関数への呼び出 しを含める。呼び出しでは、-Z オプションにより渡された *zonename* オペランド を必ず渡す。
- scha\_resource\_setstatus() 関数への呼び出しではなく scha\_resource\_setstatus\_zone() 関数への呼び出しを含める。呼び出しでは、-Z オプションにより渡された *zonename* オペランドを必ず渡す。

Global\_zone リソースタイププロパティーが TRUE に等しいリソースが、ZONE\_LOCAL の 問い合わせの *optag* の値を指定して scha\_cluster\_get() を起動した場合、大域ゾーン の名前が返されます。この場合、呼び出した側のコードでは文字列 :*zonename* をロ ーカルノード名に連結して、リソースが実際に構成されているゾーンを取得する必 要があります。zonename は、-Z *zonename* コマンド行オプション内のメソッドに渡さ れるものと同じゾーン名です。コマンド行内に -Z オプションがない場合は、リソー スグループが大域ゾーン内に構成されるので、ゾーン名をノード名に連結する必要 はありません。

同様に、呼び出した側のコードで、たとえば非大域ゾーンでのリソースの状態を問 い合わせる場合は、RESOURCE\_STATE の *optag* 値ではなく RESOURCE\_STATE\_NODE の *optag* 値を指定して、scha\_resource\_get() を呼び出す必要があります。この場合 、RESOURCE\_STATE の *optag* 値によって、リソースが実際に構成されている非大域ゾー ンでの問い合わせではなく、大域ゾーンでの問い合わせが実行されます。

DSDL 関数は、その性質上、-Z *zonename* オプションを処理します。したがって 、scds\_initialize() 関数は、リソースが実際に構成されている非大域ゾーンに対応 した、該当するリソースプロパティーおよびリソースグループプロパティーを取得 します。そのほかの DSDL 問い合わせは、そのノード上で暗黙的に動作します。

DSDL 関数 scds\_get\_zone\_name() を使用すると、-Z *zonename* コマンド行オプション の中でメソッドに渡されたゾーンの名前を問い合わせることができます。-Z *zonename* が渡されていない場合には、scds\_get\_zone\_name() 関数は NULL を返します  $\circ$ 

次の条件がどちらも成り立つ場合、複数の Boot メソッドが大域ゾーン内で同時に実 行されることがあります。

■ リソースグループの Nodelist に、同じ Solaris ホスト上の複数のノードが含まれて いる。

注**–**複数のノードを構成できるのは、グローバルクラスタノード上でのみです。 各 Solaris ホストのゾーンクラスタでは 1 つのノードしか構成できません。

■ その同じリソースグループに、Global\_zoneプロパティーが TRUE に設定されたリ ソースが1つ以上含まれている。

## メッセージログのリソースへの追加

状態メッセージをほかのクラスタメッセージと同じログファイルに記録する場合は 、scha\_cluster\_getlogfacility() 関数を使用して、クラスタメッセージを記録する ために使用されている機能番号を取得します。

この機能番号を通常の Solaris syslog() 関数で使用して、状態メッセージをクラスタ ログに書き込みます。scha\_cluster\_get() 汎用インタフェースからでも、クラスタ ログ機能情報にアクセスできます。

## プロセス管理の提供

リソースモニターとリソース制御コールバックを実装するために、プロセス管理機 能が RMAPI および DSDL に提供されています。RMAPI は次の機能を定義します。

プロセス監視機能 (Process Monitor Facility、PMF): pmfadm および rpc.pmfd プロセスとその子孫を監視し、プロセスが終了したときに再起動する手段を提供 します。この機能は、監視するプロセスを起動および制御する pmfadm コマンドと 、rpc.pmfd デーモンからなります。

PMF の機能を実装するため、DSDL は (前に名前 scds\_pmf\_ が付く) 関数のセット を提供します。DSDL の PMF 機能の概要と、個々の関数のリストについては、[221](#page-220-0) [ページの「](#page-220-0)PMF 関数」を参照してください。

このコマンドとデーモンについては、[pmfadm](http://docs.sun.com/doc/820-4685/pmfadm-1m?a=view)(1M) および [rpc.pmfd](http://docs.sun.com/doc/820-4685/rpc.pmfd-1m?a=view)(1M)のマニュア ルページを参照してください。

halockrun

ファイルロックを保持しながら子プログラムを実行するためのプログラムです。 このコマンドはシェルスクリプトで使用すると便利です。

このコマンドについては、[halockrun](http://docs.sun.com/doc/820-4685/halockrun-1m?a=view)(1M)のマニュアルページを参照してください 。

hatimerun

タイムアウト制御下で子プログラムを実行するためのプログラムです。このコマ ンドはシェルスクリプトで使用すると便利です。

DSDL では、hatimerun コマンドの機能を実装するための scds\_hatimerun() 関数が 提供されています。

このコマンドについては、[hatimerun](http://docs.sun.com/doc/820-4685/hatimerun-1m?a=view)(1M)のマニュアルページを参照してください  $\circ$ 

## リソースへの管理サポートの提供

リソース上でクラスタ管理者が実行するアクションには、リソースプロパティーの 設定と変更があります。このような管理アクションを行うコードを作成できるよう 、API は Validate と Update というコールバックメソッドを定義しています。

リソースが作成されるとき、RGM は任意の Validate メソッドを呼び出します。また 、クラスタ管理者がリソースまたはそのリソースのあるグループのプロパティーを 更新したときにも、RGM は Validate メソッドを呼び出します。RGM は、リソース とそのリソースグループのプロパティー値を Validate メソッドに渡します。RGM は 、リソースのタイプの Init\_nodes プロパティーが示すクラスタノードのセット上で Validate を呼び出します。Init\_nodes については、255 [ページの「資源タイプのプロ](#page-254-0)

[パティー」ま](#page-254-0)たは [rt\\_properties](http://docs.sun.com/doc/820-4685/rt-properties-5?a=view)(5)のマニュアルページを参照してください。RGM は、作成または更新が行われる前に Validate を呼び出します。任意のノード上でメ ソッドから失敗の終了コードが戻ってくると、作成または更新は失敗します。

RGM が Validate を呼び出すのは、クラスタ管理者がリソースまたはリソースグルー プのプロパティーを変更したときだけです。RGM がプロパティーを設定したときや 、モニターが Status と Status\_msg リソースプロパティーを設定したときではありま せん。

RGM は、オプションの Update メソッドを呼び出して、プロパティーが変更されたこ とを実行中のリソースに通知します。RGM は、クラスタ管理者がリソースまたはそ のグループのプロパティーの設定に成功したあとに、Update を実行します。RGM は 、リソースがオンラインであるノード上で、このメソッドを呼び出します。このメ ソッドは、API アクセス関数を使用して、アクティブなリソースに影響する可能性が あるプロパティー値を読み取り、その値に従って、実行中のリソースを調節できま す。

### フェイルオーバーリソースの実装

フェイルオーバーリソースグループには、ネットワークアドレス (組み込みリソース タイプである LogicalHostname や SharedAddress など) やフェイルオーバーリソース (フェイルオーバーデータサービス用のデータサービスアプリケーションリソースな ど) があります。ネットワークアドレスリソースは、データサービスがフェイルオー バーまたはスイッチオーバーする場合に、依存しているデータサービスリソースと ともに、クラスタノード間を移動します。RGM は、フェイルオーバーリソースの実 装をサポートするプロパティーをいくつか提供します。

グローバルクラスタでは、フェイルオーバーリソースグループは別の Solaris ホスト または同じ Solaris ホスト上のノードにフェイルオーバーできます。フェイルオーバ ーリソースグループは、この方法でゾーンクラスタにフェイルオーバーすることは できません。ただし、ホストで障害が発生すると、同一ホスト上のノードにこのリ ソースグループをフェイルオーバーした場合に高可用性は得られません。とはいえ 、同一ホスト上のノードに対するリソースグループのフェイルオーバーは、テスト またはプロトタイプ化の際に便利な場合もあります。

ブール型の Failover リソースタイププロパティーを TRUE に設定し、同時に複数のノ ード上でオンラインになることができるリソースグループだけで構成されるように リソースを制限します。このプロパティーのデフォルト値は FALSE です。したがって 、フェイルオーバーリソースを実現するためには、RTR ファイルで TRUE として宣言 する必要があります。

Scalable リソースプロパティーは、リソースがクラスタ共有アドレス機能を使用す るかどうかを決定します。フェイルオーバーリソースの場合、フェイルオーバーリ ソースは共有アドレスを使用しないので、Scalable を FALSE に設定します。

RG\_mode リソースグループプロパティーを使用すると、クラスタ管理者はリソースグ ループがフェイルオーバーまたはスケーラブルのどちらであるかを識別できます 。RG\_mode が FAILOVER の場合、RGM はグループの Maximum\_primaries プロパティーを 1 に設定します。 さらに、RGM は、リソースグループが単独のノードでマスターさ れるように制限します。Failover プロパティーが TRUE に設定されているリソースを 、RG mode が SCALABLE のリソースグループで作成することはできません。

Implicit\_network\_dependencies リソースグループプロパティーは、グループ内にお けるすべてのネットワークアドレスリソース (LogicalHostname や SharedAddress) へ の非ネットワークアドレスリソースの暗黙で強力な依存関係を、RGM が強制するこ とを指定します。その結果、グループ内のネットワークアドレスが「起動」に構成 されるまで、グループ内の非ネットワークアドレス (データサービス) リソースの Start メソッドは呼び出されません。Implicit\_network\_dependencies プロパティーの デフォルトは TRUE です。

## スケーラブルリソースの実装

スケーラブルリソースは、同時に複数のノードでオンラインになることができます 。スケーラブルリソース (ネットワーク負荷分散を使用) は、グローバルクラスタ非 投票ノードでも動作するように構成できます。ただし、そのようなスケーラブルリ ソースを実行できるのは、Solaris ホストごとに 1 つのノード内だけです。スケーラブ ルリソースには、Sun Cluster HA for Sun Java System Web Server (以前の Sun Cluster HA for Sun ONE Web Server) や Sun Cluster HA for Apache などのデータサービスがあります  $\overline{a}$ 

RGM は、スケーラブルリソースの実装をサポートするプロパティーをいくつか提供 します。

ブール型の Failover リソースタイププロパティーを FALSE に設定し、一度に複数の ノードでオンラインにできるリソースグループ内でリソースが構成されるようにし ます。

Scalable リソースプロパティーは、リソースがクラスタ共有アドレス機能を使用す るかどうかを決定します。スケーラブルサービスは共有アドレスリソースを使用す るので (スケーラブルサービスの複数のインスタンスが単一のサービスであるかのよ うにクライアントに見せるため)、Scalable には TRUE を設定します。

RG\_mode プロパティーを使用すると、クラスタ管理者はリソースグループがフェイル オーバーまたはスケーラブルのどちらであるかを識別できます。RG\_mode が SCALABLE の場合は、RGM では Maximum primaries を 1 より大きな値に設定できます。つまり、 リソースグループを同時に複数のノードでマスターすることが可能になります 。RGM は、Failover プロパティーが FALSE であるリソースが、RG\_mode が SCALABLE であるリソースグループ内でインスタンス化されることを許可します。

クラスタ管理者は、スケーラブルサービスリソースを含めるためのスケーラブルリ ソースグループを作成します。また、スケーラブルリソースが依存する共有アドレ スリソースを含めるためのフェイルオーバーリソースグループも別に作成します。

クラスタ管理者は、RG\_dependencies リソースグループプロパティーを使用して、あ るノード上でリソースグループをオンラインまたはオフラインにする順番を指定し ます。スケーラブルリソースとそれらが依存する共有アドレスリソースは異なるリ ソースグループに存在するので、この順番はスケーラブルサービスにとって重要で す。スケーラブルデータサービスが起動する前に、そのネットワークアドレス (共有 アドレス) リソースが構成されていることが必要です。したがって、クラスタ管理者 は (スケーラブルサービスが属するリソースグループの) RG\_dependencies プロパティ ーを設定して、共有アドレスリソースが属するリソースグループを組み込む必要が あります。

リソースの RTR ファイルで Scalable プロパティーを宣言した場合、RGM はそのリ ソースに対して、次のようなスケーラブルプロパティーのセットを自動的に作成し ます。

Network\_resources\_used

このリソースが依存関係を有する共有アドレスリソースを特定します。このリス トには、プロパティー

Resource dependencies、Resource dependencies weak、Resource dependencies restart、 または Resource dependencies offline restart に現れるすべてのネットワークア ドレスリソースが含まれます。

RTR ファイルに Scalable プロパティーが宣言されている場合、RGM は自動的に このプロパティーを作成します。Scalable プロパティーが RTR ファイルで宣言さ れていない場合、Network resources used は RTR ファイルで明示的に宣言されて いないかぎり使用できません。

ユーザーが Network resources\_used プロパティーに値を割り当てていない場合、 その値は、リソース依存関係のプロパティーの設定に基づいて、RGM によって自 動的に更新されます。このプロパティーを直接設定する必要はありません。その 代わりに

、Resource dependencies、Resource dependencies offline restart、Resource dependenc または Resource dependencies weak プロパティーを設定します。

#### Load\_balancing\_policy

リソースの負荷均衡ポリシーを指定します。このポリシーは RTR ファイルに明示 的に設定できます (デフォルトの LB WEIGHTED を使用してもかまいません)。どちら の場合でも、クラスタ管理者はリソースを作成するときに値を変更できます (RTR ファイルで Load balancing policy の Tunable を NONE または FALSE に設定していな い場合)。使用できる有効な値は次のとおりです。

#### LB\_WEIGHTED

Load balancing weights プロパティーに設定されている重みにより、さまざま なノードに負荷が分散されます。

#### LB\_STICKY

スケーラブルサービスの指定のクライアント (クライアントの IP アドレスで識 別される) は、常に同じクラスタノードに送信されます。

#### LB\_STICKY\_WILD

指定のクライアント (クライアントの IP アドレスで識別される) はワイルドカー ドスティッキーサービスの IP アドレスに接続され、送信時に使用されるポート 番号とは無関係に、常に同じクラスタノードに送信されます。

LB\_STICKY または LB\_STICKY\_WILD の Load\_balancing\_policy を持つスケーラブルサ ービスの場合、サービスがオンラインの状態で Load balancing weights を変更す ると、既存のクライアントとの関連がリセットされることがあります。その場合 、そのクラスタ内にある別のノードによりクライアントが以前にサービスを受け ていた場合であっても、別のノードが後続のクライアント要求にサービスを提供 する場合があります。

同様に、サービスの新しいインスタンスをクラスタ上で起動すると、既存のクラ イアントとの関連がリセットされることがあります。

Load\_balancing\_weights

個々のノードへ送信される負荷を指定します。書式は、

「*weight*@*node*,*weight*@*node*」です。*weight* は、指定された *node* に分散される負荷 の相対的な割合を反映した整数です。ノードに分散される負荷の割合は、アクテ ィブなインスタンスのすべてのウェイトの合計でこのノードのウェイトを割った 値になります。たとえば、 1@1,3@2 はノード 1 に負荷の 1/4 が割り当てられ、ノー ド 2 に負荷の 3/4 が割り当てられることを指定します。

#### Port\_list

アプリケーションが待機するポートを特定します。このプロパティーのデフォル ト値は空の文字列です。ポートのリストは RTR ファイルに指定できます。このフ ァイルで指定しない場合、クラスタ管理者は、リソースを作成するときに、実際 のポートのリストを提供する必要があります。

クラスタ管理者がスケーラブルかフェイルオーバーのどちらかとなるように構成す ることが可能な、データサービスを作成できます。このためには、データサービス の RTR ファイルにおいて、Failover リソースタイププロパティーと Scalable リソー スプロパティーの両方を FALSE に宣言します。Scalable プロパティーは作成時に調整 できるように指定します。

Failover プロパティーの値が FALSE の場合、リソースはスケーラブルリソースグルー プに構成できます。クラスタ管理者はリソースを作成するときにScalable の値を TRUE に変更し、スケーラブルサービスを作成することによって、共有アドレスを有 効にできます。

一方、Failover が FALSE に設定されている場合でも、クラスタ管理者はリソースをフ ェイルオーバーリソースグループに構成して、フェイルオーバーサービスを実装で きます。クラスタ管理者は Scalable の値 (FALSE) は変更しません。このような状況に

対処するために、Scalable プロパティーの Validate メソッドで妥当性を検査する必 要があります。Scalable が FALSE の場合、リソースがフェイルオーバーリソースグル ープに構成されていることを確認します。

スケーラブルリソースについては、『[Sun Cluster](http://docs.sun.com/doc/820-6911) の概念 (Solaris OS 版)』を参照して ください。

## スケーラブルサービスの妥当性検査

Scalable プロパティーが TRUE であるリソースを作成または更新するたびに、RGM は 、さまざまなリソースプロパティーの妥当性を検査します。プロパティーの構成が 正しく行われていないと、RGM は更新や作成の試行を拒否します。

RGM は次の検査を行います。

■ スケーラブルリソースは、1つ以上の既存の共有アドレスリソースに対するリソ ースの依存関係を宣言する必要があります。

スケーラブルリソースを含むリソースグループに関する Nodelist 内のすべてのノ ードは、SharedAddress リソースの NetIfList プロパティーに表示されている必要 があります。

スケーラブルリソースグループの Nodelist は、次に示す 2 つのノードリストのサ ブセット、組み合わせ、または結合したものであるか、あるいはこれらのノード リストと同一であることが必要です。

- SharedAddress リソースを含むリソースグループの Nodelist。
- SharedAddress リソースの AuxNodeList プロパティーに一覧表示されている Nodelist。

注**–**共有アドレスのリソースグループのノードリストにスケーラブルリソースの リソースグループに関するノードリストのすべてのノードを含める場合は 、AuxNodeList プロパティーを設定する必要はありません。

- スケーラブルリソースを含むリソースグループの RG\_dependencies プロパティー は、スケーラブルリソースの Network resources used プロパティーに存在する、 すべての共有アドレスリソースのリソースグループを含む必要があります。
- Port list プロパティーは空であってはならず、ポートとプロトコルのペアのリ ストを含む必要があります。各ポート番号にはスラッシュ (/) を追加し、そのあ とにはそのポートにより使用されているプロトコルを付けます。たとえば、次の ように使用します。

Port list=80/tcp6,40/udp6

第2章 • データサービスの開発 61

プロトコルには、次のものを指定できます。

- tcp (TCP IPv4)
- tcp6 (TCP IPv6)
- udp (UDP IPv4)
- udp6 (UDP IPv6)

## データサービスの作成と検証

この節では、データサービスの作成と検証の方法について説明します。TCP キープ アライブを使用したサーバーの保護、高可用性データサービスの検証、およびリソ ース間の依存関係の調節などについて説明します。

### **TCP**キープアライブを使用したサーバーの保護

サーバー側で TCP キープアライブを使用すると、サーバーはダウン時の (または、ネ ットワークで分割された) クライアントのシステムリソースを浪費しません。長時間 稼働するようなサーバーでこのようなリソースがクリーンアップされない場合、ク ライアントがクラッシュと再起動を繰り返すことにより、最終的には浪費されるリ ソースは無制限に大きくなります。

クライアントサーバー通信が TCP ストリームを使用する場合、クライアントとサー バーは両方とも TCP キープアライブ機構を有効にしなければなりません。これは、 非高可用性の単一サーバーの場合でも適用されます。

ほかにも、キープアライブ機構を持っている接続指向のプロトコルは存在します。

クライアント側で TCP キープアライブを使用すると、ある物理ホストから別の物理 ホストにネットワークアドレスリソースがフェイルオーバーまたはスイッチオーバ ーした場合、クライアントに通知することができます。このようなネットワークア ドレスリソースの転送 (フェイルオーバーやスイッチオーバー) が発生すると、TCP 接続が切断されます。しかし、クライアント側で TCP キープアライブを有効にして おかなければ、接続が休止したとき、必ずしも接続の切断はクライアントに通知さ れません。

たとえば、クライアントが、実行に時間がかかる要求に対するサーバーからの応答 を待っており、また、クライアントの要求メッセージがすでにサーバーに到着して おり、TCP 層で認識されているものと想定します。この状況では、クライアントの TCPモジュールは要求を再転送し続ける必要はありません。また、クライアントア プリケーションはブロックされて、要求に対する応答を待ちます。

クライアントアプリケーションは、可能であれば、TCP キープアライブ機構を使用 するだけでなく、独自の定期的なキープアライブをアプリケーションレベルで実行 する必要もあります。TCP キープアライブ機構は必ずしもあらゆる限界状況に対応 できるわけではありません。アプリケーションレベルのキープアライブを使用する には、通常、クライアントサーバー型プロトコルが NULL 操作、または、少なくと も効率的な読み取り専用操作 (状態操作など) をサポートする必要があります。

## **HA**データサービスの検証

この節では、高可用性環境におけるデータサービスの実装を検証する方法について 説明します。この検証は一例であり、完全ではないことに注意してください。実際 に稼働させるマシンに影響を与えないように、検証時は、検証用の Sun Cluster 構成 にアクセスする必要があります。

HA データサービスは、クラスタ内のすべての Solaris ホスト上ではなく、1 つの Solaris ホスト上のグローバルクラスタ非投票ノードで検証します。データサービス がグローバルクラスタ非投票ノード内で想定どおりに動作していると判断した場合 は、次にクラスタ全体で検証を実行できます。ホスト上のグローバルクラスタ非投 票ノード内で動作している HA データサービスは、正常に動作していない場合でも、 ほかのノード内またはほかのホスト上で動作しているデータサービスの動作を妨げ ることはないと考えられます。

リソースグループが物理ホスト間で移動する場合などすべてのケースで、HA データ サービスが適切に動作するかを検証します。たとえば、システムがクラッシュした 場合や、clnode コマンドを使用した場合です。また、このような場合にクライアン トマシンがサービスを受け続けられるかどうかも検証します。

メソッドの呼び出し回数への非依存性を検証します。たとえば、各メソッドを一時 的に、元のメソッドを 2 回以上呼び出す短いシェルスクリプトに変更します。

### リソース間の依存関係の調節

あるクライアントサーバーのデータサービスが、クライアントからの要求を満たす ために、別のクライアントサーバーのデータサービスに要求を行うことがあります 。たとえば、データサービス A がサービスを提供するために、データサービス B の サービスが必要な場合、データサービス A はデータサービス B に依存しています。 この要件を満たすために、Sun Cluster では、リソースグループ内でリソースの依存 関係を構築できます。依存関係は、Sun Cluster がデータサービスを起動および停止 する順番に影響します。[r\\_properties](http://docs.sun.com/doc/820-4685/r-properties-5?a=view)(5) のマニュアルページを参照してください。

リソースタイプのリソースが別のタイプのリソースに依存する場合、リソースとリ ソースグループを適切に構成するようにクラスタ管理者に指示する必要があります 。または、これらを正しく構成するスクリプトまたはツールを提供します。

明示的なリソースの依存関係を使用するか、このような依存関係を省略して、HA デ ータサービスのコードで別のデータサービスの可用性をポーリングするかを決定し ます。依存しているリソースと依存されているリソースが異なるノード上で動作で

きる場合は、これらのリソースを異なるリソースグループ内で構成します。この場 合、グループ間ではリソースの依存関係を構成できないため、ポーリングが必要で す。

データサービスによっては、データを自分自身で直接格納しないものもあります。 そのようなデータサービスは、代わりに、別のバックエンドデータサービスに依存 して、すべてのデータを格納してもらいます。このようなデータサービスは、すべ ての読み取り要求と更新要求をバックエンドデータサービスへの呼び出しに変換し ます。たとえば、すべてのデータを SQL データベース (Oracle など) に格納するよう な仮定のクライアントサーバー型のアポイントメントカレンダサービスを考えます 。このサービスは独自のクライアントサーバー型ネットワークプロトコルを使用し ます。たとえば、RPC 仕様言語 (ONC RPC など) を使用するプロトコルを定義してい る場合があります。

Sun Cluster 環境では、HA-ORACLE を使用してバックエンド Oracle データベースの可 用性を高めることができます。つまり、アポイントメントカレンダデーモンを起動 および停止する簡単なメソッドを作成できます。クラスタ管理者は Sun Cluster でア ポイントメントカレンダのリソースタイプを登録します。

HA-ORACLE リソースが、アポイントメントカレンダリソースとは別のノード上で動 作する必要がある場合、クラスタ管理者はこれらのリソースを2つのリソースグル ープ内に構成します。したがって、クラスタ管理者はアポイントメントカレンダリ ソースを HA-ORACLE リソースに依存するようにします。

クラスタ管理者は次のいずれかを実行して、リソースを依存するようにします。

- HA-ORACLE リソースと同じリソースグループ内にアポイントメントカレンダリ ソースを構成します。
- 各リソースが存在する2つのリソースグループ間で強いポジティブアフィニティ ーを指定します。

このアフィニティーは、clresource コマンドで RG affinities プロパティーを使 用して指定します コマンドでデバイス ID を更新して管理します。

カレンダデータサービスデーモンは、起動後、Oracle データベースが利用可能にな るまで、ポーリングしながら待機します。この場合、通常、カレンダリソースタイ プの Start メソッドは成功を戻します。ただし、Start メソッドが無限にブロックさ れると、そのリソースグループがビジー状態に移行します。このビジー状態になる と、それ以降、リソースグループで状態の変化 (編集、フェイルオーバー、スイッチ オーバーなど) が行われなくなります。カレンダリソースの Start メソッドがタイム アウトするか非ゼロ状態で終了すると、Oracle データベースが利用できない間、タ イムアウトまたは非ゼロ終了状態により、リソースグループが複数のノード間でや りとりを無限に繰り返す可能性があります。

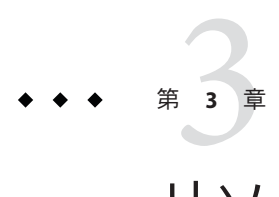

# リソース管理APIリファレンス

この章では、リソース管理 API (Resource Management API、RMAPI) を構成するアク セス関数やコールバックメソッドについてリストし、簡単に説明します。詳細につ いては、RMAPI のそれぞれのマニュアルページを参照してください。

この章の内容は次のとおりです。

- 65ページの「RMAPI アクセスメソッド」 シェルスクリプトコマンドと C 関数
- 71 ページの「RMAPI [コールバックメソッド」](#page-70-0) [rt\\_callbacks](http://docs.sun.com/doc/820-4685/rt-callbacks-1ha?a=view)(1HA)のマニュアル ページで説明されている内容

## **RMAPI**アクセスメソッド

RMAPI は、リソースタイプ、リソース、リソースグループのプロパティー、および そのほかのクラスタ情報にアクセスするための関数を提供します。これらの関数は シェルコマンドと C 関数の両方の形で提供されるため、開発者はシェルスクリプト または C プログラムのどちらでも制御プログラムを実装できます。

## **RMAPI**シェルコマンド

シェルコマンドは、クラスタの RGM によって制御されるサービスを表すリソースタ イプのコールバックメソッドを、シェルスクリプトで実装するときに使用します。

これらのコマンドを使用すると、次の作業を行えます。

- リソースタイプ、リソース、リソースグループ、クラスタについての情報にアク セスする。
- モニターと併用し、リソースの Status プロパティーと Status\_msg プロパティー を設定する。
- リソースグループの再起動または再配置を要求する。

注**–**この節では、シェルコマンドについて簡単に説明します。詳細については、各コ マンドの (1HA) マニュアルページを参照してください。特に注記しないかぎり、各 コマンドと関連付けられた同じ名前のマニュアルページがあります。

### **RMAPI**リソースコマンド

以下のコマンドを使用すると、リソースについての情報にアクセスしたり、リソー スの Status プロパティーや Status\_msg プロパティーを設定できます。

scha\_resource\_get

RGM の制御下のリソースまたはリソースタイプに関する情報にアクセスできます 。このコマンドは、C関数 scha\_resource\_get()と同じ情報を提供します。詳細は

、[scha\\_resource\\_get](http://docs.sun.com/doc/820-4685/scha-resource-get-1ha?a=view)(1HA)のマニュアルページを参照してください。

scha\_resource\_setstatus

RGM の制御下のリソースの Status および Status\_msg プロパティーを設定します 。このコマンドはリソースのモニターによって使用され、モニターから見たリソ ースの状態を示します。このコマンドは、C関数 scha\_resource\_setstatus() と同 じ機能を提供します。このコマンドについては

、[scha\\_resource\\_setstatus](http://docs.sun.com/doc/820-4685/scha-resource-setstatus-1ha?a=view)(1HA)のマニュアルページを参照してください。

注-scha\_resource\_setstatus()はリソースモニター専用の関数ですが、任意のプ ログラムから呼び出すことができます。

### リソースタイプコマンド

scha\_resourcetype\_get

RGM に登録されているリソースタイプについての情報にアクセスします。このコ マンドは、C 関数 scha\_resourcegroup\_get() と同じ機能を提供します。このコマ ンドについては、[scha\\_resourcetype\\_get](http://docs.sun.com/doc/820-4685/scha-resourcetype-get-1ha?a=view)(1HA)のマニュアルページを参照してく ださい。

### リソースグループコマンド

次に示すコマンドを使用すると、リソースグループについての情報にアクセスした り、リソースグループを再起動したりすることができます。

scha resourcegroup get

RGM の制御下のリソースグループに関する情報にアクセスできます。このコマン ドは、C 関数 scha\_resourcegroup\_get() と同じ機能を提供します。このコマンド については、[scha\\_resourcegroup\\_get](http://docs.sun.com/doc/820-4685/scha-resourcegroup-get-1ha?a=view)(1HA)のマニュアルページを参照してくださ い。

scha\_control

RGM の制御下のリソースグループの再起動、または別のノードへの再配置を要求 します。このコマンドは、C 関数 scha\_control() および scha\_control\_zone() と同 じ機能を提供します。このコマンドについては、[scha\\_control](http://docs.sun.com/doc/820-4685/scha-control-1ha?a=view)(1HA)のマニュアル ページを参照してください。

### クラスタコマンド

scha\_cluster\_get

クラスタについての情報 (クラスタ名、ノード名、ゾーン名、ID、状態、リソー スグループなど)にアクセスします。このコマンドは、C関数 scha\_cluster\_get() と同じ情報を提供します。このコマンドについては、[scha\\_cluster\\_get](http://docs.sun.com/doc/820-4685/scha-cluster-get-1ha?a=view)(1HA)のマ ニュアルページを参照してください。

### **C**関数

C 関数は、クラスタの RGM によって制御されるサービスを表すリソースタイプのコ ールバックメソッドを、C プログラムで実装するときに使用します。

これらの関数を使用すると、次の作業を行えます。

- リソースタイプ、リソース、リソースグループ、クラスタについての情報にアク セスする。
- リソースの Status および Status\_msg プロパティーを設定する。
- リソースグループの再起動または再配置を要求する。
- エラーコードを適切なエラーメッセージに変換する。

注 **–**この節では、C関数について簡単に説明します。C関数の詳細については、各関 数の (3HA) マニュアルページを参照してください。特に注記しないかぎり、各関数 と関連付けられた同じ名前のマニュアルページがあります。C 関数の出力引数およ び戻りコードについては、[scha\\_calls](http://docs.sun.com/doc/820-4685/scha-calls-3ha?a=view)(3HA)のマニュアルページを参照してください 。

### リソース関数

以下の関数は、RGM に管理されているリソースについての情報にアクセスしたり、 モニターから見たリソースの状態を示します。

scha resource open(), scha resource qet(), scha resource close()

これらの関数は、RGM によって管理されるリソースに関する情報にアクセスしま す。scha\_resource\_open() 関数は、リソースへのアクセスを初期化し

、scha\_resource\_get() のハンドルを戻します。scha\_resource\_get 関数は、リソー スの情報にアクセスします。scha\_resource\_close() 関数は、ハンドルを無効にし 、scha\_resource\_get()の戻り値に割り当てられているメモリーを解放します。

scha\_resource\_open() 関数がリソースのハンドルを戻したあとに、クラスタの再 構成や管理アクションによって、リソースが変更されることがあります。その結 果、scha\_resource\_get() 関数がハンドルを通じて獲得した情報は正しくない可能 性があります。リソース上でクラスタの再構成や管理アクションが行われた場合 、RGMは scha\_err\_seqid エラーコードを scha\_resource\_get() 関数に戻し、リソ ースに関する情報が変更された可能性があることを示します。このエラーメッセ ージは致命的ではありません。関数は正常に終了します。メッセージを無視し、 戻された情報を受け入れることを選択できます。または、現在のハンドルを閉じ て新しいハンドルを開き、リソースに関する情報にアクセスしてもかまいません 。

これら 3 つの関数は 1 つのマニュアルページで説明しています。このマニュアル ページには、個々の関数名 [scha\\_resource\\_open](http://docs.sun.com/doc/820-4685/scha-resource-open-3ha?a=view)(3HA)、[scha\\_resource\\_get](http://docs.sun.com/doc/820-4685/scha-resource-get-3ha?a=view)(3HA)、 または [scha\\_resource\\_close](http://docs.sun.com/doc/820-4685/scha-resource-close-3ha?a=view)(3HA) でアクセスできます。

#### scha\_resource\_setstatus()

RGM の制御下のリソースの Status および Status\_msg プロパティーを設定します 。この関数はリソースのモニターによって使用され、モニターから見たリソース の状態を反映します。

注 – scha\_resource\_setstatus()はリソースモニター専用の関数ですが、任意のプ ログラムから呼び出すことができます。

scha resource setstatus zone()

scha\_resource\_setstatus() 関数と同様に、RGM の制御下のリソースの Status お よび Status\_msg プロパティーを設定します。この関数はリソースのモニターによ って使用され、モニターから見たリソースの状態を反映します。ただし、この関 数ではメソッドを実行するように構成されたゾーンの名前も指定します。

注-scha\_resource\_setstatus\_zone() は特にリソースモニターが使用しますが、任 意のプログラムから呼び出すことができます。

### リソースタイプ関数

以下の関数は、RGM に登録されているリソースタイプに関する情報にアクセスしま す。

scha\_resourcetype\_open(), scha\_resourcetype\_get(), and scha\_resourcetype\_close() scha\_resourcetype\_open() 関数は、リソースへのアクセスを初期化し

、scha\_resourcetype\_get() のハンドルを戻します。scha\_resourcetype\_get 関数は、 リソースタイプの情報にアクセスします。scha\_resourcetype\_close() 関数は、ハ ンドルを無効にし、scha\_resourcetype\_get()の戻り値に割り当てられているメモ リーを解放します。

scha\_resourcetype\_open() 関数がリソースタイプのハンドルを戻したあとに、ク ラスタの再構成や管理アクションによって、リソースタイプが変更されることが あります。その結果、scha\_resourcetype\_get() 関数がハンドルを通じて獲得した 情報は正しくない可能性があります。リソースタイプ上でクラスタの再構成や管 理アクションが行われた場合、RGM は scha\_err\_seqid エラーコードを scha\_resourcetvpe\_get() 関数に戻し、リソースタイプに関する情報が変更された 可能性があることを示します。このエラーメッセージは致命的ではありません。 関数は正常に終了します。メッセージを無視し、戻された情報を受け入れること を選択できます。または、現在のハンドルを閉じて新しいハンドルを開き、リソ ースタイプに関する情報にアクセスしてもかまいません。

これら 3 つの関数は 1 つのマニュアルページで説明しています。このマニュアル ページには、個々の関数名

[scha\\_resourcetype\\_open](http://docs.sun.com/doc/820-4685/scha-resourcetype-open-3ha?a=view)(3HA), [scha\\_resourcetype\\_get](http://docs.sun.com/doc/820-4685/scha-resourcetype-get-3ha?a=view)(3HA), または [scha\\_resourcetype\\_close](http://docs.sun.com/doc/820-4685/scha-resourcetype-close-3ha?a=view)(3HA) でアクセスできます。

### リソースグループ関数

以下の関数を使用すると、リソースグループについての情報にアクセスしたり、リ ソースグループを再起動できます。

scha resourcegroup open(), scha resourcegroup qet(), and scha resourcegroup close()

これらの関数は、RGM によって管理されるリソースグループに関する情報にアク セスします。scha\_resourcegroup\_open() 関数は、リソースグループへのアクセス を初期化し、scha\_resourcegroup\_get() のハンドルを戻します

。scha\_resourcegroup\_get 関数は、リソースグループの情報にアクセスします

。scha\_resourcegroup\_close() 関数は、ハンドルを無効にし

、scha\_resourcegroup\_get()の戻り値に割り当てられているメモリーを解放しま す。

scha\_resourcegroup\_open() 関数がリソースグループのハンドルを戻したあとに、 クラスタの再構成や管理アクションによって、リソースグループが変更されるこ とがあります。その結果、scha\_resourcegroup\_get() 関数がハンドルを通じて獲 得した情報は正しくない可能性があります。リソースグループ上でクラスタの再 構成や管理アクションが行われた場合、RGM は scha\_err\_seqid エラーコードを scha\_resourcegroup\_get() 関数に戻し、リソースグループに関する情報が変更さ れた可能性があることを示します。このエラーメッセージは致命的ではありませ ん。関数は正常に終了します。メッセージを無視し、戻された情報を受け入れる ことを選択できます。または、現在のハンドルを閉じて新しいハンドルを開き、 リソースグループに関する情報にアクセスしてもかまいません。

これら 3 つの関数は 1 つのマニュアルページで説明しています。このマニュアル ページには、個々の関数名 [scha\\_resourcegroup\\_open](http://docs.sun.com/doc/820-4685/scha-resourcegroup-open-3ha?a=view)(3HA), [scha\\_resourcegroup\\_get](http://docs.sun.com/doc/820-4685/scha-resourcegroup-get-3ha?a=view)(3HA), および [scha\\_resourcegroup\\_close](http://docs.sun.com/doc/820-4685/scha-resourcegroup-close-3ha?a=view)(3HA) でアクセスできます。

scha\_control() and scha\_control\_zone()

RGM の制御下のリソースグループの再起動、または別のノードへの再配置を要求 します。これらの関数については、[scha\\_control](http://docs.sun.com/doc/820-4685/scha-control-3ha?a=view)(3HA) および [scha\\_control\\_zone](http://docs.sun.com/doc/820-4685/scha-control-zone-3ha?a=view)(3HA)のマニュアルページを参照してください。

### クラスタ関数

次に示す関数は、クラスタについての情報にアクセスし、その情報を戻します。

scha cluster open(), scha cluster get(), and scha cluster close() これらの関数は、クラスタについての情報 (クラスタ名、ノード名、ゾーン名 、ID、状態、リソースグループなど) にアクセスします。

scha\_cluster\_open() 関数がクラスタのハンドルを戻したあとに、再構成や管理ア クションによって、クラスタが変更されることがあります。その結果 、scha\_cluster\_get() 関数がハンドルを通じて獲得した情報は正しくない可能性 があります。クラスタ上で再構成や管理アクションが行われた場合、RGM は scha\_err\_seqid エラーコードを scha\_cluster\_get() 関数に戻し、クラスタに関す る情報が変更された可能性があることを示します。このエラーメッセージは致命 的ではありません。関数は正常に終了します。メッセージを無視し、戻された情 報を受け入れることを選択できます。または、現在のハンドルを閉じて新しいハ ンドルを開き、クラスタに関する情報にアクセスしてもかまいません。

これら 3 つの関数は 1 つのマニュアルページで説明しています。このマニュアル ページには、個々の関数名 [scha\\_cluster\\_open](http://docs.sun.com/doc/820-4685/scha-cluster-open-3ha?a=view)(3HA)、[scha\\_cluster\\_get](http://docs.sun.com/doc/820-4685/scha-cluster-get-3ha?a=view)(3HA)、お よび [scha\\_cluster\\_close](http://docs.sun.com/doc/820-4685/scha-cluster-close-3ha?a=view)(3HA) でアクセスできます。

scha cluster getlogfacility()

クラスタログとして使用されるシステムログ機能の数を戻します。戻された番号 を Solaris の syslog() 関数で使用すると、イベントと状態メッセージをクラスタロ グに記録できます。この関数については、[scha\\_cluster\\_getlogfacility](http://docs.sun.com/doc/820-4685/scha-cluster-getlogfacility-3ha?a=view)(3HA)のマ ニュアルページを参照してください。

scha\_cluster\_getnodename()

関数が呼び出されたクラスタノードの名前を戻します。この関数については 、[scha\\_cluster\\_getnodename](http://docs.sun.com/doc/820-4685/scha-cluster-getnodename-3ha?a=view)(3HA)のマニュアルページを参照してください。

### ユーティリティー関数

この関数は、エラーコードをエラーメッセージに変換します。

scha\_strerror()

scha\_ 関数のいずれかによって戻されるエラーコードを、対応するエラーメッセー ジに変換します。この関数を logger コマンドと共に使用すると、メッセージを Solaris システムログ (syslog) に記録できます。この関数については 、[scha\\_strerror](http://docs.sun.com/doc/820-4685/scha-strerror-3ha?a=view)(3HA)のマニュアルページを参照してください。

### <span id="page-70-0"></span>**RMAPI**コールバックメソッド

コールバックメソッドは、API によって提供される、リソースタイプを実装するため の主要な要素です。コールバックメソッドを使用すると、RGM は、クラスタのメン バーシップが変更されたとき (ノードで障害が発生したときなど) にクラスタ内のリ ソースを制御できます。

注 **–**クライアントプログラムがクラスタシステムのHAサービスを制御するため、コ ールバックメソッドはスーパーユーザーまたは最大の RBAC ロールのアクセス権を 持つ RGM によって実行されます。したがって、このようなコールバックメソッドを インストールおよび管理するときは、ファイルの所有権とアクセス権を制限します 。特に、このようなメソッドには、特権付き所有者 (bin や root など) を割り当てま す。また、このようなメソッドは、書き込み可能にしてはなりません。

この節では、コールバックメソッドの引数と終了コードについて説明します。

次のカテゴリのコールバックメソッドについて説明します。

- 制御および初期化メソッド
- 管理サポートメソッド
- ネットワーク関連メソッド
- モニター制御メソッド

注**–**この節では、メソッドが実行される時点や予想されるリソースへの影響など、コ ールバックメソッドについて簡単に説明します。コールバックメソッドの詳細は 、[rt\\_callbacks](http://docs.sun.com/doc/820-4685/rt-callbacks-1ha?a=view)(1HA)のマニュアルページを参照してください。

## コールバックメソッドに提供できる引数

RGM は、次のようにコールバックメソッドを実行します。

*method* -R *resource-name* -T *type-name* -G *group-name*

method は、Start や Stop などのコールバックメソッドとして登録されているプログ ラムのパス名です。リソースタイプのコールバックメソッドは、それらの登録ファ イルで宣言します。

コールバックメソッドの引数はすべて、次のようにフラグ付きの値として渡されま す。

- -Rはリソースインスタンスの名前を示します。
- -Tはリソースのタイプを示します。
- -Gはリソースが構成されているグループを示します。

このような引数をアクセス関数で使用すると、リソースについての情報を取得でき ます。

Validate メソッドを呼び出すときは、追加の引数 (リソースのプロパティー値と呼び 出しが行われるリソースグループ) を使用します。

詳細は、[scha\\_calls](http://docs.sun.com/doc/820-4685/scha-calls-3ha?a=view)(3HA)のマニュアルページを参照してください。

### コールバックメソッドの終了コード

すべてのコールバックメソッドは、同じ終了コードを持っています。これらの終了 コードは、メソッドの呼び出しによるリソースの状態への影響を示すように定義さ れています。これらの終了コードについては、[scha\\_calls](http://docs.sun.com/doc/820-4685/scha-calls-3ha?a=view)(3HA)のマニュアルページ を参照してください。

終了コードには、次の主要な 2 つのカテゴリがあります。

- 0-メソッドは成功しました。
- ゼロ以外の任意の値 メソッドは失敗しました。

RGM は、タイムアウトやコアダンプなど、コールバックメソッドの実行の異常終了 も処理します。

メソッドは、各ノード上で syslog() を使用して障害情報を出力するように実装する 必要があります。stdout や stderr に書き込まれる出力は、ローカルノードのコンソ ール上には表示されますが、ユーザーに伝達される保証はありません。

### 制御および初期化コールバックメソッド

制御および初期化コールバックメソッドは、主に、リソースを起動および停止しま す。その他のメソッドは、リソース上で初期化と終了コードを実行します。

Start

リソースを含むリソースグループがクラスタノード上でオンラインになったとき 、RGM はそのクラスタノード上でこのメソッドを実行します。このメソッドは、 そのノード上でリソースを起動します。

ローカルノード上でリソースが起動され、利用可能になるまで、Start メソッドは 終了できません。したがって、Start メソッドは終了する前にリソースをポーリン グし、リソースが起動しているかどうかを判断する必要があります。さらに、こ のメソッドには、十分な長さのタイムアウト値を設定する必要があります。たと えば、データベースデーモンなど特定のリソースが起動するのに時間がかかる場 合、そのメソッドには十分な長さのタイムアウト値が必要です。

RGM が Start メソッドの失敗に応答する方法は、Failover\_mode プロパティーの 設定によって異なります。
リソースタイプ登録 (Resource Type Registration、RTR) ファイルの Start\_timeout プ ロパティーが、リソースの Start メソッドのタイムアウト値を設定します。

Stop

リソースを含むリソースグループがクラスタノード上でオフラインになったとき 、RGM はそのクラスタノード上でこの必須メソッドを実行します。このメソッド は、リソースを (アクティブであれば) 停止します。

ローカルノード上でリソースがすべての活動を完全に停止し、すべてのファイル 記述子を閉じるまで、Stop メソッドは終了してはいけません。そうしないと 、RGM が (実際にはアクティブであるのに) リソースが停止したと判断するため、 データが破壊されることがあります。データの破壊を防ぐために最も安全な方法 は、リソースに関連するローカルノード上ですべてのプロセスを停止することで す。

Stop メソッドは終了する前にリソースをポーリングし、リソースが停止している かどうかを判断する必要があります。さらに、このメソッドには、十分な長さの タイムアウト値を設定する必要があります。たとえば、特定のリソース (データベ ースデーモンなど) が停止するのに時間がかかる場合、そのメソッドには十分な長 さのタイムアウト値が必要です。

RGM メソッドコールバックがタイムアウトすると、メソッドのプロセスツリーが 、SIGTERM シグナルではなく、SIGABRT シグナルによって消去されます。その結果 、プロセスグループのすべてのメンバーが、メソッドがタイムアウトを超過した ノード上の /var/cluster/core ディレクトリまたは /var/cluster/core ディレクト リのサブディレクトリにコアダンプファイルを生成します。このコアダンプファ イルは、メソッドがタイムアウトを超過した理由を判定できるように生成されま す。

注**–**新しいプロセスグループを作成するデータサービスメソッドを書かないでく ださい。データサービスメソッドで新しいプロセスグループを作成する必要があ る場合は、SIGTERM および SIGABRT シグナルのシグナルハンドラを書きます。また 、シグナルハンドラは、プロセスを終了する前に、単数または複数の子プロセス グループに SIGTERM または SIGABRT シグナルを転送する必要があります。これらの シグナルのシグナルハンドラを書くと、使用するメソッドによって生成されるす べてのプロセスが、正しく終了される可能性が高まります。

RGM が Stop メソッドの失敗に応答する方法は、Failover\_mode プロパティーの設 定によって異なります。266 [ページの「リソースのプロパティー」を](#page-265-0)参照してくだ さい。

RTR ファイルの Stop\_timeout プロパティーが、リソースの Stop メソッドのタイム アウト値を設定します。

### Init

リソースを管理下に置くとき、RGM はこのオプションメソッドを実行して、リソ ースの初期化を 1 回だけ実行します。リソースグループが管理されていない状態 から管理されている状態に切り替えられるとき、またはすでに管理されているリ ソースグループでリソースが作成されるとき、RGM はこのメソッドを実行します 。このメソッドは、Init\_nodes リソースプロパティーにより特定されるノード上 で呼び出されます。

Fini

リソースが RGM によって管理されなくなったとき、RGM は Fini メソッドを実行 して、そのリソースの使用後のクリーンアップを行います。Fini メソッドは、通 常、Init メソッドにより実行された初期化を元に戻します。

RGM は、次のが状態が発生した場合、リソースが管理されなくなったノード上で Fini を実行します。

- リソースを含かリソースグループが管理対象外状能に切り替わる。この場合 、RGM はノードリストのすべてのノード上で Fini メソッドを実行します。
- 管理されているリソースグループからリソースが削除される。この場合 、RGM はノードリストのすべてのノード上で Fini メソッドを実行します。
- リソースを含むリソースグループのノードリストからノードが削除されます。 この場合、RGM は削除されたノード上でのみ Fini メソッドを実行します。

「ノードリスト」はリソースグループの Nodelist またはリソースタイプの Installed\_nodes リストのいずれかです。「ノードリスト」がリソースグループの Nodelist とリソースタイプの Installed\_nodes リストのどちらを指すかは、リソー スタイプの Init\_nodes プロパティーの設定に依存します。Init\_nodes プロパティ ーは RG\_PRIMARIES または RT\_INSTALLED\_NODES に設定できます。大部分のリソース タイプでは、Init\_nodes はデフォルトである RG\_PRIMARIES に設定されます。この 場合、Init メソッドと Fini メソッドは両方とも、リソースグループの Nodelist で 指定されているノード上で実行されます。

Init メソッドが実行する初期化の種類は、次のように、ユーザーが実装した Fini メソッドが実行する必要があるクリーンアップの種類を定義します。

- ノード固有の構成のクリーンアップ。
- クラスタ全体の構成のクリーンアップ。

実装する Fini メソッドは、ノード固有の構成だけをクリーンアップするのか、そ れともノード固有の構成とクラスタ全体にわたる構成の両方をクリーンアップす るのかを判断する必要があります。

特定のノード上でのみリソースが管理されなくなった場合、Fini メソッドはノー ド固有のローカル構成をクリーンアップできます。しかし、ほかのノード上では リソースは引き続き管理されているため、Fini メソッドはクラスタ全体にわたる グローバル構成をクリーンアップしてはなりません。リソースがクラスタ全体に わたって管理されなくなった場合には、Fini メソッドはノード固有の構成とグロ ーバル構成の両方についてクリーンアップを実行できます。実装する Fini メソッ ドのコードは、Fini メソッドを実行するローカルのノードがリソースグループの ノードリストに含まれているかどうかを判定することによって、これら 2 つの場 合を区別できます。

ローカルのノードがリソースグループのノードリストに含まれている場合は、リ ソースが削除されようとしているか、管理されない状態に移行しようとしていま す。リソースはどのノード上でもアクティブでなくなっています。この場合、実 装する Fini メソッドでは、ローカルノード上のノード固有の構成だけでなく、ク ラスタ全体にわたる構成についてもクリーンアップする必要があります。

ローカルのノードがリソースグループのノードリストに含まれていない場合は 、Fini メソッドでそのローカルノード上のノード固有の構成をクリーンアップで きます。しかし、Fini メソッドでクラスタ全体にわたる構成をクリーンアップし てはなりません。この場合、ほかのノード上でリソースが引き続きアクティブに なっています。

Fini メソッドは順序に依存しない様にコードを作成する必要もあります。つまり 、Fini メソッドが以前の実行でリソースをクリーンアップした場合でも、以降の Fini 呼び出しは正常に終了します。

Boot

RGM は Init とよく似たこのオプションメソッドを実行し、リソースの所属リソ ースグループが RGM の管理下に置かれたあと、クラスタを結合するノード上のリ ソースを初期化します。RGM は、Init\_nodes リソースプロパティーにより特定さ れるノード上でこのメソッドを実行します。Boot メソッドが呼び出されるのは、 起動または再起動の結果としてノードがクラスタに結合または再結合したときで す。

Global\_zone リソースタイププロパティーが TRUE に等しい場合、リソースを含む リソースグループがグローバルクラスタ非投票ノードで動作するように構成され ているときでも、メソッドはグローバルクラスタ投票ノードで実行されます。

注 **–** Init、Fini、またはBootメソッドが失敗した場合は、エラーメッセージがシステ ムログに書き込まれます。ただし、それ以外は RGM によるリソース管理に影響しま せん。

## 管理サポートメソッド

リソース上での管理アクションには、リソースプロパティーの設定と変更がありま す。Validate および Update コールバックメソッドを使用してリソースタイプを実装 すると、このような管理アクションを実行できます。

#### Validate

リソースの作成時や、クラスタ管理者によるリソースまたはリソースグループの プロパティーの更新時、RGM は、このオプションメソッドを呼び出します。この メソッドは、リソースタイプの Init\_nodes プロパティーにより特定されるクラス タノードのセットに対して呼び出されます。Validate メソッドは作成または更新 が行われる前に呼び出されます。任意のノード上でメソッドから失敗の終了コー ドが戻ってくると、作成または更新は取り消されます。

Validate は、クラスタ管理者によってリソースプロパティーまたはリソースグル ーププロパティーが変更されたときだけ呼び出されます。RGM によってプロパテ ィーが設定されたときや、モニターによって Status および Status\_msg リソースプ ロパティーが設定されたときは、このメソッドは呼び出されません。

#### Update

RGM は、このオプションメソッドを実行して、プロパティーが変更されたことを 実行中のリソースに通知します。管理アクションがリソースまたはそのグループ のプロパティーの設定に成功したあとに、RGM は Update を実行します。このメ ソッドは、リソースがオンラインであるノード上で呼び出されます。このメソッ ドは、API アクセス関数を使用し、アクティブなリソースに影響する可能性があ るプロパティー値を読み取り、その値に従って実行中のリソースを調節します。

注 **–** Updateメソッドが失敗した場合は、エラーメッセージがシステムログに書き 込まれます。ただし、それ以外は RGM によるリソース管理に影響しません。

## ネットワーク関連コールバックメソッド

ネットワークアドレスリソースを使用するサービスでは、ネットワークアドレス構 成から始まる特定の順番で、起動手順または停止手順を実行する必要があります。 任意のコールバックメソッドの Prenet\_start と Postnet\_stop を使用してリソースタ イプを実装すると、関連するネットワークアドレスが「起動」に構成される前、ま たは、「停止」に構成されたあとに、特別な起動アクションとシャットダウンアク ションを実行できます。

Prenet\_start

このオプションメソッドを呼び出して、同じリソースグループ内のネットワーク アドレスが構成される前に特殊な起動アクションを実行することができます。

Postnet\_stop

このオプションメソッドを呼び出して、同じリソースグループ内のネットワーク アドレスを停止状態に構成したあとに特殊な終了アクションを実行することがで きます。

## モニター制御コールバックメソッド

リソースタイプの実装は、オプションとして、リソースの性能を監視したり、その 状態を報告したり、リソースの障害に対処するようなプログラムを含むことができ ます。Monitor\_start、Monitor\_stop、Monitor\_check メソッドは、リソースタイプへ のリソースモニターの実装をサポートします。

#### Monitor\_start

このオプションメソッドを呼び出して、リソースの起動後にリソースの監視を開 始することができます。

Monitor stop

この任意メソッドは、リソースが停止する前に呼び出され、リソースのモニター を停止します。

Monitor check

このオプションメソッドを呼び出して、リソースグループをノードに再配置する 前に、そのノードの信頼性を査定することができます。Monitor\_check メソッドは 、並行して実行中のそのほかのメソッドと競合しない方法で実装する必要があり ます。

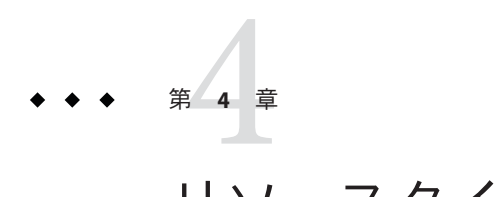

# リソースタイプの変更

この章では、リソースタイプを変更するために理解しておく必要がある問題を説明 します。また、クラスタ管理者がリソースを更新できるようにする手段についても 説明します。

この章の内容は次のとおりです。

- 79 ページの「リソースタイプの変更の概要」
- 80[ページの「リソースタイプ登録ファイルの内容の設定」](#page-79-0)
- 84[ページの「クラスタ管理者がアップグレードする際の処理」](#page-83-0)
- 84[ページの「リソースタイプモニターコードの実装」](#page-83-0)
- 85[ページの「インストール要件とパッケージの決定」](#page-84-0)
- 88[ページの「変更されたリソースタイプに提供すべき文書」](#page-87-0)

## リソースタイプの変更の概要

クラスタ管理者は、次の作業を実行できる必要があります。

- 既存のリソースタイプの新しいバージョンをインストールおよび登録する
- 特定のリソースタイプの複数のバージョンの登録を許可する
- リソースを削除し再作成することなく、既存のリソースを新しいバージョンのリ ソースタイプにアップグレードする

ユーザーがアップグレードしようとするリソースタイプは「アップグレード対応」 リソースタイプと呼ばれます。

ユーザーが変更する既存のリソースタイプの要素には次のものがあります。

- リソースタイププロパティーの属性
- 標準プロパティー、拡張プロパティーを含む宣言済みリソースプロパティーセッ ト
- <span id="page-79-0"></span>■ default、 min、max、arraymin、arraymax 、tunability などのリソースプロパテ ィーの属性
- 宣言済みメソッドのセット
- メソッドやモニターの実装

注**–**リソースタイプ開発者は、アプリケーションコードを変更する際に必ずしもリソ ースタイプを変更する必要はありません。

リソースタイプ開発者は、クラスタ管理者がリソースタイプをアップグレードでき るようにするツールを提供するための要件を理解する必要があります。この章では 、これらのツールを設定するために知っておく必要がある事項について説明します 。

# リソースタイプ登録ファイルの内容の設定

ここでは、リソースタイプ登録ファイルの設定方法について説明します。

この節の内容は、次のとおりです。

- 80ページの「リソースタイプ名」
- 81ページの「#\$upgrade および #\$upgrade from [ディレクティブの指定」](#page-80-0)
- 83ページの「RTR [ファイルでの](#page-82-0) RT\_version の変更」
- 83[ページの「以前のバージョンの](#page-82-0) Sun Cluster のリソースタイプ名」

# リソースタイプ名

リソースタイプ名の 3 つのコンポーネントは、*vendor-id*、*resource-type*、*rt-version* と して、RTR ファイルで指定されているプロパティーです。[clresourcetype](http://docs.sun.com/doc/820-4685/clresourcetype-1cl?a=view)(1CL) コマ ンドは、ピリオドとコロンの区切り文字を挿入して次のリソースタイプの名前を作 成します。

*vendor-id*.*resource-type*:*rt-version*

*vendor-id* 接頭辞は、異なる会社が提供する同じ名前の 2 つの登録ファイルを区別す る役目を果たします。*vendor-id* が一意であることを保証するためには、リソースタ イプを作成した時点の会社の株式の略号を使用します。 *rt-version* は、同じベースリ ソースタイプの複数の登録バージョン (アップグレード) を識別します。

次のコマンドを入力することで、完全修飾リソースタイプ名を取得できます。

# **scha\_resource\_get -O Type -R** *resource-name* **-G** *resource-group-name*

<span id="page-80-0"></span>Sun Cluster 3.1 以前に登録されたリソースタイプ名は、引き続き次の構文を使用しま す。

*vendor-id*.*resource-type*

リソースタイプ名の形式は、362 [ページの「リソースタイプ名の形式」で](#page-361-0)説明されて います。

## #\$upgradeおよび#\$upgrade\_fromディレクティブ の指定

変更するリソースタイプがアップグレード対応であるようにするには、リソースタ イプの RTR ファイルに #\$upgrade ディレクティブを含めます。 #\$upgrade ディレク ティブのあと、サポートするリソースタイプの各旧バージョンに対して0個以上の #\$upgrade\_from ディレクティブを追加します。

#\$upgrade および #\$upgrade\_from ディレクティブは、RTR ファイルのリソースタイプ プロパティー宣言と、リソース宣言のセクションの間に存在する必要があります。 詳細は、[rt\\_reg](http://docs.sun.com/doc/820-4685/rt-reg-4?a=view)(4)のマニュアルページを参照してください。

例 **4–1** RTRファイルの#\$upgrade\_fromディレクティブ

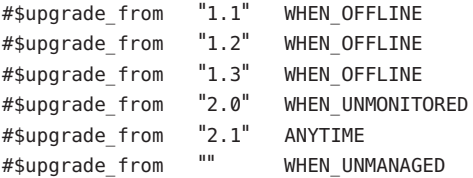

#\$upgrade\_from ディレクティブの形式は次のとおりです。

#\$upgrade\_from *version tunability*

*version*

RT\_version。リソースタイプにバージョンがない場合、または以前に RTR ファイ ルで定義したバージョン以外のバージョンに対しては、空の文字列 ("") を指定し ます。

*tunability*

クラスタ管理者が指定の RT\_version をアップグレードできる条件または時点。

#\$upgrade\_from ディレクティブでは次の Tunable 属性の値を使用します。

#### ANYTIME

クラスタ管理者がリソースをアップグレードできる時点に対して制限がない場 合に使用します。リソースは、アップグレード中完全にオンラインになること ができます。

### WHEN\_UNMONITORED

新しいリソースタイプバージョンのメソッドが次のような場合に使用します。

- Update、Stop、Monitor check、Postnet stop メソッドが、古いリソースタ イプバージョンの起動メソッド (Prenet\_stop および Start) と互換性がある
- Fini メソッドが、古いバージョンの Init メソッドと互換性がある

クラスタ管理者は、アップグレードの前にリソース監視プログラムのみを停止 する必要があります。

### WHEN OFFLINE

新しいリソースタイプバージョンの Update、 Stop、Monitor check、Postnet stop メソッドが次のような場合に使用します。

- 古いバージョンの Init メソッドと互換性がある
- 古いリソースタイプバージョンの起動メソッド(Prenet\_stop および Start) と互換性がない

クラスタ管理者は、アップグレードの前にリソースをオフラインにする必要が あります。

#### WHEN DISABLED

WHEN OFFLINE と同様です。ただし、クラスタ管理者はアップグレードの前にリ ソースを無効にする必要があります。

WHEN\_UNMANAGED

新しいリソースタイプバージョンの Fini メソッドが、古いバージョンの Init メソッドと互換性がない場合に使用します。クラスタ管理者はアップグレード の前に、既存のリソースグループを管理されていない状態に切り替える必要が あります。

リソースタイプのバージョンが #\$upgrade\_from ディレクティブのリストに存在 しない場合、RGM により WHEN UNMANAGED の Tunable 属性はデフォルトでそのバ ージョンにされます。

#### AT CREATION

既存のリソースが、新しいバージョンのリソースタイプにアップグレードされ るのを防ぐために使用します。クラスタ管理者はリソースを削除し、再作成す る必要があります。

## <span id="page-82-0"></span>**RTR**ファイルでのRT\_versionの変更

RTR ファイルの内容が変更されても、そのたびに RTR ファイルの RT\_version プロパ ティーを変更するだけで済みます。このバージョンのリソースタイプが最新バージ ョンであることを明確に示す、このプロパティーの値を選択します。

RTR ファイルの RT\_version 文字列には次の文字を含めないでください。次の文字を 含めると、リソースタイプの登録が失敗します。

- スペース
- タブ
- スラッシュ(/)
- 逆スラッシュ(\)
- アスタリスク(\*)
- 疑問符 (?)
- コンマ(.)
- セミコロン(:)
- 左角括弧 ([)
- 右角括弧 (])

RT\_version プロパティは、Sun Cluster 3.0 まではオプションですが、Sun Cluster 3.1 以 降のリリースでは必須です。

## 以前のバージョンの**Sun Cluster**のリソースタイプ 名

次に示すように、Sun Cluster 3.0 のリソースタイプ名には、バージョン接尾辞があり ません。

*vendor-id*.*resource-type*

Sun Cluster 3.0 で登録したリソースタイプの名前については、Sun Cluster 3.1 および Sun Cluster 3.2 でもこの構文が保たれます。RTR ファイルを、#\$upgrade が省略された Sun Cluster 3.1 または Sun Cluster 3.2 で登録した場合でも、リソースタイプ名はこの構 文に従います。

クラスタ管理者は、Sun Cluster 3.0 では、#\$upgrade ディレクティブや #\$upgrade\_from ディレクティブを使った RTR ファイルの登録は可能ですが、Sun Cluster 3.0 では、既 存のリソースの新しいリソースタイプへのアップグレードはサポートされません。

# <span id="page-83-0"></span>クラスタ管理者がアップグレードする際の処理

リソースタイプをアップグレードする時点でクラスタ管理者が行わなければならな い処理、およびシステムにより行われる処理を次に示します。

■ 既存のリソースプロパティー属性が新しいリソースタイプのバージョンの妥当性 検査の条件を満たしていない場合、クラスタ管理者は有効な値を指定する必要が あります。

クラスタ管理者は、次の条件のもとで有効な値を提供する必要があります。

- リソースタイプの新しいバージョンが、以前のバージョンでは宣言されていな かったプロパティーを使用し、デフォルト値がない場合。
- 既存のリソースが、新しいバージョンでは値が宣言されていないか無効である プロパティーを使用している場合。リソースタイプの新しいバージョンでは宣 言されていない宣言済みプロパティーは、リソースから削除されます。
- サポートされていないバージョンのリソースタイプからアップグレードを試みる と失敗します。
- アップグレード後、リソースは、新しいバージョンのリソースタイプから、すべ てのプロパティーのリソースプロパティー属性を継承します。
- RTR ファイルでリソースタイプのデフォルト値を変更すると、既存のリソースに より新しいデフォルト値が継承されます。プロパティーが AT\_CREATION または WHEN DISABLED のみで tunable に宣言されている場合であっても、新しいデフォル ト値は継承されます。クラスタ管理者が作成する同じタイプのプロパティーも、 このデフォルト値を継承します。ただし、クラスタ管理者がプロパティーに新し いデフォルト値を指定する場合、RTR ファイルで指定されているデフォルト値よ りも、新しいデフォルト値が優先されます。

注 **–** Sun Cluster 3.0 で作成されたリソースは、それ以降のバージョンの Sun Cluster に アップグレードされたときに、リソースタイプから新しいデフォルトリソースプロ パティー属性を継承しません。この制限は、Sun Cluster 3.0 クラスタからアップグレ ードされた Sun Cluster 3.1 クラスタのみに適用されます。クラスタ管理者は、プロパ ティーに値を指定し、デフォルトよりも優先させることによって、この制限に対処 できます。

## リソースタイプモニターコードの実装

クラスタ管理者は Sun Cluster 3,0 のアップグレード対応のリソースタイプを登録でき ます。ただし、Sun Cluster ではバージョン接尾辞の付かないリソースタイプ名が記 録されます。Sun Cluster 3.0 と Sun Cluster 3.1 で正しく動作するためには、このリソー スタイプのモニターコードが次に示す両方の命名規則を処理できることが必要です 。

<span id="page-84-0"></span>*vendor-id*.*resource-type*:*rt-version vendor-id*.*resource-type*

リソースタイプ名の形式は、362 [ページの「リソースタイプ名の形式」で](#page-361-0)説明されて います。

クラスタ管理者は、2 つの異なる名前の下で、同じバージョンのリソースタイプを 2 回登録することはできません。モニターコードが正しい名前を判断できるようにす るには、モニターコードで次のコマンドを呼び出します。

scha\_resourcetype\_get -O RT\_VERSION -T\_VEND.myrt scha\_resourcetype\_get\_-O\_RT\_VERSION -T\_VEND.myrt:vers

続いて、出力値と vers を比較します。vers の特定の値に対して、これらのコマンド のいずれか1つのみが成功します。

## インストール要件とパッケージの決定

リソースタイプパッケージのインストール要件とパッケージを決定する際には、次 の2つの要件を考慮します。

- 新しいリソースタイプが登録されている場合、ディスク上の RTR ファイルにアク セスできなければなりません。
- 新しいタイプのリソースを作成した場合、新しいタイプのすべての宣言済みメソ ッドのパス名および監視プログラムがディスク上に存在し、実行可能でなければ なりません。リソースが使用されている間は、以前のメソッドおよび監視プログ ラムを定位置に確保しておく必要があります。

使用すべき適切なパッケージを決定するには、次の点を考慮する必要があります。

- RTR ファイルが変更されたか
- プロパティーのデフォルト値または tunable 属性が変更されたか
- プロパティーのmin またはmax 値が変更されたか
- アップグレードによってプロパティーが追加されたか、または削除されたか
- モニターコードが変更されたか
- メソッドコードが変更されたか
- 新しいメソッド、モニターコード、またはその両方が以前のバージョンと互換性 があるか

これらの点を確認しておくと、新しいリソースタイプに使用する適切なパッケージ の決定に役立ちます。

第4章 • リソースタイプの変更 85

## **RTR**ファイルを変更する前に

リソースタイプを変更する場合、必ずしも新しいメソッドやモニターコードを作成 する必要はありません。たとえば、リソースプロパティーのデフォルト値や Tunable 属性のみを変更する場合があります。この場合、メソッドコードを変更していない ため、読み取り可能な RTR ファイルへの新しい有効なパス名のみが必要になります 。

古いリソースタイプを再登録する必要がない場合、新しい RTR ファイルは以前のバ ージョンを上書きできます。再登録する必要がある場合、新しいパスに新しい RTR ファイルを配置します。

アップグレードによりプロパティーのデフォルト値または Tunable 属性が変更された 場合、リソースタイプの新しいバージョンに対して Validate メソッドを使用し、既 存のプロパティー属性が新しいリソースタイプに対して有効であることを確認しま す。有効でない場合、クラスタ管理者は既存のリソースのプロパティーを正しい値 に変更できます。アップグレードによりプロパティーの min 属性、max 属性、または type 属性が変更された場合は、クラスタ管理者がリソースタイプを更新したときに [clresourcetype](http://docs.sun.com/doc/820-4685/clresourcetype-1cl?a=view)(1CL) コマンドによりこれらの制約が自動的に検査されます。

アップグレードにより新しいプロパティーが追加された場合や古いプロパティーが 削除された場合、通常、コールバックメソッドまたはモニターコードを変更する必 要があります。

## モニターコードの変更

リソースタイプのモニターコードのみを変更した場合、パッケージのインストール ではモニターのバイナリを上書きできます。

## メソッドコードの変更

リソースタイプでメソッドコードのみを変更した場合、新しいメソッドコードが古 いメソッドコードと互換性があるかどうかを判断する必要があります。この判断に より、新しいメソッドコードを新しいパス名で格納する必要があるかどうか、また は古いメソッドを上書きできるかどうかが決定します。

古いバージョンの Start、Prenet stop、Init メソッドにより初期化または起動され たリソースに対して、新しい Stop、Postnet\_stop、Fini メソッド (宣言されている場 合) を適用できる場合は、新しいメソッドで古いメソッドを上書きできます。

プロパティーに新しいデフォルト値を適用することで、Stop、Postnet\_stop、Fini な どのメソッドが失敗する場合、リソースタイプのアップグレード時に、クラスタ管 理者はそれに従ってリソースの状態を制限する必要があります。

Type\_version プロパティーの Tunable 属性を制限することにより、クラスタ管理者が 、アップグレード時のリソースの状態を制限できるようにすることができます。

パッケージの1つの方法としては、引き続きサポートされている以前のバージョン のリソースタイプをすべてパッケージに含めるという方法もあります。この方法で は、メソッドへの古いパスを上書きまたは削除することなく、新しいパッケージの バージョンで古いバージョンのパッケージを置き換えることができます。サポート する以前のバージョンの数は、リソースタイプ開発者が決定する必要があります。

## 使用するパッケージスキーマの決定

次の表に、新しいリソースタイプに使用すべきパッケージスキーマの概要を示しま す。

表**4–1** 使用するパッケージスキーマの決定

| 変更のタイプ                                                                                                    | Tunable 属性の値     | パッケージスキーマ                           |
|----------------------------------------------------------------------------------------------------|------------------|-------------------------------------|
| RTRファイルのみでプロパティーを変<br>更します。                                                                                         | ANYTIME          | 新しいRTRファイルのみを提供します。                 |
| メソッドを更新します。                                                                                                    | ANYTIME          | 古いメソッドとは異なるパスに、更新され<br>たメソッドを配置します。 |
| 新しい監視プログラムをインストール<br>します。                                                                                           | WHEN UNMONITORED | モニターの直前のバージョンのみを上書き<br>します。         |
| メソッドを更新します。<br>新しい Update および Stop メソッドと古<br>い Start メソッドの間には互換性があり<br>ません。                                         | WHEN OFFLINE     | 古いメソッドとは異なるパスに、更新され<br>たメソッドを配置します。 |
| メソッドを更新し、RTR ファイルに新<br>しいプロパティーを追加します。新し<br>いメソッドには新しいプロパティーが<br>必要です。                                              | WHEN DISABLED    | 以前のバージョンのメソッドを上書きしま<br>す。           |
| 目的は、ノード上でリソースグループ<br>がオフライン状態からオンライン状態<br>に移行した場合に、リソースの所属リ<br>ソースグループをオンラインのまま保<br>持しながらリソースがオンラインにな<br>るのを防ぐことです。 |                  |                                     |
| メソッドを更新し、RTR ファイルに新<br>しいプロパティーを追加します。新し<br>いメソッドは新しいプロパティーを必<br>要としません。                                            | ANYTIME          | 以前のバージョンのメソッドを上書きしま<br>す。           |

| 変更のタイプ                                                    | Tunable 属性の値   | パッケージスキーマ                                                                                            |
|-----------------------------------------------------------|----------------|----------------------------------------------------------------------------------------------------|
| メソッドを更新します。新しい Fini メ<br>ソッドと古い Init メソッドには互換性<br>がありません。 | WHEN UNMANAGED | 古いメソッドとは異なるパスに、更新され<br>たメソッドを配置します。                                                                  |
| メソッドを更新します。RTRファイル<br>は変更されていません。                         | 更されていません。      | 該当しない。RTRファイルは変   以前のバージョンのメソッドを上書きしま<br>す。RTRファイルには変更を加えていない<br>ため、リソースを登録またはアップグレー<br>ドする必要はありません。 |

<span id="page-87-0"></span>表 **4–1** 使用するパッケージスキーマの決定 *(*続き*)*

## 変更されたリソースタイプに提供すべき文書

『Sun Cluster [データサービスの計画と管理](http://docs.sun.com/doc/820-6931/ch14_resources_admin-1046?a=view) (Solaris OS 版)』の「リソースタイプの更 [新」で](http://docs.sun.com/doc/820-6931/ch14_resources_admin-1046?a=view)は、クラスタ管理者に対するリソースタイプのアップグレード方法が説明さ れています。変更されるリソースタイプをクラスタ管理者がアップグレードできる ようにするには、上記の手順に、この節で説明する追加情報を補足します。

通常、新しいリソースタイプを作成する場合、次の内容を含む文書を提供する必要 があります。

- 追加、変更、または削除するプロパティーを説明する
- プロパティーを新しい要件に準拠させる方法を説明する
- リソースに対する Tunable 属性の制約を記載する
- 新しいデフォルトプロパティー属性を述べる
- 必要に応じて、既存のリソースプロパティーを適切な値に設定できることをクラ スタ管理者に通知する

## アップグレードのインストール前に実行すべき事 柄に関する情報

次のように、ノード上でのアップグレードパッケージのインストール前に実行すべ き事柄を、クラスタ管理者に説明します。

- アップグレードパッケージが既存のメソッドを上書きする場合、非クラスタモー ドでノードを再起動するようクラスタ管理者に指示します。
- アップグレードパッケージはモニターコードのみを更新し、メソッドコードを変 更しない場合は、ノードをクラスタモードで実行し続けるようクラスタ管理者に 通知します。また、すべてのリソースタイプの監視をオフにするようクラスタ管 理者に通知します。

■ アップグレードパッケージは RTR ファイルのみを更新し、モニターコードを変更 しない場合は、ノードをクラスタモードで実行し続けるようクラスタ管理者に通 知します。また、すべてのリソースタイプの監視をオンのままにするようクラス タ管理者に通知します。

## リソースをアップグレードする時点に関する情報

リソースを新しいバージョンのリソースタイプにアップグレードできる時点をクラ スタ管理者に説明します。

クラスタ管理者がリソースタイプをアップグレードできる条件は、次に示すように 、RTR ファイル内のリソースの各バージョンの #\$upgrade\_from ディレクティブの Tunable 属性に依存します。

- いつでもよい (ANYTIME)
- リソースが監視されてない場合のみ (WHEN\_UNMONITORED)
- リソースがオフラインである場合のみ (WHEN\_OFFLINE)
- リソースが無効である場合のみ (WHEN\_DISABLED)
- リソースグループが管理されていない場合のみ (WHEN\_UNMANAGED )

例 **4–2** クラスタ管理者がアップグレードできる時点を#\$upgrade\_fromが定義する方法

次の例では、#supgrade\_from ディレクティブの Tunable 属性が、クラスタ管理者がリ ソースを新しいバージョンのリソースタイプにアップグレードできる条件にどのよ うに影響するかを示します。

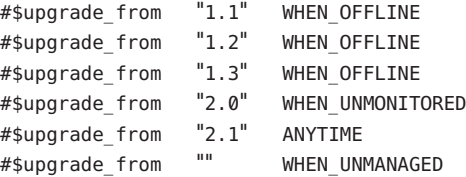

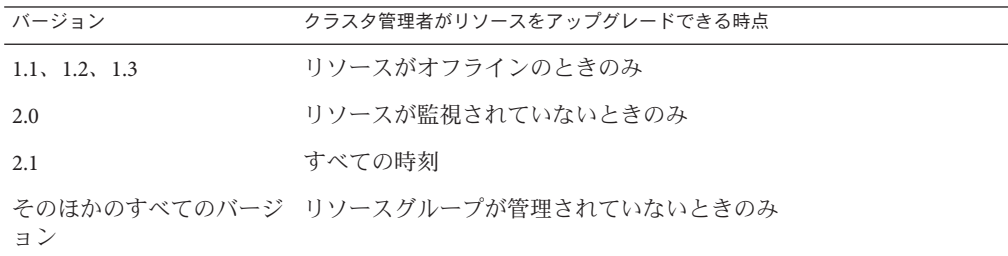

# リソースプロパティーに対する変更に関する情報

クラスタ管理者がアップグレードを行う時点で、クラスタ管理者による既存のリソ ースのプロパティーの変更を要求するリソースタイプに対して行われたすべての変 更を説明します。

可能な変更には次のものが含まれます。

- 変更された既存のリソースタイププロパティーのデフォルト設定
- 導入されたリソースタイプの新しい拡張プロパティー
- 取り消されたリソースタイプの既存のプロパティー
- リソースタイプに対して宣言された標準プロパティーのセットに対する変更
- 変更されたリソースプロパティー (min、max、arraymin、arraymax、 default、tunability など) の属性
- 宣言されたメソッドのセットに対する変更
- 変更されたメソッドまたは障害モニターの実装

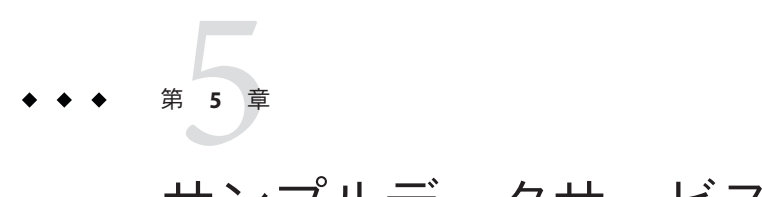

# サンプルデータサービス

この章では、in.named アプリケーションを Sun Cluster データサービスとして稼働す る HA-DNS について説明します。in.named デーモンは Solaris におけるドメインネー ムサービス (Domain Name Service、DNS) の実装です。サンプルのデータサービスで は、リソース管理 API を使用して、アプリケーションの高可用性を実現する方法を 示します。

リソース管理 API は、シェルスクリプトと C プログラムの両方のインタフェースを サポートします。この章のサンプルアプリケーションはシェルスクリプトインタフ ェースで作成されています。

この章の内容は次のとおりです。

- 91 ページの「サンプルデータサードスの概要」
- 92[ページの「リソースタイプ登録ファイルの定義」](#page-91-0)
- 98[ページの「すべてのメソッドに共通な機能の提供」](#page-97-0)
- 103ページの「データサードスの制御」
- 109[ページの「障害モニターの定義」](#page-108-0)
- 119 [ページの「プロパティー更新の処理」](#page-118-0)

## サンプルデータサービスの概要

サンプルのデータサービスは、クラスタのイベント (管理アクション、アプリケーシ ョンエラー、ノード障害など) に応じて、DNS アプリケーションの起動、停止、再起 動や、クラスタノード間での DNS アプリケーションの切り替えを行います。

アプリケーションの再起動は、プロセス監視機能 (Process Monitor Facility、PMF) によ って管理されます。アプリケーションの障害が再試行最大期間または再試行最大回 数を超えると、障害モニターは、アプリケーションリソースを含むリソースグルー プを別のノードにフェイルオーバーします。

サンプルのデータサービスは、nslookup コマンドを使用してアプリケーションが正 常であることを確認する PROBE メソッドという形で障害監視機能を提供します。DNS <span id="page-91-0"></span>サービスのハングを検出すると、PROBE は DNS アプリケーションをローカルで再起 動することによって、この状況を修正しようとします。DNS アプリケーションをロ ーカルで再起動することで状況が改善されず、サービスの問題が繰り返し検出され る場合、PROBE は、サービスをクラスタ内の別のノードにフェイルオーバーしよう とします。

サンプルのデータサービスには、具体的に、次のような要素が含まれています。

- リソースタイプ登録ファイル データサービスの静的なプロパティーを定義しま す。
- Start コールバックメソッド HA-DNS データサービスを含むリソースグループが オンラインになるときに RGM によって実行され、in.named デーモンを起動しま す。
- Stop コールバックメソッド HA-DNS を含むリソースグループがオフラインにな るときに RGM によって実行され、in.named デーモンを停止します。
- 障害モニター DNS サーバーが動作しているかどうかを確認することによって、 サービスの信頼性を検査します。障害モニターはユーザー定義の PROBE メソッド によって実装され、Monitor\_start と Monitor\_stop コールバックメソッドによっ て起動および停止されます。
- Validate コールバックメソッド RGM によって実行され、サービスの構成ディレ クトリがアクセス可能であるかどうかを検査します。
- Undate コールバックメソッド クラスタ管理者がリソースプロパティーの値を変 更したときに RGM によって呼び出され、障害モニターを再起動します。

## リソースタイプ登録ファイルの定義

この例で使用するサンプルのリソースタイプ登録 (Resource Type Registration、RTR) ファイルは、DNS リソースタイプの静的な構成を定義します。このタイプのリソー スは、RTR ファイルで定義されているプロパティーを継承します。

RTR ファイル内の情報は、クラスタ管理者が HA-DNS データサービスを登録したと きにリソースグループマネージャー (Resource Group Manager、RGM) によって読み取 られます。 慣例により、RTR ファイルは /opt/cluster/lib/rgm/rtreg/ ディレクトリ に置きます。パッケージインストーラは、Agent Builder が作成した RTR ファイルも このディレクトリに置きます。

## **RTR**ファイルの概要

RTR ファイルの形式は明確に定義されています。リソースタイププログラム、シス テム定義リソースプロパティー、拡張プロパティーという順番で並んでいます。詳 細は、[rt\\_reg](http://docs.sun.com/doc/820-4685/rt-reg-4?a=view)(4)のマニュアルページ、および34 [ページの「リソースとリソースタイ](#page-33-0) [ププロパティーの設定」を](#page-33-0)参照してください。

以降の節では、サンプル RTR ファイルの特定のプロパティーについて説明します。 これらの節には、ファイルのさまざまな部分のリストがあります。サンプル RTR フ ァイルの内容の完全なリストについては、307 [ページの「リソースタイプ登録ファイ](#page-306-0) [ルのリスト」を](#page-306-0)参照してください。

## サンプル**RTR**ファイルのリソースタイププロパテ ィー

次のリストに示すように、サンプルのRTR ファイルはコメントから始まり、そのあ とに、HA-DNS 構成を定義するリソースタイププロパティーが続きます。

注**–**リソースグループ、リソース、およびリソースタイプのプロパティー名は大文字 と小文字が区別されません。プロパティー名を指定する際には、大文字と小文字を 任意に組み合わせることができます。

```
#
# Copyright (c) 1998-2006 by Sun Microsystems, Inc.
# All rights reserved.
#
# Registration information for Domain Name Service (DNS)
#
#pragma ident "@(#)SUNW.sample 1.1 00/05/24 SMI"
Resource type = "sample";Vendor_id = SUNW;
RT description = "Domain Name Service on Sun Cluster";
RT version = "1.0";
API version = 2:
Failover = TRUE;
RT_basedir=/opt/SUNWsample/bin;
Pkglist = SUNWsample;
Start = dns svc start;
Stop = dns_svc_stop;
Validate = dns validate;
Update = dns update;
Monitor start = dns monitor start;
Monitor_stop = dns_monitor_stop;
Monitor check = dns monitor check;
```
ヒント **–** RTRファイルの最初のエントリには、Resource\_typeプロパティーを宣言す る必要があります。最初のエントリで宣言されていない場合は、リソースタイプの 登録に失敗します。

次に、これらのプロパティーについての情報を説明します。

■ リソースタイプ名は、Resource\_type プロパティーだけで指定できます (例: sample)。あるいは、接頭辞 *vendor-id* + ピリオド (.) + リソースタイププロパティー (例: SUNW.sample) という形式でも指定できます。

*vendor-id* を指定する場合、リソースタイプを定義する企業の略号を使用します。 リソースタイプ名はクラスタ内で一意である必要があります。

- RT version プロパティーは、ベンダーによって指定されたサンプルのデータサー ビスのバージョンを識別します。
- API\_version プロパティーは Sun Cluster のバージョンを識別します。たとえば 、API\_version = 2 は、データサービスが Sun Cluster 3.0 以降の任意のバージョン の Sun Cluster で動作できることを示します。API\_version = 7 は、データサービス を Sun Cluster 3.2 以降の任意のバージョンの Sun Cluster にインストールできるこ とを示します。ただし、API\_version = 7 は、Sun Cluster 3.2 よりも前にリリース されたバージョンの Sun Cluster にはデータサービスをインストールできないこと も示します。このプロパティーについては、255 [ページの「資源タイプのプロパ](#page-254-0) [ティー」の](#page-254-0) API\_version の項目で詳しく説明しています。
- Failover = TRUE は、複数のノード上で同時にオンラインにできるリソースグルー プでは、データサービスが動作できないことを示します。
- RT\_basedir は相対パス(コールバックメソッドのパスなど)を補完するためのディ レクトリパスで、/opt/SUNWsample/bin を指します。
- Start、Stop、Validate は、RGM によって実行される個々のコールバックメソッ ドプログラムへのパスを提供します。これらのパスは、RT\_basedir で指定された ディレクトリからの相対パスです。
- Pkglistは、SUNWsample をサンプルのデータサービスのインストールを含むパッ ケージとして識別します。

この RTR ファイルに指定されていないリソースタイププロパティー (Single instance、Init nodes、Installed nodes など) は、デフォルト値に設定され ます。リソースタイププロパティーの完全なリストとそのデフォルト値については 、255 [ページの「資源タイプのプロパティー」を](#page-254-0)参照してください。

クラスタ管理者は、RTR ファイルのリソースタイププロパティーの値を変更できま せん。

## サンプル**RTR**ファイルのリソースプロパティー

慣習上、RTR ファイルでは、次のリソースプロパティーをリソースタイププロパテ ィーのあとに宣言します。リソースプロパティーには、Sun Cluster ソフトウェアが 提供するシステム定義プロパティーと、データサービス開発者が定義する拡張プロ パティーが含まれます。どちらのタイプの場合でも、Sun Cluster ソフトウェアが提 供するプロパティー属性の数 (最小、最大、デフォルト値など) を指定できます。

### **RTR**ファイルのシステム定義プロパティー

次のリストは、サンプル RTR ファイルのシステム定義プロパティーを示しています  $\circ$ 

```
# A list of bracketed resource property declarations follows the
# resource type declarations. The property-name declaration must be
# the first attribute after the open curly bracket of each entry.
```
# The <method> timeout properties set the value in seconds after which # the RGM concludes invocation of the method has failed.

```
# The MIN value for all method timeouts is set to 60 seconds. This
# prevents administrators from setting shorter timeouts, which do not
# improve switchover/failover performance, and can lead to undesired
# RGM actions (false failovers, node reboot, or moving the resource group
# to ERROR STOP FAILED state, requiring operator intervention). Setting
# too-short method timeouts leads to a *decrease* in overall availability
# of the data service.
{
   PROPERTY = Start timeout;
   MIN=60;
   DEFAULT=300;
}
{
   PROPERTY = Stop_timeout;
   MIN=60;
   DEFAULT=300;
}
{
   PROPERTY = Validate timeout;
   MIN=60;
   DEFAULT=300;
}
{
   PROPERTY = Update timeout;
   MIN=60;
   DEFAULT=300;
```

```
}
{
  PROPERTY = Monitor Start timeout;
  MIN=60;
  DEFAULT=300;
}
{
  PROPERTY = Monitor Stop timeout;
  MIN=60;
  DEFAULT=300;
}
{
  PROPERTY = Thorough Probe Interval;
  MIN=1;
  MAX=3600;
  DEFAULT=60;
  TUNABLE = ANYTIME:
}
# The number of retries to be done within a certain period before concluding
# that the application cannot be successfully started on this node.
{
  PROPERTY = Retry count;
  MIN=0;
  MAX=10;
  DEFAULT=2;
  TUNABLE = ANYTIME;
}
# Set Retry interval as a multiple of 60 since it is converted from seconds
# to minutes, rounding up. For example, a value of 50 (seconds)
# is converted to 1 minute. Use this property to time the number of
# retries (Retry_count).
{
  PROPERTY = Retry interval;
  MIN=60;
  MAX=3600;
  DEFAULT=300;
  TUNABLE = ANYTIME;
}
{
  PROPERTY = Network_resources_used;
  TUNABLE = AT_CREATION;
  DEFAULT = " "}
Sun Cluster ソフトウェアはシステム定義プロパティーを提供しますが、リソースプ
```
ロパティー属性を使用すると、異なるデフォルト値を設定できます。リソースプロ

パティーに適用するために利用できる属性の完全なリストについては、304 [ページの](#page-303-0) [「リソースプロパティーの属性」を](#page-303-0)参照してください。

サンプル RTR ファイル内のシステム定義リソースプロパティーについては、次の点 に注意してください。

- Sun Cluster は、すべてのタイムアウトに最小値 (1 秒) とデフォルト値 (3600 秒 = 1 時間) を提供します。サンプル RTR ファイルは、最小タイムアウトを 60 秒に変更 し、デフォルト値を 300 秒に変更しています。クラスタ管理者は、このデフォル ト値を使用することも、タイムアウト値を 60 秒以上の 別の値に変更することも できます。Sun Cluster は最大値を設定していません。
- プロパティー Thorough\_probe\_interval、Retry\_count、Retry\_interval の TUNABLE 属性は ANYTIME に設定されています。これらの設定は、データサービスが動作中 でも、クラスタ管理者がこれらのプロパティーの値を変更できることを意味しま す。上記のプロパティーは、サンプルのデータサービスによって実装される障害 モニターによって使用されます。サンプルのデータサービスは、管理アクション によってさまざまなリソースが変更されたときに障害モニターを停止および再起 動するように、Update を実装します。124 ページの「Update [メソッドの仕組み」](#page-123-0) を参照してください。
- リソースプロパティーは次のように分類されます。
	- 必須。クラスタ管理者はリソースを作成するときに値を指定する必要がありま す。
	- 任意。クラスタ管理者が値を指定しない場合、システムがデフォルト値を提供 します。
	- 条件付き。RGMは、RTR ファイル内にプロパティーが宣言されている場合に かぎりプロパティーを作成します。

サンプルのデータサービスの障害モニターは

、Thorough probe interval、Retry count、Retry interval、Network resources used という条件付きプロパティーを使用しているため、開発者はこれらのプロパティ ーを RTR ファイルで宣言する必要があります。プロパティーの分類の詳細につい ては、[r\\_properties](http://docs.sun.com/doc/820-4685/r-properties-5?a=view)(5)のマニュアルページ、または266 [ページの「リソースのプロ](#page-265-0) [パティー」を](#page-265-0)参照してください。

### **RTR**ファイルの拡張プロパティー

次に、RTR ファイルの最後の例として、拡張プロパティーを示します。

# Extension Properties

- # The cluster administrator must set the value of this property to point to the # directory that contains the configuration files used by the application. # For this application, DNS, specify the path of the DNS configuration file on
- # PXFS (typically named.conf).

```
{
   PROPERTY = Confdir;
   EXTENSION;
   STRING;
   TUNABLE = AT_CREATION;
   DESCRIPTION = "The Configuration Directory Path";
}
# Time out value in seconds before declaring the probe as failed.
{
   PROPERTY = Probe timeout;
   EXTENSION;
   INT;
   DEFAULT = 120;TUNABLE = ANYTIME:
   DESCRIPTION = "Time out value for the probe (seconds)";
}
```
サンプルの RTR ファイルは 2 つの拡張プロパティー、Confdir と Probe\_timeout を定 義します。Confdir プロパティーは、DNS 構成ディレクトリへのパスを指定します。 このディレクトリには、DNS が正常に動作するために必要な in.named ファイルが格 納されています。サンプルのデータサービスの Start と Validate メソッドはこのプ ロパティーを使用し、DNS を起動する前に、構成ディレクトリと in.named ファイル がアクセス可能であるかどうかを確認します。

データサービスが構成されるとき、Validate メソッドは、新しいディレクトリがア クセス可能であるかどうかを確認します。

サンプルのデータサービスの PROBE メソッドは、Sun Cluster コールバックメソッドで はなく、ユーザー定義メソッドです。したがって、Sun Cluster は この Probe\_timeout プロパティーを提供しません。開発者は拡張プロパティーを RTR ファイルに定義し 、クラスタ管理者が Probe\_timeout の値を構成できるようにする必要があります。

# すべてのメソッドに共通な機能の提供

この節では、サンプルのデータサービスのすべてのコールバックメソッドに使用す る次の機能について説明します。

- 99[ページの「コマンドインタプリタの指定およびパスのエクスポート」](#page-98-0)
- 99ページの「PMF\_TAG と SYSLOG\_TAG [変数の宣言」](#page-98-0)
- 100[ページの「関数の引数の構文解析」](#page-99-0)
- 102 [ページの「エラーメッセージの生成」](#page-101-0)
- 102 [ページの「プロパティー情報の取得」](#page-101-0)

# <span id="page-98-0"></span>コマンドインタプリタの指定およびパスのエクス ポート

シェルスクリプトの最初の行は、コマンドインタプリタを指定します。サンプルの データサービスの各メソッドスクリプトは、次に示すように、コマンドインタプリ タを指定します。

#!/bin/ksh

サンプルアプリケーション内のすべてのメソッドスクリプトは、Sun Cluster のバイ ナリとライブラリへのパスをエクスポートします。ユーザーの PATH 設定には依存し ません。

####################################################################### # MAIN

#######################################################################

export PATH=/bin:/usr/bin:/usr/cluster/bin:/usr/sbin:/usr/proc/bin:\$PATH

## PMF TAGとSYSLOG TAG 変数の宣言

Validate を除くすべてのメソッドスクリプトは、pmfadm コマンドを使用して、デー タサービスまたはモニターのいずれかを起動または停止するか、あるいはリソース 名を渡します。各スクリプトは変数 PMF\_TAG を定義し、pmfadm コマンドに渡すことに よって、データサービスまたはモニターを識別できます。

同様に、各メソッドスクリプトは、logger コマンドを使用してメッセージをシステ ムログに記録します。各スクリプトは変数 SYSLOG\_TAG を定義し、-t オプションで logger に渡すことによって、メッセージが記録されるリソースのリソースタイプ、 リソース名、リソースグループを識別できます。

すべてのメソッドは、次に示す例と同じ方法で SYSLOG\_TAG を定義します 。dns\_probe、dns\_svc\_start 、dns\_svc\_stop、dns\_monitor\_check の各メソッドは、 次のように PMF\_TAG を定義します。なお、pmfadm と logger は dns\_svc\_stop メソッド のものを使用しています。

######################################################################### # MATN #########################################################################

PMF\_TAG=\$RESOURCE\_NAME.named

SYSLOG\_TAG=\$RESOURCETYPE\_NAME, \$RESOURCEGROUP\_NAME, \$RESOURCE\_NAME

# Send a SIGTERM signal to the data service and wait for 80% of the

# total timeout value.

```
pmfadm -s $PMF TAG.named -w $SMOOTH TIMEOUT TERM
  if [ $? -ne 0 ]; then
     logger -p ${SYSLOG FACILITY}.info \
         -t [$SYSLOG_TAG] \
         "${ARGV0} Failed to stop HA-DNS with SIGTERM; Retry with \
          SIGKILL"
dns monitor start、dns monitor stop、dns update の各メソッドは、次のように
PMF_TAG を定義します。なお、pmfadm は dns_monitor_stop メソッドのものを使用して
います。
#####################################################################
# MATN
#####################################################################
PMF_TAG=$RESOURCE_NAME.monitor
SYSLOG_TAG=$RESOURCETYPE_NAME, $RESOURCEGROUP_NAME, $RESOURCE_NAME
...
# See if the monitor is running, and if so, kill it.
if pmfadm -q $PMF TAG.monitor; then
  pmfadm -s $PMF_TAG.monitor KILL
```
## 関数の引数の構文解析

RGM は、次に示すように、Validate を除くすべてのコールバックメソッドを実行し ます。

*method-name* -R *resource-name* -T *resource-type-name* -G *resource-group-name*

method\_name は、コールバックメソッドを実装するプログラムのパス名です。デー タサービスは、各メソッドのパス名を RTR ファイルに指定します。このようなパス 名は、RTR ファイルの RT\_basedir プロパティーに指定されたディレクトリからのパ スになります。たとえば、サンプルのデータサービスの RTR ファイルでは、ベース ディレクトリとメソッド名は次のように指定されます。

```
RT_basedir=/opt/SUNWsample/bin;
Start = dns svc start;
Stop = dns svc stop;
...
```
コールバックメソッドの引数はすべて、次のようにフラグ付きの値として渡されま す。-R 引数 はリソースインスタンスの名前を示します。-T 引数ははリソースのタイ プを示します。-G 引数 はリソースが構成されているグループを示します。コールバ ックメソッドの詳細は、[rt\\_callbacks](http://docs.sun.com/doc/820-4685/rt-callbacks-1ha?a=view)(1HA)のマニュアルページを参照してください 。

注 **–** Validateメソッドを呼び出すときは、追加の引数(リソースのプロパティー値と 呼び出しが行われるリソースグループ) を使用します。詳細は、119 [ページの「プロ](#page-118-0) [パティー更新の処理」を](#page-118-0)参照してください。

各コールバックメソッドには、渡された引数を構文解析する関数が必要です。すべ てのコールバックメソッドには同じ引数が渡されるので、データサービスは、アプ リケーション内のすべてのコールバックメソッドで使用される単一の構文解析関数 を提供します.

次のサンプルに、サンプルアプリケーションのコールバックメソッドに使用される parse\_args() 関数を示します。

```
#########################################################################
```

```
# Parse program arguments.
#
function parse args # [args ...]
{
     typeset opt
     while getopts 'R:G:T:' opt
      do
             case "$opt" in
             R)
                  # Name of the DNS resource.
                  RESOURCE_NAME=$OPTARG
                  ;;
             G)
                  # Name of the resource group in which the resource is
                  # configured.
                  RESOURCEGROUP_NAME=$OPTARG
                  ;;
             T)
                  # Name of the resource type.
                  RESOURCETYPE_NAME=$OPTARG
                  ;;
             *)
                  logger -p ${SYSLOG FACILITY}.err \
                  -t [$RESOURCETYPE_NAME,$RESOURCEGROUP_NAME,$RESOURCE_NAME] \
                  "ERROR: Option $OPTARG unknown"
                  exit 1
                      ;;
             esac
    done
}
```
<span id="page-101-0"></span>注 **–**サンプルのアプリケーションのPROBEメソッドはユーザー定義メソッドですが 、Sun Cluster コールバックメソッドと同じ引数で呼び出されます。したがって、こ のメソッドには、ほかのコールバックメソッドにより使用されるものと同じ構文解 析関数が含まれています。

構文解析関数は、次に示すように、MAIN の中で呼び出されます。

parse args "\$@"

## エラーメッセージの生成

エンドユーザーに対してエラーメッセージを出力するには、コールバックメソッド は syslog() 関数を使用する必要があります。サンプルのデータサービスのすべての コールバックメソッドは、次に示すように、scha\_cluster\_get コマンドを使用し、 クラスタログ用に使用されている syslog() 関数番号を取得します。

SYSLOG FACILITY='scha\_cluster\_get -O SYSLOG FACILITY'

この値はシェル変数 SYSLOG\_FACILITY に格納されます。logger コマンドの機能として 使用すると、エラーメッセージをクラスタログに記録できます。たとえば、サンプ ルのデータサービスの Start メソッドは、次に示すように、syslog() 関数を取得し、 データサービスが起動したことを示すメッセージを記録します。

```
SYSLOG FACILITY='scha_cluster_get -O SYSLOG FACILITY'
...
if [ $? -eq 0 ]; then
   logger -p ${SYSLOG FACILITY}.err \
         -t [$SYSLOG_TAG] \
         "${ARGV0} HA-DNS successfully started"
fi
```
詳細は、[scha\\_cluster\\_get](http://docs.sun.com/doc/820-4685/scha-cluster-get-1ha?a=view)(1HA)のマニュアルページを参照してください。

## プロパティー情報の取得

ほとんどのコールバックメソッドは、データサービスのリソースとリソースタイプ のプロパティーについての情報を取得する必要があります。このために、API は scha\_resource\_get() 関数を提供しています。

システム定義プロパティーと拡張プロパティーの両方が使用できます。システム定 義プロパティーは事前に定義されています。拡張プロパティーは、データサービス 開発者が RTR ファイルに定義します。

<span id="page-102-0"></span>scha\_resource\_get() を使用してシステム定義プロパティーの値を取得するときは 、-O オプションでプロパティーの名前を指定します。このコマンドは、プロパティ ーの値だけを戻します。たとえば、サンプルのデータサービスの Monitor\_start メソ ッドは検証プログラムを特定し、起動できるようにしておく必要があります。検証 プログラムはデータサービスのベースディレクトリ (RT\_basedir プロパティーが指す ディレクトリ)内に存在します。したがって、Monitor\_start メソッドは、次に示す ように、RT\_basedir の値を取得し、その値を RT\_BASEDIR 変数に格納します。

RT\_BASEDIR='scha\_resource\_get -O RT\_basedir -R \$RESOURCE\_NAME -G \ \$RESOURCEGROUP\_NAME'

拡張プロパティーの場合、データサービス開発者は、このプロパティーが拡張プロ パティーであることを示す -O オプションを使用する必要があります。また、最後の 引数としてプロパティーの名前を指定する必要があります。拡張プロパティーの場 合、このコマンドは、プロパティーのタイプと値の両方を戻します。たとえば、サ ンプルのデータサービスの検証プログラムは、次に示すように、Probe\_timeout 拡張 プロパティーのタイプと値を取得し、次に awk コマンドを使用して値だけを PROBE TIMEOUT シェル変数に格納します。

probe timeout info='scha resource get -O Extension \ -R \$RESOURCE NAME -G \$RESOURCEGROUP NAME Probe timeout' PROBE TIMEOUT='echo \$probe timeout info | awk '{print \$2}''

## データサービスの制御

データサービスは、クラスタ内でアプリケーションデーモンを起動するために Start メソッドまたは Prenet start メソッドを提供し、クラスタ内でアプリケーションデ ーモンを停止するために Stop メソッドまたは Postnet\_stop メソッドを提供する必要 があります。サンプルのデータサービスは、Start メソッドと Stop メソッドを実装 します。代わりに Prenet\_start メソッドと Postnet\_stop メソッドを使用する場合に ついては、48 ページの「Start および Stop [メソッドを使用するかどうかの決定」を](#page-47-0) 参照してください。

## Startメソッドの仕組み

データサービスリソースを含むリソースグループがクラスタノード上でオンライン になったとき、またはリソースグループがすでにオンラインでリソースが有効であ るとき、RGM はそのノード上で Start メソッドを実行します。サンプルのアプリケ ーションでは、Start メソッドはそのホストのグローバルクラスタ投票ノードで in.named DNS デーモンを起動します。

この節では、サンプルのアプリケーションの Start メソッドの重要な部分だけを説明 します。parse\_args() 関数など、すべてのコールバックメソッドに共通な機能につ

いては説明しません。また、syslog() 関数の使用法についても説明しません。共通 の機能については、98 [ページの「すべてのメソッドに共通な機能の提供」を](#page-97-0)参照し てください。

Start メソッドの完全なリストについては、311 ページの「Start [メソッドのコードリ](#page-310-0) [スト」を](#page-310-0)参照してください。

### Startメソッドの動作

DNS を起動する前に、サンプルのデータサービスの Start メソッドは、構成ディレ クトリと構成ファイル (named.conf) がアクセス可能で利用可能であるかどうかを確 認します。DNS が正常に動作するためには、named.conf の情報が重要です。

このコールバックメソッドは、PMF (pmfadm) を使って DNS デーモン (in.named) を起 動します。DNS がクラッシュしたり、起動に失敗したりすると、PMF は、指定の期 間に所定の回数だけ DNS デーモンの起動を試行します。再試行の回数と期間は、デ ータサービスの RTR ファイル内のプロパティーで指定されます。

### 構成の確認

DNS が動作するためには、構成ディレクトリ内の named.conf ファイルからの情報が 必要です。したがって、Start メソッドは、DNS を起動しようとする前にいくつかの 妥当性検査を実行し、ディレクトリやファイルがアクセス可能であるかどうかを確 認します。

Confdir 拡張プロパティーは、構成ディレクトリへのパスを提供します。プロパティ ー自身は RTR ファイルに定義されています。しかし、実際の位置は、クラスタ管理 者がデータサービスを構成するときに指定します。

サンプルのデータサービスでは、Start メソッドは scha\_resource\_get() 関数を使用 して構成ディレクトリの位置を取得します。

注 **–** Confdirは拡張プロパティーであるため、scha\_resource\_get() はタイプと値の両 方を戻します。したがって、awk コマンドで値だけを取得し、シェル変数 CONFIG DIR にその値を格納します。

# find the value of Confdir set by the cluster administrator at the time of # adding the resource. config info='scha\_resource\_get -O Extension -R \$RESOURCE\_NAME \ -G \$RESOURCEGROUP\_NAME Confdir'

# scha resource get returns the "type" as well as the "value" for the # extension properties. Get only the value of the extension property CONFIG\_DIR='echo \$config\_info | awk '{print \$2}''

```
Start メソッドは CONFIG DIR の値を使用し、ディレクトリがアクセス可能であるかど
うかを確認します。アクセス可能ではない場合、Start メソッドはエラーメッセージ
を記録し、エラー状態で終了します。106 ページの「Start の終了状態」を参照して
ください。
# Check if $CONFIG_DIR is accessible.
if [ ! -d $CONFIG DIR ]: then
 logger -p ${SYSLOG FACILITY}.err \
     -t [$SYSLOG_TAG] \
     "${ARGV0} Directory $CONFIG_DIR is missing or not mounted"
 exit 1
fi
アプリケーションデーモンを起動する前に、このメソッドは最終検査を実行し
、named.conf ファイルが存在するかどうかを確認します。ファイルが存在しない場
合、Start メソッドはエラーメッセージを記録し、エラー状態で終了します。
```

```
# Change to the $CONFIG DIR directory in case there are relative
# pathnames in the data files.
cd $CONFIG_DIR
# Check that the named.conf file is present in the $CONFIG DIR directory
if [ ! -s named.conf ]; then
   logger -p ${SYSLOG FACILITY}.err \
         -t [$SYSLOG TAG] \setminus"${ARGV0} File $CONFIG DIR/named.conf is missing or empty"
   exit 1
```
#### fi

### アプリケーションの起動

このメソッドは、プロセス監視機能 (pmfadm) を使用してアプリケーションを起動し ます。pmfadm コマンドを使用すると、指定した期間内にアプリケーションの再起動 を試みる回数を設定できます。RTR ファイルには、2 つのプロパティーがあり 、Retry\_count は、アプリケーションを再起動する回数を指定し、Retry\_interval は 、アプリケーションを再起動する期間を指定します。

Start メソッドは、scha\_resource\_get() 関数を使用して Retry\_count と Retry\_interval の値を取得し、これらの値をシェル変数に格納します。次に Start メ ソッドは、-n オプションと -t オプションを使用し、これらの値を pmfadm に渡します  $\circ$ 

# Get the value for retry count from the RTR file. RETRY\_CNT='scha\_resource\_get -O Retry\_count -R \$RESOURCE\_NAME \ -G \$RESOURCEGROUP NAME' # Get the value for retry interval from the RTR file. This value is in seconds # and must be converted to minutes for passing to pmfadm. Note that the

```
# conversion rounds up; for example, 50 seconds rounds up to 1 minute.
((RETRY_INTRVAL='scha_resource_get -O Retry_interval -R $RESOURCE_NAME \
-G $RESOURCEGROUP_NAME' / 60))
# Start the in.named daemon under the control of PMF. Let it crash and restart
# up to $RETRY_COUNT times in a period of $RETRY_INTERVAL; if it crashes
# more often than that, PMF will cease trying to restart it.
# If there is a process already registered under the tag
# <$PMF_TAG>, then PMF sends out an alert message that the
# process is already running.
pmfadm -c $PMF TAAG -n $RETRY CNT -t $RETRY INTRVAL \
    /usr/sbin/in.named -c named.conf
# Log a message indicating that HA-DNS has been started.
if [ $? -eq 0 ]; then
   logger -p ${SYSLOG FACILITY}.err \
         -t [$SYSLOG TAG] \setminus"${ARGV0} HA-DNS successfully started"
fi
exit 0
```
### Startの終了状態

Start メソッドは、実際のアプリケーションが本当に動作して実行可能になるまで、 成功状態で終了してはなりません。特に、ほかのデータサービスが依存している場 合は注意する必要があります。これを実現するための 1 つの方法は、Start メソッド が終了する前に、アプリケーションが動作しているかどうかを確認することです。 複雑なアプリケーション (データベースなど) の場合、RTR ファイルの Start\_timeout プロパティーに十分高い値を設定することによって、アプリケーションが初期化さ れ、クラッシュ回復を実行できる時間を提供します。

注 **–**サンプルのデータサービスのアプリケーションリソース(DNS)は直ちに起動する ため、サンプルのデータサービスは、成功状態で終了する前に、ポーリングでアプ リケーションが動作していることを確認していません。

このメソッドが DNS の起動に失敗し、失敗状態で終了すると、RGM は Failover\_mode プロパティーを検査し、どのように対処するかを決定します。サンプ ルのデータサービスは明示的に Failover\_mode プロパティーを設定していないため、 このプロパティーはデフォルト値 NONE が設定されています (ただし、クラスタ管理 者がデフォルト値を変更して異なる値を指定していないと仮定します)。したがって 、RGM は、データサービスの状態を設定するだけで、ほかのアクションは行いませ ん。同じノード上での再起動や、別のノードへのフェイルオーバーは、クラスタ管 理者が行う必要があります。

## Stopメソッドの仕組み

HA-DNS リソースを含むリソースグループがクラスタノード上でオフラインになっ たとき、またはリソースグループがオンラインでリソースが無効であるとき、RGM はそのノード上で Stop メソッドを実行します。このメソッドは、そのノード上で in.named (DNS) デーモンを停止します。

この節では、サンプルのアプリケーションの Stop メソッドの重要な部分だけを説明 します。parse\_args() 関数など、すべてのコールバックメソッドに共通な機能につ いては説明しません。また、syslog() 関数の使用法についても説明しません。共通 の機能については、98 [ページの「すべてのメソッドに共通な機能の提供」を](#page-97-0)参照し てください。

Stop メソッドの完全なリストについては、314 ページの「Stop [メソッドのコードリス](#page-313-0) [ト」を](#page-313-0)参照してください。

### Stopメソッドの動作

データサービスを停止するときは、考慮すべきことが 2 点あります。1 点は、停止処 理を正しい順序で行うことです。停止処理を正しい順序で行う最良の方法は 、pmfadm 経由で SIGTERM シグナルを送信することです。

もう 1 点は、データサービスが本当に停止していることを保証することによって、 データベースが Stop\_failed 状態にならないようにすることです。データサービスを この状態にする最良の方法は、pmfadm 経由で SIGKILL シグナルを送信することです。

サンプルのデータサービスの STOP メソッドは、このような点を考慮しています。ま ず、SIGTERM シグナルを送信します。このシグナルがデータサービスの停止に失敗し た場合は、SIGKILL シグナルを送信します。

DNS を停止しようとする前に、この Stop メソッドは、プロセスが実際に動作してい るかどうかを確認します。プロセスが動作している場合には、Stop は PMF (pmfadm) を使ってプロセスを停止します。

この Stop メソッドは何回か呼びだしてもその動作が変らないことが保証されます 。RGM は、Start メソッドの呼び出しでまずデータサービスを起動せずに、Stop メ ソッドを 2 回呼び出すことはありません。しかし、RGM は、リソースが起動されて いなくても、あるいは、リソースが自発的に停止している場合でも、Stop メソッド をリソース上で呼び出すことができます。つまり、DNS がすでに動作していない場 合でも、この Stop メソッドは成功状態で終了します。

### アプリケーションの停止

Stop メソッドは、データサービスを停止するために 2 段階の方法を提供します 。pmfadm 経由で SIGTERM シグナルを使用する規則正しい方法と、SIGKILL シグナルを 使用する強制的な方法です。Stop メソッドは、Stop メソッドが戻るまでの時間を示

す Stop\_timeout 値を取得します。Stop メソッドはこの時間の 80% を規則正しい方法 に割り当て、15% を強制的な方法に割り当てます (5% は予約済み)。次の例を参照し てください。

STOP\_TIMEOUT='scha\_resource\_get -O STOP\_TIMEOUT -R \$RESOURCE\_NAME \ -G \$RESOURCEGROUP NAME' ((SMOOTH\_TIMEOUT=\$STOP\_TIMEOUT \* 80/100)) ((HARD\_TIMEOUT=\$STOP\_TIMEOUT \* 15/100))

Stop メソッドは pmfadm -q を使用し、DNS デーモンが動作しているかどうかを確認 します。DNS デーモンが動作している場合、Stop はまず pmfadm -s を使用して TERM シグナルを送信し、DNS プロセスを終了します。このシグナルを送信してからタイ ムアウト値の 80% が経過してもプロセスが終了しない場合、Stop は SIGKILL シグナ ルを送信します。このシグナルを送信してからタイムアウト値の 15% 以内にプロセ スが終了しない場合、Stop メソッドはエラーメッセージを記録し、エラー状態で終 了します。

pmfadm がプロセスを終了した場合、Stop メソッドはプロセスが停止したことを示す メッセージを記録し、成功状態で終了します。

DNS プロセスが動作していない場合、Stop メソッドは DNS プロセスが動作していな いことを示すメッセージを記録しますが、成功状態で終了します。次のコード例に 、Stop メソッドがどのように pmfadm を使用して DNS プロセスを停止するかを示しま す。

```
# See if in.named is running, and if so, kill it.
if pmfadm -q $PMF_TAG; then
   # Send a SIGTERM signal to the data service and wait for 80% of the
   # total timeout value.
   pmfadm -s $RESOURCE_NAME.named -w $SMOOTH_TIMEOUT_TERM
   if [ $? -ne 0 ]; then
      logger -p ${SYSLOG FACILITY}.err \
          -t [$RESOURCETYPE_NAME, $RESOURCEGROUP_NAME, $RESOURCE_NAME] \
          "${ARGV0} Failed to stop HA-DNS with SIGTERM; Retry with \
           STGKTLL"
      # Since the data service did not stop with a SIGTERM signal, use
      # SIGKILL now and wait for another 15% of the total timeout value.
      pmfadm -s $PMF_TAG -w $HARD_TIMEOUT KILL
      if [ $? -ne 0 ]; then
          logger -p ${SYSLOG FACILITY}.err \
          -t [$SYSLOG TAG] \setminus"${ARGV0} Failed to stop HA-DNS; Exiting UNSUCCESSFUL"
         exit 1
      fi
fi
else
```
```
# The data service is not running as of now. Log a message and
   # exit success.
   logger -p ${SYSLOG FACILITY}.err \
           -t [$SYSLOG_TAG] \
           "HA-DNS is not started"
   # Even if HA-DNS is not running, exit success to avoid putting
   # the data service resource in STOP FAILED State.
   exit 0
fi
# Could successfully stop DNS. Log a message and exit success.
logger -p ${SYSLOG_FACILITY}.err \
    -t [$RESOURCETYPE_NAME,$RESOURCEGROUP_NAME,$RESOURCE_NAME] \
    "HA-DNS successfully stopped"
exit 0
```
#### Stopの終了状態

Stop メソッドは、実際のアプリケーションが本当に停止するまで、成功状態で終了 してはなりません。特に、ほかのデータサービスが依存している場合は注意する必 要があります。そうしなければ、データが破壊される可能性があります。

複雑なアプリケーション (データベースなど) の場合、RTR ファイルの Stop\_timeout プロパティーに十分高い値を設定することによって、アプリケーションが停止中に クリーンアップできる時間を提供します。

このメソッドが DNS の停止に失敗し、失敗状態で終了すると、RGM は Failover mode プロパティーを検査し、どのように対処するかを決定します。サンプ ルのデータサービスは明示的に Failover\_mode プロパティーを設定していないため、 このプロパティーはデフォルト値 NONE が設定されています (ただし、クラスタ管理 者がデフォルト値を変更して異なる値を指定していないと仮定します)。したがって 、RGMは、データサービスの状態を Stop\_failed に設定するだけで、ほかのアクシ ョンは行いません。アプリケーションを強制的に停止し、Stop\_failed 状態をクリア するには、クラスタ管理者の操作が必要です。

# 障害モニターの定義

サンプルのアプリケーションは、DNS リソース (in.named) の信頼性を監視する基本 的な障害モニターを実装します。

障害モニターは、次の要素から構成されます。

- dns\_probe nslookup を使用し、サンプルのデータサービスの制御下にある DNS リ ソースが動作しているかどうかを確認するユーザー定義プログラム。DNS が動作 していない場合、このメソッドは DNS をローカルで再起動しようとします。ある いは、再起動の再試行回数によっては、RGM がデータサービスを別のノードに 再配置することを要求します。
- dns monitor start dns probe を起動するコールバックメソッド。監視が有効であ る場合、RGM は、サンプルのデータサービスがオンラインになったあと、自動 的に dns\_monitor\_start を呼び出します。
- dns\_monitor\_stop dns\_probe を停止するコールバックメソッド。RGM は、サンプ ルのデータサービスがオフラインになる前に、自動的に dns\_monitor\_stop を呼び 出します。
- dns\_monitor\_check PROBEプログラムがデータサービスを新しいノードにフェイ ルオーバーするとき、Validate メソッドを呼び出し、構成ディレクトリが利用可 能であるかどうかを確認するコールバックメソッド。

## 検証プログラムの仕組み

dns\_probe プログラムは、サンプルのデータサービスの管理下にある DNS リソース が動作しているかどうかを確認する、連続して動作するプロセスを実行します 。dns\_probe は、サンプルのデータサービスがオンラインになったあと、RGM によ って自動的に実行される dns\_monitor\_start メソッドによって起動されます。データ サービスは、サンプルのデータサービスがオフラインになる前、RGM によって実行 される dns\_monitor\_stop メソッドによって停止されます。

この節では、サンプルのアプリケーションの PROBE メソッドの重要な部分だけを説明 します。parse\_args() 関数など、すべてのコールバックメソッドに共通な機能につ いては説明しません。また、syslog() 関数の使用法についても説明しません。共通 の機能については、98 [ページの「すべてのメソッドに共通な機能の提供」を](#page-97-0)参照し てください。

PROBE メソッドの完全なリストについては、317 ページの「PROBE [プログラムのコード](#page-316-0) [リスト」を](#page-316-0)参照してください。

#### 検証プログラムの動作

検証プログラムは無限ループで動作します。検証プログラムは、nslookup を使用し 、適切な DNS リソースが動作しているかどうかを確認します。DNS が動作している 場合、検証プログラムは一定の期間(Thorough\_probe\_interval システム定義プロパテ ィーに設定されている期間) だけ休眠し、再び検証を行います。DNS が動作していな い場合、検証プログラムは DNS をローカルで再起動しようとするか、再起動の再試 行回数によっては、RGM がデータサービスを別のノードに再配置することを要求し ます。

#### プロパティー値の取得

このプログラムには、次のプロパティーの値が必要です。

- Thorough probe interval –検証プログラムが休眠する期間を設定します。
- Probe timeout-nslookup コマンドが検証を行う期間 (タイムアウト値) を設定しま す。
- Network resources used DNSが動作するサーバーを設定します。
- Retry countと Retry interval 再起動を行う回数と期間を設定します。
- RT\_basedir PROBEプログラムと gettime ユーティリティーが格納されているディ レクトリを設定します。

scha\_resource\_get() 関数は、次に示すように、上記プロパティーの値を取得し、シ ェル変数に格納します。

PROBE INTERVAL='scha\_resource\_get -O Thorough\_probe\_interval \ -R \$RESOURCE\_NAME -G \$RESOURCEGROUP\_NAME'

PROBE TIMEOUT INFO='scha\_resource\_get -O Extension -R \$RESOURCE\_NAME \ -G \$RESOURCEGROUP NAME Probe timeout' Probe timeout='echo \$probe timeout info | awk '{print \$2}''

DNS HOST='scha\_resource\_get -O Network\_resources\_used -R \$RESOURCE\_NAME \ -G \$RESOURCEGROUP NAME'

RETRY COUNT='scha\_resource\_get -O Retry\_count -R \$RESOURCE\_NAME -G \ \$RESOURCEGROUP\_NAME'

RETRY\_INTERVAL='scha\_resource\_get -O Retry\_interval -R \$RESOURCE\_NAME -G \ \$RESOURCEGROUP\_NAME'

RT\_BASEDIR='scha\_resource\_get -O RT\_basedir -R \$RESOURCE\_NAME -G \ \$RESOURCEGROUP\_NAME'

注 **–**システム定義プロパティー(Thorough\_probe\_intervalなど)の場合 、scha\_resource\_get() 関数は値だけを戻します。拡張プロパティー (Probe\_timeout など)の場合、scha\_resource\_get() 関数はタイプと値を戻します。値だけを取得す るには awk コマンドを使用します。

#### サービスの信頼性の検査

検証プログラム自身は、nslookup コマンドの while による無限ループです。while ル ープの前に、nslookup の応答を保管する一時ファイルを設定します。probefail 変数 と retries 変数は 0 に初期化されます。

第5章 • サンプルデータサービス 111 カード 1200 カード 111 カード 111 カード 111 カード 111 カード

```
# Set up a temporary file for the nslookup replies.
DNSPROBEFILE=/tmp/.$RESOURCE_NAME.probe
probefail=0
retries=0
```
while ループは、次の作業を行います。

- 検証プログラム用の休眠期間を設定します。
- hatimerun を使用して nslookup を起動し、Probe\_timeout の値を渡し、ターゲット ホストを指定します。
- nslookup の戻りコード (成功または失敗)に基づいて、probefail 変数を設定しま す。
- probefail が1(失敗)に設定された場合、nslookupへの応答がサンプルのデータサ ービスから来ており、ほかの DNS サーバーから来ているのではないことを確認し ます。

次に、while ループコードを示します。

```
while :
do
```

```
# The interval at which the probe needs to run is specified in the
# property THOROUGH PROBE INTERVAL. Therefore, set the probe to sleep
# for a duration of THOROUGH PROBE INTERVAL.
sleep $PROBE_INTERVAL
```

```
# Run an nslookup command of the IP address on which DNS is serving.
hatimerun -t $PROBE TIMEOUT /usr/sbin/nslookup $DNS HOST $DNS HOST \
> $DNSPROBEFILE 2>&1
```

```
retcode=$?
      if [ $retcode -ne 0 ]; then
            probefail=1
      fi
   # Make sure that the reply to nslookup comes from the HA-DNS
   # server and not from another nameserver mentioned in the
   # /etc/resolv.conf file.
   if [ $probefail -eq 0 ]; then
# Get the name of the server that replied to the nslookup query.
   SERVER=\degree awk \degree $1==\degreeServer:\degree { print $2 }' \
   $DNSPROBEFILE | awk -F. ' { print $1 } ' '
   if [ -z "$SERVER" ]; then
      probefail=1
      else
         if [ $SERVER != $DNS HOST ]; then
            probefail=1
         fi
```
fi fi

#### 再起動とフェイルオーバーの評価

probefail 変数が 0 (成功) 以外である場合、nslookup コマンドがタイムアウトしたか 、あるいは、サンプルのサービスの DNS 以外のサーバーから応答が来ていることを 示します。どちらの場合でも、DNS サーバーは期待どおりに機能していないので、 障害モニターは decide\_restart\_or\_failover() 関数を呼び出し、データサービスを ローカルで再起動するか、RGM がデータサービスを別のノードに再配置することを 要求するかを決定します。probefail 変数が 0 の場合、検証が成功したことを示すメ ッセージが生成されます。

```
if [ $probefail -ne 0 ]; then
      decide restart or failover
else
      logger -p ${SYSLOG_FACILITY}.err\
      -t [$SYSLOG_TAG]\
      "${ARGV0} Probe for resource HA-DNS successful"
fi
```
decide restart or failover() 関数は、再試行最大期間 (Retry\_interval) と再試行最 大回数 (Retry\_count) を使用し、DNS をローカルで再起動するか、RGM がデータサ ービスを別のノードに再配置することを要求するかを決定します。この関数は、次 のような条件付きコードを実装します。コードリストについては、317 [ページの](#page-316-0) 「PROBE [プログラムのコードリスト」に](#page-316-0)ある decide\_restart\_or\_failover() を参照し

```
てください。
```
- 最初の障害である場合、データサービスをローカルで再起動します。エラーメッ セージを記録し、retries 変数の再試行カウンタをインクリメントします。
- 最初の障害ではなく、再試行時間が再試行最大期間を過ぎている場合、データサ ービスをローカルで再起動します。エラーメッセージを記録し、再試行カウンタ をリセットし、再試行時間をリセットします。
- 再試行時間が再試行最大期間を過ぎておらず、再試行カウンタが再試行最大回数 を超えている場合、別のノードにフェイルオーバーします。フェイルオーバーが 失敗すると、エラーメッセージを記録し、検証プログラムを状態 1 (失敗) で終了 します。
- 再試行時間が再試行最大期間を過ぎておらず、再試行カウンタが再試行最大回数 を超えていない場合、データサービスをローカルで再起動します。エラーメッセ ージを記録し、retries 変数の再試行カウンタをインクリメントします。

期限 (再試行最大期間) 内に再起動の回数 (再試行カウンタ) が制限 (再試行最大回数) に到達した場合、この関数は、RGM がデータサービスを別のノードに再配置するこ とを要求します。再起動の回数が制限に到達していない場合、あるいは、再試行最 大期間を過ぎていて、再試行カウンタをリセットする場合、この関数は DNS を同じ ノード上で再起動しようとします。

この関数については、次の点に注意してください。

- gettimeユーティリティーを使用すると、再起動間の時間を追跡できます。これ は C プログラムで、(RT\_basedir) ディレクトリ内にあります。
- Retry count と Retry interval のシステム定義リソースプロパティーは、再起動 を行う回数と期間を決定します。RTR ファイルでは、これらのプロパティーのデ フォルト値は、再試行が 2 回、期間が 5 分 (300 秒) ですが、クラスタ管理者はこれ らの値を変更できます。
- restart service() 関数は、同じノード上でデータサービスの再起動を試行する場 合に呼び出されます。この関数の詳細については、次の節である114 ページの「 データサービスの再起動」を参照してください。
- scha control() API 関数を SCHA GIVEOVER 引数付きで実行すると、サンプルデータ サービスのあるリソースグループがオフラインになり、別ノード上でオンライン に戻ります。

#### データサービスの再起動

restart service() 関数は、decide restart or failover() によって呼び出され、同 じノード上でデータサービスの再起動を試行します。

この関数は次の作業を行います。

■ データサービスがまだ PMF 下に登録されているかどうかを判別します。

サービスがまだ登録されている場合、この関数は次の作業を行います。

- データサービスの Stop メソッド名と Stop\_timeout 値を取得します。
- hatimerun を使用してデータサービスの Stop メソッドを起動し、Stop\_timeout 値を渡します。
- データサービスが正常に停止した場合は、データサービスの Start メソッド名 と Start\_timeout 値を取得します。
- hatimerun を使用してデータサービスの Start メソッドを起動し 、Start\_timeout 値を渡します。
- データサービスが PMF下に登録されていない場合は、データサービスが PMF 下 で許可されている再試行最大回数を超えていることを示しています
	- 。scha\_control コマンドが GIVEOVER 引数付きで実行され、それによってデータサ ービスが別のノードにフェイルオーバーします。

```
function restart_service
```

```
{
```

```
# To restart the data service, first verify that the
# data service itself is still registered under PMF.
pmfadm -q $PMF_TAG
if [[ $? -eq 0 ]]; then
```

```
# Since the TAG for the data service is still registered under
        # PMF, first stop the data service and start it back up again.
        # Obtain the Stop method name and the STOP_TIMEOUT value for
        # this resource.
        STOP TIMEOUT=`scha_resource_get -O STOP TIMEOUT \
                -R $RESOURCE_NAME -G $RESOURCEGROUP_NAMÈ
        STOP METHOD=`scha_resource_get -O STOP \
                -R $RESOURCE_NAME -G $RESOURCEGROUP_NAMÈ
        hatimerun -t $STOP TIMEOUT $RT BASEDIR/$STOP METHOD \
                -R $RESOURCE NAME -G $RESOURCEGROUP NAME \
                -T $RESOURCETYPE_NAME
        if [[ $? -ne 0 ]]; then
                logger-p ${SYSLOG FACILITY}.err -t [$SYSLOG TAG] \
                        "${ARGV0} Stop method failed."
                return 1
        fi
        # Obtain the START method name and the START_TIMEOUT value for
        # this resource.
        START_TIMEOUT=`scha_resource_get -O START_TIMEOUT \
                -R $RESOURCE_NAME -G $RESOURCEGROUP_NAMÈ
        START METHOD=`scha_resource_get -O START \
                -R $RESOURCE_NAME -G $RESOURCEGROUP_NAMÈ
        hatimerun -t $START TIMEOUT $RT BASEDIR/$START METHOD \
                -R $RESOURCE_NAME -G $RESOURCEGROUP_NAME \
                -T $RESOURCETYPE_NAME
        if [[ $? -ne 0 ]]; then
                logger-p ${SYSLOG FACILITY}.err -t [$SYSLOG TAG] \
                        "${ARGV0} Start method failed."
                return 1
        fi
else
        # The absence of the TAG for the dataservice
        # implies that the data service has already
        # exceeded the maximum retries allowed under PMF.
        # Therefore, do not attempt to restart the
        # data service again, but try to failover
        # to another node in the cluster.
        scha_control -O GIVEOVER -G $RESOURCEGROUP_NAME \
                -R $RESOURCE_NAME
return 0
```
fi

}

#### 検証プログラムの終了状態

ローカルでの再起動が失敗したり、別のノードへのフェイルオーバーが失敗したり すると、サンプルのデータサービスの PROBE プログラムはエラー状態で終了します。 このプログラムは「Failover attempt failed」(フェイルオーバーは失敗しました) と いうメッセージを記録します。

### Monitor startメソッドの仕組み

RGM は、サンプルデータサービスがオンラインになったあとに、Monitor\_start メ ソッドを呼び出して dns\_probe メソッドを起動します。

この節では、サンプルアプリケーションの Monitor\_start メソッドの重要な部分だけ を説明します。parse\_args() 関数など、すべてのコールバックメソッドに共通な機 能については説明しません。また、syslog() 関数の使用法についても説明しません 。共通の機能については、98 [ページの「すべてのメソッドに共通な機能の提供」を](#page-97-0) 参照してください。

Monitor\_start メソッドの完全なリストについては、323 ページの「[Monitor\\_start](#page-322-0) メ [ソッドのコードリスト」を](#page-322-0)参照してください。

#### Monitor\_startメソッドの動作

このメソッドは PMF (pmfadm) を使って検証プログラムを起動します。

#### 検証プログラムの起動

Monitor start メソッドは、RT\_basedir プロパティーの値を取得し、PROBE プログラ ムの完全パス名を構築します。このメソッドは、pmfadm の無限再試行オプション (-n -1、-t -1) を使用して検証プログラムを起動します。つまり、検証プログラムの起動 に失敗しても、PMF は検証プログラムを無限に起動しようとします。

# Find where the probe program resides by obtaining the value of the # RT basedir property of the resource. RT\_BASEDIR='scha\_resource\_get -O RT\_basedir -R\_\$RESOURCE\_NAME -G \ \$RESOURCEGROUP\_NAME'

# Start the probe for the data service under PMF. Use the infinite retries # option to start the probe. Pass the resource name, type, and group to the # probe program.

pmfadm -c \$RESOURCE NAME.monitor -n -1 -t -1  $\setminus$ \$RT\_BASEDIR/dns\_probe -R \$RESOURCE\_NAME -G \$RESOURCEGROUP\_NAME \ -T \$RESOURCETYPE\_NAME

## Monitor stopメソッドの仕組み

RGM は、サンプルデータサービスがオフラインになるときに、Monitor\_stop メソッ ドを呼び出して dns\_probe の実行を停止します。

この節では、サンプルアプリケーションの Monitor\_stop メソッドの重要な部分だけ を説明します。parse\_args() 関数など、すべてのコールバックメソッドに共通な機 能については説明しません。また、syslog() 関数の使用法についても説明しません 。共通の機能については、98 [ページの「すべてのメソッドに共通な機能の提供」を](#page-97-0) 参照してください。

Monitor\_stop メソッドの完全なリストについては、325 ページの「[Monitor\\_stop](#page-324-0) メソ [ッドのコードリスト」を](#page-324-0)参照してください。

#### Monitor stopメソッドの動作

このメソッドは、PMF (pmfadm) を使用して検証プログラムが動作しているかどうか を判断し、動作している場合は検証プログラムを停止します。

#### 検証プログラムの停止

Monitor stop メソッドは、pmfadm -q を使用して検証プログラムが動作しているかど うかを判断し、動作している場合は pmfadm -s を使用して検証プログラムを停止しま す。検証プログラムがすでに停止している場合でも、このメソッドは成功状態でし ます。これによって、メソッドが呼び出し回数に依存しないことが保証されます。

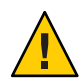

注意 **–** 必ず KILL シグナルと pmfadm を使用して検証プログラムを停止してください 。TERM などのマスク可能なシグナルは使用しないでください。そうしないと 、Monitor stop メソッドが無限にハングし、結果としてタイムアウトする可能性が あります。これは、データサービスを再起動またはフェイルオーバーする必要があ る場合に PROBE メソッドは scha\_control() を呼び出すためです。データサービスを オフラインにするプロセスの一部として scha\_control() が Monitor\_stop を呼び出す 場合、Monitor\_stop がマスクできるシグナルを使用すると、Monitor\_stop は scha\_control() の完了を待機してハングし、scha\_control() は Monitor\_stop の完了 を待機してハングします。

```
# See if the monitor is running, and if so, kill it.
if pmfadm -q $PMF_TAG; then
   pmfadm -s $PMF_TAG KILL
   if [ $? -ne 0 ]; then
         logger -p ${SYSLOG FACILITY}.err \
            -t [$SYSLOG_TAG] \
            "${ARGV0} Could not stop monitor for resource " \
            $RESOURCE_NAME
```
第5章 ・ サンプルデータサービス いっちょう しゅうしゃ しゅうしゅう しゅうしゅう しゅうしゅう いんこうかい いちのしょう

```
exit 1
  else
         # could successfully stop the monitor. Log a message.
         logger -p ${SYSLOG_FACILITY}.err \
            -t [$SYSLOG_TAG] \
            "${ARGV0} Monitor for resource " $RESOURCE NAME \
           " successfully stopped"
  fi
fi
exit 0
```
#### Monitor stopの終了状態

PROBE メソッドを停止できない場合、Monitor\_stop メソッドはエラーメッセージを記 録します。RGMは、主ノード上でサンプルのデータサービスを MONITOR\_FAILED 状態 にするため、そのノードに障害が発生することがあります。

Monitor stop メソッドは、検証プログラムが停止するまで終了してはなりません。

# Monitor\_checkメソッドの仕組み

データサービスが含まれるリソースグループを PROBE メソッドが別のノードにフェイ ルオーバーしようとするたびに、RGM は Monitor check メソッドを呼び出します。

この節では、サンプルアプリケーションの Monitor\_check メソッドの重要な部分だけ を説明します。parse\_args() 関数など、すべてのコールバックメソッドに共通な機 能については説明しません。また、syslog() 関数の使用法についても説明しません 。共通の機能については、98 [ページの「すべてのメソッドに共通な機能の提供」を](#page-97-0) 参照してください。

Monitor check メソッドの完全なリストについては、327 ページの「Monitor check メ [ソッドのコードリスト」を](#page-326-0)参照してください。

Monitor\_check メソッドは、並行して実行中のそのほかのメソッドと競合しない方法 で実装する必要があります。

Monitor\_check メソッドは Validate メソッドを呼び出し、新しいノード上で DNS 構 成ディレクトリが利用可能かどうかを確認します。Confdir 拡張プロパティーが DNS 構成ディレクトリを指します。したがって、Monitor\_check は Validate メソッドのパ スと名前、および Confdir の値を取得します。Monitor\_check は、次のように、この 値を Validate に渡します。

# Obtain the full path for the Validate method from # the RT basedir property of the resource type. RT\_BASEDIR=`scha\_resource\_get -O RT\_basedir -R \$RESOURCE\_NAME \ -G \$RESOURCEGROUP\_NAMÈ

```
# Obtain the name of the Validate method for this resource.
VALIDATE METHOD=`scha_resource_get -O Validate \
  -R $RESOURCE NAME -G $RESOURCEGROUP NAMÈ
# Obtain the value of the Confdir property in order to start the
# data service. Use the resource name and the resource group entered to
# obtain the Confdir value set at the time of adding the resource.
config info=`scha_resource_get -O Extension -R $RESOURCE_NAME \
-G $RESOURCEGROUP NAME Confdir`
# scha resource get returns the type as well as the value for extension
# properties. Use awk to get only the value of the extension property.
CONFIG_DIR=`echo $config_info | awk '{print $2}'`
# Call the validate method so that the dataservice can be failed over
# successfully to the new node.
$RT_BASEDIR/$VALIDATE_METHOD -R $RESOURCE_NAME -G $RESOURCEGROUP_NAME \
  -T $RESOURCETYPE_NAME -x Confdir=$CONFIG_DIR
ノードがデータサービスのホストとして最適であるかどうかをサンプルアプリケー
ションが確認する方法については、119 ページの「Validate メソッドの仕組み」を参
照してください。
```
# プロパティー更新の処理

サンプルのデータサービスは、クラスタ管理者によるプロパティーの更新を処理す るために、Validate メソッドと Update メソッドを実装します。

## Validateメソッドの仕組み

リソースの作成時や、管理アクションによるリソースまたはリソースグループのプ ロパティーの更新時に、RGM は Validate メソッドを呼び出します。RGM は、作成 または更新が行われる前に Validate メソッドを呼び出します。任意のノード上でメ ソッドから失敗の終了コードが戻ると、作成または更新は取り消されます。

RGM が Validate メソッドを呼び出すのは、クラスタ管理者がリソースまたはリソー スグループのプロパティーを変更したときだけです。RGM がプロパティーを設定し たときや、モニターがリソースプロパティー Status および Status\_msg を設定したと きではありません。

注 **–** PROBEメソッドがデータサービスを新しいノードにフェイルオーバーしようとす る際には常に、Monitor\_check メソッドは Validate メソッドを明示的に呼び出します 。

#### Validateメソッドの動作

RGM は、ほかのメソッドに渡す引数以外にも、引数を追加して Validate メソッドを 呼び出します。この追加引数には、更新されるプロパティーと値が含まれます。し たがって、サンプルのデータサービスの Validate メソッドは、追加の引数を処理する 別の parse\_args() 関数を実装する必要があります。

サンプルのデータサービスの Validate メソッドは、単一のプロパティーである Confdir 拡張プロパティーを確認します。このプロパティーは、DNS が正常に動作す るために重要な DNS 構成ディレクトリを指します。

注 **–** DNSが動作している間、構成ディレクトリは変更できないため、Confdirプロパ ティーは RTR ファイルで TUNABLE = AT\_CREATION と宣言します。したがって 、Validate メソッドが呼び出されるのは、更新の結果として Confdir プロパティーを 確認するためではなく、データサービスリソースが作成されているときだけです。

Confdir が、RGM が Validate に渡すプロパティーの 1 つである場合、parse\_args() 関数はその値を取得し、保存します。Validate メソッドは、Confdir の新しい値が指 すディレクトリがアクセス可能であるかどうか、および、named.conf ファイルがそ のディレクトリ内に存在し、データを持っているかどうかを確認します。

parse\_args() 関数が、RGM から渡されたコマンド行引数から Confdir の値を取得で きない場合でも、Validate は Confdir プロパティーの妥当性を検査しようとします。 まず、Validate メソッドは scha\_resource\_get() 関数を使用し、静的な構成から Confdir の値を取得します。次に、Validate は同じ検査を実行し、構成ディレクトリ がアクセス可能であるかどうか、および、空でない named.conf ファイルがそのディ レクトリ内に存在するかどうかを確認します。

Validate メソッドが失敗で終了した場合、Confdir だけでなく、すべてのプロパティ ーの更新または作成が失敗します。

#### Validateメソッドの構文解析関数

RGM は、ほかのコールバックメソッドとは異なる引数セットを Validate メソッドに 渡すため、Validate メソッドには、ほかのメソッドとは異なる引数を構文解析する 別の関数が必要です。Validate メソッドやそのほかのコールバックメソッドに渡さ れる引数の詳細については、[rt\\_callbacks](http://docs.sun.com/doc/820-4685/rt-callbacks-1ha?a=view)(1HA)のマニュアルページを参照してくだ さい。次のコードサンプルに、Validate メソッドの parse\_args() 関数を示します。

```
#########################################################################
# Parse Validate arguments.
function parse args # [args...]
   typeset opt
   while getopts 'cur:x:g:R:T:G:' opt
   do
         case "$opt" in
         R)
                  # Name of the DNS resource.
                  RESOURCE_NAME=$OPTARG
                  ;;
         G)
                  # Name of the resource group in which the resource is
                  # configured.
                  RESOURCEGROUP_NAME=$OPTARG
                  ;;
         T)
                  # Name of the resource type.
                  RESOURCETYPE_NAME=$OPTARG
                  ;;
         r)
                  # The method is not accessing any system defined
                  # properties so this is a no-op
                  ;;
         g)
                  # The method is not accessing any resource group
                  # properties, so this is a no-op
                  ;;
         c)
                  # Indicates the Validate method is being called while
                  # creating the resource, so this flag is a no-op.
                  ;;
         u)
                  # Indicates the updating of a property when the
                  # resource already exists. If the update is to the
                  # Confdir property then Confdir should appear in the
                  # command-line arguments. If it does not, the method must
                  # look for it specifically using scha resource get.
                  UPDATE_PROPERTY=1
                  ;;
         x)
                  # Extension property list. Separate the property and
                  # value pairs using "=" as the separator.
                  PROPERTY='echo $OPTARG | awk -F= '{print $1}''
                  VAL='echo $OPTARG | awk -F= '{print $2}''
```
#

{

}

```
# If the Confdir extension property is found on the
               # command line, note its value.
               if \int $PROPERTY == "Confdir" ]; then
                         CONFDIR=$VAL
                         CONFDIR_FOUND=1
               fi
               ;;
      *)
               logger -p ${SYSLOG FACILITY}.err \
               -t [$SYSLOG_TAG] \
               "ERROR: Option $OPTARG unknown"
               exit 1
               ;;
      esac
done
```
ほかのメソッドの parse\_args() 関数と同様に、この関数は、リソース名を取得する ためのフラグ(R)、リソースグループ名を取得するためのフラグ (G)、RGM から渡さ れるリソースタイプを取得するためのフラグ (T) を提供します。

r フラグ (システム定義プロパティーを示す)、g フラグ (リソースグループプロパティ ーを示す)、c フラグ (リソースの作成中に妥当性の検査が行われていることを示す) は無視されます。これらのフラグが無視されるのは、このメソッドはリソースが更 新されるときに拡張プロパティーの妥当性を検査するために呼び出されるためです 。

u フラグは、UPDATE\_PROPERTY シェル変数の値を 1 (TRUE) に設定します。x フラグは、 更新されているプロパティーの名前と値を取得します。更新されているプロパティ ーの中に Confdir が存在する場合、その値が CONFDIR シェル変数に格納され

、CONFDIR FOUND 変数が 1 (TRUE) に設定されます。

#### Confdirの妥当性検査

Validate メソッドはまず、その MAIN 関数において、CONFDIR 変数を空の文字列に設 定し、UPDATE\_PROPERTY と CONFDIR\_FOUND を 0 に設定します。

CONFDIR="" UPDATE\_PROPERTY=0 CONFDIR\_FOUND=0

次に、Validate メソッドは parse\_args() 関数を呼び出し、RGM から渡された引数を 構文解析します。

parse args "\$@"

Validate は、Validate がプロパティーの更新の結果として呼び出されているのかど うかを検査します。また Validate は、Confdir 拡張プロパティーがコマンド行上に存

```
在するかどうかも検査します。次に、Validate メソッドは、Confdir プロパティーが
値を持っているかどうかを確認します。値を持っていない場合、Validate メソッドは
エラーメッセージを記録し、失敗状態で終了します。
if ( ( $UPDATE_PROPERTY == 1 )) && (( CONFDIR_FOUND == 0 )) ); then
       config info='scha resource get -O Extension -R $RESOURCE NAME \
          -G $RESOURCEGROUP_NAME Confdir'
       CONFDIR='echo $config_info | awk '{print $2}''
fi
# Verify that the Confdir property has a value. If not there is a failure
# and exit with status 1
if [[ -z $CONFDIR ]]; then
       logger -p ${SYSLOG FACILITY}.err \
          "${ARGV0} Validate method for resource "$RESOURCE NAME " failed"
       exit 1
fi
```
注 **–** 具体的には、このコードは、Validate が更新 (\$UPDATE\_PROPERTY == 1) の結果とし て呼び出されているかどうかを検査し、プロパティーがコマンド行上で「見つから なかった」かどうか (CONFDIR FOUND == 0) を検査します。この場合、コードは scha\_resource\_get() 関数を使用して Confdir の既存の値を取得します。コマンド行 で Confdir が見つかった場合 (CONFDIR\_FOUND == 1)、CONFDIR の値は scha\_resource\_get() 関数からではなくparse\_args() 関数から来ています。

Validate メソッドは CONFDIR の値を使用し、ディレクトリがアクセス可能であるかど うかを確認します。ディレクトリがアクセス可能ではない場合、Validate メソッド はエラーメッセージを記録し、エラー状態で終了します。

```
# Check if $CONFDIR is accessible.
if [ ! -d $CONFDIR ]; then
   logger -p ${SYSLOG FACILITY}.err \
         -t [$SYSLOG_TAG] \
         "${ARGV0} Directory $CONFDIR missing or not mounted"
   exit 1
fi
```
Confdir プロパティーの更新の妥当性を検査する前に、Validate メソッドは最終検査 を実行し、named.conf ファイルが存在するかどうかを確認します。ファイルが存在 しない場合、Validate メソッドはエラーメッセージを記録し、エラー状態で終了しま す。

```
# Check that the named.conf file is present in the Confdir directory
if [ ! -s $CONFDIR/named.conf ]; then
         logger -p ${SYSLOG_FACILITY}.err \
```

```
-t [$SYSLOG_TAG] \
          "${ARGV0} File $CONFDIR/named.conf is missing or empty"
       exit 1
fi
最終検査を通過した場合、Validate メソッドは、成功を示すメッセージを記録し、
成功状態で終了します。
# Log a message indicating that the Validate method was successful.
logger -p ${SYSLOG_FACILITY}.err \
  -t [$SYSLOG_TAG] \
  "${ARGV0} Validate method for resource "$RESOURCE_NAME \
  " completed successfully"
```
exit 0

#### Validateの終了状態

Validate メソッドが成功 (0) で終了すると、新しい値を持つ Confdir が作成されます 。Validate メソッドが失敗 (1) で終了すると、Confdir を含むすべてのプロパティー が作成されず、理由を示すメッセージが生成されます。

## Updateメソッドの仕組み

プロパティーが変更された場合、RGM は Update メソッドを実行して、そのことを動 作中のリソースに通知します。RGM は、クラスタ管理者がリソースまたはそのグル ープのプロパティーの設定に成功したあとに、Update を実行します。このメソッド は、リソースがオンラインであるノード上で呼び出されます。

#### Updateメソッドの動作

Update メソッドはプロパティーを更新しません。プロパティーの更新は RGM が行い ます。Update メソッドは、更新が発生したことを動作中のプロセスに通知します。 サンプルのデータサービスでは、プロパティーの更新によって影響を受けるプロセ スは障害モニターだけですしたがって、障害モニタープロセスは、Update メソッド が停止および再起動するプロセスです。

Update メソッドは、障害モニターが動作していることを確認してから、pmfadm コマ ンドを使用して障害モニターを強制終了する必要があります。このメソッドは、障 害モニターを実装する検証プログラムの位置を取得し、pmfadm コマンドを使用して 障害モニターを再起動します。

#### Updateによる障害モニターの停止

Update メソッドは、pmfadm -q を使用し、障害モニターが動作していることを確認し ます。動作している場合、pmfadm -s TERM で障害モニターを強制終了します。障害モ ニターが正常に終了した場合、その影響を示すメッセージがクラスタ管理者に送信 されます。障害モニターを停止できない場合、Update メソッドは、エラーメッセー ジをクラスタ管理者に送信し、失敗状態で終了します。

```
if pmfadm -q $RESOURCE NAME.monitor; then
# Kill the monitor that is running already
pmfadm -s $PMF_TAG TERM
   if [ $? -ne 0 ]; then
       logger -p ${SYSLOG FACILITY}.err \
              -t [$SYSLOG_TAG] \
                 "${ARGV0} Could not stop the monitor"
       exit 1
    else
    # could successfully stop DNS. Log a message.
       logger -p ${SYSLOG_FACILITY}.err \
              -t [$RESOURCETYPE_NAME,$RESOURCEGROUP_NAME,$RESOURCE_NAME] \
                 "Monitor for HA-DNS successfully stopped"
    fi
```
#### 障害モニターの再起動

障害モニターを再起動するために、Update メソッドは検証プログラムを実装するス クリプトの位置を見つける必要があります。検証プログラムはデータサービスのベ ースディレクトリ (RT\_basedir プロパティーが指すディレクトリ)内に存在します 。Update は、次に示すように、RT\_basedir の値を取得し、RT\_BASEDIR 変数に格納し ます。

RT\_BASEDIR='scha\_resource\_get -O RT\_basedir -R \$RESOURCE\_NAME -G \ \$RESOURCEGROUP\_NAME'

次に、Update は、RT\_BASEDIR の値を pmfadm で使用し、dns\_probe プログラムを再起 動します。検証プログラムを再起動できた場合、Update メソッドはその影響を示す メッセージをクラスタ管理者に送信し、成功状態で終了します。pmfadm が検証プロ グラムを再起動できない場合、Update メソッドはエラーメッセージを記録し、失敗 状態で終了します。

#### Updateの終了状態

Update メソッドが失敗すると、リソースが "update failed" (更新失敗) の状態になりま す。この状態は RGM のリソース管理に影響しません。しかし、syslog() 関数を通じ て、管理ツールへの更新アクションが失敗したことを示します。

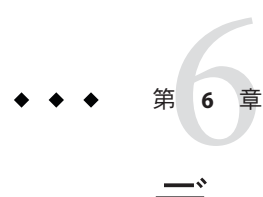

# データサービス開発ライブラリ

この章では、データサービス開発ライブラリ (Data Service Development Library、DSDL) を形成するアプリケーションプログラミングインタフェースの概要 を説明します。DSDL は libdsdev.so ライブラリとして実装されており、Sun Cluster パッケージに含まれています。

この章の内容は次のとおりです。

- 127 ページの「DSDLの概要」
- 128 [ページの「構成プロパティーの管理」](#page-127-0)
- 129 ページの「データサードスの起動と停止」
- 129[ページの「障害モニターの実装」](#page-128-0)
- 130[ページの「ネットワークアドレス情報へのアクセス」](#page-129-0)
- 130[ページの「実装したリソースタイプのデバッグ」](#page-129-0)
- 131[ページの「高可用性ローカルファイルシステムの有効化」](#page-130-0)

## **DSDL**の概要

DSDL API は、RMAPI の最上位の階層を形成します。そのため、DSDL API は RMAPI の代わりになるものではなく、RMAPI の機能をカプセル化および拡張するためのも のです。DSDL は、特定の Sun Cluster 統合問題に対する事前定義されたソリューショ ンを提供することによって、データサービスの開発を簡素化します。その結果、ア プリケーションに本来求められている高可用性とスケーラビリティーの問題に、よ り多くの開発時間を割くことが可能になります。また、アプリケーションの起動、 シャットダウン、および監視機能を Sun Cluster に統合する際に、多くの時間を費や すこともありません。

## <span id="page-127-0"></span>構成プロパティーの管理

すべてのコールバックメソッドは構成プロパティーにアクセスする必要があります  $\circ$ 

DSDL は、次の手段により、プロパティーへのアクセスをサポートします。

- 環境の初期化
- プロパティー値を簡単に取得できる関数ヤットの提供

scds\_initialize() 関数 (各コールバックメソッドの開始時に呼び出す必要がある) は 、次の処理を行います。

- RGM がコールバックメソッドに渡すコマンド行引数 (argc とargv[]) を検査およ び処理します。そのため、コマンド行解析関数を作成する必要はありません。
- ほかの DSDL 関数が使用できるように内部データ構造を設定します。たとえば 、DSDL で提供されている関数によって RGM から取得されたプロパティー値はこ のデータ構造に格納されます。同様に、コマンド行から入力された値 (RGM から 取得された値よりも優先される) もこのデータ構造に格納されます。
- 関数はロギング環境を初期化して、障害モニターの検証設定の妥当性を検査しま す。

注 **–** Validateメソッドの場合、scds\_initialize() はコマンド行で渡されたプロパテ ィー値を解析します。そのため、Validate 用の解析関数を作成する必要はありませ  $h<sub>a</sub>$ 

DSDL は、リソース、リソースタイプ、リソースグループのプロパティー、および、 よく使用される拡張プロパティーを取得するための関数セットを提供します。

これらの関数は、次のような規則を使用して、プロパティーへのアクセスを標準化 しています。

- 各関数は、scds\_initialize() から戻されるハンドル引数だけを取ります。
- 各関数が特定のプロパティーに対応します。関数の戻り値のタイプは取得するプ ロパティー値のタイプに一致します。
- 値はscds\_initialize()によってあらかじめ算出されているため、関数はエラー を戻しません。新しい値がコマンド行で渡された場合を除き、関数は RGM から 値 を取得します。

## <span id="page-128-0"></span>データサービスの起動と停止

Start メソッドは、クラスタノード上でデータサービスを起動するために必要なアク ションを実行します。通常、このようなアクションには、リソースプロパティーの 取得、アプリケーション固有の実行可能ファイルおよび構成ファイルの格納先の特 定、および適切なコマンド行引数を用いたアプリケーションの起動が含まれます。

scds\_initialize() 関数はリソース構成を取得します。Start メソッドはプロパティ ー用の DSDL 関数を使用して、アプリケーションを起動するのに必要な構成ディレ クトリや構成ファイルを識別するための特定のプロパティー (Confdir\_list など) の 値を取得します。

Start メソッドは、scds\_pmf\_start() を呼び出して、プロセス監視機能 (Process Monitor Facility、PMF) の制御下でアプリケーションを起動します。PMF を使用する と、プロセスに適用する監視レベルを指定したり、異常終了したプロセスを再起動 したりできます。DSDL で実装する Start メソッドの例については、148 [ページの](#page-147-0) 「[xfnts\\_start](#page-147-0) メソッド」を参照してください。

Stop メソッドは呼び出し回数に依存しないように実装されていなければなりません 。つまり Stop メソッドは、アプリケーションが動作していないときにノード上で呼 び出された場合でも、正常終了する必要があります。Stop メソッドが失敗した場合 、停止するリソースが STOP\_FAILED 状態に設定され、クラスタのハードウェア再起動 を招いてしまう可能性があります。

リソースが STOP\_FAILED 状態になるのを防止するために、Stop メソッドはあらゆる手 段を構じてリソースを停止する必要があります。scds\_pmf\_stop() 関数は、段階的に リソースを停止しようとします。この関数はまず、SIGTERM シグナルを使用してリソ ースを停止しようとします。これに失敗した場合は、SIGKILL シグナルを使用します 。詳細は、[scds\\_pmf\\_stop](http://docs.sun.com/doc/820-4685/scds-pmf-stop-3ha?a=view)(3HA)のマニュアルページを参照してください。

## 障害モニターの実装

DSDL は事前に定義されたモデルを備えているため、障害モニターを実装する際の複 雑さを大幅に軽減します。リソースがノード上で起動すると、Monitor\_start メソッ ドは PMF の制御下で障害モニターを起動します。リソースがノード上で動作してい る間、障害モニターは無限ループを実行します。

次に、DSDL 障害モニターのロジックの概要を示します。

- scds fm\_sleep() 関数は Thorough\_probe\_interval プロパティーを使用して、検証 を行う期間を決定します。この期間中に PMF がアプリケーションプロセスの失敗 を検出した場合、リソースは再起動されます。
- 検証機能自身は、障害の重要度を示す値を戻し、この値の範囲は、0 (障害なし) から 100 (致命的な障害) までです。

第6章 • データサービス開発ライブラリ 129 カッシュ 129 カッシュ 129 カッシュ 129 カッシュ

- <span id="page-129-0"></span>■ 検証機能が戻した値は、scds\_action() 関数に送信されます。この関数は 、Retry\_interval プロパティーの期間中に、障害の履歴を累積します。
- scds action() 関数は、次に示すように、障害が発生した場合の処置を決定しま す。
	- 累積した障害が100より少ない場合は、何もしません。
	- 累積した障害が100に到達した場合(完全な障害)、データサービスを再起動し ます。Retry\_interval を超えた場合、障害の履歴をリセットします。
	- Retry\_interval で指定された期間中に、再起動の回数が Retry\_count プロパテ ィーを上回った場合、データサービスをフェイルオーバーします。

# ネットワークアドレス情報へのアクセス

DSDL は、リソースおよびリソースグループのネットワークアドレス情報を戻す関数 を提供します。たとえば、scds\_get\_netaddr\_list()は、リソースが使用するネット ワークアドレスリソースを取得して、障害モニターがアプリケーションを検証でき るようにします。

また、DSDL は TCP ベースの監視を行う関数セットも提供します。通常、このよう な関数はサービスへの単純なソケット接続を確立し、サービスのデータを読み書き したあとで、サービスから切断します。検証の結果を DSDL の scds\_fm\_action() 関 数に送信し、次に実行すべき処理を決定できます。

TCP ベースの障害監視の例については、163 ページの「[xfnts\\_validate](#page-162-0) メソッド」を 参照してください。

# 実装したリソースタイプのデバッグ

DSDL は、データサービスをデバッグするときに役立つ組み込み機能を提供します。

DSDL の scds\_syslog\_debug() ユーティリティーは、実装したリソースタイプにデバ ッグ文を追加するための基本的なフレームワークを提供します。デバッグレベル (1 から9までの数字)は、各クラスタノード上のリソースタイプの実装ごとに動的に設 定できます。ファイル /var/cluster/rgm/rt/ *rtname*/loglevel は、1 から 9 までの整 数だけが含まれているファイルであり、すべてのリソースタイプコールバックメソ ッドはこのファイルを読み取ります。DSDL の scds\_initialize() 関数はこのファイ ルを読み取って、内部デバッグレベルを指定されたレベルに設定します。デフォル トのデバッグレベルは 0 であり、この場合、データサービスはデバッグメッセージ を記録しません。

scds syslog debug() 関数は、LOG DEBUG の優先順位において 、scha\_cluster\_getlogfacility() 関数から戻された機能を使用します。このような デバッグメッセージは /etc/syslog.conf ファイルで構成できます。

<span id="page-130-0"></span>scds\_syslog() 関数を使用すると、いくつかのデバッグメッセージをリソースタイプ の通常の動作(おそらくはIOG\_INFO 優先順位) における情報メッセージとして使用す ることができます。第 8 章「サンプル DSDL [リソースタイプの実装」の](#page-144-0)サンプル DSDL アプリケーションでは、scds\_syslog\_debug() および scds\_syslog() 関数が使用 されています。

# 高可用性ローカルファイルシステムの有効化

HAStoragePlus リソースタイプを使用すると、ローカルファイルシステムを SunCluster 環境内で高可用性にすることができます。

注 **–** ローカルファイルシステムには、UNIX File System (UFS)、Quick File System (QFS)、Veritas File System (VxFS)、Solaris ZFS (Zettabyte File System) などがあります。

このためには、ローカルファイルシステムのパーティションをグローバルディスク グループ内に配置しなければなりません。また、アフィニティースイッチオーバー を有効にし、Sun Cluster 環境をフェイルオーバー用に構成する必要もあります。こ の設定によって、クラスタ管理者は、多重ホストディスクに直接接続された任意の ホストから、多重ホストディスク上の任意のファイルシステムにアクセスできるよ うになります。I/O に負荷が集中する、一部のデータサービスに対しては、高可用性 ローカルファイルシステムを使用します。HAStoragePlus リソースタイプの構成につ いては、『Sun Cluster [データサービスの計画と管理](http://docs.sun.com/doc/820-6931/cdcegbeg?a=view) (Solaris OS 版)』の「高可用性ロ [ーカルファイルシステムの有効化」を](http://docs.sun.com/doc/820-6931/cdcegbeg?a=view)参照してください。

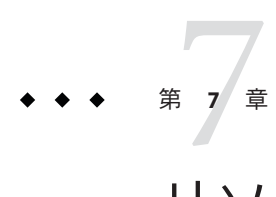

# リソースタイプの設計

この章では、リソースタイプの設計や実装でデータサービス開発ライブラリ (Data Service Development Library、DSDL) を通常どのように使用するかについて説明します 。また、リソース構成を検証したり、リソースの開始、停止、および監視を行なっ たりするためのリソースタイプの設計についても説明します。さらに、リソースタ イプのコールバックメソッドを DSDL を使って実装する方法を説明します。

詳細は、[rt\\_callbacks](http://docs.sun.com/doc/820-4685/rt-callbacks-1ha?a=view)(1HA)のマニュアルページを参照してください。

これらの作業を行うには、リソースのプロパティー設定値にアクセスできなければ なりません。DSDL ユーティリティー scds\_initialize() を使用すると、統一された 方法でリソースプロパティーにアクセスできます。この機能は、各コールバックメ ソッドの始めの部分で呼び出す必要があります。このユーティリティー関数は、ク ラスタフレームワークからリソースのすべてのプロパティーを取り出し、これによ って、そのリソースは、scds\_get*name*() 関数群から利用できるようになります。

この章の内容は次のとおりです。

- 134 [ページの「リソースタイプ登録ファイル」](#page-133-0)
- 134 [ページの「](#page-133-0)Validate メソッド」
- 136 [ページの「](#page-135-0)Start メソッド」
- 137 [ページの「](#page-136-0)Stop メソッド」
- 139 ページの「[Monitor\\_start](#page-138-0) メソッド」
- 139ページの「[Monitor\\_stop](#page-138-0) メソッド」
- 139 ページの「[Monitor\\_check](#page-138-0) メソッド」
- 140[ページの「](#page-139-0)Update メソッド」
- 141 ページの「Init、 Fini、Boot [の各メソッドの説明」](#page-140-0)
- 141 [ページの「障害モニターデーモンの設計」](#page-140-0)

# <span id="page-133-0"></span>リソースタイプ登録ファイル

リソースタイプ登録 (Resource Type Registration、RTR) ファイルは、Sun Cluster ソフト ウェアに対して、リソースタイプの詳細な情報を指定します。

詳細情報には次の情報が含まれます。

- 実装に必要なプロパティー
- これらのプロパティーのデータタイプやデフォルト値
- リソースタイプの実装用のコールバックメソッドのファイルシステムパス
- システム定義プロパティーのさまざまな設定

ほとんどのリソースタイプ実装では、DSDL に添付されるサンプル RTR ファイルで 十分なはずです。必要な作業は、リソースタイプ名、リソースタイプのコールバッ クメソッドのパス名などの基本的な要素の編集だけです。リソースタイプを実装す る際に新しいプロパティーが必要な場合は、そのプロパティーをリソースタイプ実 装の RTR ファイルで拡張プロパティーとして宣言します。新しいプロパティーのア クセスには DSDL scds\_get\_ext\_property() ユーティリティーを使用します。

## Validateメソッド

リソースタイプ実装の Validate コールバックメソッドの目的は、リソースに対する 新しいプロパティー設定により指定されるリソースの新しい設定値が、そのリソー スタイプにとって有効であるかどうかを検査することにあります。

リソースタイプ実装の Validate メソッドは、次のどちらかの条件のときにリソース グループマネージャー (Resource Group Manager、RGM) によって呼び出されます。

- このリソースタイプの新規リソースが作成されつつある。
- このリソースまたはリソースグループのプロパティーが更新されつつある。

この2つの操作は、リソースの Validate メソッドに渡されるコマンド行オプション -c (作成) と -u (更新) の存在によって区別されます。

Validate メソッドはノード群の各ノードに対して呼び出されます。ノード群は、リ ソースタイププロパティー Init\_nodes の値で定義されます。Init\_nodes が RG PRIMARIES に設定されている場合、Validate は、そのリソースを含むリソースグ ループを収容できる (その主ノードになりうる) 各ノードに対して呼び出されます 。Init\_nodes が RT\_INSTALLED\_NODES に設定されている場合、Validate は、リソース タイプソフトウェアがインストールされている各ノード (通常は、クラスタのすべて のノード)に対して呼び出されます。

Init\_nodes のデフォルト値は RG\_PRIMARIES です ([rt\\_reg](http://docs.sun.com/doc/820-4685/rt-reg-4?a=view)(4)のマニュアルページを参 照)。Validate メソッドが呼び出される時点では、RGM はまだリソースを作成してい ません (作成コールバックの場合)。あるいは、更新するプロパティーの更新値をま だ適用していません (更新コールバックの場合)。

注 **–** HAStoragePlusリソースタイプによって管理されるローカルファイルシステムを 使用している場合は、scds\_hasp\_check() 関数を使ってそのリソースタイプの状態を 検査します。当該リソース用に定義されている Resource\_dependencies または Resource dependencies weak のシステム属性を使用することによって、当該リソース が依存しているすべての SUNW.HAStoragePlus リソース状態 (オンラインであるか、オ ンラインでないか) についての情報が得られます。scds\_hasp\_check() 関数から返さ れる状態コードの完全なリストについては、[scds\\_hasp\\_check](http://docs.sun.com/doc/820-4685/scds-hasp-check-3ha?a=view)(3HA)のマニュアルペ ージを参照してください。

DSDL 関数 scds\_initialize() は、リソースの作成や更新を次のように処理します。

- リソースの作成では、scds\_initialize()はコマンド行で渡された新しいリソース プロパティーを解析します。これによって、リソースプロパティーの新しい値を 、そのリソースががすでにシステムで作成されているかのように使用できます。
- リソースやリソースグループの更新では、クラスタ管理者によって更新されてい るプロパティーの新しい値は、コマンド行から読み込まれます。残りのプロパテ ィー (値が更新されないもの) は、RMAPI を使って Sun Cluster から読み込みます 。DSDL を使用する場合は、このような作業を考慮する必要はありません。開発 者は、リソースのすべてのプロパティーが使用可能であるものとして、リソース の検証を行うことができます。

リソースのプロパティーの検証を実装する関数は svc\_validate() と呼ばれます。こ の関数は、scds\_get\_*name*() 関数群を使って、検証しようとするプロパティーを検査 します。リソースの設定が有効ならこの関数から戻りコード 0 が返されるとすると 、リソースタイプの Validate メソッドは、次のコード部分のようになります。

```
int
main(int argc, char *argv[])
{
   scds handle t handle;
   int rc;
   if (scds initialize(&handle, argc, argv)!= SCHA ERR NOERR) {
   return (1); /* Initialization Error */
   }
   rc = svc_validate(handle);
   scds close(&handle);
   return (rc);
}
```
さらに検証関数は、リソースの検証が失敗した理由を記録する必要もあります。た だし、詳細は省略することによって、次に示すように、より単純な例である svc\_validate() 関数を実装できます (第 8 章「サンプル DSDL [リソースタイプの実装](#page-144-0) [」に](#page-144-0)は検証関数の実際的な取り扱いが記載されています)。

```
int
svc validate(scds handle t handle)
{
  scha_str_array_t *confdirs;
  struct stat statbuf:
  confdirs = scds get confdir list(handle);
  if (stat(confdirs->str_array[0], \&statbuf) == -1) {
  return (1); /* Invalid resource property setting */
  }
  return (0); /* Acceptable setting */
}
```
このように、リソースタイプの開発者は、svc\_validate() 関数を実装することだけ に集中できます。

## Startメソッド

リソースタイプ実装の Start コールバックメソッドは、特定のクラスタノードのリソ ースを開始するときに RGM によって呼び出されます。リソースグループ名とリソー ス名、およびリソースタイプ名はコマンド行から渡されます。Start メソッドは、ク ラスタノードでデータサービスリソースを開始するために必要なアクションを行い ます。通常、このようなアクションには、リソースプロパティーの取得、アプリケ ーション固有の実行可能ファイルと構成ファイルの一方または両方の格納先の特定 、および適切なコマンド行引数を用いたアプリケーションの起動が含まれます。

DSDL では、リソース構成ファイルが scds\_initialize() ユーティリティーによって すでに取得されています。アプリケーションの起動アクションは、svc\_start() 関数 に指定できます。さらに、アプリケーションが実際に起動されたかどうかを確認す るために、svc\_wait() 関数を呼び出すことができます。Start メソッドのコード (詳 細は省略)は、次のようになります。

```
int
main(int argc, char *argv[])
{
  scds handle t handle;
  if (scds initialize(&handle, argc, argv)!= SCHA_ERR_NOERR) {
  return (1); /* Initialization Error */
  }
  if (svc validate(handle) != 0) {
  return (1); /* Invalid settings */
  }
  if (svc start(handle) != 0) {
  return (1); /* Start failed */
  }
  return (svc_wait(handle));
}
```
<span id="page-136-0"></span>この起動メソッドの実装では、svc\_validate()を呼び出してリソース構成を検証し ます。検証が失敗する場合は、リソース構成とアプリケーション構成が一致してい ないか、現在このクラスタノードのシステムに関してなんらかの問題があることを 示しています。たとえば、リソースに必要なクラスタファイルシステムが、現在こ のクラスタノードで使用できない可能性などが考えられます。その場合には、この クラスタノードでこのリソースを起動しても意味がないので、RGM を使って別のノ ードのリソースを起動すべきです。

ただし、上記の文では svc\_validate() が十分に保守的であり、アプリケーションに より絶対に必要なリソースがあるかどうかをそのクラスタノードだけで検査するこ とに注意してください。そうでないと、このリソースはすべてのクラスタノードで 起動に失敗し、START\_FAILED の状態になる可能性があります。この状態の詳細は、 『Sun Cluster [データサービスの計画と管理](http://docs.sun.com/doc/820-6931) (Solaris OS 版)』を参照してください。

svc\_start() 関数は、このノードでリソースの起動に成功した場合は戻りコード 0 を 、問題を検出した場合は 0 以外の戻りコードをそれぞれ返す必要があります。この 関数から 0 以外の値が返されると、RGM は、このリソースを別のクラスタノードで 起動しようと試みます。

DSDL を最大限に活用するには、svc\_start() 関数で scds\_pmf\_start() ユーティリテ ィーを呼び出して、アプリケーションを PMF (プロセス管理機能) のもとで起動でき ます。このユーティリティーは、PMF の障害コールバックアクション機能を使って 、プロセス障害を検出します。詳細は、[pmfadm](http://docs.sun.com/doc/820-4685/pmfadm-1m?a=view)(1M)のマニュアルページにある -a ア クション引数の説明を参照してください。

# Stopメソッド

リソースタイプ実装の Stop コールバックメソッドは、クラスタノードでアプリケー ションを停止するときに RGM によって呼び出されます。

Stop メソッドのコールバックが有効であるためには、次の条件が必要です。

- Ston メソッドは結果に依存しない命令 (idempotent) でなければなりません。つま り、Stop メソッドは、そのノードで Start メソッドが正常に終了していなくても 、RGM によって呼び出されることがあります。したがって、Stop メソッドは、 そのクラスタノードでアプリケーションが動作していない場合でも (したがって 、特別な処理が必要ない場合でも)、正常に (終了コード 0 で) 終了しなければなり ません。
- リソースタイプの Stop メソッドが、あるクラスタノードで失敗に終わると (0 以 外で終了)、停止中のリソースは STOP\_FAILED の状態になります。リソースの Failover mode 設定によっては、この条件により、クラスタノードが RGM によっ てハードウェア的に再起動されることがあります。

したがって、Stop メソッドの設計時には、このメソッドがアプリケーションを明 示的に停止する手段が必要です。アプリケーションが停止しない場合は、SIGKILL などを使って、アプリケーションを強制的かつ即時に停止する必要があります。 さらに、このメソッドによるアプリケーションの停止は一定の時間内に行われな ければなりません。Stop\_timeout プロパティーで設定した時間が経過すると、停 止が失敗したものとみなされ、リソースは STOP\_FAILED の状態になるからです。

ほとんどのアプリケーションには、DSDL ユーティリティー scds\_pmf\_stop() で十分 なはずです。これは、アプリケーションを SIGTERM で「静かに」停止しようとするた めです。続いてこの関数は、プロセスに対してSIGKILL を適用します。この関数は、 まず、アプリケーションが PMF の scds\_pmf\_start() で起動されたものとみなします 。このユーティリティーの詳細については、221 [ページの「](#page-220-0)PMF 関数」を参照してく ださい。

アプリケーションを停止するそのアプリケーション固有の関数を svc\_stop() とする なら、Stop メソッドは、次のように実装します。

if (scds\_initialize(&handle, argc, argv)!= SCHA\_ERR\_NOERR) { return (1); /\* Initialization Error \*/ } return (svc stop(handle));

前述の svc\_stop() 関数の実装に scds\_pmf\_stop() 関数が含まれているかどうかは、こ こでは関係ありません。scds\_pmf\_stop() 関数を含めるかの決定は、アプリケーショ ンが PMF のもとで Start メソッドによって起動されているかどうかに依存します。

Stop メソッドの実装では、svc\_validate() メソッドは使用されません。システムに 問題があったとしても、Stop メソッドは、このノードでこのアプリケーションを停 止すべきだからです。

## <span id="page-138-0"></span>Monitor startメソッド

RGM は、リソースの障害モニターを起動する場合に Monitor\_start メソッドを呼び 出します。障害モニターは、このリソースによって管理されているアプリケーショ ンの状態を監視します。リソースタイプの実装では、通常、障害モニターはバック グラウンドで動作する独立したデーモンとして実装されます。このデーモンの起動 には、適切な引数をもつ Monitor\_start コールバックメソッドが使用されます。

モニターデーモン自体は障害が発生しやすいため (たとえばモニターは、アプリケー ションを監視されない状態にしたまま、停止することがある)、モニターデーモンは 、PMF を使って起動すべきです。DSDL ユーティリティー scds\_pmf\_start() には、 障害モニターを起動する機能が組み込まれています。このユーティリティーは、モ ニターデーモンプログラムのリソースタイプコールバックメソッド実装の場所を表 す RT\_basedir からの相対パス名を使用します。このユーティリティーは、DSDL に よって管理される Monitor\_retry\_interval 拡張プロパティーと Monitor\_retry\_count 拡張プロパティーを使って、デーモンが際限なく再起動されるのを防止します。

このユーティリティーでは、モニターデーモンのコマンド行構文には、すべてのコ ールバックメソッドに対して定義されたコマンド行構文と同じものが使用されます (-R *resource* -G *resource-group* -T *resource-type*) が、モニターデーモンが RGM から直接呼 び出されることは決してありません。このユーティリティーでは、モニターデーモ ン実装自体が scds\_initialize() ユーティリティーで独自の環境を設定できます。し たがって、主な作業は、モニターデーモン自体を設計することです。

# Monitor\_stopメソッド

RGMは、Monitor\_start メソッドで起動された障害モニターデーモンを停止するた めに、Monitor\_stop メソッドを呼び出します。このコールバックメソッドの失敗は 、Stop メソッドの失敗とまったく同じように処理されます。したがって 、Monitor stop メソッドは、Stop メソッドと同じように強固なものでなければなり ません。

障害モニターデーモンを scds\_pmf\_start() ユーティリティーを使って起動したら 、scds\_pmf\_stop() ユーティリティーで停止する必要があります。

# Monitor checkメソッド

RGM は、指定されたリソースについて、クラスタノードがリソースをマスターする 能力を持っているかどうかを確認するために、そのノードのリソースに対して Monitor\_check コールバックメソッドを実行します。つまり、RGM は、そのリソー スによって管理されるアプリケーションがそのノードで正常に動作するかどうかを 判別するためにこのメソッドを実行します。

<span id="page-139-0"></span>通常、この状況では、アプリケーションに必要なすべてのシステムリソースが本当 にクラスタノードで使用可能かどうかが確認されます。134 [ページの「](#page-133-0)Validate メソ [ッド」で](#page-133-0)説明されているように、開発者が実装する svc\_validate() 関数は、少なく ともこの確認が行われなければなりません。

リソースタイプ実装によって管理されている特定のアプリケーションによっては 、Monitor check メソッドでそのほかの作業を行うことがあります。Monitor check メソッドは、並行して実行中のそのほかのメソッドと競合しない方法で実装する必 要があります。DSDL を使用する場合には、リソースプロパティーに対するアプリケ ーション固有の検証を実装する svc\_validate() 関数を Monitor\_check メソッドで呼び 出す必要があります。

# Updateメソッド

RGM は、リソースタイプ実装の Update メソッドを呼び出して、クラスタ管理者が行 なったすべての変更をアクティブリソースの構成に適用します。Update メソッドは 、そのリソースがオンラインになっているすべてのノードに対して呼び出されます 。

リソースの構成に対して行われた変更は、リソースタイプ実装にとって必ず有効な ものです。RGM は、リソースタイプの Update メソッドを呼び出す前に Validate メ ソッドを呼び出すからです。Validate メソッドは、リソースやリソースグループの プロパティーが変更される前に呼び出されます。したがって、Validate メソッドは 新しい変更を拒否できます。変更が適用されると、Update メソッドが呼び出され、 新しい設定値がアクティブ (オンライン) リソースに通知されます。

リソースタイプの開発者は、どのプロパティーを動的に変更できるようにするかを 慎重に決定し、RTR ファイルでこれらのプロパティーに TUNABLE = ANYTIME を設定す る必要があります。通常、障害モニターデーモンによって使用されるリソースタイ プ実装のプロパティーは、すべて動的に更新できるように指定できます。ただし 、Update メソッドの実装は、少なくともモニターデーモンを再起動できなければな りません。

使用できるプロパティーの候補には次のものがあります。

- Thorough probe interval
- Retry\_count
- Retry interval
- Monitor retry count
- Monitor retry interval
- Probe timeout

これらのプロパティーは、障害モニターデーモンがサービスの状態をどのようにチ ェックするかや、デーモンがチェックをどのような頻度で行うか、エラーをデーモ ンがどのような履歴間隔を使用して追跡管理するか、あるいは、PMF がどのような <span id="page-140-0"></span>再起動しきい値を設定するかに影響を及ぼします。DSDL には、これらのプロパティ ーの更新を行うための scds\_pmf\_restart() ユーティリティーが備わっています。

リソースプロパティーを動的に更新できなければならないが、プロパティーの変更 によって動作中のアプリケーションに影響が及ぶ可能性がある場合は、適切なアク ションを行なう必要があります。プロパティーに対する更新が動作中のアプリケー ションインスタンスに正しく適用されるようにしなければなりません。現在のとこ ろ、DSDL を使用してこのようにリソースプロパティーを動的に更新することはでき ません。変更されたプロパティーをコマンド行で Update に渡すことはできません (Validate では可能)。

# Init、 Fini、Boot の各メソッドの説明

これらのメソッドは、リソース管理 API 仕様の定義による「一度だけのアクション 」を行うためのものです。DSDL のサンプル実装には、これらのメソッドの使い方は 示されていません。しかし、これらのメソッドを使用する必要がある場合には 、DSDL のすべての機能をこれらのメソッドでも使用できます。通常、「一度だけの アクション」を使用するリソースタイプ実装では、Init メソッドと Boot メソッドは まったく同じように機能します。Fini メソッドは、一般に、Init メソッドや Boot メ ソッドのアクションを「取り消す」ためのアクションを実行します。

# 障害モニターデーモンの設計

DSDL を使用したリソースタイプ実装には、通常、次の役割を実行する障害モニター デーモンがあります。

- 管理されているアプリケーションの状態を定期的に監視します。モニターデーモ ンのこの役割は特定のアプリケーションに大きく依存し、リソースタイプによっ て大幅に異なることがあります。DSDL には、TCP に基づく簡単なサービスの状 態を検査するいくつかのユーティリティー関数が組み込まれています 。HTTP、NNTP、IMAP、POP3 など、ASCII ベースのプロトコルを使用するアプ リケーションは、これらのユーティリティーを使って実装できます。
- アプリケーションによって検出された問題を、リソースプロパティー Retry\_interval や Retry\_count を使って追跡します。 さらに、アプリケーション が完全に異常停止した場合、障害モニターは、PMF アクションスクリプトを使っ てサービスを再起動すべきかどうかや、アプリケーションの障害が急速に蓄積さ れるためにフェイルオーバーを実行する必要があるかどうかを判断する必要があ ります。DSDL のユーティリティー scds\_fm\_action() と scds\_fm\_sleep() は、この 機構の実装を助けることを目的としています。
- 一般に、アプリケーションを再起動するか、リソースを含むリソースグループの フェイルオーバーを試みるなど、適切なアクションを実行します。DSDL ユーテ ィリティー scds fm\_action() には、このアルゴリズムが実装されています。この ユーティリティーは、この目的のために、過去の Retry\_interval 秒数の間に起っ た検証障害の現在の累積を計算します。
- リソースの状態を更新します。これによって、Sun Cluster 管理コマンドやクラス タ管理 GUI で アプリケーションの状態を知ることができます。

DSDL ユーティリティーの設計では、障害モニターデーモンの主要ループは、この節 の最後にある擬似コードで表すことができます。

DSDL を使用して障害モニターを実装する際には、次の点に注意してください。

- アプリケーションプロセスの異常停止は、scds\_fm\_sleep() によって迅速に検出さ れます。これは、PMF によるアプリケーションプロセス停止の通知が非同期に行 われるためです。そのため、障害の検出時間が大幅に短くなり、サービスの可用 性が高くなります。別の方法としては、障害モニターが頻繁にスリープから復帰 してサービスの状態を検査し、アプリケーションプロセスの停止を検出する方法 があります。
- RGMが scha\_control API によるサービスのフェイルオーバーを拒否すると 、scds fm\_action() は、現在の障害履歴を「リセット」(消去) します。この関数 が現在の障害履歴をリセットするのは、障害履歴が Retry\_count の値をすでに超 えているからです。モニターデーモンは、次のサイクルでスリープから復帰した あとに、デーモンの状態検査を正常に完了できないと、scha\_control() 関数を再 び呼び出そうとします。しかし、前回のサイクルで呼び出しが拒否され状況が依 然として残っていれば、この呼び出しは今回も拒否されるはずです。履歴がリセ ットされていれば、障害モニターは、少なくとも、次のサイクルでアプリケーシ ョンの再起動などによってその状況を内部的に訂正しようとします。
- 再起動が失敗に終わった場合、scds fm\_action()は、アプリケーション障害履歴 をリセットしません。これは、状況が訂正されなければ、scha\_control() が間も なく呼び出される可能性が高いからです。
- ユーティリティー scds fm\_action()は、障害履歴に従って、リソースステータス を SCHA\_RSSTATUS\_OK、SCHA\_RSSTATUS\_DEGRADED、SCHA\_RSSTATUS\_FAULTED のどれか に更新します。その結果、このステータスをクラスタシステム管理から使用でき るようになります。

ほとんどの場合、アプリケーション固有の状態検査アクションは、スタンドアロン の別個のユーティリティー (たとえば、svc\_probe()) に実装できます。これは、次の 汎用的なメインループに統合できます。

```
for (;;) {
  /* sleep for a duration of thorough probe interval between
  * successive probes.
  */
  (void) scds_fm_sleep(scds_handle,
```

```
scds get rs thorough probe interval(scds handle));
/* Now probe all ipaddress we use. Loop over
* 1. All net resources we use.
* 2. All ipaddresses in a given resource.
* For each of the ipaddress that is probed,
* compute the failure history.
*/
probe result = 0:
/* Iterate through the all resources to get each
* IP address to use for calling svc_probe()
*/
for (ip = 0; ip < netaddr->num netaddrs; ip++) {
/* Grab the hostname and port on which the
* health has to be monitored.
*/
hostname = netaddr->netaddrs[ip].hostname;
port = netaddr->netaddrs[ip].port_proto.port;
/*
* HA-XFS supports only one port and
* hence obtaint the port value from the
* first entry in the array of ports.
*/
ht1 = gethrtime();
/* Latch probe start time */
probe result = svc probe(scds handle, hostname, port, timeout);
/*
* Update service probe history,
* take action if necessary.
* Latch probe end time.
*/
ht2 = gethrtime();
/* Convert to milliseconds */
dt = (ulong t)((ht2 - ht1) / 1e6);/*
* Compute failure history and take
* action if needed
*/
(void) scds_fm_action(scds_handle,
probe result, (long)dt);
} /* Each net resource */
} /* Keep probing forever */
```
第 **8** 章

# サンプルDSDLリソースタイプの実装  $\begin{picture}(160,170) \put(0,0){\line(1,0){15}} \put(15,0){\line(1,0){15}} \put(15,0){\line(1,0){15}} \put(15,0){\line(1,0){15}} \put(15,0){\line(1,0){15}} \put(15,0){\line(1,0){15}} \put(15,0){\line(1,0){15}} \put(15,0){\line(1,0){15}} \put(15,0){\line(1,0){15}} \put(15,0){\line(1,0){15}} \put(15,0){\line(1,0){15}} \put(15,0){\line$

この章では、データサービス開発ライブラリ (Data Service Development Library、DSDL) で実装したサンプルのリソースタイプ SUNW.xfnts について説明しま す。データサービスは C 言語で作成されています。使用するアプリケーションは TCP/IP ベースのサービスである X Font Server です。SUNW.xfnts リソースタイプにお ける各メソッドの完全なコードは、付録 C 「サンプル DSDL [リソースタイプのコー](#page-334-0) [ド例」に](#page-334-0)記載されています。

この章の内容は次のとおりです。

- 145 ページの「X Font Server について」
- 147 [ページの「](#page-146-0)SUNW.xfnts の RTR ファイル」
- 147 [ページの「関数とコールバックメソッドの命名規則」](#page-146-0)
- 148 ページの「[scds\\_initialize\(\)](#page-147-0) 関数」
- 148 ページの「[xfnts\\_start](#page-147-0) メソッド」
- 153 [ページの「](#page-152-0)xfnts\_stop メソッド」
- 154 ページの「[xfnts\\_monitor\\_start](#page-153-0) メソッド」
- 155 ページの「[xfnts\\_monitor\\_stop](#page-154-0) メソッド」
- 156 ページの「[xfnts\\_monitor\\_check](#page-155-0) メソッド」
- 157 ページの「SUNW.xfnts [障害モニター」](#page-156-0)
- 163 ページの「[xfnts\\_validate](#page-162-0) メソッド」
- 166ページの「[xfnts\\_update](#page-165-0) メソッド」

### **X Font Server**について

X Font Server は、フォントファイルをクライアントに提供するTCP/IP ベースのサー ビスです。クライアントはサーバーに接続してフォントセットを要求します。サー バーはフォントファイルをディスクから読み取って、クライアントにサービスを提 供します。X Font Server デーモンは、/usr/openwin/bin/xfs にあるサーバーバイナリ から構成されます。このデーモンは通常、inetd から起動されます。ただし、このサ ンプルでは、/etc/inetd.conf ファイル内の適切なエントリが (たとえば、fsadmin

-d コマンドを使用することで) 無効にされているものと想定しています。したがって 、デーモンは Sun Cluster ソフトウェアだけの制御下にあります。

# **X Font Server**の構成ファイル

デフォルトでは、X Font Server は自身の構成情報をファイル /usr/openwin/lib/X11/fontserver.cfg から読み取ります。このファイルのカタログ エントリには、デーモンがサービスを提供できるフォントディレクトリのリストが 入っています。クラスタ管理者は、クラスタファイルシステム上のフォントディレ クトリを指定できます。このような配置により、システム上でフォントデータベー スのコピーを 1 つだけ保持すれば済むので、Sun Cluster 上の X Font Server の使用を最 適化できます。クラスタ管理者が位置を変更する場合は、fontserver.cfg を編集し て、フォントディレクトリの新しいパスを反映させる必要があります。

構成を簡単にするために、クラスタ管理者は構成ファイル自身もクラスタファイル システム上に配置できます。xfs デーモンはデフォルトの格納先 (このファイルの組 み込み場所) を変更するコマンド行引数を提供します。SUNW.xfnts リソースタイプは 、次のコマンドを使用して、Sun Cluster ソフトウェアの制御下でデーモンを起動し ます。

/usr/openwin/bin/xfs -config *location-of-configuration-file*/fontserver.cfg \ -port *port-number*

SUNW.xfnts リソースタイプの実装では、Confdir list プロパティーを使用して 、fontserver.cfg 構成ファイルの格納場所を管理できます。

#### **TCP**ポート番号

xfs サーバーデーモンが待機している TCP ポート番号は、通常は「fs」ポートであり 、/etc/services ファイルの中で 7100 と定義されているのが普通です。ただし、xfs コマンドでクラスタ管理者が含める -port オプションにより、システム管理者はデフ ォルトの設定を変更できます。

SUNW.xfnts リソースタイプの Port\_list プロパティーを使用すると、デフォルト値を 設定したり、クラスタ管理者が xfs コマンドと -port オプションを指定できるように なります。RTR ファイルにおいて、このプロパティーのデフォルト値を 7100/tcp と 定義します。SUNW.xfnts の Start メソッドで、Port\_list を xfs コマンド行の -port オプションに渡します。その結果、このリソースタイプのユーザーはポート番号を 指定する必要がなくなります (ポートのデフォルト値は 7100/tcp)。クラスタ管理者 は、リソースタイプを構成するときには、Port\_list プロパティーに異なる値を指定 できます。

#### <span id="page-146-0"></span>SUNW.xfntsの**RTR**ファイル

ここでは、SUNW.xfnts RTR ファイル内のいくつかの重要なプロパティーについて説 明します。各プロパティーの目的については説明しません。プロパティーの詳細に ついては、34 [ページの「リソースとリソースタイププロパティーの設定」を](#page-33-0)参照し てください。

次に示すように、Confdir list 拡張プロパティーは構成ディレクトリ(または、ディ レクトリのリスト) を指定します。

```
{
        PROPERTY = Confdir list;
        EXTENSION;
        STRINGARRAY;
        TUNABLE = AT_CREATION;
        DESCRIPTION = "The Configuration Directory Path(s)";
```
Confdir list プロパティーには、デフォルト値は設定されていません。クラスタ管 理者はリソースを作成するときに、ディレクトリ名を指定する必要があります 。Tunable 属性が AT\_CREATION に制限されているため、作成時以降、この値を変更す ることはできません。

次に示すように、Port\_list プロパティーは、アプリケーションが待機するポートを 特定します。

```
{
```
}

```
PROPERTY = Port list;
DEFAULT = 7100/ten:
TUNABLE = ANYTIME;
```
}

このプロパティーはデフォルト値を宣言しているため、クラスタ管理者はリソース を作成するときに、新しい値を指定するか、デフォルト値を使用するかを選択でき ます。Tunable 属性が AT\_CREATION に制限されているため、後でこの値を変更できる ユーザーはいません。

# 関数とコールバックメソッドの命名規則

次の命名規則を覚えておけば、サンプルコードのさまざまな部分を特定できます。

- RMAPI 関数の名前は、scha で始まります。
- DSDL 関数の名前は、scds で始まります。
- コールバックメソッドの名前は、xfnts で始まります。
- ユーザー定義関数の名前は、svc で始まります。

第8章 • サンプル DSDL リソースタイプの実装 147 カード 147 キャンプル 147

#### <span id="page-147-0"></span>scds\_initialize()関数

DSDL では、各コールバックメソッドの最初で scds\_initialize() 関数を呼び出す必 要があります。

この関数は次の作業を行います。

- フレームワークがデータサービスメソッドに渡すコマンド行引数 (argc と argv) を 検査および処理します。メソッドは、追加のコマンド行引数を処理する必要はあ りません。
- ほかの DSDL 関数が使用できるように内部データ構造を設定します。
- ロギング環境を初期化します。
- 障害モニターの検証設定の妥当性を検査します。

scds\_close() 関数を使用すると、scds\_initialize() が割り当てたリソースを再利用 できます。

## xfnts\_startメソッド

データサービスリソースを含むリソースグループがクラスタノード上でオンライン になったとき、またはリソースが有効になったとき、RGM はそのノード上で Start メソッドを実行します。サンプルの SUNW.xfnts リソースタイプでは、xfnts\_start メ ソッドが当該ノード上で xfs デーモンを起動します。

xfnts\_start メソッドは scds\_pmf\_start() を呼び出して、PMF の制御下でデーモンを 起動します。PMF は、自動障害通知、再起動機能、および障害モニターとの統合を 提供します。

注 **–** xfnts\_startは、scds\_initialize() を最初に呼び出し、これによって、必要な「 ハウスキーピング」関数が実行されます。詳細は、148 ページの「scds\_initialize() 関数」と、[scds\\_initialize](http://docs.sun.com/doc/820-4685/scds-initialize-3ha?a=view)(3HA)のマニュアルページを参照してください。

#### **X Font Server**の起動前のサービスの検証

次に示すように、xfnts\_start メソッドは X Font Server を起動する前に svc\_validate() を呼び出して、xfs デーモンをサポートするための適切な構成が存在 していることを確認します。

 $rc =$  svc validate(scds handle); if (rc  $!= 0$ ) { scds\_syslog(LOG\_ERR,

```
"Failed to validate configuration.");
   return (rc);
}
```
詳細については、163 ページの「[xfnts\\_validate](#page-162-0) メソッド」を参照してください。

### svc\_start()によるサービスの起動

xfnts\_start メソッドは、xfnts.c ファイルで定義されている svc\_start() メソッドを 呼び出して、xfs デーモンを起動します。ここでは、svc\_start() について説明しま す。

以下に、xfs デーモンを起動するためのコマンドを示します。

# **xfs -config** *config-directory***/fontserver.cfg -port** *port-number*

Confdir\_list 拡張プロパティーには *config-directory* を指定します。一方、Port\_list システムプロパティーには *port-number* を指定します。クラスタ管理者はデータサー ビスを構成するときに、これらのプロパティーの特定の値を指定します。

xfnts\_start メソッドはこれらのプロパティーを文字列配列として宣言します 。xfnts\_start メソッドは、scds\_get\_ext\_confdir\_list() および scds get port list() 関数を使用して、クラスタ管理者が設定した値を取得します。 これらの関数の詳細は、[scds\\_property\\_functions](http://docs.sun.com/doc/820-4685/scds-property-functions-3ha?a=view)(3HA)のマニュアルページを参照し てください。

```
scha_str_array_t *confdirs;
scds port list t *portlist;
scha err t err;
  /* get the configuration directory from the confdir list property */confdirs = scds get ext confdir list(scds handle);
   (void) sprintf(xfnts conf, "%s/fontserver.cfg", confdirs->str array[0]);
  /* obtain the port to be used by XFS from the Port list property */err = scds get port list(scds handle, &portlist);
  if (err != SCHA_ERR_NOERR) {
      scds_syslog(LOG_ERR,
         "Could not access property Port_list.");
     return (1);
  }
```
confdirs 変数は配列の最初の要素 (0) を指していることに注意してください。 xfnts\_start メソッドは sprintf() を使用して xfs のコマンド行を形成します。

第8章 • サンプル DSDL リソースタイプの実装 149 カード 149 キャンプ 149

```
/* Construct the command to start the xfs daemon. */
  (void) sprintf(cmd,
     "/usr/openwin/bin/xfs -config %s -port %d 2>/dev/null",
     xfnts_conf, portlist->ports[0].port);
出力が /dev/null にリダイレクトされ、デーモンが生成するメッセージが抑制される
ことに注意してください。
次に示すように、xfnts_start メソッドは xfs コマンド行を scds_pmf_start() に渡し
て、PMF の制御下でデータサービスを起動します。
scds syslog(LOG INFO, "Issuing a start request.");
  err = scds pmf start(scds handle, SCDS PMF TYPE SVC,
    SCDS PMF SINGLE INSTANCE, cmd, -1);
  if (err == SCHA ERR NOERR) {
     scds_syslog(LOG_INFO,
        "Start command completed successfully.");
  } else {
    scds_syslog(LOG_ERR,
        "Failed to start HA-XFS ");
  }
```
scds\_pmf\_start() を呼び出すときは、次のことに注意してください。

- SCDS PMF TYPE SVC 引数は、データサービスアプリケーションとして起動するプロ グラムを指定します。このメソッドは、障害モニターなどのほかのタイプのアプ リケーションも起動できます。
- SCDS PMF SINGLE INSTANCE 引数は、これが単一インスタンスのリソースであるこ とを指定します。
- cmd 引数は、以前に生成されているコマンド行です。
- 最後の引数である -1は、子プロセスの監視レベルを指定します。値 -1は、PMF がすべての子プロセスを親プロセスと同様に監視することを指定します。

svc\_pmf\_start() は portlist 構造体に割り当てられているメモリーを解放してから戻 ります。

```
scds_free_port_list(portlist);
return (err);
```
#### svc\_start()からの復帰

svc\_start() から正常に復帰した場合でも、基になるアプリケーションの起動に失敗 することがあります。そのため、svc\_start() はアプリケーションを検証して、アプ リケーションが動作していることを確認してから、正常終了のメッセージを戻す必

```
要があります。検証では、アプリケーションがただちに利用できない理由として、
アプリケーションの起動にはある程度時間がかかるということを考慮する必要があ
ります。svc_start() メソッドは xfnts.c ファイルで定義されている svc_wait() を呼
び出して、アプリケーションが動作していることを確認します。
```

```
/* Wait for the service to start up fully */
  scds_syslog_debug(DBG_LEVEL_HIGH,
      "Calling svc wait to verify that service has started.");
  rc = svc wait(scds handle);
  scds_syslog_debug(DBG_LEVEL_HIGH,
      "Returned from svc wait");
  if (rc == 0) {
     scds_syslog(LOG_INFO, "Successfully started the service.");
  } else {
     scds syslog(LOG ERR, "Failed to start the service.");
  }
svc_wait() 関数は scds_get_netaddr_list() を呼び出して、アプリケーションを検証
するのに必要なネットワークアドレスリソースを取得します。
```

```
/* obtain the network resource to use for probing */
  if (scds get netaddr list(scds handle, &netaddr)) {
     scds_syslog(LOG_ERR,
        "No network address resources found in resource group.");
     return (1);
  }
  /* Return an error if there are no network resources */
  if (netaddr == NULL || netaddr->num netaddrs == 0) {
     scds_syslog(LOG_ERR,
        "No network address resource in resource group.");
     return (1);
  }
svc_wait() 関数は Start_timeout および Stop_timeout 値を取得します。
svc start timeout = scds get rs start timeout(scds handle)
  probe_timeout = scds_get_ext_probe_timeout(scds_handle)
サーバーの起動に時間がかかることを考慮して、svc_wait() は scds_svc_wait() を呼
び出して、Start_timeout 値の 3 % であるタイムアウト値を渡します。svc_wait() 関
数は svc_probe() 関数を呼び出して、アプリケーションが起動していることを確認し
```
ます。svc\_probe() メソッドは指定されたポート上でサーバーとの単純ソケット接続

を確立します。ポートへの接続が失敗した場合、svc\_probe() は値 100 を戻して、致 命的な障害であることを示します。ポートとの接続は確立したが、切断に失敗した 場合、svc\_probe() は値 50 を戻します。

svc\_probe() が完全にまたは部分的に失敗した場合、svc\_wait() は scds\_svc\_wait() をタイムアウト値5 で呼び出します。scds\_svc\_wait() メソッドは、検証の周期を5 秒ごとに制限します。また、このメソッドはサービスを起動しようとした回数も数 えます。この回数が、リソースの Retry\_interval プロパティーで指定された期限内 にリソースの Retry\_count プロパティーの値を超えた場合、scds\_svc\_wait() 関数は 失敗します。この場合、svc\_start() 関数も失敗します。

```
#define SVC CONNECT TIMEOUT PCT 95
#define SVC_WAIT_PCT 3
  if (scds svc wait(scds handle, (svc start timeout * SVC WAIT PCT)/100)
      != SCHA ERR_NOERR) {
     scds_syslog(LOG_ERR, "Service failed to start.");
      return (1);
  }
  do {
     /*
       * probe the data service on the IP address of the
      * network resource and the portname
      */
      rc = svc_probe(scds_handle,
          netaddr->netaddrs[0].hostname,
          netaddr->netaddrs[0].port proto.port, probe timeout);
     if (rc == SCHA ERR NOERR) {
         /* Success. Free up resources and return */
        scds free netaddr list(netaddr);
         return (0);
     }
      /* Call scds svc wait() so that if service fails too
     if (scds_svc_wait(scds_handle, SVC_WAIT_TIME)
         != SCHA_ERR_NOERR) {
        scds syslog(LOG ERR, "Service failed to start.");
         return (1);
     }
  /* Rely on RGM to timeout and terminate the program */
  } while (1);
```
注 **–** xfnts\_start メソッドは終了する前にscds\_close() を呼び出して 、scds\_initialize() が割り当てたリソースを再利用します。詳細は、148 [ページの](#page-147-0) 「[scds\\_initialize\(\)](#page-147-0) 関数」と、[scds\\_close](http://docs.sun.com/doc/820-4685/scds-close-3ha?a=view)(3HA)のマニュアルページを参照してくだ さい。

# <span id="page-152-0"></span>xfnts\_stopメソッド

xfnts\_start メソッドは scds\_pmf\_start() を使用して PMF のもとでサービスを起動 するため、xfnts stop は scds\_pmf\_stop() を使用してサービスを停止します。

注 - xfnts stopは、scds\_initialize() を最初に呼び出し、これによって、必要な「 ハウスキーピング」関数が実行されます。詳細は、148 ページの「[scds\\_initialize\(\)](#page-147-0) [関数」と](#page-147-0)、[scds\\_initialize](http://docs.sun.com/doc/820-4685/scds-initialize-3ha?a=view)(3HA)のマニュアルページを参照してください。

次に示すように、xfnts\_stop メソッドは、xfnts.c ファイルで定義されている svc\_stop() メソッドを呼び出します。

```
scds syslog(LOG ERR, "Issuing a stop request.");
   err = scds pmf stop(scds handle,
       SCDS_PMF_TYPE_SVC, SCDS_PMF_SINGLE_INSTANCE, SIGTERM,
       scds get rs stop timeout(scds handle));
   if (err != SCHA ERR NOERR) {
      scds_syslog(LOG_ERR,
          "Failed to stop HA-XFS.");
      return (1);
   }
   scds_syslog(LOG_INFO,
       "Successfully stopped HA-XFS.");
   return (SCHA_ERR_NOERR); /* Successfully stopped */
```
svc\_stop() から scds\_pmf\_stop() 関数を呼び出すときは、次のことに注意してくださ  $\mathcal{U}$ 

- SCDS PMF\_TYPE\_SVC 引数は、データサービスアプリケーションとして停止するプロ グラムを指定します。このメソッドは、障害モニターなどのほかのタイプのアプ リケーションも停止できます。
- SCDS PMF SINGLE INSTANCE 引数は、シグナルを指定します。
- SIGTERM引数は、リソースインスタンスを停止するのに使用するシグナルを指定 します。このシグナルでインスタンスを停止できなかった場合、scds\_pmf\_stop() は SIGKILL を送信してインスタンスを停止しようとします。このシグナルでもイ
- <span id="page-153-0"></span>ンスタンスを停止できなかった場合、タイムアウトエラーで戻ります。詳細は 、[scds\\_pmf\\_stop](http://docs.sun.com/doc/820-4685/scds-pmf-stop-3ha?a=view)(3HA)のマニュアルページを参照してください。
- タイムアウト値は、リソースの Stop\_timeout プロパティーの値を示します。

注 **–** xfnts\_stop メソッドは終了する前にscds\_close() を呼び出して 、scds\_initialize()が割り当てたリソースを再利用します。詳細は、148 [ページの](#page-147-0) 「[scds\\_initialize\(\)](#page-147-0) 関数」と、[scds\\_close](http://docs.sun.com/doc/820-4685/scds-close-3ha?a=view)(3HA)のマニュアルページを参照してくだ さい。

# xfnts\_monitor\_startメソッド

リソースがノード上で起動したあと、RGM はそのノード上で Monitor\_start メソッ ドを呼び出して障害モニターを起動します。xfnts\_monitor\_start メソッドは scds\_pmf\_start() を使用して PMF の制御下でモニターデーモンを起動します。

注 **–** xfnts\_monitor\_start は、scds\_initialize() を最初に呼び出し、これによって、 必要な「ハウスキーピング」関数が実行されます。詳細は、148 [ページの](#page-147-0) 「[scds\\_initialize\(\)](#page-147-0) 関数」と、[scds\\_initialize](http://docs.sun.com/doc/820-4685/scds-initialize-3ha?a=view)(3HA)のマニュアルページを参照し てください。

次に示すように、xfnts\_monitor\_start メソッドは、xfnts.c ファイルに定義されて いる mon\_start メソッドを呼び出します。

```
scds_syslog_debug(DBG_LEVEL_HIGH,
      "Calling Monitor_start method for resource <%s>.",
      scds get resource name(scds handle));
   /* Call scds pmf start and pass the name of the probe. */err = scds pmf start(scds handle, SCDS PMF TYPE MON,
       SCDS PMF SINGLE INSTANCE, "xfnts probe", 0);
   if (err != SCHA_ERR_NOERR) {
      scds_syslog(LOG_ERR,
          "Failed to start fault monitor.");
      return (1);
   }
   scds syslog(LOG INFO,
       "Started the fault monitor.");
   return (SCHA_ERR_NOERR); /* Successfully started Monitor */
}
```
154 Sun Clusterデータサービス開発ガイド(Solaris OS版) • 2009年1月、Revision A

<span id="page-154-0"></span>svc\_mon\_start() から scds\_pmf\_start() 関数を呼び出すときは、次のことに注意して ください。

- SCDS PMF TYPE\_MON 引数は、障害モニターとして起動するプログラムを指定します 。このメソッドは、データサービスなどのほかのタイプのアプリケーションも起 動できます。
- SCDS PMF SINGLE INSTANCE引数は、これが単一インスタンスのリソースであるこ とを指定します。
- xfnts\_probe 引数は、起動するモニターデーモンを指定します。このモニターデ ーモンは、ほかのコールバックプログラムと同じディレクトリに存在するものと 想定されています。
- 最後の引数である0は、子プロセスの監視レベルを指定します。この場合、この 値は PMF がモニターデーモンだけを監視することを示します。

注 **–** xfnts\_monitor\_start メソッドは終了する前にscds\_close() を呼び出して 、scds\_initialize() が割り当てたリソースを再利用します。詳細は、148 [ページの](#page-147-0) 「[scds\\_initialize\(\)](#page-147-0) 関数」と、[scds\\_close](http://docs.sun.com/doc/820-4685/scds-close-3ha?a=view)(3HA)のマニュアルページを参照してくだ さい。

# xfnts\_monitor\_stopメソッド

xfnts\_monitor\_start メソッドは scds\_pmf\_start() を使用して PMF のもとでモニター デーモンを起動するため、xfnts\_monitor\_stopは scds\_pmf\_stop() を使用してモニタ ーデーモンを停止します。

注 **–** xfnts\_monitor\_stop は、scds\_initialize() を最初に呼び出し、これによって、 必要な「ハウスキーピング」関数が実行されます。詳細は、148 [ページの](#page-147-0) 「[scds\\_initialize\(\)](#page-147-0) 関数」と、[scds\\_initialize](http://docs.sun.com/doc/820-4685/scds-initialize-3ha?a=view)(3HA)のマニュアルページを参照し てください。

次に示すように、xfnts\_monitor\_stop メソッドは、xfnts.c ファイルで定義されてい る mon\_stop() メソッドを呼び出します。

scds\_syslog\_debug(DBG\_LEVEL\_HIGH, "Calling scds\_pmf\_stop method");

- err = scds pmf stop(scds handle, SCDS PMF TYPE MON, SCDS\_PMF\_SINGLE\_INSTANCE, SIGKILL, scds get rs monitor stop timeout(scds handle));
- if (err != SCHA\_ERR\_NOERR) {

第8章 • サンプルDSDLリソースタイプの実装 155

```
scds_syslog(LOG_ERR,
         "Failed to stop fault monitor.");
     return (1);
  }
  scds_syslog(LOG_INFO,
      "Stopped the fault monitor.");
  return (SCHA ERR NOERR); /* Successfully stopped monitor */
}
svc_mon_stop() から scds_pmf_stop() 関数を呼び出すときは、次のことに注意してく
ださい。
```
- SCDS\_PMF\_TYPE\_MON引数は、障害モニターとして停止するプログラムを指定します 。このメソッドは、データサービスなどのほかのタイプのアプリケーションも停 止できます。
- SCDS PMF SINGLE INSTANCE 引数は、これが単一インスタンスのリソースであるこ とを指定します。
- sIGKILL引数は、リソースインスタンスを停止するのに使用するシグナルを指定 します。このシグナルでインスタンスを停止できなかった場合、scds\_pmf\_stop() はタイムアウトエラーで戻ります。詳細は、[scds\\_pmf\\_stop](http://docs.sun.com/doc/820-4685/scds-pmf-stop-3ha?a=view)(3HA)のマニュアルペ ージを参照してください。
- タイムアウト値は、リソースの Monitor\_stop\_timeout プロパティーの値を示しま す。

注 **–** xfnts\_monitor\_stop メソッドは終了する前にscds\_close() を呼び出して 、scds\_initialize() が割り当てたリソースを再利用します。詳細は、148 [ページの](#page-147-0) 「[scds\\_initialize\(\)](#page-147-0) 関数」と、[scds\\_close](http://docs.sun.com/doc/820-4685/scds-close-3ha?a=view)(3HA)のマニュアルページを参照してくだ さい。

# xfnts\_monitor\_checkメソッド

リソースが属するリソースグループを障害モニターが別のノードにフェイルオーバ ーしようとするたびに、RGM は Monitor check メソッドを呼び出します 。xfnts\_monitor\_checkメソッドはsvc\_validate() メソッドを呼び出して xfs デーモ ンをサポートするための適切な構成が存在していることを確認します。詳細につい ては、163 ページの「[xfnts\\_validate](#page-162-0) メソッド」を参照してください。次に 、xfnts monitor checkのコードを示します。

```
/* Process the arguments passed by RGM and initialize syslog */
  if (scds_initialize(&scds_handle, argc, argv) != SCHA_ERR_NOERR)
{
```

```
scds syslog(LOG ERR, "Failed to initialize the handle.");
      return (1);
   }
   rc = svc validate(scds handle);
   scds_syslog_debug(DBG_LEVEL_HIGH,
       "monitor check method "
       "was called and returned <%d>.", rc);
   /* Free up all the memory allocated by scds initialize */scds_close(&scds_handle);
   /* Return the result of validate method run as part of monitor check */
   return (rc);
}
```
### SUNW.xfnts障害モニター

リソースがノード上で起動したあと、RGM は、PROBE メソッドを直接呼び出すので はなく、Monitor\_start メソッドを呼び出してモニターを起動します 。xfnts\_monitor\_start メソッドは PMF の制御下で障害モニターを起動します 。xfnts monitor stop メソッドは障害モニターを停止します。

SUNW.xfnts 障害モニターは、次の処理を実行します。

- 単純な TCP ベースのサービス (xfs など) を検査するために特別に設計されたユー ティリティーを使用して、定期的に xfs サーバーデーモンの状態を監視します。
- (Retry\_count と Retry\_interval プロパティーを使用して) ある期間内にアプリケ ーションが遭遇した問題を追跡し、アプリケーションが完全に失敗した場合に、 データサービスを再起動するか、フェイルオーバーするかどうかを決定します 。scds fm\_action()と scds\_fm\_sleep() 関数は、この追跡および決定機構の組み 込みサポートを提供します。
- scds\_fm\_action() を使用して、フェイルオーバーまたは再起動の決定を実装しま す。
- リソースの状態を更新して、管理ツールや GUI で利用できるようにします。

```
xfonts_probeのメインループ
xfonts_probe メソッドは、ループを実装します。
ループを実装する前に、xfonts_probeは次の処理を行います。
■ 次に示すように、xfnts リソース用のネットワークアドレスリソースを取得しま
  す。
  /* Get the ip addresses available for this resource */if (scds get netaddr list(scds handle, &netaddr)) {
       scds_syslog(LOG_ERR,
           "No network address resource in resource group.");
       scds_close(&scds_handle);
       return (1);
     }
     /* Return an error if there are no network resources */
     if (netaddr == NULL || netaddr->num netaddrs == 0) {
       scds_syslog(LOG_ERR,
           "No network address resource in resource group.");
       return (1);
     }
■ scds fm_sleep()を呼び出し、タイムアウト値として Thorough_probe_interval の
   値を渡します。次に示すように、検証を実行する間、検証機能は
  Thorough probe interval で指定された期間、休眠状態になります。
  timeout = scds get ext probe timeout(scds handle);
     for (;;) {
       /*
        * sleep for a duration of thorough_probe_interval between
        * successive probes.
        */
       (void) scds_fm_sleep(scds_handle,
           scds get rs thorough probe interval(scds handle));
xfnts_probe メソッドは次のようなループを実装します。
for (ip = 0; ip < netaddr->num netaddrs; ip++) {
       /*
        * Grab the hostname and port on which the
        * health has to be monitored.
        */
       hostname = netaddr->netaddrs[ip].hostname;
       port = netaddr->netaddrs[ip].port_proto.port;
       /*
        * HA-XFS supports only one port and
```
158 Sun Clusterデータサービス開発ガイド(Solaris OS版) • 2009年1月、Revision A

```
* hence obtain the port value from the
       * first entry in the array of ports.
       */
      ht1 = gethrtime(); /* Latch probe start time */
      scds syslog(LOG_INFO, "Probing the service on port: %d.", port);
      probe result =svc probe(scds handle, hostname, port, timeout);
      /*
       * Update service probe history,
       * take action if necessary.
       * Latch probe end time.
       */
     ht2 = gethrtime();
      /* Convert to milliseconds */
      dt = (ulong_t)((ht2 - ht1) / le6);/*
       * Compute failure history and take
       * action if needed
       */
      (void) scds fm action(scds handle,
          probe result, (long)dt);
  } /* Each net resource */
} /* Keep probing forever */
```
svc\_probe() 関数は検証ロジックを実装します。svc\_probe() からの戻り値は scds fm action()に渡されます。そして scds fm action は、アプリケーションを再起 動するか、リソースグループをフェイルオーバーするか、あるいは何もしないかを 決定します。

#### svc\_probe()関数

svc\_probe() 関数は、scds fm\_tcp\_connect() を呼び出して、指定のポートへの単純な ソケット接続を作成します。接続に失敗した場合、svc\_probe() は 100 の値を戻して 、致命的な障害であることを示します。接続には成功したが、切断に失敗した場合 、svc\_probe()は50の値を戻して、部分的な障害であることを示します。接続と切断 の両方に成功した場合、svc\_probe() は 0 の値を戻して、成功したことを示します。

次に、svc\_probe()のコードを示します。

```
int svc probe(scds handle t scds handle,
char *hostname, int port, int timeout)
{
```

```
int rc;
hrtime t t1, t2;
int sock;
char testcmd[2048];
int time used, time remaining;
time t connect timeout;
/*
 * probe the data service by doing a socket connection to the port
 * specified in the port_list property to the host that is
 * serving the XFS data service. If the XFS service which is configured
 * to listen on the specified port, replies to the connection, then
 * the probe is successful. Else we will wait for a time period set
 * in probe timeout property before concluding that the probe failed.
 */
/*
 * Use the SVC_CONNECT_TIMEOUT_PCT percentage of timeout
 * to connect to the port
*/
connect timeout = (SVC CONNECT TIMEOUT PCT * timeout)/100;
t1 = (hrtime t)(qethrtime))/1E9;
/*
 * the probe makes a connection to the specified hostname and port.
* The connection is timed for 95% of the actual probe_timeout.
*/
rc = scds_fm_tcp_connect(scds_handle, &sock, hostname, port,
    connect_timeout);
if (rc) {
   scds_syslog(LOG_ERR,
       "Failed to connect to port <%d> of resource <%s>.",
       port, scds get resource name(scds handle));
  /* this is a complete failure */return (SCDS_PROBE_COMPLETE_FAILURE);
}
t2 = (hrtime t)(gethrtime))/1E9;
/*
* Compute the actual time it took to connect. This should be less than
* or equal to connect_timeout, the time allocated to connect.
 * If the connect uses all the time that is allocated for it,
* then the remaining value from the probe timeout that is passed to
 * this function will be used as disconnect timeout. Otherwise, the
 * the remaining time from the connect call will also be added to
 * the disconnect timeout.
```

```
*
 */
time used = (int)(t2 - t1);/*
 * Use the remaining time(timeout - time_took_to_connect) to disconnect
*/
time remaining = timeout - (int)time used;
/*
 * If all the time is used up, use a small hardcoded timeout
* to still try to disconnect. This will avoid the fd leak.
*/
if (time remaining \leq 0) {
   scds_syslog_debug(DBG_LEVEL_LOW,
       "svc_probe used entire timeout of "
       "%d seconds during connect operation and exceeded the "
       "timeout by %d seconds. Attempting disconnect with timeout"
       " %d ",
       connect_timeout,
       abs(time_used),
       SVC_DISCONNECT_TIMEOUT_SECONDS);
  time_remaining = SVC_DISCONNECT_TIMEOUT_SECONDS;
}
/*
* Return partial failure in case of disconnection failure.
 * Reason: The connect call is successful, which means
 * the application is alive. A disconnection failure
 * could happen due to a hung application or heavy load.
 * If it is the later case, don't declare the application
 * as dead by returning complete failure. Instead, declare
 * it as partial failure. If this situation persists, the
 * disconnect call will fail again and the application will be
 * restarted.
*/
rc = scds_fm_tcp_disconnect(scds_handle, sock, time_remaining);
if (rc != SCHA_ERR_NOERR) {
   scds_syslog(LOG_ERR,
       "Failed to disconnect to port %d of resource %s.",
       port, scds get resource name(scds handle));
   /* this is a partial failure */
   return (SCDS_PROBE_COMPLETE_FAILURE/2);
}
```

```
t2 = (hrtime t)(qethrtime))/1E9;
time used = (int)(t2 - t1);time_remaining = timeout - time_used;
/*
 * If there is no time left, don't do the full test with
* fsinfo. Return SCDS_PROBE_COMPLETE_FAILURE/2
 * instead. This will make sure that if this timeout
* persists, server will be restarted.
*/
if (time remaining \leq 0) {
   scds syslog(LOG ERR, "Probe timed out.");
   return (SCDS_PROBE_COMPLETE_FAILURE/2);
}
/*
 * The connection and disconnection to port is successful,
* Run the fsinfo command to perform a full check of
 * server health.
 * Redirect stdout, otherwise the output from fsinfo
 * ends up on the console.
 */
(void) sprintf(testcmd,
    "/usr/openwin/bin/fsinfo -server %s:%d > /dev/null",
    hostname, port);
scds_syslog_debug(DBG_LEVEL_HIGH,
    "Checking the server status with %s.", testcmd);
if (scds timerun(scds handle, testcmd, time remaining,
   SIGKILL, \&rcorner != SCHA ERR NOERR || rc != 0) {
   scds_syslog(LOG_ERR,
      "Failed to check server status with command <%s>",
      testcmd);
   return (SCDS_PROBE_COMPLETE_FAILURE/2);
}
return (0);
```
svc\_probe() は終了時に、成功 (0)、部分的な障害 (50)、または致命的な障害 (100) を 示す値を戻します。xfnts\_probe メソッドはこの値を scds\_fm\_action() に渡します。

# 障害モニターのアクションの決定

xfnts\_probe メソッドは scds\_fm\_action() を呼び出して、実行すべきアクションを決 定します。

}

<span id="page-162-0"></span>scds fm\_action()のロジックは次のとおりです。

- Retry\_interval プロパティーの値の期間中に、障害の履歴を累積します。
- 累積した障害が100に到達した場合(完全な障害)、データサービスを再起動しま す。Retry\_interval を超えた場合、障害の履歴をリセットします。
- Retry\_interval で指定された期間中に、再起動の回数が Retry\_count プロパティ ーを上回った場合、データサービスをフェイルオーバーします。

たとえば、検証機能が xfs サーバーに正常に接続したが、切断に失敗したものと想 定します。これは、サーバーは動作しているが、ハングしていたり、一時的に過負 荷状態になっている可能性を示しています。切断に失敗すると、scds\_fm\_action() に部分的な障害 (50) が送信されます。この値は、データサービスを再起動するしき い値を下回っていますが、値は障害の履歴に記録されます。

次回の検証でもサーバーが切断に失敗した場合、scds\_fm\_action() が保持している 障害の履歴に値 50 が再度追加されます。累積した障害の履歴が 100 になるので 、scds\_fm\_action() はデータサービスを再起動します。

# xfnts\_validateメソッド

。

リソースが作成されたとき、および、リソースまたは(リソースを含む) グループの プロパティーがクラスタ管理者によって更新されたとき、RGM は Validate メソッド を呼び出します。RGM は、作成または更新が行われる前に Validate メソッドを呼び 出します。任意のノード上でメソッドから失敗の終了コードが戻ってくると、作成 または更新は取り消されます。

RGM が Validate を呼び出すのは、クラスタ管理者がリソースまたはリソースグルー プのプロパティーを変更したときや、モニターが Status と Status\_msg リソースプロ パティーを設定したときだけです。RGM がプロパティーを設定する場合、RGM は Validate を呼び出しません。

注 **–** PROBEメソッドがデータサービスを新しいノードにフェイルオーバーしようとす る際には常に、Monitor\_check メソッドは Validate メソッドを明示的に呼び出します

RGM は、ほかのメソッドに渡す引数以外にも、引数を追加して Validate メソッドを 呼び出します。この追加引数には、更新されるプロパティーと値が含まれます 。xfnts\_validateの開始時に実行される scds\_initialize() の呼び出しにより、RGM が xfnts\_validate に渡したすべての引数が解析され、その情報が scds\_handle 引数に 格納されます。この情報は、xfnts\_validate が呼び出すサブルーチンによって使用 されます。

```
xfnts_validate メソッドは svc_validate() を呼び出して、次のことを検証します。
■ Confdir list プロパティーがリソース用に設定されており、単一のディレクトリ
   が定義されているかどうか。
   scha_str_array_t *confdirs;
     confairs = scds aet ext confdir list(scds handle);
   /* Return error if there is no confdir list extension property */if (confdirs == NULL || confdirs->array cnt != 1) {
        scds_syslog(LOG_ERR,
           "Property Confdir_list is not set properly.");
        return (1); /* Validation failure */
     }
■ Confdir list で指定されたディレクトリに fontserver.cfg ファイルが存在してい
   るかどうか。
   (void) sprintf(xfnts conf, "%s/fontserver.cfg", confdirs->str array[0]);
     if (stat(xfnts conf, \&statbuf) != 0) {
        /*
         * suppress lint error because errno.h prototype
         * is missing void arg
         */
        scds_syslog(LOG_ERR,
           "Failed to access file <%s> : <%s>",
           xfnts conf, strerror(errno)); /*lint !e746 */
        return (1);
     }
■ サーバーデーモンバイナリがクラスタノード上でアクセスできるかどうか。
   if (stat("/usr/openwin/bin/xfs", &statbuf) != 0) {
        scds_syslog(LOG_ERR,
           "Cannot access XFS binary : <%s> ", strerror(errno));
        return (1);
     }
 Port_list プロパティーが単一のポートを指定しているかどうか。
   scds port list t *portlist;
     err = scds_get_port_list(scds_handle, &portlist);
     if (err != SCHA_ERR_NOERR) {
        scds_syslog(LOG_ERR,
           "Could not access property Port list: %s.",
          scds error string(err));
        return (1); /* Validation Failure */
     }
```

```
#ifdef TEST
     if (portlist->num ports != 1) {
        scds_syslog(LOG_ERR,
           "Property Port_list must have only one value.");
        scds free port list(portlist);
        return (1); /* Validation Failure */
     }
  #endif
■ データサービスが属するリソースグループにも、少なくとも1つのネットワーク
   アドレスリソースが属しているかどうか。
   scds net resource list t *snrlp;
     if ((err = scds qet rs hostnames(scds handle, &snrlp))
        != SCHA ERR_NOERR) {
        scds_syslog(LOG_ERR,
           "No network address resource in resource group: %s.",
           scds error string(err));
        return (1); /* Validation Failure */
     }
     /* Return an error if there are no network address resources */
     if (snrlp == NULL || snrlp->num netresources == 0) {
        scds_syslog(LOG_ERR,
            "No network address resource in resource group.");
        rc = 1;goto finished;
     }
次に示すように、svc_validate() は戻る前に、割り当てられているすべてのリソー
スを解放します。
finished:
  scds free net list(snrlp);
  scds free port list(portlist);
  return (rc); /* return result of validation */
```

```
注 – xfnts_validate メソッドは終了する前にscds_close() を呼び出して
ページの
「scds_initialize() 関数」と、scds_close(3HA)のマニュアルページを参照してくだ
さい。
```
# <span id="page-165-0"></span>xfnts\_updateメソッド

RGM は Update メソッドを呼び出して、実行中のリソースのプロパティーが変更され たことをそのリソースに通知します。xfnts データサービスにおいて変更可能なプロ パティーは、障害モニターに関連したものだけです。したがって、プロパティーが 更新されたとき、常に xfnts\_update メソッドは scds\_pmf\_restart\_fm() を呼び出して 、障害モニターを再起動します。

```
/* check if the Fault monitor is already running and if so stop
 * and restart it. The second parameter to scds pmf restart fm()
 * uniquely identifies the instance of the fault monitor that needs
 * to be restarted.
 */
 scds syslog(LOG INFO, "Restarting the fault monitor.");
 result = scds pmf restart fm(scds handle, 0);
 if (result != SCHA_ERR_NOERR) {
    scds_syslog(LOG_ERR,
        "Failed to restart fault monitor.");
    /* Free up all the memory allocated by scds initialize */scds close(&scds handle);
    return (1);
 }
 scds_syslog(LOG_INFO,
 "Completed successfully.");
```
注-scds\_pmf\_restart\_fm()への2番目の引数は、複数のインスタンスが存在する場合 に、再起動する障害モニターのインスタンスを一意に識別します。例にある値 0 は 障害モニターのインスタンスが1つしか存在しないことを示します。

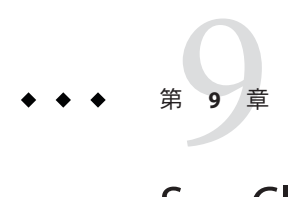

# Sun Cluster Agent Builder

この章では、Sun Cluster Agent Builder と、Agent Builder 用の Cluster Agent モジュール について説明します。これらのツールは、リソースグループマネージャー (Resource Group Manager、RGM) の制御下で動作するリソースタイプ (データサービス) の作成 を自動化するものです。「リソースタイプ」とは、アプリケーションが RGM の制御 下にあるクラスタ環境で動作できるようにするアプリケーションのラッパーのこと です。

この章の内容は次のとおりです。

- 167 ページの「Agent Builder の概要」
- 168ページの「Agent Builder [の使用にあたって」](#page-167-0)
- 169 ページの「[Agent Builder](#page-168-0) の使用」
- 186ページの「Agent Builder [で作成されるディレクトリ構造」](#page-185-0)
- 187ページの「[Agent Builder](#page-186-0) の出力」
- 191 ページの「Agent Builder の Cluster Agent [モジュール」](#page-190-0)

# **Agent Builder**の概要

Agent Builder は、アプリケーションや作成するリソースタイプの種類に関する情報を 入力するためのグラフィカルユーザーインタフェース (GUI) を提供します。Agent Builder は、ネットワーク対応のアプリケーションとネットワーク対応でないアプリ ケーション (非ネットワーク対応アプリケーション) をサポートします。ネットワー ク対応アプリケーションは、ネットワークを使用してクライアントとの通信を行い ます。非ネットワーク対応アプリケーションは、スタンドアロンのアプリケーショ ンです。

<span id="page-167-0"></span>注 **–** GUI バージョンの Agent Builder にアクセスできない場合は、コマンド行インタフ ェースを使用して Agent Builder にアクセスできます。185 [ページの「コマンド行バー](#page-184-0) ジョンの Agent Builder [を使用する方法」を](#page-184-0)参照してください。

Agent Builder は、指定された情報にもとづき、次のソフトウェアを生成します。

- リソースタイプのメソッドコールバックに対応したフェイルオーバータイプまた はスケーラブルリソースタイプ向けの C、Korn シェル (ksh)、または汎用データ サービス (GDS) ソースファイル群。これらのファイルは、ネットワーク対応アプ リケーション (クライアントサーバーモデル) と非ネットワーク対応 (クライアン トレス) アプリケーションの両方に対応します。
- Cシェルまたは Korn シェルのソースコードを生成する場合は、カスタマイズされ たリソースタイプ登録 (Resource Type Registration、RTR) ファイル。
- リソースタイプのインスタンス(リソース)を起動、停止、および削除するための カスタマイズされたユーティリティースクリプト。また、これらの各ファイルの 使用方法を説明するカスタマイズされたマニュアルページ。
- Cのソースコードを生成する場合はバイナリを含む Solaris パッケージとユーティ リティースクリプト。C または Korn シェルのソースソースを生成する場合は RTR ファイルを含む Solaris パッケージとユーティリティースクリプト。

Agent Builder を使って、プロセス監視機能 (Process Monitor Facility、PMF) によって個 別に監視および再起動される複数の独立したプロセスツリーを持つアプリケーショ ン用のリソースタイプを生成できます。

# **Agent Builder**の使用にあたって

Agent Builder を使用する場合は、独立した複数のプロセスツリーを持つリソースタイ プの作成方法をあらかじめ認識しておく必要があります。

Agent Builder は、複数の独立したプロセスツリーを持つアプリケーション用のリソー スタイプを作成できます。これらのプロセスツリーは、RMF によって監視と起動が 個別に行われるという意味でそれぞれ独立していると言えます。PMF は、独自のタ グを使用して各プロセスツリーを起動します。

注 **–**Agent Builderを使って、複数の独立したプロセスツリーをもつリソースタイプを 作成できますが、そのためには、生成されるソースコードとしてCかGDSを指定す る必要があります。Agent Builder を使って、このようなリソースタイプを Korn シェ ル用に作成することはできません。Korn シェル用にこれらのリソースタイプを作成 するには、それらのコードを手動で作成する必要があります。

<span id="page-168-0"></span>複数の独立したプロセスツリーを持つベースアプリケーションの場合、1 つのコマン ド行だけでアプリケーションを起動することはできません。代わりに、アプリケー ションの各プロセスツリーを起動するコマンドへの完全パスを行ごとに記述したテ キストファイルを作成します。このファイルには空白行を含めることはできません 。そして、このファイルへのパスを Agent Builder 構成画面の「起動コマンド」テキ ストフィールドに指定します。

このファイルに実行権を設定しないことで、Agent Builder はこのファイルを識別でき ます。このファイルは、複数のコマンドが入ったシンプルな実行可能スクリプトか ら複数のプロセスツリーを起動するためのものです。このテキストファイルに実行 権を設定しても、リソースはクラスタ上で問題なく動作するように見えます。しか し、すべてのコマンドが 1 つの PMF タグ下で起動されるため、PMF はプロセスツリ ーの監視と再起動を個別に行うことができません。

#### **Agent Builder**の使用

この節では、Agent Builder の使用方法について説明します。また、Agent Builder を使 用する前に実施すべき作業についても説明しています。リソースタイプコードを生 成したあとで Agent Builder を活用する方法についても説明します。

この節の内容は、次のとおりです。

- 169 ページの「アプリケーションの分析」
- 170ページの「Agent Builder [のインストールと構成」](#page-169-0)
- 171 ページの「[Agent Builder](#page-170-0) 画面」
- 172 ページの「[Agent Builder](#page-171-0) の起動」
- 173 ページの「Agent Builder [のナビゲーション」](#page-172-0)
- 176 [ページの「作成画面の使用」](#page-175-0)
- 178[ページの「構成画面の使用」](#page-177-0)
- 181 ページの「Agent Builder の Korn [シェルベース](#page-180-0) \$hostnames 変数の使用」
- 182 [ページの「プロパティー変数の使用」](#page-181-0)
- 184ページの「Agent Builder [で作成したコードの再利用」](#page-183-0)
- 185 [ページの「コマンド行バージョンの](#page-184-0) Agent Builder を使用する方法」

# アプリケーションの分析

Agent Builder を使用する前に、高可用アプリケーションまたはスケーラブルアプリケ ーションにしようとしているアプリケーションが必要な条件を満たしているかを確 認します。この分析はアプリケーションの実行時特性だけに基づくものなので 、Agent Builder はこの分析を行うことができません。詳細は、29 [ページの「アプリ](#page-28-0) [ケーションの適合性の分析」を](#page-28-0)参照してください。

Agent Builder を使用しても、アプリケーションに適した完全なリソースタイプを必ず 作成できるとはかぎりません。しかし、一般に Agent Builder は少なくとも部分的な ソリューションにはなります。たとえば、比較的機能の高いアプリケーションでは

<span id="page-169-0"></span>、Agent Builder がデフォルトでは生成しないコード (プロパティーの妥当性検査を追 加するコードや Agent Builder がエクスポーズしないパラメータを調節するコードな ど) を別途生成する必要が生じる場合があります。このような場合、生成されたコー ドまたは RTR ファイルを修正する必要があります。Agent Builder は、まさにこのよ うな柔軟性をもたらすように設計されています。

Agent Builder は、生成されるソースコードの特定の場所にコメントを埋め込みます。 ユーザーは、この場所に独自のリソースタイプコードを追加できます。ソースコー ドを修正したあと、Agent Builder が生成した Makefile を使用すれば、ソースコードを 再コンパイルし、リソースタイプパッケージを生成し直すことができます。

Agent Builder が生成したリソースタイプコードを使用せずに、リソースタイプコード を完全に作成し直す場合でも、Agent Builder が生成した Makefile やディレクトリ構造 を使用すれば、独自のリソースタイプ用の Solaris パッケージを作成できます。

## **Agent Builder**のインストールと構成

Agent Builder を個別にインストールする必要はありません。Agent Builder は、Sun Cluster ソフトウェアのインストール時にデフォルトでインストールされる SUNWscdev パッケージに含まれます。詳細は、『Sun Cluster [ソフトウェアのインストール](http://docs.sun.com/doc/820-6915) [\(Solaris OS](http://docs.sun.com/doc/820-6915) 版)』を参照してください。

Agent Builder を使用する前に、次の要件を確認してください。

- \$PATH 変数に Java 実行時環境が含まれているかどうか。Agent Builder は、Java Development Kit (Version 1.3.1) 以降に依存しています。Java Development Kit が \$PATH 変数に含まれていないと、Agent Builder コマンド (scdsbuilder) はエラーメ ッセージを返します。
- Solaris 9 OS または Solaris 10 OS の「Developer System Support」ソフトウェアグルー プがインストールされていること。
- cc コンパイラが \$PATH 変数に含まれているか。Agent Builder は \$PATH 変数で最初 に現れる cc を使用して、リソースタイプの C バイナリコードを生成するコンパイ ラを識別します。cc が \$PATH に存在しない場合、Agent Builder は C コードを生成 するオプションを無効にします。詳細は、176 [ページの「作成画面の使用」を](#page-175-0)参 照してください。

<span id="page-170-0"></span>注 **–**Agent Builder では、標準の cc コンパイラ以外のコンパイラも使用できます。別の コンパイラを使用するためには、そのコンパイラ (gcc など) に対するシンボリックリ ンクを cc から\$PATH 内に指定します。あるいは、Makefile におけるコンパイラ指定 (現在は CC=cc) を変更し、別のコンパイラへの完全パスを指定することもできます。 たとえば、Agent Builder により生成される Makefile の中で、CC=cc を CC=*pathname*/gcc に変更します。この場合、Agent Builder を直接実行することはできません。代わりに 、make や make pkg コマンドを使用して、データサービスコードとパッケージを生成 する必要があります。

#### **Agent Builder**画面

Agent Builder は 2 つのステップ (画面) からなるウィザードです。

Agent Builder では、次の 2 つの画面を使用して、新しいリソースタイプを作成します  $\circ$ 

1. 「作成」画面。この画面では、作成するリソースタイプについての基本情報 (リ ソースタイプの名前や生成されるファイルの作業用ディレクトリなど) を指定し ます。作業ディレクトリは、リソースタイプテンプレートの作成や構成に使用す る場所です。

次の情報も指定します。

- 作成するリソースの種類(スケーラブルまたはフェイルオーバー)
- ベースアプリケーションがネットワーク対応かどうか(つまり、そのクライア ントとの通信にネットワークを使用するか)
- 生成するコードのタイプ(C、Kornシェル(ksh)、または GDS)

GDS の詳細は、第 10 [章「汎用データサービス」を](#page-196-0)参照してください。この画面 の情報はすべて指定する必要があります。指定後、「作成」を選択してその出力 を生成します。この後「構成」画面を表示できます。

2. 「構成」画面。この画面では、ベースアプリケーションを起動するために任意の UNIX シェルに渡すことができる完全なコマンド行を指定します。オプションと して、アプリケーションを停止するコマンドや検証するコマンドも提供できます 。これらの 2 つのコマンドを指定しないと、生成される出力は信号を送信してア プリケーションを停止し、デフォルトの検証メカニズムを提供します。検証コマ ンドの説明は、178 [ページの「構成画面の使用」を](#page-177-0)参照してください。「構成」 画面では、起動コマンド、停止コマンド、および検証コマンドのタイムアウト値 の変更も行えます。

## <span id="page-171-0"></span>**Agent Builder**の起動

注 **–** GUI バージョンの Agent Builder にアクセスできない場合は、コマンド行インタフ ェースを使用して Agent Builder にアクセスできます。185 [ページの「コマンド行バー](#page-184-0) ジョンの Agent Builder [を使用する方法」を](#page-184-0)参照してください。

既存のリソースタイプの作業ディレクトリから Agent Builder を起動すると、このツ ールは「作成」画面と「構成」画面を既存のリソースタイプの値に初期化します。

Agent Builder は次のコマンドを入力して起動します。

#### % **/usr/cluster/bin/scdsbuilder**

「作成」画面が表示されます。

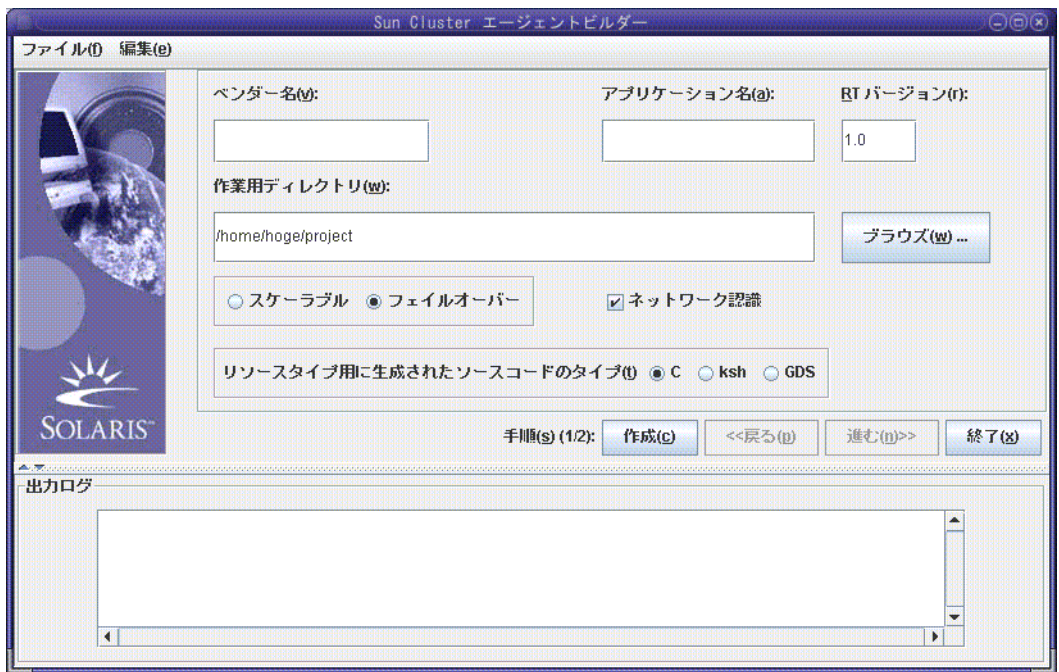

図 **9–1** Agent Builderの「作成」画面

### <span id="page-172-0"></span>**Agent Builder**のナビゲーション

「作成」画面と「構成」画面の情報は、次の操作で入力します。

- フィールドに情報を入力
- ディレクトリ構造をブラウズして、ファイルまたはディレクトリを選択
- ラジオボタンの中から1つだけ選択(たとえば、「スケーラブル」または「フェイ ルオーバー」)
- 「ネットワーク認識」チェックボックスのオン/オフ切り替え。ベースアプリケー ションをネットワーク対応と指定する場合はこのボックスを選択状態にし、非ネ ットワーク対応アプリケーションと指定する場合はこのボックスを空のままにし ます。

各画面の下にあるボタンを使用すると、作業を完了したり、次の画面に進んだり、 以前の画面に戻ったり、Agent Builder を終了したりできます。Agent Builder は、必要 に応じてこれらのボタンを強調表示にしたり、グレー表示にしたりします。

たとえば、「作成」画面で必要なフィールドに入力し、希望するオプションを選択 してから、画面の下にある「作成」ボタンをクリックします。この時点で、以前の 画面は存在しないので、「戻る」ボタンはグレー表示されます。また、この作業が 完成するまで次の手順には進めないので、「進む」ボタンもグレー表示されます。

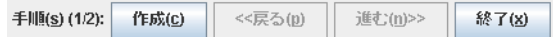

Agent Builder は、画面の下にある「出力ログ」領域に進捗メッセージを表示します。 作業が終了したとき、Agent Builder は成功メッセージまたは警告メッセージを表示し ます。「進む」が強調表示されます。あるいは、これが最後の画面の場合は、「キ ャンセル」だけが強調表示されます。

「キャンセル」ボタンをクリックすると、任意の時点で Agent Builder を終了できま す。

#### 「ブラウズ」コマンド

Agent Builder のフィールドには、そのフィールドに情報を入力できるものや、「ブラ ウズ」をクリックしてディレクトリ構造内をブラウズし、ファイルまたはディレク トリを選択できるものなどがあります。

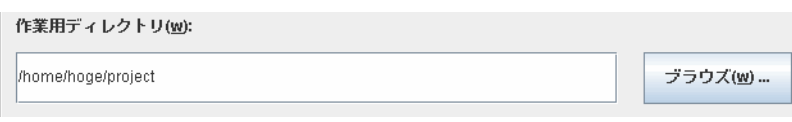

「ブラウズ」をクリックすると、次のような画面が表示されます。

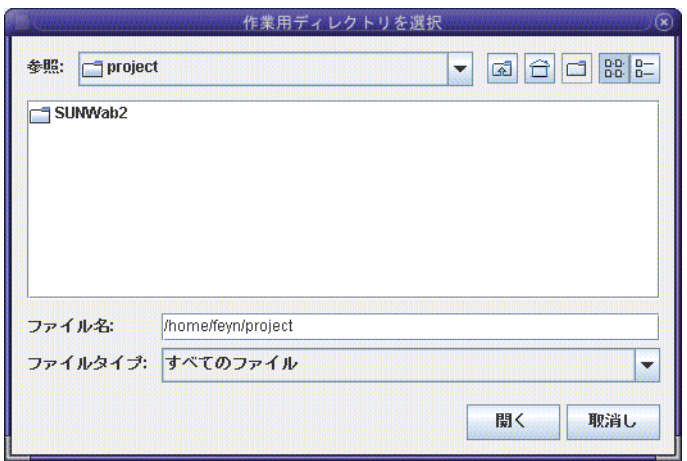

フォルダをダブルクリックすると、フォルダが開きます。カーソルをファイルに移 動させると、「ファイル名」フィールドにファイルの名前が表示されます。必要な ファイルを見つけ、そこにカーソルを移動したら、「選択」をクリックします。

注**–**ディレクトリをブラウズする場合は、必要なディレクトリにカーソルを移動し、 「開く」をクリックします。ディレクトリにサブディレクトリがない場合、Agent Builder はブラウズウィンドウを閉じて、ユーザーがカーソルを移動したディレクト リの名前を適切なフィールドに表示します。サブディレクトリがある場合、「閉じ る」をクリックすると、ブラウズウィンドウが閉じて、以前の画面に戻ります 。Agent Builder は、ユーザーがカーソルを移動したディレクトリの名前を適切なフィ ールドに表示します。

「ブラウズ」画面の右上隅にあるアイコンには、次のような処理を行います。

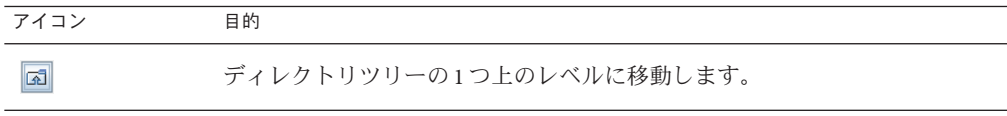

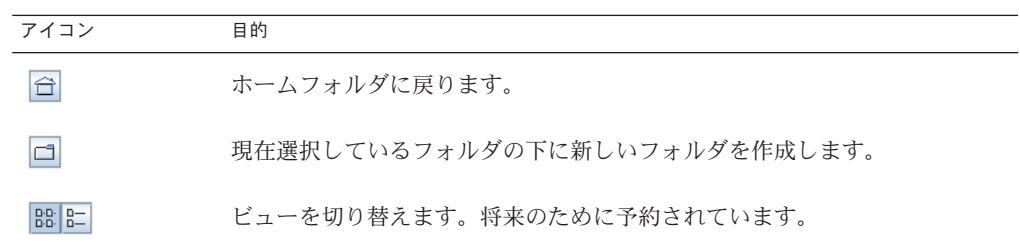

#### **Agent Builder**のメニュー

Agent Builder には、ドロップダウンメニューとして「ファイル」メニューと「編集」 メニューがあります。

#### **Agent Builder**の「ファイル」メニュー

「ファイル」メニューでは、次の2つのオプションを使用できます。

- 「リソースタイプをロード」。既存のリソースタイプをロードします。Agent Builder が提供するブラウズ画面を使用して、既存のリソースタイプ用の作業ディ レクトリを選択します。Agent Builder を起動したディレクトリにリソースタイプ が存在する場合、Agent Builder は自動的にそのリソースタイプをロードします。 「リソースタイプをロード」コマンドを使用すると、任意のディレクトリから Agent Builder を起動したあと、既存のリソースタイプを選択して、新しいリソー スタイプを作成するためのテンプレートとして使用できます。184 [ページの](#page-183-0) 「Agent Builder [で作成したコードの再利用」を](#page-183-0)参照してください。
- 「終了」。Agent Builder を終了します。「作成」または「構成」画面で「キャン セル」をクリックして Agent Builder を終了することもできます。

#### **Agent Builder**の「編集」メニュー

「編集」メニューでは、次の2つのオプションを使用できます。

- 「出力ログをクリア」。出力ログの情報を消去します。「作成」または「構成」 を選択するたびに、Agent Builder は状態メッセージを出力ログに追加します。繰 り返しソースコードを修正し、Agent Builder で出力を生成し直しているときに、 出力の生成ごとに状態メッセージを記録する場合は、出力ログを使用するたびに ログファイルの内容を保存および消去できます。
- 「出力ログを保存」。ログ出力をファイルに保存します。Agent Builder が提供す るブラウズ画面を使用すると、ディレクトリを選択して、ファイル名を指定でき ます。

# <span id="page-175-0"></span>作成画面の使用

リソースタイプを作成する最初の段階では、Agent Builder を起動したときに表示され る「作成」画面に必要な情報を入力します。次の図は、フィールドに情報を入力し たあとの「作成」画面を示しています。

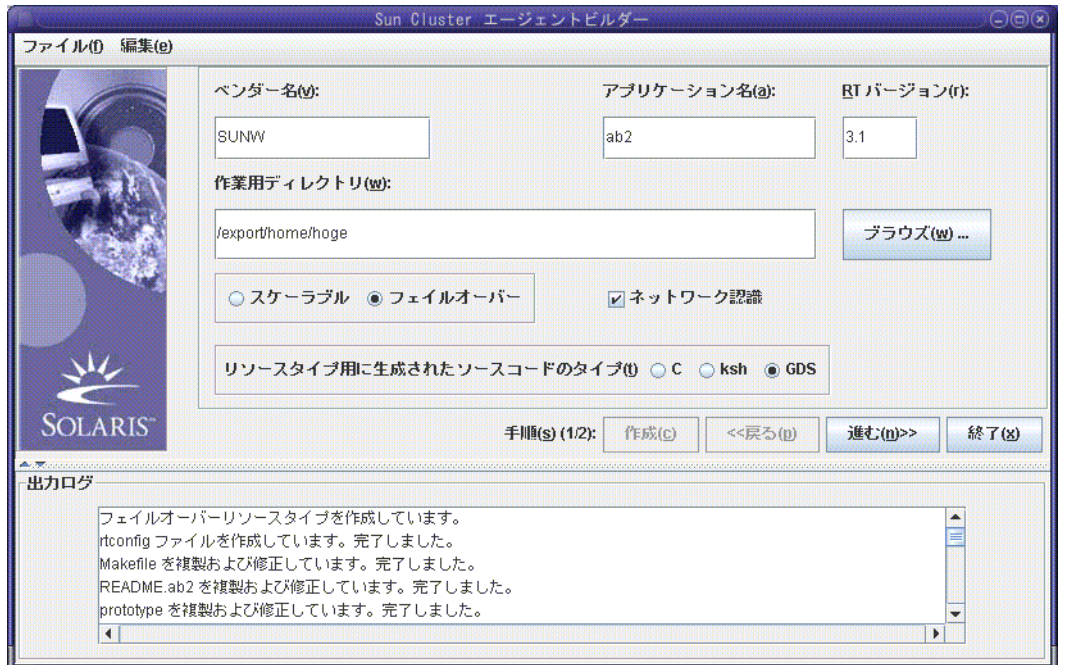

図 **9–2** Agent Builderの「作成」画面(情報の入力後)

作成画面には、次のフィールド、ラジオボタン、およびチェックボックスがありま す。

- 「ベンダー名」。リソースタイプのベンダーを識別する名前。通常、ベンダーの 株式の略号を指定します。しかし、ベンダーを一意に識別する名前であれば、ど のような名前でも有効です。英数字文字だけを使用します。
- 「アプリケーション名」。リソースタイプの名前。英数字文字だけを使用します 。

注**–**ベンダー名とアプリケーション名の両方で、リソースタイプの完全な名前が 形成されます。Solaris 9 OS 以降では、ベンダー名とアプリケーション名の両方を 合わせて 10 文字以上を指定できます。

■ 「**RT** バージョン」。生成されるリソースタイプのバージョン。同一のベースリ ソースタイプのバージョン (またはアップグレード) が複数登録されている場合は 、「RT バージョン」でそれらを区別します。

「RT バージョン」フィールドで次の文字を使用することはできません。

- スペース
- タブ
- スラッシュ(/)
- 逆スラッシュ(\)
- アスタリスク(\*)
- 疑問符 (?)
- $\blacksquare$  コンマ(.)
- セミコロン(;)
- 左角括弧 (1)
- 右角括弧 (1)
- 「作業ディレクトリ」。Agent Builder は、このディレクトリの中に、ターゲット リソースタイプ用のすべてのファイルを格納するディレクトリ構造を作成します 。1 つの作業ディレクトリには 1 つのリソースタイプしか作成できません。Agent Builder は、このフィールドを Agent Builder が起動されたディレクトリのパスで初 期化します。ただし、別のディレクトリ名を入力したり、「ブラウズ」を使用し て異なるディレクトリを指定することもできます。

Agent Builder は、作業ディレクトリの下にリソースタイプ名を持つサブディレク トリを作成します。たとえば、ベンダー名が SUNW で、アプリケーション名が ftp である場合、Agent Builder はこのサブディレクトリに SUNWftp という名前をつけ ます。

Agent Builder は、ターゲットリソースタイプのすべてのディレクトリとファイル をこのサブディレクトリの下に置きます。186 ページの「[Agent Builder](#page-185-0) で作成され [るディレクトリ構造」を](#page-185-0)参照してください。

- 「スケーラブル」または「フェイルオーバー」。ターゲットのリソースタイプが フェイルオーバーなのかスケーラブルなのかを指定します。
- 「ネットワーク認識」。ベースアプリケーションがネットワーク対応かどうかを 指定します。つまり、アプリケーションがネットワークを使用してクライアント と通信するかどうかを指定します。ネットワーク対応であることを指定する場合 は「ネットワーク認識」チェックボックスを選択し、非ネットワーク対応を指定 する場合は選択しません。
- <span id="page-177-0"></span>■ 「C」、「ksh」。生成されるソースコードの言語を指定します。この2つのオプ ションを同時に指定することはできませんが、Agent Builder では、Korn シェルで 生成されたコードでリソースタイプを作成してから、同じ情報を再使用して、C で生成されたコードを作成することができます。184 ページの「[Agent Builder](#page-183-0) で作 [成したコードの再利用」を](#page-183-0)参照してください。
- 「**GDS**」。このサービスが汎用データサービスであることを示します。汎用デー タサービスの詳しい作成および構成方法については、第 10 [章「汎用データサービ](#page-196-0) [ス」を](#page-196-0)参照してください。

注 **–** cc コンパイラが \$PATH 変数に含まれていないと、Agent Builder は「C」ラジオボ タンをグレー表示し、「ksh」ラジオボタンを選択可能にします。別のコンパイラを 指定する方法については、170 ページの「Agent Builder [のインストールと構成」の](#page-169-0)最 後にある注記を参照してください。

必要な情報を入力したあと、「作成」をクリックします。画面の一番下にある「出 力ログ」領域には、Agent Builder が行なったアクションが表示されます。「編集」メ ニューの「出力ログを保存」を使用すれば、出力ログ内の情報を保存できます。

これが終わると、Agent Builder は、成功メッセージか警告メッセージを表示します。

- Agent Builder がこの手順を正常に終了できなかった場合は、出力ログで詳しい情 報を調べてください。
- Agent Builder が正常に完了した場合は、「進む」をクリックして「構成」画面を 表示します。この画面でリソースタイプの生成を完結することができます。

注 **–**完全なリソースタイプを生成するには2段階の作業が必要ですが、最初の段階 (つまり、作成) が完了したあとに Agent Builder を終了しても、指定した情報や Agent Builder で作成した内容が失われることはありません。184 ページの「[Agent Builder](#page-183-0) で [作成したコードの再利用」を](#page-183-0)参照してください。

#### 構成画面の使用

リソースタイプを作成する最初の段階では、Agent Builder を起動したときに表示され る「作成」画面に必要な情報を入力します。すると、次の画面が表示されます。リ ソースタイプの作成が完了していなければ、構成画面にはアクセスできません。

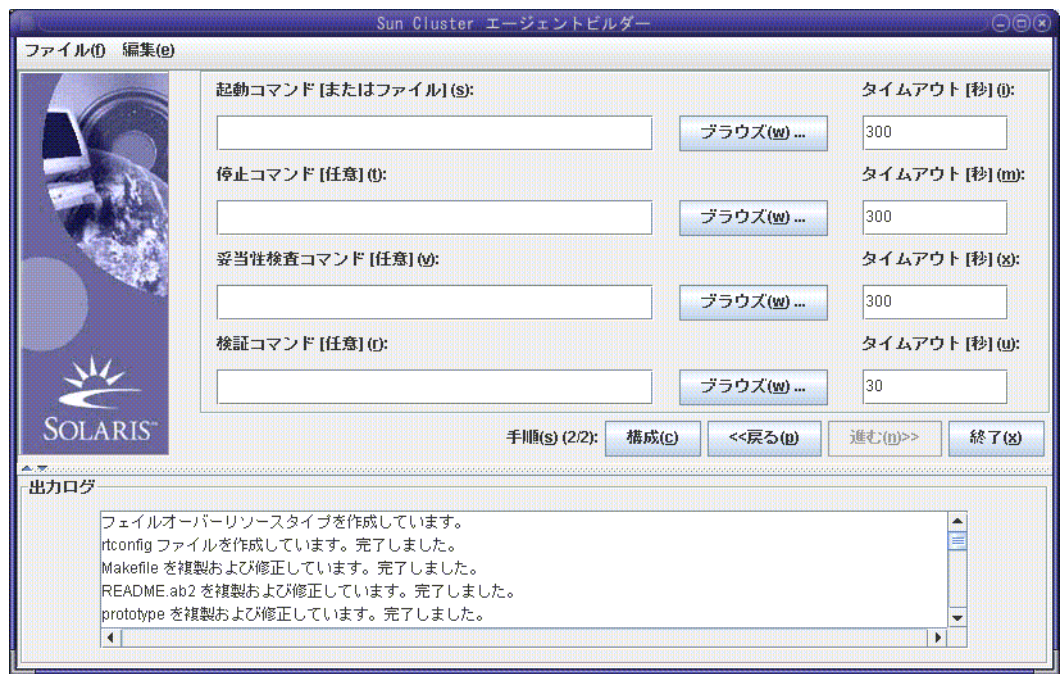

図 **9–3** Agent Builderの「構成」画面

構成画面には、次のフィールドがあります。

■ 「起動コマンド」。ベースアプリケーションを起動するために任意の UNIX シェ ルに渡すことができる完全なコマンド行。これには、起動コマンドを指定する必 要があります。このフィールドにコマンドを入力するか、「ブラウズ」ボタンを 使用して、アプリケーションを起動するコマンドが記述されているファイルを指 定します。

完全なコマンド行には、アプリケーションを起動するのに必要なすべての要素が 含まれていなければなりません。たとえば、ホスト名、ポート番号、構成ファイ ルへのパスなどです。あるいは、プロパティー変数を指定することもできます。 この変数については、182 [ページの「プロパティー変数の使用」を](#page-181-0)参照してくだ さい。Korn シェルベースのアプリケーションにコマンド行からホスト名を指定す る必要がある場合は、Agent Builder が定義する \$hostnames 変数を使用できます。 詳細は、181 ページの「Agent Builder の Korn [シェルベース](#page-180-0) \$hostnames 変数の使用 [」を](#page-180-0)参照してください。

コマンドは二重引用符 ("") で囲んではなりません。

注**–**ベースアプリケーションが複数の独立したプロセスツリーを持ち、各プロセ スツリーがプロセス監視機能 (Process Monitor Facility、PMF) の制御下で独自のタ グによって起動される場合、単一のコマンドは指定できません。代わりに、各プ ロセスツリーを起動するための個々のコマンドを記述したテキストファイルを作 成し、そのファイルへのパスを「起動コマンド」テキストフィールドに指定する 必要があります。168 ページの「Agent Builder [の使用にあたって」を](#page-167-0)参照してくだ さい。この節には、このファイルが適切に機能するために必要な特性が示されて います。

■ 「停止コマンド」。ベースアプリケーションを停止するために任意の UNIX シェ ルに渡すことができる完全なコマンド行。このフィールドにコマンドを入力する か、「ブラウズ」ボタンを使用して、アプリケーションを停止するコマンドが記 述されているファイルを指定します。あるいは、プロパティー変数を指定するこ ともできます。この変数については、182 [ページの「プロパティー変数の使用」](#page-181-0) を参照してください。Korn シェルベースのアプリケーションにコマンド行からホ スト名を指定する必要がある場合は、Agent Builder が定義する \$hostnames 変数を 使用できます。詳細は、181 ページの「Agent Builder の Korn [シェルベース](#page-180-0) \$hostnames [変数の使用」を](#page-180-0)参照してください。

このコマンドは省略可能です。

停止コマンドを指定しない場合、生成されるコードは、次に示すように、Stop メ ソッドでシグナルを使用して、アプリケーションを停止します。

- Stop メソッドは SIGTERM を送信してアプリケーションを停止しようとします 。そして、アプリケーション用のタイムアウト値の 80% だけ待機して、停止 しない場合は終了します。
- SIGTERMシグナルが失敗した場合、Stop メソッドは SIGKILL を送信して、アプ リケーションを停止しようとします。そして、アプリケーション用のタイムア ウト値の 15% だけ待機して、停止しない場合は終了します。
- sIGKILLが失敗した場合、stop メソッドは異常終了します。タイムアウト値の 残りの 5% はオーバーヘッドとみなされます。

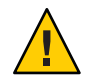

注意**–**停止コマンドは、アプリケーションが完全に停止するまで戻らないことに 注意してください。

■ 「検証コマンド」。定期的に実行され、アプリケーションの状態を検査して、0 (正常) から 100 (致命的な障害) の範囲の終了状態を戻すコマンド。このコマンド は省略可能です。このフィールドにコマンドの完全パスを入力するか、「ブラウ ズ」を使用して、アプリケーションを検証するコマンドが記述されているファイ ルを指定します。
通常は、単にベースアプリケーションのクライアントを指定します。検証コマン ドを指定しない場合、生成されるコードは、リソースが使用するポートへの接続 と切断を試みます。接続と切断に成功すれば、アプリケーションの状態が正常で あると判断します。あるいは、プロパティー変数を指定することもできます。こ の変数については、182 [ページの「プロパティー変数の使用」を](#page-181-0)参照してくださ い。Korn シェルベースのアプリケーションに検証コマンド行からホスト名を指定 する必要がある場合は、Agent Builder が定義する \$hostnames 変数を使用できます 。詳細は、181 ページの「Agent Builder の Korn シェルベース \$hostnames 変数の使 用」を参照してください。

コマンドは二重引用符 ("") で囲んではなりません。

■ 「タイムアウト」。各コマンドのタイムアウト値(秒数)。新しい値を指定するか 、Agent Builder が提供するデフォルト値を受け入れます。起動コマンドと停止コ マンドのデフォルト値は 300 秒で、検証コマンドのデフォルト値は 30 秒です。

### **Agent Builder**のKornシェルベース \$hostnames 変 数の使用

多くのアプリケーション (特に、ネットワーク対応アプリケーション) では、アプリ ケーションが通信し、顧客の要求に対してサービスを提供するホスト名をコマンド 行に指定して、アプリケーションに渡す必要があります。多くの場合、ホスト名は 、構成画面において、ターゲットリソースタイプの起動、停止、および検証コマン ドに指定する必要がある引数です。しかし、アプリケーションが待機するホスト名 はクラスタ固有のものです。つまり、ホスト名はリソースがクラスタで実行される ときに決められ、Agent Builder がリソースタイプコードを生成する時点で決めること はできません。

この問題を解決するために、Agent Builder は \$hostnames 変数を提供します。この変 数を使用すると、起動、停止、および検証コマンドのコマンド行にホスト名を指定 できます。

注 **–** \$hostnames変数は、Kornシェルベースのサービスでのみサポートされます 。\$hostnames 変数は、C ベースや GDS ベースのサービスではサポートされません。

\$hostnames 変数を指定する方法は、実際のホスト名を指定する方法と同じです。た とえば、次のようになります。

% **/opt/network\_aware/echo\_server -p** *port-no* **-l \$hostnames**

ターゲットリソースタイプのリソースがあるクラスタ上で動作するとき、そのリソ ースに構成されている LogicalHostname または SharedAddress ホスト名が \$hostnames 変数の値に置き換えられます。リソースのホスト名は、Network resources\_used リソ ースのリソースプロパティーで構成されます。

<span id="page-181-0"></span>Network resources used プロパティーに複数のホスト名を構成している場合、すべて のホスト名をコンマで区切って \$hostnames 変数に指定します。

### プロパティー変数の使用

プロパティー変数を使用すれば、Sun Cluster のリソースタイプ、リソース、リソー スグループの一部のプロパティーの値を RGM フレームワークから取り出すことがで きます。Agent Builder は起動、検証、停止のコマンド文字列をスキャンしてプロパテ ィー変数がないかをチェックし、プロパティー変数があればコマンドを実行する前 にそれらの変数を対応する値に置き換えます。

注 **–**プロパティー変数は、Kornシェルベースのサービスではサポートされません。

#### プロパティー変数のリスト

この節では、使用できるプロパティー変数を示します。Sun Cluster のリソースタイ プ、リソース、リソースグループのプロパティーについては、付録 A [「標準プロパ](#page-254-0) [ティー」を](#page-254-0)参照してください。

リソースプロパティー変数

- HOSTNAMES
- RS\_CHEAP\_PROBE\_INTERVAL
- RS\_MONITOR\_START\_TIMEOUT
- RS\_MONITOR\_STOP\_TIMEOUT
- RS\_NAME
- RS\_NUM\_RESTARTS
- RS\_RESOURCE\_DEPENDENCIES
- RS\_RESOURCE\_DEPENDENCIES\_WEAK
- RS\_RETRY\_COUNT
- RS\_RETRY\_INTERVAL
- RS\_SCALABLE
- RS\_START\_TIMEOUT
- RS\_STOP\_TIMEOUT
- RS THOROUGH PROBE INTERVAL
- SCHA\_STATUS

#### リソースタイププロパティー変数

- RT\_API\_VERSION
- RT\_BASEDIR
- RT\_FAILOVER
- RT\_INSTALLED\_NODES
- RT\_NAME
- RT\_RT\_VERSION
- RT\_SINGLE\_INSTANCE

リソースグループプロパティー変数

- RG\_DESIRED\_PRIMARIES
- RG\_GLOBAL\_RESOURCES\_USED
- RG\_IMPLICIT\_NETWORK\_DEPENDENCIES
- RG\_MAXIMUM\_PRIMARIES
- RG\_NAME
- RG\_NODELIST
- RG\_NUM\_RESTARTS
- RG\_PATHPREFIX
- RG\_PINGPONG\_INTERVAL
- RG\_RESOURCE\_LIST

#### プロパティー変数の構文

プロパティー変数を指定する場合は、プロパティー名の前にパーセント符号 (%) を 指定します。次はその例です。

/opt/network\_aware/echo\_server -t %RS\_STOP\_TIMEOUT -n %RG\_NODELIST

上の例の場合、Agent Builder はこれらのプロパティー変数を解釈し、たとえば、次の 値を使って echo\_server スクリプトを起動します。

/opt/network\_aware/echo\_server -t 300 -n phys-node-1,phys-node-2,phys-node-3

#### **Agent Builder**によるプロパティー変数の置き換え

Agent Builder では、プロパティー変数のタイプは次のように解釈されます。

- 整数は、その実際の値(たとえば300)で置き換えられます。
- ブール値は、文字列 TRUE か FALSE で置き換えられます。
- 文字列は、実際の文字列(たとえば phys-node-1) で置き換えられます。
- 文字列リストの場合は、リストが、コンマで区切られた実際の値で置き換えられ ます (たとえば、phys-node-1,phys-node-2,phys-node-3)。
- 整数リストの場合は、リスト内のすべてのメンバーで置き換えられます。この場 合、各整数は 1,2,3 のように区切られます。
- 列挙タイプは、その値(文字列形式)で置き換えられます。

# <span id="page-183-0"></span>**Agent Builder**で作成したコードの再利用

Agent Builder を使用すると、次のような方法で、完成した作業内容を再利用できます 。

- Agent Builder で作成した既存のリソースタイプのクローンを作成できます。
- Agent Builder が生成したソースコードを編集して、そのコードを再コンパイルす れば、新しいパッケージを作成できます。
- ▼ 既存のリソースタイプからクローンを作成する方法

Agent Builder で作成した既存のリソースタイプのクローンを作成するには、次の手順 に従います。

既存のリソースタイプを**Agent Builder**にロードします。 **1**

次のいずれかの方法を使用します。

- Agent Builder で作成された既存のリソースタイプの作業ディレクトリから Agent Builder を起動します。作業ディレクトリに rtconfig ファイルが含まれているか確 認します。Agent Builder がこのリソースタイプの値を「作成」や「構成」画面に ロードします。
- 「ファイル」ドロップダウンメニューの「リソースタイプをロード」オプション を使用します。
- 作成画面で作業ディレクトリを変更します。 **2**

「ブラウズ」を使ってディレクトリを選択する必要があります。新しいディレクト リ名を入力するだけでは不十分です。ディレクトリを選択したあと、Agent Builder は 「作成」ボタンを有効に戻します。

- 必要に応じて既存のリソースタイプに変更を加えます。 **3** リソースタイプ用に生成されたコードのタイプを変更できます。 たとえば、初めに Korn シェルバージョンのリソースタイプを作成し、あとで C バー ジョンのリソースタイプが必要になった場合には、次の手順で対応できます。
	- 既存の Korn シェルリソースタイプをロードする
	- 出力用の言語を C に変更する
	- 「作成」をクリックしてリソースタイプの C バージョンを構築する
- リソースタイプのクローンを作成します。 **4**
	- **a.** 「作成」をクリックして、リソースタイプを作成します。
	- **b.** 「次へ」をクリックして「構成」画面を表示します。

<span id="page-184-0"></span>**c.** 「構成」をクリックしてリソースタイプを構成し、次に「キャンセル」をクリッ クして終了します。

#### 生成されたソースコードの編集

リソースタイプを作成するプロセスを簡単にするために、Agent Builder は入力できる 情報量を制限しています。必然的に、生成されるリソースタイプの範囲も制限され ます。したがって、より複雑な機能を追加するには、生成されたソースコードまた は RTR ファイルを修正する必要があります。付加的な機能の例としては、プロパテ ィーの妥当性検査を追加するコードや、Agent Builder がエクスポーズしないパラメー タを調節するコードなどが挙げられます。

ソースファイルは、*install-directory*/ *rt-name*/src ディレクトリに置かれます。Agent Builder は、ソースコード内においてコードを追加できる場所にコメント文を埋め込 みます。このようなコメントの形式は次のとおりです (C コードの場合)。

/\* User added code -- BEGIN vvvvvvvvvvvvvvv \*/  $\frac{1}{2}$  User added code -- END ^^^^^^^^^^^^^^^^^^^ \*/

注 **–**コメントはKornシェルソースコードのものと同じですが、Kornシェルソースコ ードの場合は、コメント記号 (#) がコメントの始めを表します。

たとえば、*rt-name*.h は、さまざまなプログラムが使用するユーティリティー関数を すべて宣言します。宣言リストの最後はコメント文になっており、ここでは自分の コードに追加したい関数を宣言できます。

*install-directory* /*rt-name*/src ディレクトリには、対応するターゲットと共に Makefile も生成されます。make コマンドを使用すると、ソースコードを再コンパイルできま す。make pkg コマンドを使用すると、リソースタイプパッケージを生成し直すこと ができます。

RTR ファイルは、*install-directory*/ *rt-name*/etc ディレクトリに置かれます。RTR ファ イルは、普通のテキストエディタで編集できます。RTR ファイルの詳細は、34 [ペー](#page-33-0) [ジの「リソースとリソースタイププロパティーの設定」を](#page-33-0)参照してください。プロ パティーについては、付録 A [「標準プロパティー」を](#page-254-0)参照してください。

### ▼ コマンド行バージョンの**Agent Builder**を使用する 方法

コマンド行バージョンの Agent Builder でも、GUI と同様の基本手順を使用します。 ただし、GUI では情報を入力しましたが、コマンド行インタフェースでは scdscreate や scdsconfig コマンドに引数を渡します。詳細は、[scdscreate](http://docs.sun.com/doc/820-4685/scdscreate-1ha?a=view)(1HA) と [scdsconfig](http://docs.sun.com/doc/820-4685/scdsconfig-1ha?a=view)(1HA)のマニュアルページを参照してください。

コマンド行バージョンの Agent Builder の使用方法は次のとおりです。

- アプリケーションに高可用性またはスケーラビリティーを持たせるため **1** 、scdscreateを使って**Sun Cluster**リソースタイプテンプレートを作成します。
- scdsconfigを使って、scdscreateで作成したリソースタイプテンプレートを構成し **2** ます。 プロパティー変数を指定できます。プロパティー変数については、182 [ページの「プ](#page-181-0) [ロパティー変数の使用」を](#page-181-0)参照してください。
- 作業ディレクトリのpkgサブディレクトリに移動します。 **3**
- pkgaddコマンドを実行して、scdscreateで作成したパッケージをインストールしま **4** す。

# **pkgadd -d .** *package-name*

- **(**省略可能**)**生成されたソースコードを編集します。 **5**
- 起動スクリプトを実行します。 **6**

# **Agent Builder**で作成されるディレクトリ構造

Agent Builder は、ターゲットリソースタイプ用に生成するすべてのファイルを格納す るためのディレクトリ構造を作成します。「作成」画面で作業ディレクトリを指定 します。開発するリソースタイプごとに異なるインストールディレクトリを指定す る必要があります。Agent Builder は、作業ディレクトリの下に、ベンダー名とリソー スタイプ名を連結した名前を持つサブディレクトリを作成します。たとえば、SUNW というベンダー名を指定し、ftp というリソースタイプを作成した場合、Agent Builder は SUNWftp というディレクトリを作業ディレクトリの下に作成します。

Agent Builder は、このサブディレクトリの下に、次のようなディレクトリを作成し、 各ディレクトリにファイルを配置します。

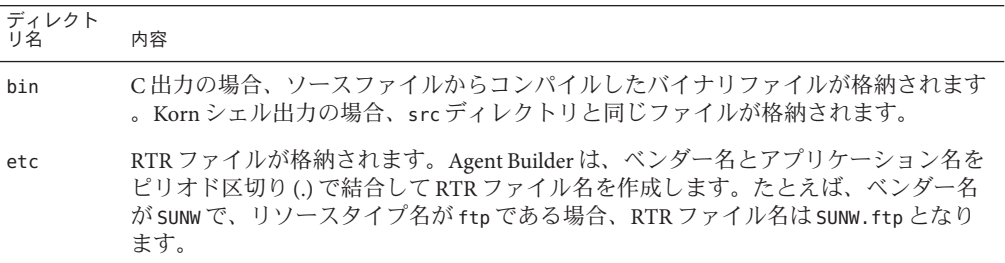

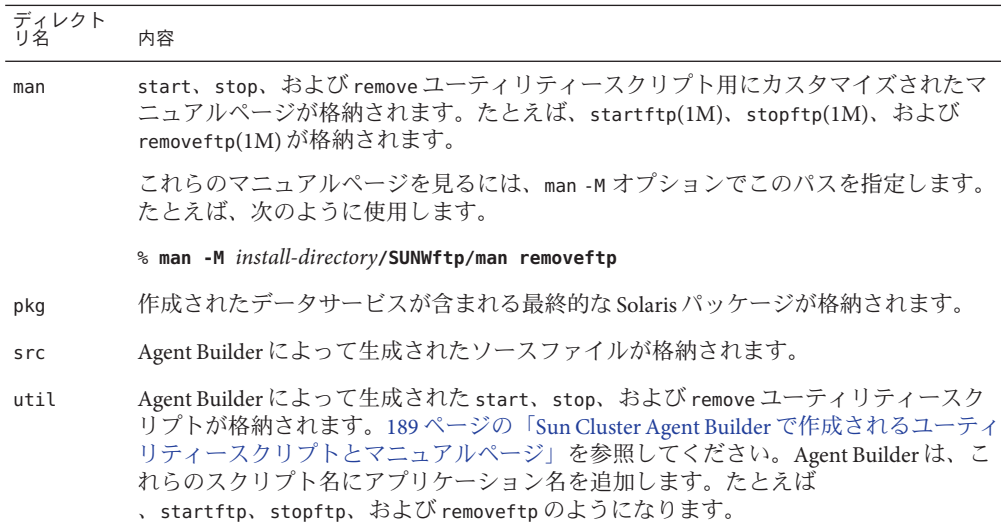

### **Agent Builder**の出力

この節では、Agent Builder の出力について説明します。

この節の内容は、次のとおりです。

- 187ページの「ソースファイルとバイナリファイル」
- 189ページの「Sun Cluster Agent Builder [で作成されるユーティリティースクリプト](#page-188-0) [とマニュアルページ」](#page-188-0)
- 190ページの「Agent Builder [で作成されるサポートファイル」](#page-189-0)
- 190ページの「Agent Builder [で作成されるパッケージディレクトリ」](#page-189-0)
- 191 [ページの「](#page-190-0)rtconfig ファイル」

# ソースファイルとバイナリファイル

リソースグループマネージャー (Resource Group Manager、RGM) は、リソースグルー プと、最終的にはクラスタ上のリソースを管理します。RGM は、コールバックモデ ル上で動作します。つまり、特定のイベント (ノードの障害など) が発生したとき 、RGM は、当該ノード上で動作しているリソースごとにリソースタイプのメソッド を呼び出します。たとえば、RGM は Stop メソッドを呼び出して、当該ノード上で動 作しているリソースを停止します。次に、Start メソッドを呼び出して、別のノード 上でリソースを起動します。このモデルについては、21 [ページの「リソースグルー](#page-20-0) [プマネージャーモデル」、](#page-20-0)24 [ページの「コールバックメソッド」、](#page-23-0)および [rt\\_callbacks](http://docs.sun.com/doc/820-4685/rt-callbacks-1ha?a=view)(1HA)のマニュアルページを参照してください。

このモデルをサポートするために Agent Builder は、8 つの実行可能 C プログラムまた は Korn シェルスクリプトを *install-directory*/*rt-name*/bin ディレクトリに生成します。 これらのプログラムまたはシェルスクリプトは、コールバックメソッドとして機能 します。

注 **–** 厳密には、障害モニターを実装する *rt-name*\_probe プログラムはコールバックプ ログラムではありません。RGM は、*rt-name*\_probe を直接呼び出すのではなく 、*rt-name*\_monitor\_start と *rt-name*\_monitor\_stop を呼び出します。これらのメソッ ドが *rt-name*\_probe を呼び出すことによって、障害モニターの起動と停止が行われま す。

Agent Builder が生成する8 つのメソッドは次のとおりです。

- *rt-name* monitor check
- *rt-name* monitor start
- *rt-name* monitor stop
- *rt-name* probe
- *rt-name* svc start
- *rt-name* svc stop
- *rt-name* update
- *rt-name* validate

各メソッドに固有な情報については、[rt\\_callbacks](http://docs.sun.com/doc/820-4685/rt-callbacks-1ha?a=view)(1HA)のマニュアルページを参照 してください。

Agent Builder は、*install-directory*/ *rt-name*/src ディレクトリ (C 出力の場合) に、次の ファイルを生成します。

- ヘッダーファイル (*rt-name*.h)
- すべてのメソッドに共通するコードが記述されているソースファイル (*rt-name*.c)
- 共通するコード用のオブジェクトファイル (*rt-name*.o)
- 各メソッド用のソースファイル(\*.c)
- 各メソッド用のオブジェクトファイル(\*.o)

Agent Builder は、*rt-name*.o ファイルを各メソッドの .o ファイルにリンクして、実行 可能ファイルを *install-directory*/*rt-name*/bin ディレクトリに作成します。

Korn シェル出力の場合、*install-directory*/ *rt-name*/bin ディレクトリと *install-directory* /*rt-name*/src ディレクトリの内容は同じです。それぞれのディレクトリには、7 つの コールバックメソッドと Probe メソッドに対応する 8 つの実行可能スクリプトが含ま れています。

<span id="page-188-0"></span>注 **–**Kornシェル出力には、2つのコンパイル済みユーティリティープログラム gettime と gethostnames が含まれています。これらのプログラムは、特定のコールバ ックメソッドが時間の取得や、検証を行う際に必要です。

ソースコードを編集して、make コマンドを実行すると、コードを再コンパイルでき ます。さらに、再コンパイル後、make pkg コマンドを実行すると、新しいパッケー ジを生成できます。ソースコードの修正をサポートするために、Agent Builder はソー スコード中の適切な場所に、コードを追加するためのコメント文を埋め込みます。 185 [ページの「生成されたソースコードの編集」を](#page-184-0)参照してください。

### **Sun Cluster Agent Builder**で作成されるユーティリ ティースクリプトとマニュアルページ

リソースタイプを生成し、そのパッケージをクラスタにインストールしたあと、リ ソースタイプのインスタンス (リソース) をクラスタ上で実行する必要があります。 一般に、リソースインスタンスを実行するには、管理コマンドまたは Sun Cluster Manager を使用します。しかし、便宜上 Agent Builder はこの目的のためにカスタマイ ズされたユーティリティースクリプトに加え、ターゲットリソースタイプのリソー スの停止と削除を行うスクリプトも生成します。

これら 3 つのスクリプトは *install-directory* /*rt-name*/util ディレクトリに格納されてお り、次のような処理を行います。

- 「起動スクリプト」。リソースタイプを登録し、必要なリソースグループとリソ ースを作成します。また、アプリケーションがネットワーク上のクライアントと 通信するためのネットワークアドレスリソース (LogicalHostname または SharedAddress ) も作成します。
- 「停止スクリプト」。リソースを停止します。
- 「削除スクリプト」。起動スクリプトによる作業を取り消します。つまり、この スクリプトは、リソース、リソースグループ、ターゲットリソースタイプを停止 し、システムから削除します。

注**–**これらのスクリプトは、内部的な規則を使用してリソースとリソースグループの 名前付けを行います。このため、削除スクリプトを使用できるリソースは、対応す る起動スクリプトで起動されたリソースだけです。

Agent Builder は、スクリプト名にアプリケーション名を追加することにより、スクリ プトの名前付けを行います。たとえば、アプリケーション名が ftpの場合、各スクリ プトは startftp、stopftp、および removeftp になります。

<span id="page-189-0"></span>Agent Builder は、各ユーティリティースクリプト用のマニュアルページを *install-directory* /*rt-name*/man/man1m ディレクトリに格納します。これらのマニュアル ページにはスクリプトに渡す必要がある引数についての説明が記載されているので 、各スクリプトを起動する前に、これらのマニュアルページをお読みください。

これらのマニュアルページを表示するには、-M オプションを指定して man コマンド を実行し、この man ディレクトリのパスを指定する必要があります。たとえば、ベ ンダーが SUNW で、アプリケーション名が ftp である場合、startftp(1M) のマニュア ルページを表示するには、次のコマンドを使用します。

% **man -M** *install-directory***/SUNWftp/man startftp**

クラスタ管理者は、マニュアルページユーティリティスクリプトも利用できます 。Agent Builder で生成されたパッケージをクラスタ上にインストールすると、ユーテ ィリティースクリプト用のマニュアルページは、/opt/*rt-name*/man ディレクトリに格 納されます。たとえば、startftp(1M) のマニュアルページを表示するには、次のコ マンドを使用します。

% **man -M /opt/SUNWftp/man startftp**

# **Agent Builder**で作成されるサポートファイル

Agent Builder は、サポートファイル (pkginfo 、postinstall、postremove、preremove など) を *install-directory*/ *rt-name*/etc ディレクトリに格納します。このディレクトリ には、リソースタイプ登録 (Resource Type Registration、RTR) ファイルも格納されま す。RTR ファイルは、ターゲットリソースタイプが利用できるリソースとリソース タイププロパティーを宣言して、リソースをクラスタに登録するときにプロパティ ー値を初期化します。詳細は、34 [ページの「リソースとリソースタイププロパティ](#page-33-0) [ーの設定」を](#page-33-0)参照してください。RTR ファイルの名前は、ベンダー名とリソースタ イプ名をピリオドで区切って連結したものです (たとえば、SUNW.ftp)。

RTR ファイルは、ソースコードを再コンパイルしなくても、標準のテキストエディ タで編集および修正できます。ただし、make pkg コマンドを使用してパッケージを 再構築する必要があります。

### **Agent Builder**で作成されるパッケージディレクト リ

*install-directory*/ *rt-name*/pkg ディレクトリには、Solaris パッケージが格納されます。 パッケージの名前は、ベンダー名とアプリケーション名を連結したものです (たとえ ば、SUNWftp)。*install-directory*/*rt-name*/src ディレクトリ内の Makefile は、新しいパッ ケージを作成するのに役立ちます。たとえば、ソースファイルを修正し、コードを 再コンパイルした場合、あるいは、パッケージユーティリティースクリプトを修正 した場合、make pkg コマンドを使用して新しいパッケージを作成します。

<span id="page-190-0"></span>パッケージをクラスタから削除する場合、複数のノードから同時に pkgrm コマンドを 実行しようとすると、コマンドが失敗する可能性があります。

この問題を解決するには、次の2つの方法があります。

- クラスタの1つのノードで remove *rt-name* スクリプトを実行してから、任意のノ ードで pkgrm コマンドを実行します。
- クラスタの1つのノードで pkgrm コマンドを実行して、必要なクリーンアップを すべて行います。続いて、残りのノードで (必要であれば同時に) pkgrm コマンド を実行します。

同時に複数のノードから pkgrm を実行しようとして失敗した場合は、1 つのノードで このコマンドを実行し、その後残りのノードで実行します。

### rtconfigファイル

C または Korn シェルソースコードを作業ディレクトリ内に生成する場合、Agent Builder は構成ファイル rtconfig を生成します。このファイルには、「作成」画面と 「構成」画面でユーザーが入力した情報が含まれます。既存のリソースタイプ用の 作業ディレクトリから Agent Builder を起動すると、Agent Builder は rtconfig ファイ ルを読み取り、既存のリソースタイプに指定された情報を「作成」画面と「構成」 画面に表示します。また、「ファイル」ドロップダウンメニューから「リソースタ イプのロード」を選択して既存のリソースタイプをロードしても、Agent Builder は類 似した動作を示します。この機能は、既存のリソースタイプのクローンを作成した い場合に便利です。184 ページの「Agent Builder [で作成したコードの再利用」を](#page-183-0)参照 してください。

## **Agent Builder**の**Cluster Agent**モジュール

Agent Builder の Cluster Agent モジュールは、NetBeans™ モジュールです。このモジュ ールを使用することで、Sun Java Studio 製品で Sun Cluster ソフトウェアのリソースタ イプを作成することができます。

注 **–** Sun Java Studio 製品の設定、インストール、使用の詳細は、Sun Java Studio マニュ アルに記載されています。このマニュアルは

、<http://wwws.sun.com/software/sundev/jde/documentation/index.html> の Web サイ トで参照できます。

### ▼ **Cluster Agent**モジュールをインストールし設定す る方法

Cluster Agent モジュールは、Sun Cluster ソフトウェアのインストール時にインストー ルされます。Sun Cluster のインストールツールは、Cluster Agent モジュールファイル を /usr/cluster/lib/scdsbuilder の scdsbuilder.jar に配置します。Sun Java Studio ソ フトウェアで Cluster Agent モジュールを使用するには、このファイルに対してシン ボリックリンクを作成する必要があります。

注 **–** Cluster Agent モジュールを実行する予定のシステムには、Sun Cluster 製品、Sun Java Studio 製品、および Java 1.4 がすでにインストールされ、使用可能な状況でなけ ればなりません。

- ユーザー全員が**Cluster Agent**モジュールを使用できるようにするか、あるいは自分だ **1** けが使用できるようにします。
	- ユーザー全員が使用できるようにするには、スーパーユーザーになるか、RBAC 承認 solaris.cluster.modify を提供する役割を使用し、シンボリックリンクをグ ローバルモジュールディレクトリに作成します。

# **cd /opt/s1studio/ee/modules** # **ln -s /usr/cluster/lib/scdsbuilder/scdsbuilder.jar**

注 **–** Sun Java Studio ソフトウェアを /opt/s1studio/ee 以外のディレクトリにすでに インストールしてある場合は、このディレクトリパスを、使用したパスに読み替 えてください。

■ 自分だけが使用できるようにするには、自分の modules サブディレクトリにシン ボリックリンクを作成します。

% **cd ~***your-home-dir***/ffjuser40ee/modules** % **ln -s /usr/cluster/lib/scdsbuilder/scdsbuilder.jar**

**Sun Java Studio**ソフトウェアを停止し、再起動します。 **2**

## ▼ **Cluster Agent**モジュールを起動する方法

次に、Sun Java Studio ソフトウェアから Cluster Agent モジュールを起動する手順を示 します。

注 **–** Sun Java Studio 製品の設定、インストール、使用の詳細は、Sun Java Studio マニュ アルに記載されています。このマニュアルは

、<http://wwws.sun.com/software/sundev/jde/documentation/index.html> の Web サイ トで参照できます。

**Sun Java Studio**の「ファイル」メニューから「新規」を選択するか、あるいはツール **1** バーの「新規」アイコンをクリックします。

 $\mathbb{R}$ 

「新規ウィザード」画面が表示されます。

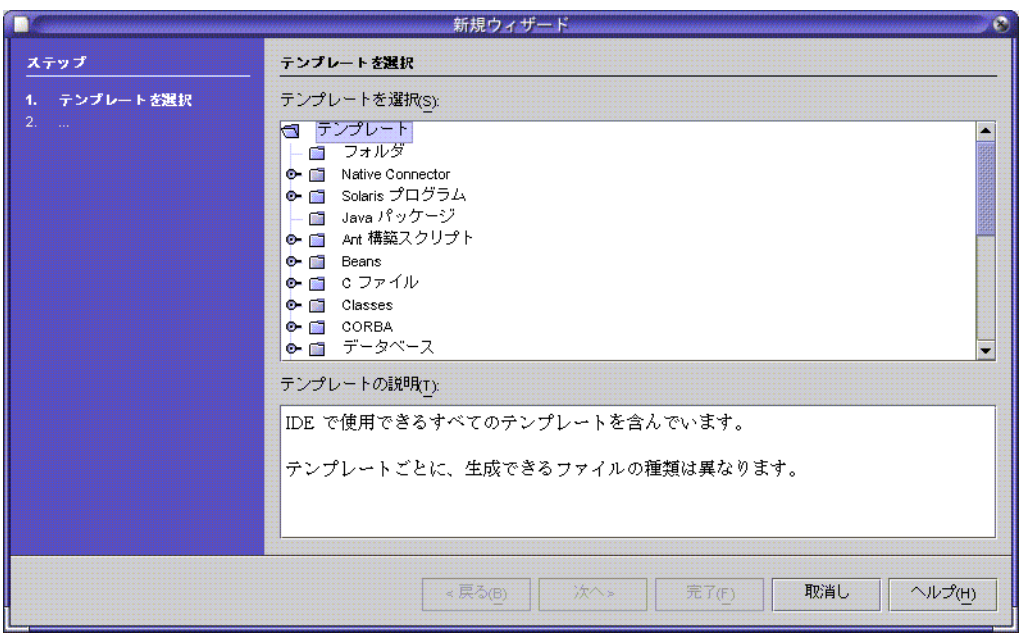

「テンプレートを選択」区画で、必要に応じて下方向へスクロールし、「その他」 フォルダの横に表示されている鍵マークをクリックします。 **2**

|◎ ■ その他

「その他」フォルダが開きます。

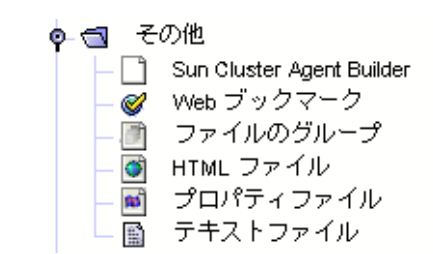

「その他」フォルダから**Sun Cluster Agent Builder**を選択し、「次へ」をクリックしま す。 **3**

Sun Java Studio 起動のための Cluster Agent モジュール最初の「新規ウィザード - Sun Cluster Agent Builder」画面が表示されます。

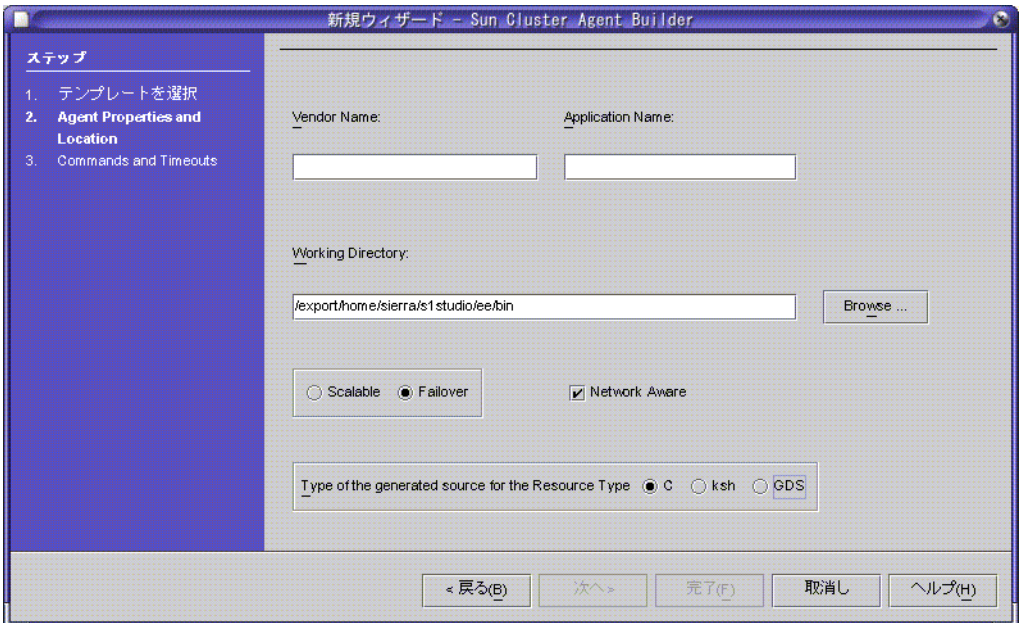

# **Cluster Agent**モジュールの使用

Cluster Agent モジュールは、Agent Builder ソフトウェアと同様に使用できます。イン タフェースは英語版の Agent Builder ソフトウェアと全く同じです。たとえば次の図 では、英語版 Agent Builder ソフトウェアの「Create」画面と Cluster Agent モジュール の最初の「新規ウィザード - Sun Cluster Agent Builder」画面には同じフィールドと選 択肢が存在することがわかります。

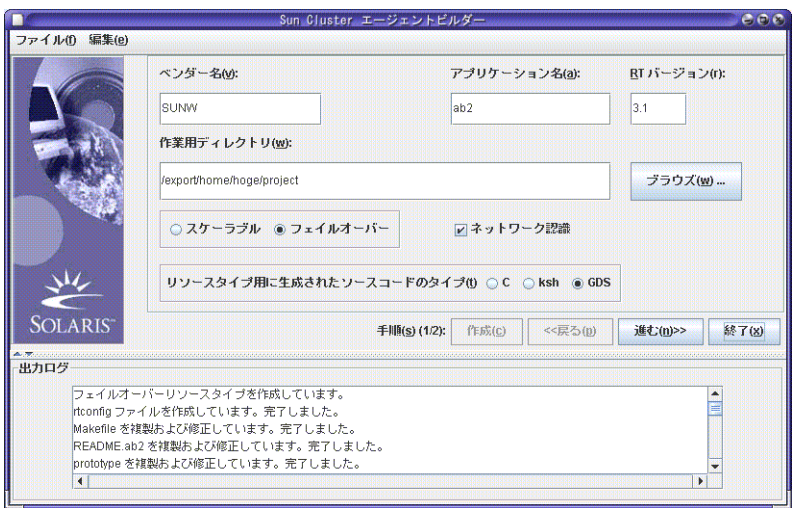

図 **9–4** 英語版Agent Builderソフトウェアの作成画面

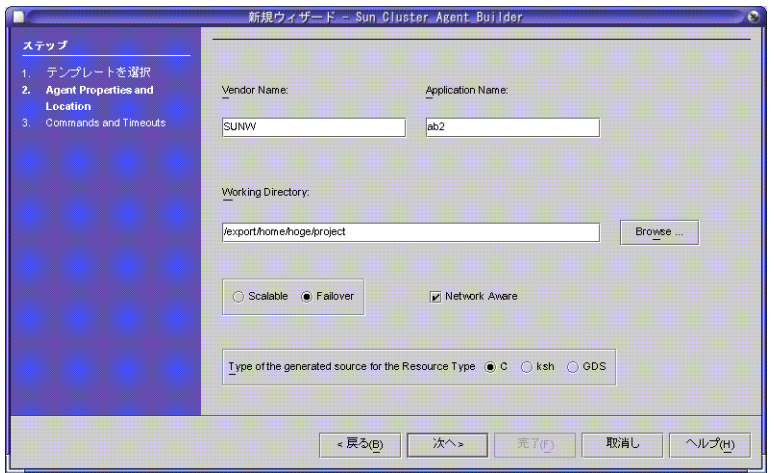

図 **9–5** Cluster Agent モジュールの「新規ウィザード - Sun Cluster Agent Builder」画面

# **Cluster Agent**モジュールと**Agent Builder**の違い

Cluster Agent モジュールと Agent Builder は似ていますが、小さな違いがいくつかあり ます。

■ Cluster Agent モジュールでは、2つ目の「新規ウィザード - Sun Cluster Agent Builder」画面で「完了」をクリックした時点でリソースタイプの作成と構成が完 了します。最初の「新規ウィザード - Sun Cluster Agent Builder」画面で「次へ」を クリックした時点ではリソースタイプは作成されません。

Agent Builder では、「作成」画面で「作成」をクリックした時点でリソースタイ プがただちに作成されます。また、「構成」画面で「構成」をクリックした時点 でリソースタイプがただちに構成されます。

■ 英語版 Agent Builder の「Output Log」領域に表示される情報は、Sun Java Studio 製 品では別のウィンドウで表示されます。

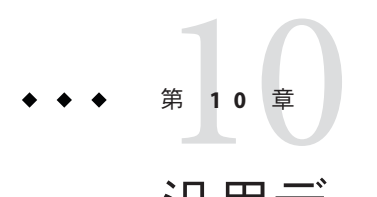

# 汎用データサービス

この章では、汎用データサービス (GDS) の概要を述べてから、GDS を使用するサー ビスの作成方法について説明します。このサービスの作成には、Sun Cluster Agent Builder、または Sun Cluster 管理コマンドを使用します。

この章の内容は次のとおりです。

- 197ページの「GDS の概念」
- 205ページの「Agent Builder を使って、GDS [を使用するサービスを作成」](#page-204-0)
- 211ページの「Sun Cluster 管理コマンドを使って、GDS [を使用するサービスを作成](#page-210-0) [」](#page-210-0)
- 213 ページの「Agent Builder [のコマンド行インタフェース」](#page-212-0)

### **GDS**の概念

GDS とは、簡単なネットワーク対応や非ネットワーク対応のアプリケーションを高 可用性にしたり、スケーラブルにしたりするための機構です。そのためには、これ らのアプリケーションを Sun Cluster Resource Group Management (RGM) フレームワー クに組み込みます。この機構では、アプリケーションの可用性やスケーラビリティ ーを高めるために一般的に行う必要がある、データサービスのコーディングは必要 ありません。

GDS ベースのデータサービスを非大域ゾーンで実行するように構成できるのは、関 連するアプリケーションも非大域ゾーンで実行するように構成する場合です。

GDS は、あらかじめコンパイルされた単一のデータサービスです。コールバックメ ソッド (rt\_callbacks) の実装やリソースタイプ登録ファイル (rt\_reg) など、コンパイ ル済みのデータサービスやそのコンポーネントを変更することはできません。

この節の内容は、次のとおりです。

- 198[ページの「コンパイル済みリソースタイプ」](#page-197-0)
- 198 ページの「GDS [を使用することの利点と欠点」](#page-197-0)
- <span id="page-197-0"></span>■ 199 ページの「GDS [を使用するサービスの作成方法」](#page-198-0)
- 199 ページの「GDS [によるイベントのロギング」](#page-198-0)
- 200[ページの「必須の](#page-199-0) GDS プロパティー」
- 201 ページの「仟意の GDS プロパティー」

# コンパイル済みリソースタイプ

汎用データサービスのリソースタイプ SUNW.gds は、SUNWscgds パッケージに含まれて います。このパッケージは、クラスタのインストール時に scinstall ユーティリティ ーでインストールされます。[scinstall](http://docs.sun.com/doc/820-4685/scinstall-1m?a=view)(1M)のマニュアルページを参照してください 。SUNWscgds パッケージには次のファイルが格納されています。

# **pkgchk -v SUNWscgds**

```
/opt/SUNWscgds
/opt/SUNWscgds/bin
/opt/SUNWscgds/bin/gds_monitor_check
/opt/SUNWscgds/bin/gds_monitor_start
/opt/SUNWscgds/bin/gds_monitor_stop
/opt/SUNWscgds/bin/gds_probe
/opt/SUNWscgds/bin/gds_svc_start
/opt/SUNWscgds/bin/gds_svc_stop
/opt/SUNWscgds/bin/gds_update
/opt/SUNWscgds/bin/gds_validate
/opt/SUNWscgds/etc
/opt/SUNWscgds/etc/SUNW.gds
```
# **GDS**を使用することの利点と欠点

GDS を使用すると、Agent Builder のソースコード ([scdscreate](http://docs.sun.com/doc/820-4685/scdscreate-1ha?a=view)(1HA)のマニュアルペー ジを参照) や Sun Cluster 管理コマンドを使用するのに比べ、次の利点があります。

- GDS は使い易いデータサードスです。
- GDSとそのメソッドはコンパイル済みであるため、変更できません。
- Agent Builder を使って、アプリケーション用のスクリプトを生成できます。これ らのスクリプトは、複数のクラスタで再利用できる Solaris パッケージになってい ます。

GDS を使用すると多くの利点もありますが、GDS 機構の使用が適さない場合もあり ます。

- コンパイル済みリソースタイプを使用する場合よりも高度な制御が必要な場合。 たとえば拡張プロパティーを追加する場合や、デフォルト値を変更する場合など
- 特別な機能を追加するためにソースコードを変更する必要がある場合

### <span id="page-198-0"></span>**GDS**を使用するサービスの作成方法

GDS を使用するサービスの作成方法は2 通りあります。

- Agent Builder
- Sun Cluster 管理コマンド

#### **GDS**と**Agent Builder**

Agent Builder を使用し、生成するソースコードのタイプとして GDS を選択します。 特定のアプリケーションのリソースを設定するスクリプト群を生成するためにユー ザーの入力が必要です。

#### **GDS**と**Sun Cluster**管理コマンド

この方法では、SUNWscgds に含まれているコンパイル済みデータサービスコードを使 用します。ただし、クラスタ管理者は、Sun Cluster 管理コマンドを使ってリソース の作成と構成を行う必要があります。詳細は、[clresource](http://docs.sun.com/doc/820-4685/clresource-1cl?a=view)(1CL)を参照してください 。 のマニュアルページを参照してください。

#### **GDS**ベースのサービスを作成する方法の選択

Sun Cluster のコマンドを発行するためには相当量の入力作業が必要になります。例 として、211 ページの「Sun Cluster [管理コマンドを使って](#page-210-0) GDS ベースの高可用性サー [ビスを作成する方法」や](#page-210-0)212 ページの「Sun Cluster [管理コマンドを使って](#page-211-0) GDS ベース [のスケーラブルサービスを作成する方法」を](#page-211-0)参照してください。

GDS と Agent Builder を使用する方法では、この処理が簡単になります。この方法で は、生成されるスクリプトがユーザーに代わって scrgadm と scswitch コマンドを出 力するからです。

### **GDS**によるイベントのロギング

GDS を使用すると、GDS から渡される関連情報を、GDS が起動するスクリプトにロ ギングできます。この情報には、起動、検証、確認、停止の各メソッドの状態やプ ロパティー変数が含まれます。この情報を使ってスクリプトの問題やエラーを診断 したり、この情報をほかの目的に適用することができます。

GDS でロギングすべきメッセージのレベル (つまり、タイプ) の指定には、Log\_level プロパティーを使用します (詳細は202ページの「Log\_level [プロパティー」を](#page-201-0)参 照)。NONE、INFO、ERR を指定できます。

#### <span id="page-199-0"></span>**GDS**ログファイル

次の 2 つの GDS ログファイルは、ディレクトリ /var/cluster/logs/DS/ *resource-group-name*/*resource-name* に配置されています。

- start stop\_log.txt には、リソース起動メソッドや停止メソッドによって生成さ れるメッセージが含まれています。
- probe\_log.txtには、リソースモニターによって生成されるメッセージが含まれ ています。

start\_stop\_log.txt に含まれる情報のタイプを、次の例に示します。

06/12/2006 12:38:05 phys-node-1 START-INFO> Start succeeded. [/home/brianx/sc/start\_cmd] 06/12/2006 12:42:11 phys-node-1 STOP-INFO> Successfully stopped the application

probe\_log.txt に含まれる情報のタイプを、次の例に示します。

06/12/2006 12:38:15 phys-node-1 PROBE-INFO> The GDS monitor (gds\_probe) has been started 06/12/2006 12:39:15 phys-node-1 PROBE-INFO> The probe result is 0 06/12/2006 12:40:15 phys-node-1 PROBE-INFO> The probe result is 0 06/12/2006 12:41:15 phys-node-1 PROBE-INFO> The probe result is 0

### 必須の**GDS**プロパティー

この節では、必須 GDS プロパティーについて説明します。

#### Port\_listプロパティー

Port\_list プロパティーは、アプリケーションが待機するポートのリストを指定しま す。Port list プロパティーは、Agent Builder によって作成される起動スクリプト内 、または clresource コマンドで指定する必要があります。

このプロパティーの指定が必要かどうかは、アプリケーションがネットワーク対応 かどうかによって決まります。アプリケーションがネットワーク対応であると指定 した場合、つまり Network\_aware プロパティーをデフォルトの TRUE に設定した場合 は、Start\_command 拡張プロパティーと Port\_list プロパティーの両方を指定する必 要があります。アプリケーションがネットワーク対応ではないと指定した場合、つ まり Network aware プロパティーを FALSE に設定した場合は、Start\_command 拡張プ ロパティーのみを指定します。Port\_list プロパティーの指定は任意です。

#### Start\_commandプロパティー

Start\_command 拡張プロパティーで指定する起動コマンドによって、アプリケーショ ンが起動されます。このコマンドは、引数を備えた UNIX コマンドでなければなり ません。コマンドは、アプリケーションを起動するシェルに直接渡すことができま す。

<span id="page-200-0"></span>アプリケーションがネットワーク対応の場合は、Start\_command 拡張プロパティーと Port\_list プロパティーの両方を指定する必要があります。アプリケーションがネッ トワーク非対応の場合は、Start\_command 拡張プロパティーだけを指定します。

### 任意の**GDS**プロパティー

任意の GDS プロパティーには、「システム定義プロパティー」と「拡張プロパティ ー」の両方が含まれます。システム定義プロパティーは、Sun Cluster により提供さ れるプロパティーの標準セットです。RTR ファイルで定義されているプロパティー は、拡張プロパティーと呼ばれます。

任意の GDS プロパティーには次のものがあります。

- Child mon level 拡張プロパティー (管理コマンドでのみ使用)
- Failover\_enabled 拡張プロパティー
- Log level 拡張プロパティー
- Network aware 拡張プロパティー
- Network resources used プロパティー
- Probe\_command 拡張プロパティー
- Probe timeout 拡張プロパティー
- Start timeout プロパティー
- Stop command 拡張プロパティー
- Stop\_signal 拡張プロパティー
- Stop timeout プロパティー
- Validate command 拡張プロパティー
- Validate timeoutプロパティー

Child\_mon\_levelプロパティー

注 **–** Sun Cluster管理コマンドを使用する場合は、Child\_mon\_level プロパティーを使 用できます。Agent Builder を使用する場合、このプロパティーは使用できません。

このプロパティーは、プロセスモニター機能 (Process Monitor Facility、PMF) を通じて 監視されるプロセスを制御します。このプロパティーは、フォークされた子プロセ スをどのようなレベルで監視するかを表します。このプロパティーは、pmfadm コマ ンドの -C 引数と同等の働きをします。詳細は、[pmfadm](http://docs.sun.com/doc/820-4685/pmfadm-1m?a=view)(1M)のマニュアルページを参 照してください。

このプロパティーを省略するか、このプロパティーにデフォルト値の -1 を指定する ことは、pmfadm コマンドで --C オプションを省略するのと同じ効果があります。つ まり、すべての子プロセスとその子孫プロセスが監視されます。

#### <span id="page-201-0"></span>Failover enabled プロパティー

この拡張プロパティーは、リソースのフェイルオーバー動作を制御します。この拡 張プロパティーに TRUE を設定すると、アプリケーションは、再起動回数が Retry\_interval 秒間に Retry\_count を超えるとフェイルオーバーされます。

このプロパティーに FALSE を設定すると、再起動回数が Retry\_interval 秒間に Retry\_countを超えても、アプリケーションの再起動や別のノードへのフェイルオー バーは行われません。

このプロパティーを使用すると、アプリケーションリソースによるリソースグルー プのフェイルオーバーを防ぐことができます。このプロパティーのデフォルト値は TRUE です。

注 **–** Failover\_modeのほうがフェイルオーバー動作をよりよく制御できるので、将来 的には Failover\_enabled 拡張プロパティーの代わりに Failover\_mode プロパティーを 使用します。詳細は、[r\\_properties](http://docs.sun.com/doc/820-4685/r-properties-5?a=view)(5)のマニュアルページで、Failover\_mode の LOG ONLY および RESTART\_ONLY の値の説明を参照してください。

#### Log levelプロパティー

このプロパティーは、GDS によって記録される診断メッセージのレベル (つまり、タ イプ) を指定します。このプロパティーには、NONE、INFO、または ERR を指定できま す。NONE を指定すると、診断メッセージはロギングされません。INFO を指定すると 、情報メッセージだけがロギングされます。ERR を指定すると、エラーメッセージだ けがロギングされます。デフォルトでは、診断メッセージはロギングされません (NONE)。

#### Network awareプロパティー

このプロパティーでは、アプリケーションがネットワークを使用するかどうかを指 定します。デフォルトでは、GDS はアプリケーションがネットワーク対応である、 つまりネットワークを使用すると見なします (Network\_aware の設定は TRUE)。

アプリケーションがネットワーク対応の場合は、Start\_command 拡張プロパティーと Port\_list プロパティーの両方を指定する必要があります。アプリケーションがネッ トワーク非対応の場合は、Start\_command 拡張プロパティーだけを指定します。

### Network\_resources\_usedプロパティー

このプロパティーは、リソースによって使用される論理ホスト名と共有アドレスネ ットワークリソースのリストを指定します。このプロパティーのデフォルト値は、 空のリストです。アプリケーションを 1 つ以上の特定のアドレスにバインドする必 要がある場合は、このプロパティーを指定してください。このプロパティーを省略 するか Null を指定すると、アプリケーションはすべてのアドレスで待機します。

GDS リソースを作成する前には、LogicalHostname または SharedAddress リソースが すでに構成されている必要があります。LogicalHostname または SharedAddress リソ ースの構成方法については、『Sun Cluster [データサービスの計画と管理](http://docs.sun.com/doc/820-6931) (Solaris OS 版)[』を](http://docs.sun.com/doc/820-6931)参照してください。

値を指定する場合は、1 つまたは複数のリソース名を指定します。個々のリソース名 には、1 つ以上の LogicalHostnameリソースか 1 つ以上の SharedAddress リソースを含 めることができます。詳細は、[r\\_properties](http://docs.sun.com/doc/820-4685/r-properties-5?a=view)(5)のマニュアルページを参照してくだ さい。

#### Probe\_commandプロパティー

このプロパティーは、特定のアプリケーションの状態を周期的にチェックする検証 コマンドを指定します。このコマンドは、引数を備えた UNIX コマンドでなければ なりません。コマンドは、アプリケーションを検証するシェルに直接渡されます。 アプリケーションが正常に実行されていれば、検証コマンドは終了ステータスとし て 0 を返します。

検証コマンドの終了ステータスは、アプリケーションの障害の重大度を判断するた めに使用されます。終了状態 (検証状態) は、0 (正常) から 100 (全面的な障害) までの 整数である必要があります。検証ステータスは、特殊な値として 201 をとることが あります。この場合、アプリケーションは、Failover\_enabled が FALSE に設定されて いる場合を除き、直ちにフェイルオーバーされます。GDS 検証アルゴリズムは、こ の検証ステータスを使って、アプリケーションをローカルに再起動するか、フェイ ルオーバーするかを決定します。詳細は、[scds\\_fm\\_action](http://docs.sun.com/doc/820-4685/scds-fm-action-3ha?a=view)(3HA)のマニュアルページ を参照してください。終了ステータスが 201 の場合には、アプリケーションは直ち にフェイルオーバーされます。

検証コマンドを省略すると、GDS はそれ自身の簡単な検証を行います。この検証は 、Network resources used プロパティーや scds\_get\_netaddr list() 関数の出力から 得られる一連の IP アドレスに対してアプリケーションに接続します。詳細は 、scds qet netaddr list(3HA)のマニュアルページを参照してください。接続に成功 すると、接続が直ちに切断されます。接続と切断が両方とも成功すれば、アプリケ ーションは正常に動作しているものとみなされます。

注 **–** GDSで提供される検証は、全機能を備えたアプリケーション固有の検証の単純な 代替物ではありません。

#### Probe\_timeoutプロパティー

このプロパティーは、検証コマンドのタイムアウト値を指定します。詳細は、203 ペ ージの「Probe\_command プロパティー」を参照してください。Probe\_timeout のデフ ォルトは 30 秒です。

### Start\_timeoutプロパティー

このプロパティーは、起動コマンドの起動タイムアウトを指定します。詳細は、 200ページの「Start\_command [プロパティー」を](#page-199-0)参照してください。Start\_timeout の デフォルトは 300 秒です。

#### Stop\_commandプロパティー

このプロパティーは、アプリケーションを停止し、アプリケーションが完全に停止 したあとでのみ戻る必要があるコマンドを指定します。このコマンドは、アプリケ ーションを停止するシェルに直接渡すことができる完全な UNIX コマンドでなけれ ばなりません。

Stop\_command 拡張プロパティーが指定されていると、GDS 停止メソッドは、停止タ イムアウトの 80% を指定して停止コマンドを起動します。さらに、GDS 停止メソッ ドは、停止コマンドの起動結果がどうであれ、停止タイムアウトの 15% を指定して SIGKILL を送信します。タイムアウトの残り 5% は、処理のオーバーヘッドのために 使用されます。

停止コマンドが省略されていると、GDS は、Stop\_signal に指定されたシグナルを使 ってアプリケーションを停止しようとします。

#### Stop signalプロパティー

このプロパティーは、PMF を通じてアプリケーションを停止するためのシグナルを 識別する値を指定します。指定できる整数値のリストについては 、signal[\(3HEAD\)](http://docs.sun.com/doc/816-5173/signal-3head?a=view)のマニュアルページを参照してください。デフォルト値は 15 です (SIGTERM )。

#### Stop timeoutプロパティー

このプロパティーは、停止コマンドのタイムアウトを指定します。詳細は、204 ペー ジの「Stop\_command プロパティー」を参照してください。Stop\_timeout のデフォル トは 300 秒です。

### Validate commandプロパティー

このプロパティーは、アプリケーションを検証するために呼び出されるコマンドへ の絶対パスを指定します。絶対パスを指定しない場合、アプリケーションは検証さ れません。

#### Validate timeoutプロパティー

このプロパティーは、検証コマンドのタイムアウトを指定します。詳細は、204 ペー ジの「Validate\_command プロパティー」 を参照してください。Validate\_timeout の デフォルトは 300 秒です。

# <span id="page-204-0"></span>**Agent Builder**を使って、**GDS**を使用するサービスを作成

Agent Builder を使って、GDS を使用するサービスを作成できます。Agent Builder の詳 細は、第 9 章「[Sun Cluster Agent Builder](#page-166-0)」を参照してください。

# **GDS**ベースのスクリプトの作成と構成

- ▼ **Agent Builder**を起動し、スクリプトを作成する
- スーパーユーザーになるか、**RBAC**承認solaris.cluster.modifyを提供する役割にな **1** ります。
- **Agent Builder**を起動します。 **2**
	- # **/usr/cluster/bin/scdsbuilder**
- 「**Agent Builder Create**」画面が表示されます。 **3**

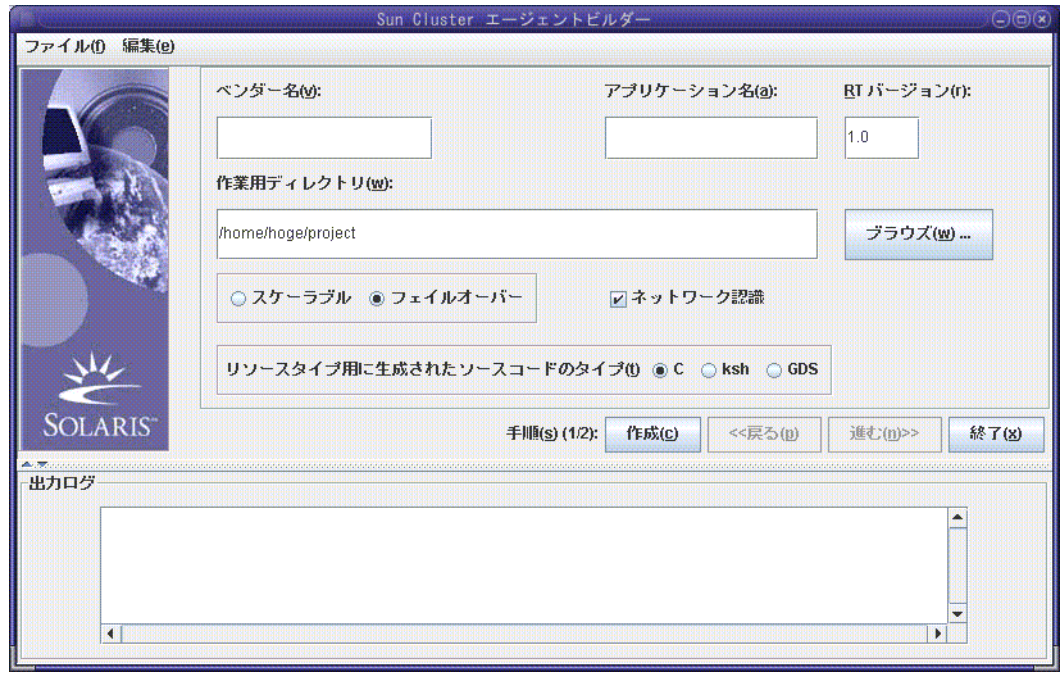

ベンダー名を入力します。 **4**

アプリケーション名を入力します。 **5**

注 **–** Solaris 9 OS 以降では、ベンダー名とアプリケーション名の両方を合わせて 10 文 字以上を指定できます。この組み合わせは、スクリプトのパッケージ名として使用 されます。

- 作業ディレクトリに移動します。 **6** パスを入力する代わりに、「ブラウズ」ドロップダウンメニューを使ってディレク トリを選択することもできます。
- データサービスがスケーラブルなのかフェイルオーバーなのかを選択します。 **7** GDS を作成するときには「ネットワーク認識」がデフォルトですので、これを選択 する必要はありません。
- 「**GDS**」を選択します。 **8**
- **(**省略可能**)**表示されているデフォルト値から**RT**バージョンを変更します。 **9**

注 **–**「RTバージョン」フィールドで次の文字を使用することはできません。空白文 字、タブ、スラッシュ (/)、バックスラッシュ (\)、アスタリスク ( \*)、疑問符 (?)、コ ンマ (,)、セミコロン (;)、左角括弧 ([)、右角括弧 (])。

「作成」をクリックします。 Agent Builder により、スクリプトが作成されます。結果が「出力ログ」領域に表示さ れます。 **10**

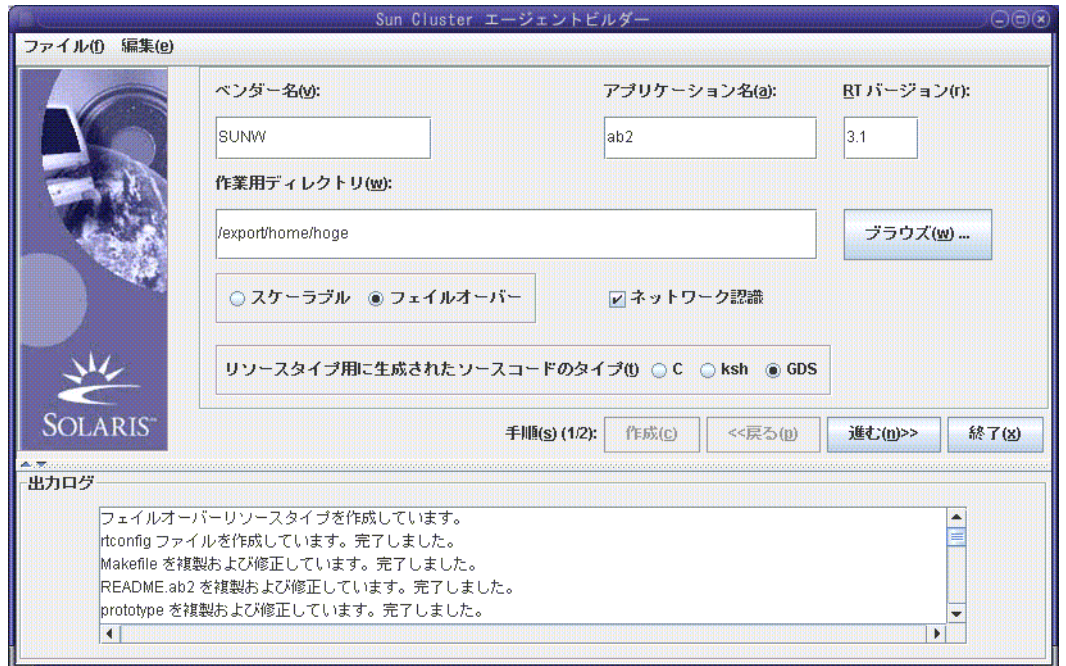

「作成」ボタンがグレー表示されていることに注意してください。これで、スクリ プトの構成を始めることができます。

「**Next**」をクリックします。 **11**

「構成」画面が表示されます。

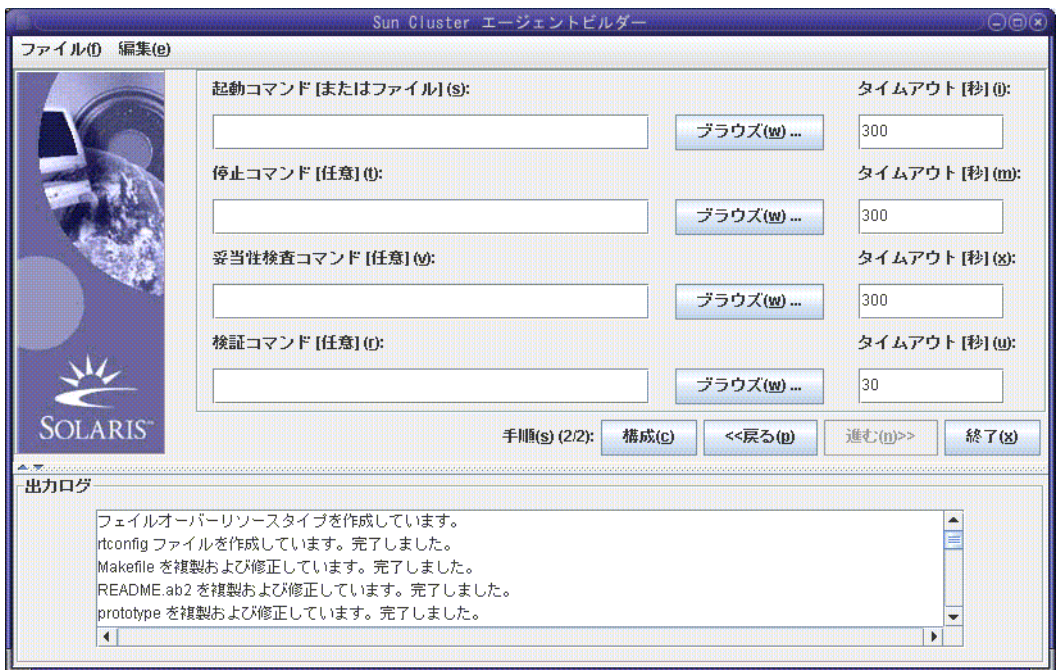

▼ スクリプトを構成する方法 スクリプトの作成が終わったら、新しいサービスを構成する必要があります。

- 起動コマンドの場所を入力するか、「ブラウズ」をクリックして起動コマンドの場 **1** 所を指定します。 プロパティー変数を指定できます。プロパティー変数については、182 [ページの「プ](#page-181-0) [ロパティー変数の使用」を](#page-181-0)参照してください。
- **(**省略可能**)**停止コマンドの場所を入力するか、「ブラウズ」をクリックして停止コマ **2** ンドの場所を指定します。 プロパティー変数を指定できます。プロパティー変数については、182 [ページの「プ](#page-181-0) [ロパティー変数の使用」を](#page-181-0)参照してください。
- **(**省略可能**)**確認コマンドの場所を入力するか、「ブラウズ」をクリックして確認コマ **3** ンドの場所を指定します。 プロパティー変数を指定できます。プロパティー変数については、182 [ページの「プ](#page-181-0) [ロパティー変数の使用」を](#page-181-0)参照してください。
- **(**省略可能**)**検証コマンドの場所を入力するか、「ブラウズ」をクリックして検証コマ **4** ンドの場所を指定します。 プロパティー変数を指定できます。プロパティー変数については、182 [ページの「プ](#page-181-0) [ロパティー変数の使用」を](#page-181-0)参照してください。
- **(**省略可能**)**起動、停止、確認、検証コマンドの新しいタイムアウト値を指定します。 **5**
- 「構成」をクリックします。 **6**

Agent Builder によりスクリプトが構成されます。

注 **–**Agent Builderは、ベンダー名とアプリケーション名を連結してパッケージ名を作 成します。

スクリプトのパッケージが作成され、次のディレクトリに置かれます。

*working-dir*/*vendor-name-application*/pkg

たとえば、/export/wdir/NETapp/pkg のようになります。

- クラスタの各ノード上で、スーパーユーザーになるか、**RBAC**承認 **7** solaris.cluster.modifyを提供する役割になります。
- クラスタの各ノード上で、完成したパッケージをインストールします。 **8**

# **cd /export/wdir/NETapp/pkg** # **pkgadd -d . NETapp**

pkgadd によって以下のファイルがインストールされます。

/opt/NETapp /opt/NETapp/README.app /opt/NETapp/man /opt/NETapp/man/man1m /opt/NETapp/man/man1m/removeapp.1m /opt/NETapp/man/man1m/startapp.1m /opt/NETapp/man/man1m/stopapp.1m /opt/NETapp/man/man1m/app\_config.1m /opt/NETapp/util /opt/NETapp/util/removeapp /opt/NETapp/util/startapp /opt/NETapp/util/stopapp /opt/NETapp/util/app\_config

注**–**マニュアルページとスクリプト名は、以前に「Create」画面で入力したアプリケ ーション名の前にスクリプト名を付けたものに対応します (たとえば、startapp のよ うになります)。

クラスタのいずれかのノードでリソースを構成し、アプリケーションを起動します **9** 。

# **/opt/NETapp/util/startapp -h** *logicalhostname* **-p** *port-and-protocol-list*

startapp スクリプトの引数は、リソースのタイプがフェイルオーバーかスケーラブ ルかで異なります。

注**–**入力する必要があるコマンド行を判別するには、カスタマイズしたマニュアルペ ージを検査するか、startapp スクリプトを引数なしで実行して使用法の説明文を表 示してください。

マニュアルページを表示するには、マニュアルページへのパスを指定する必要があ ります。たとえば、startapp(1M) のマニュアルページを表示する場合は、次のよう に入力します。

# **man -M /opt/NETapp/man startapp**

使用法の説明文を表示するには、次のように入力します。

#### # **/opt/NETapp/util/startapp**

The resource name of LogicalHostname or SharedAddress must be specified. For failover services: Usage: startapp -h *logicalhostname* -p *port-and-protocol-list* [-n *ipmpgroup-adapter-list*] For scalable services: Usage: startapp -h *shared-address-name* -p *port-and-protocol-list* [-l *load-balancing-policy*] [-n *ipmpgroup/adapter-list*] [-w *load-balancing-weights*]

### **Agent Builder**からの出力

Agent Builder は 3 つのスクリプトと、パッケージ作成時の入力に基づく構成ファイル を生成します。構成ファイルには、リソースグループとリソースタイプの名前が指 定されます。

<span id="page-210-0"></span>4 つのスクリプトは次のとおりです。

- 「起動スクリプト」。リソースを構成し、RGM の制御下にあるアプリケーショ ンを起動します。
- 「停止スクリプト」。アプリケーションを停止し、リソースやリソースグループ を停止します。
- 「削除スクリプト」。起動スクリプトによって作成されたリソースやリソースグ ループを削除します。

これらのスクリプトのインタフェースや動作は、Agent Builder によって非 GDS ベー スのデータサービス用に生成されるユーティリティースクリプトのものと同じです 。これらのスクリプトは、複数のクラスタで再利用できる Solaris パッケージに含ま れています。

構成ファイルをカスタマイズすれば、(通常は scrgadm および scswitch コマンドへの 引数として指定される) リソースグループやそのほかの引数の独自の名前を指定でき ます。スクリプトをカスタマイズしないと、Agent Builder がこれらの引数に対しデフ ォルト値を設定します。

## **Sun Cluster**管理コマンドを使って、**GDS**を使用するサー ビスを作成

この節では、GDS に引数をどのように入力するかについて説明します。既存の Sun Cluster administration コマンドを使用して、たとえば、clresourcetype および 、clresourcegroupclresource、GDS を維持および管理できます。

スクリプトが適切な機能を提供している場合は、この節で述べる低位レベルの管理 コマンドを使用する必要はありません。ただし、GDS ベースのリソースをより細か く制御する必要がある場合は、低位レベルの管理コマンドを使用できます。これら のコマンドはスクリプトによって実行されます。

- ▼ **Sun Cluster**管理コマンドを使って**GDS**ベースの高 可用性サービスを作成する方法
- スーパーユーザーになるか、**RBAC**承認solaris.cluster.modifyを提供する役割にな **1** ります。
- リソースタイプSUNW.gdsを登録します。 **2**

# **clresourcetype register SUNW.gds**

<span id="page-211-0"></span>LogicalHostnameリソースとフェイルオーバーサービス自体を含むリソースグループ **3** を作成します。

# **clresourcegroup create haapp\_rg**

LogicalHostnameリソースのリソースを作成します。 **4**

# **clreslogicalhostname create -g haapp\_rg hhead**

フェイルオーバーサービス自体のリソースを作成します。 **5**

# **clresource create -g haapp\_rg -t SUNW.gds**

- **-p Validate\_command="/export/app/bin/configtest" \**
- **-p Scalable=false -p Start\_timeout=120 \**
- **-p Stop\_timeout=120 -p Probe\_timeout=120 \**
- **-p Port\_list="2222/tcp" \**
- **-p Start\_command="/export/ha/appctl/start" \**
- **-p Stop\_command="/export/ha/appctl/stop" \**
- **-p Probe\_command="/export/app/bin/probe" \**
- **-p Child\_mon\_level=0 -p Network\_resources\_used=hhead \**
- **-p Failover\_enabled=TRUE -p Stop\_signal=9 haapp\_rs**
- リソースグループhaapp\_rgを、管理された状態でオンラインにします。 **6**
	- # **clresourcegroup online -M haapp\_rg**
- ▼ **Sun Cluster**管理コマンドを使って**GDS**ベースのス ケーラブルサービスを作成する方法
- スーパーユーザーになるか、**RBAC**承認solaris.cluster.modifyを提供する役割にな **1** ります。
- リソースタイプSUNW.gdsを登録します。 **2** # **clresourcetype register SUNW.gds**
- SharedAddressリソースのリソースグループを作成します。 **3** # **clresourcegroup create sa\_rg**
- SharedAddressリソースhheadをリソースグループsa\_rg内に作成します。 **4** # **clressharedaddress create -g sa\_rg hhead**
- スケーラブルサービスのリソースグループを作成します。 **5** # **clresourcegroup create -S -p RG\_dependencies=sa\_reg app\_rg**
- <span id="page-212-0"></span>スケーラブルサービスのリソースを作成します。 **6**
	- # **clresource create -g app\_rg -t SUNW.gds**
		- **-p Validate\_command="/export/app/bin/configtest" \**
		- **-p Scalable=TRUE -p Start\_timeout=120 \**
		- **-p Stop\_timeout=120 -p Probe\_timeout=120 \**
		- **-p Port\_list="2222/tcp" \**
		- **-p Start\_command="/export/app/bin/start" \**
		- **-p Stop\_command="/export/app/bin/stop" \**
		- **-p Probe\_command="/export/app/bin/probe" \**
		- **-p Child\_mon\_level=0 -p Network\_resource\_used=hhead \**
		- **-p Failover\_enabled=TRUE -p Stop\_signal=9 app\_rs**
- ネットワークリソースを含むリソースグループをオンラインにします。 **7**

# **clresourcegroup online sa\_reg**

リソースグループapp\_rgを、管理された状態でオンラインにします。 **8**

# **clresourcegroup online -M app\_reg**

# **Agent Builder**のコマンド行インタフェース

Agent Builder には、GUI が提供するのと同じ機能を提供するコマンド行インタフェー スが組み込まれています。コマンド行インタフェースは scdscreate と scdsconfig コ マンドからなります。詳細は、[scdscreate](http://docs.sun.com/doc/820-4685/scdscreate-1ha?a=view)(1HA) と [scdsconfig](http://docs.sun.com/doc/820-4685/scdsconfig-1ha?a=view)(1HA)のマニュアルペ ージを参照してください。

### ▼ コマンド行バージョンの**Agent Builder**を使って 、**GDS**を使用するサービスを作成する

この節では、205 ページの「Agent Builder を使って、GDS [を使用するサービスを作成](#page-204-0) [」と](#page-204-0)同じ手順を、コマンド行インタフェースを使ってどのように実行するかについ て説明します。

- スーパーユーザーになるか、**RBAC**承認solaris.cluster.modifyを提供する役割にな **1** ります。
- サービスを作成します。 **2**
	- フェイルオーバーサービスの場合:

# **scdscreate -g -V NET -T app -d /export/***wdir*

■ スケーラブルサードスの場合:

# **scdscreate -g -s -V NET -T app -d /export/***wdir*

注 **–** -d引数は任意です。この引数を指定しないと、現在のディレクトリが作業ディレ クトリになります。

サービスを構成します。 **3**

# **scdsconfig -s "/export/app/bin/start" \ -e "/export/app/bin/configtest" \ -t "/export/app/bin/stop" \ -m "/export/app/bin/probe" -d /export/***wdir*

プロパティー変数を指定できます。プロパティー変数については、182 [ページの「プ](#page-181-0) [ロパティー変数の使用」を](#page-181-0)参照してください。

注 **–** 起動コマンド (scdsconfig -s) のみ必須です。ほかのオプションと引数はすべて 任意です。

クラスタの各ノード上で、完成したパッケージをインストールします。 **4**

# **cd /export/wdir/NETapp/pkg** # **pkgadd -d . NETapp**

pkgadd によって以下のファイルがインストールされます。

```
/opt/NETapp
/opt/NETapp/README.app
/opt/NETapp/man
/opt/NETapp/man/man1m
/opt/NETapp/man/man1m/removeapp.1m
/opt/NETapp/man/man1m/startapp.1m
/opt/NETapp/man/man1m/stopapp.1m
/opt/NETapp/man/man1m/app_config.1m
/opt/NETapp/util
/opt/NETapp/util/removeapp
/opt/NETapp/util/startapp
/opt/NETapp/util/stopapp
/opt/NETapp/util/app_config
```
注**–**マニュアルページとスクリプト名は、以前に「Create」画面で入力したアプリケ ーション名の前にスクリプト名を付けたものに対応します (たとえば、startapp のよ うになります)。

クラスタのいずれかのノードでリソースを構成し、アプリケーションを起動します **5**

# **/opt/NETapp/util/startapp -h** *logicalhostname* **-p** *port-and-protocol-list*

。

startapp スクリプトの引数は、リソースのタイプがフェイルオーバーかスケーラブ ルかで異なります。

注**–**入力する必要があるコマンド行を判別するには、カスタマイズしたマニュアルペ ージを検査するか、startapp スクリプトを引数なしで実行して使用法の説明文を表 示してください。

マニュアルページを表示するには、マニュアルページへのパスを指定する必要があ ります。たとえば、startapp(1M) のマニュアルページを表示する場合は、次のよう に入力します。

# **man -M /opt/NETapp/man startapp**

使用法の説明文を表示するには、次のように入力します。

#### # **/opt/NETapp/util/startapp**

The resource name of LogicalHostname or SharedAddress must be specified. For failover services: Usage: startapp -h *logicalhostname* -p *port-and-protocol-list* [-n *ipmpgroup/adapter-list*] For scalable services: Usage: startapp -h *shared-address-name* -p *port-and-protocol-list* [-l *load-balancing-policy*] [-n *ipmpgroup/adapter-list*] [-w *load-balancing-weights*]
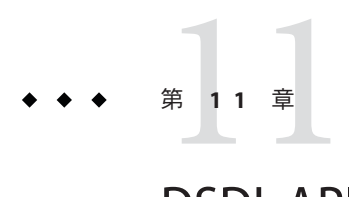

# DSDL API関数

この章では、データサービス開発ライブラリ (Data Service Development Library、DSDL) の API 関数の一覧を示し、概要を述べます。個々の DSDL 関数の詳細 については、そのマニュアルページ (3HA) を参照してください。DSDL は、C インタ フェースのみを提供します。スクリプトベースの DSDL インタフェースはありませ  $h<sub>o</sub>$ 

この章の内容は次のとおりです。

- 217 ページの「汎用関数」
- 219 [ページの「プロパティー関数」](#page-218-0)
- 219 [ページの「ネットワークリソースアクセス関数」](#page-218-0)
- 221 [ページの「](#page-220-0)PMF 関数」
- 222 [ページの「障害監視関数」](#page-221-0)
- 222 [ページの「ユーティリティー関数」](#page-221-0)

### 汎用関数

このカテゴリの関数は、さまざまな機能を提供します。

これらの関数では、次の操作を行うことができます。

- DSDL 環境を初期化します。
- リソースタイプ、リソース、リソースグループの名前と、拡張プロパティーの値 を取得します。
- リソースグループをフェイルオーバーおよび再起動し、リソースを再起動します  $\circ$
- エラー文字列をエラーメッセージに変換します。
- タイムアウトを適用してコマンドを実行します。

### 初期化関数

次の関数は、呼び出しメソッドを初期化します。

- [scds\\_initialize](http://docs.sun.com/doc/820-4685/scds-initialize-3ha?a=view)(3HA) リソースを割り当て、DSDL 環境を初期化します。
- scds close(3HA)-scds initialize() によって割り当てられたリソースを解放し ます。

### 取得関数

次の関数は、ゾーン、リソースタイプ、リソース、リソースグループ、および拡張 プロパティーについての情報を取得します。

- scds get zone name(3HA) 自身の代わりにメソッドが実行されているゾーンの名 前を取得します。
- [scds\\_get\\_resource\\_type\\_name](http://docs.sun.com/doc/820-4685/scds-get-resource-type-name-3ha?a=view)(3HA) 呼び出しプログラム用のリソースタイプの 名前を取得します。
- scds qet resource name(3HA) 呼び出しプログラム用のリソースの名前を取得し ます。
- [scds\\_get\\_resource\\_group\\_name](http://docs.sun.com/doc/820-4685/scds-get-resource-group-name-3ha?a=view)(3HA) 呼び出しプログラム用のリソースグループ の名前を取得します。
- [scds\\_get\\_ext\\_property](http://docs.sun.com/doc/820-4685/scds-get-ext-property-3ha?a=view)(3HA) 指定された拡張プロパティーの値を取得します。
- scds free ext\_property(3HA) scds\_get\_ext\_property() によって割り当てられた メモリーを解放します。

次の関数は、リソースによって使用される SUNW.HAStoragePlus リソースの状態情報 を取得します。

[scds\\_hasp\\_check](http://docs.sun.com/doc/820-4685/scds-hasp-check-3ha?a=view)(3HA) – リソースによって使用される SUNW.HAStoragePlus リソースの 状態情報を取得します。当該リソース用に定義されている Resource dependencies ま たは Resource dependencies weak のシステム属性を使用することによって、当該リ ソースが依存しているすべての SUNW.HAStoragePlus リソース状態 (オンラインである か、オンラインでないか) についての情報が得られます。詳細は 、[SUNW.HAStoragePlus](http://docs.sun.com/doc/820-4685/sunw.hastorageplus-5?a=view)(5)のマニュアルページを参照してください。

# フェイルオーバー関数と再起動関数

次の関数は、リソースまたはリソースグループをフェイルオーバーまたは再起動し ます。

- scds failover\_rg(3HA) リソースグループをフェイルオーバーします。
- [scds\\_restart\\_rg](http://docs.sun.com/doc/820-4685/scds-restart-rg-3ha?a=view)(3HA) リソースグループを再起動します。
- [scds\\_restart\\_resource](http://docs.sun.com/doc/820-4685/scds-restart-resource-3ha?a=view)(3HA) リソースを再起動します。

### <span id="page-218-0"></span>実行関数

次の関数は、タイムアウトを適用してコマンドを実行し、エラーコードをエラーメ ッセージに変換します。

- scds timerun(3HA) タイムアウト値のもとでコマンドを実行します。
- [scds\\_error\\_string](http://docs.sun.com/doc/820-4685/scds-error-string-3ha?a=view)(3HA)および [scds\\_error\\_string\\_i18n](http://docs.sun.com/doc/820-4685/scds-error-string-i18n-3ha?a=view)(3HA) エラーコードを、 エラー文字列に変換します。scds\_error\_string() から返された文字列は、英語で 表示されます。scds\_error\_string\_i18n() から返された文字列は、LC\_MESSAGES ロ ケールカテゴリで指定されているその国および地域の言語によって表示されます 。
- scds svc wait(3HA) 指定されたタイムアウト期間、監視プロセスが終了するの を待ちます。

### プロパティー関数

このカテゴリの関数は、関連するリソースタイプ、リソース、およびリソースグル ープ (よく使用される一部の拡張プロパティーも含む) に固有のプロパティーにアク セスするのに便利な API を提供します。DSDL は、scds\_initialize() を使用してコ マンド行引数を解析します。ライブラリは、関連するリソースタイプ、リソース、 およびリソースグループのさまざまなプロパティーをキャッシュに入れます。

次の関数を始めとするこれらの関数の説明は、[scds\\_property\\_functions](http://docs.sun.com/doc/820-4685/scds-property-functions-3ha?a=view)(3HA)のマニ ュアルページにあります。

- scds get ext *property-name*
- scds get rg *property-name*
- scds get rs *property-name*
- scds qet rt *property-name*

# ネットワークリソースアクセス関数

このカテゴリの関数は、リソースとリソースグループが使用するネットワークリソ ースの取得、出力、解放を行います。ここで説明する scds\_get\_ 関数は、RMAPI 関 数を使用して Network resources used や Port list などのプロパティーを照会しなく ても、ネットワークリソースを取得できる便利な方法を提供します。scds\_print\_ *name*() 関数は、scds\_get\_*name* () 関数から戻されたデータ構造から値を出力します 。scds\_free\_*name* () 関数は、scds\_get\_*name* () 関数が割り当てたメモリーを解放し ます。

# ホスト名関数

次の関数はホスト名を扱います。

- [scds\\_get\\_rs\\_hostnames](http://docs.sun.com/doc/820-4685/scds-get-rs-hostnames-3ha?a=view)(3HA) リソースによって使用されているホスト名のリス トを取得します。
- scds get rg hostnames(3HA) リソースグループ内のネットワークリソースによ って使用されているホスト名のリストを取得します。
- [scds\\_print\\_net\\_list](http://docs.sun.com/doc/820-4685/scds-print-net-list-3ha?a=view)(3HA) ホスト名リストの内容を [syslog](http://docs.sun.com/doc/816-5168/syslog-3c?a=view)(3C)に書き込みます 。100%!!!You typically use this function for debugging.
- [scds\\_free\\_net\\_list](http://docs.sun.com/doc/820-4685/scds-free-net-list-3ha?a=view)(3HA) scds\_get\_rs\_hostnames() または scds get rg hostnames() によって割り当てられたメモリーを解放します。

# ポートリスト関数

次の関数はポートリストを扱います。

- scds get port list(3HA) リソースによって使用されているポート/プロトコル のペアのリストを取得します。
- [scds\\_print\\_port\\_list](http://docs.sun.com/doc/820-4685/scds-print-port-list-3ha?a=view)(3HA) ポートとプロトコルのリスト内容を [syslog](http://docs.sun.com/doc/816-5168/syslog-3c?a=view)(3C) に書 き込みます。100%!!!You typically use this function for debugging.
- scds free port list(3HA) scds get port list() によって割り当てられたメモ リーを解放します。

# ネットワークアドレス関数

次の関数はネットワークアドレスを扱います。

- scds get netaddr list(3HA) リソースによって使用されているネットワークア ドレスのリストを取得します。
- [scds\\_print\\_netaddr\\_list](http://docs.sun.com/doc/820-4685/scds-print-netaddr-list-3ha?a=view)(3HA) ネットワークアドレスリストの内容を [syslog](http://docs.sun.com/doc/816-5168/syslog-3c?a=view)(3C) に書き込みます。100%!!!You typically use this function for debugging.
- scds free netaddr list(3HA) scds qet netaddr list() によって割り当てられた メモリーを解放します。

# **TCP**接続関数を使用する障害監視

このカテゴリの関数は、TCP ベースの監視を行います。通常、障害モニターはこれ らの関数を使用して、サービスとの単純ソケット接続を確立し、サービスのデータ を読み書きしてサービスの状態を確認したあと、サービスとの接続を切断します。

<span id="page-220-0"></span>これらの関数には以下が含まれます。

- scds fm tcp\_connect(3HA) IPv4 アドレッシングだけを使用するプロセスへの TCP 接続を確立します。
- scds fm\_net\_connect(3HA) IPv4 か IPv6 アドレッシングのどちらかを使用するプ ロセスへの TCP 接続を確立します。
- scds fm tcp\_read(3HA) TCP 接続を使って、監視されているプロセスからデータ を読み取ります。
- [scds\\_fm\\_tcp\\_write](http://docs.sun.com/doc/820-4685/scds-fm-tcp-write-3ha?a=view)(3HA) TCP 接続を使って、監視されているプロセスにデータ を書き込みます。
- [scds\\_simple\\_probe](http://docs.sun.com/doc/820-4685/scds-simple-probe-3ha?a=view)(3HA) プロセスへの TCP 接続を確立し、停止することによっ てプロセスを検証します。この関数は IPv4 アドレスだけを扱います。
- scds simple\_net\_probe(3HA) プロセスへの TCP 接続を確立し、停止することに よってプロセスを検証します。この関数は、IPv4 または IPv6 アドレスを扱います 。
- scds fm\_tcp\_disconnect(3HA) 監視されているプロセスへの接続を停止します。 この関数は IPv4 アドレスだけを扱います。
- scds fm\_net\_disconnect(3HA) 監視されているプロセスへの接続を停止します。 この関数は、IPv4 または IPv6 アドレスを扱います。

# **PMF**関数

この関数は、プロセス監視機能 (Process Monitor Facility、PMF) 機能をカプセル化しま す。PMF 経由の監視における DSDL モデルは、pmfadm に対して暗黙のタグ値を作成 および使用します。詳細は、[pmfadm](http://docs.sun.com/doc/820-4685/pmfadm-1m?a=view)(1M)のマニュアルページを参照してください。

また、PMF 機能は、Restart\_interval、Retry\_count、および action\_script 用の暗黙 値も使用します (pmfadm の - t、-n、および -a オプション)。もっとも重要な点は 、DSDL が PMF によって検出されたプロセス障害履歴を、障害モニターによって検 出されたアプリケーション障害履歴に結びつけ、再起動またはフェイルオーバーの どちらを行うかを決定することです。

このカテゴリには次のような関数があります。

- [scds\\_pmf\\_get\\_status](http://docs.sun.com/doc/820-4685/scds-pmf-get-status-3ha?a=view)(3HA) 指定するインスタンスが PMF 制御のもとで監視され ているかどうかを判定します。
- [scds\\_pmf\\_restart\\_fm](http://docs.sun.com/doc/820-4685/scds-pmf-restart-fm-3ha?a=view)(3HA) PMF を使って障害モニターを再起動します。
- [scds\\_pmf\\_signal](http://docs.sun.com/doc/820-4685/scds-pmf-signal-3ha?a=view)(3HA) PMF 制御のもとで動作するプロセスツリーに、指定する シグナルを送信します。
- <span id="page-221-0"></span>■ [scds\\_pmf\\_start](http://docs.sun.com/doc/820-4685/scds-pmf-start-3ha?a=view)(3HA)および scds\_pmf\_start(3HA) – PMF 制御のもと、障害監視を はじめとする指定されたプログラムを実行します。scds\_pmf\_start\_env() 関数は 、scds\_pmf\_start() 関数と同じ処理の実行に加え、実行されるプログラムに指定 された環境も渡します。
- [scds\\_pmf\\_stop](http://docs.sun.com/doc/820-4685/scds-pmf-stop-3ha?a=view)(3HA) PMF 制御のもとで動作しているプロセスを停止します。
- scds pmf stop monitoring(3HA) PMF 制御のもとで動作しているプロセスの監視 を停止します。

### 障害監視関数

このカテゴリの関数は、障害履歴を保持し、その履歴を Retry\_count および Retry\_interval プロパティーと関連付けて評価することにより、障害監視の事前定 義モデルを提供します。

このカテゴリには次のような関数があります。

- scds fm sleep(3HA) 障害モニター制御ソケットに関するメッセージを待ちます 。
- scds fm\_action(3HA) 検証の完了後にアクションをとります。
- scds fm\_print\_probes(3HA) 検証状態の情報をシステムログに書き込みます。

# ユーティリティー関数

以下の関数は、メッセージやデバッグ用メッセージをシステムログに書き込むため に使用します。

- scds syslog(3HA) メッセージをシステムログに書き込みます。
- scds syslog\_debug(3HA) デバッギングメッセージをシステムログに書き込みま す。

# クラスタ再構成通知プロトコル 第 12 章<br>*1* 2 章

この章では、Cluster Reconfiguration Notification Protocol (CRNP) について説明します 。CRNP を使用することで、フェイルオーバー用のアプリケーションやスケーラブル アプリケーションを「クラスタ対応」として設定できます。具体的には、Sun Cluster 再構成イベントにアプリケーションを登録し、それらのイベントの後続の非同期通 知を受け取ることができます。イベント通知の受信登録が可能なのは、クラスタの 内部で動作するデータサービスと、クラスタの外部で動作するアプリケーションで す。イベントは、クラスタ内のメンバーシップに変化があった場合と、リソースグ ループまたはリソースの状態に変化があった場合に生成されます。

注 **–** SUNW.Event のリソースタイプ実装は、高可用性を備えた Sun Cluster の CRNP サー ビスを提供します。このリソースタイプの実装については、[SUNW.Event](http://docs.sun.com/doc/820-4685/sunw.event-5?a=view)(5)のマニュ アルページを参照してください。

この章の内容は次のとおりです。

- 223 ページの「CRNP の概念」
- 228 [ページの「クライアントをサーバーに登録する方法」](#page-227-0)
- 230[ページの「クライアントに対するサーバーの応答方法」](#page-229-0)
- 232 [ページの「サーバーがクライアントにイベントを配信する方法」](#page-231-0)
- 235 ページの「CRNP [によるクライアントとサーバーの認証」](#page-234-0)
- 236ページの「CRNP を使用する Iava [アプリケーションの作成例」](#page-235-0)

# **CRNP**の概念

CRNP は、標準の 7 層開放型システム間相互接続 (Open System Interconnect、OSI) プ ロトコルスタックにおけるアプリケーション層、プレゼンテーション層、およびセ ッション層を定義します。トランスポート層は TCP でなければならず、ネットワー ク層は IP でなければなりません。CRNP は、データリンク層および物理層とは無関 係です。CRNP 内で交換されるアプリケーション層メッセージはすべて、XML 1.0 を ベースとしたものです。

注 **–**CRNPは、グローバルクラスタ投票ノード上でのみ実行できます。

### **CRNP**の動作

CRNP は、クラスタ再構成イベント生成、クラスタへの配信、それらのイベントを要 求しているクライアントへの送信を行うメカニズムとデーモンを提供します。

クライアントとの通信を行うのは、cl\_apid デーモンです。クラスタ再構成イベント の生成は、Sun Cluster Resource Group Manager (RGM) によって行われます。このデー モンは、syseventd を使用して各ローカルノードにイベントを転送します。cl\_apid デーモンは、TCP/IP 上で XML (Extensible Markup Language) を使用して要求クライア ントとの通信を行います。

次の図は、CRNP コンポーネント間のイベントの流れを簡単に示したものです。この 図では、一方のクライアントはクラスタノード2で動作し、他方のクライアントは クラスタに属していないコンピュータ上で動作しています。

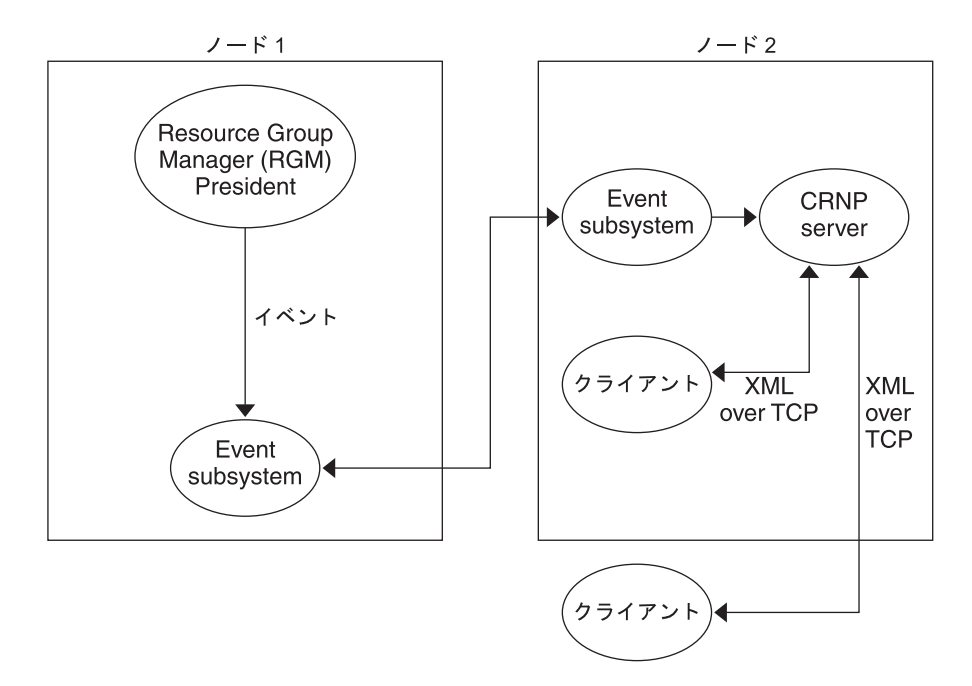

図 **12–1** CRNPコンポーネント間のイベントの流れ

### **CRNP**のセマンティクス

クライアントは、サーバーへ登録メッセージ (SC\_CALLBACK\_RG) を送信することによっ て通信を開始します。この登録メッセージは、通知を受信したいイベントタイプと 、イベントの配信先として使用できるポートを指定するものです。登録用接続のソ ース IP と指定ポートから、コールバックアドレスが構成されます。

クライアントが配信を希望しているイベントがクラスタ内で生成されるたびに、サ ーバーはこのコールバックアドレス (IP とポート) を持つクライアントと通信を行い 、イベント (SC\_EVENT) をクライアントに配信します。サーバーには、そのクラスタ 内で稼動している高可用マシンが使用されます。サーバーは、クラスタの再起動後 も維持されるストレージにクライアントの登録情報を格納します。

登録解除を行う場合、クライアントはサーバーに登録メッセージ (REMOVE CLIENT メ ッセージが入った SC\_CALLBACK\_RG) を送信します。サーバーから SC\_REPLY メッセージ を受け取ったあとで、クライアントは接続を閉じることができます。

次の図は、クライアントとサーバー間の通信の流れを示します。

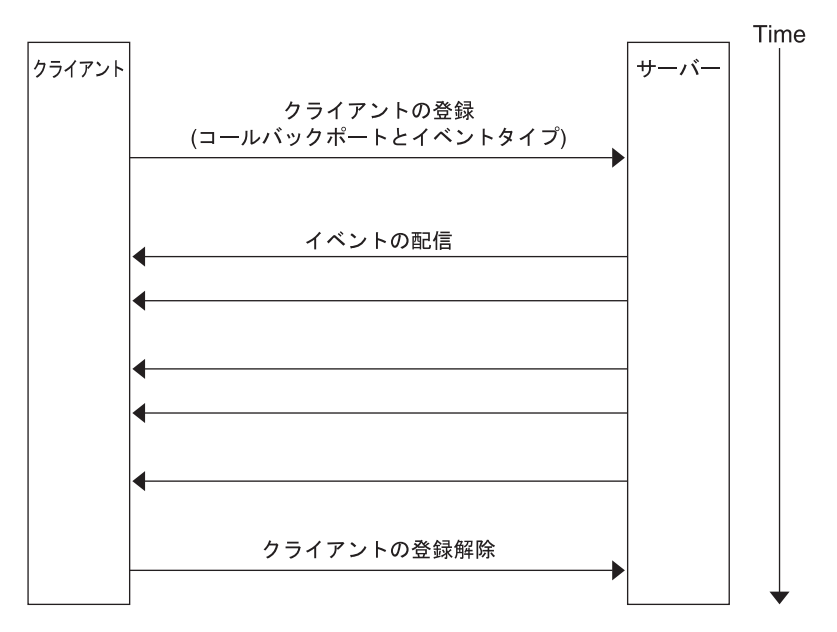

図**12–2** クライアントとサーバー間の通信の流れ

# **CRNP**メッセージのタイプ

CRNP は、3 種類の XML ベースのメッセージを使用します。次の表に、これらのメ ッセージの使用法を示します。これらのメッセージタイプの内容と使用法の詳細は 、この章で後述します。

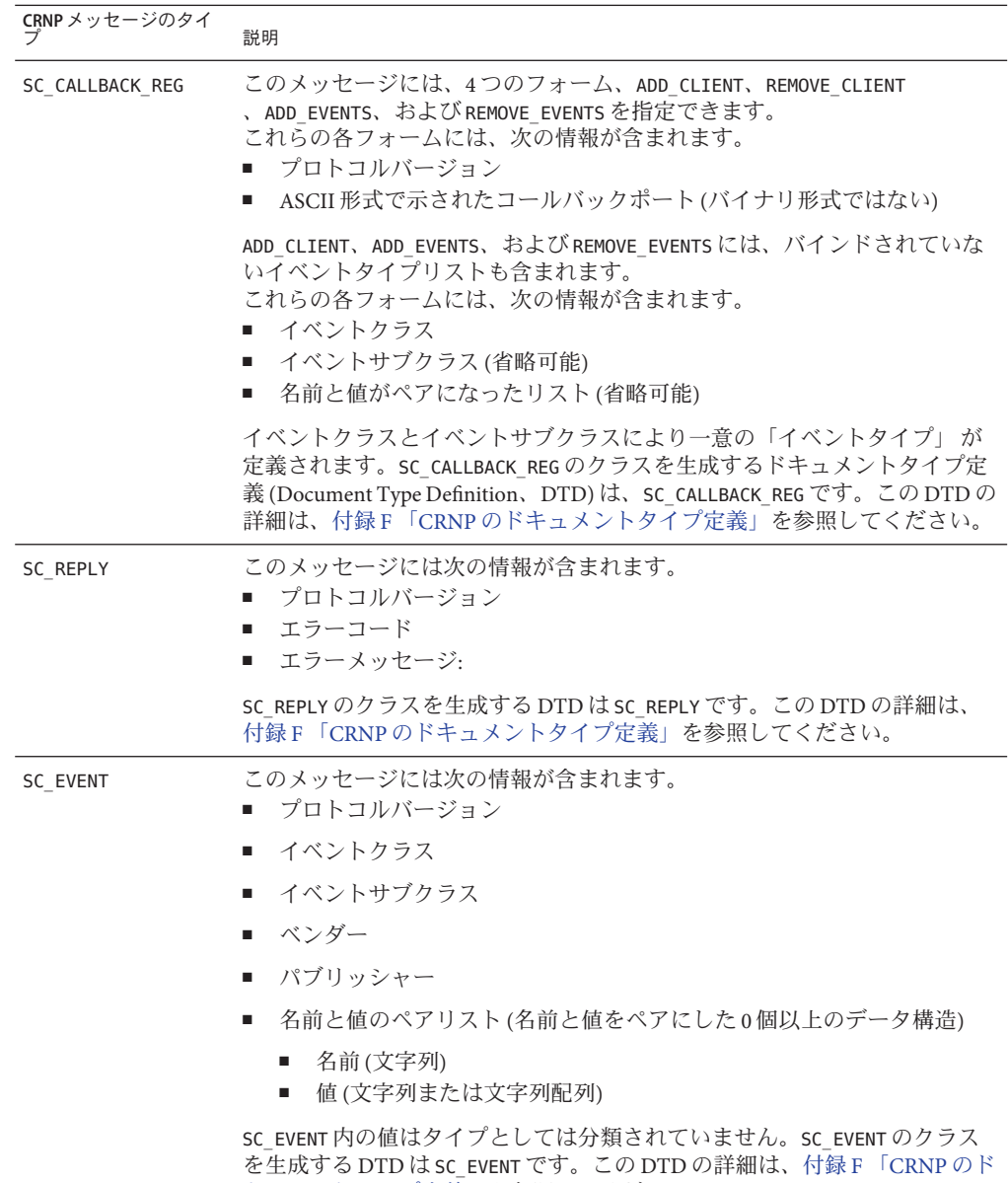

[キュメントタイプ定義」を](#page-370-0)参照してください。

# <span id="page-227-0"></span>クライアントをサーバーに登録する方法

この節では、サーバーの設定、クライアントの識別、アプリケーション層とセッシ ョン層での情報送信、エラー状況などについて説明します。

### 管理者によるサーバー設定の前提

システム管理者は、汎用 IP アドレス (クラスタ内の特定のマシン専用でない IP アド レス) とポート番号を使用してサーバーを構成し、クライアントとなるマシンにこの ネットワークアドレスを公開する必要があります。CRNP では、クライアントがこの サーバー名をどのように取得するかは定義されていません。管理者は、ネーミング サービスを使用することも (この場合、クライアントは動的にサーバーのネットワー クアドレスを検出できる)、ネットワーク名を構成ファイルに追加してクライアント に読み取らせることもできます。サーバーは、クラスタ内でフェイルオーバーリソ ースタイプとして動作します。

### サーバーによるクライアントの識別方法

各クライアントは、そのコールバックアドレス (IP アドレスとポート番号) で識別さ れます。ポートは SC\_CALLBACK\_REG メッセージで指定され、IP アドレスは登録用の TCP 接続から取得されます。CRNP は、同じコールバックアドレスを持つ後続の SC\_CALLBACK\_REG メッセージは同じクライアントから送信されたと想定します。これ は、メッセージの送信元であるソースポートが異なる場合でも同様です。

### クライアントとサーバー間での SC\_CALLBACK\_REG メッセージの受け渡し方法

クライアントは、サーバーの IP アドレスとポート番号に対して TCP 接続を開くこと によって登録を開始します。TCP 接続が確立され書き込みの用意ができたところで 、クライアントはその登録メッセージを送信する必要があります。この登録メッセ ージは正しい書式の SC\_CALLBACK\_REG メッセージでなければならず、メッセージの前 後に余分なバイトを含めることはできません。

バイトがすべてストリームに書き込まれたあと、クライアントはサーバーから応答 を受け取ることができるように接続をオープン状態に保つ必要があります。クライ アントが不正な書式のメッセージを送信した場合、サーバーはそのクライアントを 登録せず、クライアントに対してエラー応答を送信します。しかし、サーバーが応 答を送信する前にクライアントがソケット接続を閉じた場合、サーバーはそのクラ イアントを正常なクライアントとして登録します。

クライアントは、いつでもサーバーと通信を行うことができます。サーバーと通信 を行うごとに、クライアントは SC\_CALLBACK\_REG メッセージを送信する必要がありま す。書式が不正なメッセージ、順不同のメッセージ、無効なメッセージなどを受け 取った場合、サーバーはクライアントにエラー応答を送信します。

クライアントは、それ自体が ADD\_CLIENT メッセージを送信するまでは ADD\_EVENTS、REMOVE\_EVENTS 、REMOVE\_CLIENT メッセージを送信できません。クライ アントは、それ自体が ADD\_CLIENT メッセージを送信しないかぎり REMOVE\_CLIENT メッ セージを送信できません。

クライアントが ADD\_CLIENT メッセージを送信したが、そのクライアントがすでに登 録されていたという場合は、サーバーがこのメッセージを黙認することがあります 。このような場合、サーバーは報告なしに古いクライアント登録を削除し、2 つめの ADD\_CLIENT メッセージに指定された新しいクライアント登録に置き換えます。

通常、クライアントはその起動時に ADD\_CLIENT メッセージを送信することによって 、サーバーに一度だけ登録を行います。また、登録の解除もサーバーに REMOVE\_CLIENT メッセージを送信して一度だけ行います。しかし、CRNP はクライア ントが必要に応じてイベントタイプリストを動的に変更できるだけの柔軟性を備え ています。

#### SC\_CALLBACK\_REGメッセージの概念

ADD\_CLIENT、REMOVE\_CLIENT、 ADD\_EVENTS、および REMOVE\_EVENTS メッセージには、 それぞれイベントリストが含まれます。次の表は、CRNP が受け付けるイベントタイ プを、必要となる名前と値のペアと共に示して説明しています。

クライアントが以下の作業のどちらか一方を行うと、サーバーはクライアントに通 知することなくこれらのメッセージを無視します。

- まだ登録が行われていないイベントタイプを1つ以上指定する REMOVE\_EVENTS メッ セージを送信する
- 同じイベントタイプを2度登録する

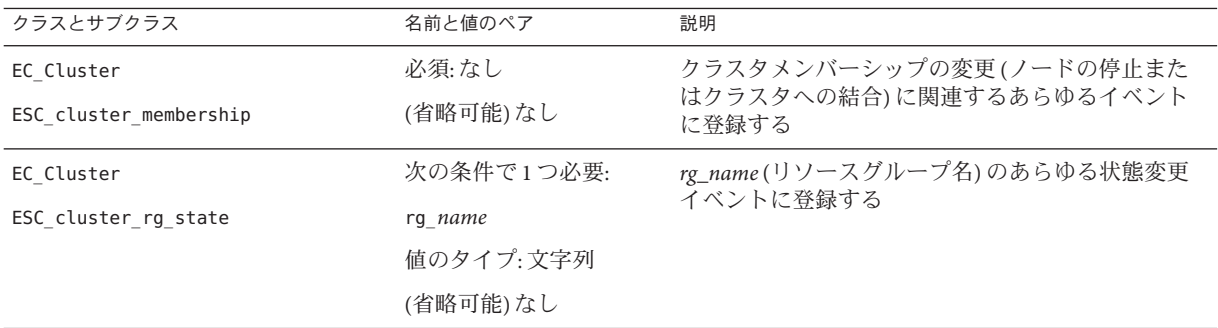

<span id="page-229-0"></span>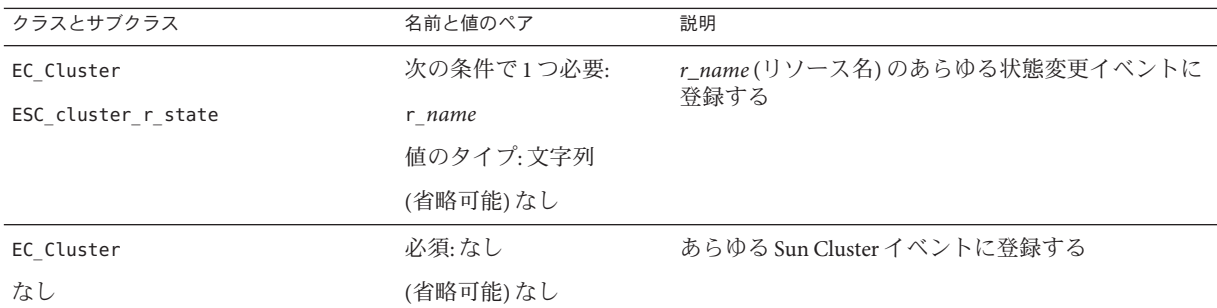

# クライアントに対するサーバーの応答方法

登録要求を受信したサーバーは、登録を処理したあと、クライアントが開いた TCP 接続上で SC\_REPLY メッセージを送信します。このあとサーバーは接続を閉じます。 クライアントは、サーバーから SC\_REPLY メッセージを受信するまで TCP 接続をオー プン状態に保つ必要があります。

- クライアントは次のような作業を行います。
- 1. サーバーに対して TCP 接続を開きます。
- 2. 接続が「writable (書き込み可能)」になるまで待機します。
- 3. SC\_CALLBACK\_REG メッセージ(このメッセージには ADD\_CLIENT メッセージが入って いる) を送信します。
- 4. サーバーから SC\_REPLY メッセージが到着するのを待機します。
- 5.サーバーから SC\_REPLY メッセージを受け取ります。
- 6. サーバーが接続を閉じたことを示すインジケータを受信します (ソケットから 0 バ イトを読み取る)。
- 7. 接続を閉じます。

その後クライアントは以下の作業を行います。

- 1. サーバーに対して TCP 接続を開きます。
- 2. 接続が「writable (書き込み可能)」になるまで待機します。
- 3. SC\_CALLBACK\_REG メッセージ(このメッセージには REMOVE\_CLIENT メッセージが入 っている) を送信します。
- 4.サーバーから SC\_REPLY メッセージが到着するのを待機します。
- 5. サーバーから SC\_REPLY メッセージを受け取ります。
- 6. サーバーが接続を閉じたことを示すインジケータを受信します (ソケットから 0 バ イトを読み取る)。
- 7. 接続を閉じます。

クライアントから SC\_CALLBACK\_REG メッセージを受け取るたびに、サーバーは同じ接 続に SC\_REPLY メッヤージを送信します。このメッヤージは、処理が正常に完了した か失敗したかを示すものです。SC\_REPLY メッセージの XML ドキュメントタイプ定義 とこのメッセージ内で示されるエラーメッセージについては、374 [ページの](#page-373-0) 「SC\_REPLY [XML DTD](#page-373-0)」を参照してください。

### SC\_REPLYメッセージの内容

SC REPLY メッセージは、処理が正常に完了したか失敗したかを示します。このメッ セージには、CRNP メッセージのバージョン、ステータスコード、およびステータス コードの詳細を説明したステータスメッセージが含まれます。次の表は、ステータ スコードの値を説明しています。

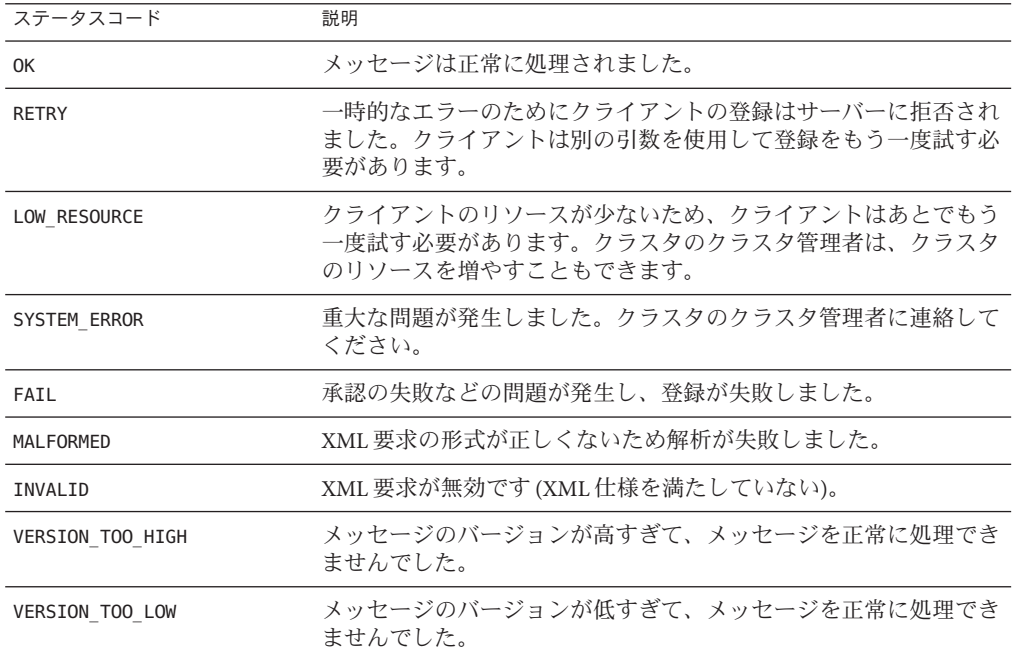

# クライアントによるエラー状況の処理

通常、SC\_CALLBACK\_REG メッセージを送信するクライアントは登録の成功または失敗 を知らせる応答を受け取ります。

<span id="page-231-0"></span>しかし、クライアントが登録を試みる際にサーバーからの SC\_REPLY メッセージの送 信を妨げるエラーが発生することがあります。この場合、エラーが発生する前に登 録が正常に完了することも、登録が失敗することも、あるいは登録処理が行われな いまま終了することもあります。

サーバーはクラスタ内においてフェイルオーバー (高可用) サーバーとして機能する 必要があるため、このエラー状況はサービスの終了を意味するわけではありません 。実際、サーバーは新しく登録されたクライアントに対してすぐにイベント送信を 開始できます。

これらの状況を修復するには、クライアントは次の作業を行う必要があります。

- SC\_REPLY メッセージを待機している登録用接続にアプリケーションレベルのタイ ムアウトを強制します(このあと、登録を再試行する必要がある)。
- イベントコールバックの登録を行う前に、イベント配信用のコールバック IP アド レスとポート番号で待機を開始します。クライアントは、登録確認メッセージと イベント配信を同時に待機することになります。確認メッセージを受信する前に イベントを受信し始めた場合は、クライアントはそのまま登録接続を閉じる必要 があります。

# サーバーがクライアントにイベントを配信する方法

クラスタ内でイベントが生成されると、CRNP サーバーはそのタイプのイベントを要 求したすべてのクライアントにイベントの配信を行います。この配信では、クライ アントのコールバックアドレスに SC\_EVENT メッセージが送信されます。各イベント の配信は、新たな TCP 接続で行われます。

クライアントが ADD\_CLIENT メッセージまたは ADD\_EVENT メッセージが入った SC\_CALLBACK\_REG メッセージを通してイベントタイプの配信登録を行うと、サーバー はただちにクライアントに対してそのタイプの最新イベントを送信します。クライ アントは、後続のイベントを送信するシステムの現在の状態を判断できます。

クライアントに対して TCP 接続を開始する際に、サーバーはその接続に SC\_EVENT メ ッセージを1つだけ送信します。サーバーは全二重通信を閉じます。

クライアントは次のような作業を行います。

- 1. サーバーが TCP 接続を開始するのを待機します。
- 2. サーバーからの着信接続を受け入れます。
- 3. サーバーから SC\_EVENT メッセージが到着するのを待機します。
- 4. サーバーからの SC\_EVENT メッセージを読み取ります。
- 5. サーバーが接続を閉じたことを示すインジケータを受信します (ソケットから 0 バ イトを読み取る)。
- 6. 接続を閉じます。

すべてのクライアントが登録を終了した時点で、それらのクライアントはイベント 配信のための着信接続を受け入れるために常にコールバックアドレス (IP アドレスと ポート番号) で待機する必要があります。

クライアントとの通信に失敗してイベントを配信できなかった場合、サーバーはユ ーザーが設定してある回数と周期に従ってイベントの配信を繰り返し試みます。そ れらの試行がすべて失敗に終わった場合、そのクライアントはサーバーのクライア ントリストから削除されます。イベントをそれ以上受け取るためには、クライアン トは ADD\_CLIENT メッセージが入った SC\_CALLBACK\_REG メッセージを別途送信して登録 をもう一度行う必要があります。

### イベント配信の保証

クラスタ内では、クライアントごとに配信順序を守るという方法で、総合的にイベ ント生成を順序付けます。たとえば、クラスタ内でイベント A の生成後イベント B が生成された場合、クライアント X はイベント A を受け取ってからイベント B を受 け取ります。しかし、全クライアントに対するイベント配信の全体的な順序付けは 保持されません。つまり、クライアント Y はクライアント X がイベント A を受け取 る前にイベント A と B の両方を受け取る可能性があります。この方法では、低速の クライアントのために全クライアントへの配信が停滞するということがありません 。

サーバーが配信するイベントはすべて (サブクラス用の最初のイベントとサーバーエ ラーのあとに発生するイベントを除く)、クラスタが生成する実際のイベントに応答 して発生します。ただし、クラスタで生成されるイベントを見逃すようなエラーが 発生する場合は、サーバーは各イベントタイプの現在のシステム状態を示すイベン トをそれらのイベントタイプごとに生成します。各イベントは、そのイベントタイ プの配信登録を行なったクライアントに送信されます。

イベント配信は、「1 回以上」というセマンティクスに従って行われます。つまり、 サーバーは 1 台のクライアントに対して同じイベントを複数回送信できます。この 許可は、サーバーが一時的に停止して復帰した際に、クライアントが最新の情報を 受け取ったかどうかをサーバーが判断できないという場合に不可欠なものです。

### SC\_EVENT メッセージの内容

SC\_EVENT メッセージには、クラスタ内で生成されて SC\_EVENT XML メッセージ形式に 合うように変換された実際のメッセージが入っています。次の表は、CRNP が配信す るイベントタイプ (名前と値のペア、パブリッシャー、ベンダーなど) を説明したも のです。

注 - state\_list の配列要素は、node\_list の配列要素と同期をとるように配置されま す。つまり、node list 配列内で最初に出現しているノードの状態は、state list 配 列の先頭に示されます。

ev\_ で始まるほかの名前や、それらの名前に関連した値が存在する場合がありますが 、クライアントによる使用を意図したものではありません。

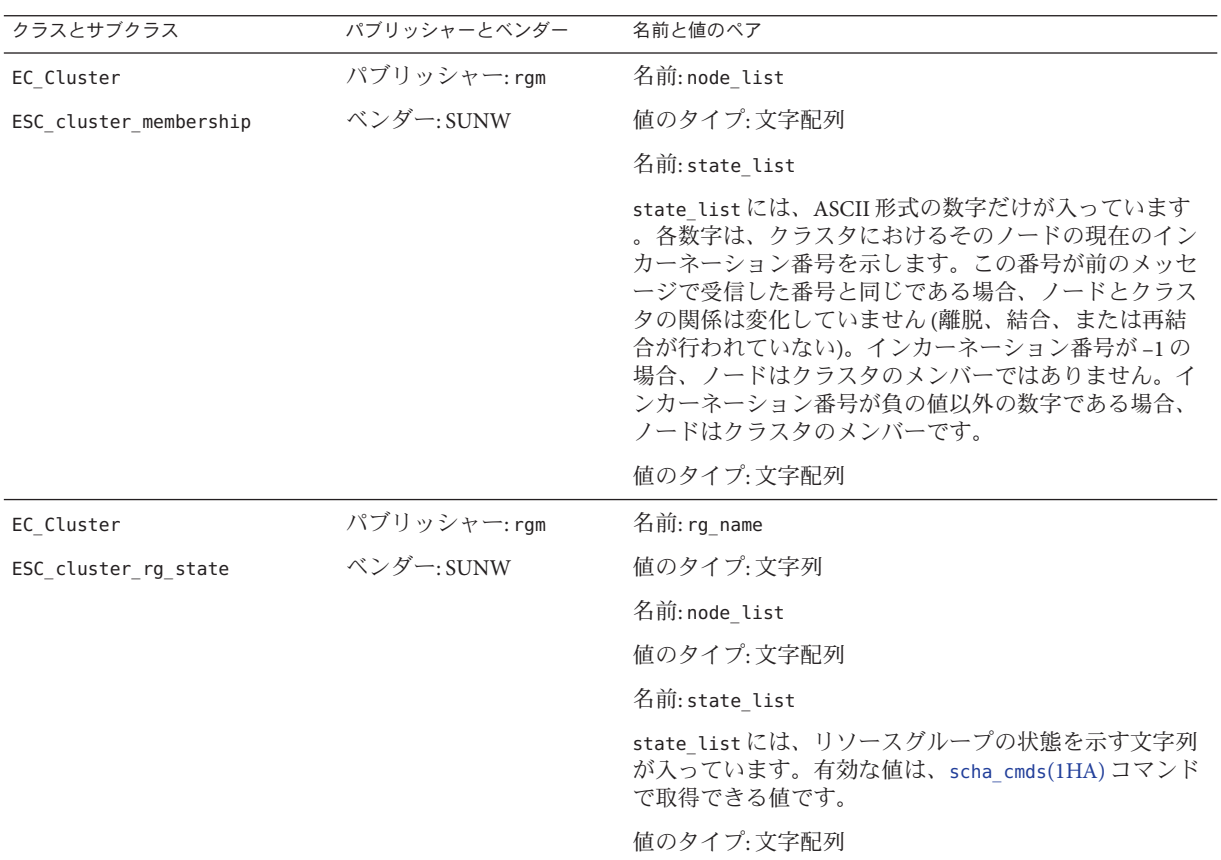

<span id="page-234-0"></span>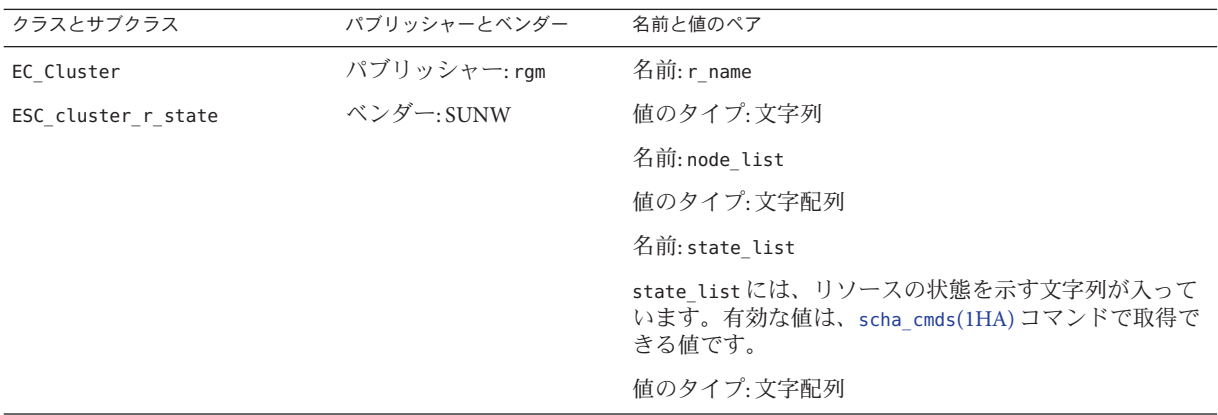

# **CRNP**によるクライアントとサーバーの認証

サーバーは、TCP ラッパーを使用してクライアントの認証を行います。この場合、 登録メッセージのソース IP アドレス (これはイベントの配信先であるコールバック IP アドレスとしても使用される) がサーバー側の「許可されたユーザー」リストに含 まれていなければなりません。ソース IP アドレスと登録メッセージが「拒否された クライアント」リストに存在してはなりません。ソース IP アドレスと登録メッセー ジがリスト中に存在しない場合、サーバーは要求を拒否し、クライアントに対して エラー応答を返します。

サーバーが SC\_CALLBACK\_REG ADD\_CLIENT メッセージを受け取る場合、そのクライアン トの後続の SC\_CALLBACK\_REG メッセージには最初のメッセージ内のものと同じソース IP アドレスが含まれていなければなりません。

この条件を満たさない SC\_CALLBACK\_REGを受信した場合、CRNP サーバーは次のどち らかを実行します。

- 要求を無視し、クライアントにエラー応答を送信する
- その要求が新しいクライアントからのものであると想定する(SC\_CALLBACK\_REG メ ッセージの内容にもとづいて判断)

このセキュリティーメカニズムは、正規クライアントの登録の解除を試みるサービ ス拒否攻撃の防止に役立ちます。

クライアントも、同様のサーバー認証を行う必要があります。クライアントは、そ れ自体が使用した登録 IP アドレスおよびポート番号と同じソース IP アドレスおよび ポート番号を持つサーバーからのイベント配信を受け入れるだけです。

CRNP サービスのクライアントはクラスタを保護するファイアウォール内に配置され るのが一般的なため、CRNP にセキュリティーメカニズムは提供されていません。

# <span id="page-235-0"></span>**CRNP**を使用する**Java**アプリケーションの作成例

以下の例は、CRNP を使用する CrnpClient というシンプルな Java アプリケーション を作成する方法を示しています。このアプリケーションでは、クラスタ上の CRNP サーバーへのイベントコールバックの登録、イベントコールバックの待機、イベン トの処理 (内容の出力) を行い、終了前にイベントコールバック要求の登録解除を行 います。終了前にイベントコールバック要求の登録解除を行います。

この例を参照する場合は、以下の点に注意してください。

- このアプリケーション例では、JAXP (Java API for XML Processing) を使用して XML の生成と解析を行なっています。この例は JAXP の使用方法を説明したものでは ありません。JAXP の詳細は、<http://java.sun.com/webservices/jaxp/> で説明して います。
- この例は、付録 G 「CrnpClient.java [アプリケーション」に](#page-376-0)示されている完全な アプリケーションコードを断片的に示したものです。この章の例は個々の概念を 効果的に示すことをねらっており、付録 G 「CrnpClient.java [アプリケーション](#page-376-0) [」に](#page-376-0)示されている完全なアプリケーションコードと多少異なります。
- また、簡潔に示すため、この章の例ではコード例からコメントを除いてあります 。付録 G 「CrnpClient.java [アプリケーション」に](#page-376-0)示されている完全なアプリケ ーションコードにはコメントが含まれています。
- この例に示しているアプリケーションは終了するだけでほとんどのエラー状況に 対応できるものですが、ユーザーが実際に使用するアプリケーションではエラー を徹底的に処理する必要があります。

### ▼ 環境を設定する

**JAXP**と、正しいバージョンの**Java**コンパイラおよび**Virtual Machine**をダウンロードし **1** 、インストールを行います。 作業手順は、<http://java.sun.com/webservices/jaxp/> に示されています。

注 **–** この例は、バージョン 1.3.1 以降の Java を必要とします。

ソースファイルが置かれているディレクトリから、次のように入力します。 **2**

% **javac -classpath** *jaxp-root***/dom.jar:***jaxp-root***jaxp-api. \ jar:***jaxp-root***sax.jar:***jaxp-root***xalan.jar:***jaxp-root***/xercesImpl \ .jar:***jaxp-root***/xsltc.jar -sourcepath .** *source-filename***.java**

上記コマンドの *jaxp-root* には、JAXP jar ファイルが置かれているディレクトリの絶対 パスまたは相対パスを指定してください。*source-filename* には、Java ソースファイル の名前を指定してください。

コンパイルコマンド行の classpath は、コンパイラで JAXP クラスを見つけるための 指定です。

アプリケーションの実行時に、アプリケーションが正しい**JAXP**クラスファイルを読 **3** み込むことができるようにclasspathを指定します**(**classpathの最初のパスは現在の ディレクトリ**)**。

% **java -cp .:***jaxp-root***/dom.jar:***jaxp-root***jaxp-api. \ jar:***jaxp-root***sax.jar:***jaxp-root***xalan.jar:***jaxp-root***/xercesImpl \ .jar:***jaxp-root***/xsltc.jar** *source-filename arguments*

以上で環境の構成が終了し、アプリケーションの開発を行える状況となります。

# ▼ アプリケーション開発を開始する

アプリケーション例のこの段階では、コマンド行引数を解析して CrnpClient オブジ ェクトの構築を行うメインメソッドを使用し、CrnpClient という基本的なクラスを 作成します。このオブジェクトは、コマンド行引数をこのクラスに渡し、ユーザー がアプリケーションを終了するのを待って CrnpClient で shutdown を呼び出し、その 後終了します。

CrnpClient クラスのコンストラクタは、次に示す作業を実行する必要があります。

- オブジェクトを処理する XML を設定する
- イベントコールバックを待機するスレッドを作成する
- CRNP サーバーと通信し、イベントコールバックを受け取る登録をする
- 上記のロジックを実装する**Java**コードを作成します。 ●

次の例は、CrnpClient クラスのスケルトンコードを示しています。コンストラクタ 内で参照される 4 つのヘルパーメソッドと停止メソッドの実装は、この章で後述し ます。ここでは、ユーザーが必要とするパッケージをすべてインポートするコード を示しています。

```
import javax.xml.parsers.*;
import javax.xml.transform.*;
import javax.xml.transform.dom.*;
import javax.xml.transform.stream.*;
import org.xml.sax.*;
import org.xml.sax.helpers.*;
import org.w3c.dom.*;
import java.net.*;
import java.io.*;
import java.util.*;
class CrnpClient
{
        public static void main(String []args)
```

```
{
        InetAddress regIp = null;
        int regPort = 0, localPort = 0;
        try {
                regIp = InetAddress.getByName(args[0]);
                regPort = (new Integer(args[1])).intValue();
                localPort = (new Integer(args[2])).intValue();
        } catch (UnknownHostException e) {
                System.out.println(e);
                System.exit(1);
        }
        CrnpClient client = new CrnpClient(regIp, regPort,
            localPort, args);
        System.out.println("Hit return to terminate demo...");
        try {
                System.in.read();
        } catch (IOException e) {
                System.out.println(e.toString());
        }
        client.shutdown();
        System.exit(0);
}
public CrnpClient(InetAddress regIpIn, int regPortIn,
   int localPortIn, String []clArgs)
{
        try {
                reqIp = reqIpIn;regPort = regPortIn;
                localPort = localPortIn;
                regs = clArgs;
                setupXmlProcessing();
                createEvtRecepThr();
                registerCallbacks();
        } catch (Exception e) {
                System.out.println(e.toString());
                System.exit(1);
        }
}
public void shutdown()
{
        try {
                unregister();
        } catch (Exception e) {
                System.out.println(e);
                System.exit(1);
        }
```

```
}
private InetAddress regIp;
private int regPort;
private EventReceptionThread evtThr;
private String regs[];
public int localPort;
public DocumentBuilderFactory dbf;
```
メンバー変数についての詳細はこの章で後述します。

# ▼ コマンド行引数を解析する

}

コマンド行引数の解析方法については、付録**G**「CrnpClient.java[アプリケーション](#page-376-0) ● [」内](#page-376-0)のコードを参照してください。

# ▼ イベント受信スレッドを定義する

イベント受信はコード内で個別のスレッドで行われるようにする必要があります。 これは、イベントスレッドがイベントコールバックを待機している間アプリケーシ ョンが継続してほかの作業を行えるようにするためです。

注 **–**XMLの設定についてはこの章で後述します。

```
コード内で、ServerSocketを作成してソケットにイベントが到着するのを待機する
1
  EventReceptionThreadというThreadサブクラスを定義します。
  サンプルコードのこの部分では、イベントの読み取りもイベントの処理も行われま
  せん。イベントの読み取りと処理についてはこの章で後述します
  。EventReceptionThread は、ワイルドカード IP アドレス上に ServerSocket を作成し
  ます。EventReceptionThread は、CrnpClient オブジェクトにイベントを送信して処理
  できるように、CrnpClient オブジェクトに対する参照も維持します。
  class EventReceptionThread extends Thread
  {
       public EventReceptionThread(CrnpClient clientIn) throws IOException
       {
             client = clientIn;
             listeningSock = new ServerSocket(client.localPort, 50,
                InetAddress.getLocalHost());
       }
```

```
public void run()
```

```
{
                   try {
                           DocumentBuilder db = client.dbf.newDocumentBuilder();
                           db.setErrorHandler(new DefaultHandler());
                           while(true) {
                                   Socket sock = listeningSock.accept();
                                   // Construct event from the sock stream and process it
                                   sock.close();
                           }
                           // UNREACHABLE
                   } catch (Exception e) {
                          System.out.println(e);
                           System.exit(1);
                   }
           }
           /* private member variables */
           private ServerSocket listeningSock;
           private CrnpClient client;
   }
createEvtRecepThrオブジェクトを構築します。
2
   private void createEvtRecepThr() throws Exception
   {
           evtThr = new EventReceptionThread(this);
           evtThr.start();
   }
```
### ▼ コールバックの登録と登録解除を行う

登録は以下の作業によって行います。

- 登録用のIP アドレスとポートに対して基本的な TCP ソケットを開く
- XML 登録メッセージを作成する
- ソケット上で XML 登録メッセージを送信する
- ソケットから XML 応答メッセージを読み取る
- ソケットを閉じる
- 上記のロジックを実装する**Java**コードを作成します。 **1** 以下のコード例は、CrnpClient クラスの registerCallbacks メソッド (CrnpClient コ ンストラクタによって呼び出される) の実装を示しています 。createRegistrationString() と readRegistrationReply() の呼び出しの詳細は、こ の章で後述します。

```
regIp と regPort は、コンストラクタによって設定されるオブジェクトメンバーです
   。
   private void registerCallbacks() throws Exception
   {
         Socket sock = new Socket(regIp, regPort);
         String xmlStr = createRegistrationString();
         PrintStream ps = newPrintStream(sock.getOutputStream());
          ps.print(xmlStr);
          readRegistrationReply(sock.getInputStream();
          sock.close();
   }
unregisterメソッドを実装します。
2
   このメソッドは、CrnpClient の shutdown メソッドによって呼び出されます
   。createUnregistrationString の実装の詳細はこの章で後述します。
   private void unregister() throws Exception
   {
         Socket sock = new Socket(regIp, regPort);
         String xmlStr = createUnregistrationString();
         PrintStream ps = new PrintStream(sock.getOutputStream());
         ps.print(xmlStr);
          readRegistrationReply(sock.getInputStream());
          sock.close();
```
#### }

### ▼ **XML**を生成する

以上で、アプリケーション構造の設定と、通信用のコードの作成が終了しました。 次は、XML の生成と解析を行うコードを作成する必要があります。初めに 、SC\_CALLBACK\_REG XML 登録メッセージを生成するコードを作成します。

SC\_CALLBACK\_REG メッセージは、登録のタイプ

(ADD\_CLIENT、REMOVE\_CLIENT、ADD\_EVENTS または REMOVE\_EVENTS)、コールバックポー ト、および要求するイベントの一覧から構成されます。各イベントはクラスとサブ クラスから構成され、名前と値のペアリストが続きます。

この例のこの段階では、登録タイプ、コールバックポート、および登録イベントの 一覧を格納する CallbackReg クラスを作成します。このクラスは、それ自体を SC\_CALLBACK\_REG XML メッセージにシリアル化することもできます。

このクラスには、クラスメンバーから SC\_CALLBACK\_REG XML メッセージ文字列を作 成する convertToXml という興味深いメソッドがあります。このメソッドを使用した コードの詳細は、<http://java.sun.com/webservices/jaxp/> の JAXP ドキュメントに記 載されています。

{

```
次のコード例は、Event クラスの実装を示しています。CallbackReg クラスは、イベ
ントを 1 つ保存してそのイベントを XML Element に変換できる Event クラスを使用し
ます。
```
上記のロジックを実装する**Java**コードを作成します。 **1**

```
class CallbackReg
        public static final int ADD CLIENT = 0:
        public static final int ADD EVENTS = 1;
        public static final int REMOVE EVENTS = 2;
        public static final int REMOVE_CLIENT = 3;
        public CallbackReg()
        {
                port = null;
                regType = null;
                regEvents = new Vector();
        }
        public void setPort(String portIn)
        {
                port = portIn;}
        public void setRegType(int regTypeIn)
        {
                switch (regTypeIn) {
                case ADD_CLIENT:
                        regType = "ADD_CLIENT";
                        break;
                case ADD_EVENTS:
                        regType = "ADD_EVENTS";
                        break;
                case REMOVE_CLIENT:
                        regType = "REMOVE_CLIENT";
                        break;
                case REMOVE_EVENTS:
                        regType = "REMOVE_EVENTS";
                        break;
                default:
                        System.out.println("Error, invalid regType " +
                            regTypeIn);
                        regType = "ADD CLIENT";break;
                }
        }
        public void addRegEvent(Event regEvent)
```
242 Sun Clusterデータサービス開発ガイド(Solaris OS版) • 2009年1月、Revision A

```
{
        regEvents.add(regEvent);
}
public String convertToXml()
{
        Document document = null:
        DocumentBuilderFactory factory =
            DocumentBuilderFactory.newInstance();
        try {
                DocumentBuilder builder = factory.newDocumentBuilder();
                document = builder.newDocument();
        } catch (ParserConfigurationException pce) {
                // Parser with specified options can't be built
                pce.printStackTrace();
                System.exit(1);
        }
        // Create the root element
        Element root = (Element) document.createElement("SC_CALLBACK_REG");
        // Add the attributes
        root.setAttribute("VERSION", "1.0");
        root.setAttribute("PORT", port);
        root.setAttribute("regType", regType);
        // Add the events
        for (int i = 0; i < regEvents.size(); i++) {
                Event tempEvent = (Event)
                    (regEvents.elementAt(i));
                root.appendChild(tempEvent.createXmlElement(document));
        }
        document.appendChild(root);
        // Convert the whole thing to a string
        DOMSource domSource = new DOMSource(document);
        StringWriter strWrite = new StringWriter();
        StreamResult streamResult = new StreamResult(strWrite);
        TransformerFactory tf = TransformerFactory.newInstance();
        try {
                Transformer transformer = tf.newTransformer();
                transformer.transform(domSource, streamResult);
        } catch (TransformerException e) {
                System.out.println(e.toString());
                return ("");
        }
        return (strWrite.toString());
}
```

```
private String port;
           private String regType;
           private Vector regEvents;
   }
EventクラスとNVPairクラスを実装します。
2
   CallbackReg クラスは、NVPair クラスを使用する Event クラスを使用します。
   class Event
   {
           public Event()
           {
                  regClass = regSubclass = null;
                  nvpairs = new Vector();
           }
           public void setClass(String classIn)
           {
                  regClass = classIn;
           }
           public void setSubclass(String subclassIn)
           {
                  regSubclass = subclassIn;
           }
           public void addNvpair(NVPair nvpair)
           {
                  nvpairs.add(nvpair);
           }
           public Element createXmlElement(Document doc)
           {
                  Element event = (Element)
                      doc.createElement("SC_EVENT_REG");
                  event.setAttribute("CLASS", regClass);
                  if (regSubclass != null) {
                          event.setAttribute("SUBCLASS", regSubclass);
                  }
                  for (int i = 0; i < nvpairs.size(); i++) {
                       NVPair tempNv = (NVPair)
                           (nvpairs.elementAt(i));
                       event.appendChild(tempNv.createXmlElement(doc));
                  }
                  return (event);
           }
```

```
private String regClass, regSubclass;
        private Vector nvpairs;
class NVPair
        public NVPair()
        {
                name = value = null:
        }
        public void setName(String nameIn)
        {
                name = nameIn;}
        public void setValue(String valueIn)
        {
                value = valueIn;
        }
        public Element createXmlElement(Document doc)
        {
                Element nvpair = (Element)doc.createElement("NVPAIR");
                Element eName = doc.createElement("NAME");
                Node nameData = doc.createCDATASection(name);
                eName.appendChild(nameData);
                nvpair.appendChild(eName);
                Element eValue = doc.createElement("VALUE");
                Node valueData = doc.createCDATASection(value);
                eValue.appendChild(valueData);
                nvpair.appendChild(eValue);
                return (nvpair);
        }
        private String name, value;
```

```
}
```
}

{

# ▼ 登録メッセージと登録解除メッセージを作成する

XML メッセージを生成するヘルパークラスの作成が終了したところで、次は createRegistrationString メソッドの実装を記述します。このメソッドは 、registerCallbacks メソッドによって呼び出されます (詳細は、240 [ページの「コー](#page-239-0) [ルバックの登録と登録解除を行う」](#page-239-0))。

createRegistrationString は、CallbackReg オブジェクトを構築し、その登録タイプ とポートを設定します。続いて、createRegistrationString は

、createAllEvent、createMembershipEvent、createRgEvent、および createREvent ヘ ルパーメソッドを使用して各種のイベントを構築します。各イベントは

、CallbackReg オブジェクトが作成されたあとでこのオブジェクトに追加されます。 最後に、createRegistrationString は CallbackReg オブジェクト上で convertToXml メ ソッドを呼び出し、String 形式の XML メッセージを取得します。

regs メンバー変数は、ユーザーがアプリケーションに指定するコマンド行引数を格 納します。5 つ目以降の引数は、アプリケーションが登録を行うイベントを指定しま す。4 つ目の引数は登録のタイプを指定しますが、この例では無視されています[。付](#page-376-0) 録 G 「CrnpClient.java [アプリケーション」に](#page-376-0)挙げられている完全なコードでは、こ の4つ目の引数の使用方法も示されています。

上記のロジックを実装する**Java**コードを作成します。 **1**

```
private String createRegistrationString() throws Exception
{
        CallbackReg cbReg = new CallbackReg();
        cbReg.setPort("" + localPort);
        cbReg.setRegType(CallbackReg.ADD_CLIENT);
        // add the events
        for (int i = 4; i < regs.length; i++) {
                if (regs[i].equals("M")) {
                         cbReg.addRegEvent(createMembershipEvent());
                } else if (regs[i].equals("A")) {
                         cbReg.addRegEvent(createAllEvent());
                \} else if (regs[i].substring(0,2).equals("RG")) {
                         cbReg.addRegEvent(createRgEvent(regs[i].substring(3)));
                } else if (\text{reg}[i].\text{substring}(0,1).\text{equals}("R") ) {
                         cbReg.addRegEvent(createREvent(regs[i].substring(2)));
                }
        }
        String xmlStr = cbReg.convertToXml();
        return (xmlStr);
}
private Event createAllEvent()
{
        Event allEvent = new Event();
        allEvent.setClass("EC_Cluster");
        return (allEvent);
}
private Event createMembershipEvent()
```

```
{
        Event membershipEvent = new Event();
        membershipEvent.setClass("EC_Cluster");
        membershipEvent.setSubclass("ESC_cluster_membership");
        return (membershipEvent);
}
private Event createRgEvent(String rgname)
{
        Event rgStateEvent = new Event();
        rgStateEvent.setClass("EC_Cluster");
        rgStateEvent.setSubclass("ESC_cluster_rg_state");
        NVPair rgNvpair = new NVPair();
        rgNvpair.setName("rg_name");
        rgNvpair.setValue(rgname);
        rgStateEvent.addNvpair(rgNvpair);
        return (rgStateEvent);
}
private Event createREvent(String rname)
{
        Event rStateEvent = new Event();
        rStateEvent.setClass("EC_Cluster");
        rStateEvent.setSubclass("ESC_cluster_r_state");
        NVPair rNvpair = new NVPair();
        rNvpair.setName("r_name");
        rNvpair.setValue(rname);
        rStateEvent.addNvpair(rNvpair);
        return (rStateEvent);
}
```
登録解除文字列を作成します。 **2**

```
イベントを指定する必要がない分、登録解除文字列の作成は登録文字列の作成より
も簡単です。
private String createUnregistrationString() throws Exception
{
      CallbackReg cbReg = new CallbackReg();
      cbReg.setPort("" + localPort);
      cbReg.setRegType(CallbackReg.REMOVE_CLIENT);
      String xmlStr = cbReg.convertToXml();
      return (xmlStr);
}
```
### <span id="page-247-0"></span>▼ XMLパーサーの設定方法

以上で、アプリケーションの通信用コードと XML 生成コードの生成が終わります 。CrnpClient コンストラクタは、setupXmlProcessing メソッドを呼び出します。こ のメソッドは、DocumentBuilderFactory オブジェクトを作成し、そのオブジェクトに 各種の解析プロパティーを設定します。このメソッドの詳細は、JAXP ドキュメント に記載されています。<http://java.sun.com/webservices/jaxp/> を参照してください 。

```
上記のロジックを実装するJavaコードを作成します。
●
```

```
private void setupXmlProcessing() throws Exception
{
        dbf = DocumentBuilderFactory.newInstance();
        // We don't need to bother validating
        dbf.setValidating(false);
        dbf.setExpandEntityReferences(false);
        // We want to ignore comments and whitespace
        dbf.setIgnoringComments(true);
        dbf.setIgnoringElementContentWhitespace(true);
        // Coalesce CDATA sections into TEXT nodes.
        dbf.setCoalescing(true);
}
```
### ▼ 登録応答を解析する

登録メッセージまたは登録解除メッセージに応答して CRNP サーバーが送信する SC\_REPLY XML XML メッセージを解析するには、RegReply ヘルパークラスが必要です 。このクラスは、XML ドキュメントから構築できます。このクラスは、ステータス コードとステータスメッセージのアクセッサを提供します。サーバーからの XML ス トリームを解析するには、新しい XML ドキュメントを作成してそのドキュメントの 解析メソッドを使用する必要がありますこのメソッドの詳細は

、<http://java.sun.com/webservices/jaxp/> の JAXP ドキュメントに記載されています  $\circ$ 

上記のロジックを実装する**Java**コードを作成します。 **1**

readRegistrationReply メソッドは、新しい RegReply クラスを使用します。

private void readRegistrationReply(InputStream stream) throws Exception

```
// Create the document builder
DocumentBuilder db = dbf.newDocumentBuilder();
db.setErrorHandler(new DefaultHandler());
```
{

```
//parse the input file
Document doc = db.parse(stream);
RegReply reply = new RegReply(doc);
reply.print(System.out);
```
**2** RegReplyクラスを実装します。

}

{

retrieveValues メソッドは XML ドキュメント内の DOM ツリーを回り、ステータス コードとステータスメッセージを抽出します。詳細は

```
、http://java.sun.com/webservices/jaxp/ の JAXP ドキュメントに記載されています
。
class RegReply
       public RegReply(Document doc)
       {
               retrieveValues(doc);
       }
       public String getStatusCode()
       {
               return (statusCode);
       }
       public String getStatusMsg()
       {
               return (statusMsg);
       }
       public void print(PrintStream out)
       {
               out.println(statusCode + ": " +
                   (statusMsg != null ? statusMsg : ""));}
       private void retrieveValues(Document doc)
       {
               Node n;
               NodeList nl;
               String nodeName;
               // Find the SC_REPLY element.
               nl = doc.getElementsByTagName("SC_REPLY");
               if (nl.getLength() != 1) {
                       System.out.println("Error in parsing: can't find "
                           + "SC_REPLY node.");
                       return;
```
}

```
}
        n = n1.item(0);
        // Retrieve the value of the statusCode attribute
        statusCode = ((Element)n).getAttribute("STATUS CODE");
        // Find the SC_STATUS_MSG element
        nl = ((Element)n).getElementsByTagName("SC_STATUS_MSG");
        if (nl.getLength() != 1) {
                System.out.println("Error in parsing: can't find "
                    + "SC_STATUS_MSG_node.");
                return;
        }
        // Get the TEXT section, if there is one.
        n = nl.item(0).getFirstChild();
        if (n == null || n.getNodeType() != Node.TEXT_NODE) {
        // Not an error if there isn't one, so we just silently return.
                return;
        }
        // Retrieve the value
        statusMsg = n.getNodeValue();
}
private String statusCode;
private String statusMsg;
```
### ▼ コールバックイベントを解析する

最後のステップは、実際のコールバックイベントの解析と処理です。この作業をス ムーズに行うため、241 ページの「XML [を生成する」で](#page-240-0)作成した Event クラスを変更 します。このクラスを使用して、XML ドキュメントから Event を構築し、XML Element を作成できます。この変更は、XML ドキュメントを受け付ける別のコンス トラクタ、retrieveValues メソッド、2 つの新たなメンバー変数 (vendor と publisher )、全フィールドのアクセッサメソッド、および出力メソッドを必要とします。

上記のロジックを実装する**Java**コードを作成します。 **1** このコードは、248 [ページの「登録応答を解析する」で](#page-247-0)説明している RegReply クラ スのコードに似ていることに注目してください。 public Event(Document doc)

```
nvpairs = new Vector();
retrieveValues(doc);
```
{

```
}
public void print(PrintStream out)
{
        out.println("\tCLASS=" + regClass);
        out.println("\tSUBCLASS=" + regSubclass);
        out.println("\tVENDOR=" + vendor);
        out.println("\tPUBLISHER=" + publisher);
        for (int i = 0; i < nvpairs.size(); i++) {
                NVPair tempNv = (NVPair)
                    (nvpairs.elementAt(i));
                out.print("\\tt\\t");tempNv.print(out);
        }
}
private void retrieveValues(Document doc)
{
        Node n;
        NodeList nl;
        String nodeName;
        // Find the SC_EVENT element.
        nl = doc.getElementsByTagName("SC_EVENT");
        if (nl.getLength() != 1) {
           System.out.println("Error in parsing: can't find "
               + "SC_EVENT node.");
           return;
        }
        n = n1. item(0);
        //
        // Retrieve the values of the CLASS, SUBCLASS,
        // VENDOR and PUBLISHER attributes.
        //
        regClass = ((Element)n).getAttribute("CLASS");
        regSubclass = ((Element)n).getAttribute("SUBCLASS");
        publisher = ((Element)n).getAttribute("PUBLISHER");
        vendor = ((Element)n).getAttribute("VENDOR");
        // Retrieve all the nv pairs
        for (Node child = n.getFirstChild(); child != null;child = child.getNextSibling())
        {
               nvpairs.add(new NVPair((Element)child));
        }
}
```

```
public String getRegClass()
{
        return (regClass);
}
public String getSubclass()
{
        return (regSubclass);
}
public String getVendor()
{
        return (vendor);
}
public String getPublisher()
{
        return (publisher);
}
public Vector getNvpairs()
{
        return (nvpairs);
}
```
private String vendor, publisher;

**XML**解析をサポートする、NVPairクラスのコンストラクタとメソッドを別途実装し **2** ます。

[手順](#page-249-0) 1で Event クラスに変更を加えたため、NVPair クラスにも類似した変更を加える 必要があります。

public NVPair(Element elem)

```
{
        retrieveValues(elem);
}
public void print(PrintStream out)
{
        out.println("NAME=" + name + " VALUE=" + value);
}
private void retrieveValues(Element elem)
{
        Node n;
        NodeList nl;
        String nodeName;
        // Find the NAME element
        nl = elem.getElementsByTagName("NAME");
```
252 Sun Clusterデータサービス開発ガイド(Solaris OS版) • 2009年1月、Revision A
```
if (nl.getLength() != 1) {
           System.out.println("Error in parsing: can't find "
               + "NAME node.");
           return;
        }
        // Get the TEXT section
        n = nl.item(0).getFirstChild();
        if (n == null || n.getNodeType() != Node.TEXT_NODE) {
           System.out.println("Error in parsing: can't find "
               + "TEXT section.");
           return;
        }
        // Retrieve the value
        name = n.getNodeValue();
        // Now get the value element
        nl = elem.getElementsByTagName("VALUE");
        if (nl.getLength() != 1) {
           System.out.println("Error in parsing: can't find "
               + "VALUE node.");
           return;
        }
        // Get the TEXT section
        n = nl.item(0).getFirstChild();
        if (n == null || n.getNodeType() != Node.TEXT_NODE) {
        System.out.println("Error in parsing: can't find "
                    + "TEXT section.");
                return;
        }
        // Retrieve the value
        value = n.getNodeValue();
        }
public String getName()
{
        return (name);
}
public String getValue()
{
        return (value);
}
```
}

 $\lambda$ 

EventReceptionThreadでイベントコールバックを待機するwhileループを実装します **3**

```
EventReceptionThread については、239 ページの「イベント受信スレッドを定義する
」 を参照してください。
```

```
while(true) {
                Socket sock = listeningSock.accept();
                Document doc = db.parse(sock.getInputStream());
                Event event = new Event(doc);
                client.processEvent(event);
                sock.close();
        }
```
- ▼ アプリケーションを実行する
- スーパーユーザーになるか、**RBAC**承認solaris.cluster.modifyを提供する役割にな **1** ります。
- アプリケーションを実行します。 **2**

# **java CrnpClient** *crnpHost crnpPort localPort* **...**

CrnpClient アプリケーションの完全なコードは、付録 G 「[CrnpClient.java](#page-376-0) アプリケ [ーション」に](#page-376-0)一覧表示されています。

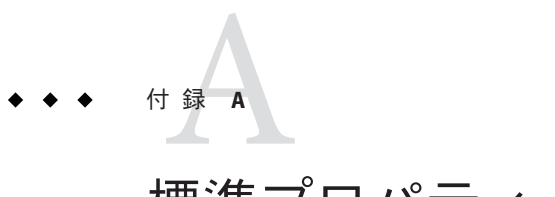

# 標準プロパティー

この付録では、標準のリソースタイプ、リソース、リソースグループ、リソースグ ループの各プロパティーについて説明します。また、システム定義プロパティーの 変更および拡張プロパティーの作成に使用するリソースプロパティー属性について も説明します。

注**–**リソースタイプ、リソース、およびリソースグループのプロパティー名は大文字 と小文字が区別されません。プロパティー名を指定する際には、大文字と小文字を 任意に組み合わせることができます。

この付録の内容は次のとおりです。

- 255 ページの「資源タイプのプロパティー」
- 266[ページの「リソースのプロパティー」](#page-265-0)
- 288[ページの「 リソースグループのプロパティー」](#page-287-0)
- 304 [ページの「リソースプロパティーの属性」](#page-303-0)

## 資源タイプのプロパティー

次の情報は、Sun Cluster ソフトウェアによる定義されたリソースタイププロパティ ーを示します。

プロパティー値は以下のように分類されます。

- 必須。プロパティーはリソースタイプ登録 (Resource Type Registration、RTR) ファ イルに明示的な値を必要とします。そうでない場合、プロパティーが属するオブ ジェクトは作成できません。空白文字または空の文字列を値として指定すること はできません。
- 条件付き。RTR ファイル内に宣言を必要とするプロパティーです。宣言がない場 合、RGM はこのプロパティーを作成しません。したがって、このプロパティー を管理ユーティリティーから利用することはできません。空白文字または空の文 字列を値として指定できます。プロパティーが RTR ファイル内で宣言されており 、値が指定されていない場合には、RGM はデフォルト値を使用します。
- 条件付/明示。RTR ファイル内に宣言と明示的な値を必要とするプロパティーです 。宣言がない場合、RGM はこのプロパティーを作成しません。したがって、こ のプロパティーを管理ユーティリティーから利用することはできません。空白文 字または空の文字列を値として指定することはできません。
- 任意。RTR ファイル内に宣言できるプロパティーです。プロパティーが RTR ファ イル内で宣言されていない場合は、RGM がこれを作成し、デフォルト値を与え ます。プロパティーが RTR ファイル内で宣言されており、値が指定されていない 場合は、RGM は、プロパティーが RTR ファイル内で宣言されないときのデフォ ルト値と同じ値を使用します。
- 照会のみ–管理ツールから直接設定できません。

Installed nodes と RT system 以外のリソースタイププロパティーは、管理ユーティ リティーで更新を行うことはできません。また、Installed\_nodes は RTR ファイル内 に宣言できないため、クラスタ管理者のみが設定できます。RT\_system には RTR ファ イル内で初期値を割り当てることができ、またクラスタ管理者が設定することもで きます。

以下にプロパティー名とその説明を示します。

注 **–** API\_version やBootなどのリソースタイププロパティー名では、大文字と小文字 が区別されません。プロパティー名を指定する際には、大文字と小文字を任意に組 み合わせることができます。

API version (integer)

このリソースタイプの実装のサポートに必要なリソース管理 API の最小バージョ ン。

次に、Sun Cluster の各リリースがサポートする API\_version の最大値を要約します  $\sim$ 

3.1 以前 2

3.1 10/03 3

 $3.1\,4/04$  4 3.1 9/04 5 3.1 8/05 6 3.2 7  $3.2\,2/08$  8  $3.2\frac{1}{09}$  9

RTR ファイルにおいて API\_version に 2 より大きな値を宣言した場合、そのリソー スタイプは、宣言した値より小さな最大バージョンしかサポートしないバージョ ンの Sun Cluster にはインストールされません。たとえば、あるリソースタイプに API\_version=7 を宣言すると、このリソースタイプは、3.2 より前にリリースされ た Sun Cluster のバージョンにはインストールされません。

注 **–**このプロパティーを宣言しないか、このプロパティーをデフォルト値(2)に設 定すると、データサービスは Sun Cluster 3.0 以降の Sun Cluster の任意のバージョン にインストールできます。

カテゴリ**:** 任意

デフォルト**:** 2

調整**:** NONE

Boot (string)

Boot メソッドプログラムのパスを指定する任意のコールバックメソッド。RGM は 、クラスタを結合または再結合するノード上で、このタイプの各管理対象リソー スに対して Boot メソッドを実行します。

Boot、Init、Fini、または Validate メソッドが実行されるノードセットは、リソ ースタイプの Init\_nodes プロパティーの設定によって決まります。Init\_nodes プ ロパティーは、リソースタイプの Installed nodes プロパティーで指定されている ノードを示す RG\_PRIMARIES に設定することができます。

- カテゴリ**:** 条件付/明示
- デフォルト**:** デフォルトなし

調整**:** NONE

Failover (boolean)

このプロパティーを TRUE に設定した場合、このタイプのリソースは、複数のノー ドで同時にオンラインになる可能性があるどのグループ内でも構成できません。

このリソースタイプのプロパティーは、次のように Scalable リソースのプロパテ ィーと一緒に使用します。

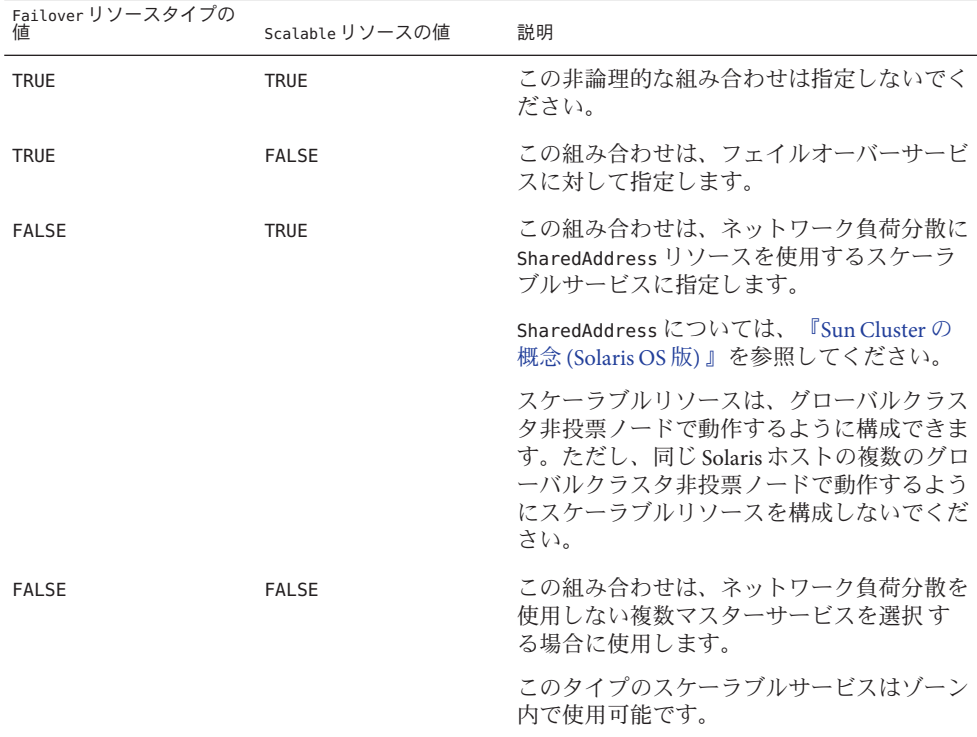

詳細は、[r\\_properties](http://docs.sun.com/doc/820-4685/r-properties-5?a=view)(5)のマニュアルページにある Scalable の説明、および 『Sun Cluster の概念 (Solaris OS 版)』の第 3 章「重要な概念 - [システム管理者とアプ](http://docs.sun.com/doc/820-6911/x-17ega?a=view) [リケーション開発者」を](http://docs.sun.com/doc/820-6911/x-17ega?a=view)参照してください。

カテゴリ**:** 任意

デフォルト**:** FALSE

調整**:** NONE

Fini (string)

Fini メソッドプログラムのパスを指定する任意のコールバックメソッド。RGM は 、このタイプのリソースが RGM の管理対象外になったときに Fini メソッドを実 行します。

Fini メソッドは、通常、Init メソッドにより実行された初期化を元に戻します。

Boot、Init、 Fini、または Validate メソッドが実行されるノードセットは、リソ ースタイプの Init\_nodes プロパティーの設定によって決まります。Init\_nodes プ ロパティーは、リソースタイプの Installed\_nodes プロパティーで指定されている ノードを示す RG\_PRIMARIES に設定することができます。

RGM は、次の状態が発生した場合、リソースが管理されなくなったノード上で Fini を実行します。

- リソースを含むリソースグループが管理対象外状態に切り替わる。この場合 、RGM はノードリストのすべてのノード上で Fini メソッドを実行します。
- 管理されているリソースグループからリソースが削除される。この場合 、RGM はノードリストのすべてのノード上で Fini メソッドを実行します。
- リソースを含むリソースグループのノードリストからノードが削除されます。 この場合、RGM は削除されたノード上でのみ Fini メソッドを実行します。

「ノードリスト」はリソースグループの Nodelist またはリソースタイプの Installed\_nodes リストのいずれかです。「ノードリスト」がリソースグループの Nodelist とリソースタイプの Installed\_nodes リストのどちらを指すかは、リソー スタイプの Init\_nodes プロパティーの設定に依存します。Init\_nodes プロパティ ーは RG\_primaries または RT\_installed\_nodes に設定できます。大部分のリソース タイプでは、Init\_nodes はデフォルトである RG\_primaries に設定されます。この 場合、Init メソッドと Fini メソッドは両方とも、リソースグループの Nodelist で 指定されているノード上で実行されます。

Init メソッドが実行する初期化の種類は、次のように、ユーザーが実装した Fini メソッドが実行する必要があるクリーンアップの種類を定義します。

- ノード固有の構成のクリーンアップ。
- クラスタ全体の構成のクリーンアップ。

カテゴリ**:** 条件付/明示

デフォルト**:** デフォルトなし

調整**:** NONE

## Global zone (ブール型)

RTR ファイルで宣言されている場合、このリソースタイプのメソッドが大域ゾー ン (つまり、ゾーンクラスタノードまたはグローバルクラスタ非投票ノードのいず れか) で実行されるかどうかを示すブール値。このプロパティーに TRUE が設定さ れている場合、リソースを含むリソースグループが非大域ゾーンで動作している ときでも、メソッドは大域ゾーンで実行されます。このプロパティーに TRUE を設 定するのは、ネットワークアドレスやファイルシステムなど、大域ゾーンから管 理できるサービスに対してだけです。

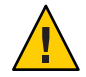

注意 **–**信頼できる既知のソースであるリソースタイプを除いて、Global\_zoneプロ パティーに TRUE が設定されているリソースタイプは登録しないでください。この プロパティーに TRUE を設定したリソースタイプは、ゾーン分離をすり抜け、危険 があります。

カテゴリ**:** 任意 デフォルト**:** FALSE 調整**:** ANYTIME

Init (string)

Init メソッドプログラムのパスを指定する任意のコールバックメソッド。RGM は 、このタイプのリソースが RGM の管理対象になったときに Init メソッドを実行 します。

Boot、Init、 Fini、または Validate メソッドが実行されるノードセットは、リソ ースタイプの Init\_nodes プロパティーの設定によって決まります。Init\_nodes プ ロパティーは、リソースタイプの Installed\_nodes プロパティーで指定されている ノードを示す RG\_PRIMARIES に設定することができます。

カテゴリ**:** 条件付/明示

デフォルト**:** デフォルトなし

調整**:** NONE

Init\_nodes (enum)

RGM が Init、Fini、Boot、Validate の各メソッドをコールするノードを示します 。指定できる値は、リソースをマスターできるノードのみを指定する RG\_PRIMARIES、またはこのリソースタイプがインストールされるすべてのノード を指定する RT\_INSTALLED\_NODES のいずれかです。

カテゴリ**:** 任意

デフォルト**:** RG\_PRIMARIES

調整**:** NONE

Installed\_nodes (string\_array)

リソースタイプを実行できるクラスタノードの名前のリスト。すべてのクラスタ ノードを明示的に含めるには、アスタリスク (\*) を指定します。これがデフォルト です。

カテゴリ**:** このプロパティはクラスタ管理者が構成できます。

デフォルト**:** すべてのクラスタノード

調整**:** ANYTIME

### Is logical hostname (boolean

TRUEは、このリソースタイプが、フェイルオーバーインターネットプロトコル (IP) アドレスを管理するLogicalHostname リソースタイプのいずれかのバージョン であることを示します。

カテゴリ**:** 照会のみ

デフォルト**:** デフォルトなし

調整**:** NONE

Is shared address (boolean)

TRUE は、このリソースタイプが、共有インターネットプロトコル (IP) アドレスを 管理する共有アドレスリソースタイプのいずれかのバージョンであることを示し ます。

カテゴリ**:** 照会のみ

デフォルト**:** デフォルトなし

調整**:** NONE

### Monitor check (string)

任意のコールバックメソッド。障害モニターの要求によってこのリソースタイプ のフェイルオーバーを実行する前に、RGM によって実行されるプログラムのパス です。ノードに対するモニターチェックプログラムがゼロ以外の値で終了した場 合、GIVEOVER タグ付きで scha\_control を呼び出した結果としてそのノードにフェ イルオーバーしようとしても実行できません。

- カテゴリ**:** 条件付/明示
- デフォルト**:** デフォルトなし

調整**:** NONE

#### Monitor start (string)

任意のコールバックメソッド。この型のリソースの障害モニターを起動するため に RGM によって実行されるプログラムのパスです。

- カテゴリ**:** 条件付/明示
- デフォルト**:** デフォルトなし

調整**:** NONE

Monitor stop (string)

Monitor\_start が設定されている場合、必須のコールバックメソッドになります。 この型のリソースの障害モニターを停止するために RGM によって実行されるプロ グラムのパスです。

- カテゴリ**:** 条件付/明示
- デフォルト**:** デフォルトなし

調整**:** NONE

Pkglist (string\_array)

リソースタイプのインストールに含まれている任意のパッケージリストです。

カテゴリ**:** 条件付/明示

デフォルト**:** デフォルトなし

調整**:** NONE

Postnet\_stop (string)

任意のコールバックメソッド。この型のリソースがネットワークアドレスリソー スに依存している場合、このネットワークアドレスリソースのStopメソッドの呼 び出し後に RGM によって実行されるプログラムのパスです。ネットワークインタ フェースが停止するように構成されたあと、このメソッドは Stop アクションを実 行する必要があります。

カテゴリ**:** 条件付/明示

デフォルト**:** デフォルトなし

調整**:** NONE

Prenet start (string)

任意のコールバックメソッド。この型のリソースがネットワークアドレスリソー スに依存している場合、このネットワークアドレスリソースの Start メソッドの 呼び出し前に RGM によって実行されるプログラムのパスです。このメソッドは、 ネットワークインタフェースが構成される前に必要な Start アクションを行いま す。

カテゴリ**:** 条件付/明示

デフォルト**:** デフォルトなし

調整**:** NONE

Proxy (ブール型)

このタイプのリソースがプロキシリソースかどうかを示すブール値です。

「プロキシリソース」は、リソースの状態を Oracle Cluster Ready Services (CRS) な どの別のクラスタフレームワークからインポートする Sun Cluster リソースです 。Oracle クラスタウェア CRS として現在知られている Oracle CRS は、クラスタ環 境向けのプラットフォームに依存しないシステムサービスセットです。

プロキシリソースタイプは、Prenet\_start メソッドを使用して、外部のプロキシ リソースの状態を監視するデーモンを起動します。Postnet\_stop メソッドは、こ の監視デーモンを停止します。この監視デーモンは、CHANGE STATE ONLINE または CHANGE\_STATE\_OFFLINE タグとともに scha\_control コマンドを実行し、プロキシリ ソースの状態をそれぞれ Online または Offline に設定します。scha\_control() 関

数も同じように SCHA\_CHANGE\_STATE\_ONLINE および SCHA\_CHANGE\_STATE\_OFFLINE タグ を使用します。詳細は、[scha\\_control](http://docs.sun.com/doc/820-4685/scha-control-3ha?a=view)(1HA)と scha\_control(3HA)のマニュアルペ ージを参照してください。

TRUE に設定されている場合、リソースはプロキシリソースです。

カテゴリ**:** 任意

デフォルト**:** FALSE

調整**:** NEVER

Resource list (string array)

リソースタイプの全リソースのリストです。クラスタ管理者はこのプロパティー を直接設定しません。ただし、クラスタ管理者がこの型のリソースをリソースグ ループに追加したり、リソースグループから削除した場合、RGM はこのプロパテ ィーを更新します。

カテゴリ**:** 照会のみ

デフォルト**:** 空のリスト

調整**:** NONE

Resource\_type (文字配列型)

リソース型の名前です。現在登録されているリソースタイプ名を表示するには、 次のコマンドを使用します。

#### **resourcetype show +**

Sun Cluster 3.1 および Sun Cluster 3.2 では、リソースタイプ名にバージョンが含まれ ます (必須)。

*vendor-id***.***resource-type***:***rt-version*

リソースタイプ名は RTR ファイル内に指定された 3 つのプロパティー

*vendor-id*、*resource-type* 、*rt-version* で構成されます。resourcetype コマンドは、ピ リオド (.) とコロン (:) の区切り文字を挿入します。リソースタイプの名前の最後の 部分、*rt-version* には、RT\_version プロパティーと同じ値が入ります。*vendor\_id* が 一意であることを保証するためには、リソース型を作成した会社の株式の略号を 使用します。Sun Cluster 3.1 以前に登録されたリソースタイプ名では、引き続き次 の構文を使用します。

*vendor-id***.***resource-type*

- カテゴリ**:** 必要
- デフォルト**:** 空の文字列
- 調整**:** NONE

RT\_basedir (string)

コールバックメソッドの相対パスのを補完するディレクトリパスです。このパス は、リソースタイプパッケージのインストールディレクトリに設定する必要があ ります。このパスには、スラッシュ (/) で開始する完全なパスを指定する必要があ ります。

カテゴリ**:** 必須 (絶対パスでないメソッドパスがある場合)

デフォルト**:** デフォルトなし

調整**:** NONE

RT\_description (string)

リソース型の簡単な説明です。

カテゴリ**:** 条件付き デフォルト**:** 空の文字列

調整**:** NONE

RT svstem (ブール型)

リソースタイプの RT\_system プロパティーが TRUE の場合、そのリソースタイプは 削除できません (**resourcetype unregister** *resource-type-name*) . このプロパティーは 、LogicalHostname など、クラスタのインフラをサポートするリソースタイプを間 違って削除してしまうことを防ぎます。しかし、RT\_system プロパティーはどのリ ソース型にも適用できます。

RT system プロパティーが TRUE に設定されたリソース型を削除するには、まず、 このプロパティーを FALSE に設定する必要があります。クラスタサービスをサポ ートするリソースを持つリソース型を削除するときには注意してください。

カテゴリ**:** 任意

デフォルト**:** FALSE

調整**:** ANYTIME

RT\_version (文字配列型)

Sun Cluster 3.1 リリース以降では、このリソースタイプの実装を特定する必須バー ジョン文字列。Sun Cluster 3.0 ではこのプロパティーは任意でした。RT\_version は 完全なリソースタイプ名のサフィックスコンポーネントです。

カテゴリ**:** 条件付き/明示または必須

デフォルト**:** デフォルトなし

調整**:** NONE

Single instance (boolean)

TRUE は、この型のリソースがクラスタ内に 1 つだけ存在できることを示します。

カテゴリ**:** 任意

デフォルト**:** FALSE

調整**:** NONE

Start (文字配列型)

コールバックメソッド。この型のリソースを起動するために RGM によって実行さ れるプログラムのパスです。

カテゴリ**:** RTR ファイルで Prenet\_start メソッドが宣言されていないかぎり 必須

デフォルト**:** デフォルトなし

調整**:** NONE

Stop (文字配列型)

コールバックメソッド。この型のリソースを停止するために RGM によって実行さ れるプログラムのパスです。

カテゴリ**:** RTR ファイルで Postnet\_stop メソッドが宣言されていないかぎり 必須

デフォルト**:** デフォルトなし

調整**:** NONE

Update (文字配列型)

任意のコールバックメソッド。この型の実行中のリソースのプロパティーが変更 されたときに、RGM によって実行されるプログラムのパスです。

カテゴリ**:** 条件付/明示

デフォルト**:** デフォルトなし

調整**:** NONE

Validate (文字配列型)

Validate メソッドプログラムのパスを指定する任意のコールバックメソッド 。RGM は、このタイプのリソースのプロパティーの値を確認するために Validate メソッドを実行します。

Boot、Init、 Fini、または Validate メソッドが実行されるノードセットは、リソ ースタイプの Init\_nodes プロパティーの設定によって決まります。Init\_nodes プ ロパティーは、リソースタイプの Installed\_nodes プロパティーで指定されている ノードを示す RG\_PRIMARIES に設定することができます。

カテゴリ**:** 条件付/明示

デフォルト**:** デフォルトなし

調整**:** NONE

付録 A • 標準プロパティー ついつ ついかん こうしょう こうしょう しゅうしょう しゅうしょく 265

<span id="page-265-0"></span>Vendor ID (文字配列型) Resource\_type を参照してください。 カテゴリ**:** 条件付き デフォルト**:** デフォルトなし 調整**:** NONE

## リソースのプロパティー

この節では、Sun Cluster ソフトウェアで定義されているリソースプロパティーにつ いて説明します。

プロパティー値は以下のように分類されます。

- 必須。クラスタ管理者は、管理ユーティリティーを使ってリソースを作成すると き、必ず値を指定しなければなりません。
- 任意。クラスタ管理者がリソースグループの作成時に値を指定しないと、システ ムのデフォルト値が使用されます。
- 条件付き。RGM は、RTR ファイル内にプロパティーが宣言されている場合にか ぎりプロパティーを作成します。宣言されていない場合プロパティーは存在せず 、クラスタ管理者はこれを利用できません。RTR ファイルで宣言されている条件 付きのプロパティーは、デフォルト値が RTR ファイル内で指定されているかどう かによって、必須または任意になります。詳細については、各条件付きプロパテ ィーの説明を参照してください。
- 照会のみ。管理ツールで直接設定することはできません。

304 [ページの「リソースプロパティーの属性」で](#page-303-0)説明されている Tunable 属性は、次 のように、リソースプロパティーを更新できるかどうか、および、いつ更新できる かを示します。

FALSE または NONE しない

TRUE または ANYTIME すべての時刻

AT CREATION リソースをクラスタに追加するとき

WHEN DISABLED リソースが無効なとき

以下にプロパティー名とその説明を示します。

Affinity timeout (integer)

リソース内のサービスの指定されたクライアント IP アドレスからの接続は、この 時間 (秒数) 内に同じサーバーノードに送信されます。

このプロパティーは、Load\_balancing\_policyが Lb\_sticky または Lb\_sticky\_wild の場合にかぎり有効です。さらに、Weak\_affinity が FALSE に設定されている必要 があります。

このプロパティーは、スケーラブルサービス専用です。

カテゴリ**:** 任意

デフォルト**:** デフォルトなし

調整**:** ANYTIME

各コールバックメソッドの Boot timeout (integer)

RGM がメソッドの呼び出しに失敗したと判断するまでの時間 (秒)。特定のリソー スタイプに関して、タイムアウトのプロパティーは RTR ファイルで宣言されてい るメソッドに対してのみ定義されます。

- カテゴリ**:** 条件付き/任意
- デフォルト**:** RTR ファイルにメソッド自体が宣言されている場合は 3600 (1 時 間)

調整**:** ANYTIME

Cheap probe interval (integer)

リソースの即時障害検証の呼び出しの間隔 (秒数)。このプロパティーは RGM によ って作成されます。RTR ファイルに宣言されている場合にかぎり、クラスタ管理 者は使用を許可されます。RTR ファイル内でデフォルト値が指定されている場合 、このプロパティーは任意です。

RTR ファイル内に Tunable 属性が指定されていない場合、このプロパティーの Tunable 値は WHEN\_DISABLED になります。

カテゴリ**:** 条件付き

デフォルト**:** デフォルトなし

調整**:** WHEN\_DISABLED

拡張プロパティー

そのリソースのタイプの RTR ファイルで宣言される拡張プロパティー。リソース タイプの実装によって、これらのプロパティーを定義します。拡張プロパティー に設定可能な各属性については、304 [ページの「リソースプロパティーの属性」を](#page-303-0) 参照してください。

- カテゴリ**:** 条件付き
- デフォルト**:** デフォルトなし
- 調整**:** 特定のプロパティーに依存

付録 A • 標準プロパティー ファイン・コード こうしょう しょうしょう しょうしょう しょうしょく 267 しょうしょう

Failover mode (enum)

リソースが正常に開始または停止できなかった場合、またはリソースモニターが 正常ではないリソースを検出し、その結果再起動またはフェイルオーバーを要求 する場合に RGM が取る回復アクションを変更します。

NONE、SOFT、または HARD (メソッドの失敗)

これらの設定が影響するのは、起動または停止メソッド

(Prenet start、Start、Monitor stop、Stop、Postnet stop) が失敗した場合のフェ イルオーバー動作のみです。RESTART\_ONLY 設定と LOG\_ONLY 設定は、リソースモニ ターが scha\_control コマンドまたは scha\_control() 関数の実行を開始できるかど うかにも影響します。詳細は、[scha\\_control](http://docs.sun.com/doc/820-4685/scha-control-1ha?a=view)(1HA) および [scha\\_control](http://docs.sun.com/doc/820-4685/scha-control-3ha?a=view)(3HA) のマ ニュアルページを参照してください。NONE は、前述の起動メソッドまたは停止メ ソッドが失敗する場合に RGM が何の復旧処理も行わないことを示します。 SOFT または HARD は、Start または Prenet\_start メソッドが失敗した場合、RGM はリソ ースのグループを別のノードに再配置することを示します。Start または Prenet\_start の失敗に関しては、SOFT と HARD は同じになります。

停止メソッド (Monitor stop、Stop、または Postnet stop) の失敗に関しては 、SOFT は NONE と同じになります。これらの停止メソッドのいずれかが失敗したと きに Failover\_mode が HARD に設定されている場合、RGM はノードをリブートして 、強制的にリソースグループをオフライン状態にします。これにより RGM は別の ノードでグループの起動を試みることが可能になります。

RESTART\_ONLY または LOG\_ONLY

起動メソッドまたは停止メソッドが失敗する場合にフェイルオーバー動作に影響 を与える NONE、SOFT、HARD とは異なり、RESTART\_ONLY と LOG\_ONLY はすべてのフェ イルオーバー動作に影響を与えます。フェイルオーバー動作には、モニター起動 (scha\_control) によるリソースやリソースグループの再起動や、リソースモニタ ー(scha\_control)によって開始されるギブオーバーなどがあります。RESTART\_ONLY は、モニターが scha\_control を実行してリソースまたはリソースグループを再起 動できることを意味します。RGM では、Retry\_interval の間に Retry\_count 回数 だけ再起動を試行できます。Retry\_count の回数を超えると、それ以上の再起動は 許可されません。

注-Retry\_countの負の値は、リソースタイプによっては適用できませんが、リソ ースを無制限に再起動できることを指定します。より確実に無制限の再起動を指 定するには、次の手順を実行します。

- Retry\_interval に 1 や 0 などの小さい値を指定します。
- Retry\_countに 1000などの大きい値を指定します。

リソースタイプが Retry\_count および Retry\_interval プロパティーを宣言しない 場合は、リソースは回数の制限なく再起動できます。

Failover mode が LOG ONLY に設定されている場合、リソースの再起動またはギブ オーバーは許可されません。Failover mode を LOG\_ONLY に設定するのは 、Failover\_mode を RESTART\_ONLY に設定し、Retry\_count をゼロに設定するのと同 じことです。

RESTART\_ONLY または LOG\_ONLY (メソッドの失敗)

Prenet\_start、Start、Monitor stop、Stop、または Postnet stop メソッドが失敗 した場合、 RESTART ONLY と LOG ONLY は NONE と同じことです。 つまり、ノードの フェイルオーバーやリブートはどちらも行われません。

データサービスに対する Failover\_mode 設定の影響

Failover modeの各設定がデータサービスに及ぼす影響は、データサービスが監視 されているかどうか、およびデータサービスがデータサービス開発ライブラリ (Data Service Development Library、DSDL) に基づいているかどうかによって決まり ます。

- データサービスが監視の対象となるのは、そのサービスが Monitor\_start メソ ッドを実装しており、かつリソースの監視が有効になっている場合です 。RGMは、リソースそれ自体を起動したあとで Monitor start メソッドを実行 することにより、リソースモニターを起動します。リソースモニターはリソー スが正常であるかどうかを検証します。検証が失敗した場合、リソースモニタ ーは scha\_control() 関数を呼び出すことにより、再起動またはフェイルオーバ ーを要求できます。DSDL ベースのリソースの場合、検証によりデータサービ スの部分的な障害 (機能低下) または完全な障害が明らかになる場合があります 。部分的な障害が繰り返し蓄積されると、完全な障害になります。
- データサービスが監視されないのは、データサービスが Monitor\_start メソッ ドを提供しないか、リソースの監視が無効になっている場合です。
- DSDL ベースのデータサービスには、Agent Builder や GDS により開発されたデ ータサービス、または DSDL を直接使用して開発されたデータサービスが含ま れます。HA Oracle など一部のデータサービスは、DSDL を使用せずに開発され ています。

NONE、SOFT、または HARD (検証の失敗)

Failover mode が NONE、SOFT、または HARD に設定され、データサービスが監視対 象の DSDL ベースのサービスであり、また検証が完全に失敗した場合、モニター は scha\_control () 関数を呼び出してリソースの再起動を要求します。検証が失敗 し続ける場合、リソースは Retry\_interval 期間内の Retry\_count の最大回数まで 再起動されます。 Retry count の再起動数に到達したあとも検証が再び失敗した 場合、モニターは別のノードに対してリソースのグループのフェイルオーバーを 要求します。

Failover mode が NONE、SOFT、または HARD に設定されていて、データサービスが 監視対象外の DSDL ベースのサービスである場合、検出される障害はリソースの プロセスツリーの終了のみです。リソースのプロセスツリーが故障すると、リソ ースが再起動されます。

データサービスが DSDL ベースのサービスではない場合、再起動またはフェイル オーバー動作は、リソースモニターがどのようにコード化されているかによって 決まります。たとえば Oracle リソースモニターは、リソースまたはリソースグル ープを再起動するか、リソースグループのフェイルオーバーを行うことで回復し ます。

RESTART ONLY (検証の失敗)

Failover mode が RESTART\_ONLY に設定され、データサービスが監視対象の DSDL ベ ースのサービスである場合、検証が完全に失敗すると、リソースは Retry\_interval の期間内に Retry\_count の回数再起動されます。ただし 、Retry\_count の回数を超えると、リソースモニターは終了し、リソースの状態を FAULTED に設定して、状態メッセージ「Application faulted, but not restarted.Probe quitting.」を生成します。この時点で監視はまだ有効ですが、リソースがクラスタ 管理者により修復および再起動されるまで、リソースは事実上監視対象外になり ます。

Failover\_mode が RESTART\_ONLY に設定され、データサービスが監視対象外の DSDL ベースのサービスである場合、プロセスツリーが故障すると、リソースは再起動 されません。

監視対象データサービスが DSDL ベースのデータサービスではない場合、回復動 作はリソースモニターがどのようにコード化されているかに依存します 。Failover modeが RESTART\_ONLY に設定されている場合、リソースまたはリソース グループは、Retry\_interval 内で Retry\_count の回数 scha\_control() 関数を呼び 出すことで再起動できます。リソースグループが Retry\_count を超過すると、再 起動の試行が失敗します。モニターが scha\_control() 関数を呼び出してフェイル オーバーを要求する場合、その要求も同様に失敗します。

LOG\_ONLY (検証の失敗)

Failover mode がデータサービスに対して LOG\_ONLY に設定されている場合、すべ ての scha\_control() はリソースまたはリソースグループの再起動を要求するか、 除外されているグループのフェイルオーバーを要求します。データサービスが

DSDL ベースである場合、検証が完全に失敗した場合メッセージが記録されます が、リソースは再起動されません。プローブが Retry\_interval 内で Retry\_count の回数よりも多く完全に失敗した場合、リソースモニターは終了し、リソースの ステータスを FAULTED に設定し、ステータスメッセージ「Application faulted, but not restarted.Probe quitting.」を生成します。この時点で監視はまだ有効ですが、リ ソースがクラスタ管理者により修復および再起動されるまで、リソースは事実上 監視対象外になります。

Failover\_mode が LOG\_ONLY に設定されていて、データサービスが監視対象外の DSDL ベースのサービスであり、プロセスツリーが故障した場合、メッセージが 記録されますが、リソースは再起動されません。

監視対象データサービスが DSDL ベースのデータサービスではない場合、回復動 作はリソースモニターがどのようにコード化されているかに依存します

。Failover\_mode が LOG\_ONLY に設定されている場合、すべての scha\_control() 要 求はリソースまたはリソースグループを再起動するか、グループの障害をフェイ ルオーバーします。

- カテゴリ**:** 任意
- デフォルト**:** NONE
- 調整**:** ANYTIME

各コールバックメソッドの Fini\_timeout (integer) RGM がメソッドの呼び出しに失敗したと判断するまでの時間 (秒)。特定のリソー スタイプに関して、タイムアウトのプロパティーは RTR ファイルで宣言されてい るメソッドに対してのみ定義されます。

- カテゴリ**:** 条件付き/任意
- デフォルト**:** RTR ファイルにメソッド自体が宣言されている場合は 3600 (1 時 間)
- 調整**:** ANYTIME

Global zone override (boolean)

このプロパティーは、RTR ファイル内で Global\_zone=TRUE プロパティーを設定し たリソースタイプについてのみ使用できます。Global\_zone\_override プロパティ ーの設定は、特定のリソースのリソースタイププロパティー Global\_zone の値を 上書きします。詳細は、[rt\\_properties](http://docs.sun.com/doc/820-4685/rt-properties-5?a=view)(5) のマニュアルページを参照してください  $\circ$ 

Global zone プロパティーを TRUE に設定すると、リソースのメソッドは常にグロ ーバルクラスタ投票ノードで実行されます。

Global\_zone プロパティーを TRUE に設定した場合リソースメソッドは常に大域ゾ ーンで実行されますが、Global\_zone\_override プロパティーを FALSE に設定すると 、リソースメソッドは強制的に非大域ゾーン (つまりリソースグループが構成され ているゾーンクラスタノードまたはグローバルクラスタ非投票ノード) で実行され ます。

RTR ファイル内でデフォルト値が指定されている場合、このプロパティーは任意 です。

RTR ファイル内に Tunable 属性が指定されていない場合、このプロパティーの Tunable 値は AT\_CREATION になります。RTR ファイル内の Tunable 属性は 、AT\_CREATION、WHEN\_DISABLED、または ANYTIME に設定できます。

RTR ファイルで Tunable 属性を Anytime に設定する場合は注意が必要です 。Global zone override プロパティーの変更は、リソースがオンラインの場合で もただちに有効になります。たとえば、Global\_zone\_override の Tunable 属性を ANYTIME に設定し、非大域ゾーンに構成されているリソースについて Global\_zone\_override プロパティーを FALSE に設定してあるとします。このリソー スがオンラインに切り替わるとき、開始メソッドは非大域ゾーンで実行されます 。その後、Global zone override プロパティーを TRUE に設定し、リソースがオフ ラインに切り替わった場合、停止メソッドは大域ゾーンで実行されます。実装す るメソッドのコードは、この可能性に対応できることが必要です。対応できない 場合は、Tunable 属性を WHEN\_DISABLED または AT\_CREATION に設定してください。

カテゴリ**:** 条件付き/任意

デフォルト**:** TRUE

調整**:** AT\_CREATION

各コールバックメソッドの Init\_timeout (integer)

RGM がメソッドの呼び出しに失敗したと判断するまでの時間 (秒)。特定のリソー スタイプに関して、タイムアウトのプロパティーは RTR ファイルで宣言されてい るメソッドに対してのみ定義されます。

- カテゴリ**:** 条件付き/任意
- デフォルト**:** RTR ファイルにメソッド自体が宣言されている場合は 3600 (1 時 間)

調整**:** ANYTIME

Load balancing policy (string)

使用する負荷均衡ポリシーを定義する文字列。このプロパティーは、スケーラブ ルサービス専用です。RTR ファイルに Scalable プロパティーが宣言されている場 合、RGM は自動的にこのプロパティーを作成します。Load balancing policy に は次の値を設定できます。

Lb weighted (デフォルト)。Load balancing weights プロパティーに設定されてい る重みにより、さまざまなノードに負荷が分散されます。

Lb\_sticky。スケーラブルサービスの指定のクライアント (クライアントの IP アド レスで識別される) は、常に同じクラスタノードに送信されます。

Lb\_sticky\_wild。ワイルドカードスティッキーサービスの IP アドレスに接続する Lb\_sticky\_wild で指定されたクライアントの IP アドレスは、IP アドレスが到着す るポート番号とは無関係に、常に同じクラスタノードに送られます。

カテゴリ**:** 条件付き/任意

デフォルト**:** Lb\_weighted

調整**:** AT\_CREATION

Load balancing weights (string array)

このプロパティーは、スケーラブルサービス専用です。RTR ファイルに Scalable プロパティーが宣言されている場合、RGM は自動的にこのプロパティーを作成し ます。形式は、「*weight*@*node, weight*@*node*」になります。*weight* は指定のノード (*node*) に対する負荷分散の相対的な割り当てを示す整数になります。ノードに分 散される負荷の割合は、すべてのウエイトの合計でこのノードのウエイトを割っ た値になります。たとえば 1@1,3@2 は、ノード 1 が負荷の 1/4 を受け取り、ノード 2 が負荷の 3/4 を受け取ることを指定します。デフォルトの空の文字列 ("") は、一 定の分散を指定します。明示的にウエイトを割り当てられていないノードのウエ イトは、デフォルトで 1 になります。

RTR ファイル内に Tunable 属性が指定されていない場合、このプロパティーの Tunable 値は ANYTIME になります。このプロパティーを変更すると、新しい接続時 にのみ分散が変更されます。

- カテゴリ**:** 条件付き/任意
- デフォルト**:** 空の文字列 ("")
- 調整**:** ANYTIME
- 各コールバックメソッドの Monitor check timeout (integer) RGM がメソッドの呼び出しに失敗したと判断するまでの時間 (秒)。特定のリソー スタイプに関して、タイムアウトのプロパティーは RTR ファイルで宣言されてい るメソッドに対してのみ定義されます。
	- カテゴリ**:** 条件付き/任意
	- デフォルト**:** RTR ファイルにメソッド自体が宣言されている場合は 3600 (1 時 間)

## 調整**:** ANYTIME

各コールバックメソッドの Monitor start timeout (integer) RGM がメソッドの呼び出しに失敗したと判断するまでの時間 (秒)。特定のリソー スタイプに関して、タイムアウトのプロパティーは RTR ファイルで宣言されてい るメソッドに対してのみ定義されます。

- カテゴリ**:** 条件付き/任意
- デフォルト**:** RTR ファイルにメソッド自体が宣言されている場合は 3600 (1 時 間)

調整**:** ANYTIME

- 各コールバックメソッドの Monitor stop timeout (integer) RGM がメソッドの呼び出しに失敗したと判断するまでの時間 (秒)。特定のリソー スタイプに関して、タイムアウトのプロパティーは RTR ファイルで宣言されてい るメソッドに対してのみ定義されます。
	- カテゴリ**:** 条件付き/任意
	- デフォルト**:** RTR ファイルにメソッド自体が宣言されている場合は 3600 (1 時 間)
	- 調整**:** ANYTIME

#### Monitored\_switch (enum)

クラスタ管理者が管理ユーティリィティーを使ってモニターを有効または無効に すると、RGM によって Enabled または Disabled に設定されます。Disabled に設定 されている場合、リソースの監視は停止されますが、リソースそれ自体はオンラ インのままになります。監視が再度有効になるまで、Monitor\_start メソッドは呼 び出されません。リソースが、モニターのコールバックメソッドを持っていない 場合は、このプロパティーは存在しません。

- カテゴリ**:** 照会のみ
- デフォルト**:** デフォルトなし

#### 調整**:** NONE

Network resources used (string array)

このリソースが依存関係を持っている論理ホスト名または共有アドレスネットワ ークリソースのリスト。 このリストには、プロパティー

Resource dependencies、Resource dependencies weak、Resource dependencies restart、 または Resource dependencies offline restart に現れるすべてのネットワークア ドレスリソースが含まれます。

RTR ファイルに Scalable プロパティーが宣言されている場合、RGM は自動的に このプロパティーを作成します。Scalable が RTR ファイルで宣言されていない場 合、Network resources usedは RTR ファイルで明示的に宣言されていない限り使 用できません。

このプロパティーは、リソース依存関係プロパティーの設定に基づいて、RGM に より自動的に更新されます。このプロパティーを直接設定する必要はありません 。しかし、このプロパティーにリソース名を追加する場合、そのリソース名は自 動的に Resource dependencies プロパティーに追加されます。また、このプロパテ

ィーからリソース名を削除する場合、そのリソース名は自動的に、そのリソース が現れるすべてのリソース依存関係プロパティーから削除されます。

カテゴリ**:** 条件付き/任意

デフォルト**:** 空のリスト

調整**:** ANYTIME

各クラスタノードの Num resource restarts (integer) 過去 *n* 秒以内にこのリソースで発生した再起動要求の数。*n* は、Retry\_interval プ ロパティーの値です。

再起動要求は、次に示す呼び出しのいずれかです。

- RESOURCE RESTART引数を持つ [scha\\_control](http://docs.sun.com/doc/820-4685/scha-control-1ha?a=view)(1HA) コマンド。
- SCHA RESOURCE RESTART 引数を持つ [scha\\_control](http://docs.sun.com/doc/820-4685/scha-control-3ha?a=view)(3HA) 関数。
- RESOURCE IS RESTARTED 引数を持つ scha\_control コマンド。
- SCHA RESOURCE IS RESTARTED 引数を持つ scha\_control() 関数。

リソースが次に示す処理のいずれかを実行した場合、RGM は、ある特定のノード 上にある特定のリソースに対して再起動カウンタを必ず 0 にリセットします。

- GIVEOVER 引数を持つ scha\_control コマンド。
- SCHA GIVEOVER 引数を持つ scha\_control() 関数。

カウンタは、ギブオーバーの試行が成功した場合でも失敗した場合でもリセット されます。

リソース型が Retry\_interval プロパティーを宣言していない場合、この型のリソ ースに Num\_resource\_restarts プロパティーを使用できません。

カテゴリ**:** 照会のみ

デフォルト**:** デフォルトなし

調整**:** 説明を参照

各クラスタノードの Num\_rg\_restarts (integer) 過去 *n* 秒以内にこのリソースに対して発生したリソースグループ再起動要求の数 。*n* は、Retry\_interval プロパティーの値です。

リソースグループ再起動要求は、次に示す呼び出しのいずれかです。

- RESTART 引数を持つ [scha\\_control](http://docs.sun.com/doc/820-4685/scha-control-1ha?a=view)(1HA) コマンド。
- SCHA RESTART 引数を持つ [scha\\_control](http://docs.sun.com/doc/820-4685/scha-control-3ha?a=view)(3HA) 関数。

リソース型が Retry\_interval プロパティーを宣言していない場合、この型のリソ ースに Num\_resource\_restarts プロパティーを使用できません。

カテゴリ**:** 照会のみ

デフォルト**:** デフォルトなし

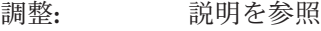

On\_off\_switch (enum)

クラスタ管理者が管理ユーティリィティーを使ってリソースを有効または無効に すると、RGM によって Enabled または Disabled に設定されます。無効に設定され ている場合、リソースはオフラインにされ、再度有効にされるまでコールバック は実行されません。

カテゴリ**:** 照会のみ

デフォルト**:** デフォルトなし

調整**:** NONE

Port list (string array)

サーバーが待機するポートの番号リストです。ポート番号には、スラッシュ (/) と 、そのポートで使用されるプロトコルが付加されます(たとえば

、Port list=80/tcp や Port list=80/tcp6,40/udp6 など)。

プロトコルには、次のものを指定できます。

- tcp (TCP IPv4)
- tcp6 (TCP IPv6)
- udp (UDP IPv4)
- udp6 (UDP IPv6)

Scalable プロパティーが RTR ファイルで宣言されている場合、RGM は自動的に Port\_list を作成します。それ以外の場合、このプロパティーは RTR ファイルで 明示的に宣言されていないかぎり使用できません。

Apache 用にこのプロパティーを設定する方法は、『[Sun Cluster Data Service for](http://docs.sun.com/doc/820-7092) [Apache Guide for Solaris OS](http://docs.sun.com/doc/820-7092)』を参照してください。

カテゴリ**:** 条件付き/必須

デフォルト**:** デフォルトなし

調整**:** ANYTIME

各コールバックメソッドの Postnet stop timeout (integer)

RGM がメソッドの呼び出しに失敗したと判断するまでの時間 (秒)。特定のリソー スタイプに関して、タイムアウトのプロパティーは RTR ファイルで宣言されてい るメソッドに対してのみ定義されます。

カテゴリ**:** 条件付き/任意

デフォルト**:** RTR ファイルにメソッド自体が宣言されている場合は 3600 (1 時 間)

調整**:** ANYTIME

各コールバックメソッドの Prenet\_start\_timeout (integer)

RGM がメソッドの呼び出しに失敗したと判断するまでの時間 (秒)。特定のリソー スタイプに関して、タイムアウトのプロパティーは RTR ファイルで宣言されてい るメソッドに対してのみ定義されます。

- カテゴリ**:** 条件付き/任意
- デフォルト**:** RTR ファイルにメソッド自体が宣言されている場合は 3600 (1 時 間)
- 調整**:** ANYTIME

#### R\_description (string)

リソースの簡単な説明。

- カテゴリ**:** 任意
- デフォルト**:** 空の文字列

### 調整**:** ANYTIME

Resource dependencies (string array)

リソースが強い依存関係を持っているリソースのリスト。強い依存関係は、メソ ッド呼び出しの順序を決定します。

リソースの依存関係を有するリソースは依存しているリソースと呼ばれ、依存さ れているリソースと呼ばれるリスト内のリソースがオンラインでないと依存して いるリソースを起動することはできません。依存しているリソースと、リスト内 のいずれかの依存されているリソースが同時に起動した場合、RGM は、リスト内 の依存されているリソースが起動するまで依存しているリソースの起動を待ちま す。依存されているリソースが起動しないと、依存しているリソースはオフライ ンのままになります。依存されているリソースが起動しない場合があるのは、リ スト内の依存されているリソースのリソースグループがオフラインのままである か、Start\_failed 状態であるためです。異なるリソースグループ内の依存されて いるリソースが起動に失敗したり、無効またはオフラインになったりしているこ とが原因で、依存しているリソースがオフラインのままになっている場合、依存 しているリソースのグループは Pending\_online\_blocked 状態になります。起動に 失敗した、無効である、またはオフラインである同じリソースグループ内の依存 されているリソースに、依存しているリソースが依存関係を持っている場合、リ ソースグループは Pending\_online\_blocked 状態にはなりません。

同じリソースグループ内では、デフォルトとして、アプリケーションリソースが ネットワークアドレスリソースに対して暗黙的に強いリソース依存性を持ってい ます。詳細については、288 [ページの「 リソースグループのプロパティー」の](#page-287-0) Implicit\_network\_dependencies を参照してください。

同じリソースグループ内では、依存性の順序に従って Prenet\_start メソッドが Start メソッドより先に実行されます。同様に、Postnet\_stop メソッドは Stop メ ソッドよりあとに実行されます。異なるリソースグループ内では、依存されてい るリソースが Prenet\_start と Start を完了するまで待機してから、依存している リソースが Prenet start を実行します。依存されているリソースは、依存してい るリソースグループが Stop および Postnet\_stop を完了するまで待機してから 、Stop を実行します。

依存関係の範囲を指定するには、このプロパティーを指定するときに、次の修飾 子を中括弧 {} を含めてリソース名に付加します。

- {LOCAL\_NODE} 指定されている依存関係をホスト単位に限定します。依 存関係の動作は、同じホスト上でのみ依存されているリ ソースに影響されます。依存しているリソースは、依存 されているリソースが同じホストで起動されるまで待機 します。停止と再起動で同じような状況になります。
- {ANY\_NODE} 指定された依存関係を任意のノードに拡張します。依存 関係の動作は、どのノードでも依存先のリソースに影響 されます。依存しているリソースは、自分が起動する前 に依存先のリソースが主ノードで起動するまで待機しま す。停止と再起動で同じような状況になります。
- {FROM\_RG\_AFFINITIES} リソース依存関係の範囲が、リソースが属するリソース グループの RG\_affinities 関係から派生することを指定 します。依存しているリソースのグループが依存されて いるリソースのグループに対して肯定的なアフィニティ ーを持っていて、リソースグループが同一ノード上で起 動または停止する場合、依存関係は {LOCAL\_NODE} である とみなされます。そのような肯定的なアフィニティーが 存在しない場合、または異なるノード上でグループが起 動する場合、依存関係は {ANY\_NODE} です。

同じリソースグループ内の 2 つのリソース間のリソース依存関係は、常に {LOCAL\_NODE} です。

修飾子を指定しない場合は、FROM\_RG\_AFFINITIES がデフォルトで使用されます。

- カテゴリ**:** 任意
- デフォルト**:** 空のリスト
- 調整**:** ANYTIME

Resource dependencies offline restart (string array)

Resource dependencies offline restart リソースがオフライン再起動依存関係を 持つ、同じまたは異なるグループ内のリソースのリストです。

このプロパティーは、Resource dependencies とまったく同じように動作します。 ただし、このリソースは、オフライン再起動依存関係リスト内のいずれかのリソ ースが停止されると、停止されます。オフライン再起動依存関係リスト内のその リソースが続けて再起動されると、このリソースも再起動されます。

リスト内の任意のリソースの起動に失敗した場合、このリソースは起動されませ ん。このリソースと、リストのリソースの 1 つが同時に起動されると、RGM は、 リストのリソースが始動してからこのリソースを起動します。このリソースの Resource dependencies リスト内のリソースが始動しない場合(たとえば、リスト 内のリソースのリソースグループがオフラインのままであったり、リスト内のリ ソースが Start\_failed 状態にある場合) には、このリソースもオフラインのまま です。このリソースが依存する、別のリソースグループのリソースが始動しない ために、このリソースがオフラインのままの状態である場合、このリソースのグ ループは Pending\_online\_blocked 状態に入ります。

このリソースが、リストのリソースと同時にオフラインにされる場合は、このリ ソースが停止されてから、リストのほかのリソースが停止されます。しかし、こ のリソースがオンラインのままであったり、停止に失敗した場合でも、リストの リソースは停止されます。

ノード上にある「依存されている」リソースで障害が発生し、回復できない場合 、RGM は該当ノード上の該当リソースをオフラインにします。また、RGM は、 すべての依存先のリソースのオフライン再起動依存リソースで再起動をトリガー することによって、これらをオフライン化します。クラスタ管理者が障害を解決 し、依存先のリソースを再度有効にすると、RGM は、リソースのオフライン再起 動依存リソースも再度オンラインにします。

依存関係の範囲を指定するには、このプロパティーを指定するときに、次の修飾 子を中括弧 {} を含めてリソース名に付加します。

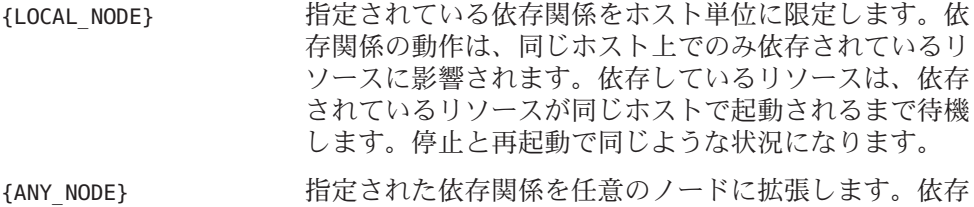

- 関係の動作は、どのノードでも依存先のリソースに影響 されます。依存しているリソースは、自分が起動する前 に依存先のリソースが主ノードで起動するまで待機しま す。停止と再起動で同じような状況になります。
- {FROM\_RG\_AFFINITIES} リソース依存関係の範囲が、リソースが属するリソース グループの RG\_affinities 関係から派生することを指定 します。依存しているリソースのグループが依存されて いるリソースのグループに対して肯定的なアフィニティ ーを持っていて、リソースグループが同一ノード上で起 動または停止する場合、依存関係は {LOCAL\_NODE} である とみなされます。そのような肯定的なアフィニティーが

存在しない場合、または異なるノード上でグループが起 動する場合、依存関係は {ANY\_NODE} です。

同じリソースグループ内の 2 つのリソース間のリソース依存関係は、常に {LOCAL\_NODE} です。

修飾子を指定しない場合は、FROM\_RG\_AFFINITIES がデフォルトで使用されます。

カテゴリ**:** 任意

デフォルト**:** 空のリスト

調整**:** ANYTIME

Resource dependencies restart (string array)

リソースが再起動の依存関係を持っているリソースのリスト。再起動の依存関係 は、メソッド呼び出しの順序を決定します。

このプロパティーの動作は Resource\_dependencies とよく似ていますが、1 点例外 があります。依存されているリソースと呼ばれる、再起動の依存関係リストのリ ソースが再起動すると、依存しているリソースと呼ばれるリソースの依存関係を 有するリソースが再起動します。リスト内の依存されているリソースがオンライ ンに戻ったあと、RGM は依存しているリソースを停止し、再起動します。このよ うな再起動動作が発生するのは、依存しているリソースと依存されているリソー スを含むリソースグループがオンラインのままである場合です。

リソースの依存関係を有するリソースは依存しているリソースと呼ばれ、依存さ れているリソースと呼ばれるリスト内のリソースがオンラインでないと依存して いるリソースを起動することはできません。依存しているリソースと、リスト内 のいずれかの依存されているリソースが同時に起動した場合、RGM は、リスト内 の依存されているリソースが起動するまで依存しているリソースの起動を待ちま す。依存されているリソースが起動しないと、依存しているリソースはオフライ ンのままになります。依存されているリソースが起動しない場合があるのは、リ スト内の依存されているリソースのリソースグループがオフラインのままである か、Start\_failed 状態であるためです。異なるリソースグループ内の依存されて いるリソースが起動に失敗したり、無効またはオフラインになったりしているこ とが原因で、依存しているリソースがオフラインのままになっている場合、依存 しているリソースのグループは Pending\_online\_blocked 状態になります。起動に 失敗した、無効である、またはオフラインである同じリソースグループ内の依存 されているリソースに、依存しているリソースが依存関係を持っている場合、リ ソースグループは Pending\_online\_blocked 状態にはなりません。

依存関係の範囲を指定するには、このプロパティーを指定するときに、次の修飾 子を中括弧 {} を含めてリソース名に付加します。

{LOCAL\_NODE} 指定されている依存関係をホスト単位に限定します。依 存関係の動作は、同じホスト上でのみ依存されているリ ソースに影響されます。依存しているリソースは、依存

されているリソースが同じホストで起動されるまで待機 します。停止と再起動で同じような状況になります。

{ANY\_NODE} 指定された依存関係を任意のノードに拡張します。依存 関係の動作は、どのノードでも依存先のリソースに影響 されます。依存しているリソースは、自分が起動する前 に依存先のリソースが主ノードで起動するまで待機しま す。停止と再起動で同じような状況になります。

{FROM\_RG\_AFFINITIES} リソース依存関係の範囲が、リソースが属するリソース グループの RG affinities 関係から派生することを指定 します。依存しているリソースのグループが依存されて いるリソースのグループに対して肯定的なアフィニティ ーを持っていて、リソースグループが同一ノード上で起 動または停止する場合、依存関係は {LOCAL\_NODE} である とみなされます。そのような肯定的なアフィニティーが 存在しない場合、または異なるノード上でグループが起 動する場合、依存関係は {ANY\_NODE} です。

同じリソースグループ内の 2 つのリソース間のリソース依存関係は、常に {LOCAL\_NODE} です。

修飾子を指定しない場合は、FROM\_RG\_AFFINITIESがデフォルトで使用されます。

- カテゴリ**:** 任意
- デフォルト**:** 空のリスト
- 調整**:** ANYTIME

Resource dependencies weak (string array)

リソースが弱い依存関係を持っているリソースのリスト。弱い依存関係は、メソ ッド呼び出しの順序を決定します。

依存しているリソースと呼ばれる、リソースの依存関係を有するリソースの Start メソッドの前に、RGM は、依存されているリソースと呼ばれるこのリスト内のリ ソースの Start メソッドを呼び出します。RGM は、依存されているリソースの Stop メソッドの前に、依存しているリソースの Stop メソッドを呼び出します。依 存されているリソースが起動に失敗したり、オフラインのままであっても、依存 しているリソースは依然として起動することができます。

Resource dependencies weak リストの依存しているリソースと依存されているリ ソースが同時に起動した場合、RGM は、リスト内の依存されているリソースが起 動するまで、依存しているリソースの起動を待機します。リスト内の依存されて いるリソースが起動しない場合でも (たとえば、リスト内の依存されているリソー スのリソースグループがオフラインのままであったり、リスト内の依存されてい るリソースが Start\_failed 状態である場合)、依存しているリソースは起動します 。依存しているリソースの Resource\_dependencies\_weak リストのリソースが起動

する際に、依存しているリソースのリソースグループが一時的に Pending\_online\_blocked 状態に入ることがあります。リストのすべての依存され ているリソースが起動した時点、または起動に失敗した時点で、依存しているリ ソースは起動し、そのグループは再度 Pending\_online 状態になります。

同じリソースグループ内では、依存性の順序に従って Prenet\_start メソッドが Start メソッドより先に実行されます。同様に、Postnet\_stop メソッドは Stop メ ソッドよりあとに実行されます。異なるリソースグループ内では、依存されてい るリソースが Prenet\_start と Start を完了するまで待機してから、依存している リソースが Prenet\_start を実行します。依存されているリソースは、依存してい るリソースグループが Stop および Postnet\_stop を完了するまで待機してから 、Stop を実行します。

依存関係の範囲を指定するには、このプロパティーを指定するときに、次の修飾 子を中括弧 {} を含めてリソース名に付加します。

- {LOCAL\_NODE} 指定されている依存関係をホスト単位に限定します。依 存関係の動作は、同じホスト上でのみ依存されているリ ソースに影響されます。依存しているリソースは、依存 されているリソースが同じホストで起動されるまで待機 します。停止と再起動で同じような状況になります。
- {ANY\_NODE} 指定された依存関係を任意のノードに拡張します。依存 関係の動作は、どのノードでも依存先のリソースに影響 されます。依存しているリソースは、自分が起動する前 に依存先のリソースが主ノードで起動するまで待機しま す。停止と再起動で同じような状況になります。
- {FROM\_RG\_AFFINITIES} リソース依存関係の範囲が、リソースが属するリソース グループの RG\_affinities 関係から派生することを指定 します。依存しているリソースのグループが依存されて いるリソースのグループに対して肯定的なアフィニティ ーを持っていて、リソースグループが同一ノード上で起 動または停止する場合、依存関係は {LOCAL\_NODE} である とみなされます。そのような肯定的なアフィニティーが 存在しない場合、または異なるノード上でグループが起 動する場合、依存関係は {ANY\_NODE} です。

同じリソースグループ内の 2 つのリソース間のリソース依存関係は、常に LOCAL\_NODE です。

修飾子を指定しない場合は、FROM\_RG\_AFFINITIES がデフォルトで使用されます。 カテゴリ**:** 任意 デフォルト**:** 空のリスト 調整**:** ANYTIME

Resource\_name (string)

リソースインスタンスの名前です。この名前はクラスタ構成内で一意にする必要 があります。リソースが作成されたあとで変更はできません。

- カテゴリ**:** 必要
- デフォルト**:** デフォルトなし

調整**:** NONE

Resource\_project\_name (string)

リソースに関連付けられた Solaris プロジェクト名。このプロパティーは、CPU の 共有、クラスタデータサービスのリソースプールといった Solaris のリソース管理 機能に適用できます。RGM は、リソースをオンラインにすると、このプロジェク ト名を持つ関連プロセスを起動します。このプロパティーが指定されていない場 合、プロジェクト名は、リソースを含むリソースグループの RG\_project\_name プロ パティーから取得されます ([rg\\_properties](http://docs.sun.com/doc/820-4685/rg-properties-5?a=view)(5)のマニュアルページを参照)。どちら のプロパティーも指定されなかった場合、RGM は事前定義済みのプロジェクト名 default を使用します。指定されたプロジェクト名はプロジェクトデータベース内 に存在している必要があります ([projects](http://docs.sun.com/doc/816-5165/projects-1?a=view)(1)のマニュアルページ、および『[Solaris](http://docs.sun.com/doc/819-0385) [のシステム管理](http://docs.sun.com/doc/819-0385) (Solaris コンテナ : 資源管理と Solaris ゾーン)』を参照してくださ  $(4)$ 

このプロパティーは Solaris 9 OS からサポートされるようになりました。

注**–**このプロパティーへの変更は、リソースが次回起動されるときに有効になり ます。

カテゴリ**:** 任意

デフォルト**:** NULL

調整**:** ANYTIME

各クラスタノードの Resource state (enum)

RGM が判断した各クラスタノード上のリソースの状態。この状態には、Online、 Offline、Start failed、Stop failed、Monitor failed、Online not monitored、 Starting、Stopping があります。

ユーザーはこのプロパティーを構成できません。

カテゴリ**:** 照会のみ

デフォルト**:** デフォルトなし

調整**:** NONE

#### Retry\_count (integer)

起動に失敗したリソースをモニターが再起動する回数です。

付録 A • 標準プロパティー ついまん こうしょう こうしょう こうしょう しょうしょく しょうしょく 283

Retry\_count を超えると、特定のデータサービス、および Failover\_mode プロパテ ィーの設定に応じて、モニターは次のいずれかのアクションを実行します。

- リソースが障害状能であったとしても、リソースグループが現在の主ノードト に保持ことを許可する
- 別のノードへのリソースグループのフェイルオーバーを要求する

このプロパティーは RGM によって作成されます。RTR ファイルに宣言されてい る場合、クラスタ管理者のみ使用を許可されます。RTR ファイル内でデフォルト 値が指定されている場合、このプロパティーは任意です。

RTR ファイル内に Tunable 属性が指定されていない場合、このプロパティーの Tunable 値は WHEN\_DISABLED になります。

注**–**このプロパティーにマイナスの値を指定すると、モニターは無限回リソース を再起動を試みます。

ただし、一部のリソースタイプでは、Retry\_count に負の値を設定できません。よ り確実に無制限の再起動を指定するには、次の手順を実行します。

- Retry\_interval に 1 や 0 などの小さい値を指定します。
- Retry countに 1000などの大きい値を指定します。

カテゴリ**:** 条件付き

デフォルト**:** 上記を参照

調整**:** WHEN\_DISABLED

Retry\_interval (integer)

失敗したリソースを再起動するまでの秒数。リソースモニターは、このプロパテ ィーと Retry\_count を組み合わせて使用します。このプロパティーは RGM によっ て作成されます。RTR ファイルに宣言されている場合にかぎり、クラスタ管理者 は使用を許可されます。RTR ファイル内でデフォルト値が指定されている場合、 このプロパティーは任意です。

RTR ファイル内に Tunable 属性が指定されていない場合、このプロパティーの Tunable 値は WHEN\_DISABLED になります。

カテゴリ**:** 条件付き

デフォルト**:** デフォルトなし (上記を参照)

調整**:** WHEN\_DISABLED

Scalable (boolean)

リソースがスケーラブルであるかどうか、つまり、リソースが Sun Cluster ソフト ウェアのネットワーキング負荷分散機能を使用するかどうかを表します。

注 **–**スケーラブルなリソースグループ(ネットワーク負荷分散を使用)を、グロー バルクラスタ非投票ノードで動作するよう構成することができます。ただし、そ のようなスケーラブルなリソースグループを実行できるのは、Solaris ホストごと に 1 つのノード内だけです。

このプロパティーが RTR ファイルで宣言されている場合は、そのタイプのリソー スに対して、RGM は、次のスケーラブルサービスプロパティーを自動的に作成し ます

。Affinity timeout、Load balancing policy、Load balancing weights、Network resourc これらのプロパティーは、RTR ファイル内で明示的に宣言されない限り、デフォ ルト値を持ちます。RTR ファイルで宣言されている場合、Scalable のデフォルト は TRUE です。

RTR ファイルにこのプロパティーが宣言されている場合、AT\_CREATION 以外の Tunable 属性の割り当ては許可されません。

RTR ファイルにこのプロパティーが宣言されていない場合、このリソースはスケ ーラブルではないため、このプロパティーを調整することはできません。RGM は 、スケーラビブルサービスプロパティーをいっさい設定しません。ただし

、Network resources used および Port list プロパティーは、RTR ファイルで明示 的に宣言できます。これらのプロパティーは、スケーラブルサービスでも非スケ ーラブルサービスでも有用です。

このリソースプロパティーと Failover リソースタイププロパティーの併用につい ては、[r\\_properties](http://docs.sun.com/doc/820-4685/r-properties-5?a=view)(5)のマニュアルページで詳しく説明されています。

カテゴリ**:** 任意

デフォルト**:** デフォルトなし

調整**:** AT\_CREATION

各コールバックメソッドの Start\_timeout ( integer)

RGM がメソッドの呼び出しに失敗したと判断するまでの時間 (秒)。特定のリソー スタイプに関して、タイムアウトのプロパティーは RTR ファイルで宣言されてい るメソッドに対してのみ定義されます。

- カテゴリ**:** 条件付き/任意
- デフォルト**:** RTR ファイルにメソッド自体が宣言されている場合は 3600 (1 時 間)

調整**:** ANYTIME

各クラスタノードの Status (enum)

scha\_resource\_setstatus コマンドまたは scha\_resource\_setstatus() 関数または scha\_resource\_setstatus\_zone() 関数を使用してリソースモニターにより設定され

付録 A • 標準プロパティー ついつ こうしょう こうしょう こうしょう しょうしょう 2005年 しょうかん 2005年 アクセス しょうしょう

ます。取り得る値は OK、DEGRADED、 FAULTED、 UNKNOWN、および OFFLINE です。リ ソースがオンラインまたはオフラインになったとき、RGM は自動的に Status 値 を設定します (Status 値をリソースのモニターまたはメソッドが設定していない場 合)。

カテゴリ**:** 照会のみ

デフォルト**:** デフォルトなし

調整**:** NONE

各クラスタノード上の Status\_msg (string)

リソースモニターによって、Status プロパティーと同時に設定されます。リソー スがオンラインまたはオフラインにされると、RGM は自動的にこのプロパティー を空文字列でリセットします。ただし、このプロパティーがリソースのメソッド によって設定される場合を除きます。

カテゴリ**:** 照会のみ

デフォルト**:** デフォルトなし

調整**:** NONE

各コールバックメソッドの Stop\_timeout (integer) RGM がメソッドの呼び出しに失敗したと判断するまでの時間 (秒)。特定のリソー スタイプに関して、タイムアウトのプロパティーは RTR ファイルで宣言されてい るメソッドに対してのみ定義されます。

カテゴリ**:** 条件付き/任意

デフォルト**:** RTR ファイルにメソッド自体が宣言されている場合は 3600 (1 時 間)

調整**:** ANYTIME

Thorough probe interval (integer)

高オーバーヘッドのリソース障害検証の呼び出し間隔 (秒)。このプロパティーは RGM によって作成されます。RTR ファイルに宣言されている場合にかぎり、クラ スタ管理者は使用を許可されます。RTR ファイル内でデフォルト値が指定されて いる場合、このプロパティーは任意です。

RTR ファイル内に Tunable 属性が指定されていない場合、このプロパティーの Tunable 値は WHEN\_DISABLED になります。

カテゴリ**:** 条件付き

デフォルト**:** デフォルトなし

調整**:** WHEN\_DISABLED

Type (string)

このリソースがインスタントであるリソースタイプ。

カテゴリ**:** 必要

デフォルト**:** デフォルトなし

調整**:** NONE

Type\_version (string)

現在このリソースに関連付けられているリソースタイプのバージョンを指定しま す。このプロパティーは RTR ファイル内に宣言できません。したがって、RGM によって自動的に作成されます。このプロパティーの値は、リソースタイプの RT\_version プロパティーと等しくなります。リソースの作成時、Type\_version プ ロパティーはリソースタイプ名の接尾辞として表示されるだけで、明示的には指 定されません。リソースを編集すると、Type\_version プロパティーが新しい値に 変更されることがあります。

このプロパティーの調整については、次の情報から判断されます。

- 現在のリソースタイプのバージョン
- RTR ファイル内の #\$upgrade\_from ディレクティブ

カテゴリ**:** 説明を参照

デフォルト**:** デフォルトなし

調整**:** 説明を参照

UDP\_affinity (boolean)

このプロパティーが TRUE に設定されている場合、指定のクライアントからの UDP トラフィックはすべて、現在クライアントのすべての TCP トラフィックを処理し ている同じサーバーノードに送信されます。

このプロパティーは、Load balancing\_policy が Lb\_sticky または Lb\_sticky\_wild の場合にかぎり有効です。さらに、Weak\_affinity が FALSE に設定されている必要 があります。

このプロパティーは、スケーラブルサービス専用です。

カテゴリ**:** 任意

デフォルト**:** デフォルトなし

調整**:** WHEN\_DISABLED

各コールバックメソッドの Update\_timeout (integer)

RGM がメソッドの呼び出しに失敗したと判断するまでの時間 (秒)。特定のリソー スタイプに関して、タイムアウトのプロパティーは RTR ファイルで宣言されてい るメソッドに対してのみ定義されます。

- カテゴリ**:** 条件付き/任意
- デフォルト**:** RTR ファイルにメソッド自体が宣言されている場合は 3600 (1 時 間)

付録 A • 標準プロパティー ついまん こうしょう こうしょう こうしょう しょうしょく 287 とうしょう 287 とうしょう

## 調整**:** ANYTIME

<span id="page-287-0"></span>各コールバックメソッドの Validate\_timeout (integer)

RGM がメソッドの呼び出しに失敗したと判断するまでの時間 (秒)。特定のリソー スタイプに関して、タイムアウトのプロパティーは RTR ファイルで宣言されてい るメソッドに対してのみ定義されます。

- カテゴリ**:** 条件付き/任意
- デフォルト**:** RTR ファイルにメソッド自体が宣言されている場合は 3600 (1 時 間)

調整**:** ANYTIME

Weak affinity (boolean)

このプロパティーが TRUE に設定されている場合、このプロパティーにより弱い形 式のクライアントアフィニティーが有効になります。

弱い形式のクライアントアフィニティーが有効になっている場合、特定のクライ アントからの接続は、次の場合を除き、同じサーバーノードに送信されます。

- たとえば、障害モニターが再起動したとき、リソースがフェイルオーバーまた はスイッチオーバーしたとき、あるいは、ノードが障害の後にクラスタに参加 し直したときにサーバーのリスナーが起動する場合。
- クラスタ管理者により管理アクションが実行されたため、スケーラブルリソー スの Load balancing weights が変更された場合。

弱いアフィニティーはメモリーの消費とプロセッササイクルの点で、デフォルト の形式よりもオーバーヘッドを低く抑えられます。

このプロパティーは、Load balancing policy が Lb\_sticky または Lb\_sticky\_wild の場合にかぎり有効です。

このプロパティーは、スケーラブルサービス専用です。 カテゴリ**:** 任意 デフォルト**:** デフォルトなし

調整**:** WHEN\_DISABLED

## リソースグループのプロパティー

以下に、Sun Cluster ソフトウェアにより定義されるリソースグループのプロパティ ーを示します。
プロパティー値は以下のように分類されます。

- 必須。クラスタ管理者は、管理ユーティリティーを使ってリソースグループを作 成するときに、必ず値を指定します。
- 任意。クラスタ管理者がリソースグループの作成時に値を指定しない場合、シス テムのデフォルト値が使用されます。
- 照会のみ、管理ツールから直接設定できません。

以下にプロパティー名とその説明を示します。

Auto start on new cluster (boolean)

このプロパティーは、新しいクラスタの形成時にリソースグループマネージャ (RGM) が自動的にリソースグループを起動するかどうかを制御します。デフォル トは TRUE です。

TRUE に設定した場合、クラスタの全てのノードが同時に再起動すると、RGM はリ ソースグループを自動的に起動して Desired\_primaries を取得しようとします。

FALSE に設定した場合、クラスタの再起動時にリソースグループが自動的に再起動 することはありません。リソースグループは、clresourcegroup online コマンド または同等の GUI 指令を使用して、最初に手動でオンラインに切り替えられるま で、オフラインのままになります。その後、このリソースグループは通常のフェ イルオーバー動作を再開します。

- カテゴリ**:** 任意
- デフォルト**:** TRUE
- 調整**:** ANYTIME

Desired primaries (integer)

グループが同時に実行できるノード数として望ましい値。

デフォルトは1です。Desired primaries プロパティーの値は、Maximum primaries プロパティーの値以下にしてください。

- カテゴリ**:** 任意
- デフォルト**:** 1
- 調整**:** ANYTIME

#### Failback (boolean)

ノードがクラスタに結合した場合、グループがオンラインとなるノード群を再計 算するかどうかを示すブール値。再計算により、RGM は優先度の低いノードをオ フラインにし、優先度の高いノードをオンラインにすることができます。

- カテゴリ**:** 任意
- デフォルト**:** FALSE

付録 A • 標準プロパティー ついつ こうしょう こうしょう こうしょう しょうしょう 289

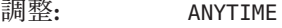

Global resources used (string array)

クラスタファイルシステムがこのリソースグループ内のリソースによって使用さ れるかどうかを指定します。クラスタ管理者は、アスタリスク (\*) か空文字列 ("") を指定できます。すべてのグローバルリソースを指定するときはアスタリスク、 グローバルリソースを一切指定しない場合は空文字列を指定します。

カテゴリ**:** 任意

デフォルト**:** すべてのグローバルリソース

調整**:** ANYTIME

Implicit\_network\_dependencies (boolean)

TRUE の場合、RGM は、グループ内のネットワークアドレスリソースで非ネットワ ークアドレスリソースに対する強い依存を強制します。このとき、RGM は、すべ てのネットワークアドレスリソースを起動してからその他のリソースを起動しま す。また、グループ内のその他のすべてのリソースを停止してからネットワーク アドレスリソースを停止します。ネットワークアドレスリソースには、論理ホス ト名と共有アドレスリソース型があります。

スケーラブルリソースグループの場合、ネットワークアドレスリソースを含んで いないため、このプロパティーの影響はありません。

カテゴリ**:** 任意

デフォルト**:** TRUE

調整**:** ANYTIME

Maximum primaries (integer)

グループを同時にオンラインにできるノードの最大数です。

RG\_mode プロパティーが Failover の場合、このプロパティーの値は 1 を超えてはい けません。RG\_mode プロパティーが Scalable の場合は、1 より大きな値を設定でき ます。

カテゴリ**:** 任意

デフォルト**:** 1

調整**:** ANYTIME

Nodelist (string\_array)

リソースグループを優先度順にオンラインにできるクラスタノードのリストです 。これらのノードは、リソースグループの潜在的主ノードまたはマスターです。

カテゴリ**:** 任意

デフォルト**:** クラスタ内のすべての投票ノードの順不同リスト

調整**:** ANYTIME

290 Sun Cluster データサービス開発ガイド (Solaris OS 版) • 2009 年 1 月、Revision A

Pathprefix (string)

リソースグループ内のリソースが重要な管理ファイルを書き込むことができるク ラスタファイルシステム内のディレクトリ。一部のリソースの必須プロパティー です。Pathprefix の値はリソースグループごとに固有の値を指定します。

カテゴリ**:** 任意

デフォルト**:** 空の文字列

調整**:** ANYTIME

Pingpong\_interval (integer)

負数ではない整数値 (秒)。次のような状況において RGM は、この値を使って、リ ソースグループをどこでオンラインにするかを決めます。

- 再構成が発生している場合。
- GIVEOVER 引数付きで scha\_control コマンドを実行した、または SCHA\_GIVEOVER 引数付きで scha\_control() 関数を実行した結果として。

再構成が発生したときは、Pingpong\_interval で指定した秒数内に特定のノード上 で複数回、リソースグループがオンラインになれない場合があります。この障害 が発生した原因は、リソースの Start または Prenet\_start メソッドがゼロ以外で 終了したか、タイムアウトしたかのどちらかです。その結果、そのノードはリソ ースグループのホストとしては不適切と判断され、RGM は別のマスターを探しま す。

scha\_control コマンドまたは scha\_control -O GIVEOVER コマンドが特定のノード 上でリソースによって実行され、それによりそのリソースグループが別のノード にフェイルオーバーした場合、Pingpong\_interval 秒が経過するまで

、(scha\_control コマンドが実行された) 最初のノードは、同じリソースによる別 の scha\_control -O GIVEOVER の宛先になることはできません。

カテゴリ**:** 任意

デフォルト**:** 3600 (1 時間)

調整**:** ANYTIME

Resource list (string array)

グループ内に含まれるリソースのリストです。クラスタ管理者はこのプロパティ ーを直接設定しません。このプロパティーは、クラスタ管理者がリソースグルー プにリソースを追加したりリソースグループからリソースを削除したりすると 、RGM によって更新されます。

カテゴリ**:** 照会のみ

デフォルト**:** デフォルトなし

調整**:** NONE

付録 A • 標準プロパティー ファイン・コード しょうしょう しょうしょう しょうしゅう しょうしょく 291

#### RG\_affinities (string)

RGM は、別の特定のリソースグループの現在のマスターであるホストにリソース グループを配置するか (肯定的なアフィニティーの場合)、あるいは、特定のリソ ースグループの現在のマスターでないホストにリソースグループを配置 (否定的な アフィニティーの場合) しようとします。

RG\_affinities には次の文字列を設定できます。

- ++ (強い肯定的なアフィニティー)
- +(弱い肯定的なアフィニティー)
- - (弱い否定的なアフィニティー)
- --(強い否定的なアフィニティー)
- +++(フェイルオーバー委託付きの強い肯定的なアフィニティー)

たとえば、RG\_affinities=+RG2.--RG3 は、このリソースグループが RG2 に対して 弱いポジティブアフィニティーを、RG3 に対して強いネガティブアフィニティー をもつことを表しています。

RG affinities プロパティーの使い方については、『Sun Cluster [データサービスの](http://docs.sun.com/doc/820-6931/c40000082398?a=view) 計画と管理 (Solaris OS 版)』の第2[章「データサービスリソースの管理」を](http://docs.sun.com/doc/820-6931/c40000082398?a=view)参照し てください。

カテゴリ**:** 任意

デフォルト**:** 空の文字列

調整**:** ANYTIME

RG\_dependencies (string\_array)

同じノード上の別のグループをオンライン/オフラインにするときの優先順位を示 すリソースグループのリスト (任意)。すべての強い RG\_affinities (ポジティブお よびネガティブ)とRG\_dependencies の関係図式の中に循環が含まれていてはなり ません。

たとえば、リソースグループ RG1 の RG\_dependencies リストにリソースグループ RG2 がリストされている、つまり RG1 が RG2 に対してリソースグループの依存関 係を持っているとします。

次のリストに、リソースグループ依存関係の影響を要約します。

- ノードがクラスタに結合されると、そのノードでは、RG2 のすべてのリソース に対する Boot メソッドが終わってから、RG1 のリソースに対する Boot メソッ ドが実行されます。
- RG1とRG2が両方とも同じノード上で同時に PENDING ONLINE 状態である場合 、RG2 内のすべてのリソースが開始メソッドを完了するまで、RG1 内のどのリ ソースでも開始メソッド (Prenet\_start または Start) は実行されません。
- RG1とRG2が両方とも同じノード上で同時に PENDING OFFLINE 状態である場合 、RG1 内のすべてのリソースが停止メソッドを完了するまで、RG2 内のどのリ ソースでも停止メソッド (Stop または Postnet\_stop) は実行されません。
- RG1 または RG2 の主ノードをスイッチする場合、それによって RG1 がいずれ かのノードでオンラインに、RG2 がすべてのノードでオフラインになる場合は 、このスイッチは失敗します。詳細は、 [clresourcegroup](http://docs.sun.com/doc/820-4685/clresourcegroup-1cl?a=view)(1CL) および [clsetup](http://docs.sun.com/doc/820-4685/clsetup-1cl?a=view)(1CL) のマニュアルページを参照してください。
- RG2 に対する Desired primaries がゼロに設定されている場合は、RG1 に対す る Desired primaries プロパティーをゼロより大きい値に設定することはでき ません。
- RG2 に対する Auto start on new cluster が FALSE に設定されている場合は 、RG1 に対する Auto\_start\_on\_new\_cluster プロパティーを TRUE に設定するこ とはできません。

カテゴリ**:** 任意

デフォルト**:** 空のリスト

調整**:** ANYTIME

- RG\_description (string)
	- リソースグループの簡単な説明です。
	- カテゴリ**:** 任意 デフォルト**:** 空の文字列

調整**:** ANYTIME

RG is frozen (boolean)

あるリソースグループが依存しているグローバルデバイスをスイッチオーバーす るかどうかを表します。このプロパティーが TRUE に設定されている場合、大域デ バイスはスイッチオーバーされます。このプロパティーが FALSE に設定されてい る場合、グローバルデバイスはスイッチオーバーされません。リソースグループ が大域デバイスに依存するかどうかは、Global resources used プロパティーの設 定によります。

RG is frozen プロパティーをユーザーが直接設定することはありません

- 。RG\_is\_frozen プロパティーは、大域デバイスのステータスが変わったときに 、RGM によって更新されます。
- カテゴリ**:** 任意
- デフォルト**:** デフォルトなし
- 調整**:** NONE

#### RG\_mode (enum)

リソースグループがフェイルオーバーグループなのか、スケーラブルグループな のかを指定します。この値が Failover の場合、RGM はグループの Maximum primaries プロパティーの値を1に設定し、リソースグループのマスター を単一のノードに制限します。

このプロパティーの値が Scalable の場合は、Maximum\_primaries プロパティーを 1 より大きい値に設定できます。その結果、グループを同時に複数のノードで同時 にマスターすることができます。Failover プロパティーの値が TRUE のリソースを 、RG\_mode の値が Scalable のリソースグループに追加することはできません。

Maximum\_primaries が 1 の場合、デフォルトは Failover です。Maximum\_primaries が 1 より大きい場合、デフォルトは Scalable です。

カテゴリ**:** 任意

デフォルト**:** Maximum\_primaries の値によります。

調整**:** NONE

RG\_name (string)

リソースグループの名前。これは必須プロパティーです。この値は、クラスタ内 で一意でなければなりません。

カテゴリ**:** 必要

デフォルト**:** デフォルトなし

調整**:** NONE

RG project name (string)

リソースグループに関連付けられた Solaris プロジェクト名 ([projects](http://docs.sun.com/doc/816-5165/projects-1?a=view)(1)のマニュア ルページを参照)。このプロパティーは、CPU の共有、クラスタデータサービスの リソースプールといった Solaris のリソース管理機能に適用できます。RGM は、リ ソースグループをオンラインにすると、Resource\_project\_name プロパティーセッ トを持たないリソース用として、このプロジェクト名で関連付けられたプロセス を起動します ([r\\_properties](http://docs.sun.com/doc/820-4685/r-properties-5?a=view)(5)のマニュアルページを参照)。指定されたプロジェ クト名は、プロジェクトデータベース内に存在している必要があります ([projects](http://docs.sun.com/doc/816-5165/projects-1?a=view)(1)のマニュアルページ、および『Solaris [のシステム管理](http://docs.sun.com/doc/819-0385) (Solaris コンテ ナ : [資源管理と](http://docs.sun.com/doc/819-0385) Solaris ゾーン)』を参照してください)。

このプロパティーは Solaris 9 OS からサポートされるようになりました。

注**–**このプロパティーへの変更は、リソースの次回起動時に有効になります。

カテゴリ**:** 任意

デフォルト**:** テキスト文字列「default」

調整**:** ANYTIME

RG\_slm\_cpu (decimal number)

RG slm type プロパティーが AUTOMATED に設定されている場合、この数は CPU シェ アの数およびプロセッサセットのサイズの計算の基準になります。

注 **–** RG\_slm\_cpu プロパティーを使用できるのは、 RG\_slm\_type が AUTOMATED に設定 されている場合のみです。詳細は、「RG\_slm\_type プロパティー」を参照してくだ さい。

RG\_slm\_cpu プロパティーの最大値は 655 です。小数点以下 2 桁まで指定できます 。RG slm cpu プロパティーには 0 を指定しないでください。シェアの値を 0 に設 定すると、CPU 負荷が高い場合に、公平配分スケジューラ (FFS) によりリソース をスケジュールできない場合があります。

リソースグループがオンラインである間に RG\_slm\_cpu プロパティーに対して行う 変更は、動的に考慮されます。

RG\_slm\_type プロパティーは AUTOMATED に設定されているため、Sun Cluster は SCSLM\_*resourcegroupname* という名前のプロジェクトを作成します

。*resourcegroupname* は、ユーザーがリソースグループに割り当てる実際の名前を 表します。リソースグループに属するリソースの各メソッドは、このプロジェク トで実行されます。Solaris 10 OS 以降、このプロジェクトはリソースグループのノ ードに作成されます。このノードはグローバルクラスタ投票ノードでもグローバ ルクラスタ非投票ノードでもかまいません。[project](http://docs.sun.com/doc/816-5174/project-4?a=view)(4)のマニュアルページを参照 してください。

プロジェクト SCSLM\_*resourcegroupname* の project.cpu-shares 値は、RG\_slm\_cpu の プロパティー値の 100倍です。RG\_slm\_cpu プロパティーが設定されていない場合 、このプロジェクトは project.cpu-shares 値を 1 として作成されます

。RG\_slm\_cpu プロパティーのデフォルト値は 0.01 です。

Solaris 10 OS から、RG\_slm\_pset\_type プロパティーが DEDICATED\_STRONG または DEDICATED WEAK に設定されている場合、プロセッサセットのサイズの計算には RG\_slm\_cpu プロパティーが使用されます。また、RG\_slm\_cpu プロパティーは zone.cpu-shares の値の計算にも使用されます。

プロセッサセットについては、『Solaris [のシステム管理](http://docs.sun.com/doc/819-0385) (Solaris コンテナ : 資源管 理と Solaris [ゾーン](http://docs.sun.com/doc/819-0385))』を参照してください。

注 **–** RG\_slm\_cpuプロパティーは、グローバルクラスタでのみ使用できます。この プロパティーはゾーンクラスタでは使用できません。

カテゴリ**:** 任意 デフォルト**:** 0.01 調整**:** ANYTIME RG\_slm\_cpu\_min (decimal number)

アプリケーションが動作できるプロセッサの最小数を決定します。

このプロパティーは、次に示す要因がすべて真の場合だけ使用できます。

- RG\_slm\_type プロパティーが AUTOMATED に設定されている
- RG slm\_pset\_type プロパティーが DEDICATED\_STRONG または DEDICATED\_WEAK に設 定されている
- RG slm cpuプロパティーが、RG slm cpu\_minプロパティーに対して設定されて いる値以上の値に設定されている
- Solaris 10 OS を使用している

RG\_slm\_cpu\_min プロパティーの最大値は 655 です。小数点以下 2 桁まで指定できま す。RG\_slm\_cpu\_min プロパティーには 0 を指定しないでください。RG\_slm\_cpu\_min および RG slm\_cpu プロパティーは、それぞれ、Sun Cluster が生成するプロセッサ セットに対して pset.min および pset.max の値を決定します。

リソースグループがオンラインである間にユーザーが RG\_slm\_cpu および RG slm\_cpu\_min プロパティーに対して行う変更は、動的に考慮されます 。RG slm\_pset\_type プロパティーが DEDICATED\_STRONG に設定され、使用できる CPU が十分でない場合、RG\_slm\_cpu\_min プロパティーに対してユーザーが要求し た変更は無視されます。この場合は、警告メッセージが表示されます。次回のス イッチオーバー時に、RG slm\_cpu\_min プロパティーが使用できる CPU が十分でな い場合、CPU の不足によるエラーが発生する可能性があります。

プロセッサセットについては、『Solaris [のシステム管理](http://docs.sun.com/doc/819-0385) (Solaris コンテナ : 資源管 理と Solaris [ゾーン](http://docs.sun.com/doc/819-0385))』を参照してください。

注 **–** RG\_slm\_cpu\_minプロパティーは、グローバルクラスタでのみ使用できます。こ のプロパティーはゾーンクラスタでは使用できません。

カテゴリ**:** 任意

デフォルト**:** 0.01

調整**:** ANYTIME

RG\_slm\_type (string)

システムリソースの使用状況を管理できるようにし、システムリソース管理用に Solaris オペレーティングシステムを設定する手順の一部を自動化します 。RG\_SLM\_type が取り得る値は AUTOMATED と MANUAL です。

RG slm type プロパティーを AUTOMATED に設定した場合、リソースグループは CPU 使用率の制御とともに起動します。

その結果、Sun Cluster は次の処理を行います。

- SCSLM *resourcegroupname* という名前のプロジェクトを作成します。このリソー スグループ内のリソースのすべてのメソッドは、このプロジェクト内で実行さ れます。このプロジェクトは、このリソースグループ内のリソースのメソッド がノードで初めて実行されるときに作成されます。
- プロジェクトと関連付けられている project.cpu\_shares の値を、RG\_slm\_cpu プ ロパティーの 100 倍の値に設定します。デフォルトでは、project.cpu\_shares の値は1です。
- Solaris 10 OS からは、zone.cpu\_shares を、すべてのオンラインリソースグルー プの RG\_slm\_cpu プロパティーの合計の 100 倍に設定します。またこのプロパテ ィーは、該当するノード内で RG\_slm\_type を AUTOMATED に設定します。このノ ードはグローバルクラスタ投票ノードでもグローバルクラスタ非投票ノードで もかまいません。グローバルクラスタ非投票ノードは、Sun Cluster が生成する プールにバインドされます。オプションで、 RG\_slm\_pset\_type プロパティー が DEDICATED\_WEAK または DEDICATED\_STRONG に設定されている場合、Sun Cluster の生成されたプールは、Sun Cluster の生成されたプロセッサセットと関連付け られます。専用のプロセッサセットについては、RG\_slm\_pset\_type プロパティ ーの説明を参照してください。RG\_slm\_type プロパティーを AUTOMATED に設定し た場合、実行されるすべての処理はログに記録されます。

RG\_slm\_type プロパティーを MANUAL に設定した場合、RG\_project\_name プロパティ ーにより指定されているプロジェクト内でリソースグループが実行されます。

リソースプールとプロセッサセットについては、『Solaris [のシステム管理](http://docs.sun.com/doc/819-0385) (Solaris コンテナ : [資源管理と](http://docs.sun.com/doc/819-0385) Solaris ゾーン)』を参照してください。

#### 注**–**

- 58文字を超えるリソースグループ名は指定しないでください。リソースグルー プ名が 58 文字を超える場合、CPU 制御を構成できなくなる、つまり 、RG\_slm\_type プロパティーに AUTOMATED を設定できなくなります。
- リソースグループ名にはダッシュ(-)を含めないでください。Sun Cluster ソフ トウェアは、プロジェクトの作成時に、リソースグループ名にあるすべてのダ ッシュを下線 (\_) に置き換えます。たとえば、Sun Cluster が rg-dev というリソ ースグループに対して SCSLM\_rg\_dev というプロジェクトを作成する場合です 。Sun Cluster がリソースグループ rg-dev に対してプロジェクトを作成しようと するとき、rg\_dev という名前のリソースグループがすでに存在する場合、衝突 が発生します。

注 **–** RG\_slm\_typeプロパティーは、グローバルクラスタでのみ使用できます。この プロパティーはゾーンクラスタでは使用できません。

カテゴリ**:** 任意

デフォルト**:** manual

調整**:** ANYTIME

RG\_slm\_pset\_type (string)

専用のプロセッサセットの作成を可能にします。

このプロパティーは、次に示す要因がすべて真の場合だけ使用できます。

- RG slm typeプロパティーが AUTOMATED に設定されている
- Solaris 10 OS を使用している
- リソースグループがグローバルクラスタ非投票ノードで実行される

RG slm\_pset\_type の取り得る値は DEFAULT、DEDICATED\_STRONG、および DEDICATED\_WEAK です。

リソースグループを DEDICATED\_STRONG または DEDICATED\_WEAK として実行するには 、そのリソースグループのノードリストにグローバルクラスタ非投票ノードだけ が存在するようにリソースグループを構成してください。

グローバルクラスタ非投票ノードは、デフォルトプールである POOL DEFAULT 以外 のプールに対して決して構成しないでください。ゾーン構成の詳細は 、[zonecfg](http://docs.sun.com/doc/816-5166/zonecfg-1m?a=view)(1M)のマニュアルページを参照してください。グローバルクラスタ非投 票ノードは、デフォルトプール以外のプールに決して動的にバインドしてはいけ ません。プールバインディングの詳細は、[poolbind](http://docs.sun.com/doc/816-5166/poolbind-1m?a=view)(1M)のマニュアルページを参 照してください。バインドされた2つのプールの状態は、リソースグループ内の リソースのメソッドが起動されている場合だけ、確認されます。

DEDICATED STRONG と DEDICATED WEAK の値は、ノードリストに同じノードを持つリ ソースグループと相互に排他的です。同じノード内では、一部のリソースグルー プの RG slm\_pset\_type が DEDICATED\_STRONG に設定され、ほかのリソースグループ については DEDICATED\_WEAK に設定されるように、リソースグループを構成するこ とはできません。

RG slm\_pset\_type プロパティーを DEDICATED\_STRONG に設定した場合、Sun Cluster は、RG\_slm\_type プロパティーが AUTOMATED に設定されている場合に RG\_slm\_type プロパティーにより実行されるアクション以外にも、次の処理を行います。

- プールを作成し、リソースグループが PRENET START メソッドと START メソッド の一方または両方に対して起動するグローバルクラスタ非投票ノードにそのプ ールを動的にバインドする。
- 次の合計の間のサイズを持つプロセッサセットを作成する。
	- 該当するリソースグループが起動するノードでオンラインであるすべての リソースグループ内の RG\_slm\_cpu\_min プロパティーの合計。
	- 該当するノードで実行中であるリソースグループ内の RG\_slm\_cpu プロパテ ィーの合計。

STOP メソッドまたは POSTNET\_STOP メソッドのいずれかが実行中である場合 、Sun Cluster の生成されたプロセッサセットは破棄されます。リソースグルー プがノード上でオンラインでなくなった場合、そのプールは破棄され、グロー バルクラスタ非投票ノードはデフォルトのプール (POOL\_DEFAULT) にバインドさ れます。

- プロセッサセットをプールに関連付けます。
- ノードを実行しているすべてのリソースグループの RG slm\_cpu プロパティーの 合計の 100 倍に zone.cpu\_shares を設定します。

ユーザーが RG\_slm\_pset\_type プロパティーを DEDICATED\_WEAK に設定した場合、リ ソースグループの動作は、RG\_slm\_pset\_type が DEDICATED\_STRONG に設定されてい る場合と同じようになります。しかし、プロセッサセットの作成に十分なプロセ ッサを使用できない場合、プールはデフォルトのプロセッサセットに関連付けら れます。

ユーザーが RG\_slm\_pset\_type プロパティーを DEDICATED\_STRONG に設定し、またプ ロセッサセットの作成に十分なプロセッサを使用できない場合、エラーが発生し ます。その結果、リソースグループは該当するノード上では起動しません。

CPU が割り当てられている場合、DEFAULTPSETMIN 最小サイズは DEDICATED\_STRONG よりも優先されます。DEDICATED STRONG は DEDICATED WEAK よりも優先されま す。ただし、clnode コマンドを使用してデフォルトのプロセッサのサイズを大き くし、また十分なプロセッサが使用できない場合、この優先順位は無視されます 。DEFAULTPSETMIN プロパティーの詳細は、[clnode](http://docs.sun.com/doc/820-4685/clnode-1cl?a=view)(1CL)のマニュアルページを参照 してください。

clnode コマンドは、デフォルトのプロセッサセットに最小限の CPU を動的に割り 当てます。ユーザーが指定した CPU の数が使用できない場合、Sun Cluster は定期 的にこの数の CPU を割り当てようとします。それに失敗すると、CPU の最小数が 割り当てられるまで、Sun Cluster はデフォルトのプロセッサセットにより少ない

数の CPU を割り当てようとします。このアクションは一部の DEDICATED\_WEAK プロ セッサセットを破棄する場合がありますが、DEDICATED\_STRONG プロセッサセット を破棄することはありません。

ユーザーが RG\_slm\_pset\_type プロパティーを DEDICATED\_STRONG に設定したリソー スグループを起動する場合、DEDICATED\_WEAK プロセッサセットと関連付けられた プロセッサセットが破棄される場合があります。このリソースグループがこのよ うな動作を行う場合があるのは、両方のプロセッサセットのノード上で十分な CPU が使用できない場合です。この場合、DEDICATED\_WEAK プロセッサセットで動 作しているリソースグループのプロセスは、デフォルトのプロセッサセットに関 連付けられます。

DEDICATED\_STRONG または DEDICATED\_WEAK の間で RG\_slm\_pset\_type プロパティーの 値を交換するには、まずその値をデフォルトに設定します。

CPU 制御に対して構成されたリソースグループがグローバルクラスタ非投票ノー ドでオンラインではない場合、CPU シェアの値はそのノードの zone.cpu-shares に設定されます。デフォルトでは、zone.cpu-shares は 1 に設定されています。ゾ ーン構成の詳細は、[zonecfg](http://docs.sun.com/doc/816-5166/zonecfg-1m?a=view)(1M)のマニュアルページを参照してください。

ユーザーが RG\_slm\_pset\_type プロパティーを DEFAULT に設定すると、Sun Cluster は SCSLM\_pool\_*zonename* という名前のプールを作成しますが、プロセッサセット は作成しません。この場合、SCSLM\_pool\_*zonename* はデフォルトのプロセッサセッ トに関連付けられます。ノードに割り当てられるシェアは、そのノード内のすべ てのリソースグループの RG\_slm\_cpu の値の合計と等しくなります。

リソースプールとプロセッサセットについては、『Solaris [のシステム管理](http://docs.sun.com/doc/819-0385) (Solaris コンテナ : [資源管理と](http://docs.sun.com/doc/819-0385) Solaris ゾーン)』を参照してください。

注 **–** RG\_slm\_pset\_typeプロパティーは、グローバルクラスタでのみ使用できます。 このプロパティーはゾーンクラスタでは使用できません。

カテゴリ**:** 任意

デフォルト**:** default

調整**:** ANYTIME

各クラスタノードの RG\_state (enum)

RGM により

UNMANAGED、ONLINE、OFFLINE、PENDING ONLINE、PENDING OFFLINE、ERROR STOP FAILED、ONLINE または PENDING ONLINE BLOCKED に設定され、各クラスタノード上のグループの状 態を表します。

ユーザーはこのプロパティーを構成できません。ただし、clresourcegroup コマン ドを実行するか、同等の clsetup または Sun Cluster Manager コマンドを使用するこ

とによって、このプロパティーを間接的に設定することは可能です。RGM の制御 下にないときは、グループは UNMANAGED 状態で存在することができます。

各状態の説明は次のとおりです。

注 **–**すべてのノードに適用されるUNMANAGED状態を除き、状態は個別のノードにの み適用されます。たとえば、リソースグループがノード A では OFFLINE であり、 ノード B では PENDING\_ONLINE である場合があります。

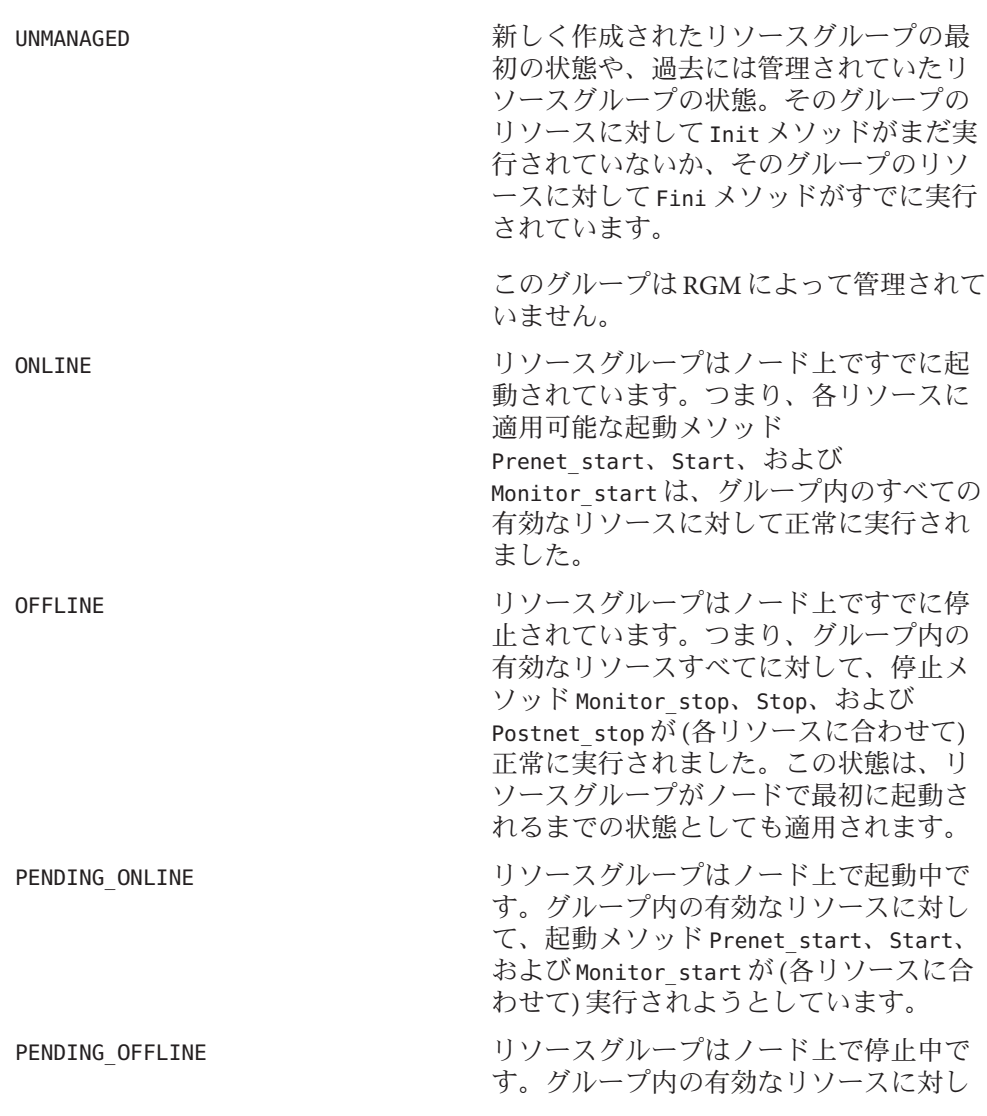

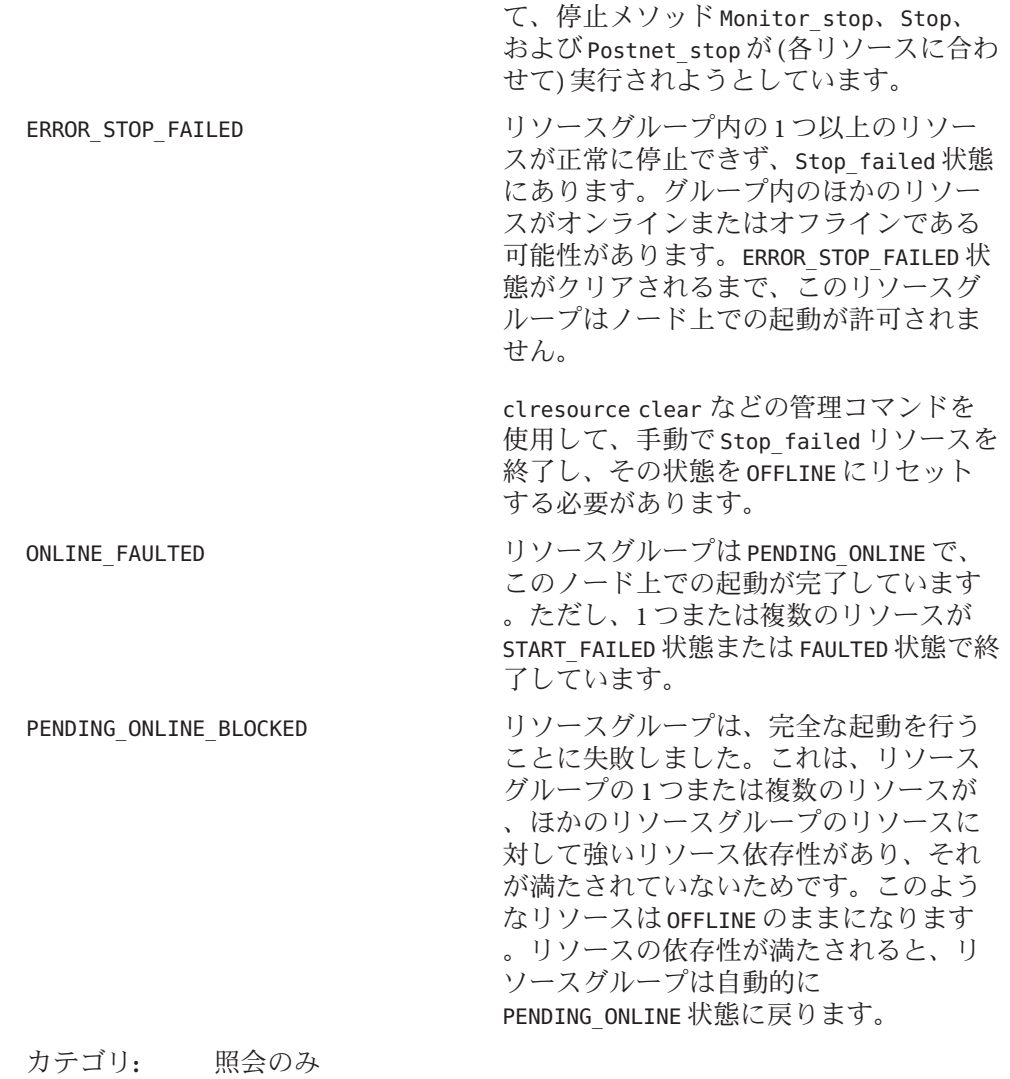

デフォルト**:** デフォルトなし

#### 調整**:** NONE

Suspend automatic recovery (boolean)

リソースグループの自動復旧が中断されるかどうかを指定するブール値です。ク ラスタ管理者が自動復旧を再開するコマンドを明示的に実行するまで、中断され たリソースグループが自動的に再開またはフェイルオーバーされることはありま せん。中断されたデータサービスは、オンラインかオフラインかにかかわらず、 現在の状態のままとなります。指定されたノード上では、この状態でもリソース

グループを別の状態に手作業で切り替えられます。また、リソースグループ内の 個々のリソースを有効または無効にすることもできます。

Suspend\_automatic\_recovery プロパティーに TRUE が設定されると、リソースグル ープの自動復旧は中断されます。このプロパティーが FALSE に設定されると、リ ソースグループの自動復旧が再開され、アクティブになります。

このプロパティーを直接設定することはありません。RGM は、クラスタ管理者が リソースグループの自動復旧を中断または再開したときに

Suspend\_automatic\_recovery プロパティーの値を変更します。クラスタ管理者は 、clresourcegroup suspend コマンドで自動復旧を中断します。クラスタ管理者は 、clresourcegroup resume コマンドで自動復旧を再開します。RG\_system プロパテ ィーの設定にかかわらず、リソースグループは中断または再開できます。

カテゴリ**:** 照会のみ

デフォルト**:** FALSE

調整**:** NONE

RG\_system (boolean)

リソースグループの RG\_system プロパティーの値が TRUE の場合、そのリソースグ ループとそのリソースグループ内のリソースに関する特定の操作が制限されます 。この制限は、重要なリソースグループやリソースを間違って変更または削除し てしまうことを防ぐためにあります。clresourcegroup コマンドだけがこのプロパ ティーの影響を受けます。[scha\\_control](http://docs.sun.com/doc/820-4685/scha-control-1ha?a=view)(1HA) と [scha\\_control](http://docs.sun.com/doc/820-4685/scha-control-3ha?a=view)(3HA)の操作には影 響を与えません。

リソースグループ (またはリソースグループ内のリソース) の制限操作を実行する 前には、まず、リソースグループの RG\_system プロパティーをFALSE に設定する必 要があります。クラスタサービスをサポートするリソースグループ (または、リソ ースグループ内のリソース) を変更または削除するときには注意してください。

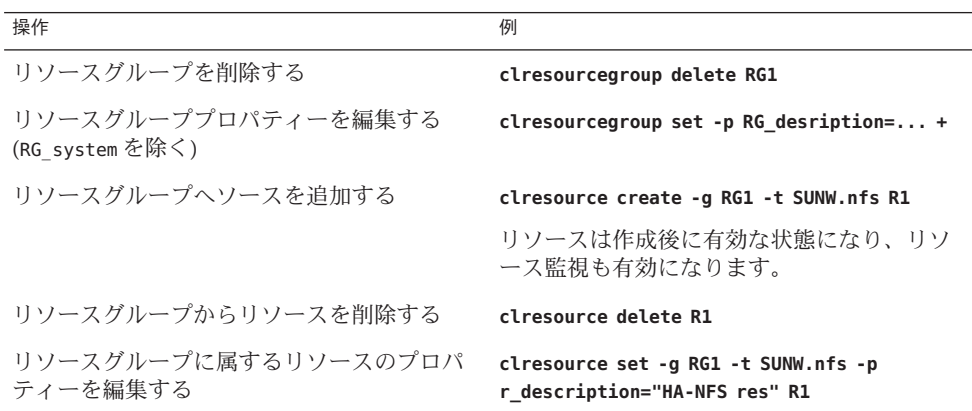

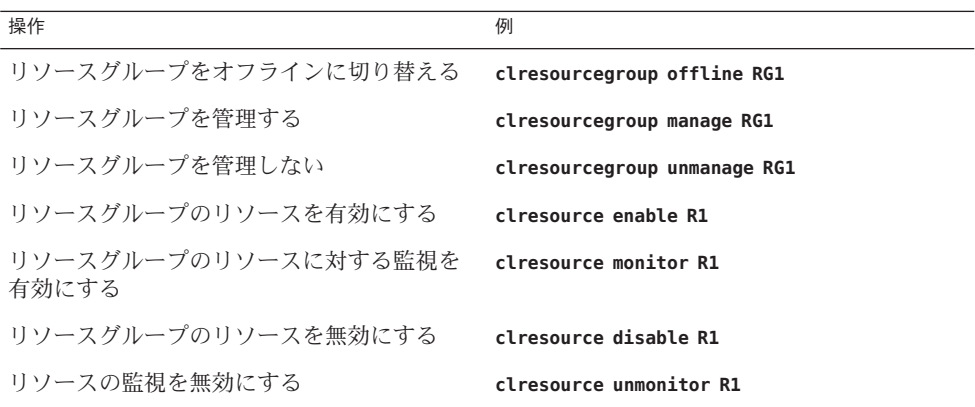

リソースグループの RG\_system プロパティーの値が TRUE の場合、そのリソースグ ループで編集できるプロパティーは RG system プロパティー自体だけです。つま り、RG\_system プロパティーの編集は無制限です。

カテゴリ**:** 任意 デフォルト**:** FALSE 調整**:** ANYTIME

### リソースプロパティーの属性

この節では、システム定義プロパティーの変更または拡張プロパティーの作成に使 用できるリソースプロパティーの属性について説明します。

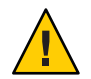

注意 **–** boolean、enum、int タイプのデフォルト値に、Null または空の文字列 ("") は指 定できません。

以下にプロパティー名とその説明を示します。

Array\_maxsize

stringarray タイプの場合、設定できる配列要素の最大数。

Array\_minsize

stringarray タイプの場合、設定できる配列要素の最小数。

Default

プロパティーのデフォルト値を示します。

Description

プロパティーを簡潔に記述した注記 (文字列)。RTR ファイル内でシステム定義プ ロパティーに対する Description 属性を設定することはできません。

#### Enumlist

enum タイプの場合、プロパティーに設定できる文字列値のセット。

#### Extension

リソースタイプの実装によって定義された拡張プロパティーが RTR ファイルのエ ントリで宣言されていることを示します。拡張プロパティーが使用されていない 場合、そのエントリはシステム定義プロパティーです。

#### Max

int タイプの場合、プロパティーに設定できる最大値。

#### Maxlength

string および stringarray タイプの場合、設定できる文字列の長さの最大値。

#### Min

int タイプの場合、プロパティーに設定できる最小値。

#### Minlength

string および stringarray タイプの場合、設定できる文字列の長さの最小値。

#### Per\_node

使用された場合、拡張プロパティーがノード単位で設定できることを示します。

Per\_node プロパティー属性をタイプ定義で指定する場合は、Default プロパティー 属性でデフォルト値も指定してください。デフォルト値を指定すると、明示的な 値が割り当てられていないノード上でノード単位のプロパティーをユーザーが要 求した場合に、値が返されることが保証されます。

タイプ stringarray のプロパティーには Per\_node プロパティー属性を指定できま せん。

#### Property

リソースプロパティーの名前。

#### Tunable

クラスタ管理者がリソースのプロパティー値をいつ設定できるかを示します。ク ラスタ管理者にプロパティーの設定を許可しない場合は、NONE または FALSE に設 定します。クラスタ管理者にプロパティーの調整を許可する値には、TRUE または ANYTIME (任意の時点)、AT\_CREATION (リソースの作成時のみ)、または WHEN DISABLED(リソースが無効のとき)があります。ほかの条件(「監視をいつ無 効にするか」や「いつオフラインにするか」など) を設定する場合は、この値を ANYTIME に設定し、Validate メソッドを使ってリソースの状態を検証します。

デフォルトは、次のエントリに示すように、標準リソースプロパティーごとに異 なります。RTR ファイルで特に指定していない限り、拡張プロパティーを調整す る設定のデフォルトは TRUE (ANYTIME) です。

プロパティーの型

指定可能な型は、string、boolean、integer、enum、stringarray です。RTR ファ イル内で、システム定義プロパティーの型の属性を設定することはできません。 タイプは、RTR ファイルのエントリに登録できる、指定可能なプロパティー値と タイプ固有の属性を決定します。enum タイプは、文字列値のセットです。

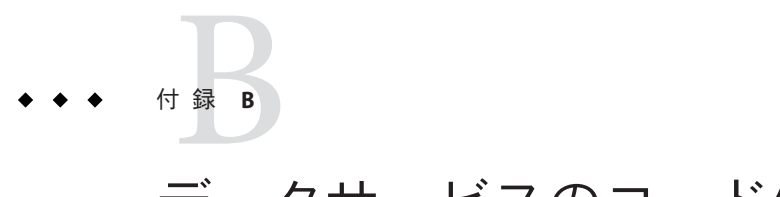

# データサービスのコード例

この付録では、データサービスの各メソッドの完全なコード例を示します。また、 リソースタイプ登録 (Resource Type Registration、RTR) ファイルの内容も示します。

この付録の内容は次のとおりです。

- 307 ページの「リソースタイプ登録ファイルのリスト」
- 311 ページの「Start [メソッドのコードリスト」](#page-310-0)
- 314 ページの「Stop [メソッドのコードリスト」](#page-313-0)
- 316ページの「gettime [ユーティリティーのコードリスト」](#page-315-0)
- 317 ページの「PROBE [プログラムのコードリスト」](#page-316-0)
- 323 ページの「Monitor\_start [メソッドのコードリスト」](#page-322-0)
- 325 ページの「Monitor\_stop [メソッドのコードリスト」](#page-324-0)
- 327 ページの「Monitor\_check [メソッドのコードリスト」](#page-326-0)
- 329 ページの「Validate [メソッドのコードリスト」](#page-328-0)
- 333 ページの「Update [メソッドのコードリスト」](#page-332-0)

### リソースタイプ登録ファイルのリスト

RTR ファイルには、クラスタ管理者がデータサービスを登録するとき、データサー ビスの初期構成を定義するリソースとリソースタイプのプロパティー宣言が含まれ ています。

例 **B–1** SUNW.Sample RTRファイル

# # Copyright (c) 1998-2006 by Sun Microsystems, Inc. # All rights reserved. # # Registration information for Domain Name Service (DNS) #

```
例 B–1 SUNW.Sample RTRファイル (続き)
#pragma ident "@(#)SUNW.sample 1.1 00/05/24 SMI"
Resource type = "sample";Vendor_id = SUNW;
RT description = "Domain Name Service on Sun Cluster";
RT version = "1.0":
API version = 2;
Failover = TRUE;
RT_basedir=/opt/SUNWsample/bin;
Pkglist = SUNWsample;
Start = dns svc start;
Stop = dns_svc_stop;
Validate = dns validate;
Update = dns update;
Monitor start = dns monitor start;
Monitor stop = dns monitor stop;
Monitor check = dns monitor check;
# A list of bracketed resource property declarations follows the
# resource type declarations. The property-name declaration must be
# the first attribute after the open curly bracket of each entry.
#
# The <method> timeout properties set the value in seconds after which
# the RGM concludes invocation of the method has failed.
# The MIN value for all method timeouts is set to 60 seconds. This
# prevents administrators from setting shorter timeouts, which do not
# improve switchover/failover performance, and can lead to undesired
# RGM actions (false failovers, node reboot, or moving the resource group
# to ERROR STOP FAILED state, requiring operator intervention). Setting
# too-short method timeouts leads to a *decrease* in overall availability
# of the data service.
{
       PROPERTY = Start timeout;
       MIN=60;
       DEFAULT=300;
}
{
       PROPERTY = Stop_timeout;
       MIN=60;
```

```
例 B–1 SUNW.Sample RTRファイル (続き)
        DEFAULT=300;
}
{
        PROPERTY = Validate timeout;
        MIN=60;
        DEFAULT=300;
}
{
        PROPERTY = Update timeout;
        MIN=60;
        DEFAULT=300;
}
{
        PROPERTY = Monitor_Start_timeout;
       MIN=60;
        DEFAULT=300;
}
{
        PROPERTY = Monitor Stop timeout;
        MIN=60;
        DEFAULT=300;
}
{
        PROPERTY = Thorough Probe Interval;
        MIN=1;
       MAX=3600;
        DEFAULT=60;
        TUNABLE = ANYTIME;
}
# The number of retries to be done within a certain period before concluding
# that the application cannot be successfully started on this node.
{
        PROPERTY = Retry count;
       MIN=0;
       MAX=10;
        DEFAULT=2;
       TUNABLE = ANYTIME;
}
# Set Retry interval as a multiple of 60 since it is converted from seconds
# to minutes, rounding up. For example, a value of 50 (seconds)
# is converted to 1 minute. Use this property to time the number of
# retries (Retry_count).
{
        PROPERTY = Retry_interval;
```

```
例 B–1 SUNW.Sample RTRファイル (続き)
        MIN=60;
        MAX=3600;
        DEFAULT=300;
        TUNABLE = ANYTIME;
}
{
        PROPERTY = Network resources used;
        TUNABLE = AT_CREATION;
        DEFAULT = " "}
#
# Extension Properties
#
# The cluster administrator must set the value of this property to point to the
# directory that contains the configuration files used by the application.
# For this application, DNS, specify the path of the DNS configuration file on
# PXFS (typically named.conf).
{
  PROPERTY = Confdir;
  EXTENSION;
  STRING;
  TUNABLE = AT_CREATION;
  DESCRIPTION = "The Configuration Directory Path";
}
# Time out value in seconds before declaring the probe as failed.
{
   PROPERTY = Probe timeout;
  EXTENSION;
  INT;
  DEFAULT = 30;TUNABLE = ANYTIME;
  DESCRIPTION = "Time out value for the probe (seconds)";
}
```
### <span id="page-310-0"></span>Startメソッドのコードリスト

RGM は、データサービスリソースのあるリソースグループがクラスタノード上でオ ンラインになると、そのノード上で Start メソッドを実行します。また、リソースが 有効になったときも、RGM は同じ動作をします。サンプルのアプリケーションでは 、Start メソッドはそのノード上で in.named (DNS) デーモンを起動します。

```
例 B–2 dns_svc_startメソッド
```

```
#!/bin/ksh
#
# Start Method for HA-DNS.
#
# This method starts the data service under the control of PMF. Before starting
# the in.named process for DNS, it performs some sanity checks. The PMF tag for
# the data service is $RESOURCE NAME.named. PMF tries to start the service a
# specified number of times (Retry count) and if the number of attempts exceeds
# this value within a specified interval (Retry_interval) PMF reports a failure
# to start the service. Retry count and Retry interval are both properties of the
# resource set in the RTR file.
#pragma ident "@(#)dns_svc_start 1.1 00/05/24 SMI"
###############################################################################
# Parse program arguments.
#
function parse args # [args ...]
{
       typeset opt
       while getopts 'R:G:T:' opt
        do
                case "$opt" in
                R)
                        # Name of the DNS resource.
                        RESOURCE_NAME=$OPTARG
                        ;;
                G)
                        # Name of the resource group in which the resource is
                        # configured.
                        RESOURCEGROUP_NAME=$OPTARG
                        ;;
                T)
                        # Name of the resource type.
                        RESOURCETYPE_NAME=$OPTARG
                        ;;
```

```
例B-2 dns svc start メソッド
                             (続き)
              *)
                  logger -p ${SYSLOG FACILITY}.err \
                  -t [$RESOURCETYPE NAME, $RESOURCEGROUP NAME, $RESOURCE NAME] \
                  "ERROR: Option $OPTARG unknown"
                   exit 1
                   \pmesac
       done
\mathcal{E}# MAIN
\overline{H}export PATH=/bin:/usr/bin:/usr/cluster/bin:/usr/sbin:/usr/proc/bin:$PATH
# Obtain the syslog facility to use to log messages.
SYSLOG FACILITY='scha cluster get -0 SYSLOG FACILITY'
# Parse the arguments that have been passed to this method
parse args "$@"
PMF TAG=$RESOURCE NAME.named
SYSLOG TAG=$RESOURCETYPE NAME, $RESOURCEGROUP NAME, $RESOURCE NAME
# Get the value of the Confdir property of the resource in order to start
# DNS. Using the resource name and the resource group entered, find the value of
# Confdir value set by the cluster administrator when adding theresource.
config info=scha resource get -0 Extension -R $RESOURCE NAME \
-G $RESOURCEGROUP NAME Confdir
# scha resource get returns the "type" as well as the "value" for the extension
# properties. Get only the value of the extension property.
CONFIG DIR='echo $config info | awk '{print $2}''
# Check if $CONFIG DIR is accessible.
if [ ! -d $CONFIG DIR ]; then
   logger -p ${SYSLOG FACILITY}.err -t [$SYSLOG TAG] \
      "${ARGV0} Directory $CONFIG DIR missing or not mounted"
  exit 1
fi
```

```
例 B–2 dns_svc_startメソッド (続き)
# Change to the $CONFIG DIR directory in case there are relative
# path names in the data files.
cd $CONFIG_DIR
# Check that the named.conf file is present in the $CONFIG DIR directory.
if [ ! -s named.conf ]; then
   logger -p ${SYSLOG FACILITY}.err -t [$SYSLOG TAG] \
       "${ARGV0} File $CONFIG_DIR/named.conf is missing or empty"
  exit 1
fi
# Get the value for Retry count from the RTR file.
RETRY CNT=`scha_resource_get -O Retry_count -R $RESOURCE_NAME \
-G $RESOURCEGROUP_NAMÈ
# Get the value for Retry interval from the RTR file. Convert this value, which is in
# seconds, to minutes for passing to pmfadm. Note that this is a conversion with
# round-up, for example, 50 seconds rounds up to one minute.
((RETRY_INTRVAL = `scha_resource_get -O Retry_interval -R $RESOURCE_NAME \
-G $RESOURCEGROUP_NAMÈ 60))
# Start the in.named daemon under the control of PMF. Let it crash and restart
# up to $RETRY_COUNT times in a period of $RETRY_INTERVAL; if it crashes
# more often than that, PMF will cease trying to restart it. If there is a
# process already registered under the tag <$PMF_TAG>, then, PMF sends out
# an alert message that the process is already running.
echo "Retry interval is "$RETRY_INTRVAL
pmfadm -c $PMF_TAG.named -n $RETRY_CNT -t $RETRY_INTRVAL \
    /usr/sbin/in.named -c named.conf
# Log a message indicating that HA-DNS has been started.
if [ $? -eq 0 ]; then
   logger -p ${SYSLOG FACILITY}.info -t [$SYSLOG TAG] \
           "${ARGV0} HA-DNS successfully started"
fi
exit 0
```
## <span id="page-313-0"></span>Stop メソッドのコードリスト

RGMは、HA-DNSリソースのあるリソースグループがクラスタノードトでオフライ ンになると、そのノード上でstopメソッドを実行します。また、リソースが無効に なったときも、RGMは同じ動作をします。このメソッドは、そのノード上で in.named (DNS) デーモンを停止します。

```
例B-3 dns svc stopメソッド
```

```
#!/bin/ksh
## Stop method for HA-DNS
# Stop the data service using PMF. If the service is not running the
# method exits with status 0 as returning any other value puts the resource
# in STOP FAILED state.
#pragma ident
               "@(#)dns svc stop 1.1 00/05/24 SMI"
# Parse program arguments.
#function parse args # [args ...]
\left\{ \right.typeset opt
       while getopts 'R:G:T:' opt
       do
               case "$opt" in
               R)# Name of the DNS resource.
                       RESOURCE NAME=$OPTARG
                       \mathbf{H}\mathsf{G})
                       # Name of the resource group in which the resource is
                       # configured.
                       RESOURCEGROUP NAME=$OPTARG
                       \cdot ;
               T)# Name of the resource type.
                       RESOURCETYPE NAME=$OPTARG
                       \frac{1}{2}^{*}logger -p ${SYSLOG_FACILITY}.err \
                   -t [$RESOURCETYPE NAME, $RESOURCEGROUP NAME, $RESOURCE NAME] \
                   "ERROR: Option $OPTARG unknown"
                    exit 1
```

```
例B-3 dns svc stopメソッド
                          (続き)
                   \vdots\overline{P}done
\mathcal{E}# MATN
#export PATH=/bin:/usr/bin:/usr/cluster/bin:/usr/sbin:/usr/proc/bin:$PATH
# Obtain the syslog facility to use to log messages.
SYSLOG FACILITY='scha cluster get -0 SYSLOG FACILITY'
# Parse the arguments that have been passed to this method
parse args "$@"
PMF TAG=$RESOURCE NAME.named
SYSLOG TAG=$RESOURCETYPE NAME, $RESOURCEGROUP NAME, $RESOURCE NAME
# Obtain the Stop timeout value from the RTR file.
STOP TIMEOUT='scha resource get -0 STOP TIMEOUT -R $RESOURCE NAME -G \
$RESOURCEGROUP NAMÈ
# Attempt to stop the data service in an orderly manner using a SIGTERM
# signal through PMF. Wait for up to 80% of the Stop timeout value to
# see if SIGTERM is successful in stopping the data service. If not, send SIGKILL
# to stop the data service. Use up to 15% of the Stop timeout value to see
# if SIGKILL is successful. If not, there is a failure and the method exits with
# non-zero status. The remaining 5% of the Stop_timeout is for other uses.
((SMOOTH TIMEOUT=$STOP TIMEOUT * 80/100))
((HARD_TIMEOUT=$STOP_TIMEOUT * 15/100))
# See if in.named is running, and if so, kill it.
if pmfadm -q $PMF TAG.named; then
  # Send a SIGTERM signal to the data service and wait for 80% of the
  # total timeout value.
  pmfadm -s $PMF TAG.named -w $SMOOTH TIMEOUT TERM
  if [ $? -ne 0 ]; then
     logger -p ${SYSLOG FACILITY}.info -t [SYSLOG TAG] \
         "${ARGV0} Failed to stop HA-DNS with SIGTERM; Retry with \
         SIGKILL"
```

```
例 B–3 dns_svc_stopメソッド (続き)
      # Since the data service did not stop with a SIGTERM signal, use
      # SIGKILL now and wait for another 15% of the total timeout value.
      pmfadm -s $PMF_TAG.named -w $HARD_TIMEOUT KILL
      if [ $? -ne 0 ]; then
          logger -p ${SYSLOG_FACILITY}.err -t [SYSLOG_TAG] \
          "${ARGV0} Failed to stop HA-DNS; Exiting UNSUCCESSFUL"
          exit 1
      fi
fi
else
   # The data service is not running as of now. Log a message and
   # exit success.
   logger -p ${SYSLOG FACILITY}.info -t [SYSLOG TAG] \
           "HA-DNS is not started"
   # Even if HA-DNS is not running, exit success to avoid putting
   # the data service in STOP_FAILED State.
   exit 0
fi
# Successfully stopped DNS. Log a message and exit success.
logger -p ${SYSLOG FACILITY}.info -t [$SYSLOG TAG] \
    "HA-DNS successfully stopped"
exit 0
```
## gettimeユーティリティーのコードリスト

gettime ユーティリティーは、検証の再起動間の経過時間を PROBE プログラムが追跡 するための C プログラムです。このプログラムは、コンパイル後、コールバックメ ソッドと同じディレクトリ (RT basedir プロパティーが指すディレクトリ)に格納す る必要があります。

例 **B–4** gettime.cユーティリティープログラム

# This utility program, used by the probe method of the data service, tracks # the elapsed time in seconds from a known reference point (epoch point). It # must be compiled and placed in the same directory as the data service callback # methods (RT basedir).

#pragma ident "@(#)gettime.c 1.1 00/05/24 SMI"

#include <stdio.h> #include <sys/types.h>

```
例 B–4 gettime.cユーティリティープログラム (続き)
```

```
#include <time.h>
main()
{
    print(f("gd\n', time(0));
    exit(0);
}
```
# PROBEプログラムのコードリスト

PROBE プログラムは、nslookup コマンドを使用して、データサービスの可用性を検査 します ([nslookup](http://docs.sun.com/doc/816-5166/nslookup-1m?a=view)(1M)のマニュアルページを参照)。このプログラムは Monitor\_start コールバックメソッドによって起動され、Monitor\_stop コールバックメソッドによ って停止されます。

```
例 B–5 dns_probeプログラム
#!/bin/ksh
#pragma ident "@(#)dns probe 1.1 00/04/19 SMI"
#
# Probe method for HA-DNS.
#
# This program checks the availability of the data service using nslookup, which
# queries the DNS server to look for the DNS server itself. If the server
# does not respond or if the query is replied to by some other server,
# then the probe concludes that there is some problem with the data service
# and fails the service over to another node in the cluster. Probing is done
# at a specific interval set by THOROUGH PROBE INTERVAL in the RTR file.
#pragma ident "@(#)dns probe 1.1 00/05/24 SMI"
###############################################################################
# Parse program arguments.
function parse args # [args ...]
{
       typeset opt
       while getopts 'R:G:T:' opt
       do
               case "$opt" in
               R)
                       # Name of the DNS resource.
                       RESOURCE_NAME=$OPTARG
                        ;;
```

```
例B-5 dns probeプログラム
                             (続き)
               G)# Name of the resource group in which the resource is
                       # configured.
                       RESOURCEGROUP NAME=$OPTARG
                       \pm :
               T)# Name of the resource type.
                       RESOURCETYPE NAME=$OPTARG
                       \pm :
                \ast)
                   logger -p ${SYSLOG FACILITY}.err \
                   -t [$RESOURCETYPE_NAME, $RESOURCEGROUP_NAME, $RESOURCE_NAME] \
                   "ERROR: Option $OPTARG unknown"
                    exit 1
                    \vdotsesac
        done
\mathcal{F}# restart service ()
## This function tries to restart the data service by calling the Stop method
# followed by the Start method of the dataservice. If the dataservice has
# already died and no tag is registered for the dataservice under PMF,
# then this function fails the service over to another node in the cluster.
#function restart service
\left\{ \right.# To restart the dataservice, first, verify that the
        # dataservice itself is still registered under PMF.
        pmfadm -q $PMF_TAG
        if [ [ $? -eq 0 ]]; then
               # Since the TAG for the dataservice is still registered under
               # PMF, first stop the dataservice and start it back up again.
               # Obtain the Stop method name and the STOP TIMEOUT value for
                # this resource.
               STOP TIMEOUT='scha resource get -0 STOP TIMEOUT \
                       -R $RESOURCE NAME -G $RESOURCEGROUP NAMÈ
                STOP METHOD= `scha resource get -0 STOP \
                       -R $RESOURCE NAME -G $RESOURCEGROUP NAMÈ
                hatimerun -t $STOP TIMEOUT $RT BASEDIR/$STOP METHOD \
                       -R $RESOURCE NAME -G $RESOURCEGROUP NAME \
                       -T $RESOURCETYPE NAME
               if [[ $? - ne 0 ]]; then
```

```
例B-5 dns probeプログラム
                            (続き)
                       logger-p ${SYSLOG FACILITY}.err -t [$SYSLOG TAG] \
                              "${ARGV0} Stop method failed."
                       return 1
               f_i# Obtain the Start method name and the START TIMEOUT value for
               # this resource.
               START TIMEOUT='scha resource get -0 START TIMEOUT \
                       -R $RESOURCE NAME -G $RESOURCEGROUP NAMÈ
               START METHOD= `scha resource get -0 START \
                       -R $RESOURCE NAME -G $RESOURCEGROUP NAMÈ
               hatimerun -t $START TIMEOUT $RT BASEDIR/$START METHOD \
                       -R $RESOURCE NAME -G $RESOURCEGROUP NAME \
                       -T $RESOURCETYPE NAME
               if [[ $? - ne 0 ]]; then
                       logger-p ${SYSLOG FACILITY}.err -t [$SYSLOG TAG] \
                              "${ARGV0} Start method failed."
                       return 1
               fi
       else
               # The absence of the TAG for the dataservice
               # implies that the dataservice has already
               # exceeded the maximum retries allowed under PMF.
               # Therefore, do not attempt to restart the
               # dataservice again, but try to failover
               # to another node in the cluster.
               scha control - O GIVEOVER - G $RESOURCEGROUP NAME \
                       -R $RESOURCE NAME
       fi
       return 0
\mathcal{E}# decide restart or failover ()
## This function decides the action to be taken upon the failure of a probe:
# restart the data service locally or fail over to another node in the cluster.
#function decide_restart_or_failover
\{# Check if this is the first restart attempt.
  if [ $retries -eq 0 ]; then
```

```
例B-5 dns probeプログラム
                              (続き)
         # This is the first failure. Note the time of
         # this first attempt.
         start time='$RT BASEDIR/gettimè
         retries='expr $retries + 1'
         # Because this is the first failure, attempt to restart
         # the data service.
         restart service
         if s? -ne 0 ]: then
            logger -p ${SYSLOG FACILITY}.err -t [$SYSLOG TAG] \
                "${ARGV0} Failed to restart data service."
            exit 1
         fi
   else
      # This is not the first failure
      current time='$RT BASEDIR/gettimè
      time_diff=`expr $current_time - $start_timè
      if [ $time diff -ge $RETRY INTERVAL ]; then
         # This failure happened after the time window
        # elapsed, so reset the retries counter,
        # slide the window, and do a retry.
         retries=1
        start time=$current time
         # Because the previous failure occurred more than
         # Retry interval ago, attempt to restart the data service.
         restart service
         if [ $? -ne 0 ]; then
            logger -p ${SYSLOG FACILITY}.err -t [$SYSLOG TAG \
                "${ARGV0} Failed to restart HA-DNS."
            exit 1
         fi
      elif [ $retries -ge $RETRY COUNT ]; then
         # Still within the time window,
         # and the retry counter expired, so fail over.
         retries=0
         scha_control -0 GIVEOVER -G $RESOURCEGROUP_NAME \
             -R $RESOURCE NAME
         if [ $? -ne [ ]; then
            logger -p ${SYSLOG FACILITY}.err -t [$SYSLOG TAG] \
                "${ARGV0} Failover attempt failed."
            exit 1
         fi
      else
        # Still within the time window,
         # and the retry counter has not expired,
         # so do another retry.
         retries='expr$retries + 1'
```

```
例B-5 dns probeプログラム
                         (続き)
        restart service
        if s? -ne 0 ]: then
           logger -p ${SYSLOG FACILITY}.err -t [$SYSLOG TAG] \
              "${ARGV0} Failed to restart HA-DNS."
           exit 1
        f_ifi
f_i\mathcal{E}# MAIN
export PATH=/bin:/usr/bin:/usr/cluster/bin:/usr/sbin:/usr/proc/bin:$PATH
# Obtain the syslog facility to use to log messages.
SYSLOG FACILITY='scha cluster get -0 SYSLOG FACILITY'
# Parse the arguments that have been passed to this method
parse args "$@"
PMF TAG=$RESOURCE NAME.named
SYSLOG TAG=$RESOURCETYPE NAME, $RESOURCEGROUP NAME, $RESOURCE NAME
# The interval at which probing is to be done is set in the system defined
# property THOROUGH PROBE INTERVAL. Obtain the value of this property with
# scha resource get
PROBE INTERVAL=scha resource get -0 THOROUGH PROBE INTERVAL \
-R $RESOURCE NAME -G $RESOURCEGROUP NAMÈ
# Obtain the timeout value allowed for the probe, which is set in the
# PROBE TIMEOUT extension property in the RTR file. The default timeout for
# nslookup is 1.5 minutes.
probe_timeout_info=`scha_resource_get -O Extension -R $RESOURCE_NAME \
-G $RESOURCEGROUP NAME Probe timeout
PROBE TIMEOUT='echo $probe timeout info | awk '{print $2}'
# Identify the server on which DNS is serving by obtaining the value
# of the NETWORK RESOURCES USED property of the resource.
DNS HOST= `scha resource get - O NETWORK RESOURCES USED - R $RESOURCE NAME \
-G $RESOURCEGROUP NAMÈ
# Get the retry count value from the system defined property Retry count
RETRY_COUNT = `scha_resource_get -0 RETRY_COUNT -R $RESOURCE_NAME \
-G $RESOURCEGROUP NAMÈ
```

```
例 B–5 dns_probeプログラム (続き)
# Get the retry interval value from the system defined property
Retry_interval
RETRY_INTERVAL=scha_resource_get -O RETRY_INTERVAL -R $RESOURCE_NAME \
-G $RESOURCEGROUP_NAMÈ
# Obtain the full path for the gettime utility from the
# RT basedir property of the resource type.
RT_BASEDIR=scha_resource_get -O RT_basedir -R $RESOURCE_NAME \
-G $RESOURCEGROUP_NAMÈ
# The probe runs in an infinite loop, trying nslookup commands.
# Set up a temporary file for the nslookup replies.
DNSPROBEFILE=/tmp/.$RESOURCE_NAME.probe
probefail=0
retries=0
while :
do
   # The interval at which the probe needs to run is specified in the
   # property THOROUGH PROBE INTERVAL. Therefore, set the probe to sleep for a
   # duration of <THOROUGH_PROBE_INTERVAL>
   sleep $PROBE_INTERVAL
   # Run the probe, which queries the IP address on
   # which DNS is serving.
   hatimerun -t $PROBE TIMEOUT /usr/sbin/nslookup $DNS HOST $DNS HOST \
           > $DNSPROBEFILE 2>&1
   retcode=$?
        if [ retcode -ne 0 ]; then
                probefail=1
        fi
   # Make sure that the reply to nslookup command comes from the HA-DNS
   # server and not from another name server listed in the
   # /etc/resolv.conf file.
   if [ $probefail -eq 0 ]; then
      # Get the name of the server that replied to the nslookup query.
                   SERVER=` awk ' $1=="Server:'' {print $2 }' \
                   $DNSPROBEFILE | awk -F. ' { print $1 } ' `
                if [ -z "$SERVER" ];
                then
                        probefail=1
                else
                        if [ $SERVER != $DNS HOST ]; then
```

```
例 B–5 dns_probeプログラム (続き)
                                probefail=1
                        fi
               fi
       fi
  # If the probefail variable is not set to \theta, either the nslookup command
  # timed out or the reply to the query was came from another server
  # (specified in the /etc/resolv.conf file). In either case, the DNS server is
  # not responding and the method calls decide restart or failover,
  # which evaluates whether to restart the data service or to fail it over
  # to another node.
  if [ $probefail -ne 0 ]; then
        decide restart or failover
  else
        logger -p ${SYSLOG FACILITY}.info -t [$SYSLOG TAG] \
        "${ARGV0} Probe for resource HA-DNS successful"
  fi
```

```
done
```
# Monitor\_startメソッドのコードリスト

このメソッドは、データサービスの PROBE プログラムを起動します。

```
例 B-6 dns monitor startメソッド
#!/bin/ksh
#
# Monitor start Method for HA-DNS.
#
# This method starts the monitor (probe) for the data service under the
# control of PMF. The monitor is a process that probes the data service
# at periodic intervals and if there is a problem restarts it on the same node
# or fails it over to another node in the cluster. The PMF tag for the
# monitor is $RESOURCE NAME.monitor.
#pragma ident "@(#)dns monitor start 1.1 00/05/24 SMI"
###############################################################################
# Parse program arguments.
#
function parse args # [args ...]
{
       typeset opt
```
324

```
例B-6 dns monitor start メソッド
                                (続き)
       while getopts 'R:G:T:' opt
       do
              case "$opt" in
              R)# Name of the DNS resource.
                     RESOURCE NAME=$OPTARG
                     \pm\mathsf{G})
                     # Name of the resource group in which the resource is
                     # configured.
                     RESOURCEGROUP NAME=$OPTARG
                     \pmT)# Name of the resource type.
                     RESOURCETYPE_NAME=$OPTARG
                     \pm^{*}logger -p ${SYSLOG FACILITY}.err \
                -t [$RESOURCETYPE NAME, $RESOURCEGROUP NAME, $RESOURCE NAME] \
                 "ERROR: Option $OPTARG unknown"
                  exit 1
                  \vdotsesac
       done
\mathcal{E}# MAIN
#export PATH=/bin:/usr/bin:/usr/cluster/bin:/usr/sbin:/usr/proc/bin:$PATH
# Obtain the syslog facility to use to log messages.
SYSLOG FACILITY='scha cluster get -0 SYSLOG FACILITY'
# Parse the arguments that have been passed to this method
parse args "$@"
PMF TAG=$RESOURCE NAME.monitor
SYSLOG TAG=$RESOURCETYPE NAME, $RESOURCEGROUP NAME, $RESOURCE NAME
# Find where the probe method resides by obtaining the value of the
# RT_basedir property of the data service.
```
```
例B-6 dns monitor startメソッド
                                   (続き)
RT BASEDIR='scha resource get -0 RT basedir -R $RESOURCE NAME \
-G $RESOURCEGROUP NAMÈ
# Start the probe for the data service under PMF. Use the infinite retries
# option to start the probe. Pass the resource name, group, and type to the
# probe method.
pmfadm -c $PMF TAG.monitor -n -1 -t -1 \
    $RT BASEDIR/dns probe -R $RESOURCE NAME -G $RESOURCEGROUP NAME \
    -T $RESOURCETYPE NAME
# Log a message indicating that the monitor for HA-DNS has been started.
if \lceil 5? -eq \theta ]; then
  logger -p ${SYSLOG FACILITY}.info -t [$SYSLOG TAG] \
           "${ARGV0} Monitor for HA-DNS successfully started"
f_1exit 0
```
# Monitor\_stopメソッドのコードリスト

このメソッドは、データサービスの PROBE プログラムを停止します。

```
例B-7 dns monitor stopメソッド
#!/bin/ksh
# Monitor stop method for HA-DNS
# Stops the monitor that is running using PMF.
#pragma ident
             "@(#)dns monitor stop 1.1 00/05/24 SMI"
# Parse program arguments.
#function parse_args # [args ...]
\{typeset opt
      while getopts 'R:G:T:' opt
      do
             case "$opt" in
             R)# Name of the DNS resource.
                   RESOURCE NAME=$OPTARG
                    \ddot{ }:
             G)
```

```
例B-7 dns_monitor_stopメソッド
                                (続き)
                     # Name of the resource group in which the resource is
                     # configured.
                     RESOURCEGROUP NAME=$OPTARG
                      \pmT)# Name of the resource type.
                     RESOURCETYPE NAME=$OPTARG
                      \pm\ast)
                  logger -p ${SYSLOG FACILITY}.err \
                  -t [$RESOURCETYPE NAME, $RESOURCEGROUP NAME, $RESOURCE NAME] \
                  "ERROR: Option $OPTARG unknown"
                   exit 1
                   \ddot{i}esac
       done
\mathcal{E}# MAIN
Hexport PATH=/bin:/usr/bin:/usr/cluster/bin:/usr/sbin:/usr/proc/bin:$PATH
# Obtain the syslog facility to use to log messages.
SYSLOG FACILITY='scha cluster get -0 SYSLOG FACILITY'
# Parse the arguments that have been passed to this method
parse args "$@"
PMF_TAG=$RESOURCE_NAME.monitor
SYSLOG_TAG=$RESOURCETYPE_NAME, $RESOURCEGROUP_NAME, $RESOURCE_NAME
# See if the monitor is running, and if so, kill it.
if pmfadm -q $PMF TAG.monitor; then
  pmfadm -s $PMF TAG.monitor KILL
  if \lceil 5? -ne \theta ]; then
     logger -p ${SYSLOG FACILITY}.err -t [$SYSLOG TAG] \
         "${ARGV0} Could not stop monitor for resource " \
         $RESOURCE NAME
          exit 1
  else
     # Could successfully stop the monitor. Log a message.
     logger -p ${SYSLOG_FACILITY}.info -t [$SYSLOG_TAG] \
         "${ARGV0} Monitor for resource " $RESOURCE_NAME \
```

```
例 B-7 dns monitor stop メソッド (続き)
```

```
" successfully stopped"
fi
```

```
fi
exit 0
```
#

{

## Monitor checkメソッドのコードリスト

```
このメソッドは、Confdir プロパティーが示すディレクトリの存在を確認します
               。PROBE メソッドがデータサービスを新しいノードにフェイルオーバーしたとき
               、RGMは Monitor check を呼び出します。また、潜在的なマスターとなっているノ
               ードを検査する場合にも、RGM は同じ動作をします。
例 B-8 dns monitor checkメソッド
#!/bin/ksh#
# Monitor check Method for DNS.
# The RGM calls this method whenever the fault monitor fails the data service
# over to a new node. Monitor check calls the Validate method to verify
# that the configuration directory and files are available on the new node.
#pragma ident "@(#)dns_monitor_check 1.1 00/05/24 SMI"
###############################################################################
# Parse program arguments.
function parse args # [args ...]
  typeset opt
  while getopts 'R:G:T:' opt
  do
     case "$opt" in
     R)
     # Name of the DNS resource.
     RESOURCE_NAME=$OPTARG
     ;;
     G)
     # Name of the resource group in which the resource is
     # configured.
     RESOURCEGROUP_NAME=$OPTARG
     ;;
```

```
例B-8 dns monitor checkメソッド
                                (続き)
     T)# Name of the resource type.
     RESOURCETYPE NAME=$OPTARG
     \pm :
     \ast)
     logger -p ${SYSLOG FACILITY}.err \
     -t [$RESOURCETYPE NAME.$RESOURCEGROUP NAME.$RESOURCE NAME] \
     "ERROR: Option $OPTARG unknown"
     exit 1
     \pmesac
  done
\mathcal{E}# MATN
export PATH=/bin:/usr/bin:/usr/cluster/bin:/usr/sbin:/usr/proc/bin:$PATH
# Obtain the syslog facility to use to log messages.
SYSLOG FACILITY='scha cluster get -0 SYSLOG FACILITY'
# Parse the arguments that have been passed to this method.
parse args "$@"
PMF TAG=$RESOURCE NAME.named
SYSLOG TAG=$RESOURCETYPE NAME, $RESOURCEGROUP NAME, $RESOURCE NAME
# Obtain the full path for the Validate method from
# the RT basedir property of the resource type.
RT BASEDIR='scha resource get -0 RT basedir -R $RESOURCE NAME \
-G $RESOURCEGROUP NAMÈ
# Obtain the name of the Validate method for this resource.
VALIDATE METHOD= `scha resource get -0 VALIDATE -R $RESOURCE NAME \
-G $RESOURCEGROUP NAMÈ
# Obtain the value of the Confdir property in order to start the
# data service. Use the resource name and the resource group entered to
# obtain the Confdir value set at the time of adding the resource.
config info='scha resource get -0 Extension -R $RESOURCE NAME \
-G $RESOURCEGROUP_NAME Confdir`
```

```
例 B-8 dns monitor check メソッド (続き)
# scha resource get returns the type as well as the value for extension
# properties. Use awk to get only the value of the extension property.
CONFIG DIR=`echo $config info | awk '{print $2}'`
# Call the validate method so that the dataservice can be failed over
# successfully to the new node.
$RT_BASEDIR/$VALIDATE_METHOD -R $RESOURCE_NAME -G $RESOURCEGROUP_NAME \
-T $RESOURCETYPE NAME -x Confdir=$CONFIG DIR
# Log a message indicating that monitor check was successful.
if [ $? -eq 0 ]; then
   logger -p ${SYSLOG FACILITY}.info -t [$SYSLOG TAG] \
      "${ARGV0} Monitor check for DNS successful."
   exit 0
else
   logger -p ${SYSLOG FACILITY}.err -t [$SYSLOG TAG] \
     "${ARGV0} Monitor check for DNS not successful."
  exit 1
fi
```
#### Validateメソッドのコードリスト

このメソッドは、Confdir プロパティーが示すディレクトリの存在を確認します 。RGM がこのメソッドを呼び出すのは、データサービスが作成されたときと、クラ スタ管理者がデータサービスのプロパティーを更新したときです。障害モニターが データサービスを新しいノードにフェイルオーバーしたときは、Monitor check メソ ッドは常にこのメソッドを呼び出します。

```
例 B–9 dns_validateメソッド
```
#!/bin/ksh

```
# Validate method for HA-DNS.
```
# This method validates the Confdir property of the resource. The Validate # method gets called in two scenarios. When the resource is being created and # when a resource property is getting updated. When the resource is being # created, this method gets called with the -c flag and all the system-defined # and extension properties are passed as command-line arguments. When a resource # property is being updated, the Validate method gets called with the -u flag, # and only the property/value pair of the property being updated is passed as a # command-line argument. # # ex: When the resource is being created command args will be #

```
# dns validate -c -R <..> -G <...> -T <..> -r <sysdef-prop=value>...
```
付録B • データサービスのコード例 329

```
例B-9 dns validate メソッド
                               (続き)
        -x <extension-prop=value>.... -g <resourcegroup-prop=value>....
#\overline{t}# when the resource property is being updated
\overline{t}# dns validate -u -R <..> -G <...> -T <..> -r <sys-prop being updated=value>
#OR# dns validate -u -R <..> -G <...> -T <..> -x <extn-prop being updated=value>
#pragma ident
                "@(#)dns validate 1.1
                                         00/05/24 SMI"
# Parse program arguments.
#function parse_args # [args ...]
\left\{ \right.typeset opt
  while getopts 'cur:x:g:R:T:G:' opt
   do
                case "$opt" in
                R)# Name of the DNS resource.
                        RESOURCE NAME=$OPTARG
                        \pm :
                G)# Name of the resource group in which the resource is
                        # configured.
                        RESOURCEGROUP NAME=$OPTARG
                        \ddot{ }:
                T)# Name of the resource type.
                        RESOURCETYPE_NAME=$OPTARG
                        \vdotsr)#The method is not accessing any system defined
                        #properties, so this is a no-op.
                        \ddot{ };
                q)# The method is not accessing any resource group
                        # properties, so this is a no-op.
                        \pm\mathsf{C})
                        # Indicates the Validate method is being called while
                        # creating the resource, so this flag is a no-op.
                        \vdots\cup
```

```
例B-9 dns validateメソッド
                        (続き)
```
 $\mathcal{F}$ 

 $\overline{t}$ 

```
# Indicates the updating of a property when the
                     # resource already exists. If the update is to the
                     # Confdir property then Confdir should appear in the
                     # command-line arguments. If it does not, the method must
                     # look for it specifically using scha resource get.
                     UPDATE PROPERTY=1
                     \ddot{ }:
              x)# Extension property list. Separate the property and
                     # value pairs using "=" as the separator.
                     PROPERTY='echo $OPTARG | awk -F= '{print $1}''
                     VAL=echo $OPTARG | awk -F= '{print $2}'`
                     # If the Confdir extension property is found on the
                     # command line, note its value.
                     if \int $PROPERTY == "Confdir" 1:
                     then
                     CONFDIR=$VAL
                     CONFDIR FOUND=1
                     fi
                     \vdots*)
                     logger -p ${SYSLOG FACILITY}.err \
                     -t [$SYSLOG TAG] \
                     "ERROR: Option $OPTARG unknown"
                     exit 1
                     \ddot{ }:
              esac
  done
# MAIN
export PATH=/bin:/usr/bin:/usr/cluster/bin:/usr/sbin:/usr/proc/bin:$PATH
# Obtain the syslog facility to use to log messages.
SYSLOG FACILITY='scha cluster get -0 SYSLOG FACILITY'
# Set the Value of CONFDIR to null. Later, this method retrieves the value
# of the Confdir property from the command line or using scha resource get.
CONFDIR=""
UPDATE PROPERTY=0
CONFDIR FOUND=0
```

```
例 B–9 dns_validateメソッド (続き)
# Parse the arguments that have been passed to this method.
parse args "$@"
# If the validate method is being called due to the updating of properties
# try to retrieve the value of the Confdir extension property from the command
# line. Otherwise, obtain the value of Confdir using scha resource get.
if ( (( $UPDATE PROPERTY == 1 )) && (( CONFDIR FOUND == 0 )) ); then
   config info=scha_resource_get -O Extension -R $RESOURCE_NAME \
       -G $RESOURCEGROUP NAME Confdir`
   CONFDIR=`echo $config_info | awk '{print $2}'`
fi
# Verify that the Confdir property has a value. If not there is a failure
# and exit with status 1.
if [[ -z $CONFDIR ]]; then
   logger -p ${SYSLOG FACILITY}.err \
       "${ARGV0} Validate method for resource "$RESOURCE_NAME " failed"
   exit 1
fi
# Now validate the actual Confdir property value.
# Check if $CONFDIR is accessible.
if [ ! -d $CONFDIR ]; then
        logger -p ${SYSLOG FACILITY}.err -t [$SYSLOG TAG] \
            "${ARGV0} Directory $CONFDIR missing or not mounted"
        exit 1
fi
# Check that the named.conf file is present in the Confdir directory.
if [ ! -s $CONFDIR/named.conf ]; then
        logger -p ${SYSLOG FACILITY}.err -t [$SYSLOG TAG] \
            "${ARGV0} File $CONFDIR/named.conf is missing or empty"
        exit 1
fi
# Log a message indicating that the Validate method was successful.
logger -p ${SYSLOG FACILITY}.info -t [$SYSLOG TAG] \
   "${ARGV0} Validate method for resource "$RESOURCE_NAME \
   " completed successfully"
exit 0
```
#### Update メソッドのコードリスト

プロパティーが変更された場合、RGMはUpdateメソッドを呼び出して、そのことを 動作中のリソースに通知します。

```
例B-10 dns update メソッド
```

```
#!/bin/ksh
# Update method for HA-DNS.
# The actual updates to properties are done by the RGM. Updates affect only
# the fault monitor so this method must restart the fault monitor.
#pragma ident
              "@(#)dns update
                             1.100/05/24 SMI"
# Parse program arguments.
#function parse args # [args ...]
\{typeset opt
      while getopts 'R:G:T:' opt
       d<sub>o</sub>case "$opt" in
              R)# Name of the DNS resource.
                     RESOURCE NAME=$OPTARG
                     \ddot{ }:
              G)# Name of the resource group in which the resource is
                     # configured.
                     RESOURCEGROUP NAME=$OPTARG
                     \ddot{ }:
              T)# Name of the resource type.
                     RESOURCETYPE NAME=$OPTARG
                     \ddot{ }:
              *)
                 logger -p ${SYSLOG FACILITY}.err \
                 -t [$RESOURCETYPE_NAME, $RESOURCEGROUP_NAME, $RESOURCE_NAME] \
                 "ERROR: Option $OPTARG unknown"
                  exit 1
                  \vdotsesac
       done
\mathcal{E}# MAIN
```
334

```
例B-10 dns updateメソッド
                             (続き)
export PATH=/bin:/usr/bin:/usr/cluster/bin:/usr/sbin:/usr/proc/bin:$PATH
# Obtain the syslog facility to use to log messages.
SYSLOG FACILITY='scha cluster get -0 SYSLOG FACILITY'
# Parse the arguments that have been passed to this method
parse args "$@"
PMF TAG=$RESOURCE NAME.monitor
SYSLOG TAG=$RESOURCETYPE NAME, $RESOURCEGROUP NAME, $RESOURCE NAME
# Find where the probe method resides by obtaining the value of the
# RT basedir property of the resource.
RT BASEDIR='scha resource get -0 RT basedir -R $RESOURCE NAME \
-G $RESOURCEGROUP NAMÈ
# When the Update method is called, the RGM updates the value of the property
# being updated. This method must check if the fault monitor (probe)
# is running, and if so, kill it and then restart it.
if pmfadm -q $PMF TAG.monitor; then
# Kill the monitor that is running already
       pmfadm -s $PMF TAG.monitor TERM
        if [ $? -ne 0 ]; then
               logger -p ${SYSLOG_FACILITY}.err -t [$SYSLOG_TAG] \
                   "${ARGV0} Could not stop the monitor"
               exit 1
        else
               # Could successfully stop DNS. Log a message.
               logger -p ${SYSLOG FACILITY}.info -t [$SYSLOG TAG] \
                   "Monitor for HA-DNS successfully stopped"
        fi
   # Restart the monitor.
   pmfadm -c $PMF TAG.monitor -n -1 -t -1 $RT_BASEDIR/dns_probe \
      -R $RESOURCE NAME -G $RESOURCEGROUP NAME -T $RESOURCETYPE NAME
   if [ $? -ne 0 ]; then
         logger -p ${SYSLOG FACILITY}.err -t [$SYSLOG TAG] \
                 "${ARGV0} Could not restart monitor for HA-DNS "
      exit 1
   else
      logger -p ${SYSLOG_FACILITY}.info -t [$SYSLOG_TAG] \
                   "Monitor for HA-DNS successfully restarted"
   fi
fi
exit 0
```
Sun Cluster データサービス開発ガイド (Solaris OS 版) · 2009年1月、Revision A

# サンプルDSDLリソースタイプのコード 例 付録 C<br>エコレス<br>エコレス . T

この付録では、SUNW.xfnts リソースタイプの各メソッドの完全なコード例を示しま す。また、コールバックメソッドが呼び出すサブルーチンのコードを含む、xfntc.c のコード例を示します。サンプルのリソースタイプ SUNW.xfnts の詳細は、第 8 [章「](#page-144-0) サンプル DSDL [リソースタイプの実装」を](#page-144-0)参照してください。

この付録の内容は次のとおりです。

- 335 ページの「xfnts.c File Listing」
- 349 ページの「xfnts\_monitor\_check [メソッドのコードリスト」](#page-348-0)
- 350ページの「xfnts\_monitor\_start [メソッドのコードリスト」](#page-349-0)
- 351 ページの「xfnts\_monitor\_stop [メソッドのコードリスト」](#page-350-0)
- 352 ページの「xfnts\_probe [メソッドのコードリスト」](#page-351-0)
- 355 ページの「xfnts\_start [メソッドのコードリスト」](#page-354-0)
- 356ページの「xfnts\_stop [メソッドのコードリスト」](#page-355-0)
- 357 ページの「xfnts\_update [メソッドのコードリスト」](#page-356-0)
- 359 ページの「xfnts\_validate [メソッドのコードリスト」](#page-358-0)

#### xfnts.c **File Listing**

このファイルは、SUNW.xfnts メソッドが呼び出すサブルーチンを実装します。

```
例C–1 xfnts.c
```

```
/*
* Copyright (c) 1998-2006 by Sun Microsystems, Inc.
* All rights reserved.
 *
* xfnts.c - Common utilities for HA-XFS
 *
* This utility has the methods for performing the validation, starting and
```
\* stopping the data service and the fault monitor. It also contains the method

```
例 C–1 xfnts.c (続き)
 * to probe the health of the data service. The probe just returns either
 * success or failure. Action is taken based on this returned value in the
 * method found in the file xfnts_probe.c
 *
 */
#pragma ident "@(#)xfnts.c 1.47 01/01/18 SMI"
#include <stdio.h>
#include <stdlib.h>
#include <strings.h>
#include <unistd.h>
#include <sys/types.h>
#include <sys/stat.h>
#include <sys/socket.h>
#include <sys/wait.h>
#include <netinet/in.h>
#include <scha.h>
#include <rgm/libdsdev.h>
#include <errno.h>
#include "xfnts.h"
/*
 * The initial timeout allowed for the HAXFS data service to
 * be fully up and running. We will wait for 3 % (SVC_WAIT_PCT)
 * of the start_timeout time before probing the service.
 */
#define SVC WAIT PCT 3
/*
 * We need to use 95% of probe_timeout to connect to the port and the
 * remaining time is used to disconnect from port in the svc_probe function.
 */
#define SVC CONNECT TIMEOUT PCT 95
/*
 * SVC_WAIT_TIME is used only during starting in svc_wait().
 * In svc_wait() we need to be sure that the service is up
 * before returning, thus we need to call svc_probe() to
 * monitor the service. SVC_WAIT_TIME is the time between
 * such probes.
 */
#define SVC WAIT TIME 5
/*
 * This value will be used as disconnect timeout, if there is no
```

```
例 C–1 xfnts.c (続き)
 * time left from the probe_timeout.
 */
#define SVC DISCONNECT TIMEOUT SECONDS 2
/*
 * svc_validate():
 *
 * Do HA-XFS specific validation of the resource configuration.
 *
 * svc_validate will check for the following
 * 1. Confdir_list extension property
 * 2. fontserver.cfg file
 * 3. xfs binary
 * 4. port_list property
 * 5. network resources
 * 6. other extension properties
 *
 * If any of the above validation fails then, Return > 0 otherwise return 0 for
 * success
*/
int
svc_validate(scds_handle_t_scds_handle)
{
  char xfnts_conf[SCDS_ARRAY_SIZE];
  scha_str_array_t *confdirs;
  scds_net_resource_list_t *snrlp;
  int rc;
  struct stat statbuf;
  scds port list t *portlist;
  scha_err_t err;
  /*
   * Get the configuration directory for the XFS dataservice from the
    * confdir_list extension property.
   */
   confdirs = scds get ext confdir list(scds handle);
   /* Return an error if there is no confdir_list extension property */
   if (confdirs == NULL || confdirs->array cnt != 1) {
     scds_syslog(LOG_ERR,
          "Property Confdir_list is not set properly.");
     return (1); /* Validation failure */
  }
```

```
例 C–1 xfnts.c (続き)
   /*
    * Construct the path to the configuration file from the extension
    * property confdir_list. Since HA-XFS has only one configuration
    * we will need to use the first entry of the confdir_list property.
    */
   (void) sprintf(xfnts conf, "%s/fontserver.cfg", confdirs->str array[0]);
   /*
    * Check to see if the HA-XFS configuration file is in the right place.
    * Try to access the HA-XFS configuration file and make sure the
    * permissions are set properly
    */
   if (stat(xfnts conf, \&statbuf) != 0) {
      /*
       * suppress lint error because errno.h prototype
       * is missing void arg
       */
      scds_syslog(LOG_ERR,
          "Failed to access file <%s> : <%s>",
          xfnts conf, strerror(errno)); /*lint !e746 */
      return (1);
   }
   /*
    * Make sure that xfs binary exists and that the permissions
    * are correct. The XFS binary are assumed to be on the local
    * File system and not on the Global File System
    */
   if (stat("/usr/openwin/bin/xfs", &statbuf) != 0) {
      scds_syslog(LOG_ERR,
          "Cannot access XFS binary : <%s> ", strerror(errno));
      return (1);
   }
   /* HA-XFS will have only port */
   err = scds get port list(scds handle, &portlist);
   if (err != SCHA_ERR_NOERR) {
      scds_syslog(LOG_ERR,
          "Could not access property Port_list: %s.",
         scds error string(err));
      return (1); /* Validation Failure */
   }
#ifdef TEST
   if (portlist->num_ports != 1) {
      scds_syslog(LOG_ERR,
```

```
例 C–1 xfnts.c (続き)
          "Property Port_list must have only one value.");
     scds free port list(portlist):
      return (1); /* Validation Failure */
  }
#endif
   /*
    * Return an error if there is an error when trying to get the
   * available network address resources for this resource
   */
   if ((err = scds_get_rs_hostnames(scds handle, &snrlp))
      != SCHA ERR_NOERR) {
     scds_syslog(LOG_ERR,
          "No network address resource in resource group: %s.",
         scds error string(err));
     return (1); /* Validation Failure */
  }
  /* Return an error if there are no network address resources */
  if (snrlp == NULL || snrlp->num netresources == 0) {
     scds_syslog(LOG_ERR,
          "No network address resource in resource group.");
      rc = 1:
     goto finished;
   }
   /* Check to make sure other important extension props are set */if (scds get ext monitor retry count(scds handle) \leq 0)
   {
     scds_syslog(LOG_ERR,
          "Property Monitor retry count is not set.");
     rc = 1; /* Validation Failure */
     goto finished;
  }
   if (scds_get_ext_monitor_retry_interval(scds_handle) <= 0) {
     scds_syslog(LOG_ERR,
          "Property Monitor retry interval is not set.");
      rc = 1; /* Validation Failure */
     goto finished;
  }
   /* All validation checks were successful */
   scds syslog(LOG INFO, "Successful validation.");
   rc = 0:
```
finished:

```
例 C–1 xfnts.c (続き)
   scds free net list(snrlp);
   scds free port list(portlist):
   return (rc); /* return result of validation */
}
/*
 * svc start():
 *
 * Start up the X font server
 * Return 0 on success, > 0 on failures.
 *
 * The XFS service will be started by running the command
 * /usr/openwin/bin/xfs -config <fontserver.cfg file> -port <port to listen>
 * XFS will be started under PMF. XFS will be started as a single instance
 * service. The PMF tag for the data service will be of the form
 * <resourcegroupname, resourcename, instance number.svc>. In case of XFS, since
 * there will be only one instance the instance number in the tag will be 0.
 */
int
svc start(scds handle t scds handle)
{
   char xfnts conf[SCDS ARRAY SIZE];
   char cmd[SCDS_ARRAY_SIZE];
   scha_str_array_t *confdirs;
   scds port list t *portlist;
   scha err t err;
   /* get the configuration directory from the confdir_list property */
   confdirs = scds get_ext_confdir_list(scds_handle);
   (void) sprintf(xfnts_conf, "%s/fontserver.cfg", confdirs->str_array[0]);
   /* obtain the port to be used by XFS from the Port_list property */
   err = scds get port list(scds handle, &portlist);
   if (err != SCHA ERR NOERR) {
      scds_syslog(LOG_ERR,
          "Could not access property Port_list.");
      return (1);
   }
   /*
    * Construct the command to start HA-XFS.
    * NOTE: XFS daemon prints the following message while stopping the XFS
    * "/usr/openwin/bin/xfs notice: terminating"
```

```
例 C–1 xfnts.c (続き)
   * In order to suppress the daemon message,
    * the output is redirected to /dev/null.
   */
   (void) sprintf(cmd,
       "/usr/openwin/bin/xfs -config %s -port %d 2>/dev/null",
       xfnts conf, portlist->ports[0].port);
   /*
   * Start HA-XFS under PMF. Note that HA-XFS is started as a single
   * instance service. The last argument to the scds_pmf_start function
   * denotes the level of children to be monitored. A value of -1 for
    * this parameter means that all the children along with the original
    * process are to be monitored.
   */
   scds syslog(LOG INFO, "Issuing a start request.");
   err = scds_pmf_start(scds_handle, SCDS_PMF_TYPE_SVC,
      SCDS PMF SINGLE INSTANCE, cmd, -1);
   if (err == SCHA_ERR_NOERR) {
      scds_syslog(LOG_INFO,
          "Start command completed successfully.");
   } else {
      scds_syslog(LOG_ERR,
          "Failed to start HA-XFS ");
   }
   scds free port list(portlist);
   return (err); /* return Success/failure status */
}
/*
 * svc_stop():
 *
 * Stop the XFS server
 * Return 0 on success, > 0 on failures.
 *
 * svc_stop will stop the server by calling the toolkit function:
 * scds_pmf_stop.
 */
int
svc_stop(scds_handle_t scds_handle)
{
   scha_err_t err;
   /*
```

```
例 C–1 xfnts.c (続き)
    * The timeout value for the stop method to succeed is set in the
    * Stop_Timeout (system defined) property
    */
   scds syslog(LOG ERR, "Issuing a stop request.");
   err = scds pmf stop(scds handle,
       SCDS_PMF_TYPE_SVC, SCDS_PMF_SINGLE_INSTANCE, SIGTERM,
       scds get rs stop timeout(scds handle));
   if (err != SCHA_ERR_NOERR) {
      scds_syslog(LOG_ERR,
          "Failed to stop HA-XFS.");
      return (1);
   }
   scds_syslog(LOG_INFO,
       "Successfully stopped HA-XFS.");
   return (SCHA_ERR_NOERR); /* Successfully stopped */
}
/*
 * svc wait():
 *
 * wait for the data service to start up fully and make sure it is running
 * healthy
 */
int
svc_wait(scds_handle_t scds_handle)
{
   int rc, svc_start_timeout, probe_timeout;
   scds netaddr list t *netaddr;
   /* obtain the network resource to use for probing */
   if (scds get netaddr list(scds handle, &netaddr)) {
      scds_syslog(LOG_ERR,
          "No network address resources found in resource group.");
      return (1);
   }
   /* Return an error if there are no network resources */
   if (netaddr == NULL || netaddr->num netaddrs == 0) {
      scds_syslog(LOG_ERR,
          "No network address resource in resource group.");
      return (1);
   }
```

```
例 C–1 xfnts.c (続き)
  /*
   * Get the Start method timeout, port number on which to probe,
   * the Probe timeout value
   */
  svc start timeout = scds get rs start timeout(scds handle);
  probe timeout = scds qet ext probe timeout(scds handle);
  /*
   * sleep for SVC_WAIT_PCT percentage of start_timeout time
   * before actually probing the dataservice. This is to allow
   * the dataservice to be fully up in order to reply to the
   * probe. NOTE: the value for SVC_WAIT_PCT could be different
   * for different data services.
   * Instead of calling sleep(),
   * call scds_svc_wait() so that if service fails too
   * many times, we give up and return early.
   */
  if (scds svc wait(scds handle, (svc start timeout * SVC WAIT PCT)/100)
     != SCHA_ERR_NOERR) {
     scds syslog(LOG ERR, "Service failed to start.");
     return (1);
  }
  do {
     /*
       * probe the data service on the IP address of the
      * network resource and the portname
      */
     rc = svc_probe(scds_handle,
          netaddr->netaddrs[0].hostname,
          netaddr->netaddrs[0].port_proto.port, probe_timeout);
     if (rc == SCHA ERR NOERR) {
        /* Success. Free up resources and return */
        scds_free_netaddr_list(netaddr);
        return (0);
     }
     /*
      * Dataservice is still trying to come up. Sleep for a while
      * before probing again. Instead of calling sleep(),
      * call scds_svc_wait() so that if service fails too
      * many times, we give up and return early.
      */
     if (scds_svc_wait(scds_handle, SVC_WAIT_TIME)
         != SCHA ERR NOERR) {
```

```
例 C–1 xfnts.c (続き)
         scds syslog(LOG ERR, "Service failed to start.");
         return (1);
      }
   /* We rely on RGM to timeout and terminate the program */
   } while (1);
}
/*
 * This function starts the fault monitor for a HA-XFS resource.
 * This is done by starting the probe under PMF. The PMF tag
 * is derived as <RG-name,RS-name,instance_number.mon>. The restart option
 * of PMF is used but not the "infinite restart". Instead
 * interval/retry_time is obtained from the RTR file.
 */
int
mon start(scds handle t scds handle)
{
   scha_err_t err;
   scds_syslog_debug(DBG_LEVEL_HIGH,
      "Calling MONITOR_START method for resource <%s>.",
      scds_get_resource_name(scds_handle));
   /*
    * The probe xfnts probe is assumed to be available in the same
    * subdirectory where the other callback methods for the RT are
    * installed. The last parameter to scds_pmf_start denotes the
    * child monitor level. Since we are starting the probe under PMF
    * we need to monitor the probe process only and hence we are using
    * a value of 0.
    */
   err = scds_pmf_start(scds_handle, SCDS_PMF_TYPE_MON,
       SCDS_PMF_SINGLE_INSTANCE, "xfnts probe", 0);
   if (err != SCHA_ERR_NOERR) {
      scds_syslog(LOG_ERR,
          "Failed to start fault monitor.");
      return (1);
   }
   scds_syslog(LOG_INFO,
       "Started the fault monitor.");
```

```
例 C–1 xfnts.c (続き)
   return (SCHA ERR NOERR); /* Successfully started Monitor */
}
/*
 * This function stops the fault monitor for a HA-XFS resource.
 * This is done via PMF. The PMF tag for the fault monitor is
 * constructed based on <RG-name_RS-name,instance_number.mon>.
 */
int
mon stop(scds handle t scds handle)
{
   scha err t err;
   scds_syslog_debug(DBG_LEVEL_HIGH,
      "Calling scds_pmf_stop method");
  err = scds_pmf_stop(scds_handle, SCDS_PMF_TYPE_MON,
       SCDS_PMF_SINGLE_INSTANCE, SIGKILL,
       scds get rs monitor stop timeout(scds handle));
  if (err != SCHA_ERR_NOERR) {
      scds_syslog(LOG_ERR,
          "Failed to stop fault monitor.");
      return (1);
  }
   scds_syslog(LOG_INFO,
       "Stopped the fault monitor.");
   return (SCHA_ERR_NOERR); /* Successfully stopped monitor */
}
/*
 * svc_probe(): Do data service specific probing. Return a float value
 * between 0 (success) and 100(complete failure).
 *
 * The probe does a simple socket connection to the XFS server on the specified
 * port which is configured as the resource extension property (Port_list) and
 * pings the dataservice. If the probe fails to connect to the port, we return
 * a value of 100 indicating that there is a total failure. If the connection
 * goes through and the disconnect to the port fails, then a value of 50 is
 * returned indicating a partial failure.
 */
```
{

```
例 C–1 xfnts.c (続き)
int
svc_probe(scds_handle_t_scds_handle,_char *hostname, int port, int
timeout)
  int rc;
  hrtime t t1, t2;
  int sock;
   char testcmd[2048];
   int time used, time remaining;
   time t connect timeout:
  /*
   * probe the dataservice by doing a socket connection to the port
   * specified in the port_list property to the host that is
   * serving the XFS dataservice. If the XFS service which is configured
   * to listen on the specified port, replies to the connection, then
   * the probe is successful. Else we will wait for a time period set
   * in probe timeout property before concluding that the probe failed.
   */
  /*
   * Use the SVC_CONNECT_TIMEOUT_PCT percentage of timeout
   * to connect to the port
   */
   connect_timeout = (SVC_CONNECT_TIMEOUT_PCT * timeout)/100;
   t1 = (hrtime t)(qethrtime))/1E9;
   /*
   * the probe makes a connection to the specified hostname and port.
   * The connection is timed for 95% of the actual probe_timeout.
   */
   rc = scds_fm_tcp_connect(scds_handle, &sock, hostname, port,
      connect_timeout);
   if (rc) {
      scds_syslog(LOG_ERR,
         "Failed to connect to port <%d> of resource <%s>.",
          port, scds get resource name(scds handle));
      /* this is a complete failure */
      return (SCDS_PROBE_COMPLETE_FAILURE);
   }
  t2 = (hrtime t)(qethrtime))/1E9;
   /*
   * Compute the actual time it took to connect. This should be less than
```

```
例 C–1 xfnts.c (続き)
    * or equal to connect_timeout, the time allocated to connect.
    * If the connect uses all the time that is allocated for it,
    * then the remaining value from the probe_timeout that is passed to
    * this function will be used as disconnect timeout. Otherwise, the
    * the remaining time from the connect call will also be added to
    * the disconnect timeout.
    *
   */
   time used = (int)(t2 - t1);/*
    * Use the remaining time(timeout - time_took_to_connect) to disconnect
   */
   time_remaining = timeout - (int)time_used;
   /*
    * If all the time is used up, use a small hardcoded timeout
   * to still try to disconnect. This will avoid the fd leak.
   */
   if (time remaining \leq 0) {
      scds_syslog_debug(DBG_LEVEL_LOW,
          "svc_probe used entire timeout of "
          "%d seconds during connect operation and exceeded the "
          "timeout by %d seconds. Attempting disconnect with timeout"
          ^{\prime\prime} %d ^{\prime\prime},
          connect_timeout,
          abs(time_used),
          SVC_DISCONNECT_TIMEOUT_SECONDS);
      time_remaining = SVC_DISCONNECT_TIMEOUT_SECONDS;
   }
   /*
   * Return partial failure in case of disconnection failure.
    * Reason: The connect call is successful, which means
    * the application is alive. A disconnection failure
    * could happen due to a hung application or heavy load.
    * If it is the later case, don't declare the application
    * as dead by returning complete failure. Instead, declare
    * it as partial failure. If this situation persists, the
    * disconnect call will fail again and the application will be
    * restarted.
   */
   rc = scds_fm_tcp_disconnect(scds_handle, sock, time_remaining);
```

```
例 C–1 xfnts.c (続き)
   if (rc != SCHA ERR NOERR) {
      scds_syslog(LOG_ERR,
          "Failed to disconnect to port %d of resource %s.",
          port, scds get resource name(scds handle));
      /* this is a partial failure */return (SCDS_PROBE_COMPLETE_FAILURE/2);
   }
   t2 = (hrtime t)(qethrtime))/1E9;
   time used = (int)(t2 - t1);time remaining = timeout - time used;
   /*
    * If there is no time left, don't do the full test with
    * fsinfo. Return SCDS_PROBE_COMPLETE_FAILURE/2
    * instead. This will make sure that if this timeout
    * persists, server will be restarted.
    */
   if (time remaining \leq 0) {
      scds syslog(LOG ERR, "Probe timed out.");
      return (SCDS_PROBE_COMPLETE_FAILURE/2);
   }
   /*
    * The connection and disconnection to port is successful,
    * Run the fsinfo command to perform a full check of
    * server health.
    * Redirect stdout, otherwise the output from fsinfo
    * ends up on the console.
    */
   (void) sprintf(testcmd,
       "/usr/openwin/bin/fsinfo -server %s:%d > /dev/null",
       hostname, port);
   scds_syslog_debug(DBG_LEVEL_HIGH,
       "Checking the server status with %s.", testcmd);
   if (scds timerun(scds handle, testcmd, time remaining,
      SIGKILL, &rc) != SCHA ERR_NOERR || rc != 0) {
      scds_syslog(LOG_ERR,
         "Failed to check server status with command <%s>",
         testcmd);
      return (SCDS_PROBE_COMPLETE_FAILURE/2);
   }
   return (0);
```
}

# <span id="page-348-0"></span>xfnts\_monitor\_checkメソッドのコードリスト

このメソッドは、基本的なリソースタイプ構成が有効であることを確認します。

```
例C–2 xfnts_monitor_check.c
/*
 * Copyright (c) 1998-2006 by Sun Microsystems, Inc.
 * All rights reserved.
 *
 * xfnts_monitor_check.c - Monitor Check method for HA-XFS
 */
#pragma ident "@(#)xfnts monitor check.c 1.11 01/01/18
SM<sub>I</sub>"
#include <rgm/libdsdev.h>
#include "xfnts.h"
/*
 * just make a simple validate check on the service
*/
int
main(int argc, char *argv[])
{
   scds handle t scds handle;
   int rc;
   /* Process the arguments passed by RGM and initialize syslog */
   if (scds_initialize(&scds_handle, argc, argv) != SCHA_ERR_NOERR)
{
      scds_syslog(LOG_ERR, "Failed to initialize the handle.");
      return (1);
   }
   rc = svc validate(scds handle);
   scds_syslog_debug(DBG_LEVEL_HIGH,
       "monitor check method "
       "was called and returned <%d>.", rc);
   /* Free up all the memory allocated by scds_initialize */
   scds close(&scds handle);
   /* Return the result of validate method run as part of monitor check */
   return (rc);
}
```
# <span id="page-349-0"></span>xfnts\_monitor\_startメソッドのコードリスト

このメソッドは、xfnts\_probe メソッドを起動します。

```
例C–3 xfnts_monitor_start.c
```

```
/*
```

```
* Copyright (c) 1998-2006 by Sun Microsystems, Inc.
 * All rights reserved.
 *
 * xfnts_monitor_start.c - Monitor Start method for HA-XFS
 */
#pragma ident "@(\#)xfnts monitor start.c 1.10 01/01/18
SMT"
#include <rgm/libdsdev.h>
#include "xfnts.h"
/*
 * This method starts the fault monitor for a HA-XFS resource.
 * This is done by starting the probe under PMF. The PMF tag
 * is derived as RG-name,RS-name.mon. The restart option of PMF
 * is used but not the "infinite restart". Instead
 * interval/retry_time is obtained from the RTR file.
 */
int
main(int argc, char *argv[])
{
   scds_handle_t scds_handle;
   int rc;
   /* Process arguments passed by RGM and initialize syslog */
   if (scds initialize(&scds handle, argc, argv) != SCHA_ERR_NOERR)
{
      scds syslog(LOG ERR, "Failed to initialize the handle.");
      return (1);
   }
   rc = mon_start(scds_handle);
   /* Free up all the memory allocated by scds_initialize */
   scds close(&scds handle);
   /* Return the result of monitor start method */return (rc);
```
}

# <span id="page-350-0"></span>xfnts\_monitor\_stopメソッドのコードリスト

このメソッドは、xfnts\_probe メソッドを停止します。

```
例C–4 xfnts_monitor_stop.c
/*
 * Copyright (c) 1998-2006 by Sun Microsystems, Inc.
 * All rights reserved.
 *
 * xfnts monitor stop.c - Monitor Stop method for HA-XFS
 */
#pragma ident "@(#)xfnts_monitor_stop.c 1.9 01/01/18 SMI"
#include <rgm/libdsdev.h>
#include "xfnts.h"
/*
 * This method stops the fault monitor for a HA-XFS resource.
 * This is done via PMF. The PMF tag for the fault monitor is
 * constructed based on RG-name_RS-name.mon.
*/
int
main(int argc, char *argv[])
{
   scds handle t scds handle;
   int rc;
  /* Process arguments passed by RGM and initialize syslog */
   if (scds_initialize(&scds_handle, argc, argv) != SCHA_ERR_NOERR)
{
     scds syslog(LOG ERR, "Failed to initialize the handle.");
     return (1);
   }
  rc = mon_stop(scds_handle);
  /* Free up all the memory allocated by scds_initialize */
  scds_close(&scds_handle);
  /* Return the result of monitor stop method */
   return (rc);
}
```
#### <span id="page-351-0"></span>xfnts\_probeメソッドのコードリスト

xfnts\_probe メソッドは、アプリケーションの可用性を検査して、データサービスを フェイルオーバーするか、再起動するかを決定します。xfnts\_monitor\_start コール バックメソッドがこのプログラムを起動し、xfnts\_monitor\_stop コールバックメソ ッドがそれを停止します。

```
例C–5 xfnts_probe.c
```

```
/*
 * Copyright (c) 1998-2006 by Sun Microsystems, Inc.
 * All rights reserved.
 *
 * xfnts_probe.c - Probe for HA-XFS
 */
#pragma ident "@(#)xfnts_probe.c 1.26 01/01/18 SMI"
#include <stdio.h>
#include <stdlib.h>
#include <strings.h>
#include <unistd.h>
#include <signal.h>
#include <sys/time.h>
#include <sys/socket.h>
#include <strings.h>
#include <rgm/libdsdev.h>
#include "xfnts.h"
/*
 * main():
 * Just an infinite loop which sleep()s for sometime, waiting for
 * the PMF action script to interrupt the sleep(). When interrupted
 * It calls the start method for HA-XFS to restart it.
 *
 */
int
main(int argc, char *argv[])
{
   int timeout;
   int port, ip, probe result;
   scds handle t scds handle;
  hrtime t ht1, ht2;
   unsigned long dt;
```

```
例 C–5 xfnts_probe.c (続き)
   scds netaddr list t *netaddr;
   char *hostname;
  if (scds initialize(&scds handle, argc, argy) != SCHA ERR_NOERR)
{
     scds syslog(LOG ERR, "Failed to initialize the handle.");
     return (1);
  }
  /* Get the ip addresses available for this resource */
   if (scds get netaddr list(scds handle, &netaddr)) {
      scds_syslog(LOG_ERR,
          "No network address resource in resource group.");
     scds_close(&scds_handle);
     return (1);
  }
   /* Return an error if there are no network resources */
   if (netaddr == NULL || netaddr->num netaddrs == 0) {
     scds_syslog(LOG_ERR,
          "No network address resource in resource group.");
     return (1);
  }
   /*
    * Set the timeout from the X props. This means that each probe
   * iteration will get a full timeout on each network resource
    * without chopping up the timeout between all of the network
    * resources configured for this resource.
   */
   timeout = scds get ext probe timeout(scds handle);
   for (;;) {
      /*
       * sleep for a duration of thorough_probe_interval between
       * successive probes.
      */
      (void) scds_fm_sleep(scds_handle,
          scds get rs thorough probe interval(scds handle));
      /*
       * Now probe all ipaddress we use. Loop over
       * 1. All net resources we use.
       * 2. All ipaddresses in a given resource.
       * For each of the ipaddress that is probed,
```

```
例 C–5 xfnts_probe.c (続き)
       * compute the failure history.
       */
      probe result = 0;
      /*
       * Iterate through the all resources to get each
       * IP address to use for calling svc_probe()
       */
      for (ip = 0; ip < netaddr->num netaddrs; ip++) {
        /*
         * Grab the hostname and port on which the
         * health has to be monitored.
         */
        hostname = netaddr->netaddrs[ip].hostname;
         port = netaddr->netaddrs[ip].port_proto.port;
         /*
         * HA-XFS supports only one port and
         * hence obtain the port value from the
         * first entry in the array of ports.
         */
         ht1 = gethrtime(); /* Latch probe start time */
         scds syslog(LOG INFO, "Probing the service on "
             "port: %d.", port);
         probe result =svc probe(scds handle, hostname, port, timeout);
         /*
         * Update service probe history,
         * take action if necessary.
         * Latch probe end time.
         */
        ht2 = gethrtime();
        /* Convert to milliseconds */
         dt = (ulong t)((ht2 - ht1) / le6);/*
          * Compute failure history and take
         * action if needed
         */
         (void) scds_fm_action(scds_handle,
            probe result, (long)dt);
      } /* Each net resource */
  } /* Keep probing forever */
```
}

## <span id="page-354-0"></span>xfnts\_startメソッドのコードリスト

RGM は、データサービスリソースのあるリソースグループがクラスタノード上でオ ンラインになると、そのノード上で Start メソッドを実行します。また、リソースが 有効になったときも、RGM は同じ動作をします。xfnts\_start メソッドは、そのノ ード上で xfs デーモンをアクティブにします。

```
例C–6 xfnts_start.c
```

```
/*
 * Copyright (c) 1998-2006 by Sun Microsystems, Inc.
 * All rights reserved.
 *
 * xfnts_svc_start.c - Start method for HA-XFS
 */
#pragma ident "@(#)xfnts_svc_start.c 1.13 01/01/18 SMI"
#include <rgm/libdsdev.h>
#include "xfnts.h"
/*
 * The start method for HA-XFS. Does some sanity checks on
 * the resource settings then starts the HA-XFS under PMF with
 * an action script.
*/
int
main(int argc, char *argv[])
{
   scds handle t scds handle;
   int rc;
   /*
    * Process all the arguments that have been passed to us from RGM
   * and do some initialization for syslog
   */
   if (scds initialize(&scds handle, argc, argv) != SCHA ERR_NOERR)
{
      scds syslog(LOG ERR, "Failed to initialize the handle.");
      return (1);
   }
   /* Validate the configuration and if there is an error return back */
   rc = svc validate(scds handle);
   if (rc != 0) {
      scds_syslog(LOG_ERR,
```

```
例 C–6 xfnts_start.c (続き)
          "Failed to validate configuration.");
      return (rc);
  }
  /* Start the data service, if it fails return with an error */
  rc = svc start(scds handle);
  if (rc != 0) {
      goto finished;
  }
  /* Wait for the service to start up fully */
   scds_syslog_debug(DBG_LEVEL_HIGH,
       "Calling svc_wait to verify that service has started.");
   rc = svc wait(scds handle);
   scds_syslog_debug(DBG_LEVEL_HIGH,
       "Returned from svc wait");
  if (rc == 0) {
      scds syslog(LOG INFO, "Successfully started the service.");
  } else {
      scds_syslog(LOG_ERR, "Failed to start the service.");
   }
finished:
```

```
/* Free up the Environment resources that were allocated */
scds close(&scds handle);
```

```
return (rc);
```
}

## xfnts\_stopメソッドのコードリスト

RGM は、HA-XFS リソースのあるリソースグループがクラスタノード上でオフライ ンになると、そのノード上で Stop メソッドを実行します。また、リソースが無効に なったときも、RGM は同じ動作をします。このメソッドは、そのノード上で xfs デ ーモンを停止します。

```
例C–7 xfnts_stop.c
```

```
/*
```

```
* Copyright (c) 1998-2006 by Sun Microsystems, Inc.
```

```
* All rights reserved.
```

```
例 C–7 xfnts_stop.c (続き)
 *
 * xfnts_svc_stop.c - Stop method for HA-XFS
 */
#pragma ident "@(\#)\timesfnts svc stop.c 1.10 01/01/18 SMI"
#include <rgm/libdsdev.h>
#include "xfnts.h"
/*
* Stops the HA-XFS process using PMF
*/
int
main(int argc, char *argv[])
{
   scds handle t scds handle;
  int rc;
  /* Process the arguments passed by RGM and initialize syslog */
  if (scds initialize(&scds handle, argc, argv) != SCHA ERR NOERR)
{
     scds_syslog(LOG_ERR, "Failed to initialize the handle.");
     return (1);
  }
   rc = svc stop(scds handle);
  /* Free up all the memory allocated by scds initialize */scds close(&scds handle);
  /* Return the result of svc stop method */return (rc);
}
```
#### xfnts\_updateメソッドのコードリスト

プロパティーが変更された場合、RGM は Update メソッドを呼び出して、そのことを 動作中のリソースに通知します。管理アクションがリソースまたはそのグループの プロパティーの設定に成功したあとに、RGM は Update を実行します。

付録C • サンプルDSDLリソースタイプのコード例 357

```
例C–8 xfnts_update.c
#pragma ident "@(\#) \times fnts update.c 1.10 01/01/18 SMI"
/*
 * Copyright (c) 1998-2006 by Sun Microsystems, Inc.
 * All rights reserved.
 *
 * xfnts_update.c - Update method for HA-XFS
 */
#include <stdio.h>
#include <stdlib.h>
#include <signal.h>
#include <rgm/libdsdev.h>
/*
 * Some of the resource properties might have been updated. All such
 * updatable properties are related to the fault monitor. Hence, just
 * restarting the monitor should be enough.
 */
int
main(int argc, char *argv[])
{
   scds_handle_t scds_handle;
   scha err t result;
   /* Process the arguments passed by RGM and initialize syslog */
   if (scds initialize(&scds handle, argc, argv) != SCHA ERR NOERR)
{
      scds syslog(LOG ERR, "Failed to initialize the handle.");
      return (1);
   }
   /*
    * check if the Fault monitor is already running and if so stop and
    * restart it. The second parameter to scds_pmf_restart_fm() uniquely
    * identifies the instance of the fault monitor that needs to be
    * restarted.
    */
   scds_syslog(LOG_INFO, "Restarting the fault monitor.");
   result = scds pmf restart fm(scds handle, 0);
   if (result != SCHA_ERR_NOERR) {
      scds_syslog(LOG_ERR,
          "Failed to restart fault monitor.");
      /* Free up all the memory allocated by scds_initialize */
```

```
例 C–8 xfnts_update.c (続き)
     scds close(&scds handle);
     return (1);
  }
   scds_syslog(LOG_INFO,
       "Completed successfully.");
   /* Free up all the memory allocated by scds initialize */scds close(&scds handle);
  return (0);
}
```
# xfnts\_validateメソッドのコードリスト

xfnts\_validate メソッドは、Confdir\_list プロパティーが示すディレクトリの存在を確 認します。RGM がこのメソッドを呼び出すのは、クラスタ管理者がデータサービス を作成したときと、データサービスのプロパティーを更新したときです。 障害モニ ターがデータサービスを新しいノードにフェイルオーバーしたときは 、Monitor check メソッドは常にこのメソッドを呼び出します。

```
例C–9 xfnts_validate.c
```

```
/*
 * Copyright (c) 1998-2006 by Sun Microsystems, Inc.
 * All rights reserved.
 *
 * xfnts_validate.c - validate method for HA-XFS
 */
#pragma ident "@(#)xfnts validate.c 1.9 01/01/18 SMI"
#include <rgm/libdsdev.h>
#include "xfnts.h"
/*
 * Check to make sure that the properties have been set properly.
*/
int
main(int argc, char *argv[])
{
   scds handle t scds handle;
   int rc;
```

```
例 C–9 xfnts_validate.c (続き)
   /* Process arguments passed by RGM and initialize syslog */
   if (scds initialize(&scds handle, argc, argv) != SCHA ERR_NOERR)
{
      scds syslog(LOG ERR, "Failed to initialize the handle.");
      return (1);
   }
   rc = svc_validate(scds_handle);
   /* Free up all the memory allocated by scds_initialize */
   scds close(&scds handle);
   /* Return the result of validate method */
   return (rc);
}
```
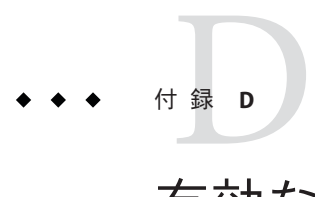

## 有効なRGM名と値

この付録では、リソースグループマネージャー (RGM) の名前と値に指定できる文字 の条件について説明します。

この付録の内容は次のとおりです。

- 361 ページの「有効な RGM 名」
- 363[ページの「](#page-362-0)RGMの値」

#### 有効な**RGM**名

RGM 名は、次のカテゴリに分類されます。

- リソースグループ名
- リソースタイプ名
- リソース名
- プロパティー名
- 列挙型リテラル名

#### 命名規則**(**リソースタイプ名を除く**)**

リソースタイプ名を除き、すべての名前は次の規則に従う必要があります。

- 名前は ASCII である。
- 名前の先頭は文字である。
- 名前に使用できる文字は、英字の大文字と小文字、数字、ハイフン(-)、下線  $()$ <sub>o</sub>
- 名前に使用できる最大文字数は 255 である。

#### リソースタイプ名の形式

リソースタイプの完全な名前の書式は、次のように、リソースタイプによって異な ります。

■ リソースタイプのリソースタイプ登録 (Resource Type Registration、RTR) ファイル に #\$upgrade 指令が含まれる場合、書式は次のようになります。

*vendor-id*.*base-rt-name*:*rt-version*

■ リソースタイプの RTR ファイルに #\$upgrade 指令が含まれない場合、書式は次の ようになります。

*vendor-id*.*base-rt-name*

ピリオドは、*vendor-id* と *base-rt-name* を分離します。コロンは、*base-rt-name* と *rt-version* を分離します。

この書式における変数要素は次のようになります。

- *vendor-id* ベンダー ID 接頭辞を指定します。ベンダー ID 接頭辞は、RTRファイ ル内の Vendor\_id リソースタイププロパティーの値です。リソースタ イプを開発する場合、会社の略号など、ベンダーを一意に識別する ベンダー ID 接頭辞を選択します。たとえば、Sun で開発されるリソ ースタイプのベンダー ID 接頭辞は SUNW です。
- *base-rt-name* ベースリソースタイプ名を指定します。ベースリソースタイプ名は 、RTR ファイル内の Resource type リソースタイププロパティーの値 です。
- *rt-version* バージョン接尾辞を指定します。バージョン接尾辞は、RTR ファイ ル内の RT\_version リソースタイププロパティーの値です。バージョ ン接尾辞は、RTR ファイルが #\$upgrade 指令を含む場合、完全なリソ ースタイプ名の部分だけを示します。#\$upgrade 指令は、Sun Cluster 製品のリリース 3.1 から導入されました。

注 **–**ベースリソースタイプ名が1つのバージョンだけ登録されている場合、管理コマ ンドで完全な名前を使用する必要はありません。ベンダー ID 接頭辞、バージョン接 尾辞、あるいはその両方は省略できます。

詳細は、255 [ページの「資源タイプのプロパティー」を](#page-254-0)参照してください。

<span id="page-362-0"></span>例 **D–1** リソースタイプの完全な名前(#\$upgradeディレクティブが指定されている場合)

この例では、RTR ファイルで次のようなプロパティーが設定されているリソースタ イプの完全な名前を示します。

- Vendor\_id=SUNW
- Resource type=sample
- RT\_version=2.0

RTR ファイルによって定義される完全なリソースタイプ名は次のようになります。

SUNW.sample:2.0

例 **D–2** リソースタイプの完全な名前(#\$upgradeディレクティブが指定されていない場合)

この例では、RTR ファイルで次のようなプロパティーが設定されているリソースタ イプの完全な名前を示します。

- Vendor\_id=SUNW
- Resource type=nfs

RTR ファイルによって定義される完全なリソースタイプ名は次のようになります。

SUNW.nfs

#### **RGM**の値

RGM の値は、プロパティー値と記述値という 2 つのカテゴリに分類されます。どち らのカテゴリも規則は同じで、次のようになります。

- 値は ASCII であること。
- 値の最大長は4M 1 バイト(つまり、4,194,303 バイト) であること。
- 値に次の文字を含むことはできない。
	- NULL
	- 復帰改行
	- セミコロン(;)

# 付 録E**E**

## 非クラスタ対応のアプリケーションの要 件

通常、非クラスタ対応のアプリケーションの高可用性 (HA) を実現するには、特定の 要件を満たす必要があります。このような要件のリストが、29 [ページの「アプリケ](#page-28-0) [ーションの適合性の分析」に](#page-28-0)示されています。この付録では、それらの要件のうち 、特定のものについて詳細に説明します。

アプリケーションの高可用性を実現するには、そのリソースをリソースグループで 構成します。アプリケーションのデータは、高可用性のクラスタファイルシステム に格納されます。したがって、1 つのサーバーが異常終了しても、正常に動作してい るサーバーによりデータにアクセスできます。クラスタファイルシステムについて は、『[Sun Cluster](http://docs.sun.com/doc/820-6911) の概念 (Solaris OS 版)』を参照してください。

ネットワーク上のクライアントがネットワークにアクセスする場合、論理ネットワ ーク IP アドレスは、データサービスリソースと同じリソースグループにある論理ホ スト名リソースで構成されます。データサービスリソースとネットワークアドレス リソースは共にフェイルオーバーします。この場合、データサービスのネットワー ククライアントは新しいホスト上のデータサービスリソースにアクセスします。

この付録の内容は次のとおりです。

- 366[ページの「多重ホストデータ」](#page-365-0)
- 367[ページの「ホスト名」](#page-366-0)
- 368[ページの「多重ホームホスト」](#page-367-0)
- 368ページの「INADDR\_ANYへのバインドと特定のIP [アドレスへのバインド」](#page-367-0)
- 369 [ページの「クライアントの再試行」](#page-368-0)

### <span id="page-365-0"></span>多重ホストデータ

高可用性のクラスタファイルシステムのデバイスは多重ホスト化されているため、 ある物理ホストがクラッシュしても、正常に動作している物理ホストの 1 つがデバ イスにアクセスできます。アプリケーションの高可用性を実現するには、そのデー タが高可用性であることが必要です。 したがって、アプリケーションのデータは、 複数のクラスタノードからアクセス可能なファイルシステムに格納されている必要 があります。 Sun Cluster で高可用性にできるローカルファイルシステムには、UNIX File System (UFS)、Quick File System (QFS)、Veritas File System (VxFS)、および Solaris ZFS (Zettabyte File System) があります。

クラスタファイルシステムは、独立したものであるように作成されたデバイスグル ープにマウントされます。ユーザーは、あるデバイスグループをマウントされたク ラスタファイルシステムとして使用し、別のデバイスグループをデータサービス (HA Oracle ソフトウェアなど) で使用する raw デバイスとして使用することもできま す。

アプリケーションは、データファイルの位置を示すコマンド行スイッチまたは構成 ファイルを持っていることがあります。アプリケーションが、固定されたパス名を 使用する場合は、アプリケーションのコードを変更せずに、このパス名を、クラス タファイルシステム内のファイルを指すシンボリックリンクに変更できます。シン ボリックリンクの使用法の詳細については、366 ページの「多重ホストデータを配置 するためのシンボリックリンクの使用」を参照してください。

最悪の場合は、実際のデータの位置を示すための機構を提供するように、アプリケ ーションのソースコードを変更する必要があります。この機構は、追加のコマンド 行引数を作成することにより実装できます。

Sun Cluster は、ボリュームマネージャーで構成されているUNIX UFS ファイルシステ ムと HA の raw デバイスの使用をサポートします。Sun Cluster ソフトウェアをインス トールおよび構成するとき、クラスタ管理者は、どのディスクリソースを UFS ファ イルシステムまたは raw デバイス用に使用するかを指定する必要があります。通常 、raw デバイスを使用するのは、データベースサーバーとマルチメディアサーバーだ けです。

#### 多重ホストデータを配置するためのシンボリック リンクの使用

場合によっては、アプリケーションのデータファイルのパス名が固定されており、 しかも、固定されたパス名を変更する機構がないものがあります。このような場合 に、シンボリックリンクを使用すればアプリケーションのコードを変更せずに、済 ませられる場合もあります。

<span id="page-366-0"></span>たとえば、アプリケーションがそのデータファイルに固定されたパス名 /etc/mydatafile を指定すると仮定します。このパスは、論理ホストのファイルシス テムの 1 つにあるファイルを示す値を持つシンボリックリンクに変更できます。た とえば、パスを /global/phys-schost-2/mydatafile へのシンボリックリンクにできま す。

ただし、データファイルの名前を内容とともに変更するアプリケーション (または、 その管理手順) の場合には、シンボリックリンクをこのように使用すると問題が生じ る可能性があります。たとえば、まず新しい一時ファイル /etc/mydatafile.new を作 成することで、アプリケーションが更新を実行するとします。次に、このアプリケ ーションは rename() システムコール (または mv コマンド) を使用して、この一時ファ イルの名前を実際のファイルの名前に変更します。一時ファイルを作成し、その名 前を実際のファイル名に変更することで、データサービスは、そのデータファイル の内容が常に適切であるようにします。

このとき、rename() アクションはこのシンボリックリンクを破壊します。このため 、/etc/mydatafile という名前は通常ファイルとなり、クラスタのクラスタファイル システムの中ではなく、/etc ディレクトリと同じファイルシステムの中に存在する ことになります。/etc ファイルシステムは各ホスト専用であるため、フェイルオー バーまたはスイッチオーバー後はデータが利用できなくなります。

根本的な問題点は、既存のアプリケーションはシンボリックリンクを認識せず、ま たシンボリックリンクを処理するようには作成されていないことにあります。シン ボリックリンクを使用し、データアクセスを論理ホストのファイルシステムにリダ イレクトするには、アプリケーション実装がシンボリックリンクを消去しないよう に動作する必要があります。したがって、シンボリックリンクは、クラスタのファ イルシステムへのデータ配置に関する問題の完全な解決策ではありません。

#### ホスト名

データサービス開発者は、データサービスが動作しているサーバーのホスト名を、 データサービスが知る必要があるかどうかを判断する必要があります。知る必要が あると判断した場合、物理ホスト名ではなく、論理ホスト名を使用するようデータ サービスを変更する必要があります。この意味で、論理ホスト名とは、アプリケー ションリソースと同じリソースグループ内にある論理ホスト名リソース内に構成さ れているホスト名です。

データサービスのクライアントサーバープロトコルでは、サーバーが自分のホスト 名をクライアントへのメッセージの一部としてクライアントに戻すことがあります 。このようなプロトコルでは、クライアントは戻されたホスト名をサーバーに接続 するときのホスト名として使用できます。戻されたホスト名をフェイルオーバーや スイッチオーバーが発生した後にも使用できるようにするには、物理ホストではな く、リソースグループの論理ホスト名を使用する必要があります。物理ホスト名を 使用している場合は、論理ホスト名をクライアントに戻すようにデータサービスの コードを変更する必要があります。

#### <span id="page-367-0"></span>多重ホームホスト

「多重ホームホスト」とは、複数のパブリックネットワーク上にあるホストのこと です。このようなホストは複数 (つまり、ネットワークごとに 1 つ) のホスト名/IP ア ドレスのペアを持ちます。Sun Cluster は、1 つのホストが複数のネットワーク上に存 在できるように設計されています。1 つのホストが単一のネットワーク上に存在する ことも可能ですが、このような場合は「多重ホームホスト」とは呼びません。物理 ホスト名が複数のホスト名/IP アドレスのペアを持つように、各リソースグループも 複数 (つまり、パブリックネットワークごとに1 つ) のホスト名/IP アドレスのペアを 持つことができます。Sun Cluster がリソースグループをある物理ホストから別の物 理ホストに移動するとき、そのリソースグループに対するホスト名/IP アドレスのペ アの完全なセットもすべて移動します。

リソースグループに対するホスト名/IP アドレスのペアのセットは、リソースグルー プに含まれる論理ホスト名リソースとして構成されます。このようなネットワーク アドレスリソースは、クラスタ管理者がリソースグループを作成および構成すると きに指定します。Sun Cluster データサービス API は、このようなホスト名/IP アドレ スのペアを照会する機能を持っています。

Solaris オペレーティングシステム用に書かれているほとんどの市販のデータサービ スデーモンは、多重ホームホストを適切に処理できます。ネットワーク通信を行う とき、多くのデータサービスは Solaris のワイルドカードアドレス INADDR\_ANY にバイ ンドします。すると、このバインドは、すべてのネットワークインタフェースの IP アドレスをすべて自動的に処理します。INADDR\_ANY は、現在マシンに構成されてい るすべての IP アドレスに効率的にバインドします。一般的に、INADDR\_ANY を使用す るデータサービスデーモンは、変更しなくても、Sun Cluster 論理ネットワークアド レスを処理できます。

#### INADDR\_ANYへのバインドと特定の**IP**アドレスへのバイン ド

Sun Cluster の論理ネットワークアドレスの概念では、多重ホーム化されていない環 境でも、マシンは複数の IP アドレスを持つことができます。そのマシンは、独自の 物理ホストの IP アドレスを1つだけ持ち、さらに、現在マスターしているネットワ ークアドレス (論理ホスト名) リソースごとに追加の IP アドレスを持ちます。ネット ワークアドレスリソースのマスターになるとき、マシンは動的に追加の IP アドレス を獲得します。ネットワークアドレスリソースのマスターを終了するとき、マシン は動的に IP アドレスを放棄します。

データサービスの中には、INADDR\_ANY にバインドしていると、Sun Cluster 環境で適 切に動作しないもあります。このようなデータサービスは、リソースグループのマ スターになるとき、またマスターをやめるときに、バインドしている IP アドレスの セットを動的に変更する必要があります。このようなデータサービスが再バインド

<span id="page-368-0"></span>する方法の1つが、起動メソッドと停止メソッドを使用し、データサービスのデー モンを強制終了および再起動するという方法です。

Network resources used リソースプロパティーを使用すると、エンドユーザーは、ア プリケーションリソースをバインドすべきネットワークアドレスリソースを構成で きます。この機能が必要なリソースタイプの場合、そのリソースタイプの RTR ファ イルで Network\_resources\_used プロパティーを宣言する必要があります。

リソースグループをオンラインまたはオフラインにするとき、RGM は、データサー ビスリソースメソッドを呼び出す順番に従って、ネットワークアドレスの取り付け (plumb)、取り外し (unplumb)、「起動」または「停止」への構成を行います。48 [ペ](#page-47-0) ージの「Start および Stop [メソッドを使用するかどうかの決定」を](#page-47-0)参照してくださ い。

データサービスは、データサービスの Stop メソッドが戻るまでに、リソースグルー プのネットワークアドレスを使用して、終了している必要があります。同様に、デ ータサービスは、Start メソッドが戻るまでに、リソースグループのネットワークア ドレスの使用を開始している必要があります。

データサービスが、個々の IP アドレスではなく、INADDR\_ANY にバインドする場合、 データサービスリソースメソッドが呼び出される順番とネットワークアドレスメソ ッドが呼び出される順番には重要な関係があります。

データサービスの停止メソッドと起動メソッドが、データサービスのデーモンを終 了および再起動することで作業を実行する場合、データサービスは適切な時間にネ ットワークアドレスの使用を停止および開始します。

#### クライアントの再試行

ネットワーククライアントから見ると、フェイルオーバーやスイッチオーバーは、 論理ホストに障害が発生し、高速再起動しているように見えます。したがって、ク ライアントアプリケーションとクライアントサーバープロトコルは、このような場 合に何回か再試行するように構成されていることが理想的です。アプリケーション とプロトコルがすでに単一サーバーのクラッシュと再起動に対応できている場合、 リソースグループのテイクオーバーまたはスイッチオーバーにも対応できます。無 限に再試行するようなアプリケーションもあります。また、何回も再試行している ことをユーザーに通知し、さらに継続するかどうかをユーザーにたずねるような、 より洗練されたアプリケーションもあります。

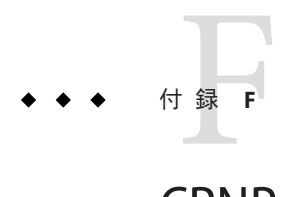

## CRNPのドキュメントタイプ定義

この付録では、CRNP (Cluster Reconfiguration Notification Protocol) 用の以下のドキュ メントタイプ定義 (DTD) を挙げます。

- 371 ページの「SC\_CALLBACK\_REG XML DTD」
- 373[ページの「](#page-372-0)NVPAIR XML DTD」
- 374 [ページの「](#page-373-0)SC\_REPLY XML DTD」
- 375 [ページの「](#page-374-0)SC\_EVENT XML DTD」

#### SC\_CALLBACK\_REG **XML DTD**

注 **–** SC\_CALLBACK\_REG と SC\_EVENT の両方で使用される NVPAIR データ構造は、一度だけ 定義されます。

<!— SC\_CALLBACK\_REG XML format specification Copyright 2001-2006 Sun Microsystems, Inc. All rights reserved. Use is subject to license terms.

Intended Use:

A client of the Cluster Reconfiguration Notification Protocol should use this xml format to register initially with the service, to subsequently register for more events, to subsequently remove registration of some events, or to remove itself from the service entirely.

A client is uniquely identified by its callback IP and port. The port is defined in the SC CALLBACK REG element, and the IP is taken as the source IP of the registration connection. The final attribute of the root SC\_CALLBACK\_REG element is either an ADD CLIENT, ADD EVENTS, REMOVE CLIENT, or REMOVE EVENTS, depending on which form of the message the client is using.

The SC CALLBACK REG contains 0 or more SC EVENT REG sub-elements.

One SC EVENT REG is the specification for one event type. A client may specify only the CLASS (an attribute of the SC EVENT REG element), or may specify a SUBCLASS (an optional attribute) for further granularity. Also, the SC EVENT REG has as subelements 0 or more NVPAIRs, which can be used to further specify the event.

Thus, the client can specify events to whatever granularity it wants. Note that a client cannot both register for and unregister for events in the same message. However a client can subscribe to the service and sign up for events in the same message.

Note on versioning: the VERSION attribute of each root element is marked "fixed", which means that all message adhering to these DTDs must have the version value specified. If a new version of the protocol is created, the revised DTDs will have a new value for this fixed" VERSION attribute, such that all message adhering to the new version must have the new version number.

—>

<!— SC\_CALLBACK\_REG definition

The root element of the XML document is a registration message. A registration message consists of the callback port and the protocol version as attributes, and either an ADD CLIENT, ADD EVENTS, REMOVE CLIENT, or REMOVE EVENTS attribute, specifying the registration type. The ADD CLIENT, ADD EVENTS, and REMOVE EVENTS types should have one or more SC\_EVENT\_REG subelements. The REMOVE CLIENT should not specify an SC\_EVENT\_REG subelement.

ATTRIBUTES:

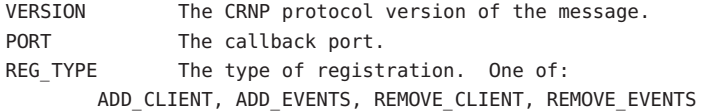

CONTENTS:

—> <!ELEMENT SC\_CALLBACK\_REG (SC\_EVENT\_REG\*)>

SUBELEMENTS: SC\_EVENT\_REG (0 or more)

<!ATTLIST SC\_CALLBACK\_REG

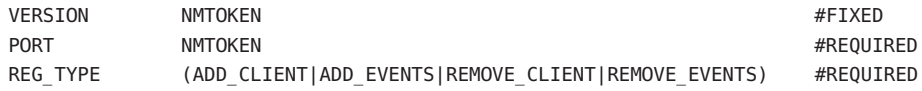

> <!— SC\_EVENT\_REG definition

The SC EVENT REG defines an event for which the client is either registering or unregistering interest in receiving event notifications. The registration can be for any level of granularity, from only event class down to specific name/value pairs that must be present. Thus, the only required attribute is the CLASS. The SUBCLASS attribute, and the NVPAIRS sub-elements are optional, for higher granularity.

<span id="page-372-0"></span>Registrations that specify name/value pairs are registering interest in notification of messages from the class/subclass specified with ALL name/value pairs present. Unregistrations that specify name/value pairs are unregistering interest in notifications that have EXACTLY those name/value pairs in granularity previously specified. Unregistrations that do not specify name/value pairs unregister interest in ALL event notifications of the specified class/subclass.

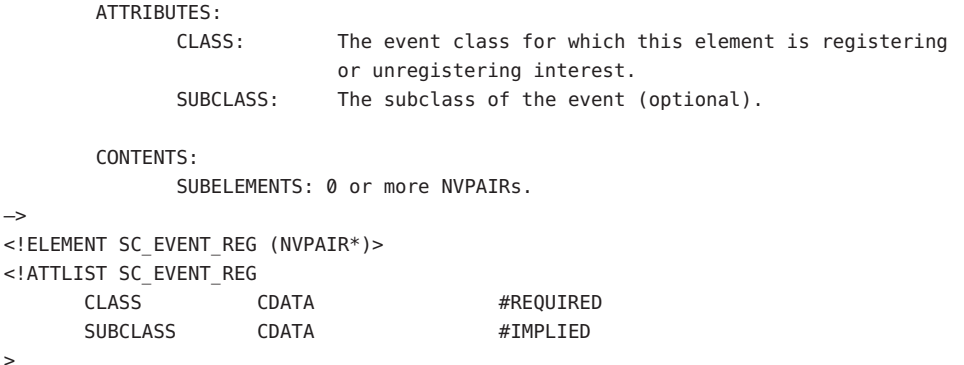

#### NVPAIR **XML DTD**

<!— NVPAIR XML format specification

Copyright 2001-2006 Sun Microsystems, Inc. All rights reserved. Use is subject to license terms.

Intended Use:

An nvpair element is meant to be used in an SC\_EVENT or SC\_CALLBACK\_REG element.

—>

<!— NVPAIR definition

The NVPAIR is a name/value pair to represent arbitrary name/value combinations. It is intended to be a direct, generic, translation of the Solaris nvpair t structure used by the sysevent framework. However, there is no type information associated with the name or the value (they are both arbitrary text) in this xml element.

The NVPAIR consists simply of one NAME element and one or more VALUE elements. One VALUE element represents a scalar value, while multiple represent an array VALUE.

ATTRIBUTES:

```
CONTENTS:
               SUBELEMENTS: NAME(1), VALUE(1 or more)
—>
<!ELEMENT NVPAIR (NAME,VALUE+)>
<!— NAME definition
        The NAME is simply an arbitrary length string.
        ATTRIBUTES:
        CONTENTS:
                Arbitrary text data. Should be wrapped with <![CDATA[...]]> to prevent XML
                parsing inside.
—>
<!ELEMENT NAME (#PCDATA)>
<!— VALUE definition
        The VALUE is simply an arbitrary length string.
        ATTRIBUTES:
        CONTENTS:
```
Arbitrary text data. Should be wrapped with <![CDATA[...]]> to prevent XML parsing inside.

—>

```
<!ELEMENT VALUE (#PCDATA)>
```
#### SC\_REPLY **XML DTD**

```
<!— SC_REPLY XML format specification
```
Copyright 2001-2006 Sun Microsystems, Inc. All rights reserved. Use is subject to license terms.

```
—>
```

```
<!— SC_REPLY definition
```
The root element of the XML document represents a reply to a message. The reply contains a status code and a status message.

ATTRIBUTES:

VERSION: The CRNP protocol version of the message. STATUS CODE: The return code for the message. One of the following: OK, RETRY, LOW\_RESOURCES, SYSTEM\_ERROR, FAIL, MALFORMED, INVALID XML, VERSION TOO HIGH, or VERSION TOO LOW.

CONTENTS:

<span id="page-374-0"></span>SUBELEMENTS: SC\_STATUS\_MSG(1) —> <!ELEMENT SC\_REPLY (SC\_STATUS\_MSG)> <!ATTLIST SC\_REPLY VERSION NMTOKEN #FIXED "1.0" STATUS\_CODE OK|RETRY|LOW\_RESOURCE|SYSTEM\_ERROR|FAIL|MALFORMED|INVALID,\ VERSION\_TOO\_HIGH, VERSION\_TOO\_LOW) #REQUIRED  $\overline{\phantom{a}}$ <!— SC\_STATUS\_MSG definition The SC\_STATUS\_MSG is simply an arbitrary text string elaborating on the status code. Should be wrapped with <![CDATA[...]]> to prevent XML parsing inside. ATTRIBUTES: CONTENTS: Arbitrary string. —> <!ELEMENT SC\_STATUS\_MSG (#PCDATA)>

#### SC\_EVENT **XML DTD**

注 **–** SC\_CALLBACK\_REG と SC\_EVENT の両方で使用される NVPAIR データ構造は、一度だけ 定義されます。

<!— SC\_EVENT XML format specification

Copyright 2001-2006 Sun Microsystems, Inc. All rights reserved. Use is subject to license terms.

The root element of the XML document is intended to be a direct, generic, translation of the Solaris syseventd message format. It has attributes to represent the class, subclass, vendor, and publisher, and contains any number of NVPAIR elements.

ATTRIBUTES ·

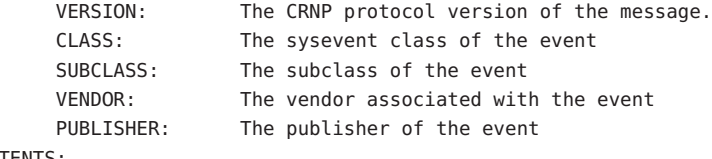

CONTENTS:

SUBELEMENTS: NVPAIR (0 or more)

—>

<!ELEMENT SC\_EVENT (NVPAIR\*)>

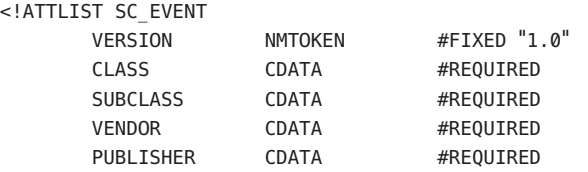

>

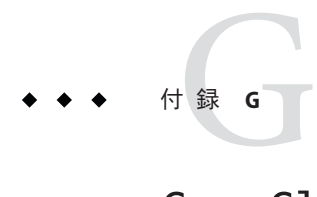

## CrnpClient.javaアプリケーション

この付録では、CrnpClient.java アプリケーションの完全なコードを示します (詳細 は第 12 [章「クラスタ再構成通知プロトコル」を](#page-222-0)参照)。

#### CrnpClient.javaのコンテンツ

#### /\* \* CrnpClient.java \* ================ \* \* Note regarding XML parsing: \* \* This program uses the Sun Java Architecture for XML Processing (JAXP) API. \* See http://java.sun.com/webservices/jaxp/ for API documentation and \* availability information. \* \* This program was written for Java 1.3.1 or higher. \* \* Program overview: \* \* The main thread of the program creates a CrnpClient object, waits for the \* user to terminate the demo, then calls shutdown on the CrnpClient object \* and exits the program. \* \* The CrnpClient constructor creates an EventReceptionThread object, \* opens a connection to the CRNP server (using the host and port specified \* on the command line), constructs a registration message (based on the \* command-line specifications), sends the registartion message, and reads \* and parses the reply. \* \* The EventReceptionThread creates a listening socket bound to \* the hostname of the machine on which this program runs, and the port \* specified on the command line. It waits for an incoming event callback,

```
* at which point it constructs an XML Document from the incoming socket
 * stream, which is then passed back to the CrnpClient object to process.
 *
* The shutdown method in the CrnpClient just sends an unregistration
 * (REMOVE_CLIENT) SC_CALLBACK_REG message to the crnp server.
 *
* Note regarding error handling: for the sake of brevity, this program just
* exits on most errors. Obviously, a real application would attempt to handle
 * some errors in various ways, such as retrying when appropriate.
*/
// JAXP packages
import javax.xml.parsers.*;
import javax.xml.transform.*;
import javax.xml.transform.dom.*;
import javax.xml.transform.stream.*;
import org.xml.sax.*;
import org.xml.sax.helpers.*;
import org.w3c.dom.*;
// standard packages
import java.net.*;
import java.io.*;
import java.util.*;
/*
* class CrnpClient
 * -----------------
 * See file header comments above.
*/
class CrnpClient
{
 /*
 * main
  * - - - -* The entry point of the execution, main simply verifies the
 * number of command-line arguments, and constructs an instance
  * of a CrnpClient to do all the work.
 */
public static void main(String []args)
 {
   InetAddress regIp = null;
   int regPort = 0, localPort = 0;
   /* Verify the number of command-line arguments */if (args.length < 4) {
      System.out.println(
         "Usage: java CrnpClient crnpHost crnpPort "
```

```
+ "localPort (-ac | -ae | -re) "
         + "[(M | A | RG=name | R=name) [...]]");
     System.exit(1);
  }
  /*
   * We expect the command line to contain the ip/port of the
    * crnp server, the local port on which we should listen, and
    * arguments specifying the type of registration.
    */
  try {
      regIp = InetAddress.getByName(args[0]);
      regPort = (new Integer(args[1])).intValue();
     localPort = (new Integer(args[2])).intValue();
  } catch (UnknownHostException e) {
     System.out.println(e);
     System.exit(1);
  }
  // Create the CrnpClient
  CrnpClient client = new CrnpClient(regIp, regPort, localPort,
     args);
  // Now wait until the user wants to end the program
  System.out.println("Hit return to terminate demo...");
  // read will block until the user enters something
  try {
     System.in.read();
  } catch (IOException e) {
     System.out.println(e.toString());
  }
  // shutdown the client
  client.shutdown();
  System.exit(0);
}
/*
 * = =* public methods
 * ======================
 */
 /*
  * CrnpClient constructor
  * -----------------------
```

```
* Parses the command line arguments so we know how to contact
 * the crnp server, creates the event reception thread, and starts it
 * running, creates the XML DocumentBuilderFactory obect, and, finally,
 * registers for callbacks with the crnp server.
 */
public CrnpClient(InetAddress regIpIn, int regPortIn, int localPortIn,
      String []clArgs)
{
   try {
   reqIp = reqIpIn;regPort = regPortIn;
      localPort = localPortIn;
      regs = clArgs;
     /*
      * Setup the document builder factory for
      * xml processing.
      */
      setupXmlProcessing();
     /*
      * Create the EventReceptionThread, which creates a
      * ServerSocket and binds it to a local ip and port.
      */
      createEvtRecepThr();
     /*
      * Register with the crnp server.
      */
      registerCallbacks();
   } catch (Exception e) {
      System.out.println(e.toString());
      System.exit(1);
   }
}
/*
 * processEvent
 * ---------------
 * Callback into the CrnpClient, used by the EventReceptionThread
* when it receives event callbacks.
*/
public void processEvent(Event event)
{
 /*
   * For demonstration purposes, simply print the event
```

```
* to System.out. A real application would obviously make
 * use of the event in some way.
 */
event.print(System.out);
}
/*
* shutdown
 * - - - - - - - - - - - -* Unregister from the CRNP server.
*/
public void shutdown()
{
try {
 /* send an unregistration message to the server */
 unregister();
} catch (Exception e) {
 System.out.println(e);
 System.exit(1);
 }
}
/*
 * ======================
 * private helper methods
 * ======================
*/
/*
 * setupXmlProcessing
 * --------------------
* Create the document builder factory for
 * parsing the xml replies and events.
 */
private void setupXmlProcessing() throws Exception
{
dbf = DocumentBuilderFactory.newInstance();
// We don't need to bother validating
dbf.setValidating(false);
dbf.setExpandEntityReferences(false);
// We want to ignore comments and whitespace
dbf.setIgnoringComments(true);
dbf.setIgnoringElementContentWhitespace(true);
// Coalesce CDATA sections into TEXT nodes.
```

```
dbf.setCoalescing(true);
}
/*
 * createEvtRecepThr
 * -------------------
 * Creates a new EventReceptionThread object, saves the ip
 * and port to which its listening socket is bound, and
 * starts the thread running.
*/
private void createEvtRecepThr() throws Exception
{
/* create the thread object */evtThr = new EventReceptionThread(this);
 /*
  * Now start the thread running to begin listening
  * for event delivery callbacks.
 */
 evtThr.start();
}
/*
 * registerCallbacks
 * ------------------
 * Creates a socket connection to the crnp server and sends
 * an event registration message.
*/
private void registerCallbacks() throws Exception
{
System.out.println("About to register");
 /*
  * Create a socket connected to the registration ip/port
  * of the crnp server and send the registration information.
 */
 Socket sock = new Socket(regIp, regPort);
 String xmlStr = createRegistrationString();
PrintStream ps = new PrintStream(sock.getOutputStream());
 ps.print(xmlStr);
 /*
  * Read the reply
  */
 readRegistrationReply(sock.getInputStream());
 /*
```

```
* Close the socket connection.
 */
sock.close();
}
/*
 * unregister
 * ----------
 * As in registerCallbacks, we create a socket connection to
 * the crnp server, send the unregistration message, wait for
 * the reply from the server, then close the socket.
*/
private void unregister() throws Exception
{
System.out.println("About to unregister");
 /*
 * Create a socket connected to the registration ip/port
 * of the crnp server and send the unregistration information.
 */
Socket sock = new Socket(regIp, regPort);
String xmlStr = createUnregistrationString();
PrintStream ps = new PrintStream(sock.getOutputStream());
ps.print(xmlStr);
 /*
 * Read the reply
 */
 readRegistrationReply(sock.getInputStream());
 /*
 * Close the socket connection.
 */
sock.close();
}
/*
* createRegistrationString
 * ------------------
 * Constructs a CallbackReg object based on the command line arguments
* to this program, then retrieves the XML string from the CallbackReg
 * object.
*/
private String createRegistrationString() throws Exception
{
/*
 * create the actual CallbackReg class and set the port.
 */
```

```
CallbackReg cbReg = new CallbackReg();
 cbReg.setPort("" + localPort);
 // set the registration type
 if (regs[3].equals("-ac")) {
  cbReg.setRegType(CallbackReg.ADD_CLIENT);
 } else if (regs[3].equals("-ae")) {
  cbReg.setRegType(CallbackReg.ADD_EVENTS);
 } else if (regs[3].equals("-re")) {
  cbReg.setRegType(CallbackReg.REMOVE_EVENTS);
 } else {
  System.out.println("Invalid reg type: " + regs[3]);
  System.exit(1);
 }
 // add the events
 for (int i = 4; i < regs.length; i++) {
  if (regs[i].equals("M")) {
   cbReg.addRegEvent(createMembershipEvent());
  } else if (regs[i].equals("A")) {
   cbReg.addRegEvent(createAllEvent());
  \} else if (regs[i].substring(0,2).equals("RG")) {
   cbReg.addRegEvent(createRgEvent(regs[i].substring(3)));
  } else if (\text{regs}[i].\text{substring}(0,1).\text{equals}("R") ) {
   cbReg.addRegEvent(createREvent(regs[i].substring(2)));
  }
 }
 String xmlStr = cbReg.convertToXml();
 System.out.println(xmlStr);
 return (xmlStr);
}
/*
 * createAllEvent
 * ----------------
 * Creates an XML registartion event with class EC_Cluster, and no
 * subclass.
 */
private Event createAllEvent()
{
 Event allEvent = new Event();
 allEvent.setClass("EC_Cluster");
 return (allEvent);
}
/*
 * createMembershipEvent
```

```
* ----------------------
 * Creates an XML registration event with class EC_Cluster, subclass
 * ESC_cluster_memberhip.
*/
private Event createMembershipEvent()
{
Event membershipEvent = new Event():
membershipEvent.setClass("EC_Cluster");
membershipEvent.setSubclass("ESC_cluster_membership");
return (membershipEvent);
}
/*
 * createRgEvent
 * ----------------
 * Creates an XML registration event with class EC_Cluster,
 * subclass ESC_cluster_rg_state, and one "rg_name" nvpair (based
 * on input parameter).
*/
private Event createRgEvent(String rgname)
{
 /*
 * Create a Resource Group state change event for the
 * rgname Resource Group. Note that we supply
 * a name/value pair (nvpair) for this event type, to
 * specify in which Resource Group we are interested.
 */
 /*
  * Construct the event object and set the class and subclass.
 */
 Event rgStateEvent = new Event();
 rgStateEvent.setClass("EC_Cluster");
 rgStateEvent.setSubclass("ESC_cluster_rg_state");
 /*
 * Create the nvpair object and add it to the Event.
 */
 NVPair rgNvpair = new NVPair();
 rgNvpair.setName("rg_name");
 rgNvpair.setValue(rgname);
 rgStateEvent.addNvpair(rgNvpair);
return (rgStateEvent);
}
/*
 * createREvent
 * ----------------
```

```
* Creates an XML registration event with class EC_Cluster,
 * subclass ESC_cluster_r_state, and one "r_name" nvpair (based
 * on input parameter).
 */
private Event createREvent(String rname)
{
 /*
 * Create a Resource state change event for the
  * rgname Resource. Note that we supply
  * a name/value pair (nvpair) for this event type, to
  * specify in which Resource Group we are interested.
  */
 Event rStateEvent = new Event();
 rStateEvent.setClass("EC_Cluster");
 rStateEvent.setSubclass("ESC_cluster_r_state");
 NVPair rNvpair = new NVPair();
 rNvpair.setName("r_name");
 rNvpair.setValue(rname);
 rStateEvent.addNvpair(rNvpair);
 return (rStateEvent);
}
/*
 * createUnregistrationString
 * ------------------
 * Constructs a REMOVE_CLIENT CallbackReg object, then retrieves
 * the XML string from the CallbackReg object.
*/
private String createUnregistrationString() throws Exception
{
 /*
  * Crate the CallbackReg object.
  */
 CallbackReg cbReg = new CallbackReg();
 cbReg.setPort("" + localPort);
 cbReg.setRegType(CallbackReg.REMOVE_CLIENT);
 /*
  * we marshall the registration to the OutputStream
  */
 String xmlStr = cbReg.convertToXml();
// Print the string for debugging purposes
System.out.println(xmlStr);
 return (xmlStr);
}
```

```
/*
 * readRegistrationReply
  * ------------------------
  * Parse the xml into a Document, construct a RegReply object
  * from the document, and print the RegReply object. Note that
  * a real application would take action based on the status_code
  * of the RegReply object.
 */
 private void readRegistrationReply(InputStream stream)
     throws Exception
 {
 // Create the document builder
 DocumentBuilder db = dbf.newDocumentBuilder();
 //
 // Set an ErrorHandler before parsing
 // Use the default handler.
 //
 db.setErrorHandler(new DefaultHandler());
 //parse the input file
 Document doc = db.parse(stream);
 RegReply reply = new RegReply(doc);
 reply.print(System.out);
 }
 /* private member variables */
private InetAddress regIp;
private int regPort;
private EventReceptionThread evtThr;
private String regs[];
/* public member variables */
public int localPort;
public DocumentBuilderFactory dbf;
}
/*
* class EventReceptionThread
* ----------------------------
* See file header comments above.
*/
class EventReceptionThread extends Thread
{
 /*
```

```
* EventReceptionThread constructor
 * ----------------------------------
 * Creates a new ServerSocket, bound to the local hostname and
 * a wildcard port.
 */
public EventReceptionThread(CrnpClient clientIn) throws IOException
{
 /*
  * keep a reference to the client so we can call it back
  * when we get an event.
  */
 client = clientIn;
 /*
  * Specify the IP to which we should bind. It's
  * simply the local host ip. If there is more
  * than one public interface configured on this
  * machine, we'll go with whichever one
  * InetAddress.getLocalHost comes up with.
  *
  */
 listeningSock = new ServerSocket(client.localPort, 50,
     InetAddress.getLocalHost());
     System.out.println(listeningSock);
}
/*
 * run
 * ---
 * Called by the Thread.Start method.
 *
 * Loops forever, waiting for incoming connections on the ServerSocket.
 *
 * As each incoming connection is accepted, an Event object
 * is created from the xml stream, which is then passed back to
 * the CrnpClient object for processing.
 */
public void run()
{
 /*
  * Loop forever.
  */
 try {
  //
  // Create the document builder using the document
  // builder factory in the CrnpClient.
  //
  DocumentBuilder db = client.dbf.newDocumentBuilder();
```

```
//
   // Set an ErrorHandler before parsing
   // Use the default handler.
  //
   db.setErrorHandler(new DefaultHandler());
   while(true) {
    /* wait for a callback from the server */
   Socket sock = listeningSock.accept();
   // parse the input file
    Document doc = db.parse(sock.getInputStream());
    Event event = new Event(doc);
    client.processEvent(event);
   /* close the socket */
    sock.close();
   }
   // UNREACHABLE
  } catch (Exception e) {
  System.out.println(e);
  System.exit(1);
 }
}
/* private member variables */
private ServerSocket listeningSock;
private CrnpClient client;
}
/*
 * class NVPair
* - - - - - - - - - - -* This class stores a name/value pair (both Strings). It knows how to
 * construct an NVPAIR XML message from its members, and how to parse
 * an NVPAIR XML Element into its members.
 *
* Note that the formal specification of an NVPAIR allows for multiple values.
 * We make the simplifying assumption of only one value.
*/
class NVPair
{
/*
  * Two constructors: the first creates an empty NVPair, the second
  * creates an NVPair from an NVPAIR XML Element.
```

```
*/
public NVPair()
{
name = value = null;}
public NVPair(Element elem)
{
retrieveValues(elem);
}
/*
 * Public setters.
*/
public void setName(String nameIn)
{
name = nameIn;}
public void setValue(String valueIn)
{
value = valueIn;
}
/*
 * Prints the name and value on a single line.
*/
public void print(PrintStream out)
{
out.println("NAME=" + name + " VALUE=" + value);
}
/*
 * createXmlElement
 * ------------------
 * Constructs an NVPAIR XML Element from the member variables.
 * Takes the Document as a parameter so that it can create the
 * Element.
*/
public Element createXmlElement(Document doc)
{
// Create the element.
Element nvpair = (Element)
     doc.createElement("NVPAIR");
//
// Add the name. Note that the actual name is
// a separate CDATA section.
//
```

```
Element eName = doc.createElement("NAME");
Node nameData = doc.createCDATASection(name);
eName.appendChild(nameData);
nvpair.appendChild(eName);
//
// Add the value. Note that the actual value is
// a separate CDATA section.
//
Element eValue = doc.createElement("VALUE");
Node valueData = doc.createCDATASection(value);
eValue.appendChild(valueData);
nvpair.appendChild(eValue);
return (nvpair);
}
/*
 * retrieveValues
 * ----------------
 * Parse the XML Element to retrieve the name and value.
*/
private void retrieveValues(Element elem)
{
Node n;
NodeList nl;
//
// Find the NAME element
//
nl = elem.getElementsByTagName("NAME");
if (nl.getLength() != 1)System.out.println("Error in parsing: can't find "
      + "NAME node.");
 return;
}
//
// Get the TEXT section
//
n = nl.item(0).getFirstChild();
if (n == null || n.getNodeType() != Node.TEXT NODE) {
 System.out.println("Error in parsing: can't find "
      + "TEXT section.");
 return;
}
// Retrieve the value
name = n.getNodeValue();
```

```
//
 // Now get the value element
 //
 nl = elem.getElementsByTagName("VALUE");
 if (nl.getLength() != 1) {
   System.out.println("Error in parsing: can't find "
       + "VALUE node.");
   return;
 }
 //
 // Get the TEXT section
 //
 n = nl.item(0).getFirstChild();
 if (n == null || n.getNodeType() != Node.TEXT_NODE) {
  System.out.println("Error in parsing: can't find "
      + "TEXT section.");
   return;
 }
 // Retrieve the value
 value = n.getNodeValue();
}
/*
 * Public accessors
 */
public String getName()
 {
 return (name);
}
public String getValue()
{
 return (value);
}
// Private member vars
private String name, value;
}
/*
 * class Event
 * -----------
* This class stores an event, which consists of a class, subclass, vendor,
```

```
* publisher, and list of name/value pairs. It knows how to
 * construct an SC_EVENT_REG XML Element from its members, and how to parse
 * an SC_EVENT XML Element into its members. Note that there is an assymetry
* here: we parse SC_EVENT elements, but construct SC_EVENT_REG elements.
 * That is because SC_EVENT_REG elements are used in registration messages
 * (which we must construct), while SC_EVENT elements are used in event
 * deliveries (which we must parse). The only difference is that SC_EVENT_REG
* elements don't have a vendor or publisher.
*/
class Event
{
 /*
  * Two constructors: the first creates an empty Event; the second
 * creates an Event from an SC_EVENT XML Document.
 */
 public Event()
 {
 regClass = regSubclass = null;
 nvpairs = new Vector();
 }
 public Event(Document doc)
 {
 nvpairs = new Vector();
 //
 // Convert the document to a string to print for debugging
 // purposes.
 //
 DOMSource domSource = new DOMSource(doc);
 StringWriter strWrite = new StringWriter();
  StreamResult streamResult = new StreamResult(strWrite);
 TransformerFactory tf = TransformerFactory.newInstance();
 try {
  Transformer transformer = tf.newTransformer();
  transformer.transform(domSource, streamResult);
  } catch (TransformerException e) {
  System.out.println(e.toString());
  return;
  }
 System.out.println(strWrite.toString());
 // Do the actual parsing.
 retrieveValues(doc);
 }
```

```
/*
 * Public setters.
*/
public void setClass(String classIn)
{
 regClass = classIn;
}
public void setSubclass(String subclassIn)
{
 regSubclass = subclassIn;
}
public void addNvpair(NVPair nvpair)
{
nvpairs.add(nvpair);
}
/*
 * createXmlElement
 * ------------------
 * Constructs an SC_EVENT_REG XML Element from the member variables.
 * Takes the Document as a parameter so that it can create the
 * Element. Relies on the NVPair createXmlElement ability.
 */
public Element createXmlElement(Document doc)
{
Element event = (Element)
     doc.createElement("SC_EVENT_REG");
 event.setAttribute("CLASS", regClass);
 if (regSubclass != null) {
  event.setAttribute("SUBCLASS", regSubclass);
 }
 for (int i = 0; i < nvpairs.size(); i++) {
 NVPair tempNv = (NVPair)
      (nvpairs.elementAt(i));
  event.appendChild(tempNv.createXmlElement(doc));
 }
 return (event);
}
/*
 * Prints the member vars on multiple lines.
*/
public void print(PrintStream out)
{
 out.println("\tCLASS=" + regClass);
 out.println("\tSUBCLASS=" + regSubclass);
```

```
out.println("\tVENDOR=" + vendor);
out.println("\tPUBLISHER=" + publisher);
 for (int i = 0; i < nvpairs.size(); i++) {
 NVPair tempNv = (NVPair)
      (nvpairs.elementAt(i));
 out.print("\\tt\\t");tempNv.print(out);
}
}
 /*
 * retrieveValues
 * ----------------
 * Parse the XML Document to retrieve the class, subclass, vendor,
 * publisher, and nvpairs.
 */
private void retrieveValues(Document doc)
{
Node n;
NodeList nl;
//
// Find the SC_EVENT element.
//
nl = doc.getElementsByTagName("SC_EVENT");
if (nl.getLength() != 1) {
 System.out.println("Error in parsing: can't find "
      + "SC_EVENT node.");
 return;
}
n = n1.item(0);
//
// Retrieve the values of the CLASS, SUBCLASS,
// VENDOR and PUBLISHER attributes.
//
 regClass = ((Element)n).getAttribute("CLASS");
 regSubclass = ((Element)n).getAttribute("SUBCLASS");
 publisher = ((Element)n).getAttribute("PUBLISHER");
vendor = ((Element)n).getAttribute("VENDOR");
//
// Retrieve all the nv pairs
//
for (Node child = n.getFirstChild(); child != null;child = child.getNextSibling())
 {
```

```
nvpairs.add(new NVPair((Element)child));
  }
 }
 /*
  * Public accessor methods.
 */
 public String getRegClass()
 {
  return (regClass);
 }
 public String getSubclass()
 {
  return (regSubclass);
 }
 public String getVendor()
 {
  return (vendor);
 }
 public String getPublisher()
 {
  return (publisher);
 }
 public Vector getNvpairs()
 {
 return (nvpairs);
 }
 // Private member vars.
 private String regClass, regSubclass;
 private Vector nvpairs;
 private String vendor, publisher;
}
/*
 * class CallbackReg
 * -----------
 * This class stores a port and regType (both Strings), and a list of Events.
 * It knows how to construct an SC_CALLBACK_REG XML message from its members.
 *
 * Note that this class does not need to be able to parse SC_CALLBACK_REG
 * messages, because only the CRNP server must parse SC_CALLBACK_REG
 * messages.
```
```
*/
class CallbackReg
{
// Useful defines for the setRegType method
public static final int ADD CLIENT = 0;
public static final int ADD EVENTS = 1;
public static final int REMOVE EVENTS = 2:
public static final int REMOVE CLIENT = 3;
public CallbackReg()
 {
 port = null;regType = null;
 regEvents = new Vector();
}
 /*
  * Public setters.
 */
 public void setPort(String portIn)
 {
 port = portIn;}
public void setRegType(int regTypeIn)
 {
 switch (regTypeIn) {
 case ADD_CLIENT:
   regType = "ADD_CLIENT";
  break;
 case ADD_EVENTS:
   regType = "ADD_EVENTS";
   break;
 case REMOVE_CLIENT:
   regType = "REMOVE_CLIENT";
  break;
 case REMOVE_EVENTS:
   regType = "REMOVE_EVENTS";
   break;
 default:
   System.out.println("Error, invalid regType " +
       regTypeIn);
   regType = "ADD_CLIENT";
   break;
 }
 }
```
public void addRegEvent(Event regEvent)

```
{
 regEvents.add(regEvent);
}
/*
 * convertToXml
 * ------------------
 * Constructs an SC_CALLBACK_REG XML Document from the member
 * variables. Relies on the Event createXmlElement ability.
 */
public String convertToXml()
{
 Document document = null;
DocumentBuilderFactory factory =
     DocumentBuilderFactory.newInstance();
 try {
  DocumentBuilder builder = factory.newDocumentBuilder();
  document = builder.newDocument();
 } catch (ParserConfigurationException pce) {
  // Parser with specified options can't be built
  pce.printStackTrace();
  System.exit(1);
 }
 Element root = (Element) document.createElement("SC_CALLBACK_REG");
 root.setAttribute("VERSION", "1.0");
 root.setAttribute("PORT", port);
 root.setAttribute("REG_TYPE", regType);
 for (int i = 0; i < regEvents.size(); i++) {
  Event tempEvent = (Event)
      (regEvents.elementAt(i));
  root.appendChild(tempEvent.createXmlElement(document));
 }
 document.appendChild(root);
//
 // Now convert the document to a string.
 //
 DOMSource domSource = new DOMSource(document);
 StringWriter strWrite = new StringWriter();
 StreamResult streamResult = new StreamResult(strWrite);
 TransformerFactory tf = TransformerFactory.newInstance();
 try {
 Transformer transformer = tf.newTransformer();
  transformer.transform(domSource, streamResult);
 } catch (TransformerException e) {
  System.out.println(e.toString());
  return ("");
```

```
}
 return (strWrite.toString());
}
// private member vars
private String port;
private String regType;
private Vector regEvents;
}
/*
* class RegReply
 * - - - - - - - - - - -* This class stores a status_code and status_msg (both Strings).
* It knows how to parse an SC_REPLY XML Element into its members.
*/
class RegReply
{
 /*
  * The only constructor takes an XML Document and parses it.
 */
 public RegReply(Document doc)
 {
 //
 // Now convert the document to a string.
 //
 DOMSource domSource = new DOMSource(doc);
 StringWriter strWrite = new StringWriter();
 StreamResult streamResult = new StreamResult(strWrite);
 TransformerFactory tf = TransformerFactory.newInstance();
 try {
  Transformer transformer = tf.newTransformer();
   transformer.transform(domSource, streamResult);
 } catch (TransformerException e) {
  System.out.println(e.toString());
   return;
 }
 System.out.println(strWrite.toString());
 retrieveValues(doc);
 }
 /*
 * Public accessors
 */
public String getStatusCode()
 {
```

```
return (statusCode);
}
public String getStatusMsg()
{
return (statusMsg);
}
/*
 * Prints the info on a single line.
*/
public void print(PrintStream out)
{
out.println(statusCode + ": " +
     (statusMsg != null ? statusMsg : ""));
}
 /*
 * retrieveValues
 * ----------------
 * Parse the XML Document to retrieve the statusCode and statusMsg.
 */
private void retrieveValues(Document doc)
{
Node n;
NodeList nl;
//
// Find the SC_REPLY element.
//
nl = doc.getElementsByTagName("SC REPLY");
 if (nl.getLength() != 1) {
  System.out.println("Error in parsing: can't find "
      + "SC_REPLY node.");
  return;
 }
n = n1. item(0);
// Retrieve the value of the STATUS_CODE attribute
 statusCode = ((Element)n).getAttribute("STATUS CODE");
//
// Find the SC_STATUS_MSG element
//
nl = ((Element)n).getElementsByTagName("SC STATUS MSG");
 if (nl.getLength() != 1) {
  System.out.println("Error in parsing: can't find "
```

```
+ "SC_STATUS_MSG_node.");
  return;
  }
  //
 // Get the TEXT section, if there is one.
 //
 n = nl.item(0).getFirstChild();
  if (n == null || n.getNodeType() != Node.TEXT_NODE) {
  // Not an error if there isn't one, so we
  // just silently return.
  return;
  }
 // Retrieve the value
 statusMsg = n.getNodeValue();
 }
// private member vars
 private String statusCode;
private String statusMsg;
}
```
# 索引

数字・記号 #\$upgrade\_from ディレクティブ ANYTIME, [82](#page-81-0) AT\_CREATION, [82](#page-81-0) Tunable 属性の値, [81](#page-80-0) WHEN DISABLED, [82](#page-81-0) WHEN OFFLINE, [82](#page-81-0) WHEN\_UNMANAGED, [82](#page-81-0) WHEN UNMONITORED, [82](#page-81-0) #\$upgrade ディレクティブ, [81](#page-80-0) (リソースタイプ登録) ファイル アップグレード, [80](#page-79-0)

## **A**

Affinity\_timeout, リソースプロパティー, [266](#page-265-0) Agent Builder のインストール, [170](#page-169-0) Agent Builder Cluster Agent モジュール, [191](#page-190-0) 違い, [196](#page-195-0) rtconfig ファイル, [191](#page-190-0) 「構成」画面, [178](#page-177-0) 「作成」画面, [176](#page-175-0) で GDS を作成, [199](#page-198-0) のコマンド行バージョンを使って GDS を使用 するサービスを作成, [213](#page-212-0) を使って、GDS を使用するサービスを作 成, [205](#page-204-0) アプリケーションの分析, [169](#page-168-0) インストール, [170](#page-169-0)

Agent Builder*(*続き*)* コードの再利用, [184](#page-183-0) コマンド行バージョン, [185](#page-184-0) サポートファイル, [190](#page-189-0) スクリプト, [189](#page-188-0) ソースファイル, [187](#page-186-0) ディレクトリ構造, [186](#page-185-0) ナビゲーション, [173](#page-172-0) 「ファイル」メニュー, [175](#page-174-0) 「ブラウズ」, [173](#page-172-0) 「編集」メニュー, [175](#page-174-0) メニュー, [175](#page-174-0) バイナリファイル, [187](#page-186-0) パッケージディレクトリ, [190](#page-189-0) マニュアルページ, [189](#page-188-0) 既存のリソースタイプのクローン作成, [184](#page-183-0) 起動, [172,](#page-171-0) [205](#page-204-0) 構成, [170](#page-169-0) 使用, [169](#page-168-0) 出力, [210](#page-209-0) 生成されたソースコードの編集, [185](#page-184-0) 説明, [20,](#page-19-0) [26](#page-25-0) ANYTIME, #\$upgrade\_from ディレクティブ, [82](#page-81-0) API, リソース管理, 「RMAPI」を参照 API\_version, リソースタイププロパティー, [256](#page-255-0) Array maxsize, リソースプロパティー属性, [304](#page-303-0) Array minsize, リソースプロパティー属性, [304](#page-303-0) arraymax, リソースタイプのアップグレード, [80](#page-79-0) arraymin, リソースタイプのアップグレード, [80](#page-79-0) AT CREATION, #\$upgrade from ディレクティブ, [82](#page-81-0) Auto start on new cluster, リソースグループプ ロパティー, [289](#page-288-0)

#### **B**

Boot timeout, リソースプロパティー, [267](#page-266-0) Boot メソッド、使用, [52,](#page-51-0) [75](#page-74-0) Boot, リソースタイププロパティー, [257](#page-256-0)

## **C**

C プログラム関数, RMAPI, [67](#page-66-0) Cheap\_probe\_interval, リソースプロパティ ー, [267](#page-266-0) clsetup, 説明, [27](#page-26-0) Cluster Agent モジュール Agent Builder との違い, [196](#page-195-0) インストール, [192](#page-191-0) 起動, [192](#page-191-0) 使用, [194](#page-193-0) 設定, [192](#page-191-0) 説明, [191](#page-190-0) Cluster Reconfiguration Notification Protocol, 「CRNP」を参照 CRNP (Cluster Reconfiguration Notification Protocol) Java アプリケーション例, [236](#page-235-0) SC\_CALLBACK\_REG メッセージ, [228](#page-227-0) SC\_EVENT, [232,](#page-231-0) [233](#page-232-0) SC\_REPLY, [230,](#page-229-0) [231](#page-230-0) エラー状況, [231](#page-230-0) クライアント, [228](#page-227-0) クライアントとサーバーの登録, [228](#page-227-0) クライアント識別プロセス, [228](#page-227-0) サーバー, [228](#page-227-0) サーバーの応答, [230](#page-229-0) サーバーイベントの配信, [232](#page-231-0) プロトコルのセマンティクス, [225](#page-224-0) メッセージのタイプ, [226](#page-225-0) 概念, [223](#page-222-0) 機能, [224](#page-223-0) 説明, [224](#page-223-0) 通信, [225](#page-224-0) 認証, [235](#page-234-0) CRNP クライアントとサーバーの登録, [228](#page-227-0)

#### **D**

Default, リソースプロパティー属性, [304](#page-303-0) Description, リソースプロパティー属性, [304](#page-303-0) Desired primaries, リソースグループプロパティ ー, [289](#page-288-0) DSDL (データサービス開発ライブラリ) libdsdev.so, [20](#page-19-0) コンポーネント, [25](#page-24-0) データサービスの起動, [129](#page-128-0) データサービスの停止, [129](#page-128-0) ネットワークアドレスのアクセス, [130](#page-129-0) ネットワークリソースアクセス関数, [219](#page-218-0) プロセス監視機能 (Process Monitor Facility、PMF) 関数, [221](#page-220-0) プロパティー関数, [219](#page-218-0) ユーティリティー関数, [222](#page-221-0) リソースタイプのデバッグ, [130](#page-129-0) リソースタイプ実装のサンプル scds\_initialize() 関数, [148](#page-147-0) SUNW.xfnts RTR ファイル, [147](#page-146-0) SUNW.xfnts 障害モニター, [157](#page-156-0) svc\_probe() 関数, [159](#page-158-0) svc\_start() からの復帰, [150](#page-149-0) TCP ポート番号, [146](#page-145-0) X フォントサーバー, [145](#page-144-0) X フォントサーバー構成ファイル, [146](#page-145-0) xfnts monitor check  $xy \vee y$  F, [156](#page-155-0) xfnts\_monitor\_start メソッド, [154](#page-153-0) xfnts monitor stop メソッド, [155](#page-154-0) xfnts\_probe のメインループ, [158](#page-157-0) xfnts\_start メソッド, [148](#page-147-0) xfnts\_stop メソッド, [153](#page-152-0) xfnts\_update メソッド, [166](#page-165-0) xfnts\_validate  $X \vee Y \vee Y$ , [163](#page-162-0) サービスの起動, [149](#page-148-0) サービスの検証, [148](#page-147-0) 障害モニターのアクションの決定, [162](#page-161-0) 概要, [20](#page-19-0) 高可用性ローカルファイルシステムの有効 化, [131](#page-130-0) 実装場所, [20](#page-19-0) 障害モニターの実装, [129](#page-128-0) 障害監視, [220](#page-219-0) 障害監視関数, [222](#page-221-0)

DSDL (データサービス開発ライブラリ) *(*続き*)* 説明, [127,](#page-126-0) [128](#page-127-0) 汎用関数, [217](#page-216-0) DSDL によるリソースタイプのデバッグ, [130](#page-129-0) DSDL による高可用性ローカルファイルシステム の有効化, [131](#page-130-0) DSDL を使用したデータサービスの起動, [129](#page-128-0) DSDL を使用したデータサービスの停止, [129](#page-128-0)

### **E**

Enumlist, リソースプロパティー属性, [305](#page-304-0)

#### **F**

Failback, リソースグループプロパティー, [289](#page-288-0) Failover\_mode, リソースプロパティー, [267](#page-266-0) Failover, リソースタイププロパティー, [257](#page-256-0) Fini\_timeout, リソースプロパティー, [271](#page-270-0) Fini メソッド、使用, [50-52,](#page-49-0) [74](#page-73-0) Fini メソッド、実装のためのガイドライン, [51](#page-50-0) Fini, リソースタイププロパティー, [258](#page-257-0)

## **G**

GDS (汎用データサービス) Agent Builder のコマンド行バージョンを使って サービスを作成, [213](#page-212-0) Child\_mon\_level プロパティー, [201](#page-200-0) Failover\_enabled プロパティー, [202](#page-201-0) Log\_level プロパティー, [202](#page-201-0) Network\_aware プロパティー, [202](#page-201-0) Network\_resources\_used プロパティー, [202](#page-201-0) Port\_list プロパティー, [200](#page-199-0) Probe\_command プロパティー, [203](#page-202-0) Probe\_timeout プロパティー, [203](#page-202-0) Start command 拡張プロパティー, [200](#page-199-0) Start\_timeout プロパティー, [204](#page-203-0) Stop\_command プロパティー, [204](#page-203-0) Stop\_signal プロパティー, [204](#page-203-0) Stop\_timeout プロパティー, [204](#page-203-0) Sun Cluster Agent Builder で使用, [199](#page-198-0)

GDS (汎用データサービス) *(*続き*)* Sun Cluster Agent Builder を使って、GDS を使用 するサービスを作成, [205](#page-204-0) Sun Cluster 管理コマンドで使用, [199](#page-198-0) SUNW.gds リソースタイプ, [198](#page-197-0) Validate\_command プロパティー, [204](#page-203-0) Validate\_timeout プロパティー, [204](#page-203-0) コマンドを使って、GDS を使用するサービス を作成, [211](#page-210-0) 使用する場合, [198](#page-197-0) 使用方法, [199](#page-198-0) 使用理由, [198](#page-197-0) 説明, [197](#page-196-0) 定義, [46](#page-45-0) 必須プロパティー, [200-201](#page-199-0) Global\_resources\_used, リソースグループプロパ ティー, [290](#page-289-0) Global\_zone\_override, リソースプロパティ ー, [271](#page-270-0) Global\_zone, リソースタイプのプロパティー, [259](#page-258-0)

#### **H**

HA データサービス, 検証, [63](#page-62-0) halockrun, 説明, [56](#page-55-0) hatimerun, 説明, [56](#page-55-0)

## **I**

Implicit network dependencies, リソースグルー ププロパティー, [290](#page-289-0) Init\_nodes, リソースタイププロパティー, [260](#page-259-0) Init\_timeout, リソースプロパティー, [272](#page-271-0) Init メソッド、使用, [50,](#page-49-0) [73](#page-72-0) Init, リソースタイププロパティー, [260](#page-259-0) Installed\_nodes, リソースタイププロパティ ー, [260](#page-259-0) Is\_logical\_hostname, リソースタイププロパティ ー, [260](#page-259-0) Is\_shared\_address, リソースタイププロパティ ー, [261](#page-260-0)

#### **J**

Java, CRNP を使用するアプリケーション例, [236](#page-235-0)

#### **L**

libdsdev.so, DSDL, [20](#page-19-0) libscha.so, RMAPI, [20](#page-19-0) Load\_balancing\_policy, リソースプロパティ ー, [272](#page-271-0) Load balancing weights, リソースプロパティ ー, [273](#page-272-0)

#### **M**

Maximum\_primaries, リソースグループプロパティ ー, [290](#page-289-0) Maxlength, リソースプロパティー属性, [305](#page-304-0) max, リソースタイプのアップグレード, [80](#page-79-0) Max, リソースプロパティー属性, [305](#page-304-0) Minlength, リソースプロパティー属性, [305](#page-304-0) min, リソースタイプのアップグレード, [80](#page-79-0) Min, リソースプロパティー属性, [305](#page-304-0) Monitor\_check\_timeout, リソースプロパティ ー, [273](#page-272-0) Monitor\_check メソッド 互換性, [82](#page-81-0) 使用, [77](#page-76-0) Monitor check, リソースタイププロパティー, [261](#page-260-0) Monitor\_start\_timeout, リソースプロパティ ー, [273](#page-272-0) Monitor start メソッド, 使用, [77](#page-76-0) Monitor start, リソースタイププロパティー, [261](#page-260-0) Monitor\_stop\_timeout, リソースプロパティ ー, [274](#page-273-0) Monitor stop メソッド, 使用, [77](#page-76-0) Monitor\_stop, リソースタイププロパティー, [261](#page-260-0) Monitored\_switch, リソースプロパティー, [274](#page-273-0)

#### **N**

Network resources used, リソースプロパティ ー, [274](#page-273-0)

Nodelist, リソースグループプロパティー, [290](#page-289-0) Num\_resource\_restarts, リソースプロパティ ー, [275](#page-274-0) Num\_rg\_restarts, リソースプロパティー, [275](#page-274-0)

#### **O**

On\_off\_switch, リソースプロパティー, [276](#page-275-0)

#### **P**

Pathprefix, リソースグループプロパティー, [290](#page-289-0) Per\_node, リソースプロパティーの属性, [305](#page-304-0) Pingpong\_interval, リソースグループプロパティ ー, [291](#page-290-0) Pkglist, リソースタイププロパティー, [262](#page-261-0) PMF (プロセス監視機能) overview, [20](#page-19-0) 関数、DSDL, [221](#page-220-0) Port\_list, リソースプロパティー, [276](#page-275-0) Postnet\_start メソッド, 使用, [76](#page-75-0) Postnet\_stop\_timeout, リソースプロパティ ー, [276](#page-275-0) Postnet\_stop リソースタイププロパティー, [262](#page-261-0) 互換性, [82](#page-81-0) Prenet\_start\_timeout, リソースプロパティ ー, [276](#page-275-0) Prenet\_start メソッド, 使用, [76](#page-75-0) Prenet start, リソースタイププロパティー, [262](#page-261-0) Property, リソースプロパティー属性, [305](#page-304-0) Proxy, リソースタイプのプロパティー, [262](#page-261-0)

#### **R**

R\_description, リソースプロパティー, [277](#page-276-0) Resource\_dependencies\_offline\_restart, リソース プロパティー, [278](#page-277-0) Resource dependencies restart, リソースプロパ ティー, [280](#page-279-0) Resource\_dependencies\_weak, リソースプロパティ ー, [281](#page-280-0)

Resource\_dependencies, リソースプロパティ ー, [277](#page-276-0) Resource\_list リソースグループプロパティー, [291](#page-290-0) リソースタイププロパティー, [263](#page-262-0) Resource\_name, リソースプロパティー, [282](#page-281-0) Resource\_project\_name, リソースプロパティ ー, [283](#page-282-0) Resource\_state, リソースプロパティー, [283](#page-282-0) *resource-type*, アップグレード, [80](#page-79-0) Resource\_type, リソースタイプのプロパティ ー, [263](#page-262-0) Retry\_count, リソースプロパティー, [283](#page-282-0) Retry\_interval, リソースプロパティー, [284](#page-283-0) RG\_affinities, リソースグループプロパティ ー, [291](#page-290-0) RG\_dependencies, リソースグループプロパティ ー, [292](#page-291-0) RG\_description, リソースグループプロパティ ー, [293](#page-292-0) RG\_is\_frozen, リソースグループプロパティ ー, [293](#page-292-0) RG\_mode, リソースグループプロパティー, [293](#page-292-0) RG\_name, リソースグループプロパティー, [294](#page-293-0) RG\_project\_name, リソースグループプロパティ ー, [294](#page-293-0) RG\_slm\_cpu\_min, リソースグループプロパティ ー, [295](#page-294-0) RG\_slm\_cpu, リソースグループプロパティー, [294](#page-293-0) RG\_slm\_pset\_type, リソースグループプロパティ ー, [298](#page-297-0) RG\_slm\_type, リソースグループプロパティー, [296](#page-295-0) RG\_state, リソースグループプロパティー, [300](#page-299-0) RG\_system, リソースグループプロパティー, [303](#page-302-0) RGM (リソースグループマネージャー) リソースの処理, [21](#page-20-0) リソースグループの処理, [21](#page-20-0) リソースタイプの処理, [21](#page-20-0) 管理インタフェース, [26](#page-25-0) 説明, [23](#page-22-0) 値, [363](#page-362-0) 目的, [20](#page-19-0) 有効な名前, [361](#page-360-0)

RMAPI (リソース管理 API) C プログラム関数, [67](#page-66-0) libscha.so, [20](#page-19-0) クラスタコマンド, [67](#page-66-0) クラスタ関数, [70](#page-69-0) コールバックメソッド, [71](#page-70-0) コンポーネント, [25](#page-24-0) シェルコマンド, [65](#page-64-0) メソッド引数, [71](#page-70-0) ユーティリティー関数, [70](#page-69-0) リソースグループコマンド, [66](#page-65-0) リソースグループ関数, [69](#page-68-0) リソースコマンド, [66](#page-65-0) リソースタイプコマンド, [66](#page-65-0) リソースタイプ関数, [68](#page-67-0) リソース関数, [67](#page-66-0) 実装場所, [20](#page-19-0) 終了コード, [72](#page-71-0) *rt-version*, アップグレード, [80](#page-79-0) RT\_basedir, リソースタイププロパティー, [263](#page-262-0) RT\_description, リソースタイププロパティ ー, [264](#page-263-0) RT\_system, リソースタイプのプロパティー, [264](#page-263-0) RT\_version リソースタイプのプロパティー, [264](#page-263-0) 変更するとき, [83](#page-82-0) 目的, [83](#page-82-0) rtconfig ファイル, [191](#page-190-0) RTR (リソースタイプ登録) ファイル SUNW.xfnts, [147](#page-146-0) 変更, [86](#page-85-0) 説明, [24](#page-23-0) RTR (リソースタイプ登録ファイル) ファイル 説明, [134](#page-133-0)

#### **S**

SC\_CALLBACK\_REG, 内容, [229-230](#page-228-0) SC\_EVENT, 内容, [233](#page-232-0) SC\_REPLY, 内容, [231](#page-230-0) Scalable, リソースプロパティー, [284](#page-283-0) scds\_initialize() 関数, [148](#page-147-0)

Single\_instance, リソースタイププロパティ ー, [264](#page-263-0) Start timeout, リソースプロパティー, [285](#page-284-0) Start メソッド、使用, [48,](#page-47-0) [72](#page-71-0) Start, リソースタイプのプロパティー, [265](#page-264-0) Status\_msg, リソースプロパティー, [286](#page-285-0) Status, リソースプロパティー, [285](#page-284-0) Stop timeout, リソースプロパティー, [286](#page-285-0) Stop メソッド 互換性, [82](#page-81-0) 使用, [73](#page-72-0) Stop, リソースタイプのプロパティー, [265](#page-264-0) Stopメソッド, 使用, [48](#page-47-0) Sun Cluster Agent Builder, 「Agent Builder」を参照 Sun Cluster Manager, 説明, [27](#page-26-0) Sun Cluster GDS による使用, [198](#page-197-0) アプリケーション環境, [19](#page-18-0) コマンド, [28](#page-27-0) SUNW.xfnts RTR ファイル, [147](#page-146-0) 障害モニター, [157](#page-156-0) Suspend automatic recovery, リソースグループプ ロパティー, [302](#page-301-0) svc\_probe() 関数, [159](#page-158-0)

## **T**

TCP 接続, DSDL 障害監視の使用, [220](#page-219-0) Thorough\_probe\_interval, リソースプロパティ ー, [286](#page-285-0) Tunable 属性のオプション ANYTIME, [82](#page-81-0) AT CREATION, [82](#page-81-0) WHEN DISABLED, [82](#page-81-0) WHEN OFFLINE, [82](#page-81-0) WHEN\_UNMANAGED, [82](#page-81-0) WHEN UNMONITORED, [82](#page-81-0) Tunable 属性の制約, 文書の要件, [88](#page-87-0) Tunable, リソースプロパティー属性, [305](#page-304-0) Type\_version, リソースプロパティー, [287](#page-286-0) Type, リソースプロパティー, [286](#page-285-0)

#### **U**

UDP\_affinity, リソースプロパティー, [287](#page-286-0) Update\_timeout, リソースプロパティー, [287](#page-286-0) Update メソッド 互換性, [82](#page-81-0) 使用, [56,](#page-55-0) [76](#page-75-0) Update, リソースタイプのプロパティー, [265](#page-264-0) upgrade 指令, [362](#page-361-0)

#### **V**

Validate\_timeout, リソースプロパティー, [288](#page-287-0) Validate メソッド 使用, [56,](#page-55-0) [76](#page-75-0) Validate, リソースタイプのプロパティー, [265](#page-264-0) *vendor-id* アップグレード, [80](#page-79-0) 区別, [80](#page-79-0) Vendor ID, リソースタイプのプロパティー, [265](#page-264-0)

## **W**

Weak affinity, リソースプロパティー, [288](#page-287-0) WHEN\_DISABLED, #\$upgrade\_from ディレクティ ブ, [82](#page-81-0) WHEN\_OFFLINE, #\$upgrade\_from ディレクティブ, [82](#page-81-0) WHEN UNMANAGED, #\$upgrade from ディレクティ ブ, [82](#page-81-0) WHEN UNMONITORED,#\$upgrade from ディレクティ ブ, [82](#page-81-0)

## **X**

X フォントサーバー 構成ファイル, [146](#page-145-0) 定義, [145](#page-144-0) xfnts\_monitor\_check, [156](#page-155-0) xfnts monitor start, [154](#page-153-0) xfnts monitor\_stop, [155](#page-154-0) xfnts start, [148](#page-147-0) xfnts\_stop, [153](#page-152-0) xfnts update, [166](#page-165-0)

xfnts\_validate, [163](#page-162-0) xfs サーバー, ポート番号, [146](#page-145-0)

 $\Gamma$ 「ブラウズ」, Agent Builder, [173](#page-172-0) 「構成」画面, Agent Builder, [178](#page-177-0) 「作成」画面, Agent Builder, [176](#page-175-0)

## ア

アップグレード, 文書の要件, [88-90](#page-87-0) アップグレード対応, 定義済み, [80](#page-79-0) アプリケーション環境, Sun Cluster, [19](#page-18-0)

## イ イベント, 保証された配信, [233](#page-232-0) インストール要件, リソースタイプパッケージ, [85](#page-84-0) インタフェース RGM (リソースグループマネージャー), [26](#page-25-0) コマンド行, [28](#page-27-0) プログラミング, [25](#page-24-0)

## エ

エラー状況, CRNP, [231](#page-230-0)

## オ

オプション, Tunable 属性, [81](#page-80-0)

# キ

キープアライブ, 使用, [62](#page-61-0)

# ク

クライアント, CRNP, [228](#page-227-0) クラスタコマンド, RMAPI, [67](#page-66-0) クラスタ関数, RMAPI, [70](#page-69-0)

# コ

コード RMAPI 終了, [72](#page-71-0) メソッドの変更, [86](#page-85-0) モニターの変更, [86](#page-85-0) コードの再利用, Agent Builder, [184](#page-183-0) コールバックメソッド Monitor check, [77](#page-76-0) Monitor start, [77](#page-76-0) Monitor stop, [77](#page-76-0) Postnet start, [76](#page-75-0) Prenet start, [76](#page-75-0) RMAPI, [71](#page-70-0) Update, [76](#page-75-0) Validate, [76](#page-75-0) 概要, [20](#page-19-0) 使用, [56](#page-55-0) 初期化, [72](#page-71-0) 制御, [72](#page-71-0) 説明, [24](#page-23-0) 命名規則, [147](#page-146-0) コマンド clsetup, [27](#page-26-0) halockrun, [56](#page-55-0) hatimerun, [56](#page-55-0) RMAPI リソースタイプ, [66](#page-65-0) Sun Cluster, [28](#page-27-0) で GDS を作成, [199](#page-198-0) を使って、GDS を使用するサービスを作 成, [211](#page-210-0) コマンド行 Agent Builder, [185](#page-184-0) コマンド, [28](#page-27-0) コンポーネント, RMAPI, [25](#page-24-0)

サ サーバー CRNP, [228](#page-227-0) X フォント 構成ファイル, [146](#page-145-0) 定義, [145](#page-144-0) xfs ポート番号, [146](#page-145-0) サポートファイル, Agent Builder, [190](#page-189-0) サンプル DSDL コード scds\_initialize() 関数, [148](#page-147-0) SUNW.xfnts RTR ファイル, [147](#page-146-0) SUNW.xfnts 障害モニター, [157](#page-156-0) svc\_probe() 関数, [159](#page-158-0) svc\_start() からの復帰, [150](#page-149-0) TCP ポート番号, [146](#page-145-0) X フォントサーバー, [145](#page-144-0) X フォントサーバー構成ファイル, [146](#page-145-0) xfnts monitor check  $xy \vee y$   $\ddot{r}$ , [156](#page-155-0) xfnts monitor start  $X \vee Y \vee Y$ , [154](#page-153-0) xfnts\_monitor\_stop メソッド, [155](#page-154-0) xfnts\_probe のメインループ, [158](#page-157-0) xfnts\_start メソッド, [148](#page-147-0) xfnts\_stop メソッド, [153](#page-152-0) xfnts\_update メソッド, [166](#page-165-0) xfnts\_validate メソッド, [163](#page-162-0) サービスの起動, [149](#page-148-0) サービスの検証, [148](#page-147-0) 障害モニターのアクションの決定, [162](#page-161-0) サンプル, データサービス, [91](#page-90-0) サンプルのデータサービス, 共通な機能, [98-103](#page-97-0) サンプルデータサービス Monitor check メソッド, [118](#page-117-0) Monitor\_start メソッド, [116](#page-115-0) Monitor\_stop メソッド, [117](#page-116-0) RTR ファイル, [93](#page-92-0) RTR ファイルのサンプルプロパティー, [95](#page-94-0) RTR ファイルの拡張プロパティー, [97](#page-96-0) Start メソッド, [103](#page-102-0) Stop メソッド, [107](#page-106-0) Update メソッド, [124](#page-123-0) Validate メソッド, [119](#page-118-0) エラーメッセージの生成, [102](#page-101-0) データサービスの制御, [103](#page-102-0)

サンプルデータサービス *(*続き*)* プロパティー更新の処理, [119](#page-118-0) プロパティー情報の取得, [102](#page-101-0) 検証プログラム, [110](#page-109-0) 障害モニターの定義, [109](#page-108-0)

シ シェルコマンド, RMAPI, [65](#page-64-0)

#### ス

スクリプト Agent Builder, [189](#page-188-0) 構成, [208](#page-207-0) 作成, [205](#page-204-0) スケーラブルサービス, 検証, [61](#page-60-0) スケーラブルリソース, 実装, [58](#page-57-0)

## ソ

ソースコード, 生成された Agent Builder の編 集, [184](#page-183-0) ソースファイル, Agent Builder, [187](#page-186-0)

## チ

チェック, スケーラブルサービスの検証, [61](#page-60-0)

## デ

データサービス HA の検証, [63](#page-62-0) サンプル Monitor\_check メソッド, [118](#page-117-0) Monitor\_start メソッド, [116](#page-115-0) Monitor\_stop メソッド, [117](#page-116-0) RTR ファイル, [93](#page-92-0) RTR ファイルのリソースプロパティー, [95](#page-94-0) RTR ファイルの拡張プロパティー, [97](#page-96-0)

データサービス, サンプル *(*続き*)* Start メソッド, [103](#page-102-0) Stop メソッド, [107](#page-106-0) Update メソッド, [124](#page-123-0) Validate メソッド, [119](#page-118-0) エラーメッセージの生成, [102](#page-101-0) データサービスの制御, [103](#page-102-0) プロパティー更新の処理, [119](#page-118-0) プロパティー情報の取得, [102](#page-101-0) 共通な機能, [98-103](#page-97-0) 検証プログラム, [110](#page-109-0) 障害モニターの定義, [109](#page-108-0) 開発環境の設定, [32](#page-31-0) 検証, [62](#page-61-0) 検証のためにクラスタに転送する, [34](#page-33-0) 作成, [62](#page-61-0) インタフェースの決定, [31](#page-30-0) 適合性の分析, [29](#page-28-0) データサービスの作成, [62](#page-61-0) データサービス開発ライブラリ, 「DSDL」を参照 デーモン, 障害モニターの設計, [141](#page-140-0) ディレクティブ #\$upgrade\_from, [81,](#page-80-0) [83](#page-82-0) #\$upgrade, [81](#page-80-0) RT version, [81](#page-80-0) RTR ファイル内の配置, [81](#page-80-0) Tunable 属性の制約, [81](#page-80-0) デフォルトの Tunable 属性, [82](#page-81-0) ディレクトリ, Agent Builder, [190](#page-189-0) ディレクトリ構造, Agent Builder, [186](#page-185-0) デフォルトのプロパティー値 Sun Cluster 3.0, [84](#page-83-0) アップグレード用の新しい値, [84](#page-83-0)

継承されるとき, [84](#page-83-0)

## ナ ナビゲーション、Agent Builder の, [173](#page-172-0)

#### ネ

ネットワークアドレスのアクセス, DSDL によ る, [130](#page-129-0)

ネットワークリソースアクセス関数, DSDL, [219](#page-218-0)

## バ バイナリファイル, Agent Builder, [187](#page-186-0)

パ パッケージディレクトリ, Agent Builder, [190](#page-189-0)

## フ

ファイル Agent Builder におけるサポート, [190](#page-189-0) Agent Builder のソースファイル, [187](#page-186-0) Agent Builder のバイナリファイル, [187](#page-186-0) rtconfig, [191](#page-190-0) フェイルオーバーリソース, 実装, [57](#page-56-0)

## プ

プログラミングアーキテクチャー, [20](#page-19-0) プログラミングインタフェース, [25](#page-24-0) プロセス監視機能 (PMF), 目的, [56](#page-55-0) プロセス監視機能, 「PMF」を参照 プロセス管理, [56](#page-55-0) プロパティー Child\_mon\_level, [201](#page-200-0) Failover enabled, [202](#page-201-0) GDS、必須, [202](#page-201-0) Log\_level, [202](#page-201-0) Network\_aware, [202](#page-201-0) Network resources used, [202](#page-201-0) Port\_list, [200](#page-199-0) Probe\_command, [203](#page-202-0) Probe\_timeout, [203](#page-202-0) Start\_command 拡張, [200](#page-199-0) Start timeout, [204](#page-203-0) Stop command, [204](#page-203-0) Stop signal, [204](#page-203-0) Stop timeout, [204](#page-203-0)

プロパティー *(*続き*)* Validate\_command, [204](#page-203-0) Validate\_timeout, [204](#page-203-0) リソース, [266](#page-265-0) リソースの設定, [34,](#page-33-0) [56](#page-55-0) リソースの宣言, [38](#page-37-0) リソースの変更, [56](#page-55-0) リソースグループ, [288](#page-287-0) リソースタイプの設定, [34](#page-33-0) リソースタイプの宣言, [35](#page-34-0) 拡張プロパティーの宣言, [43](#page-42-0) プロパティー関数, DSDL, [20](#page-19-0) プロパティー属性, リソース, [304](#page-303-0) プロパティー値 デフォルト, [84](#page-83-0) 規則, [363](#page-362-0) プロパティー変数, [182](#page-181-0) そのタイプを Agent Builder がどのように置き換 えるか, [183](#page-182-0) のリスト, [182](#page-181-0) の構文, [183](#page-182-0) リソースのリスト, [182](#page-181-0) リソースグループのリスト, [183](#page-182-0) リソースタイプのリスト, [182](#page-181-0) プロパティー名, 規則, [361](#page-360-0)

ベ ベンダー間の区別, *vendor-id*, [80](#page-79-0)

マ マスター, 説明, [23](#page-22-0) マニュアルページ, Agent Builder, [189](#page-188-0)

#### メ

メソッド Boot, [52,](#page-51-0) [75,](#page-74-0) [141](#page-140-0) Fini, [50-52,](#page-49-0) [74,](#page-73-0) [141](#page-140-0) Fini、実装のためのガイドライン, [51](#page-50-0) Init, [50,](#page-49-0) [73,](#page-72-0) [141](#page-140-0)

メソッド *(*続き*)* Monitor check コールバック, [77](#page-76-0) Monitor check, [77,](#page-76-0) [139](#page-138-0) Monitor\_start コールバック, [77](#page-76-0) Monitor start, [77,](#page-76-0) [139](#page-138-0) Monitor\_stop コールバック, [77](#page-76-0) Monitor stop, [77,](#page-76-0) [139](#page-138-0) Postnet\_start コールバック, [76](#page-75-0) Postnet start, [76](#page-75-0) Prenet\_start コールバック, [76](#page-75-0) Prenet start, [76](#page-75-0) Start, [48,](#page-47-0) [72,](#page-71-0) [136](#page-135-0) Stop, [48,](#page-47-0) [73,](#page-72-0) [137](#page-136-0) Update コールバック, [76](#page-75-0) Update, [56,](#page-55-0) [76,](#page-75-0) [140](#page-139-0) Validate コールバック, [76](#page-75-0) Validate, [56,](#page-55-0) [76,](#page-75-0) [134](#page-133-0) xfnts monitor check, [156](#page-155-0) xfnts monitor start, [154](#page-153-0) xfnts monitor stop, [155](#page-154-0) xfnts\_start, [148](#page-147-0) xfnts\_stop, [153](#page-152-0) xfnts update, [166](#page-165-0) xfnts validate, [163](#page-162-0) コールバック, [56](#page-55-0) 初期化, [72](#page-71-0) 制御, [72](#page-71-0) 呼び出し回数への非依存性, [45](#page-44-0) メソッドコード, 変更, [86](#page-85-0) メソッド引数, RMAPI, [71](#page-70-0) メッセージ SC\_CALLBACK\_REG CRNP, [228,](#page-227-0) [229-230](#page-228-0) SC\_EVENT CRNP, [232,](#page-231-0) [233](#page-232-0) SC\_REPLY CRNP, [230,](#page-229-0) [231](#page-230-0) メッセージログ, リソースへの追加, [55](#page-54-0) メニュー Agent Builder の「ファイル」, [175](#page-174-0) Agent Builder の「編集」, [175](#page-174-0) Agent Builder, [175](#page-174-0)

モ モニターコード, 変更, [86](#page-85-0) ユ

ユーティリティー関数 DSDL, [222](#page-221-0) RMAPI, [70](#page-69-0)

リ

リソース スケーラブルの実装, [58](#page-57-0) フェイルオーバーの実装, [57](#page-56-0) メッセージログの追加, [55](#page-54-0) 監視, [52](#page-51-0) 間の依存関係の調節, [63](#page-62-0) 起動, [47](#page-46-0) 説明, [22](#page-21-0) 停止, [47](#page-46-0) リソースの依存関係, 調節, [63](#page-62-0) リソースグループ スケーラブル, [23](#page-22-0) フェイルオーバー, [23](#page-22-0) プロパティー, [23](#page-22-0) 説明, [23](#page-22-0) リソースグループコマンド, RMAPI, [66](#page-65-0) リソースグループプロパティー Auto start on new cluster, [289](#page-288-0) Desired\_primaries, [289](#page-288-0) Failback, [289](#page-288-0) Global resources used, [290](#page-289-0) Implicit network dependencies, [290](#page-289-0) Maximum\_primaries, [290](#page-289-0) Nodelist, [290](#page-289-0) Pathprefix, [290](#page-289-0) Pingpong\_interval, [291](#page-290-0) Resource\_list, [291](#page-290-0) RG\_affinities, [291](#page-290-0) RG\_dependencies, [292](#page-291-0) RG\_description, [293](#page-292-0) RG\_is\_frozen, [293](#page-292-0) RG\_mode, [293](#page-292-0) RG\_name, [294](#page-293-0) RG\_project\_name, [294](#page-293-0) RG\_slm\_cpu\_min, [295](#page-294-0) RG\_slm\_cpu, [294](#page-293-0) RG\_slm\_pset\_type, [298](#page-297-0)

リソースグループプロパティー *(*続き*)* RG\_slm\_type, [296](#page-295-0) RG\_state, [300](#page-299-0) RG\_system, [303](#page-302-0) Suspend automatic recovery, [302](#page-301-0) についての情報へのアクセス, [45](#page-44-0) リソースグループマネージャー, 「RGM」を参照 リソースグループ関数, RMAPI, [69](#page-68-0) リソースグループ名, 規則, [361](#page-360-0) リソースコマンド, RMAPI, [66](#page-65-0) リソースタイプ DSDL によるデバッグ, [130](#page-129-0) アップグレードの要件, [79](#page-78-0) アップグレード時の処理, [84](#page-83-0) コマンド RMAPI, [66](#page-65-0) 関数 RMAPI, [68](#page-67-0) 説明, [21](#page-20-0) 複数のバージョン, [79](#page-78-0) 変更, [79](#page-78-0) リソースタイプのアップグレード, [79](#page-78-0) リソースタイプのプロパティー Global\_zone, [259](#page-258-0) Proxy, [262](#page-261-0) Resource\_type, [263](#page-262-0) RT\_system, [264](#page-263-0) RT version, [264](#page-263-0) Start, [265](#page-264-0) Stop, [265](#page-264-0) Update, [265](#page-264-0) Validate, [265](#page-264-0) Vendor\_ID, [265](#page-264-0) リソースタイプの変更, [79](#page-78-0) リソースタイプパッケージ, インストール要件, [85](#page-84-0) リソースタイププロパティー API version, [256](#page-255-0) Boot, [257](#page-256-0) Failover, [257](#page-256-0) Fini, [258](#page-257-0) Init nodes, [260](#page-259-0) Init, [260](#page-259-0) Installed\_nodes, [260](#page-259-0) Is logical hostname, [260](#page-259-0)

リソースタイププロパティー *(*続き*)* Is shared address, [261](#page-260-0) Monitor check, [261](#page-260-0) Monitor start, [261](#page-260-0) Monitor stop, [261](#page-260-0) Pkglist, [262](#page-261-0) Postnet stop, [262](#page-261-0) Prenet start, [262](#page-261-0) Resource\_list, [263](#page-262-0) RT\_basedir, [263](#page-262-0) RT description, [264](#page-263-0) Single instance, [264](#page-263-0) 設定, [34](#page-33-0) 宣言, [35](#page-34-0) リソースタイプモニター, 実装, [84](#page-83-0) リソースタイプ登録, 「RTR」を参照 リソースタイプ名 Sun Cluster 3.0, [83](#page-82-0) バージョン接尾辞, [80](#page-79-0) バージョン接尾辞なし, [83](#page-82-0) 完全修飾名の取得, [80](#page-79-0) 規則, [362](#page-361-0) 実装, [84](#page-83-0) 制限, [83,](#page-82-0) [177](#page-176-0) リソースプロパティー Affinity\_timeout, [266](#page-265-0) Boot\_timeout, [267](#page-266-0) Cheap probe interval, [267](#page-266-0) Failover mode, [267](#page-266-0) Fini timeout, [271](#page-270-0) Global\_zone\_override, [271](#page-270-0) Init\_timeout, [272](#page-271-0) Load balancing policy, [272](#page-271-0) Load balancing weights, [273](#page-272-0) Monitor check timeout, [273](#page-272-0) Monitor start timeout, [273](#page-272-0) Monitor stop timeout, [274](#page-273-0) Monitored\_switch, [274](#page-273-0) Network resources used, [274](#page-273-0) Num resource restarts, [275](#page-274-0) Num\_rg\_restarts, [275](#page-274-0) On off switch, [276](#page-275-0) Port\_list, [276](#page-275-0) Postnet stop timeout, [276](#page-275-0)

リソースプロパティー *(*続き*)* Prenet start timeout, [276](#page-275-0) R\_description, [277](#page-276-0) Resource dependencies offline restart, [278](#page-277-0) Resource dependencies restart, [280](#page-279-0) Resource dependencies weak, [281](#page-280-0) Resource\_dependencies, [277](#page-276-0) Resource\_name, [282](#page-281-0) Resource project name, [283](#page-282-0) Resource\_state, [283](#page-282-0) Retry\_count, [283](#page-282-0) Retry\_interval, [284](#page-283-0) Scalable, [284](#page-283-0) Start timeout, [285](#page-284-0) Status msg, [286](#page-285-0) Status, [285](#page-284-0) Stop timeout, [286](#page-285-0) Thorough probe interval, [286](#page-285-0) Type\_version, [287](#page-286-0) Type, [286](#page-285-0) UDP\_affinity, [287](#page-286-0) Update timeout, [287](#page-286-0) Validate timeout, [288](#page-287-0) Weak\_affinity, [288](#page-287-0) についての情報へのアクセス, [45](#page-44-0) 拡張, [267](#page-266-0) 設定, [34,](#page-33-0) [56](#page-55-0) 宣言, [38](#page-37-0) 変更, [56](#page-55-0) リソースプロパティーの属性 Array\_maxsize, [304](#page-303-0) Array\_minsize, [304](#page-303-0) Default, [304](#page-303-0) Description, [304](#page-303-0) Enumlist, [305](#page-304-0) Extension, [305](#page-304-0) Maxlength, [305](#page-304-0) Max, [305](#page-304-0) Minlength, [305](#page-304-0) Min, [305](#page-304-0) Per\_node, [305](#page-304-0) Property, [305](#page-304-0) Tunable, [305](#page-304-0) 型, [305](#page-304-0)

リソース管理 API, 「RMAPI」を参照 リソース関数, RMAPI, [67](#page-66-0) リソース名, 規則, [361](#page-360-0)

ロ ログ, リソースへの追加, [55](#page-54-0)

#### 依

依存関係, リソース間の調節, [63](#page-62-0)

## 引

引数, RMAPI メソッド, [71](#page-70-0)

### 画

画面 「構成」, [178](#page-177-0) 「作成」, [176](#page-175-0)

#### 概

概念, CRNP, [223](#page-222-0)

### 拡

拡張プロパティー リソースタイプ, [267](#page-266-0) リソースプロパティー属性, [305](#page-304-0) 宣言, [43](#page-42-0)

#### 完

完全修飾リソースタイプ名, 取得方法, [80](#page-79-0)

## 管

管理インタフェース, RGM (リソースグループマネ ージャー), [26](#page-25-0) 管理コマンド, を使って、GDS を使用するサービ スを作成, [211](#page-210-0)

#### 関 関数

DSDL ネットワークリソースアクセス, [219](#page-218-0) DSDL プロセス監視機能 (Process Monitor Facility、PMF), [221](#page-220-0) DSDL プロパティー, [219](#page-218-0) DSDL ユーティリティー, [222](#page-221-0) DSDL 障害モニター, [222](#page-221-0) RMAPI C プログラム, [67](#page-66-0) RMAPI クラスタ, [70](#page-69-0) RMAPI ユーティリティー, [70](#page-69-0) RMAPI リソース, [67](#page-66-0) RMAPI リソースグループ, [69](#page-68-0) RMAPI リソースタイプ, [68](#page-67-0) scds initialize(), [148](#page-147-0) svc probe(), [159](#page-158-0) 汎用 DSDL, [217](#page-216-0) 命名規則, [147](#page-146-0)

既

既存のリソースタイプのクローン作成, Agent Builder, [184](#page-183-0)

### 規

規則 コールバックメソッド名, [147](#page-146-0) プロパティー値, [363](#page-362-0) プロパティー名, [361](#page-360-0) リソースグループ名, [361](#page-360-0) リソース名, [361](#page-360-0) 関数名, [147](#page-146-0) 記述値, [363](#page-362-0) 列挙型リテラル名, [361](#page-360-0)

#### 記

記述値, 規則, [363](#page-362-0)

#### 型

型, リソースプロパティーの属性, [305](#page-304-0)

## 検

検証 HA データサービス, [63](#page-62-0) データサービス, [62](#page-61-0) 検証チェック, スケーラブルサービス, [61](#page-60-0)

呼 呼び出し回数への非依存性, メソッド, [45](#page-44-0)

構 構成, Agent Builder, [170](#page-169-0) 構文 プロパティー値, [363](#page-362-0) プロパティー名, [361](#page-360-0) リソースグループ名, [361](#page-360-0) リソースタイプ名, [362](#page-361-0) リソース名, [361](#page-360-0) 記述値, [363](#page-362-0) 列挙型リテラル名, [361](#page-360-0)

指 指令, #\$upgrade, [362](#page-361-0)

実 実装 RMAPI, [20](#page-19-0) リソースタイプモニター, [84](#page-83-0) 実装 *(*続き*)* リソースタイプ名, [84](#page-83-0) 障害モニター、DSDL を使用, [129](#page-128-0)

主 主ノード, [23](#page-22-0)

#### 終

終了コード, RMAPI, [72](#page-71-0)

## 書

書式, リソースタイプ名, [362](#page-361-0)

#### 障

障害モニター SUNW.xfnts, [157](#page-156-0) デーモン 設計, [141](#page-140-0) 関数、DSDL, [222](#page-221-0)

生 生成された Agent Builder ソースコードの編集, [185](#page-184-0)

#### 属 属性, リソースプロパティー, [304](#page-303-0)

## 値 値 RGM (リソースグループマネージャー), [363](#page-362-0) デフォルトプロパティー, [84](#page-83-0)

# 汎

汎用データサービス 「GDS」を参照

#### 複

複数の登録バージョン間の区別,*rt-version*, [80](#page-79-0)

## 文

文書の要件 Tunable 属性の制約, [88](#page-87-0) アップグレードの, [88-90](#page-87-0)

## 変

変数 プロパティー, [182](#page-181-0) プロパティーのタイプを Agent Builder がどのよ うに置き換えるか, [183](#page-182-0) プロパティーのリスト, [182](#page-181-0) プロパティーの構文, [183](#page-182-0) リソースグループプロパティーのリスト, [183](#page-182-0) リソースタイププロパティーのリスト, [182](#page-181-0) リソースプロパティーのリスト, [182](#page-181-0)

#### 命

命名規則 コールバックメソッド, [147](#page-146-0) 関数, [147](#page-146-0)

## 有

有効な名前, RGM (リソースグループマネージャ ー), [361](#page-360-0)

#### 例

例, CRNP を使用する Java アプリケーション, [236](#page-235-0)

#### 列

列挙型リテラル名, 規則, [361](#page-360-0)